# VACON® NX inversores de ca

all in one manual de aplicação

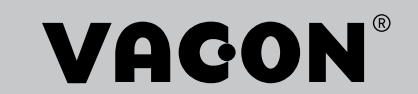

# <span id="page-2-0"></span>**PREFÁCIO**

ID do documento: DPD01231E

Código do software:

#### Data: 1.12.2016

- Aplicativo básico = ASFIFF01
- Aplicativo padrão = ASFIFF02
- Aplicativo de controle local/remoto = ASFIFF03
- Aplicativo de controle de velocidade multipasso = ASFIFF04
- Aplicativo de controle de PID = ASFIFF05
- Aplicativo de controle multifinalidade
	- $NXS = ASFIFF06$
	- $NXP = APFIFF06$
- Aplicativo de controle de bombas e ventiladores = ASFIFF07

### **SOBRE ESTE MANUAL**

Este manual é copyright da Vacon Ltd. Todos os direitos reservados. O manual está sujeito a alterações sem aviso prévio. O idioma original destas instruções é o inglês.

Neste manual, você poderá ler sobre as funções do conversor de frequência VACON® e sobre como usá-lo.

Este manual inclui uma grande quantidade de tabelas de parâmetros. Estas instruções explicam como ler as tabelas.

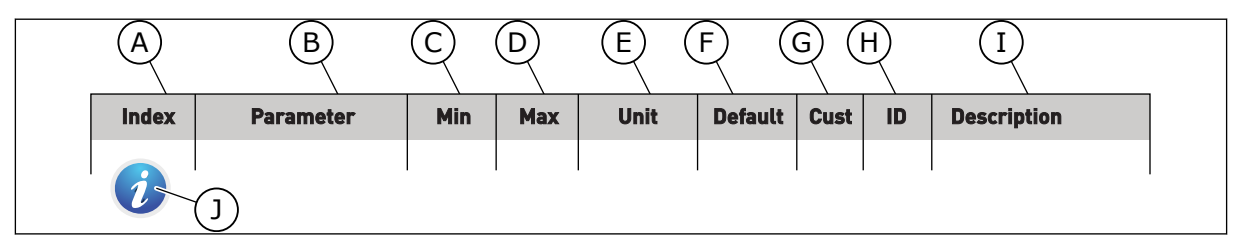

- A. A localização do parâmetro no menu, ou seja, o número do parâmetro.
- B. O nome do parâmetro.
- C. O valor mínimo do parâmetro.
- D. O valor máximo do parâmetro.
- E. A unidade do valor do parâmetro. A unidade mostra se ele está disponível.
- F. O valor que foi definido na fábrica.
- G. A própria configuração do cliente.
- H. O número de ID do parâmetro.
- I. Uma breve descrição dos valores dos parâmetros e/ou suas funções.
- J. Quando o símbolo for exibido, você poderá encontrar mais dados sobre o parâmetro no Capítulo Descrições dos parâmetros.

e de la concellativa de la concellativa de la concellativa de la concellativa de la concellativa de la concellativa de la concellativa de la concellativa de la concellativa de la concellativa de la concellativa de la conce

a katalunan dan katalunan dan katalunan dan katalunan dan katalunan dan katalunan dan katalunan dan katalunan <br>Katalunan dan katalunan dan katalunan dan katalunan dan katalunan dan katalunan dan katalunan dan katalunan da

elillille<br>U

# **SUMÁRIO**

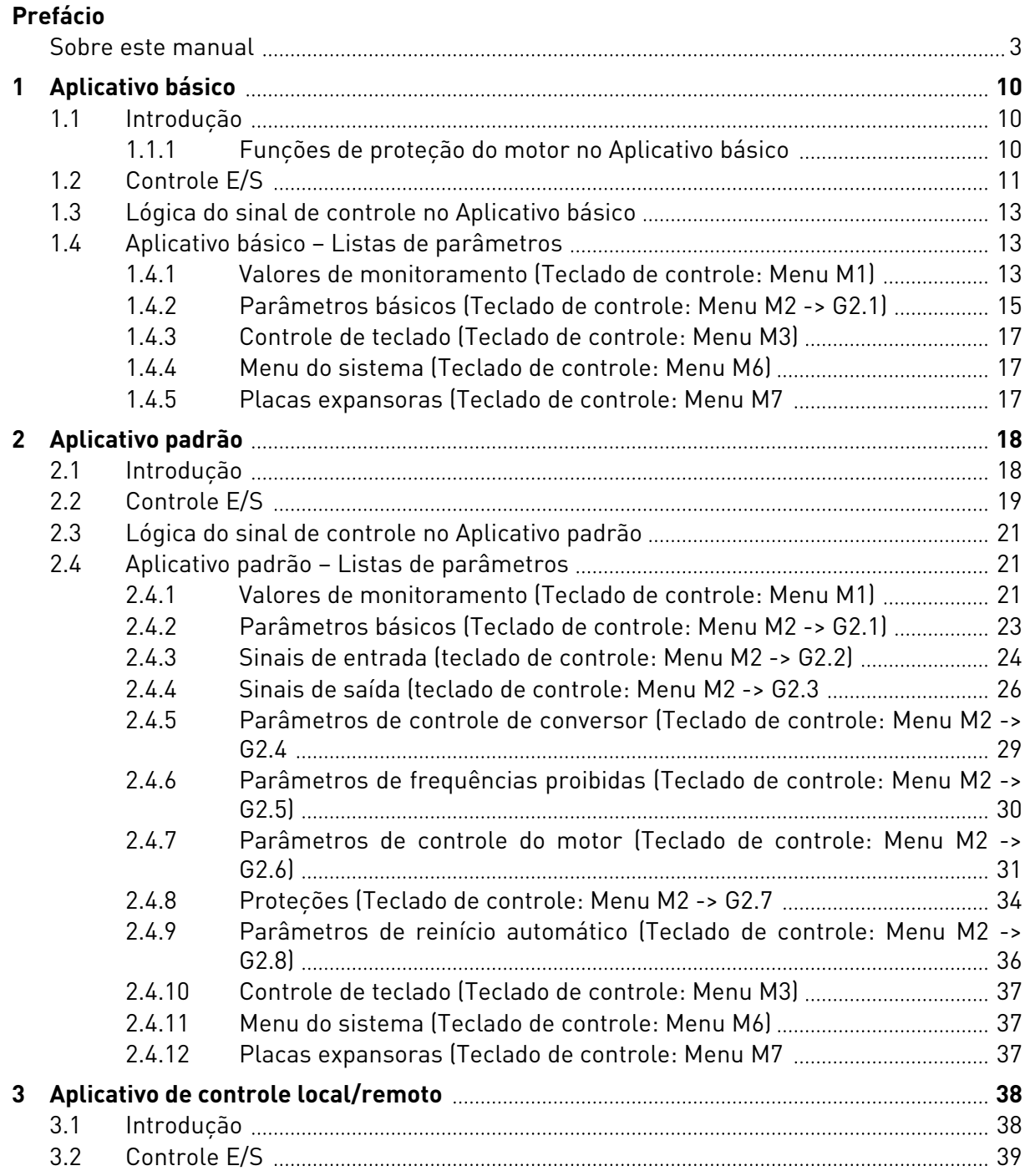

W

a dhe ann an 1970.<br>Tha Bhuailte

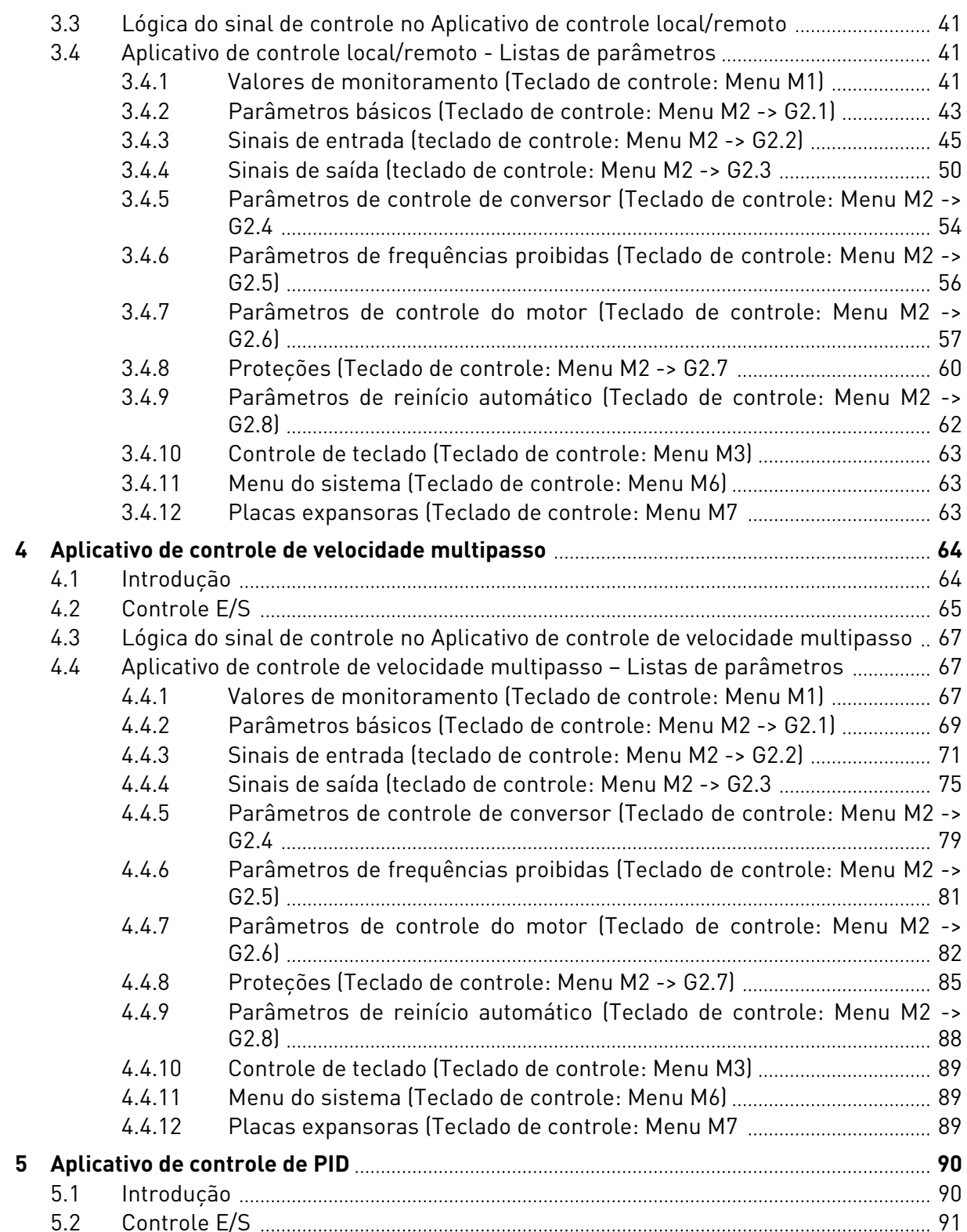

ffill fra

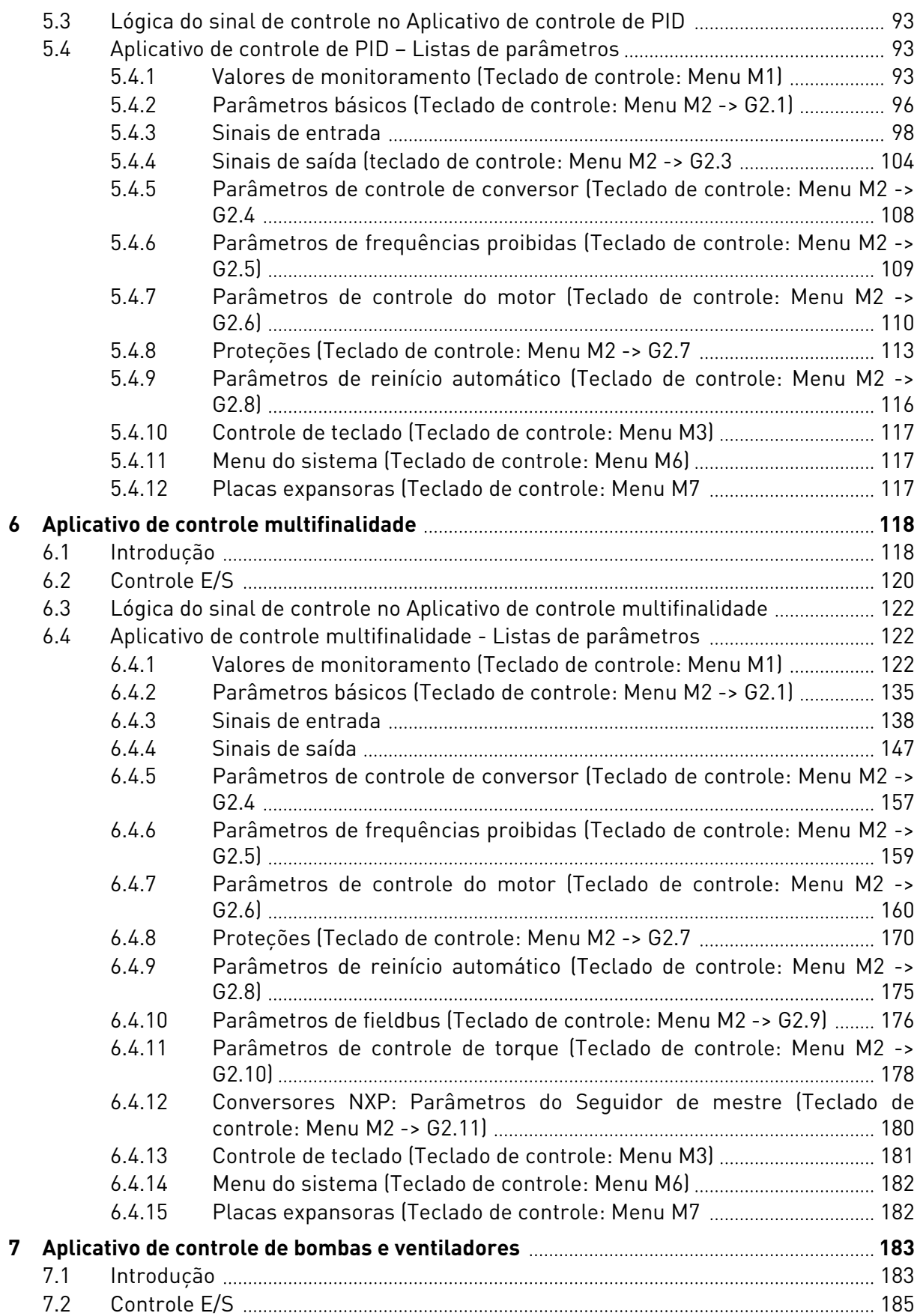

a dhe ann an 1970.<br>Bhailtean

a dhe ann an 1970.<br>Tha Bhuailte

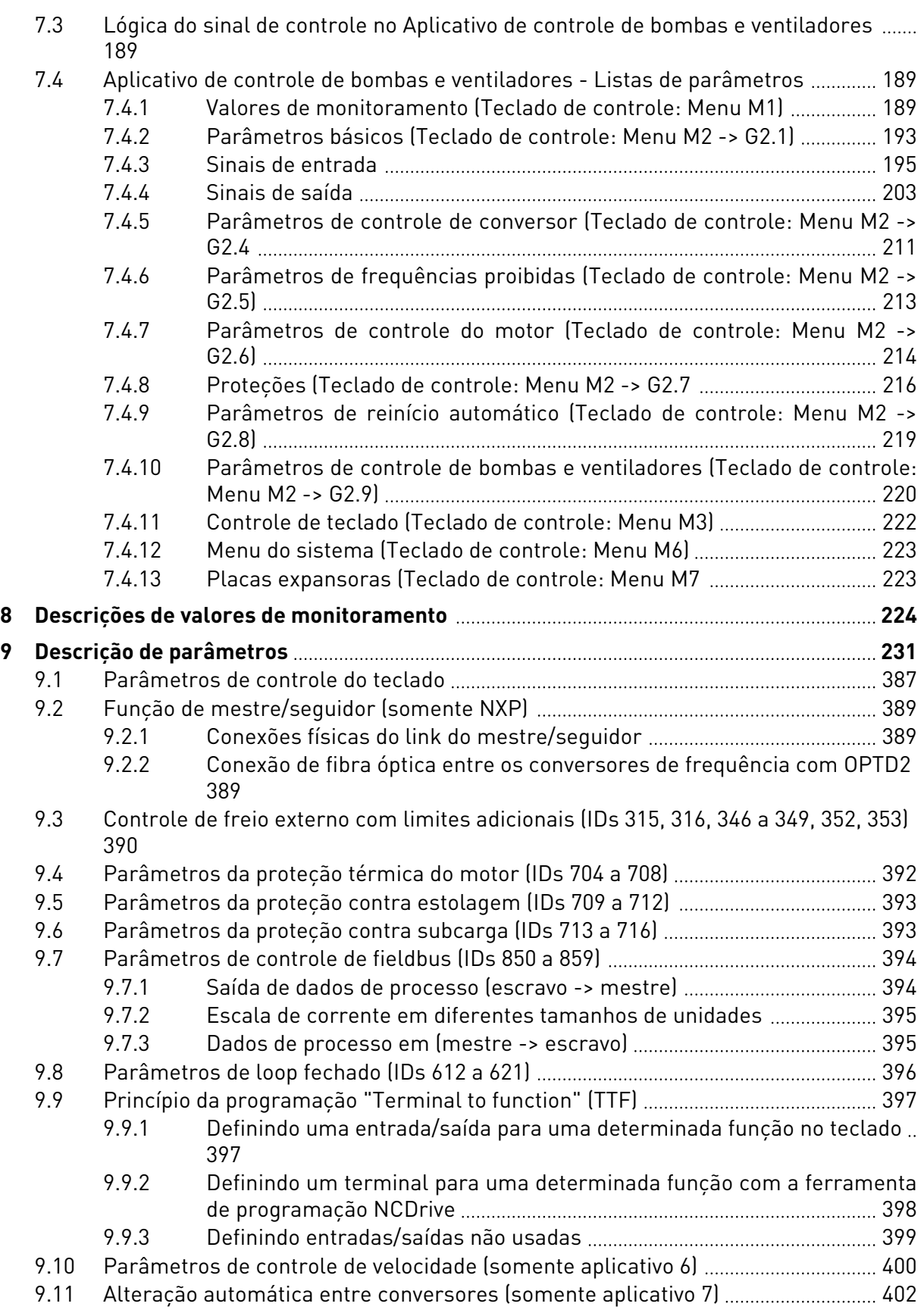

ffill fra

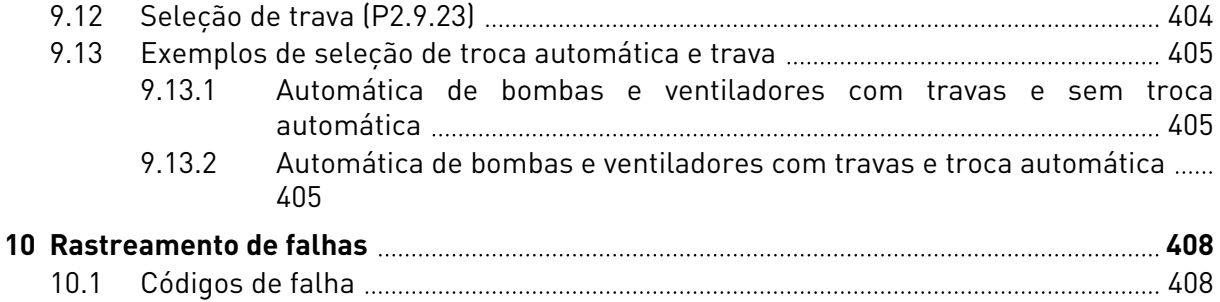

# <span id="page-9-0"></span>**1 APLICATIVO BÁSICO**

# **1.1 INTRODUÇÃO**

O Aplicativo básico é um aplicativo simples e fácil de usar. Ele é a configuração padrão recebida de fábrica. Caso contrário, selecione o Aplicativo básico no menu M6 na página S6.2. Consulte o Manual do Usuário do produto.

A entrada digital DIN3 é programável.

Os parâmetros do Aplicativo básico são explicados no Capítulo *[9 Descrição de parâmetros](#page-230-0)* deste manual. As explicações estão organizadas de acordo com o número de ID individual do parâmetro.

# 1.1.1 FUNÇÕES DE PROTEÇÃO DO MOTOR NO APLICATIVO BÁSICO

O Aplicativo básico fornece quase todas as mesmas funções de proteção que outras aplicações:

- Proteção contra falhas externas
- Supervisão de fases de entrada
- Proteção contra subtensão
- Supervisão de fase de saída
- Proteção contra falha de aterramento
- Proteção térmica do motor
- Proteção contra falhas de termistor
- Proteção contra falhas de fieldbus
- Proteção contra falhas de slot

Diferentemente de outros aplicativos, o Aplicativo básico não fornece quaisquer parâmetros para escolher a função de resposta ou valores limites para as falhas. Para obter mais informações sobre proteção térmica do motor, consulte ID704 no Capítulo *[9 Descrição de](#page-230-0)  [parâmetros](#page-230-0)*.

1 LOCAL CONTACTS: HTTP://DRIVES.DANFOSS.COM/DANFOSS-DRIVES/LOCAL-CONTACTS/

#### <span id="page-10-0"></span>**1.2 CONTROLE E/S**

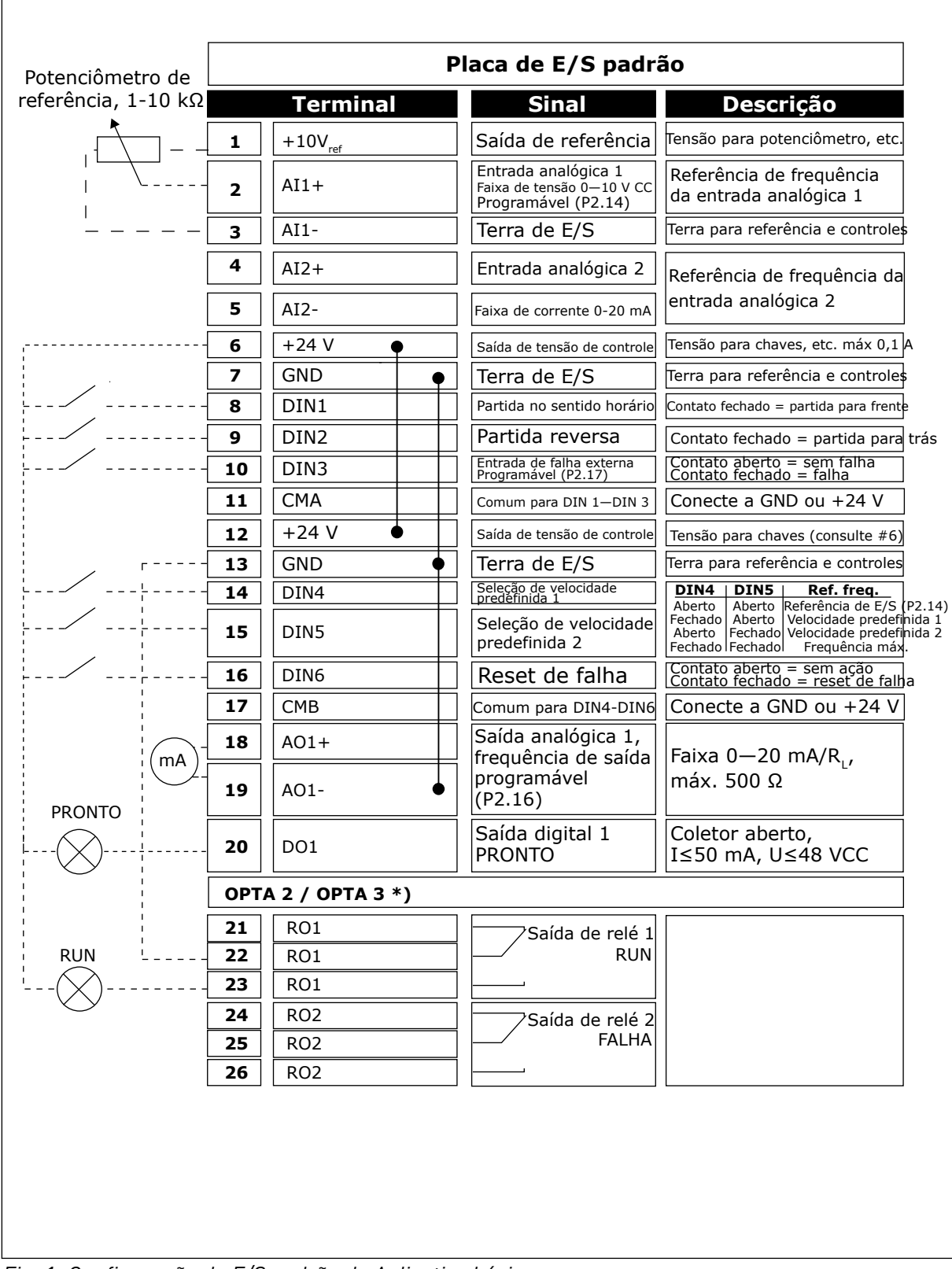

*Fig. 1: Configuração de E/S padrão do Aplicativo básico*

\*) A placa opcional A3 não possui terminal para contato aberto em sua segunda saída de relé (o terminal 24 está ausente).

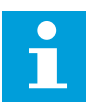

# **INDICAÇÃO!**

consulte as seleções de jumpers abaixo. Mais informações no Manual do Usuário do produto.

|                           | <b>Bloco de jumpers X3:</b><br>Aterramento de CMA e CMB      |
|---------------------------|--------------------------------------------------------------|
|                           | CMB conectado a GND<br>CMA conectado a GND                   |
|                           | CMB isolado de GND<br>CMA isolado de GND                     |
| $\frac{\bullet}{\bullet}$ | CMB e CMA conectados juntos<br>internamente, isolados de GND |
|                           | = Padrão de fábrica                                          |

*Fig. 2: Seleções de jumpers*

<span id="page-12-0"></span>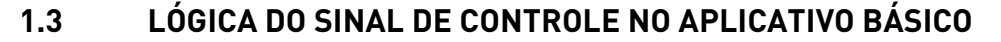

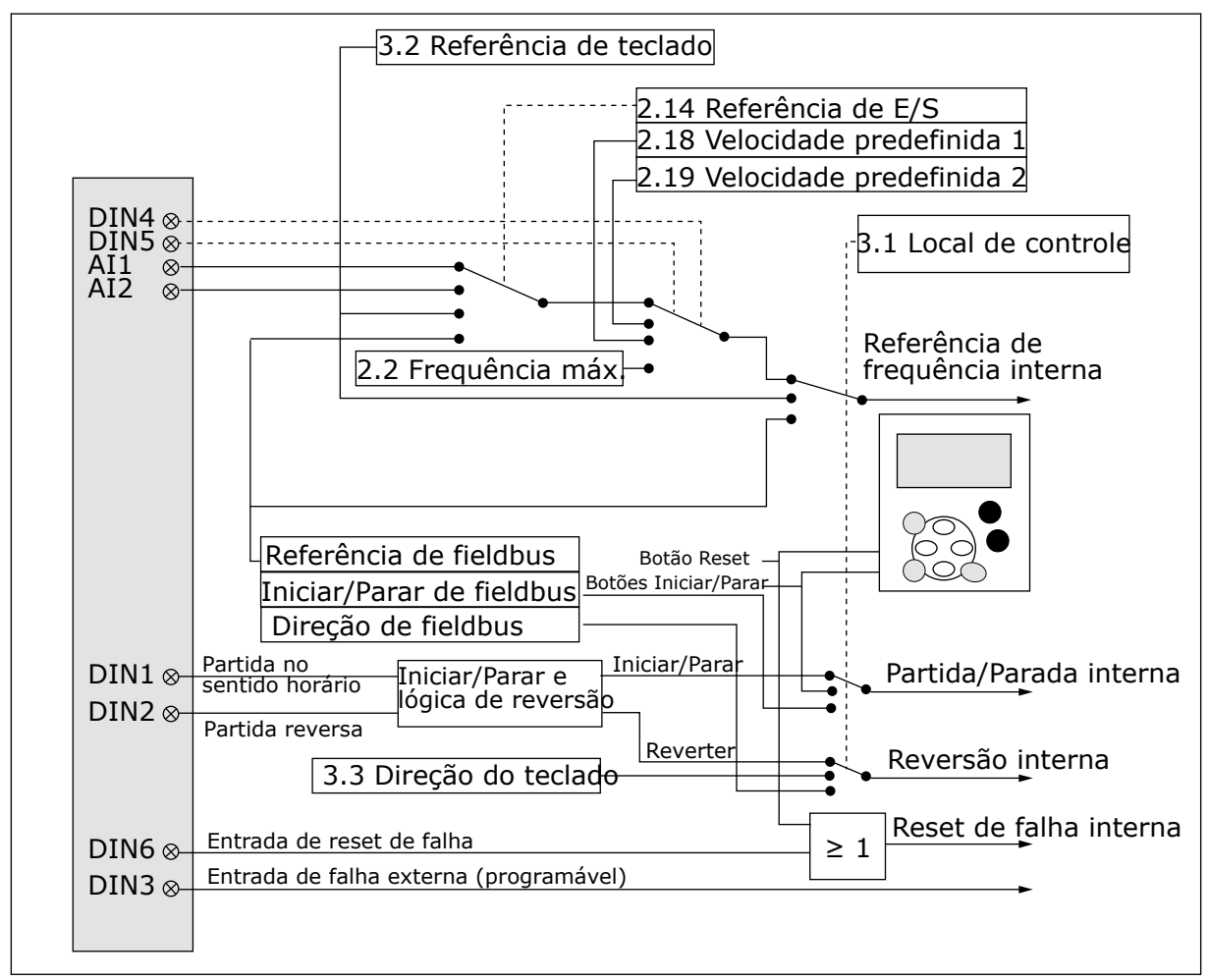

*Fig. 3: Lógica do sinal de controle do Aplicativo básico*

# **1.4 APLICATIVO BÁSICO – LISTAS DE PARÂMETROS**

#### 1.4.1 VALORES DE MONITORAMENTO (TECLADO DE CONTROLE: MENU M1)

Os valores de monitoramento são os valores reais dos parâmetros e sinais, bem como os status e as medições. Os valores de monitoramento não podem ser editados.

#### *Tabela 1: Valores de monitoramento*

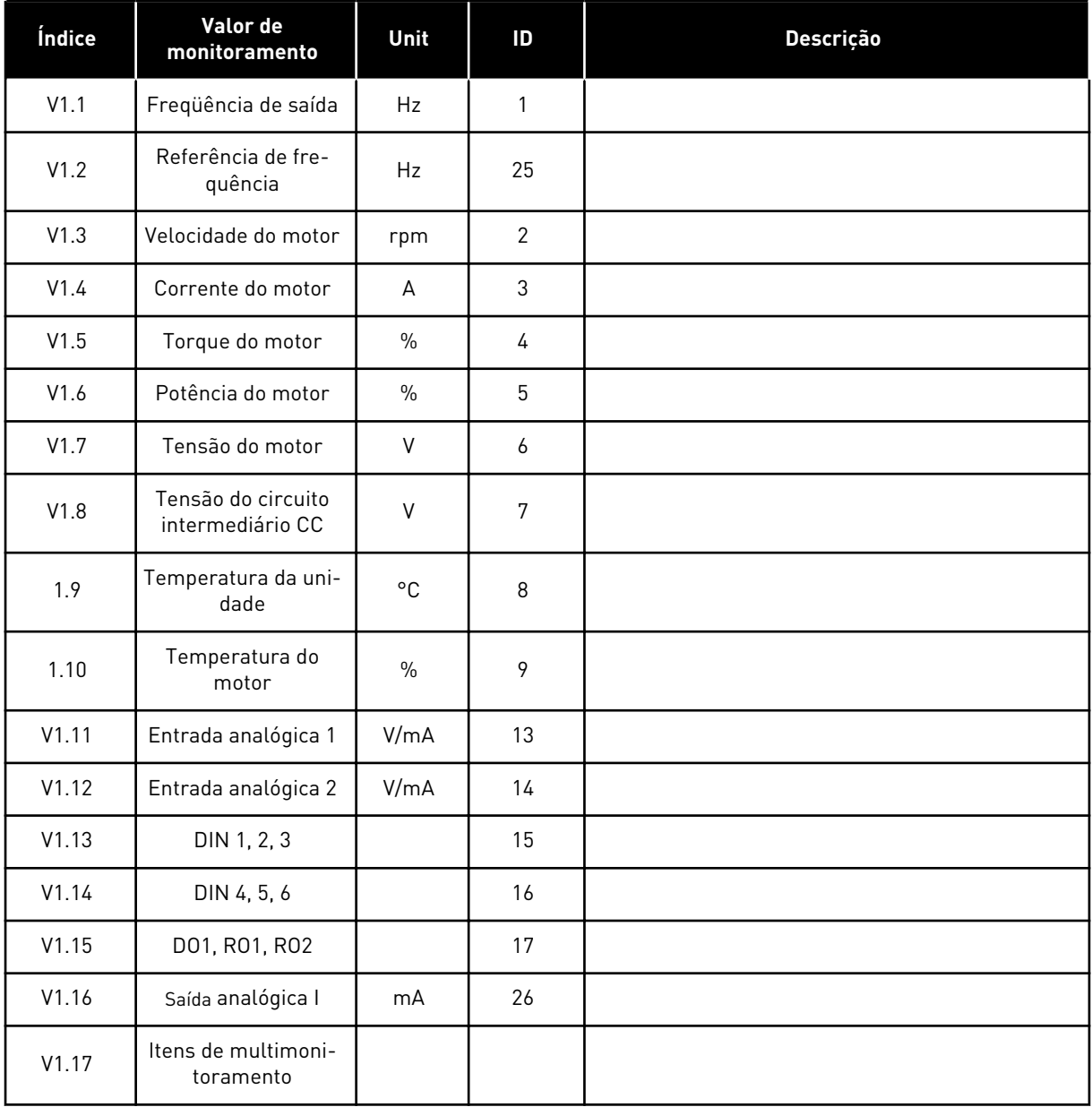

a dhe ann ann an 1970.

# <span id="page-14-0"></span>1.4.2 PARÂMETROS BÁSICOS (TECLADO DE CONTROLE: MENU M2 -> G2.1)

#### *Tabela 2: Parâmetros básicos G2.1*

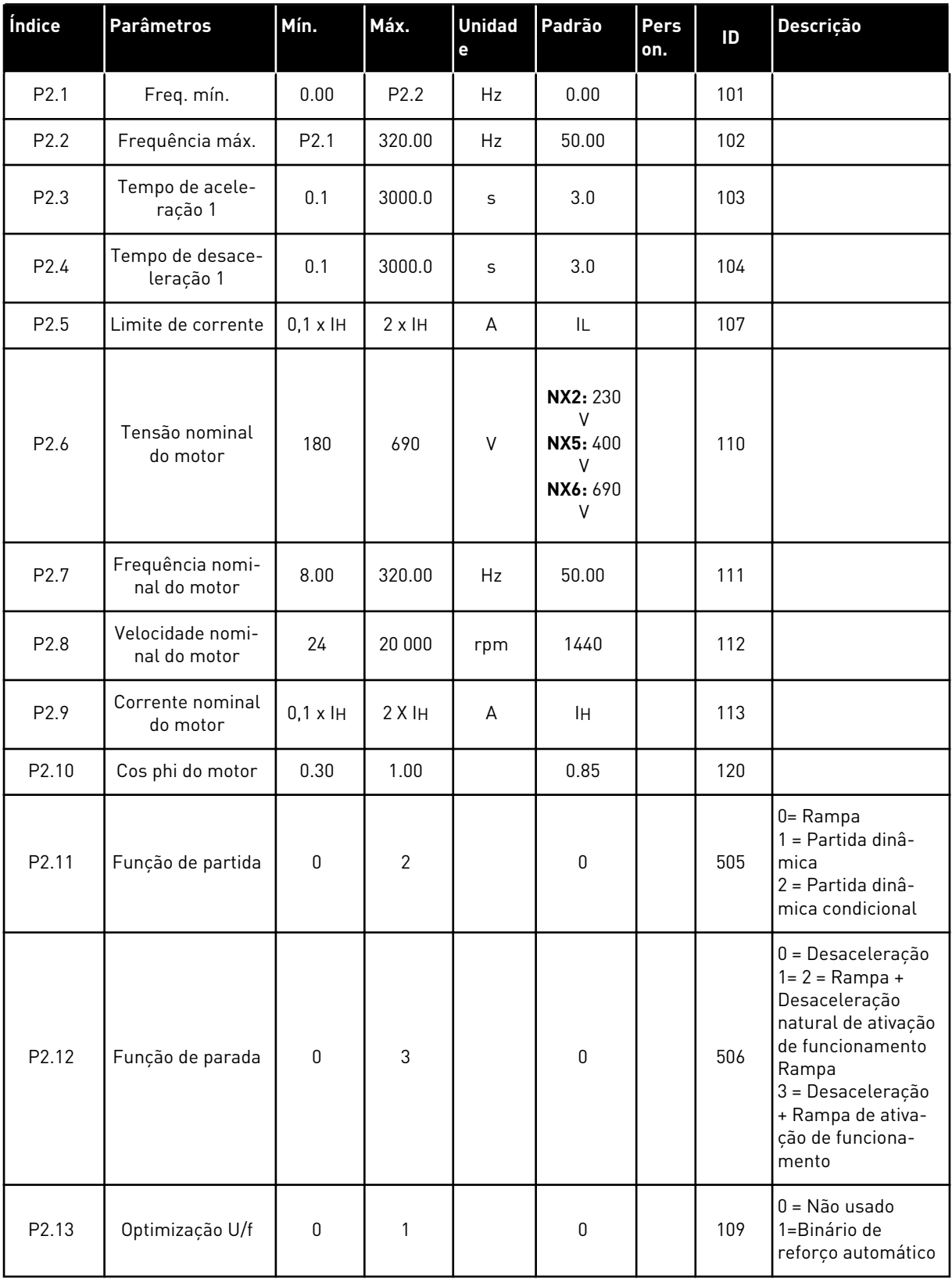

#### *Tabela 2: Parâmetros básicos G2.1*

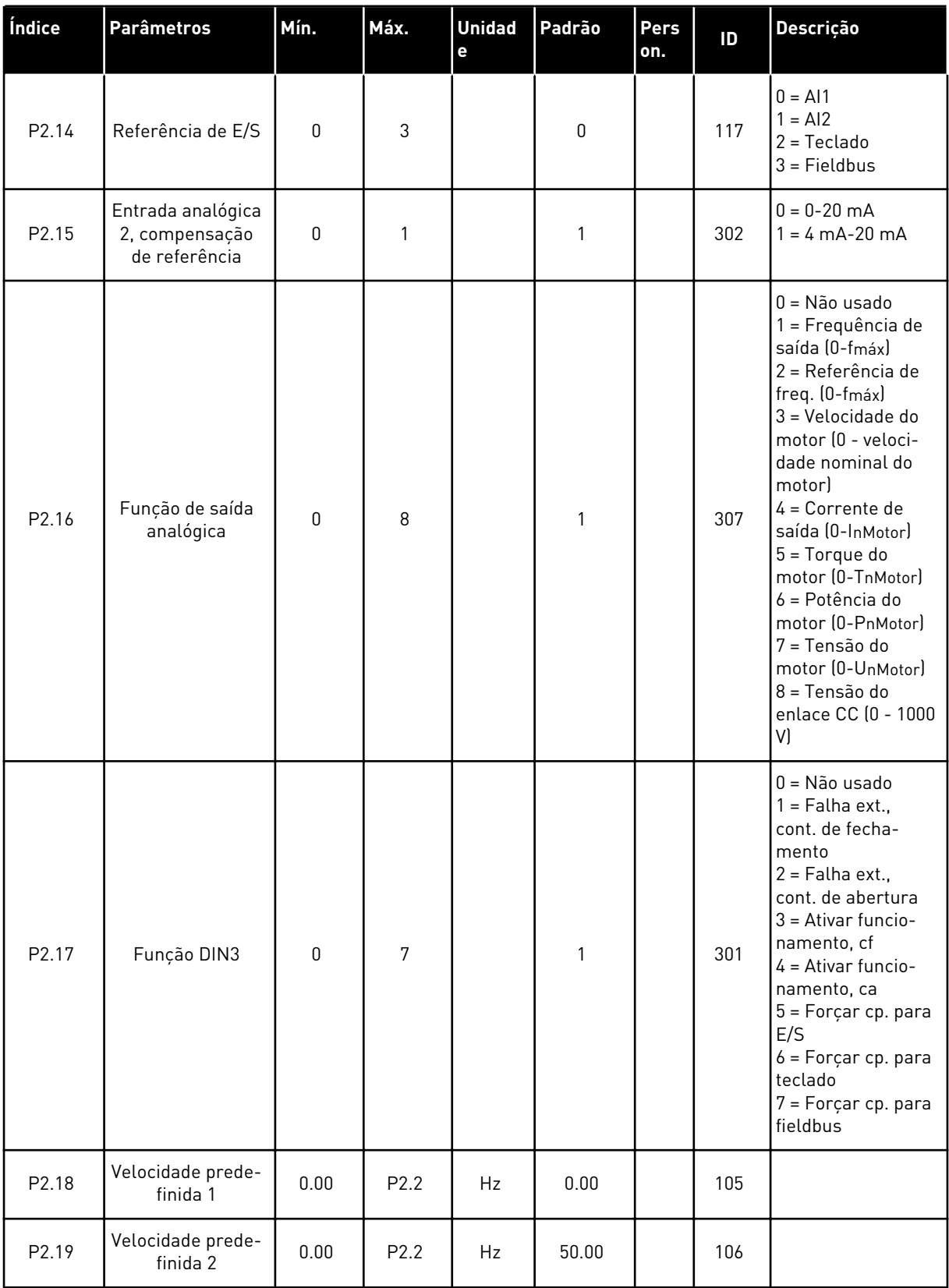

a dhe ann ann an 1970.<br>Tha ann an 1970, ann an 1970, ann an 1970.

#### <span id="page-16-0"></span>*Tabela 2: Parâmetros básicos G2.1*

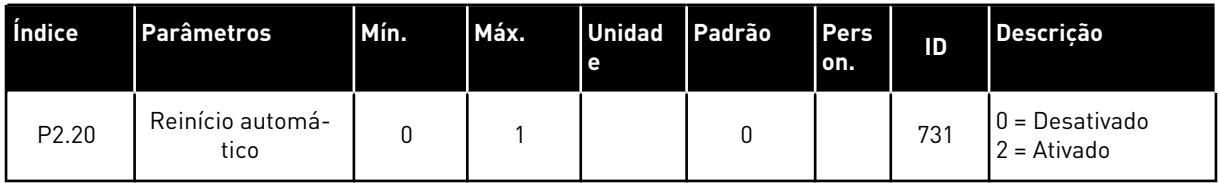

#### 1.4.3 CONTROLE DE TECLADO (TECLADO DE CONTROLE: MENU M3)

Os parâmetros para a seleção do local de controle e direção no teclado estão listados abaixo. Consulte o menu de controle do teclado no Manual do Usuário do produto.

*Tabela 3: Parâmetros de controle do teclado, M3*

| Índice | <b>Parâmetros</b>        | Mín.             | Máx.             | <b>Unidad</b><br>e | Padrão      | Pers<br>on. | ID  | <b>Descrição</b>                                                                             |
|--------|--------------------------|------------------|------------------|--------------------|-------------|-------------|-----|----------------------------------------------------------------------------------------------|
| P3.1   | Local de controle        | 1                | 3                |                    | 1           |             | 125 | = Terminal de<br>E/S<br>$2 = \text{Teclado}$<br>$3$ = Fieldbus                               |
| P3.2   | Referência do<br>teclado | P <sub>2.1</sub> | P <sub>2.2</sub> | Hz                 | 0.00        |             |     |                                                                                              |
| P3.3   | Direção (no<br>teclado)  | $\mathbf{0}$     | 1                |                    | $\mathbf 0$ |             | 123 |                                                                                              |
| R3.4   | Botão de parada          | $\mathbf 0$      | 1                |                    | 1           |             | 114 | 0 = Função limi-<br>tada do botão de<br>parada<br>1 = Botão de<br>parada sempre ati-<br>vado |

### 1.4.4 MENU DO SISTEMA (TECLADO DE CONTROLE: MENU M6)

Para obter informações sobre parâmetros e funções relacionados ao uso geral do conversor de frequência, como seleção de aplicação e idioma, conjuntos de parâmetros personalizados ou informações sobre hardware e software, consulte o Manual do Usuário do produto.

#### 1.4.5 PLACAS EXPANSORAS (TECLADO DE CONTROLE: MENU M7

O menu M7 mostra as placas expansoras e opcionais conectadas à placa de controle e informações relacionadas às placas. Para obter mais informações, consulte o Manual do Usuário do produto.

# <span id="page-17-0"></span>**2 APLICATIVO PADRÃO**

# **2.1 INTRODUÇÃO**

Selecione o Aplicativo padrão no menu M6 na página S6.2.

O Aplicativo padrão é geralmente usado em aplicativos de bombas, ventiladores e esteiras para os quais o Aplicativo básico é muito limitado, mas onde nenhum recurso especial é necessário.

- O Aplicativo padrão possui os mesmos sinais de E/S e a mesma lógica de controle que o Aplicativo básico.
- A entrada digital DIN3 e todas as saídas são livremente programáveis.

#### **Funções adicionais:**

- Partido/Parada programável e lógica de sinal reverso
- Escala de referência
- Uma supervisão de limite de frequência
- Programação de rampa em S e rampas de segundos
- Funções de partida e parada programáveis
- Freio de CC na parada
- Uma área de frequência proibida
- Curva de U/f programável e frequência de comutação
- Reinício automático
- Proteção térmica do motor e contra estolagem: Ação programável; desligada, aviso, falha

Os parâmetros do Aplicativo padrão são explicados no Capítulo *[9 Descrição de parâmetros](#page-230-0)* deste manual. As explicações estão organizadas de acordo com o número de ID individual do parâmetro.

# <span id="page-18-0"></span>**2.2 CONTROLE E/S**

| Potenciômetro de<br>referência, 1-10 kΩ | <b>Terminal</b>         | <b>Sinal</b>                                                             | <b>Descrição</b>                                                                                                    |  |
|-----------------------------------------|-------------------------|--------------------------------------------------------------------------|----------------------------------------------------------------------------------------------------|--|
| 1                                       | $+10$ Vref              | Saída de referência                                                      | Tensão para potenciômetro, etd.                                                                                                    |  |
| $\overline{\mathbf{z}}$                 | AI1+                    | Entrada analógica 1<br>Faixa de tensão 0-10 VCC<br>Programável (P2.1.11) | Referência de freguência<br>da entrada analógica 1                                                                                                    |  |
| 3                                       | $AI-$                   | Terra de E/S                                                             | Terra para referência<br>e controles                                                                                                    |  |
| 4                                       | $AI2+$                  | Entrada analógica 2<br>Faixa de corrente                                 | Referência de frequência                                                                                                    |  |
| 5                                       | $AI2-$                  | $0 - 20$ mA                                                              | da entrada analógica 2                                                                                                    |  |
| 6                                       | $+24V$                  | Saída de tensão de controle                                              | Tensão para chaves, etc. máx 0,1 A                                                                                                    |  |
| 7                                       | GND                     | Terra de E/S                                                             | Terra para referência e controles                                                                                                    |  |
| 8                                       | DIN1                    | Partida no sentido horário<br>Lógica programável (P2.2.1)                | Contato fechado =<br>partida para frente                                                                                                    |  |
| 9                                       | DIN <sub>2</sub>        | Partida reversa<br>Ri mín = $5$ k $\Omega$                               | Contato fechado =<br><u>partida para trás</u>                                                                                                    |  |
| 10                                      | DIN3                    | Entrada de falha externa<br>Programável (P2.2.2)                         | Contato aberto = sem falha<br>Contato fechado = falha                                                                                                    |  |
| 11                                      | CMA                     | Comum para DIN 1-DIN 3                                                   | Conecte a GND ou +24 V                                                                                                    |  |
| 12                                      | $+24V$                  | Saída de tensão<br>de controle                                           | Tensão para chaves (consulte #6)                                                                                                    |  |
| 13                                      | GND                     | Terra de E/S                                                             | Terra para referência e controles                                                                                                    |  |
| 14                                      | DIN4                    | Seleção de velocidade<br>predefinida 1                                   | DINA   DINS  <br>Ref. freq.                                                                                                    |  |
| 15                                      | DIN5                    | Seleção de velocidade<br>predefinida 2                                   | Aberto Aberto Referência de E/S<br>Fechado Aberto Velocidade predefinida 1<br>Aberto   Fechado Velocidade predefinida 2<br>Fechadd Fechadol Entrada analógical 2 |  |
| 16                                      | DIN <sub>6</sub>        | Reset de falha                                                           | Contato aberto = sem ação<br>Contato fechado = reset de falha                                                                                                    |  |
| 17                                      | <b>CMB</b>              | Comum para DIN4-DIN6                                                     | Conecte a GND ou +24 V                                                                                                    |  |
| 18<br>mA                                | $AO1+$                  | Saída analógica 1<br>Freqüência de saída                                 | Faixa 0-20 mA/RL,                                                                                                    |  |
| 19<br><b>PRONTO</b>                     | AO1-                    | Programável (P2.3.2)                                                     | máx. 500 Ω                                                                                                    |  |
| 20                                      | DO <sub>1</sub>         | Saída digital 1<br><b>PRONTO</b><br>Programável (P2.3.7)                 | Coletor aberto, I≤50 mA,<br>U≤48 VCC                                                                                                    |  |
|                                         | <b>OPTA2 / OPTA3 *)</b> |                                                                          |                                                                                                    |  |
| 21                                      | RO <sub>1</sub>         | Saída de relé 1                                                          |                                                                                                    |  |
| 22                                      | RO <sub>1</sub>         | <b>RUN</b><br>Programável                                                |                                                                                                    |  |
| 23                                      | RO1                     | (P2.3.8)                                                                 |                                                                                                    |  |
| 24                                      | RO <sub>2</sub>         | Saída de relé 2                                                          |                                                                                                    |  |
| 25                                      | RO <sub>2</sub>         | <b>FALHA</b><br>Programável                                              |                                                                                                    |  |
| 26                                      | RO <sub>2</sub>         | (P2.3.9)                                                                 |                                                                                                    |  |

*Fig. 4: Configuração de E/S padrão do Aplicativo padrão*

\*) A placa opcional A3 não possui terminal para contato aberto em sua segunda saída de relé (o terminal 24 está ausente).

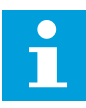

# **INDICAÇÃO!**

consulte as seleções de jumpers abaixo. Mais informações no Manual do Usuário do produto.

|                           | <b>Bloco de jumpers X3:</b><br>Aterramento de CMA e CMB      |
|---------------------------|--------------------------------------------------------------|
|                           | CMB conectado a GND<br>CMA conectado a GND                   |
|                           | CMB isolado de GND<br>CMA isolado de GND                     |
| $\frac{\bullet}{\bullet}$ | CMB e CMA conectados juntos<br>internamente, isolados de GND |
|                           | = Padrão de fábrica                                          |

*Fig. 5: Seleções de jumpers*

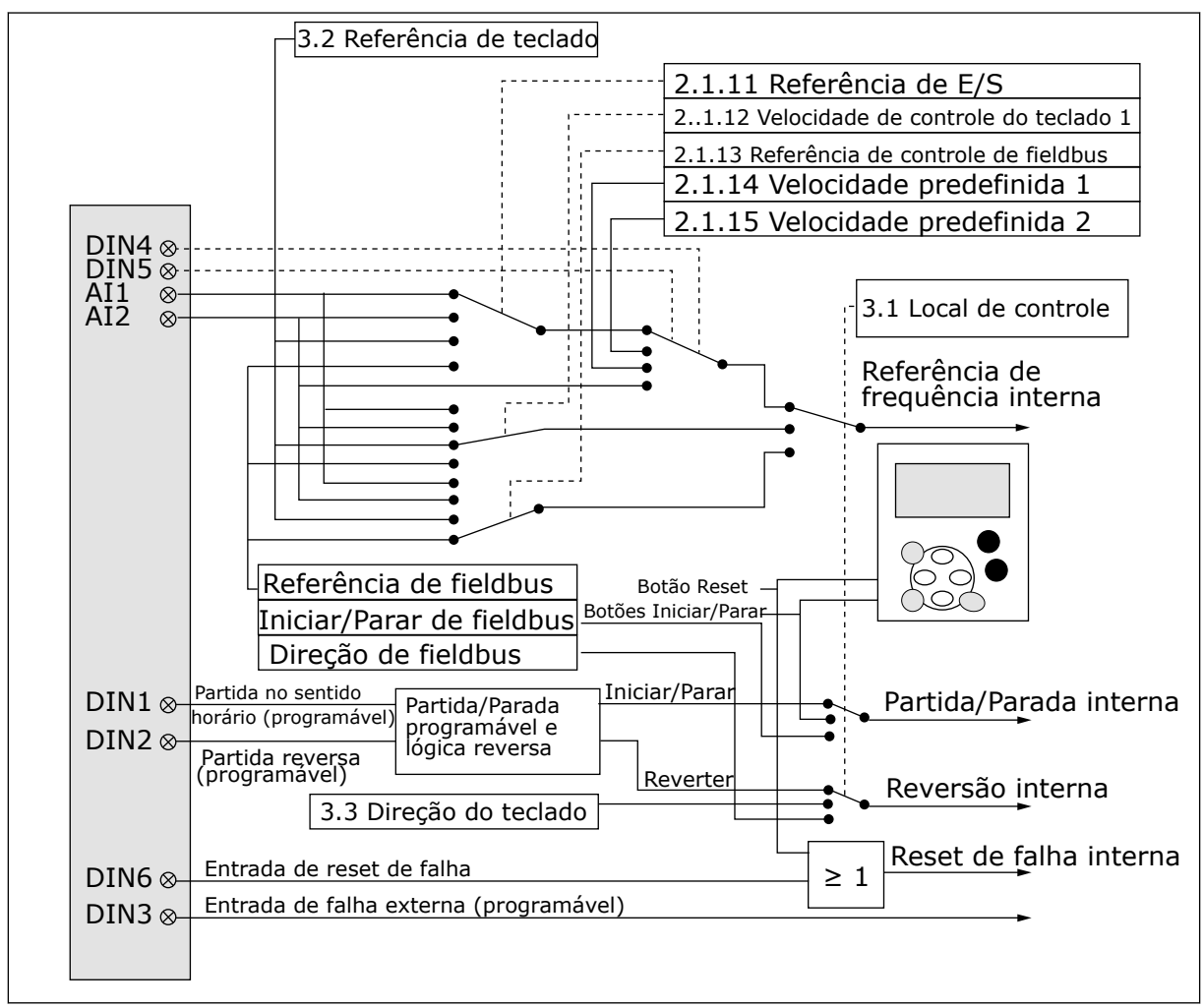

#### <span id="page-20-0"></span>**2.3 LÓGICA DO SINAL DE CONTROLE NO APLICATIVO PADRÃO**

*Fig. 6: Lógica do sinal de controle do Aplicativo padrão*

# **2.4 APLICATIVO PADRÃO – LISTAS DE PARÂMETROS**

#### 2.4.1 VALORES DE MONITORAMENTO (TECLADO DE CONTROLE: MENU M1)

Os valores de monitoramento são os valores reais dos parâmetros e sinais, bem como os status e as medições. Os valores de monitoramento não podem ser editados.

#### *Tabela 4: Valores de monitoramento*

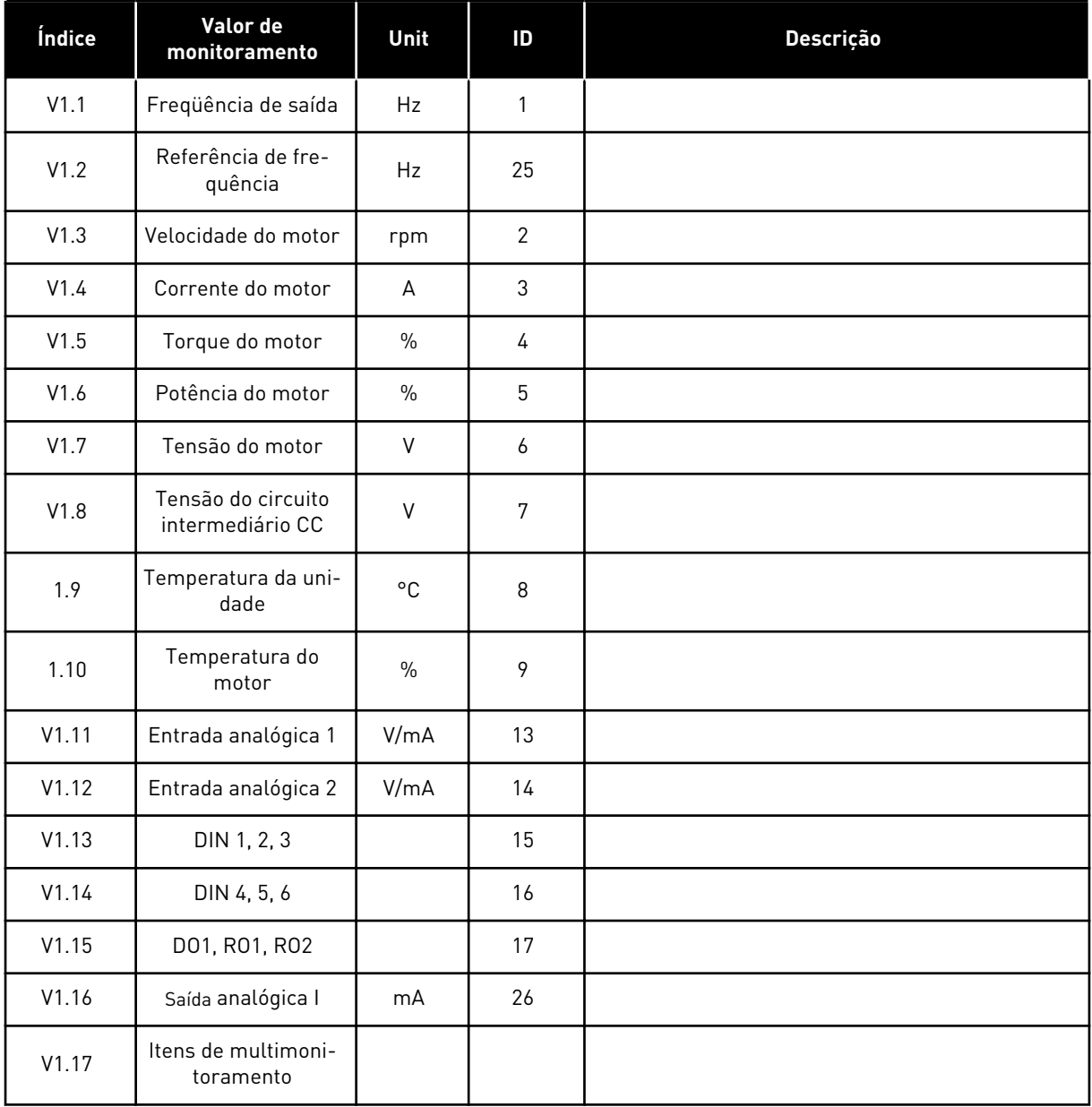

a dhe ann ann an 1970.<br>Tha ann an 1970, ann an 1970, ann an 1970.

# <span id="page-22-0"></span>2.4.2 PARÂMETROS BÁSICOS (TECLADO DE CONTROLE: MENU M2 -> G2.1)

#### *Tabela 5: Parâmetros básicos G2.1*

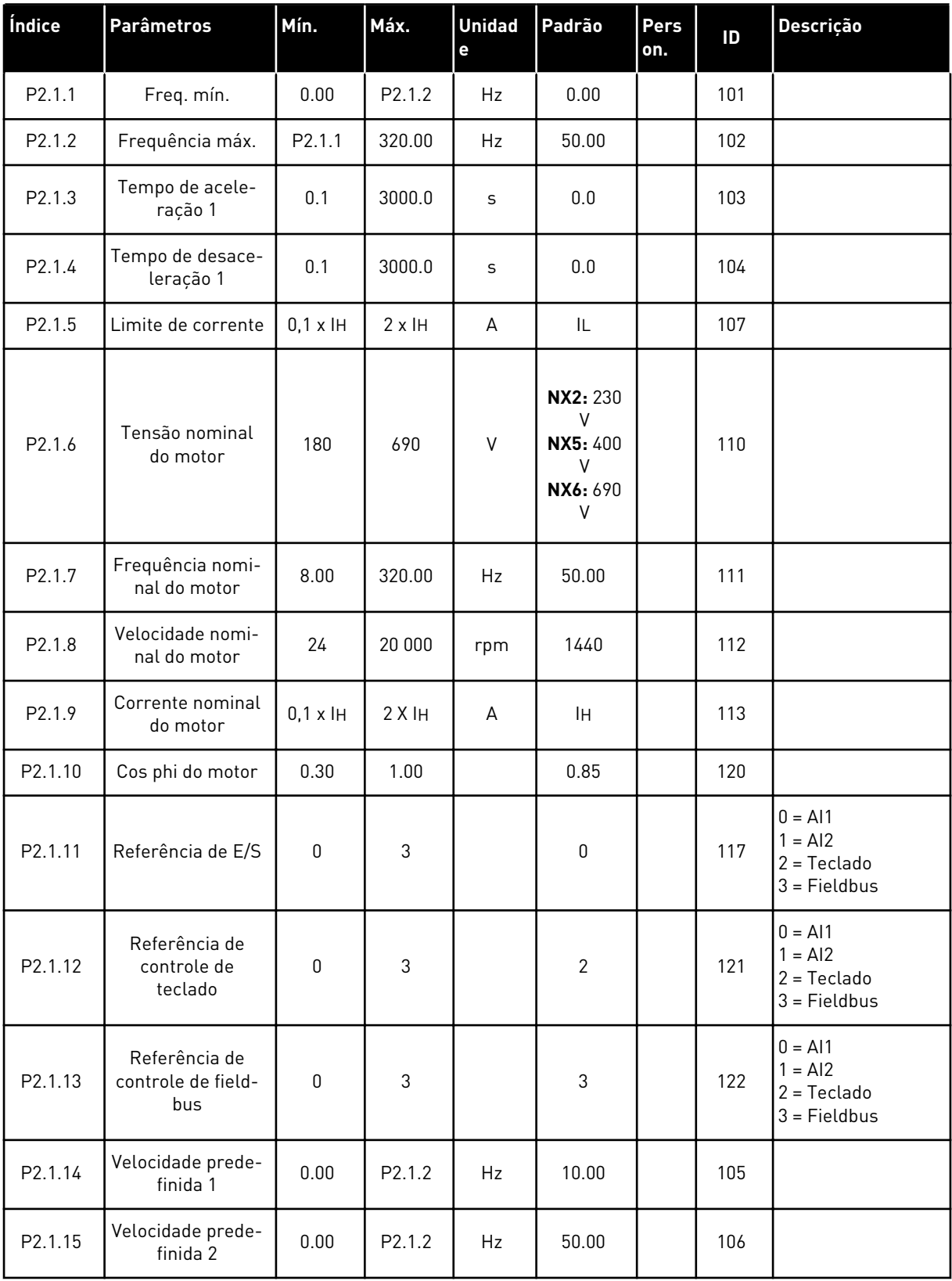

#### <span id="page-23-0"></span>2.4.3 SINAIS DE ENTRADA (TECLADO DE CONTROLE: MENU M2 -> G2.2)

#### *Tabela 6: Sinais de entrada, G2.2*

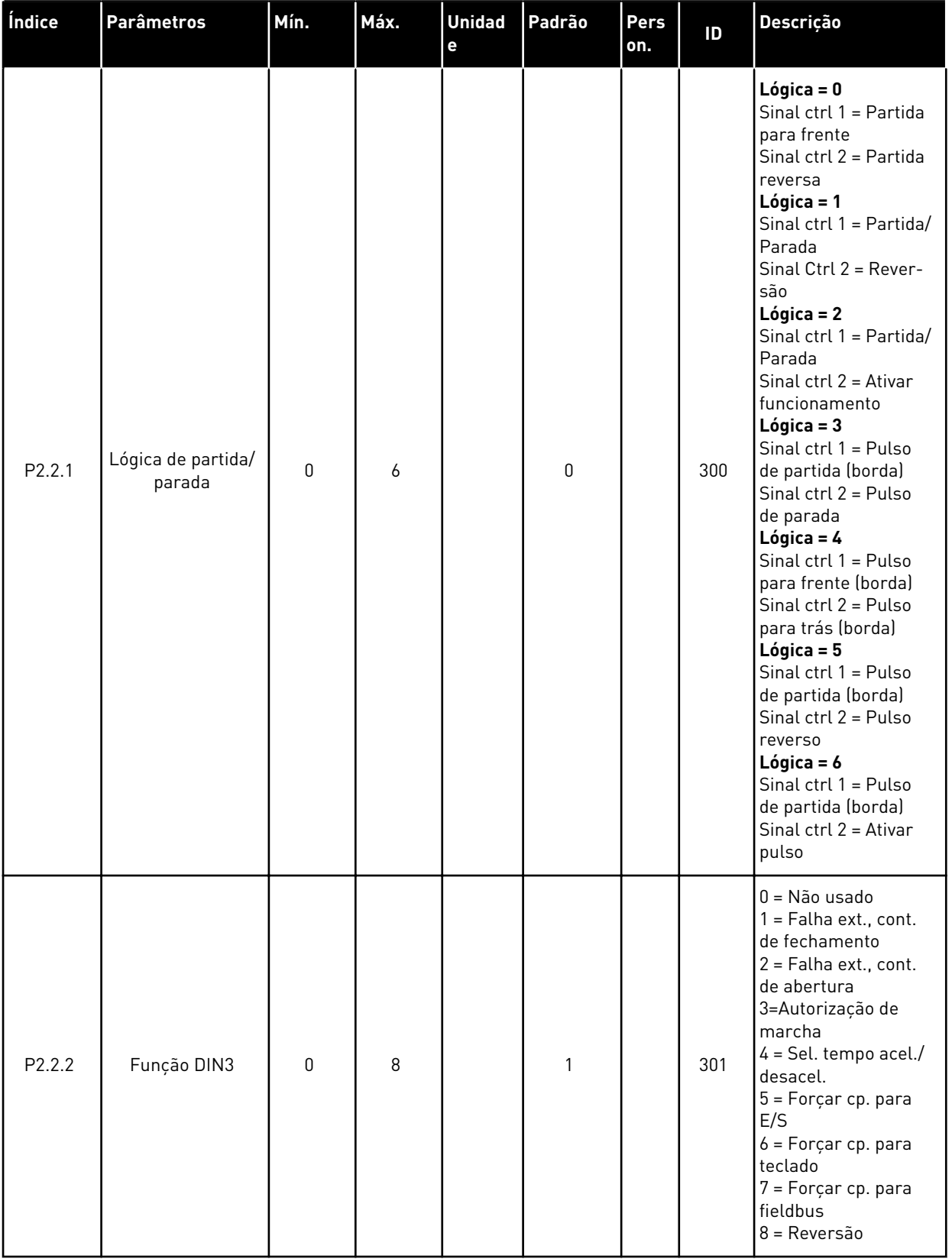

#### *Tabela 6: Sinais de entrada, G2.2*

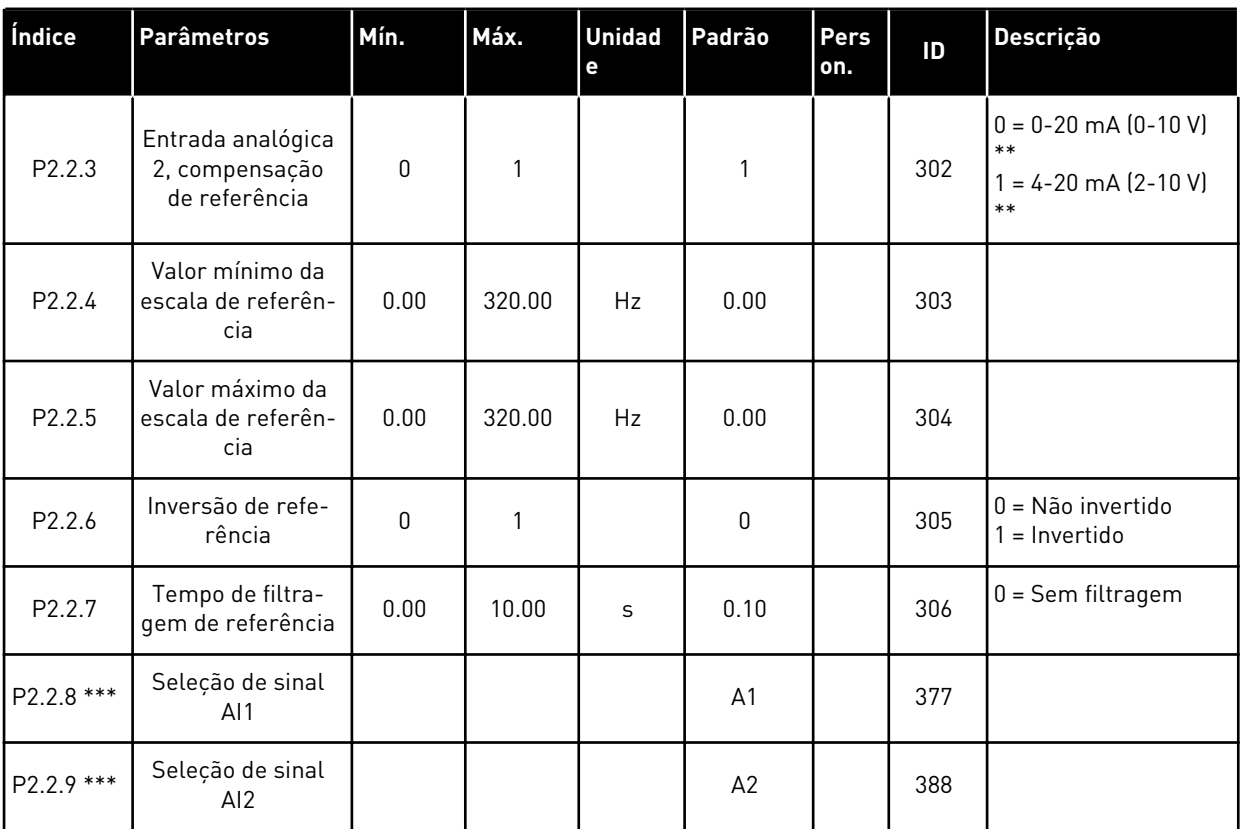

\*\* = Lembre-se de posicionar os jumpers do bloco X2 de forma correspondente. Consulte o Manual do Usuário do produto.

\*\*\* = Use o método TTF para programar esses parâmetros.

# <span id="page-25-0"></span>2.4.4 SINAIS DE SAÍDA (TECLADO DE CONTROLE: MENU M2 -> G2.3

#### *Tabela 7: Sinais de saída, G2.3*

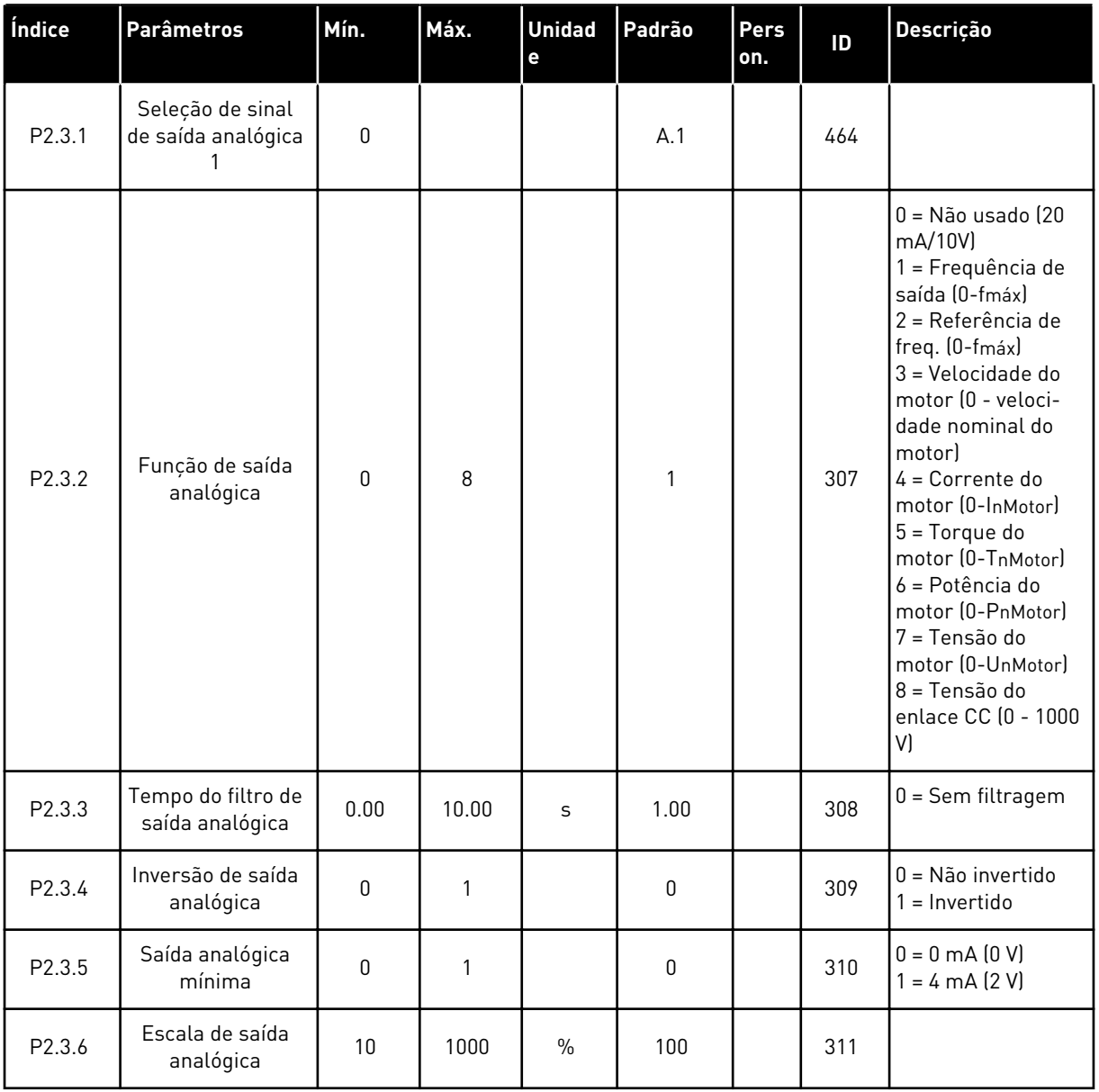

#### *Tabela 7: Sinais de saída, G2.3*

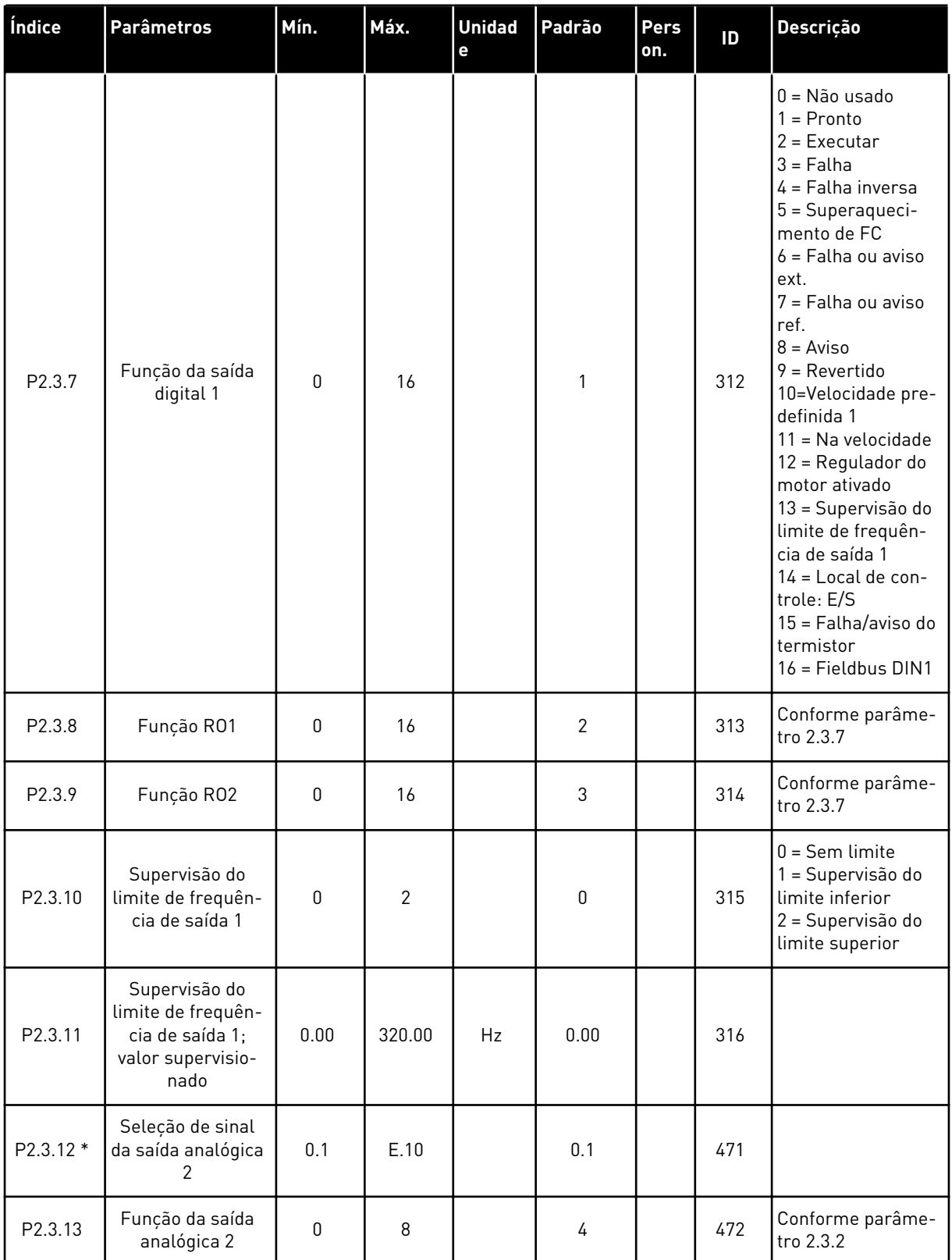

#### *Tabela 7: Sinais de saída, G2.3*

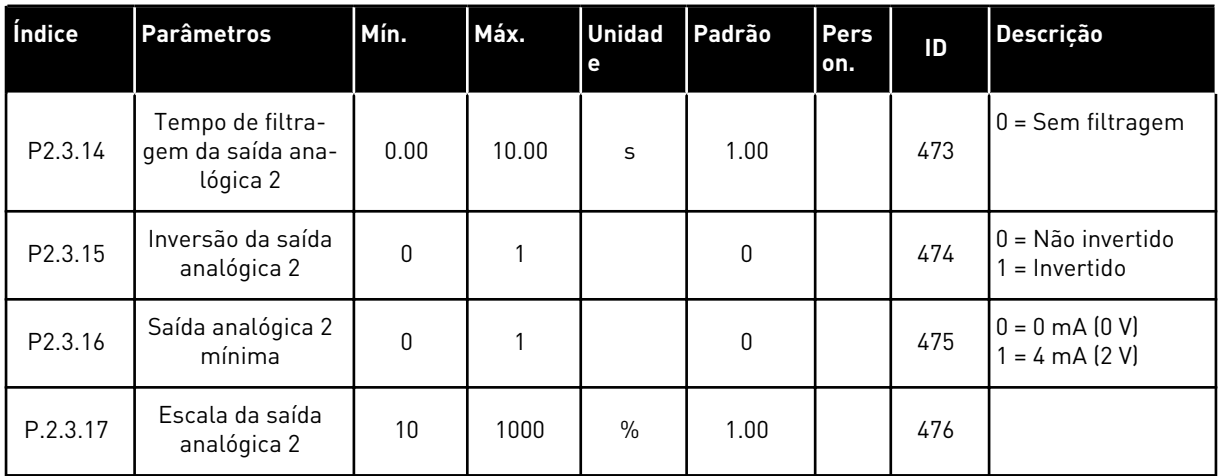

\* = Use o método TTF para programar esses parâmetros.

2 LOCAL CONTACTS: HTTP://DRIVES.DANFOSS.COM/DANFOSS-DRIVES/LOCAL-CONTACTS/

#### <span id="page-28-0"></span>2.4.5 PARÂMETROS DE CONTROLE DE CONVERSOR (TECLADO DE CONTROLE: MENU M2 -> G2.4

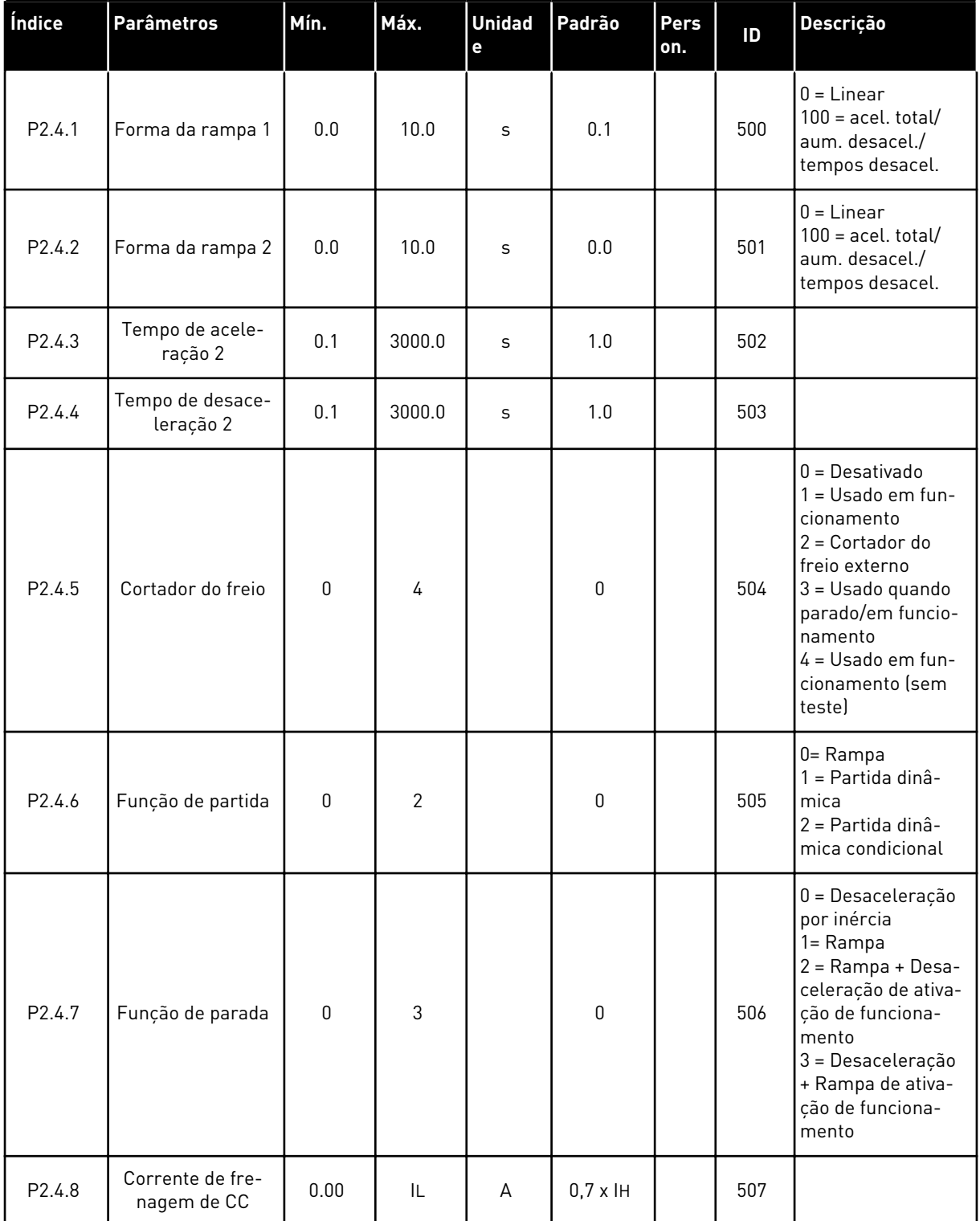

#### *Tabela 8: Parâmetros de controle de conversor, G2.4*

<span id="page-29-0"></span>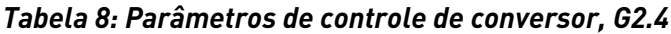

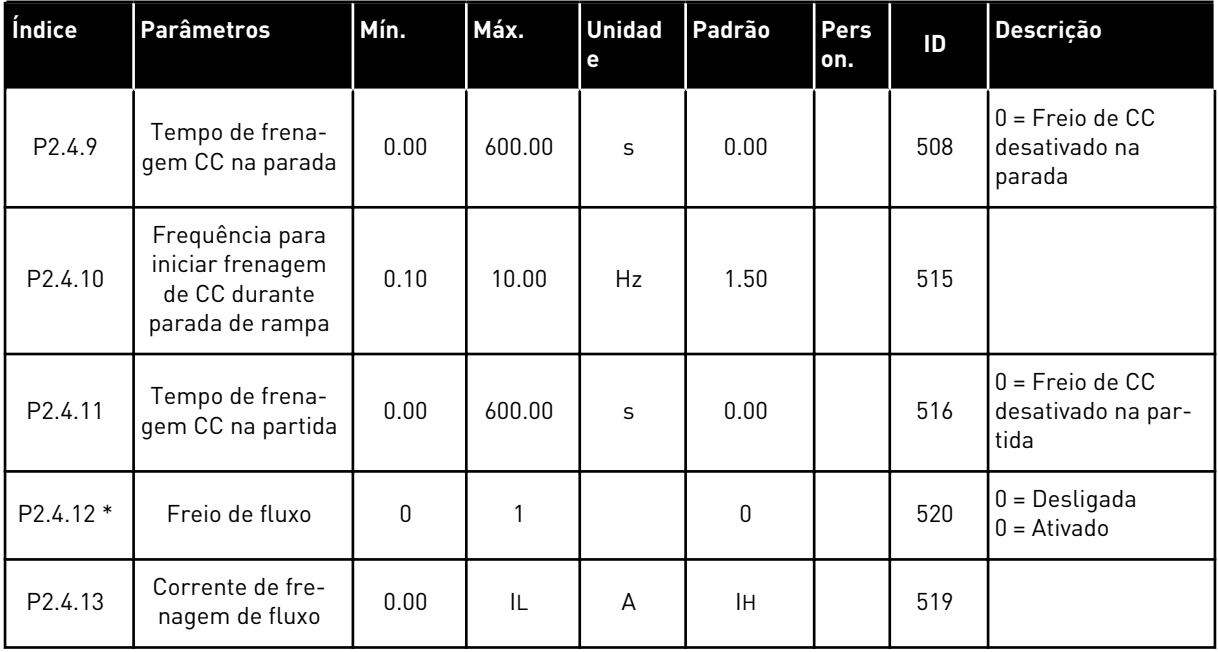

#### 2.4.6 PARÂMETROS DE FREQUÊNCIAS PROIBIDAS (TECLADO DE CONTROLE: MENU M2 -> G2.5)

*Tabela 9: Parâmetros de frequências proibidas, G2.5*

| Índice             | <b>Parâmetros</b>                                         | Mín. | Máx.   | <b>Unidad</b><br>e | Padrão | Pers<br>on. | ID  | Descrição |
|--------------------|-----------------------------------------------------------|------|--------|--------------------|--------|-------------|-----|-----------|
| P <sub>2.5.1</sub> | Limite inferior da<br>faixa de frequên-<br>cia proibida 1 | 0.00 | 320.00 | Hz                 | 0.00   |             | 509 |           |
| P2.5.2             | Limite superior da<br>faixa de frequên-<br>cia proibida 1 | 0.00 | 320.00 | Hz                 | 0.00   |             | 510 |           |
| P2.5.3             | Rampa de acel./<br>desacel. proibida                      | 0.1  | 10.0   | X                  | 1.0    |             | 518 |           |

#### <span id="page-30-0"></span>2.4.7 PARÂMETROS DE CONTROLE DO MOTOR (TECLADO DE CONTROLE: MENU M2 -> G2.6)

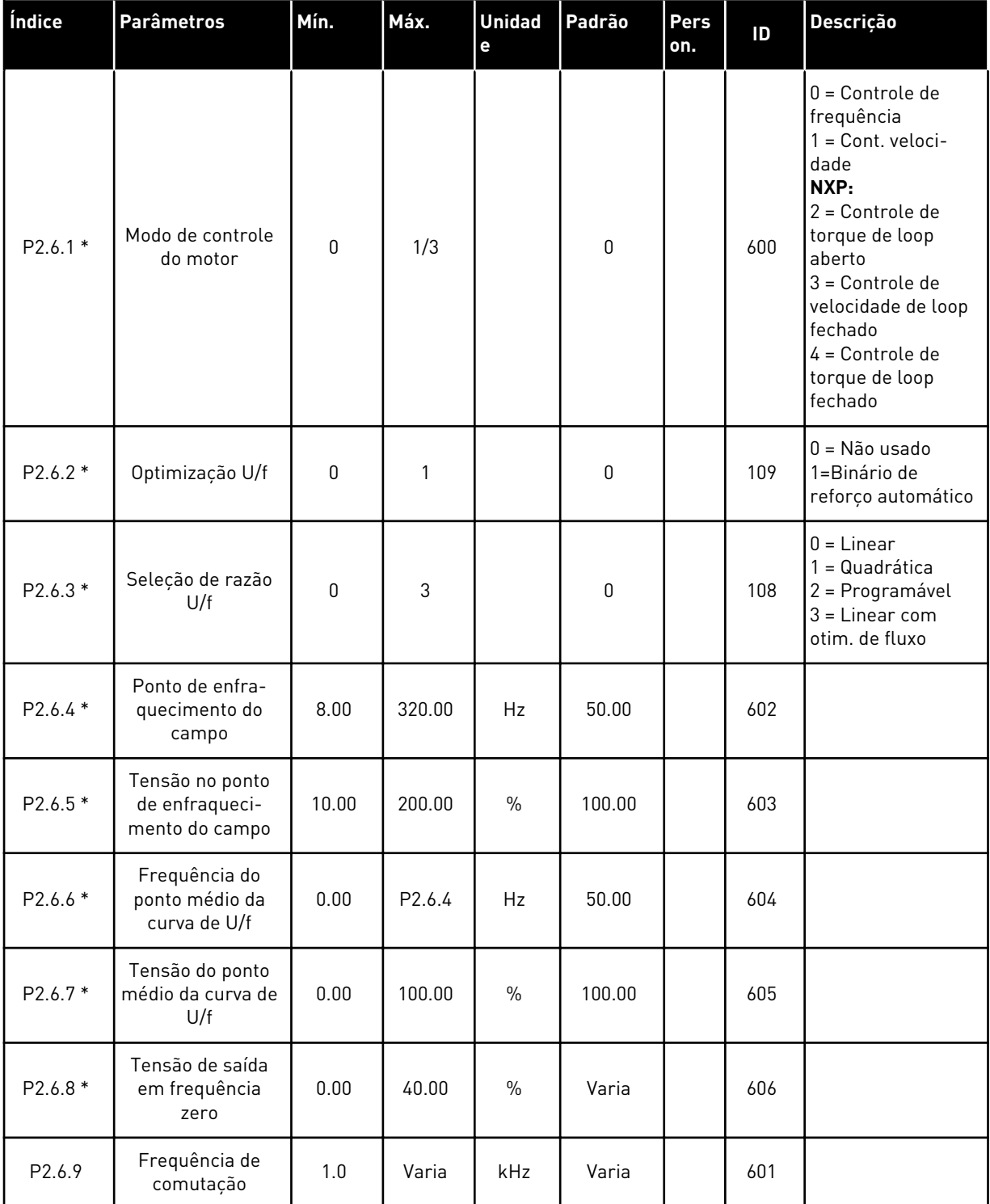

# *Tabela 10: Parâmetros de controle do motor, G2.6*

*Tabela 10: Parâmetros de controle do motor, G2.6*

| Índice    | <b>Parâmetros</b>                             | Mín.                | Máx.          | <b>Unidad</b><br>$\mathbf e$ | Padrão      | Pers<br>on. | ID  | <b>Descrição</b>                                                                                                    |
|-----------|-----------------------------------------------|---------------------|---------------|------------------------------|-------------|-------------|-----|----------------------------------------------------------------------------------------------------|
| P2.6.10   | Controlador de<br>sobretensão                 | $\boldsymbol{0}$    | 2             |                              | 1           |             | 607 | $0 = N$ ão usado<br>1 = Usado (sem<br>rampa)<br>$2 = Usado$ (com<br>rampa                                                                                                    |
| P2.6.11   | Controlador de<br>subtensão                   | $\boldsymbol{0}$    | 1             |                              | 1           |             | 608 | $0 = N$ ão usado<br>$1 = Usado$                                                                                                    |
| P2.6.12   | Queda de carga                                | 0.00                | 100.00        | $\%$                         | 0.00        |             | 620 |                                                                                                    |
| P2.6.13   | Identification                                | 0                   | 1/2           |                              | 0           |             | 631 | $0 =$ Sem ação<br>1 = Identificação<br>sem funciona-<br>mento<br>2 = Identificação<br>com funciona-<br>mento<br>$3$ = Funcionamento<br>de ID do codifica-<br>dor<br>4 = Sem ação<br>5 = Falha no fun-<br>cionamento de ID |
|           | Grupo de parâmetros de loop fechado 2.6.14    |                     |               |                              |             |             |     |                                                                                                    |
| P2.6.14.1 | Corrente de mag-<br>netização                 | 0.00                | $2 \times$ IH | A                            | 0.00        |             | 612 |                                                                                                    |
| P2.6.14.2 | Ganho P de con-<br>trole de veloci-<br>dade   | 1                   | 1000          |                              | 30          |             | 613 |                                                                                                    |
| P2.6.14.3 | Tempo I de con-<br>trole de veloci-<br>dade   | 0.0                 | 3200.0        | ms                           | 30.0        |             | 614 |                                                                                                    |
| P2.6.14.5 | Compensação de<br>aceleração                  | 0.00                | 300.00        | S                            | 0.00        |             | 626 |                                                                                                    |
| P2.6.14.6 | Ajuste de escorre-<br>gamento                 | $\boldsymbol{0}$    | 500           | $\%$                         | 100         |             | 619 |                                                                                                    |
| P2.6.14.7 | Corrente de mag-<br>netização na par-<br>tida | 0,00                | IL            | А                            | 0.00        |             | 627 |                                                                                                    |
| P2.6.14.8 | Tempo de magne-<br>tização na partida         | $\mathsf{O}\xspace$ | 60000         | ms                           | $\mathbf 0$ |             | 628 |                                                                                                    |
| P2.6.14.9 | Tempo de veloci-<br>dade 0 na partida         | $\boldsymbol{0}$    | 32000         | ms                           | 100         |             | 615 |                                                                                                    |

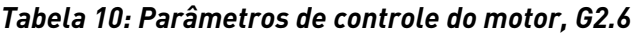

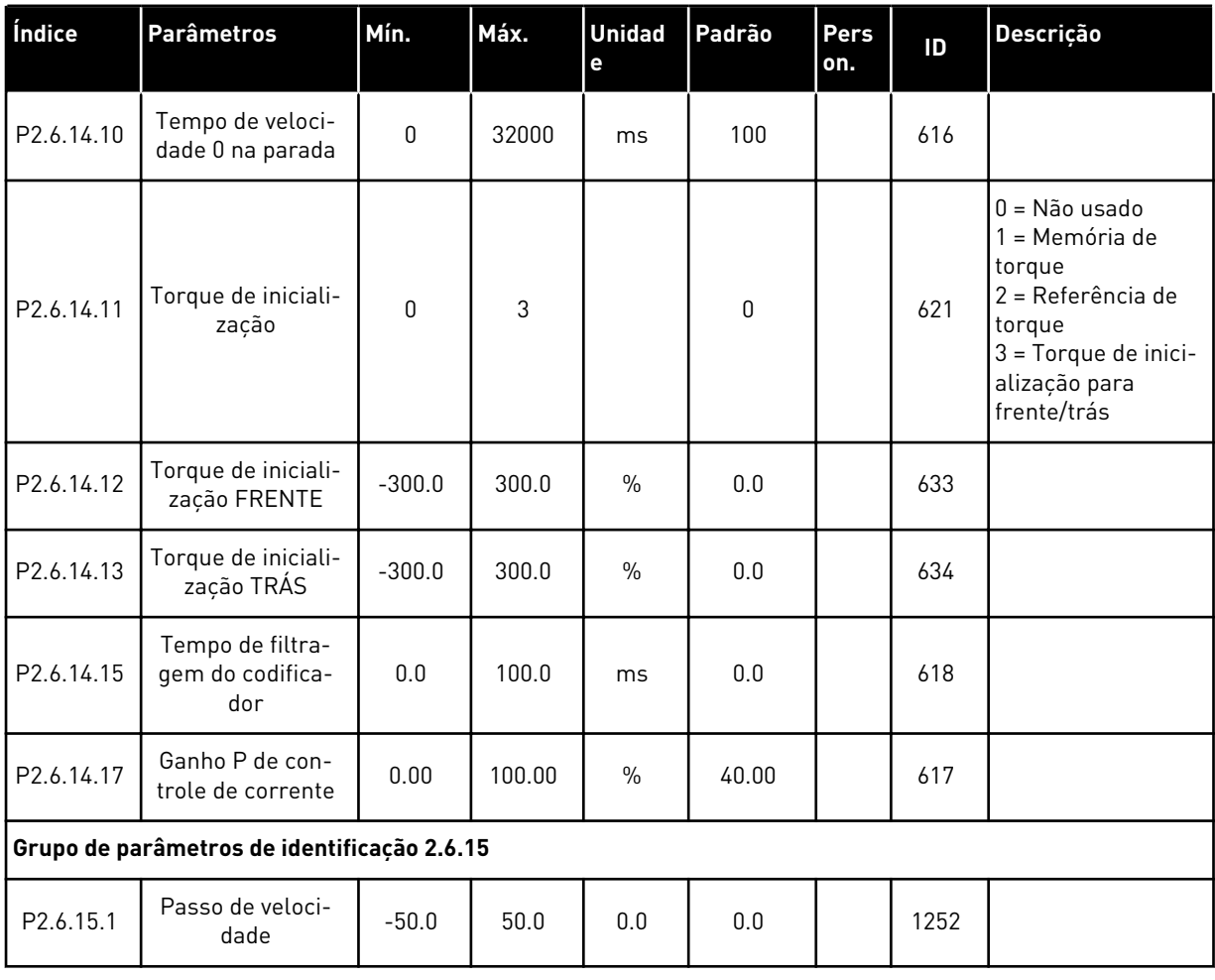

\* = O valor do parâmetro somente poderá ser alterado após o conversor de frequência ser interrompido.

# <span id="page-33-0"></span>2.4.8 PROTEÇÕES (TECLADO DE CONTROLE: MENU M2 -> G2.7

#### *Tabela 11: Proteções, G2.7*

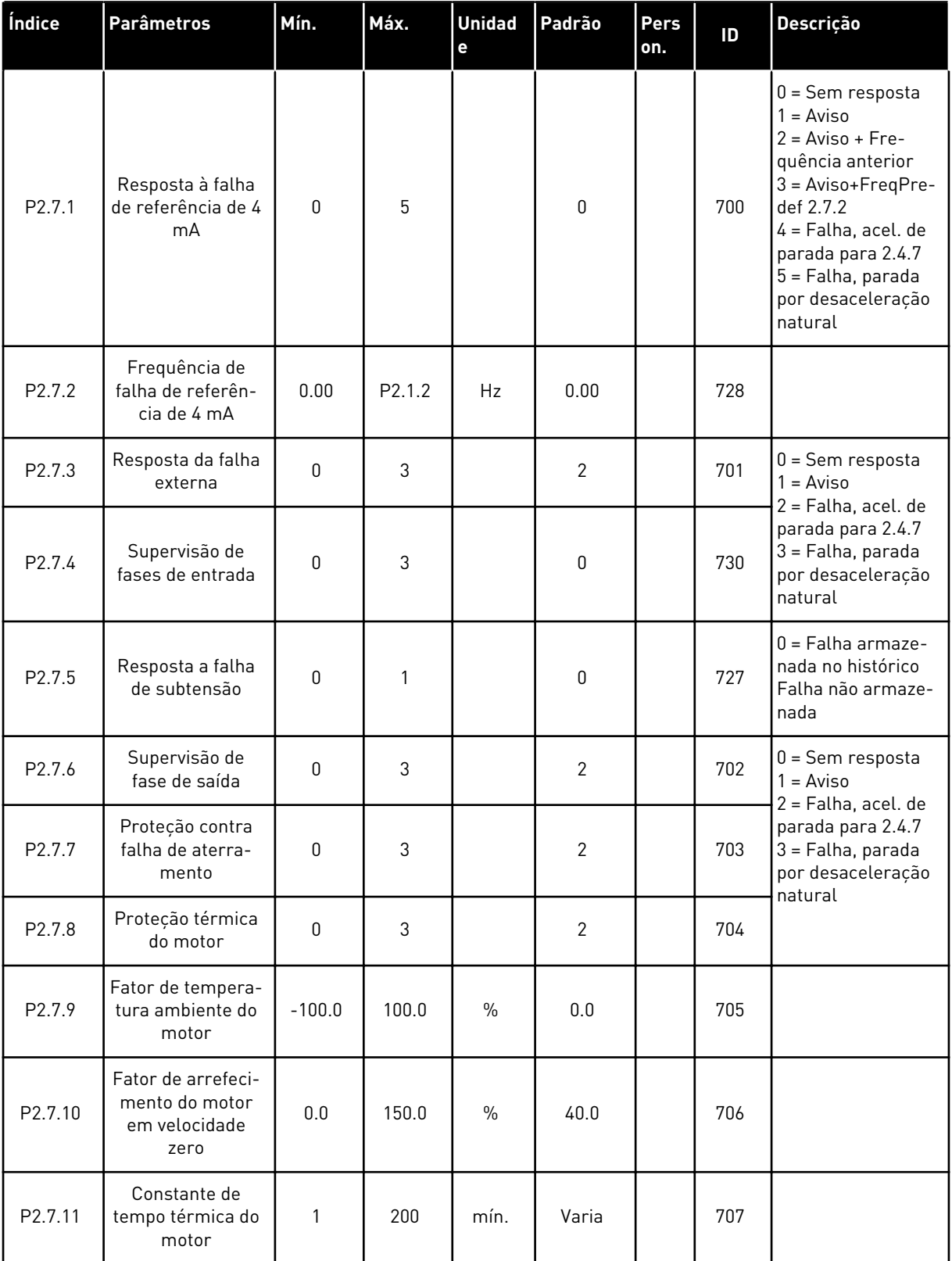

# *Tabela 11: Proteções, G2.7*

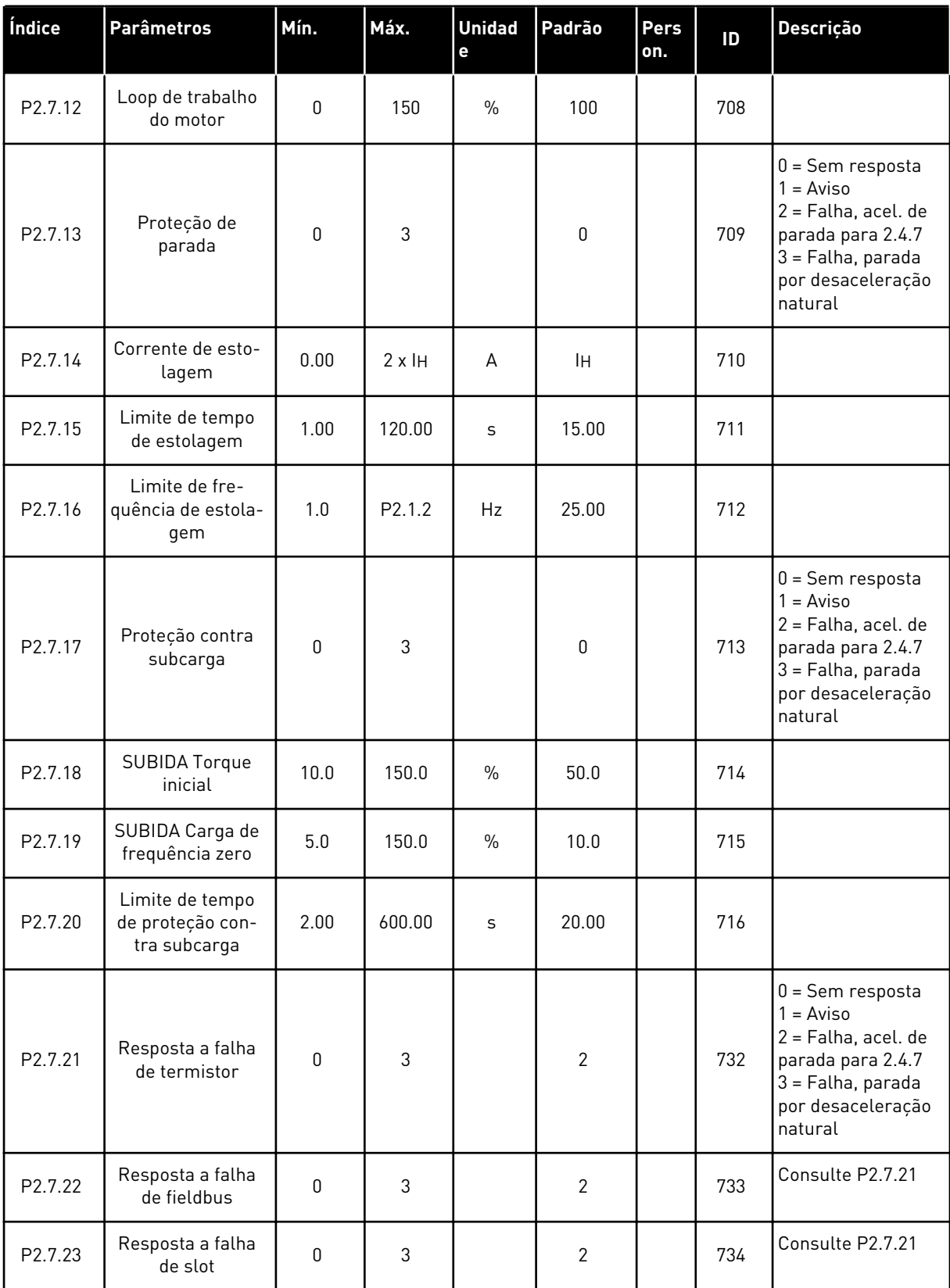

#### <span id="page-35-0"></span>2.4.9 PARÂMETROS DE REINÍCIO AUTOMÁTICO (TECLADO DE CONTROLE: MENU M2 -> G2.8)

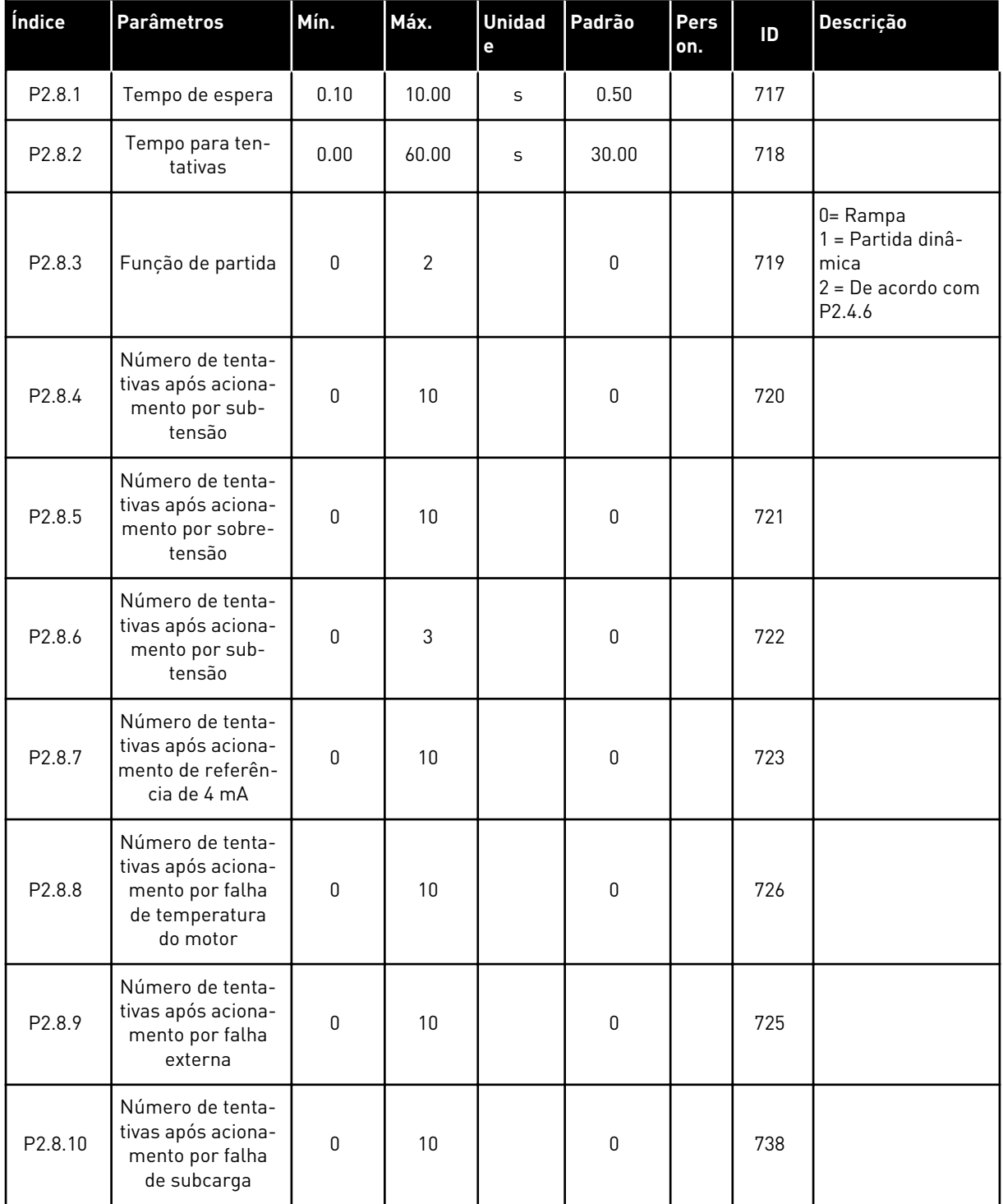

### *Tabela 12: Parâmetros de partida automática, G2.8*
## 2.4.10 CONTROLE DE TECLADO (TECLADO DE CONTROLE: MENU M3)

Os parâmetros para a seleção do local de controle e direção no teclado estão listados abaixo. Consulte o menu de controle do teclado no Manual do Usuário do produto.

*Tabela 13: Parâmetros de controle do teclado, M3*

| Índice | <b>Parâmetros</b>        | Mín.             | Máx.             | <b>Unidad</b><br>$\mathbf e$ | Padrão    | <b>Pers</b><br>on. | ID  | <b>Descrição</b>                                                                               |
|--------|--------------------------|------------------|------------------|------------------------------|-----------|--------------------|-----|------------------------------------------------------------------------------------------------|
| P3.1   | Local de controle        | 1                | 3                |                              | 1         |                    | 125 | $1 = Terminal de$<br>E/S<br>$2 = \text{Teclado}$<br>$3 = Fieldbus$                             |
| P3.2   | Referência do<br>teclado | P <sub>2.1</sub> | P <sub>2.2</sub> | Hz                           | 0.00      |                    |     |                                                                                                |
| P3.3   | Direção (no<br>teclado)  | $\mathbf{0}$     | 1                |                              | $\pmb{0}$ |                    | 123 |                                                                                                |
| R3.4   | Botão de parada          | 0                | $\mathbf{1}$     |                              | 1         |                    | 114 | $0 = Função limi-$<br>tada do botão de<br>parada<br>1 = Botão de<br>parada sempre ati-<br>vado |

#### 2.4.11 MENU DO SISTEMA (TECLADO DE CONTROLE: MENU M6)

Para obter informações sobre parâmetros e funções relacionados ao uso geral do conversor de frequência, como seleção de aplicação e idioma, conjuntos de parâmetros personalizados ou informações sobre hardware e software, consulte o Manual do Usuário do produto.

## 2.4.12 PLACAS EXPANSORAS (TECLADO DE CONTROLE: MENU M7

O menu M7 mostra as placas expansoras e opcionais conectadas à placa de controle e informações relacionadas às placas. Para obter mais informações, consulte o Manual do Usuário do produto.

# **3 APLICATIVO DE CONTROLE LOCAL/REMOTO**

# **3.1 INTRODUÇÃO**

Selecione o Aplicativo de controle local/remoto no menu M6 na página S6.2.

Com o Aplicativo de controle local/remoto, é possível manter dois locais de controle diferentes. Para cada local de controle, a referência de frequência pode ser selecionada do teclado de controle, terminal de E/S ou fieldbus. O local de controle ativo é selecionado com a entrada digital DIN6.

• Todas as saídas são livremente programáveis.

#### **Funções adicionais:**

- Partido/Parada programável e lógica de sinal reverso
- Escala de referência
- Uma supervisão de limite de frequência
- Programação de rampa em S e rampas de segundos
- Funções de partida e parada programáveis
- Freio de CC na parada
- Uma área de frequência proibida
- Curva de U/f programável e frequência de comutação
- Reinício automático
- Proteção térmica do motor e contra estolagem: Ação programável; desligada, aviso, falha

Os parâmetros do Aplicativo de controle local/remoto são explicados no Capítulo *[9 Descrição](#page-230-0)  [de parâmetros](#page-230-0)* deste manual. As explicações estão organizadas de acordo com o número de ID individual do parâmetro.

# **3.2 CONTROLE E/S**

| Potenciômetro de referência,<br>$1-10$ kΩ | OPTA1<br><b>Terminal</b> |                   | <b>Sinal</b>                                                             | <b>Descrição</b>                                                            |  |  |  |
|-------------------------------------------|--------------------------|-------------------|--------------------------------------------------------------------------|-----------------------------------------------------------------------------|--|--|--|
|                                           | 1                        | $+10 V_{ref}$     | Saída de referência                                                      | Tensão para potenciômetro, etc.                                             |  |  |  |
|                                           | 2                        | $AI1+$            | Entrada analógica 1<br>Faixa de tensão 0-10 VCC<br>Programável (P2.1.12) | Referência da entrada<br>analógica 1 para local B                           |  |  |  |
|                                           | з                        | $AI-$             | Terra de E/S                                                             | Terra para referência<br>e controles                                        |  |  |  |
| Referência remota - - -                   | 4                        | $AI2+$            | Entrada analógica 2<br>Faixa de corrente 0-20 mA                         | Referência da entrada                                                       |  |  |  |
| $0(4) - 20$ mA- - - -                     | 5                        | $AI2-$            | Programável (P2.1.11)                                                    | analógica 2 para local A                                                    |  |  |  |
|                                           | 6                        | $+24V$ $\bullet$  | Saída de tensão de controle                                              | Tensão para chaves, etc. máx 0,1 A                                          |  |  |  |
|                                           | 7                        | <b>GND</b>        | Terra de E/S                                                             | Terra para referência e controles                                           |  |  |  |
|                                           | 8                        | DIN1              | Local A: Partida no sentido horário<br>Lógica programável (P2.2.1)       | Contato fechado = partida para frente                                       |  |  |  |
|                                           | 9                        | DIN2              | Local A: Partida reversa<br>R <sub>i</sub> min = 5 kohm                  | Contato fechado = partida para trás                                         |  |  |  |
|                                           | 10                       | DIN3              | Entrada de falha externa<br>Programável (P2.2.2)                         | Contato aberto = sem falha<br>Contato fechado = falha                       |  |  |  |
|                                           | 11                       | <b>CMA</b>        | Comum para DIN 1-DIN 3                                                   | Conecte a GND ou +24 V                                                      |  |  |  |
|                                           | 12                       | $+24$ V $\bullet$ | Saída de tensão de controle                                              | Tensão para chaves (consulte #6)                                            |  |  |  |
|                                           | 13                       | GND               | Terra de E/S                                                             | Terra para referência e controles                                           |  |  |  |
|                                           | 14                       | DIN4              | Local B: Partida no<br>sentido horário<br>Lógica programável (P2.2.15)   | Contato fechado = partida para frente                                       |  |  |  |
|                                           | 15                       | DIN5              | Local B: Partida reversa<br>R <sub>i</sub> mín = 5 kΩ                    | Contato fechado = partida para trás                                         |  |  |  |
|                                           | 16                       | DIN6              | Seleção de local A/B                                                     | Contato aberto = Local A está ativo<br>Contato fechado = Local B está ativo |  |  |  |
|                                           | 17                       | CMB               | Comum para DIN4-DIN6                                                     | Conecte a GND ou +24 V                                                      |  |  |  |
| mA                                        | 18                       | $AO1+$            | Saída analógica 1<br>Freqüência de saída                                 | Faixa $0-20$ mA/R <sub>1</sub> ,                                            |  |  |  |
| PRONTO!                                   | 19                       | $AO1-$            | Programável (P2.3.2)                                                     | $m$ áx. 500 Ω                                                               |  |  |  |
|                                           | 20                       | DO1               | Saída digital<br><b>PRONTO</b><br>Programável (P2.3.7)                   | Coletor aberto, I≤50 mA,<br>U≤48 VCC                                        |  |  |  |
|                                           | OPTA2 / OPTA3 *)         |                   |                                                                          |                                                                             |  |  |  |
|                                           | 21                       | RO <sub>1</sub>   | Saída de relé 1                                                          |                                                                             |  |  |  |
| <b>RUN</b>                                | 22                       | RO1               | <b>RUN</b>                                                               |                                                                             |  |  |  |
|                                           | 23                       | RO1               | Programável<br>(P2.3.8)                                                  |                                                                             |  |  |  |
|                                           | 24                       | RO <sub>2</sub>   | Saída de relé 2                                                          |                                                                             |  |  |  |
|                                           | 25                       | RO <sub>2</sub>   | <b>FALHA</b><br>Programável                                              |                                                                             |  |  |  |
|                                           | 26                       | RO <sub>2</sub>   | (P2.3.9)                                                                 |                                                                             |  |  |  |

*Fig. 7: Configuração de E/S padrão do Aplicativo de controle local/remoto*

\*) A placa opcional A3 não possui terminal para contato aberto em sua segunda saída de relé (o terminal 24 está ausente).

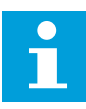

# **INDICAÇÃO!**

consulte as seleções de jumpers abaixo. Mais informações no Manual do Usuário do produto.

|                    | <b>Bloco de jumpers X3:</b><br>Aterramento de CMA e CMB      |
|--------------------|--------------------------------------------------------------|
| O O  <br>$\bullet$ | CMB conectado a GND<br>CMA conectado a GND                   |
|                    | CMB isolado de GND<br>CMA isolado de GND                     |
| $\frac{1}{2}$      | CMB e CMA conectados juntos<br>internamente, isolados de GND |
|                    | = Padrão de fábrica                                          |

*Fig. 8: Seleções de jumpers*

# **3.3 LÓGICA DO SINAL DE CONTROLE NO APLICATIVO DE CONTROLE LOCAL/ REMOTO**

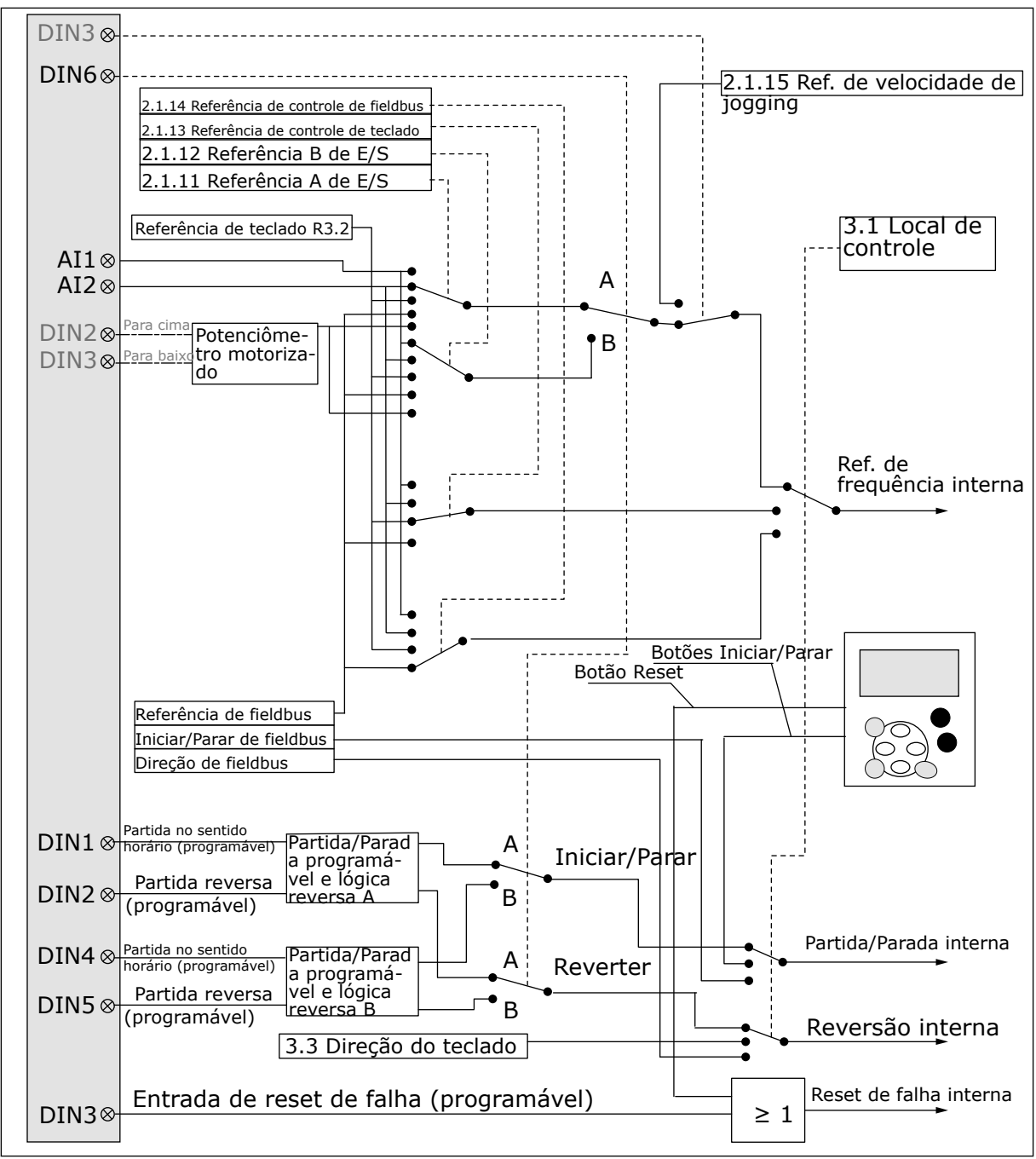

*Fig. 9: Lógica do sinal de controle do Aplicativo de controle local/remoto*

# **3.4 APLICATIVO DE CONTROLE LOCAL/REMOTO - LISTAS DE PARÂMETROS**

## 3.4.1 VALORES DE MONITORAMENTO (TECLADO DE CONTROLE: MENU M1)

Os valores de monitoramento são os valores reais dos parâmetros e sinais, bem como os status e as medições. Os valores de monitoramento não podem ser editados.

#### *Tabela 14: Valores de monitoramento*

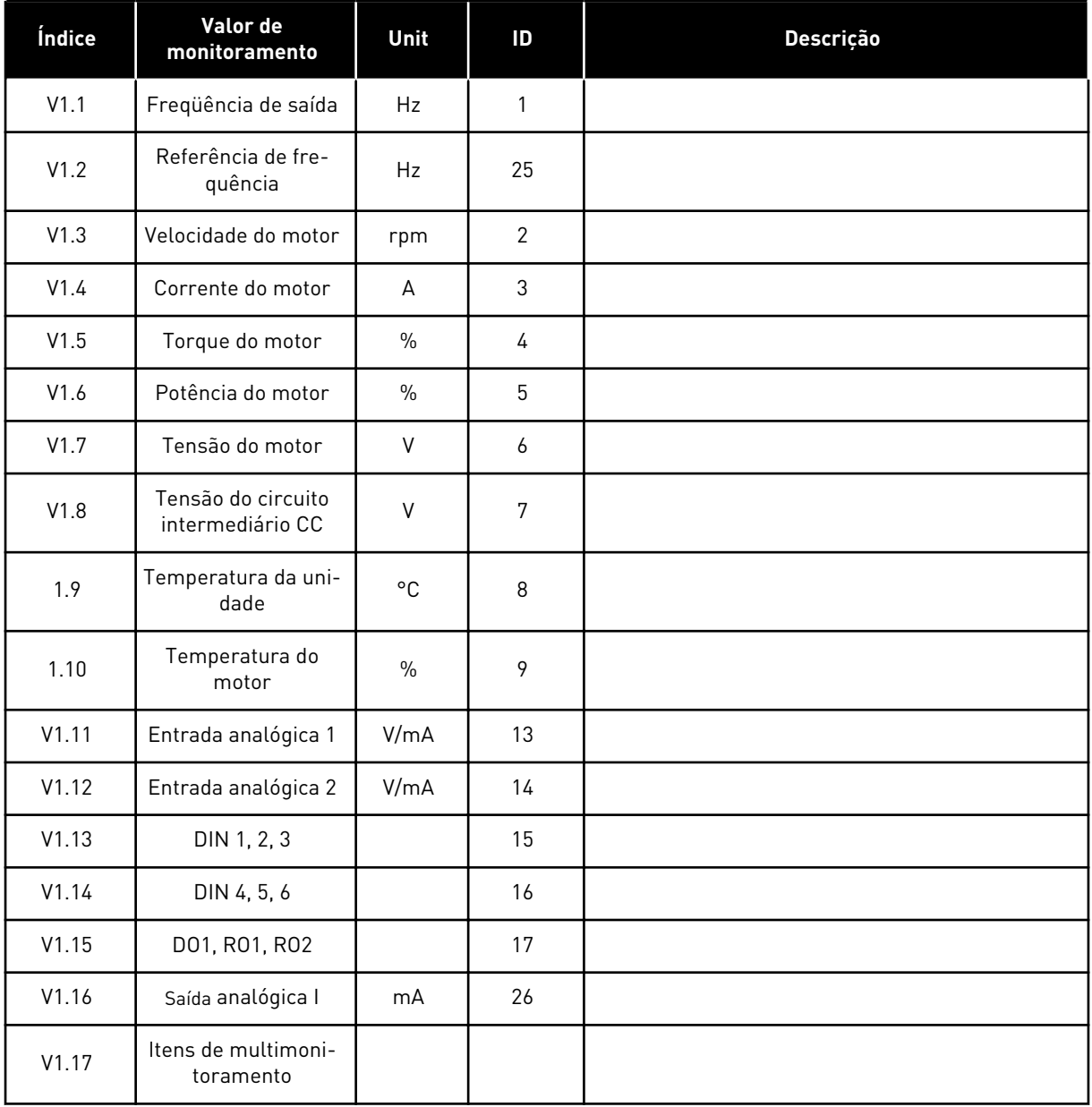

# 3.4.2 PARÂMETROS BÁSICOS (TECLADO DE CONTROLE: MENU M2 -> G2.1)

#### *Tabela 15: Parâmetros básicos G2.1*

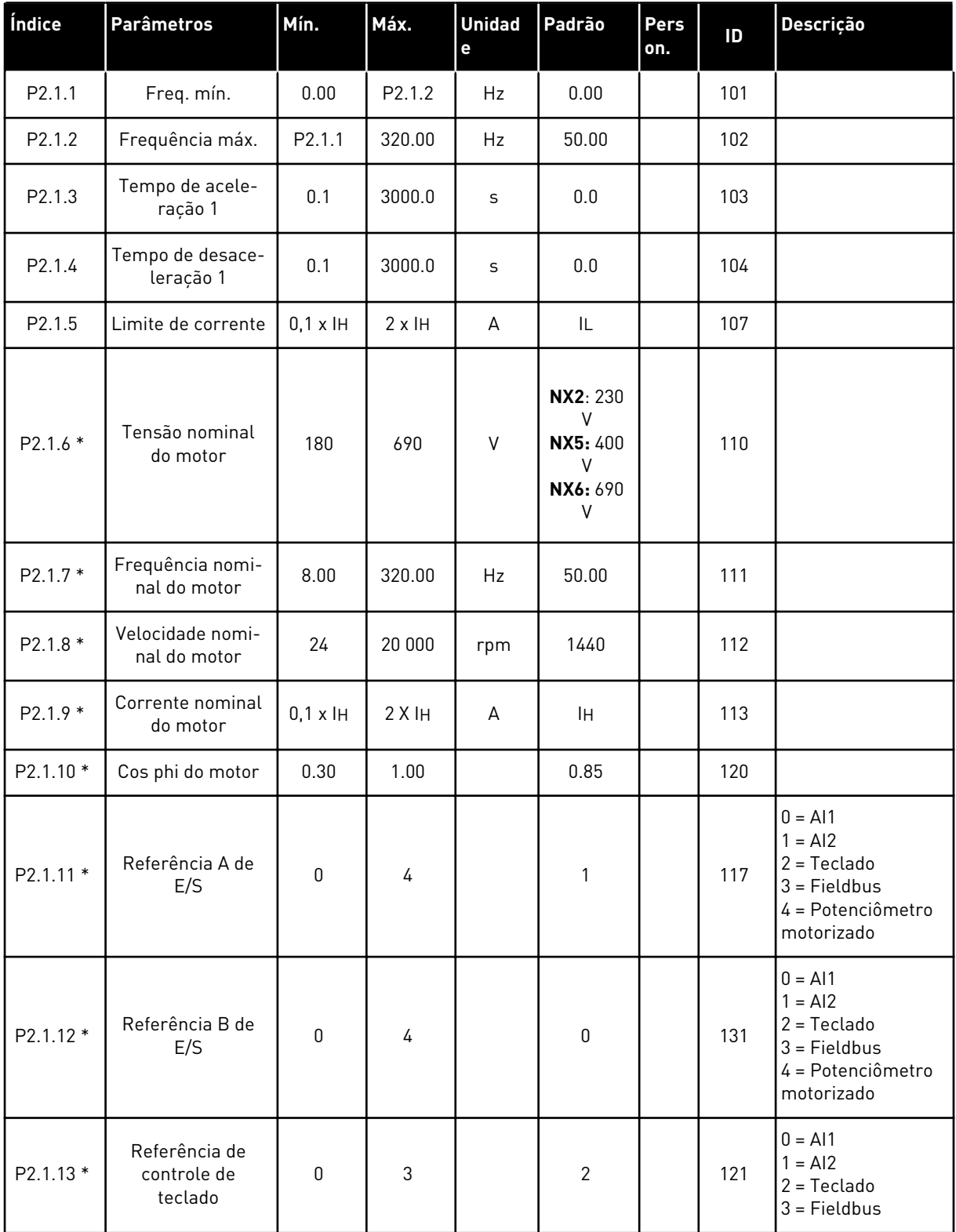

#### *Tabela 15: Parâmetros básicos G2.1*

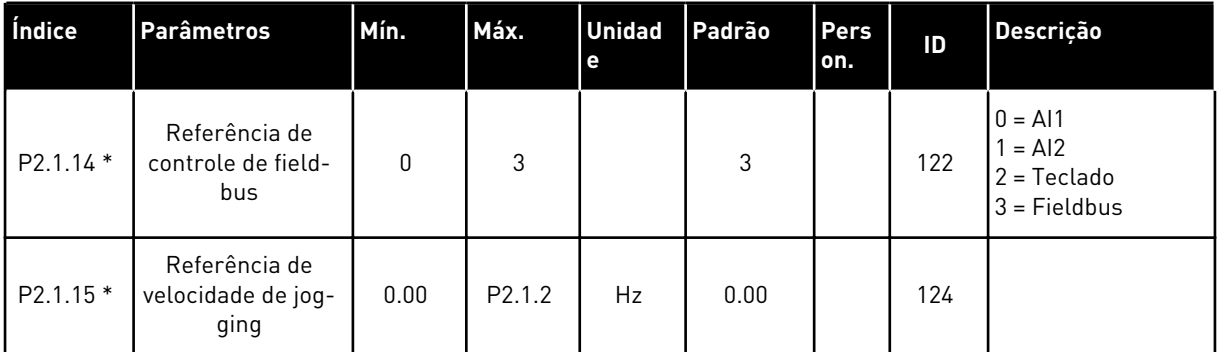

\* = O valor do parâmetro somente poderá ser alterado após o conversor de frequência ser interrompido.

#### 3.4.3 SINAIS DE ENTRADA (TECLADO DE CONTROLE: MENU M2 -> G2.2)

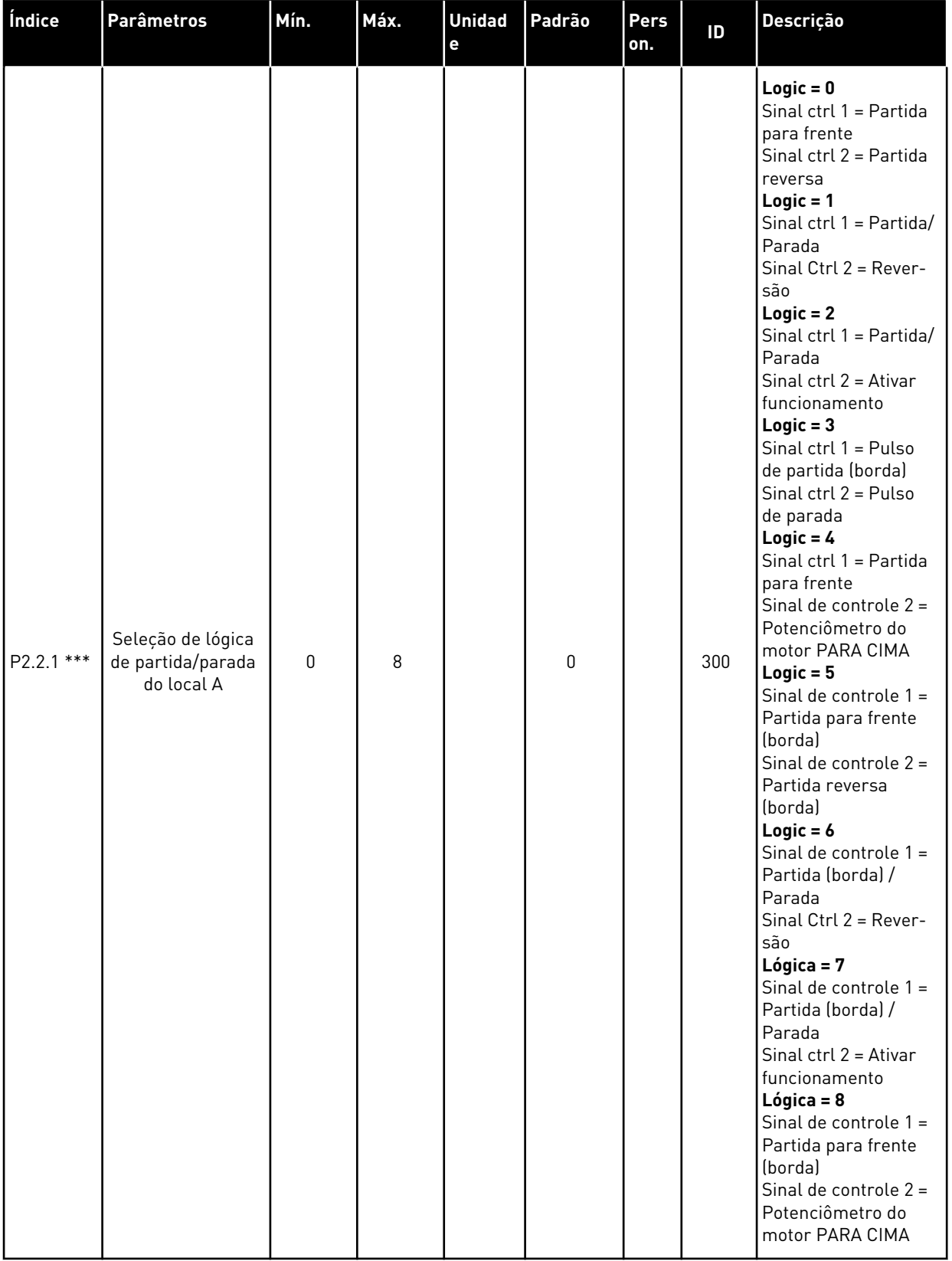

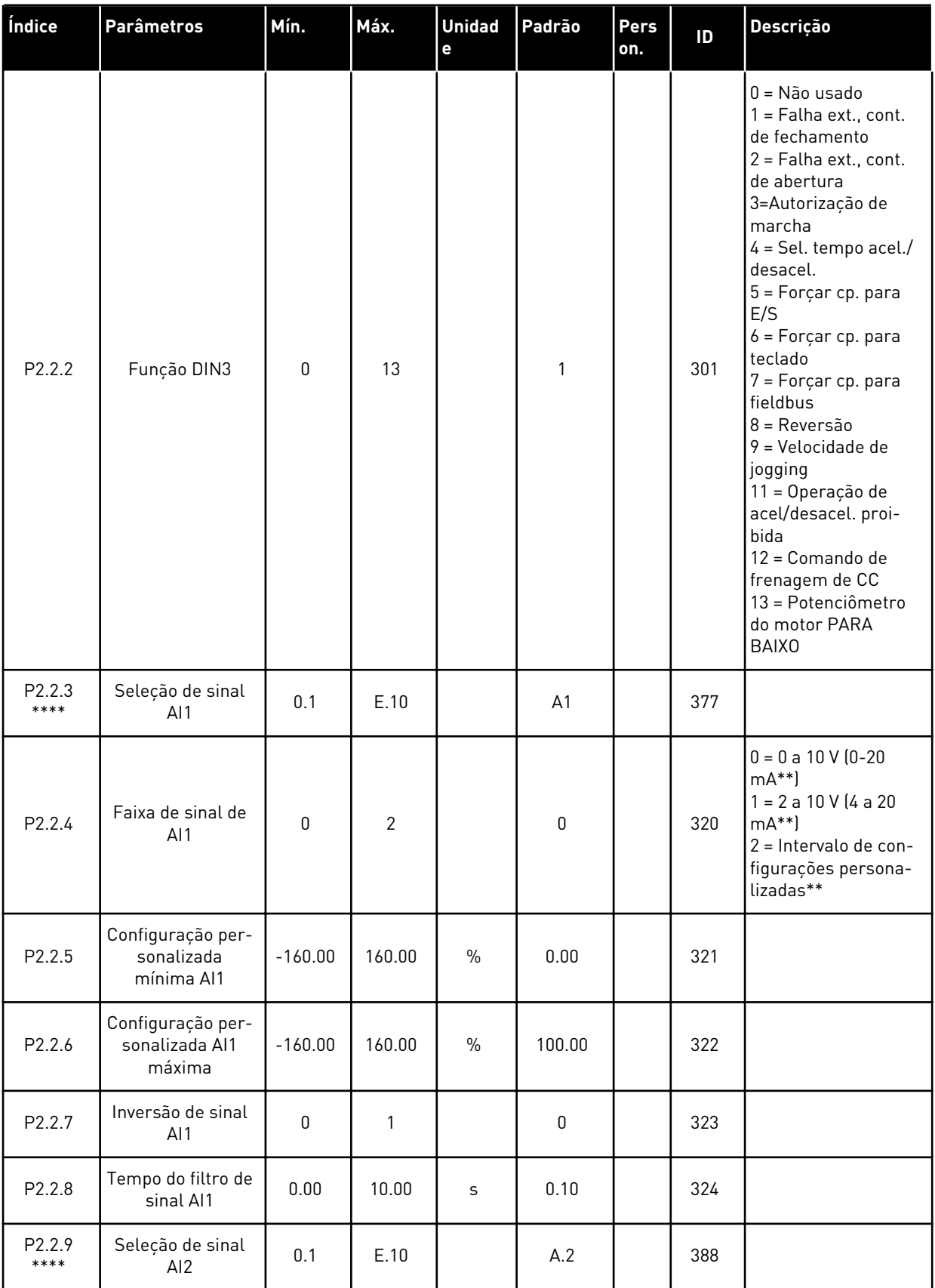

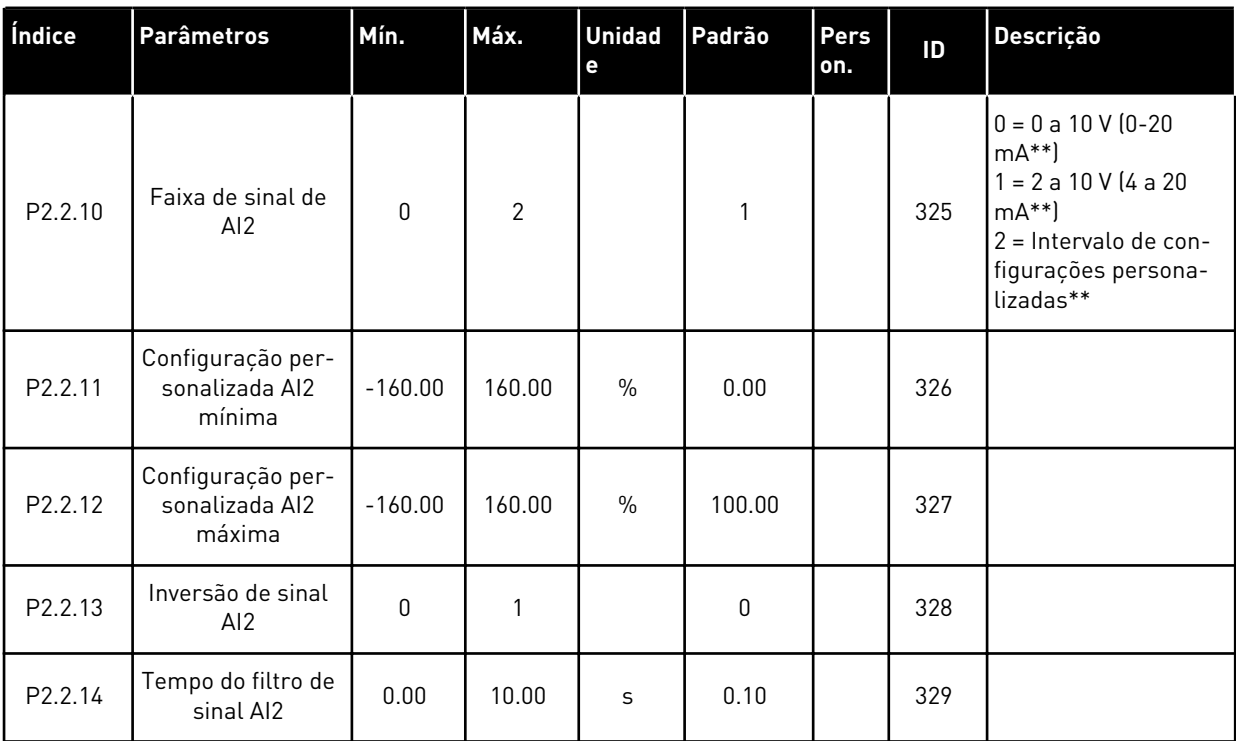

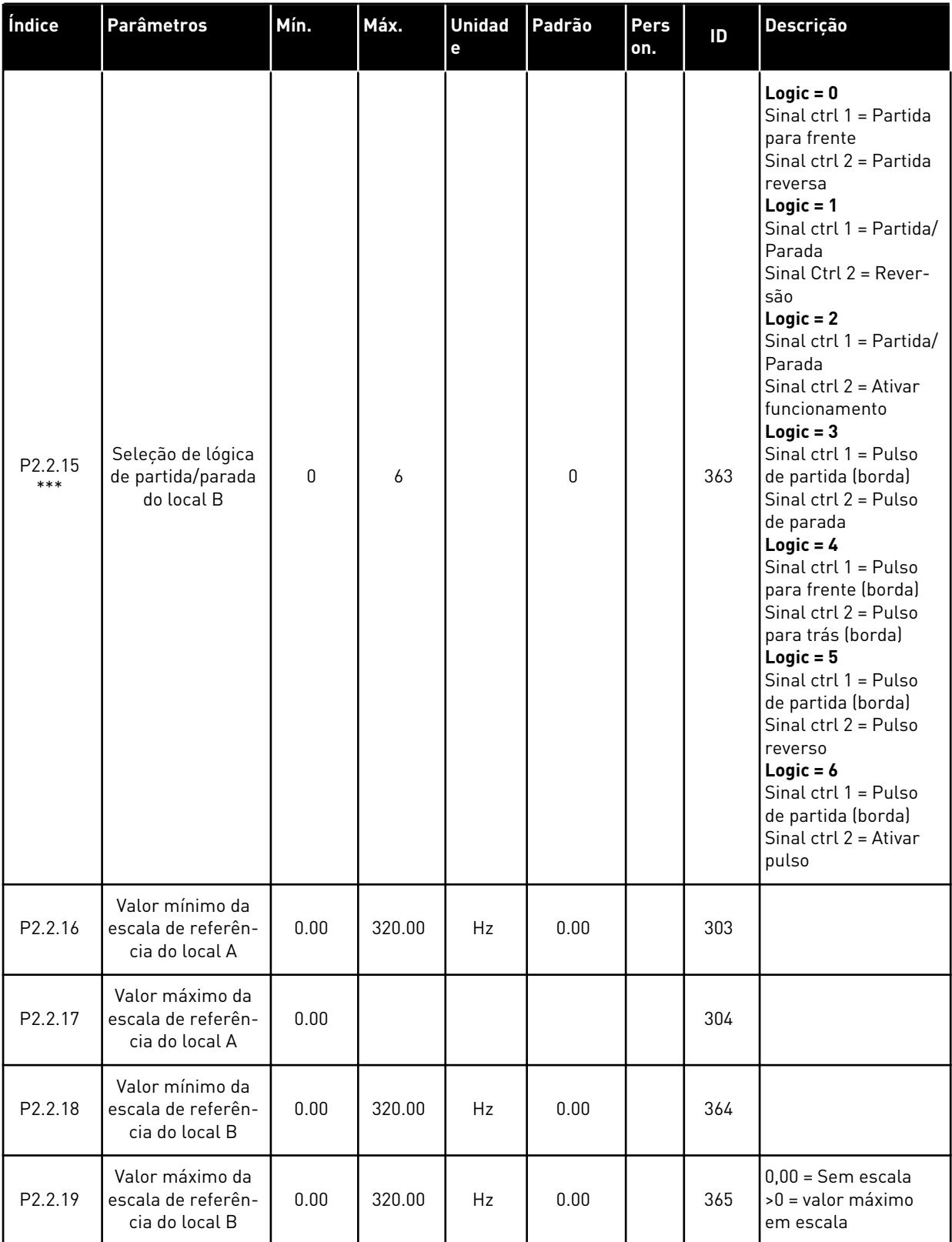

*Tabela 16: Sinais de entrada, G2.2*

| Índice              | <b>Parâmetros</b>                                                                  | Mín.     | Máx.           | <b>Unidad</b><br>$\mathbf e$ | Padrão   | Pers<br>on. | ID  | Descrição                                                                                                    |
|---------------------|------------------------------------------------------------------------------------|----------|----------------|------------------------------|----------|-------------|-----|----------------------------------------------------------------------------------------------------|
| P <sub>2.2.20</sub> | Entrada analógica<br>livre, seleção de<br>sinal                                    | $\Omega$ | $\overline{2}$ |                              | $\Omega$ |             | 361 | $0 = N$ ão usado<br>$1 = Entrad$ a analó-<br>gica 1<br>2 = Entrada analó-<br>gica 2                                                                                                    |
| P2.2.21             | Entrada analógica<br>livre, função                                                 | 0        | 4              |                              | 0        |             | 362 | $0 =$ Sem reset<br>$1 = Reduz$ o limite de<br>corrente (P2.1.5)<br>$2 =$ Reduz a corrente<br>de frenagem de CC<br>3 = Reduz tempos de<br>acel. e desacel.<br>$4 = Reduz$ limite de<br>supervisão de torque |
| P2.2.22             | Tempo de rampa<br>do potenciômetro<br>motorizado                                   | 0.1      | 2000.0         | Hz/s                         | 10.0     |             | 331 |                                                                                                    |
| P <sub>2.2.23</sub> | Reset da memória<br>de referência da<br>frequência do<br>potenciômetro do<br>motor | $\Omega$ | $\overline{2}$ |                              | 1        |             | 367 | $0 =$ Sem reset<br>1 = Reseta se parado<br>ou desligado<br>$2$ = Resetar se desli-<br>gado                                                                                                    |
| P2.2.24             | Memória de pulso<br>de partida                                                     | 0        | 1              |                              | 0        |             | 498 | $0 =$ Estado de funcio-<br>namento não copi-<br>ado<br>1 = Estado de funcio-<br>namento copiado                                                                                                    |

\*\* = Lembre-se de posicionar os jumpers do bloco X2 de forma correspondente. Consulte o Manual do Usuário do produto.

\*\*\* = O valor do parâmetro somente poderá ser alterado após o conversor de frequência ser interrompido.

\*\*\*\* = Use o método TTF para programar esses parâmetros.

# 3.4.4 SINAIS DE SAÍDA (TECLADO DE CONTROLE: MENU M2 -> G2.3

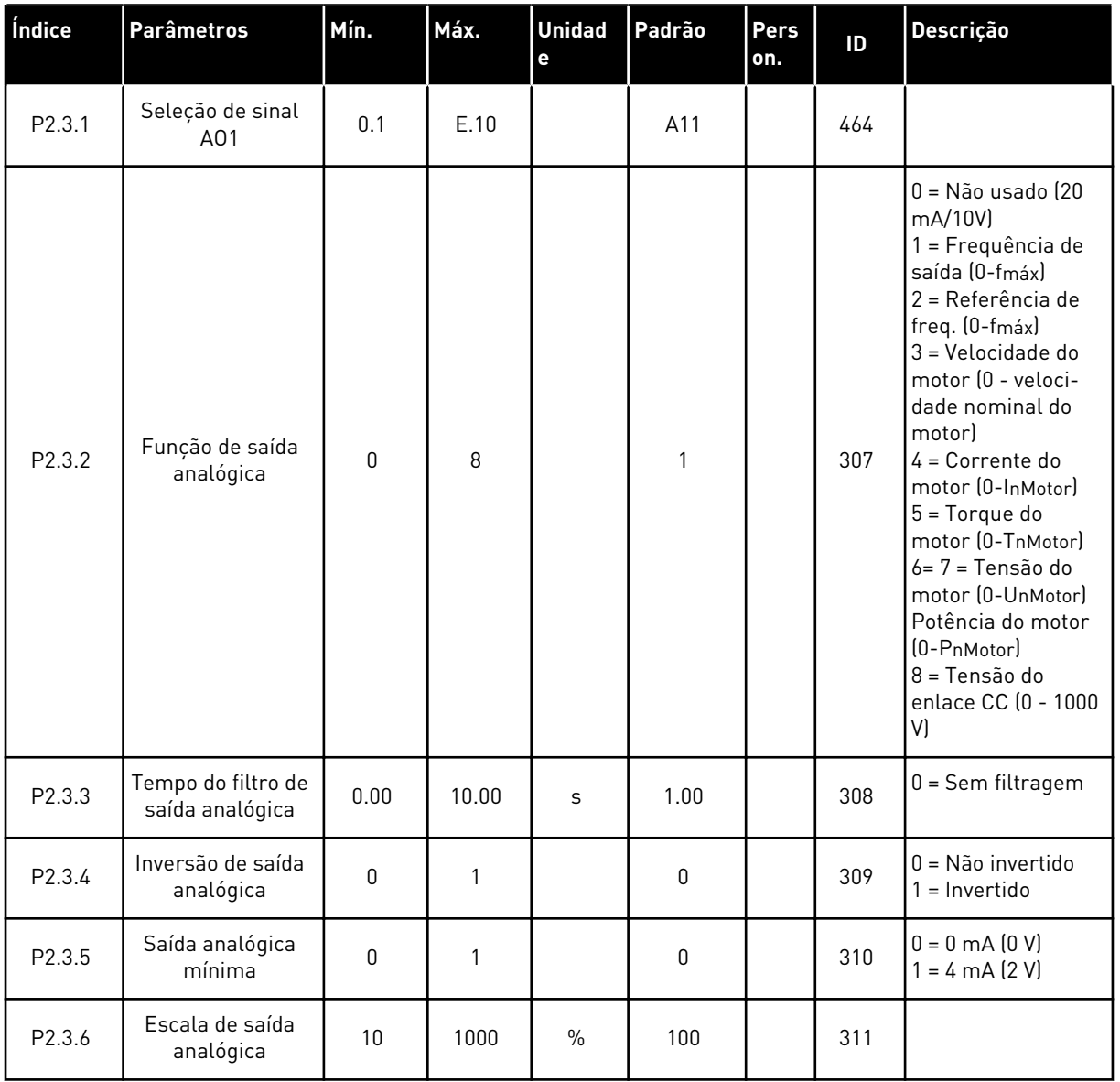

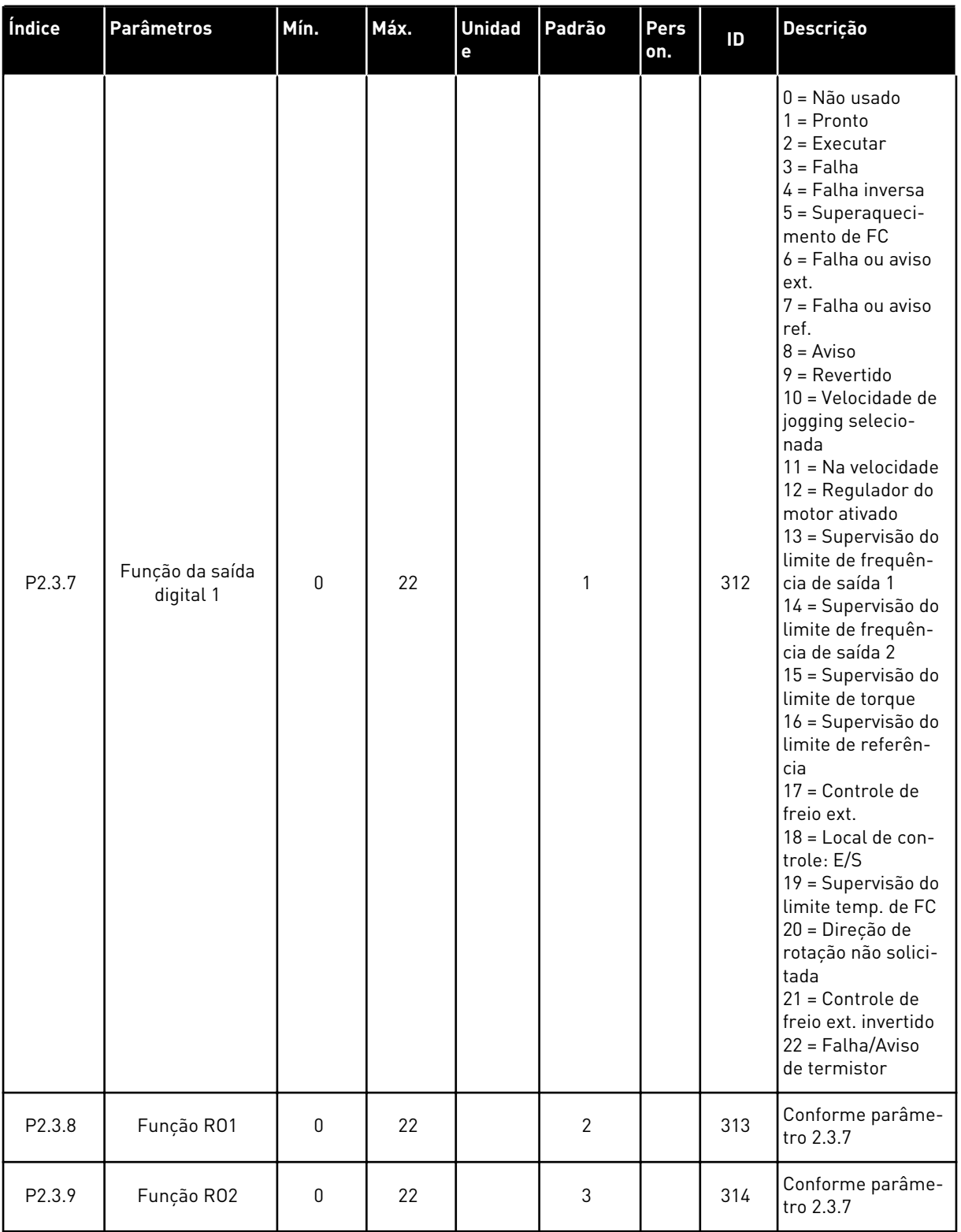

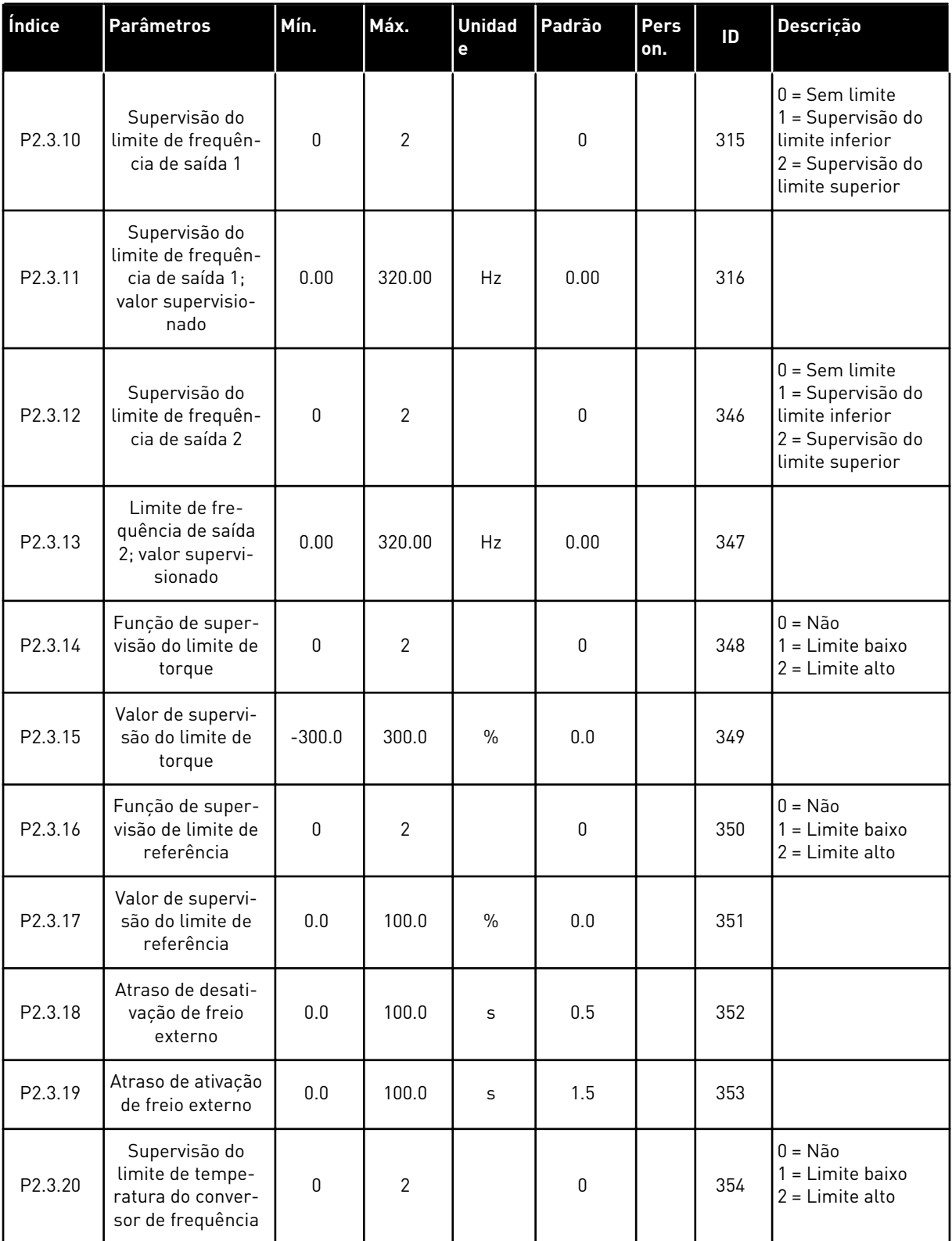

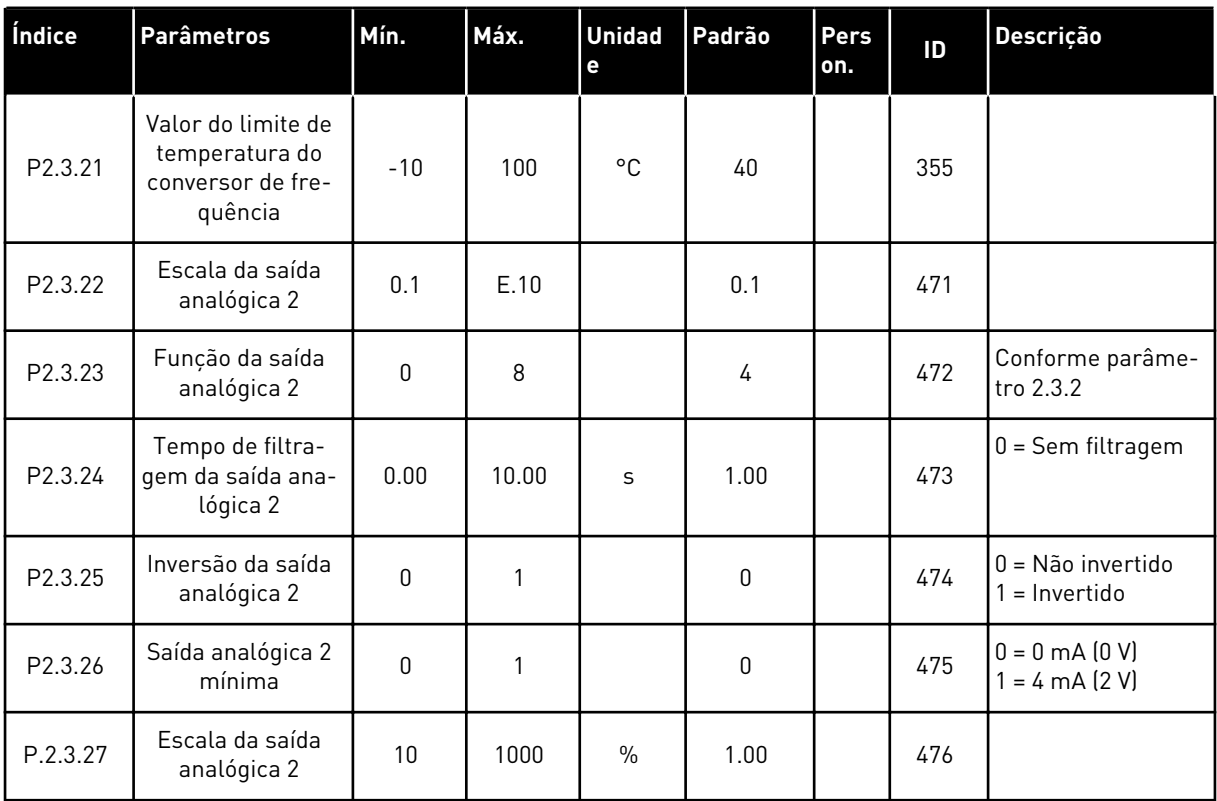

#### 3.4.5 PARÂMETROS DE CONTROLE DE CONVERSOR (TECLADO DE CONTROLE: MENU M2 -> G2.4

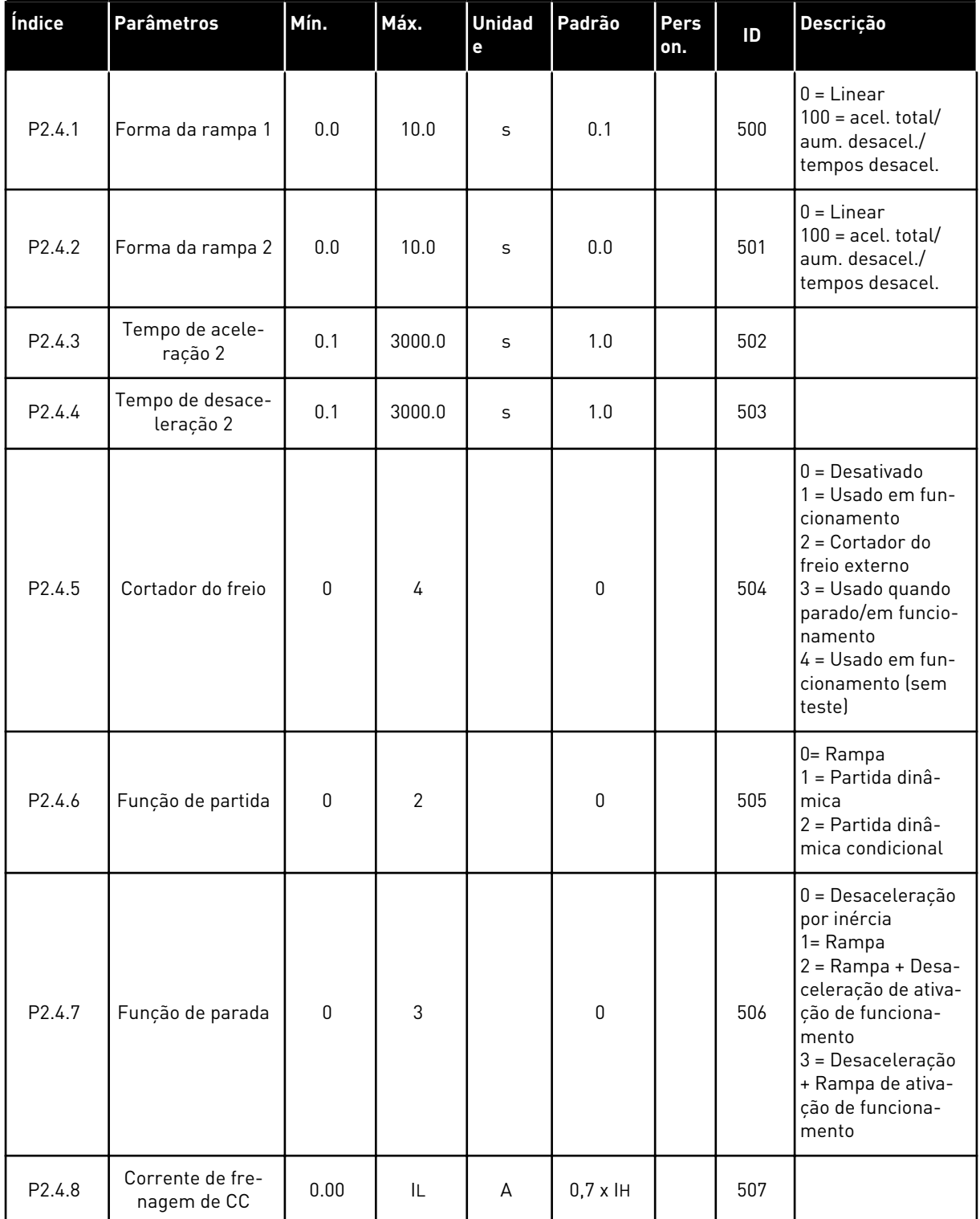

#### *Tabela 18: Parâmetros de controle de conversor, G2.4*

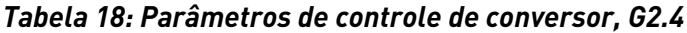

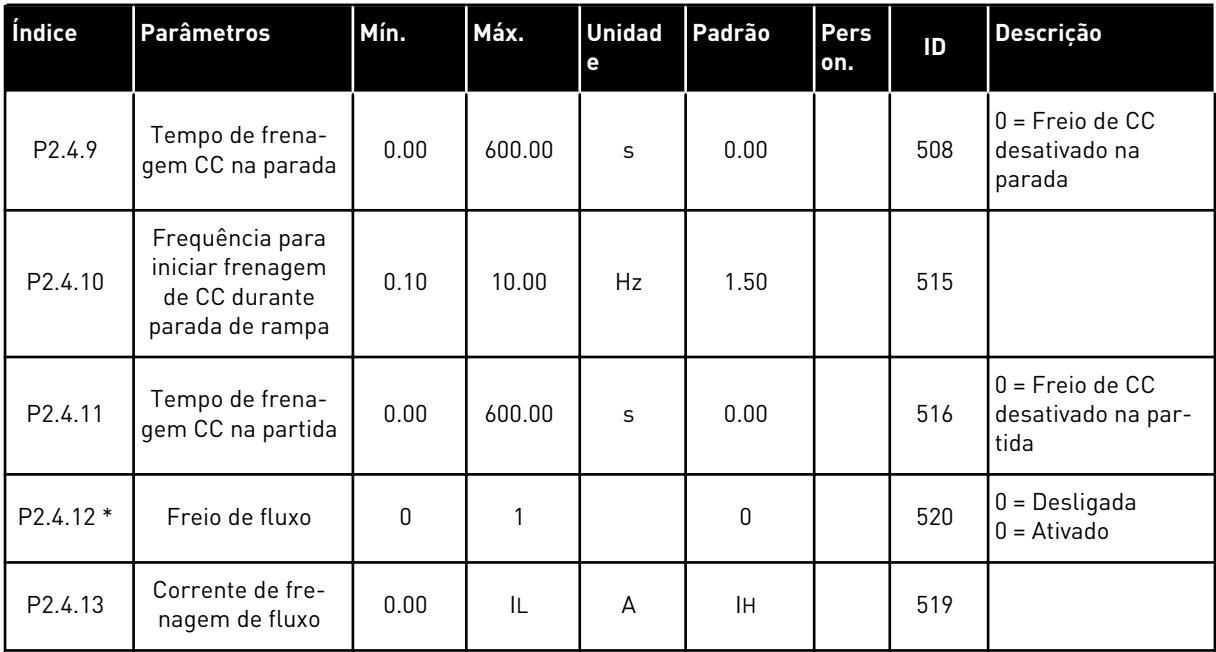

### 3.4.6 PARÂMETROS DE FREQUÊNCIAS PROIBIDAS (TECLADO DE CONTROLE: MENU M2  $-$  G2.5)

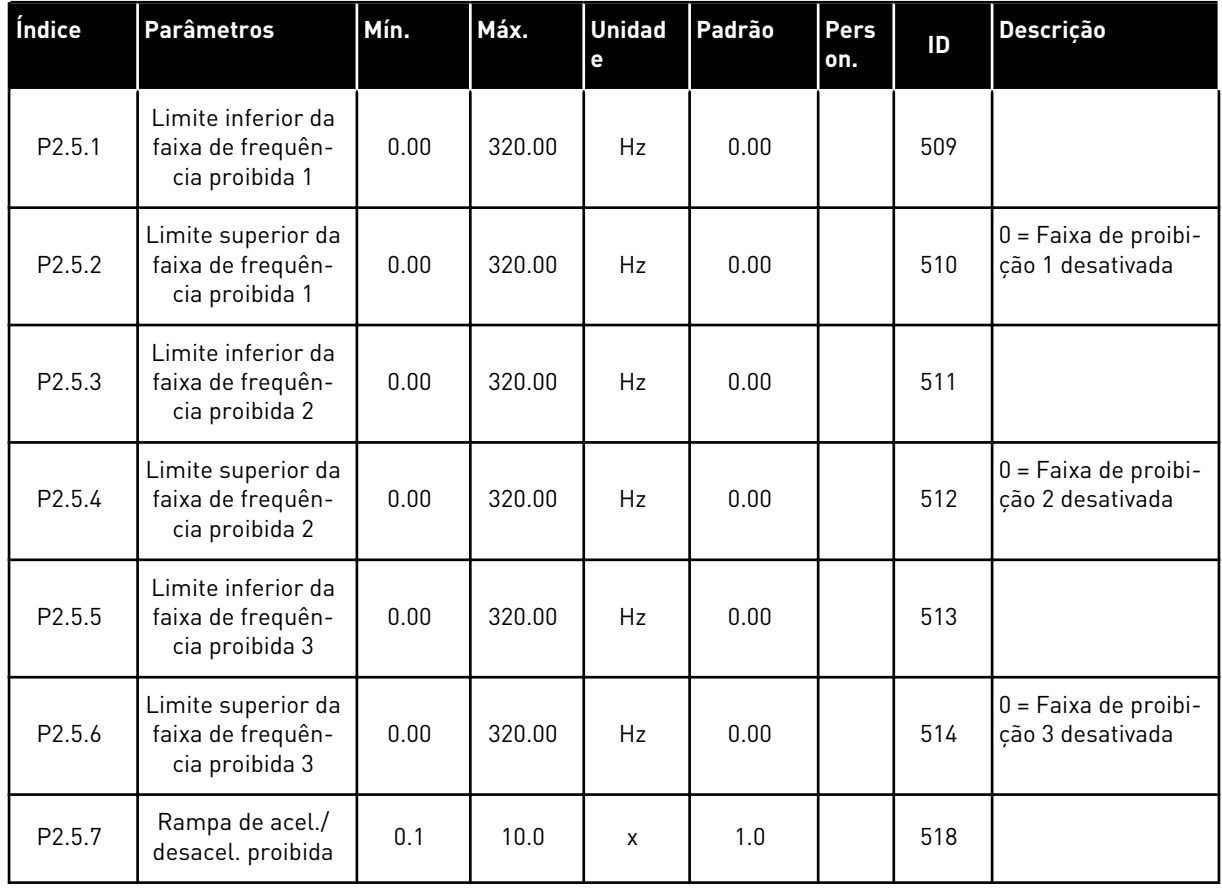

#### *Tabela 19: Parâmetros de frequências proibidas, G2.5*

## 3.4.7 PARÂMETROS DE CONTROLE DO MOTOR (TECLADO DE CONTROLE: MENU M2 -> G2.6)

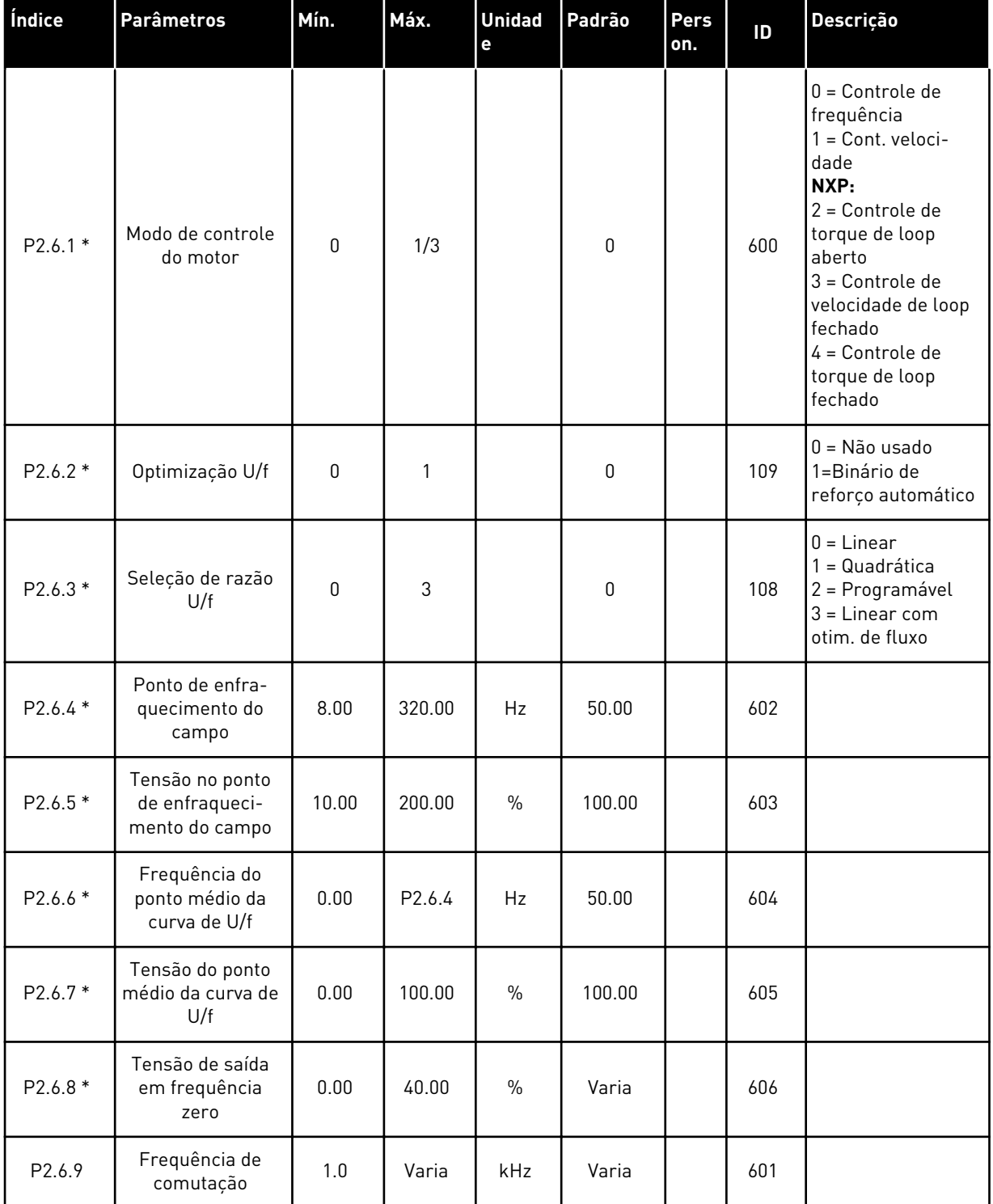

#### *Tabela 20: Parâmetros de controle do motor, G2.6*

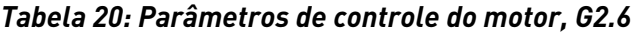

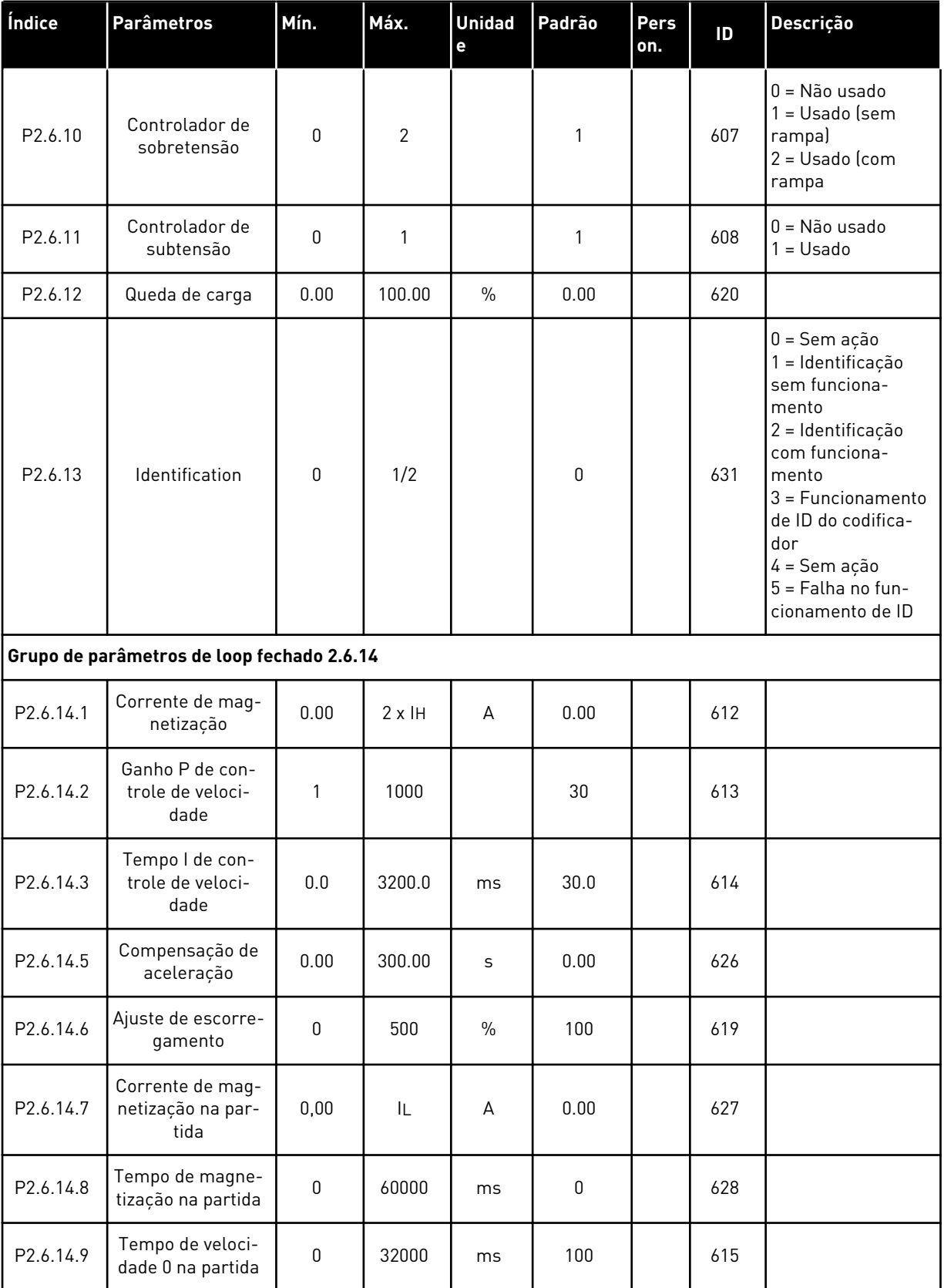

a dhe ann ann an 1970.<br>Tha ann an 1970, ann an 1970, ann an 1970.

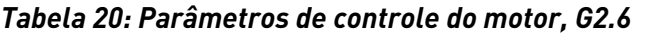

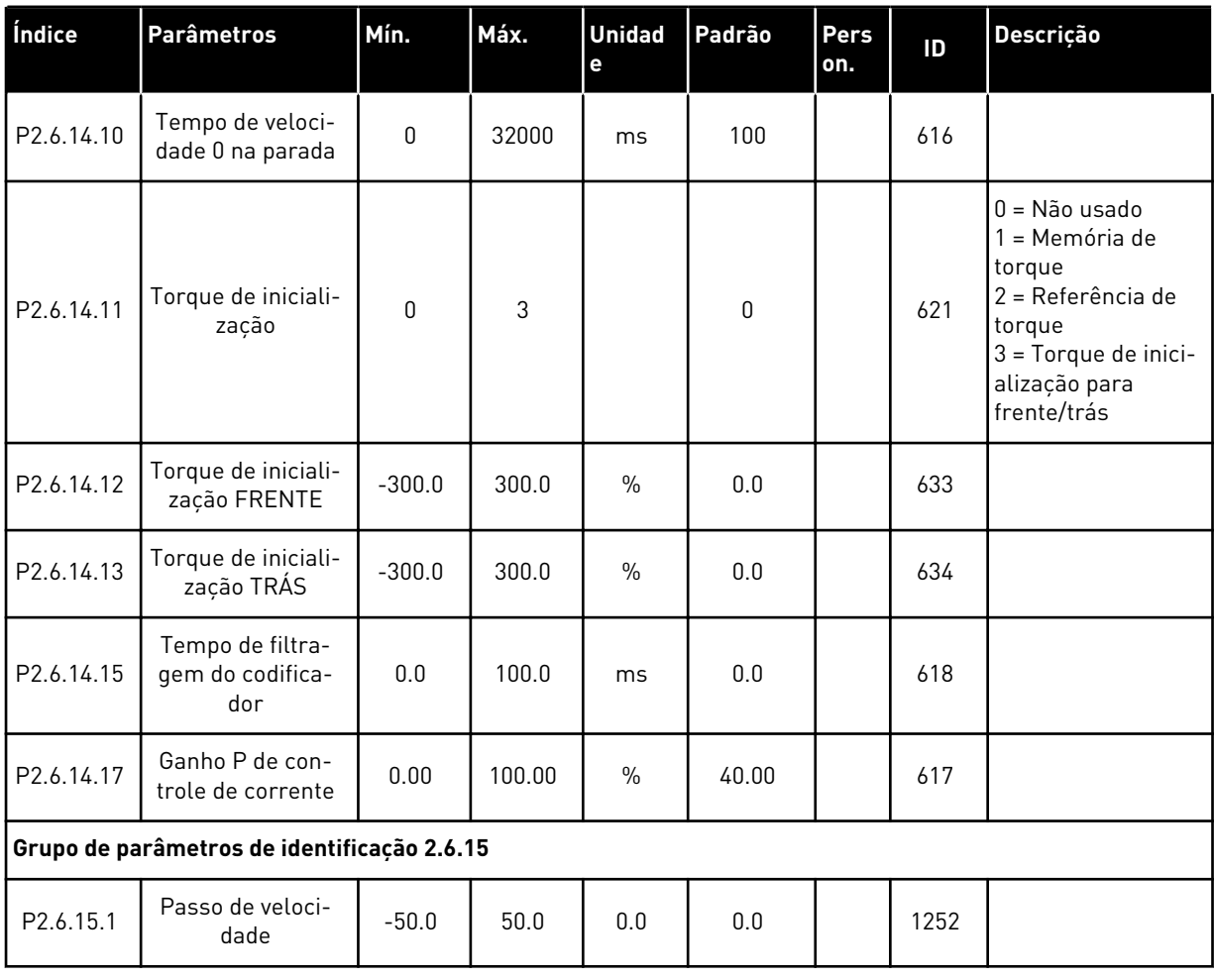

\* = O valor do parâmetro somente poderá ser alterado após o conversor de frequência ser interrompido.

# 3.4.8 PROTEÇÕES (TECLADO DE CONTROLE: MENU M2 -> G2.7

### *Tabela 21: Proteções, G2.7*

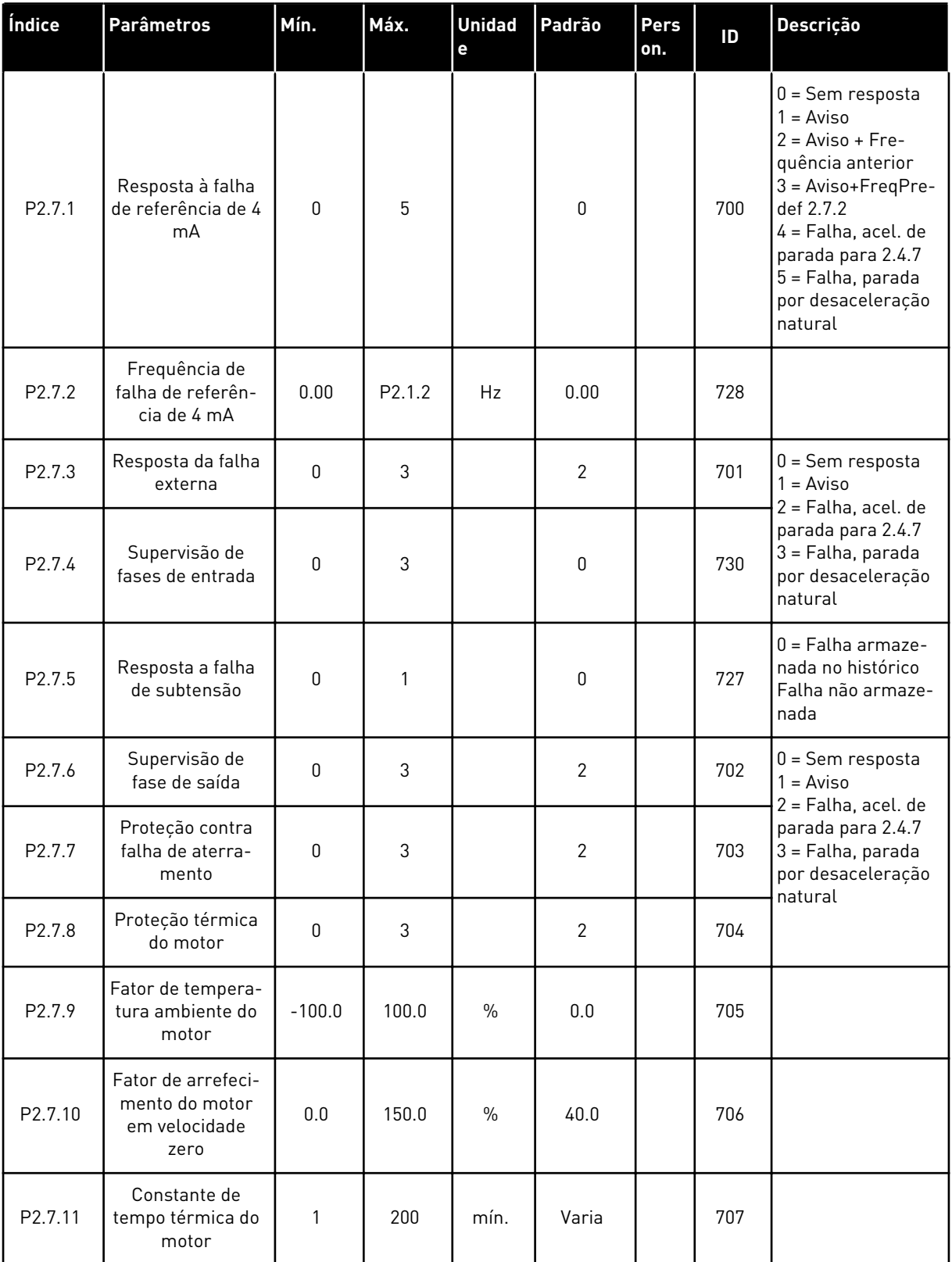

# *Tabela 21: Proteções, G2.7*

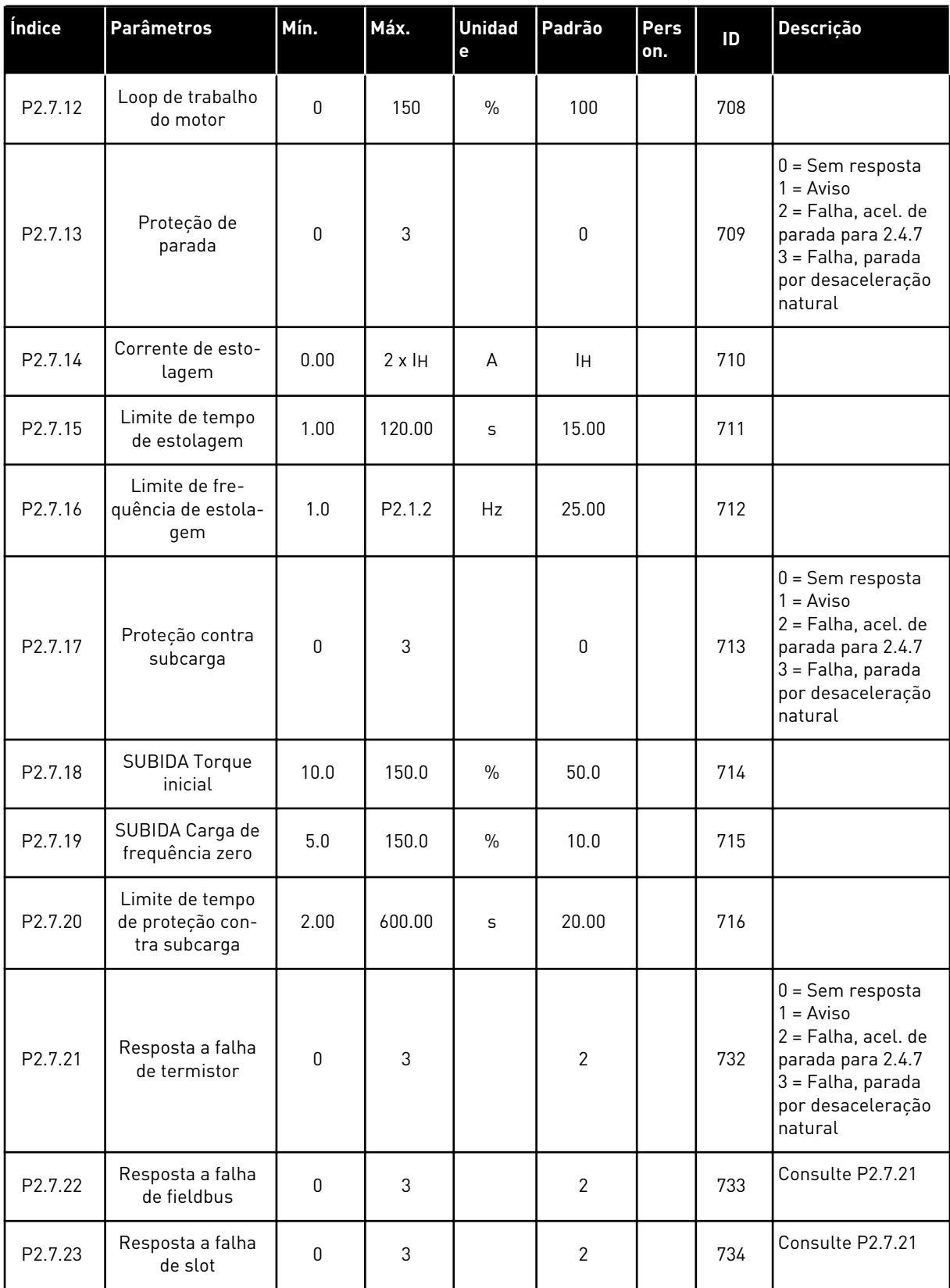

## 3.4.9 PARÂMETROS DE REINÍCIO AUTOMÁTICO (TECLADO DE CONTROLE: MENU M2 -> G2.8)

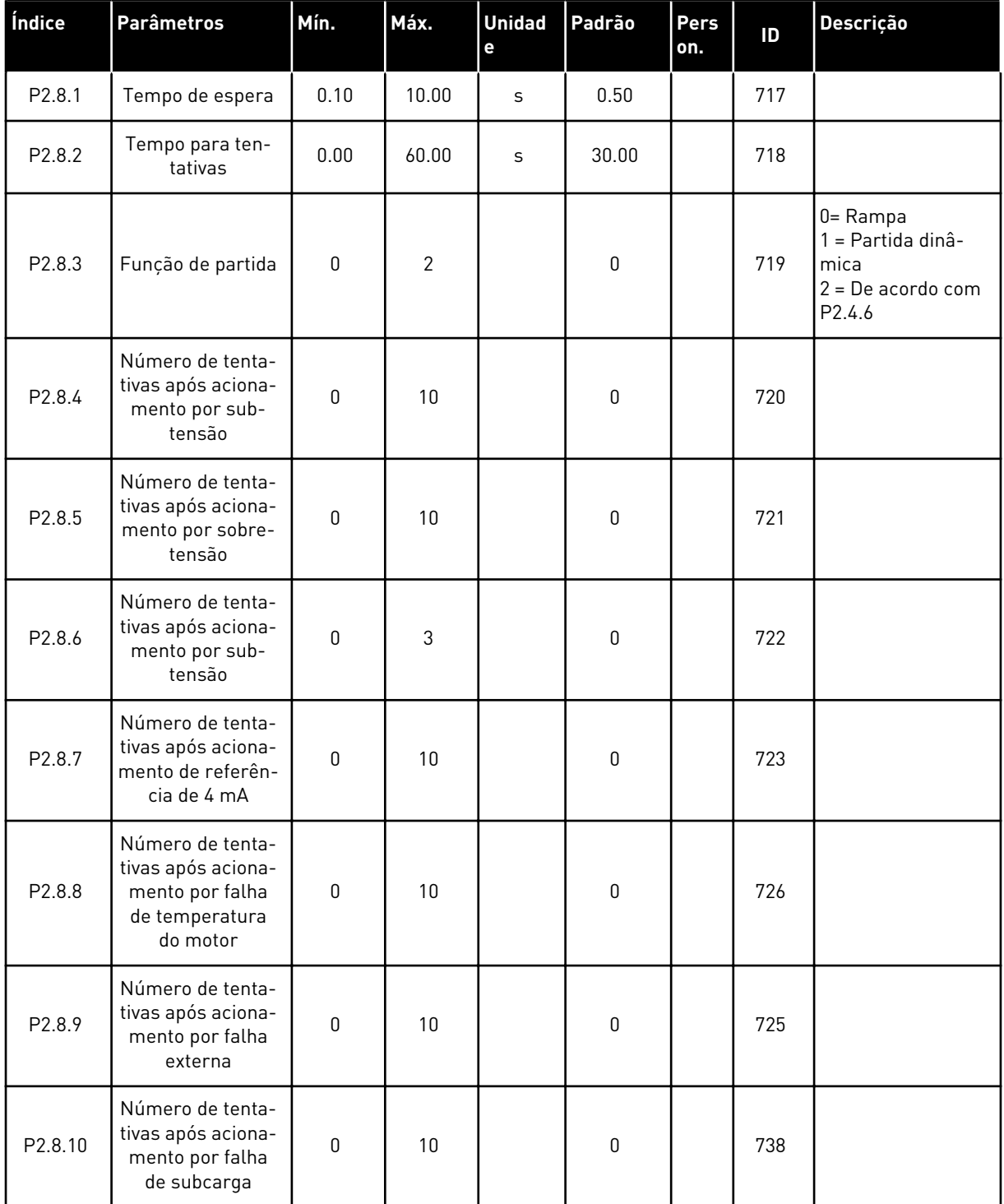

#### *Tabela 22: Parâmetros de partida automática, G2.8*

## 3.4.10 CONTROLE DE TECLADO (TECLADO DE CONTROLE: MENU M3)

Os parâmetros para a seleção do local de controle e direção no teclado estão listados abaixo. Consulte o menu de controle do teclado no Manual do Usuário do produto.

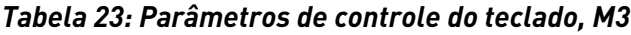

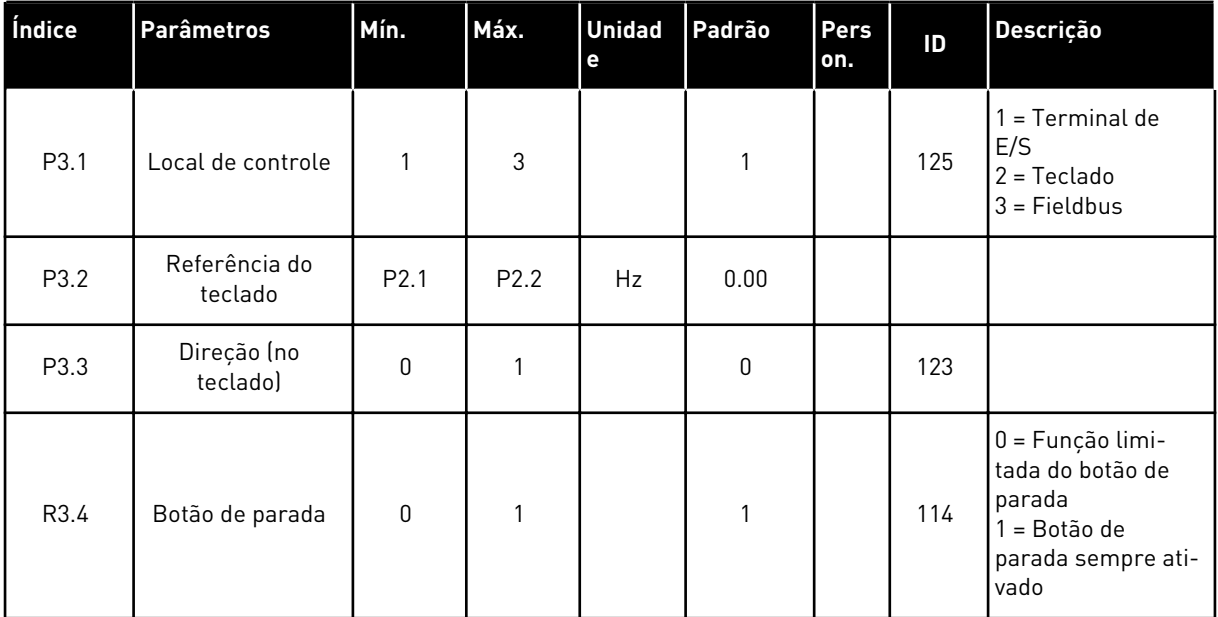

#### 3.4.11 MENU DO SISTEMA (TECLADO DE CONTROLE: MENU M6)

Para obter informações sobre parâmetros e funções relacionados ao uso geral do conversor de frequência, como seleção de aplicação e idioma, conjuntos de parâmetros personalizados ou informações sobre hardware e software, consulte o Manual do Usuário do produto.

## 3.4.12 PLACAS EXPANSORAS (TECLADO DE CONTROLE: MENU M7

O menu M7 mostra as placas expansoras e opcionais conectadas à placa de controle e informações relacionadas às placas. Para obter mais informações, consulte o Manual do Usuário do produto.

# **4 APLICATIVO DE CONTROLE DE VELOCIDADE MULTIPASSO**

# **4.1 INTRODUÇÃO**

Selecione o Aplicativo de controle de velocidade multipasso no menu M6 na página S6.2.

O Aplicativo de controle de velocidade multipasso pode ser usado em aplicações em que velocidades fixas são necessárias. No total, 15 + 2 velocidades diferentes podem ser programadas: uma velocidade básica, 15 velocidades multipasso e uma velocidade de jogging. Os passos de velocidade são selecionados com os sinais digitais DIN3, DIN4, DIN5 e DIN6. Se velocidade de jogging for usada, DIN3 poderá ser programado do reset de falha para seleção de velocidade de jogging.

A referência de velocidade básica pode ser sinal de corrente ou tensão através de terminais de entrada analógica (2/ 3 ou 4/5). A outra entrada analógica pode ser programada para outros fins.

• Todas as saídas são livremente programáveis.

#### **Funções adicionais:**

- Partido/Parada programável e lógica de sinal reverso
- Escala de referência
- Uma supervisão de limite de frequência
- Programação de rampa em S e rampas de segundos
- Funções de partida e parada programáveis
- Freio de CC na parada
- Uma área de frequência proibida
- Curva de U/f programável e frequência de comutação
- Reinício automático
- Proteção térmica do motor e contra estolagem: Ação programável; desligada, aviso, falha

Os parâmetros do Aplicativo de controle de velocidade multipasso são explicados no Capítulo *[9 Descrição de parâmetros](#page-230-0)* deste manual. As explicações estão organizadas de acordo com o número de ID individual do parâmetro.

# **4.2 CONTROLE E/S**

| referência, 1-10 kΩ |                       | <b>Terminal</b>  | <b>Sinal</b>                                              | <b>Descrição</b>                                                                                         |  |  |  |
|---------------------|-----------------------|------------------|-----------------------------------------------------------|----------------------------------------------------------------------------------------------------|--|--|--|
|                     | 1                     | $+10$ Vref       | Saída de referência                                       | Tensão para potenciômetro, etc.                                                                          |  |  |  |
|                     | 2                     | $AI1+$           | Entrada analógica 1.<br>Faixa de tensão 0-10 VCC          | Referência de frequência<br>da entrada analógica 1                                                       |  |  |  |
|                     | з                     | $AI-$            | Terra de E/S                                              | Terra para referência<br>e controles                                                                     |  |  |  |
| Referência básica   | 4                     | $AI2+$           | Entrada analógica 2.<br>Faixa de corrente                 | Referência de frequência<br>da entrada analógica 2<br>Referência padrão                                  |  |  |  |
| (opcional)          | 5                     | $AI2-$           | $0 - 20$ mA<br>Programável (P2.1.11)                      |                                                                                                    |  |  |  |
|                     | 6                     | $+24V$ $\bullet$ | Saída de tensão de controle                               | Tensão para chaves,<br>etc. máx 0,1 A                                                                    |  |  |  |
|                     | 7                     | <b>GND</b>       | Terra de E/S                                              | Terra para referência e controles                                                                        |  |  |  |
|                     | 8                     | DIN1             | Partida no sentido horário<br>Lógica programável (P2.2.1) | Contato fechado =<br>Ipartida para frente                                                                |  |  |  |
|                     | 9                     | DIN <sub>2</sub> | Partida reversa<br>$R_i$ mín = 5 k $\Omega$               | Contato fechado =<br>partida para trás                                                                   |  |  |  |
|                     | 10                    | DIN3             | Entrada de falha externa<br>Programável (P2.2.2)          | Contato aberto = sem falha<br>Contato fechado = falha                                                    |  |  |  |
|                     | 11                    | <b>CMA</b>       | Comum para DIN 1-DIN 3                                    | Conecte a GND ou +24 V                                                                                   |  |  |  |
|                     | 12                    | $+24V$           | Saída de tensão de controle                               | Tensão para chaves (consulte #6)                                                                         |  |  |  |
|                     | 13                    | <b>GND</b>       | Terra de E/S                                              | Terra para referência e controles                                                                        |  |  |  |
|                     | 14                    | DIN4             | Seleção de velocidade<br>predefinida 1                    | sel1 sel2 sel3 sel4 (com DIN3)<br>0<br>0<br>0<br>O Referência de E/S<br>1<br>0<br>0<br>0<br>Velocidade 1 |  |  |  |
|                     | 15                    | DIN5             | Seleção de velocidade<br>predefinida 2                    | 0<br>$\mathbf{1}$<br>0<br>0<br>Velocidade 2                                                              |  |  |  |
|                     | 16                    | DIN <sub>6</sub> | Seleção de velocidade<br>predefinida 3                    | $\mathbf{1}$<br>1<br>1<br>1 Velocidade 15                                                                |  |  |  |
|                     | 17                    | <b>CMB</b>       | Comum para DIN4-DIN6                                      | Conecte a GND ou +24 V                                                                                   |  |  |  |
| mA                  | 18                    | $AO1+$           | Saída analógica 1:<br>Freqüência de saída                 | Faixa 0-20 mA/RL,<br>máx. 500 Ω<br>Coletor aberto, I≤50 mA,<br>U≤48 VCC                                  |  |  |  |
| <b>PRONTO</b>       | 19                    | $AO1-$           | Programável (P2.3.2)                                      |                                                                                                    |  |  |  |
|                     | 20                    | DO <sub>1</sub>  | Saída digital<br><b>PRONTO</b><br>Programável (P2.3.7)    |                                                                                                    |  |  |  |
|                     | OPTA2 / OPTA3 *)      |                  |                                                           |                                                                                                    |  |  |  |
|                     | 21                    | RO1              | Saída de relé 1                                           |                                                                                                    |  |  |  |
| <b>RUN</b>          | 22                    | RO1              | <b>RUN</b>                                                | Programável                                                                                              |  |  |  |
|                     | 23                    | RO1              | Programável<br>(P2.3.8)                                   |                                                                                                    |  |  |  |
|                     | 24                    | RO <sub>2</sub>  | Saída de relé 2                                           |                                                                                                    |  |  |  |
|                     | 25<br>RO <sub>2</sub> |                  | <b>FALHA</b><br>Programável                               | Programável                                                                                              |  |  |  |
|                     | 26                    | RO <sub>2</sub>  | (P2.3.9)                                                  |                                                                                                    |  |  |  |

*Fig. 10: Configuração de E/S padrão do Aplicativo de controle de velocidade multipasso*

\*) A placa opcional A3 não possui terminal para contato aberto em sua segunda saída de relé (o terminal 24 está ausente).

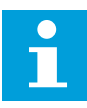

# **INDICAÇÃO!**

consulte as seleções de jumpers abaixo. Mais informações no Manual do Usuário do produto.

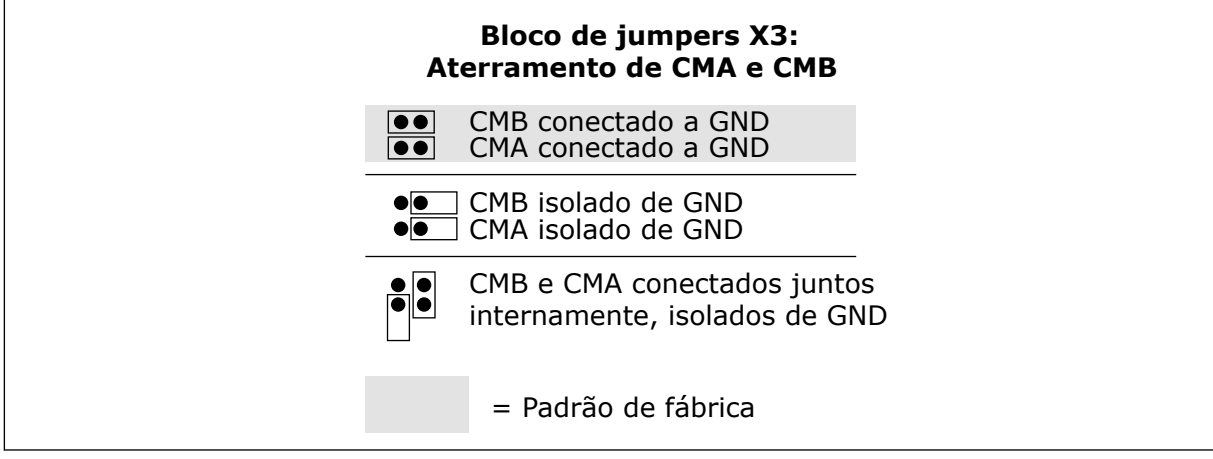

*Fig. 11: Seleções de jumpers*

# **4.3 LÓGICA DO SINAL DE CONTROLE NO APLICATIVO DE CONTROLE DE VELOCIDADE MULTIPASSO**

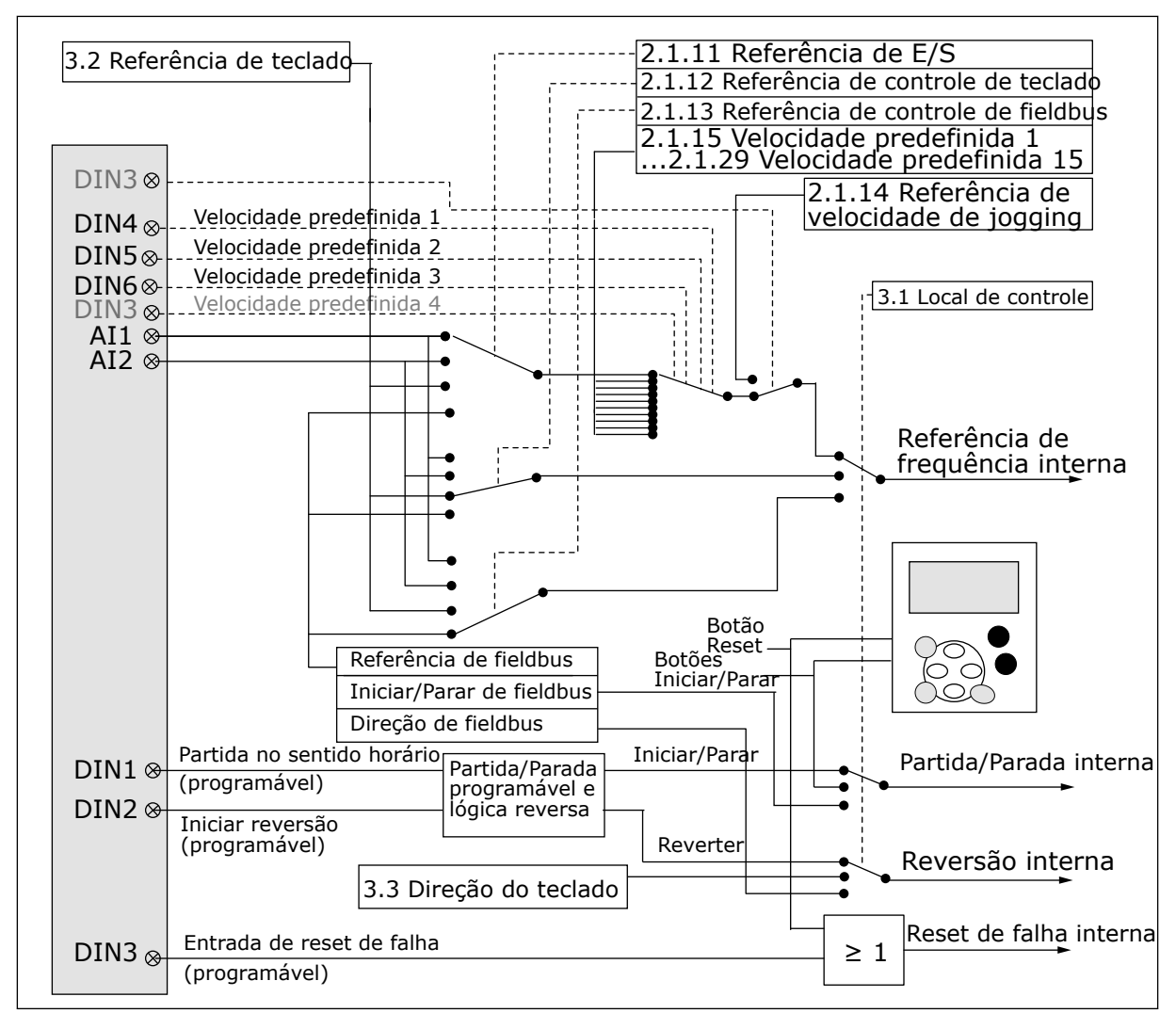

*Fig. 12: Lógica do sinal de controle do Aplicativo de velocidade multipasso*

# **4.4 APLICATIVO DE CONTROLE DE VELOCIDADE MULTIPASSO – LISTAS DE PARÂMETROS**

#### 4.4.1 VALORES DE MONITORAMENTO (TECLADO DE CONTROLE: MENU M1)

Os valores de monitoramento são os valores reais dos parâmetros e sinais, bem como os status e as medições. Os valores de monitoramento não podem ser editados.

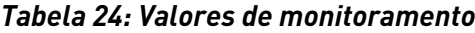

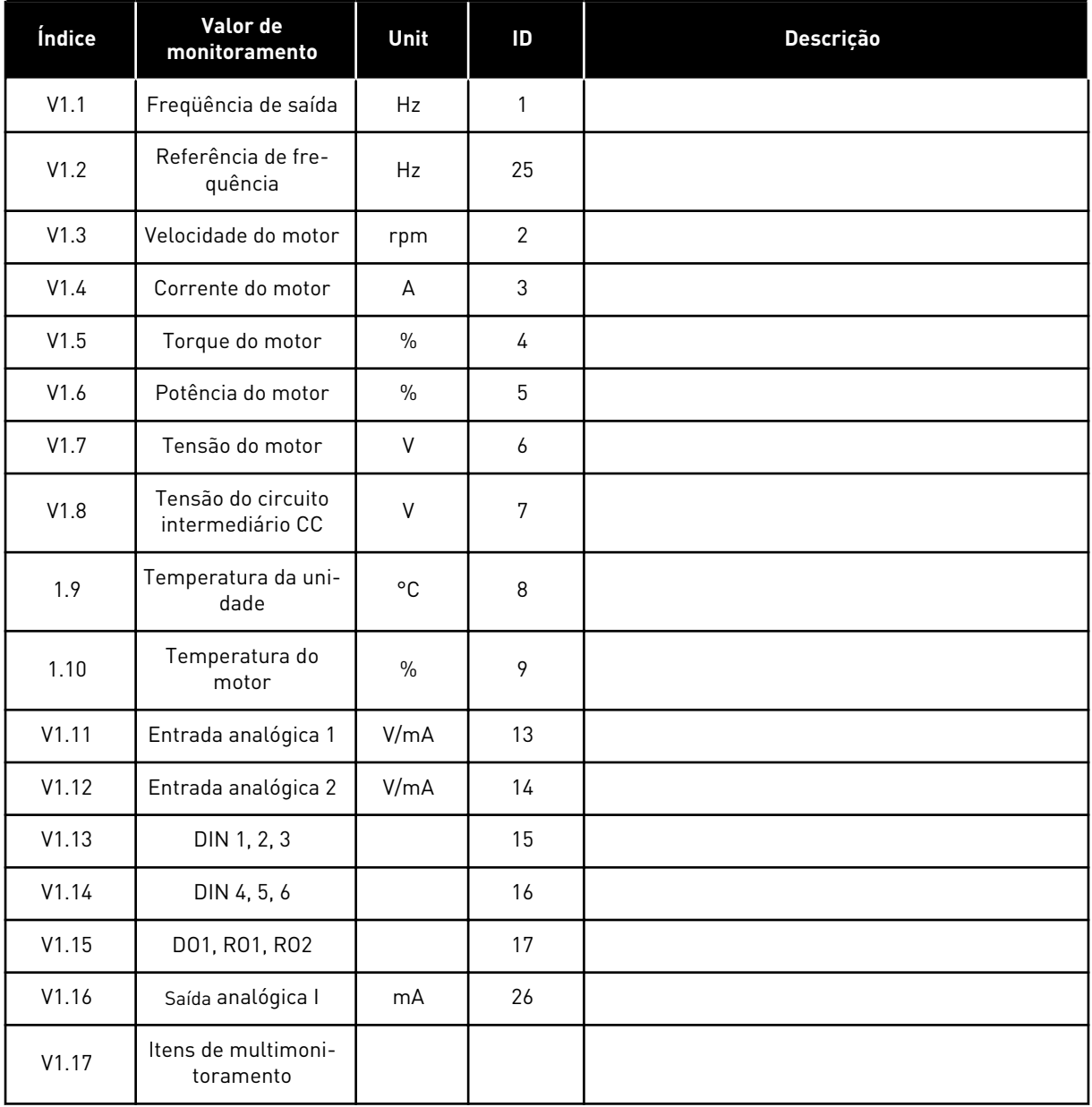

a dhe ann an 1970.<br>Chuir ann an 1970, ann an 1970.

# 4.4.2 PARÂMETROS BÁSICOS (TECLADO DE CONTROLE: MENU M2 -> G2.1)

#### *Tabela 25: Parâmetros básicos G2.1*

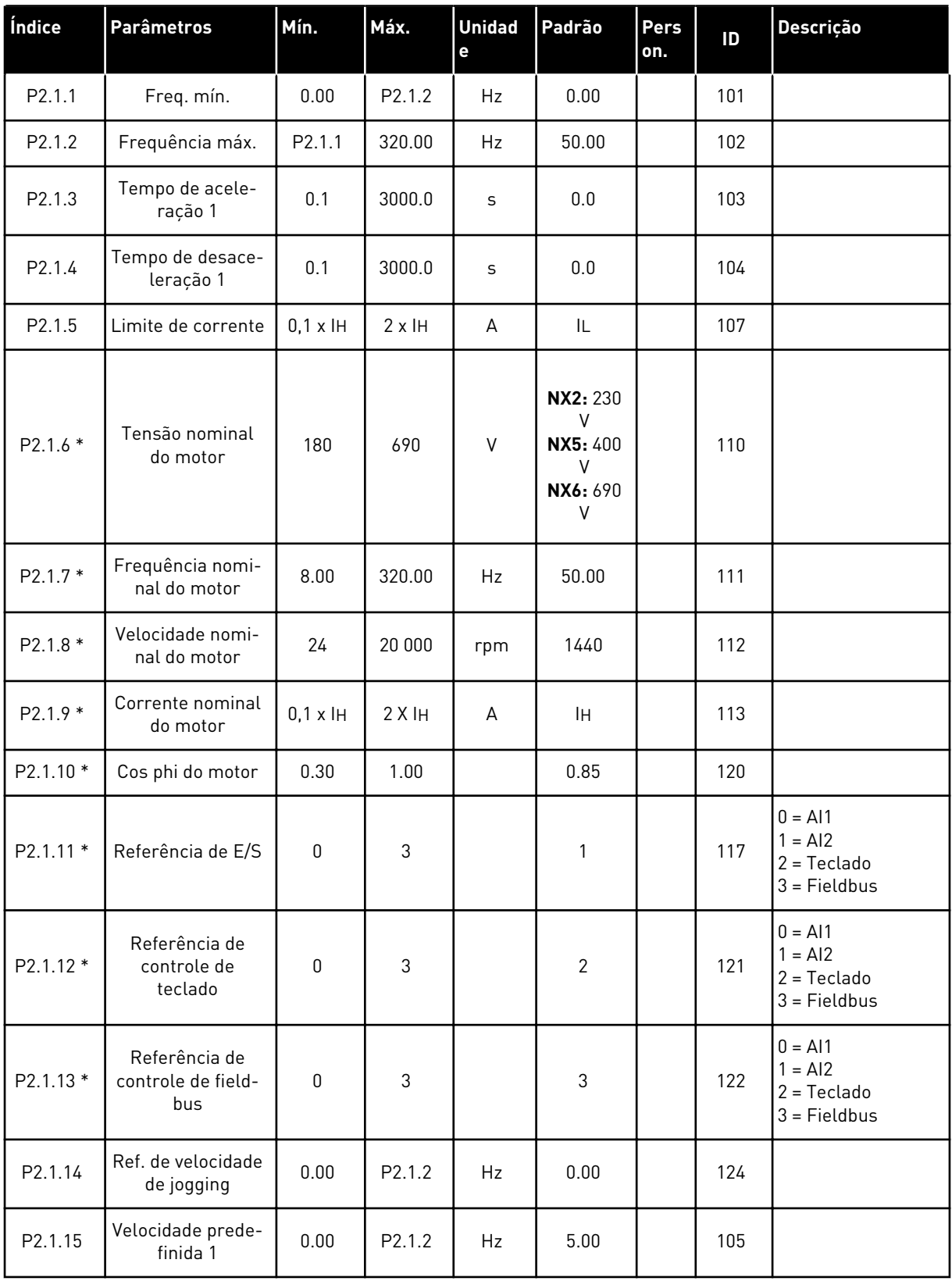

#### *Tabela 25: Parâmetros básicos G2.1*

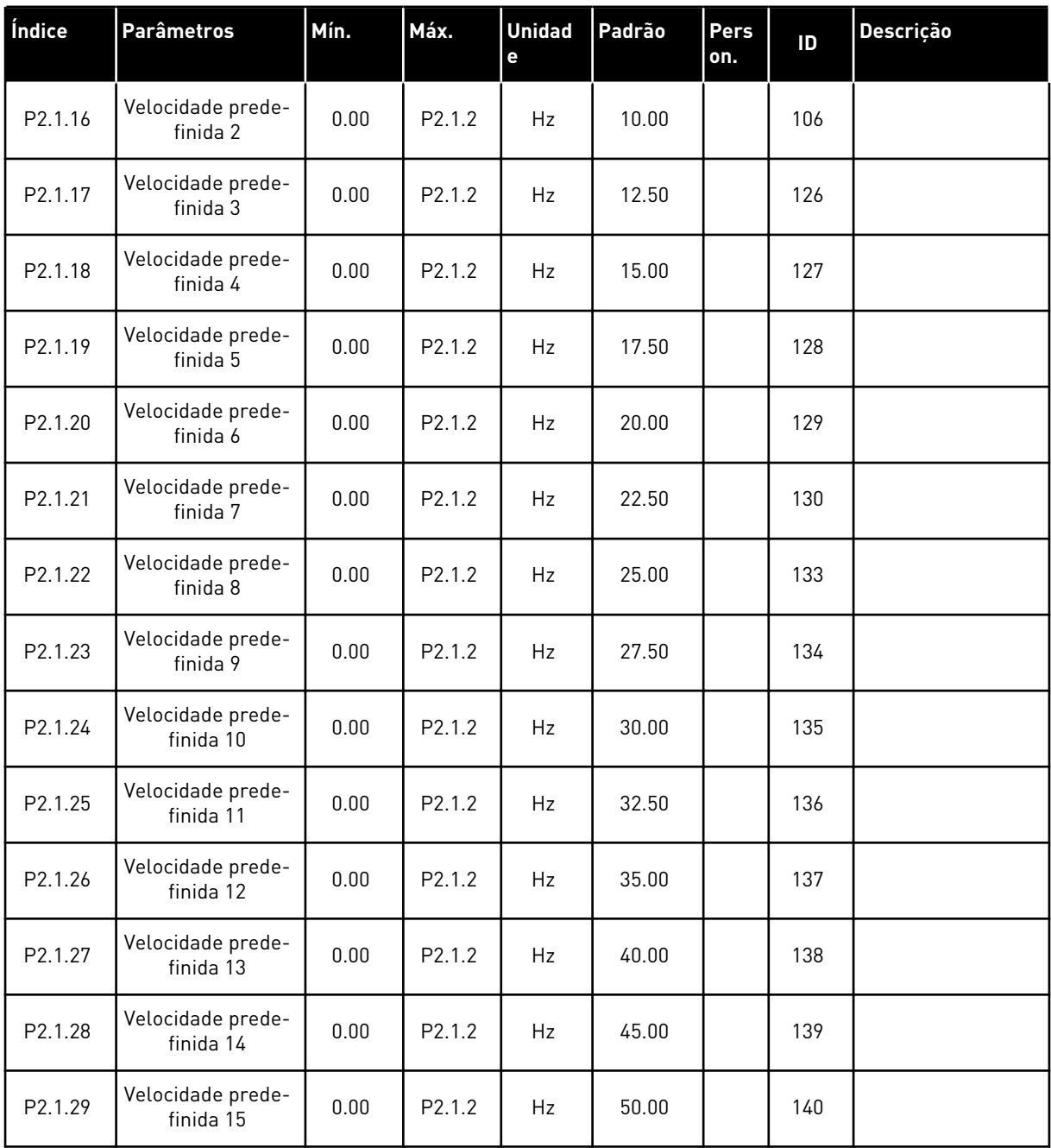

\* = O valor do parâmetro somente poderá ser alterado após o conversor de frequência ser interrompido.

#### 4.4.3 SINAIS DE ENTRADA (TECLADO DE CONTROLE: MENU M2 -> G2.2)

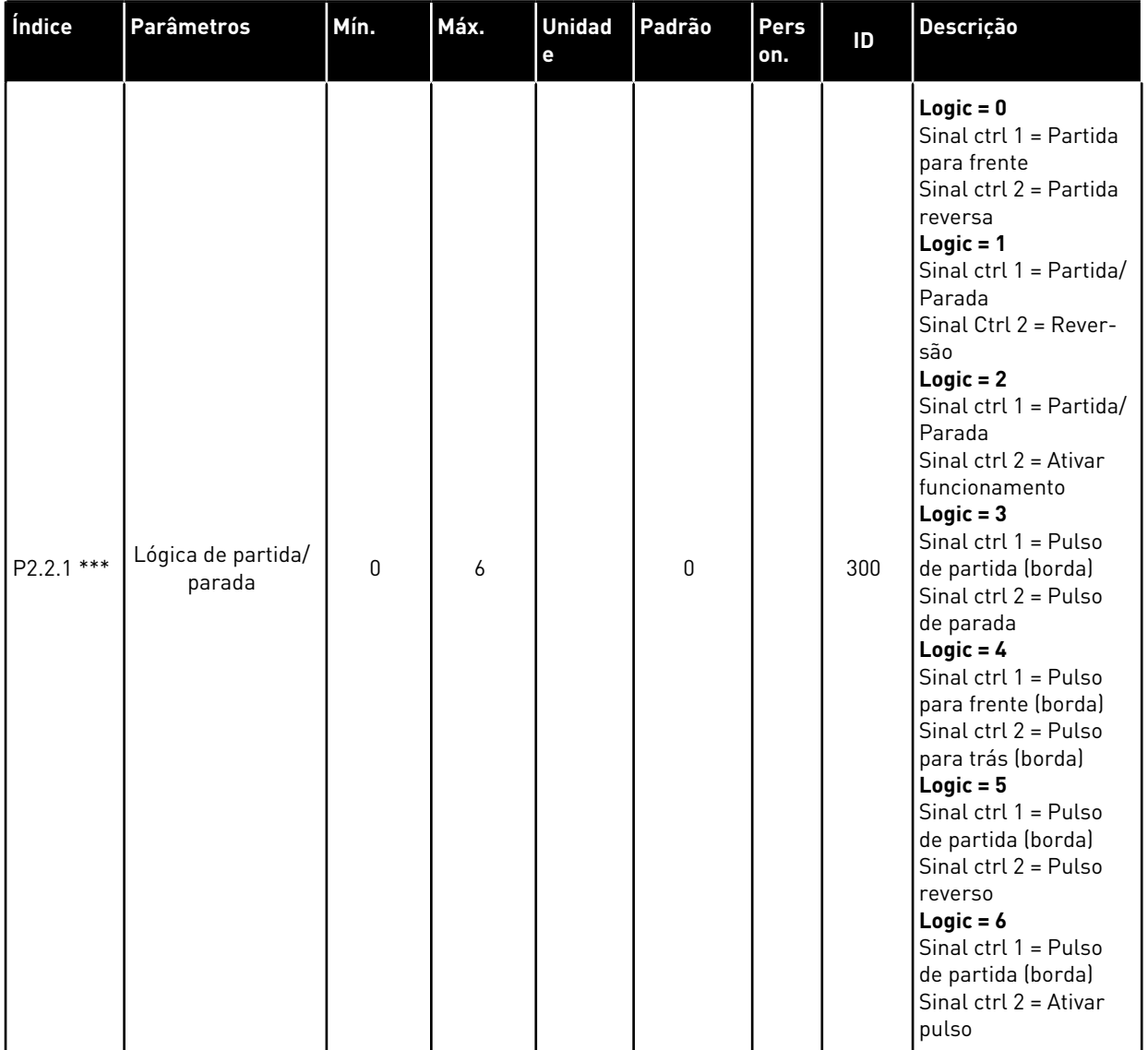

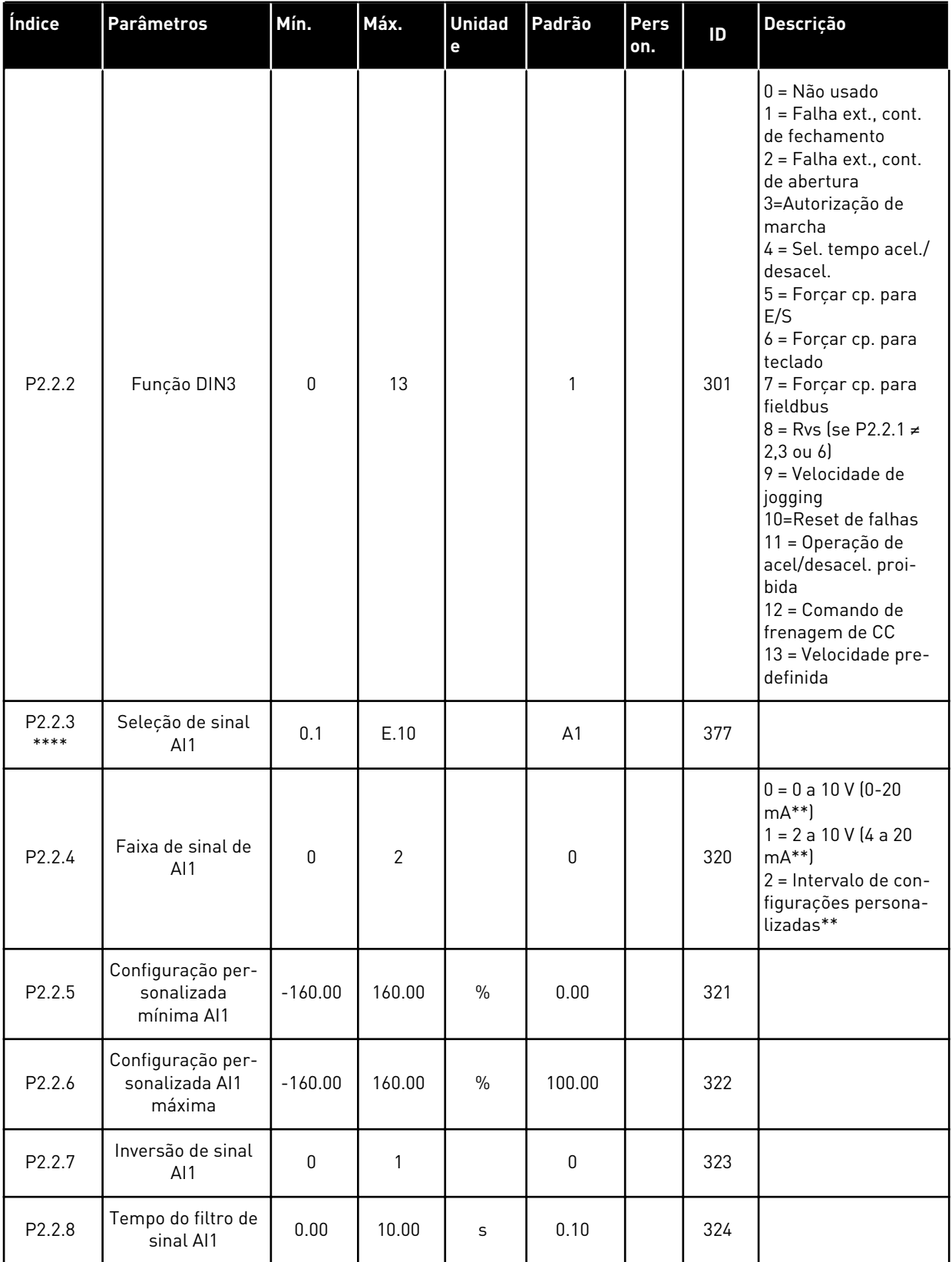
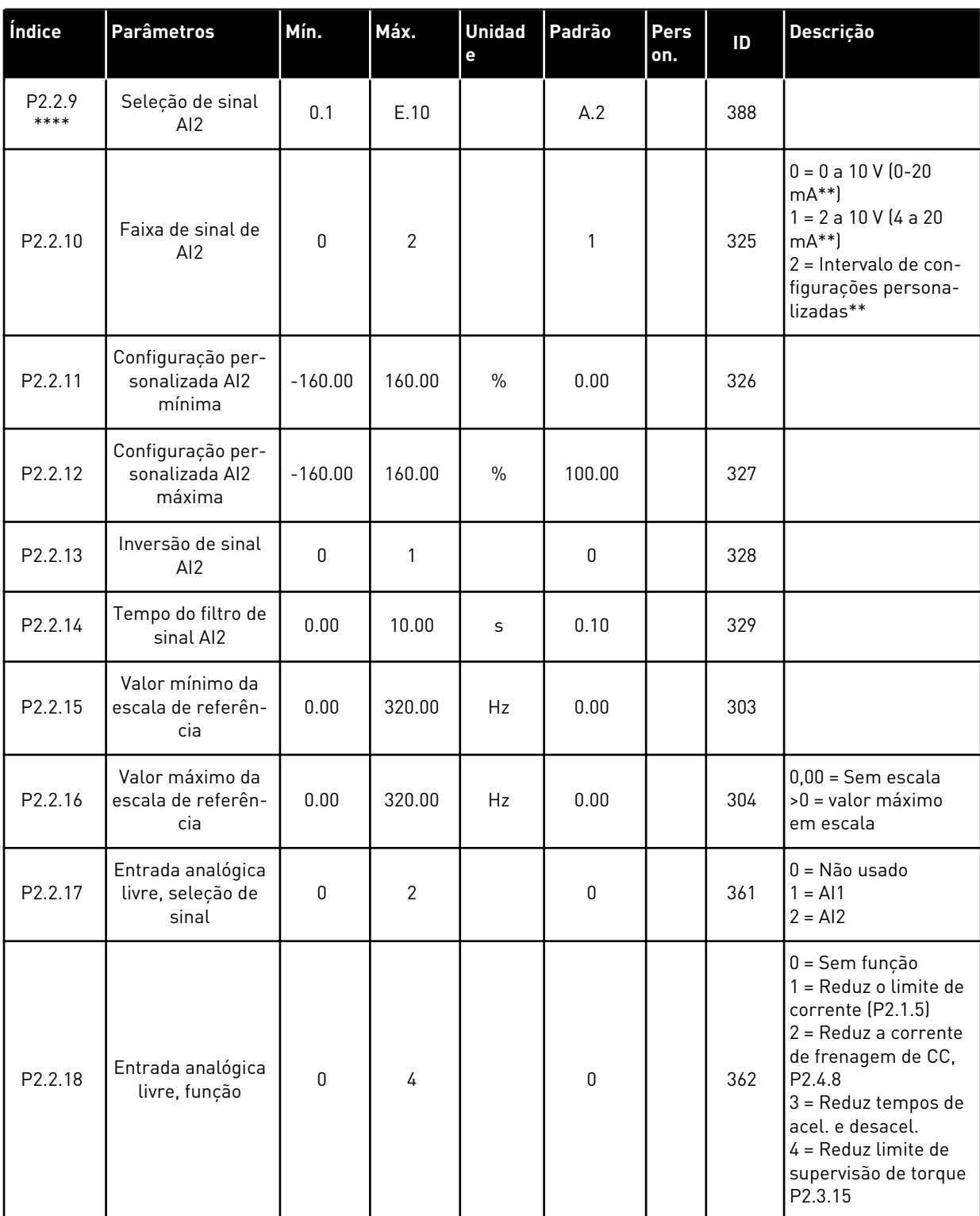

CP = local de controle cc = Contato de fechamento oc = Contato de abertura

\*\* = Lembre-se de posicionar os jumpers do bloco X2 de forma correspondente. Consulte o Manual do Usuário do produto.

\*\*\* = O valor do parâmetro somente poderá ser alterado após o conversor de frequência ser interrompido.

\*\*\*\* = Use o método TTF para programar esses parâmetros.

#### 4.4.4 SINAIS DE SAÍDA (TECLADO DE CONTROLE: MENU M2 -> G2.3

#### *Tabela 27: Sinais de saída, G2.3*

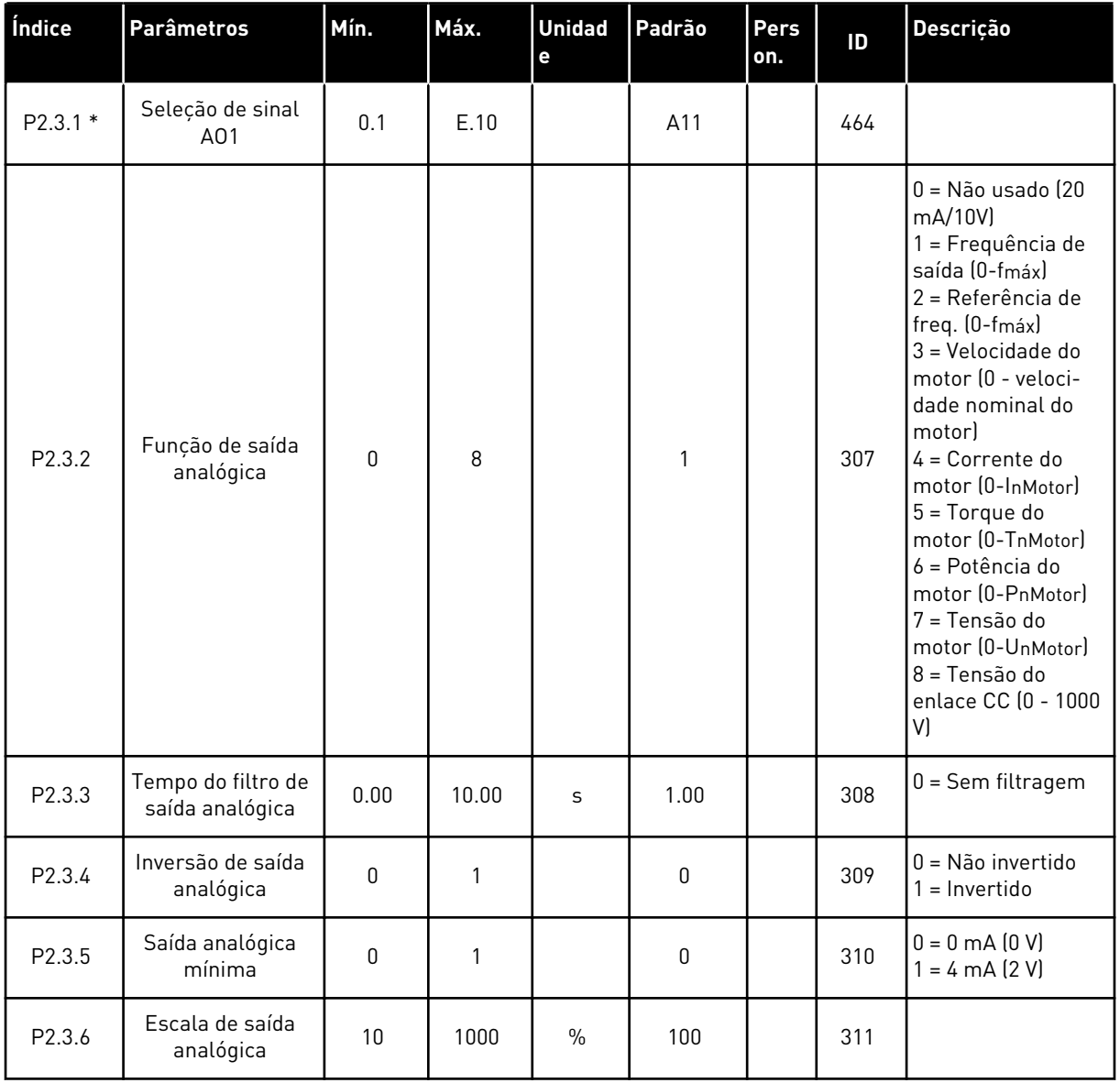

# *Tabela 27: Sinais de saída, G2.3*

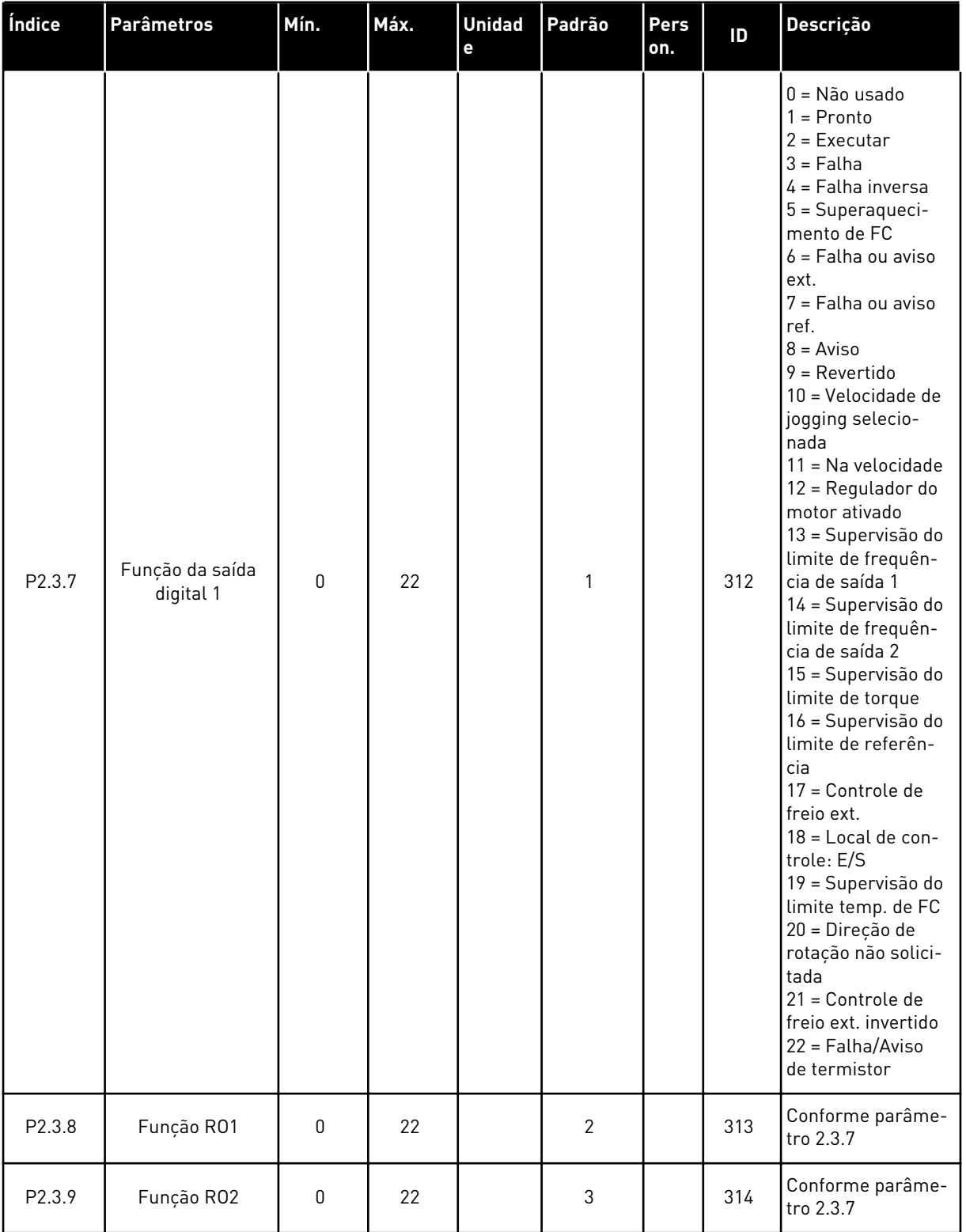

### *Tabela 27: Sinais de saída, G2.3*

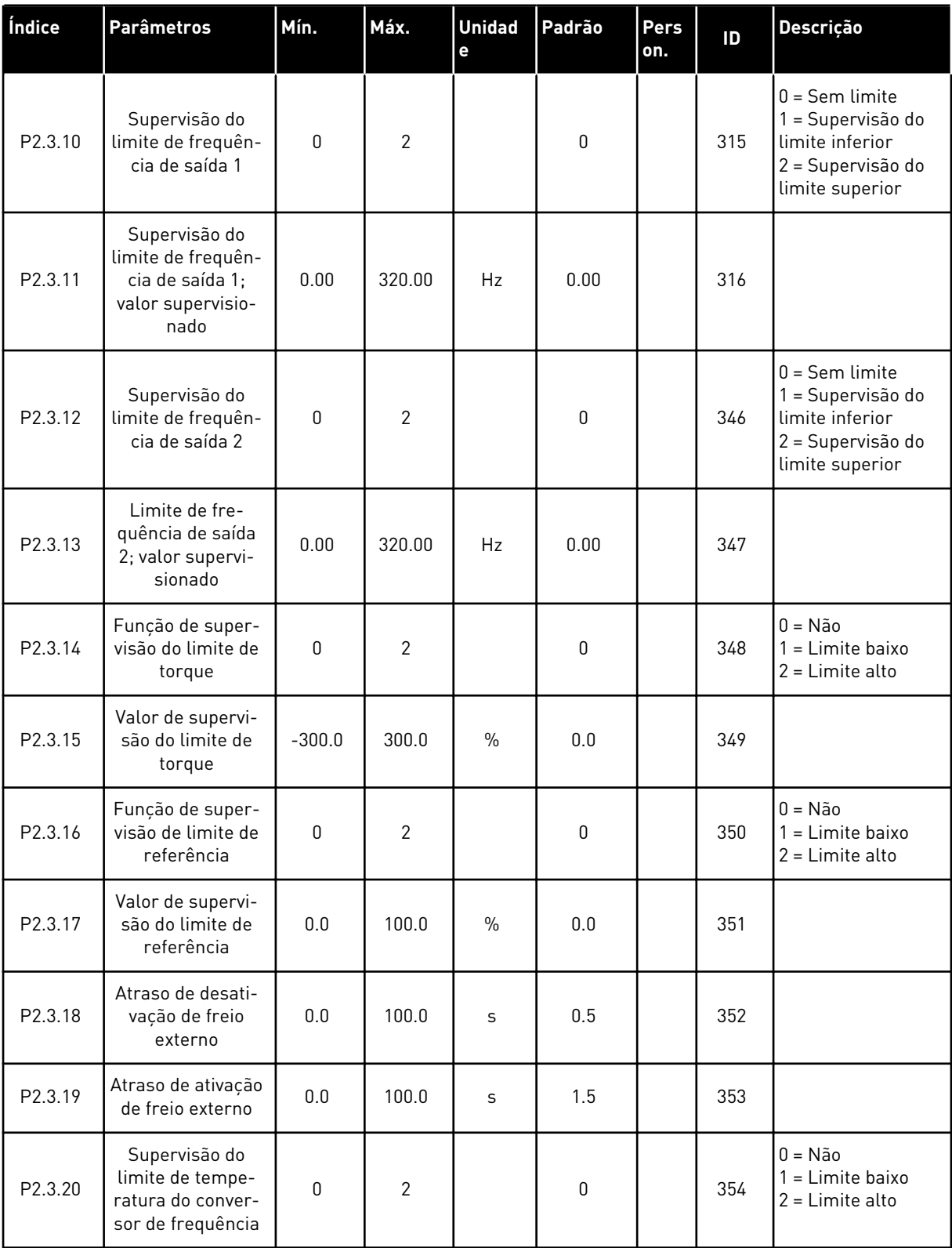

### *Tabela 27: Sinais de saída, G2.3*

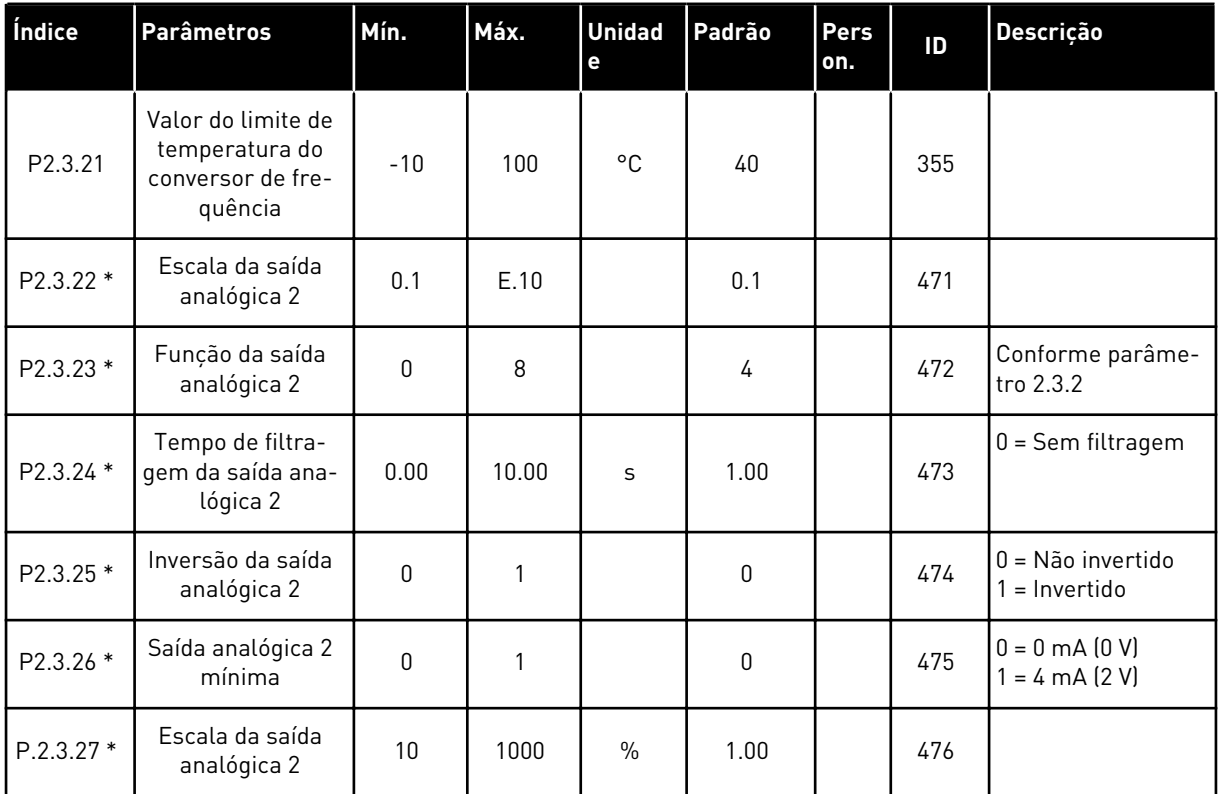

\* = Use o método TTF para programar esses parâmetros

LOCAL CONTACTS: HTTP://DRIVES.DANFOSS.COM/DANFOSS-DRIVES/LOCAL-CONTACTS/

#### 4.4.5 PARÂMETROS DE CONTROLE DE CONVERSOR (TECLADO DE CONTROLE: MENU M2 -> G2.4

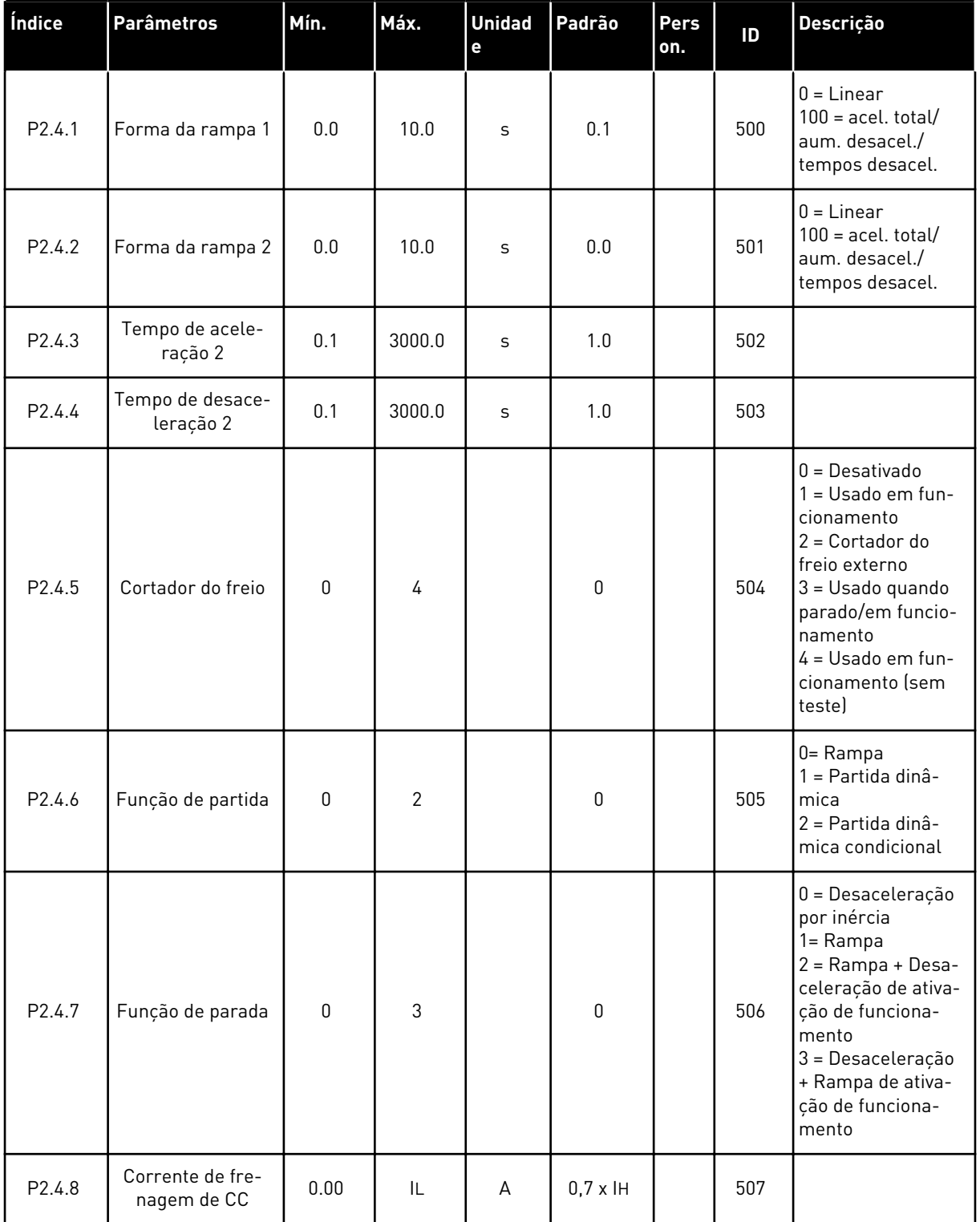

#### *Tabela 28: Parâmetros de controle de conversor, G2.4*

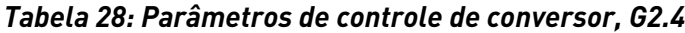

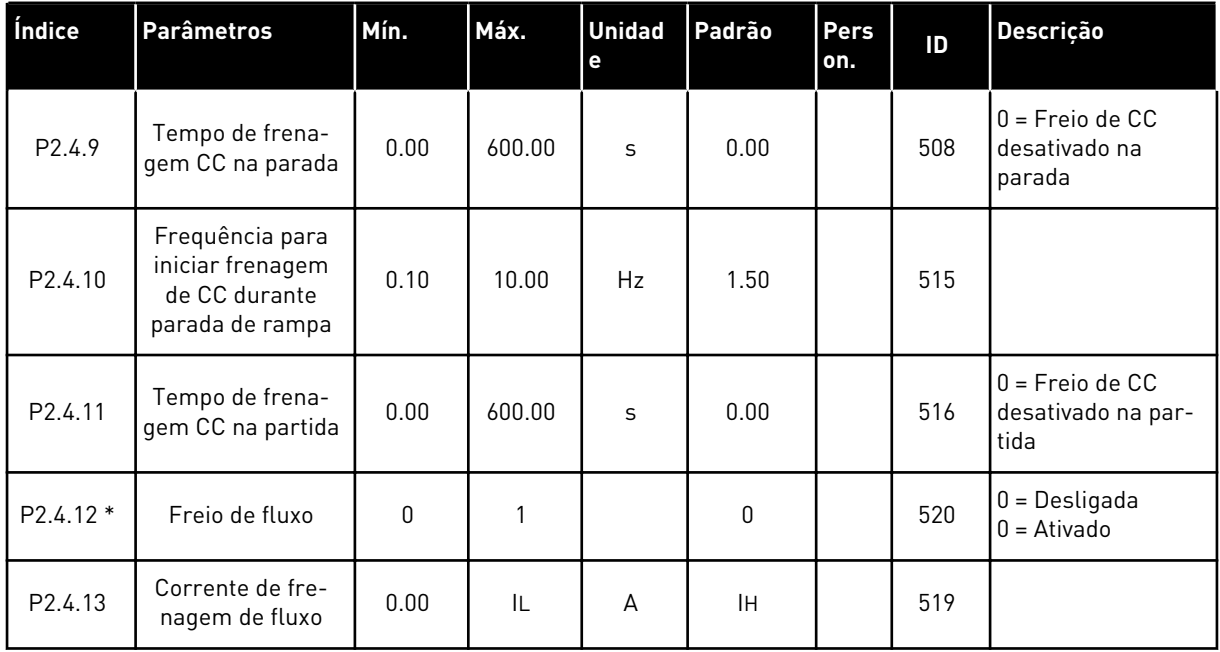

a dhe ann an 1970.<br>Tha ann an 1970, ann an 1970, ann an 1970.

#### 4.4.6 PARÂMETROS DE FREQUÊNCIAS PROIBIDAS (TECLADO DE CONTROLE: MENU M2  $-> G2.5$

| Índice             | <b>Parâmetros</b>                                         | Mín. | Máx.   | <b>Unidad</b><br>e | Padrão | Pers<br>on. | ID  | Descrição                                |
|--------------------|-----------------------------------------------------------|------|--------|--------------------|--------|-------------|-----|------------------------------------------|
| P2.5.1             | Limite inferior da<br>faixa de frequên-<br>cia proibida 1 | 0.00 | 320.00 | Hz                 | 0.00   |             | 509 |                                          |
| P <sub>2.5.2</sub> | Limite superior da<br>faixa de frequên-<br>cia proibida 1 | 0.00 | 320.00 | Hz                 | 0.00   |             | 510 | 0 = Faixa de proibi-<br>ção 1 desativada |
| P2.5.3             | Limite inferior da<br>faixa de frequên-<br>cia proibida 2 | 0.00 | 320.00 | Hz                 | 0.00   |             | 511 |                                          |
| P <sub>2.5.4</sub> | Limite superior da<br>faixa de frequên-<br>cia proibida 2 | 0.00 | 320.00 | Hz                 | 0.00   |             | 512 | 0 = Faixa de proibi-<br>ção 2 desativada |
| P2.5.5             | Limite inferior da<br>faixa de frequên-<br>cia proibida 3 | 0.00 | 320.00 | Hz                 | 0.00   |             | 513 |                                          |
| P <sub>2.5.6</sub> | Limite superior da<br>faixa de frequên-<br>cia proibida 3 | 0.00 | 320.00 | Hz                 | 0.00   |             | 514 | 0 = Faixa de proibi-<br>ção 3 desativada |
| P <sub>2.5.7</sub> | Rampa de acel./<br>desacel. proibida                      | 0.1  | 10.0   | X                  | 1.0    |             | 518 |                                          |

*Tabela 29: Parâmetros de frequências proibidas, G2.5*

#### 4.4.7 PARÂMETROS DE CONTROLE DO MOTOR (TECLADO DE CONTROLE: MENU M2 -> G2.6)

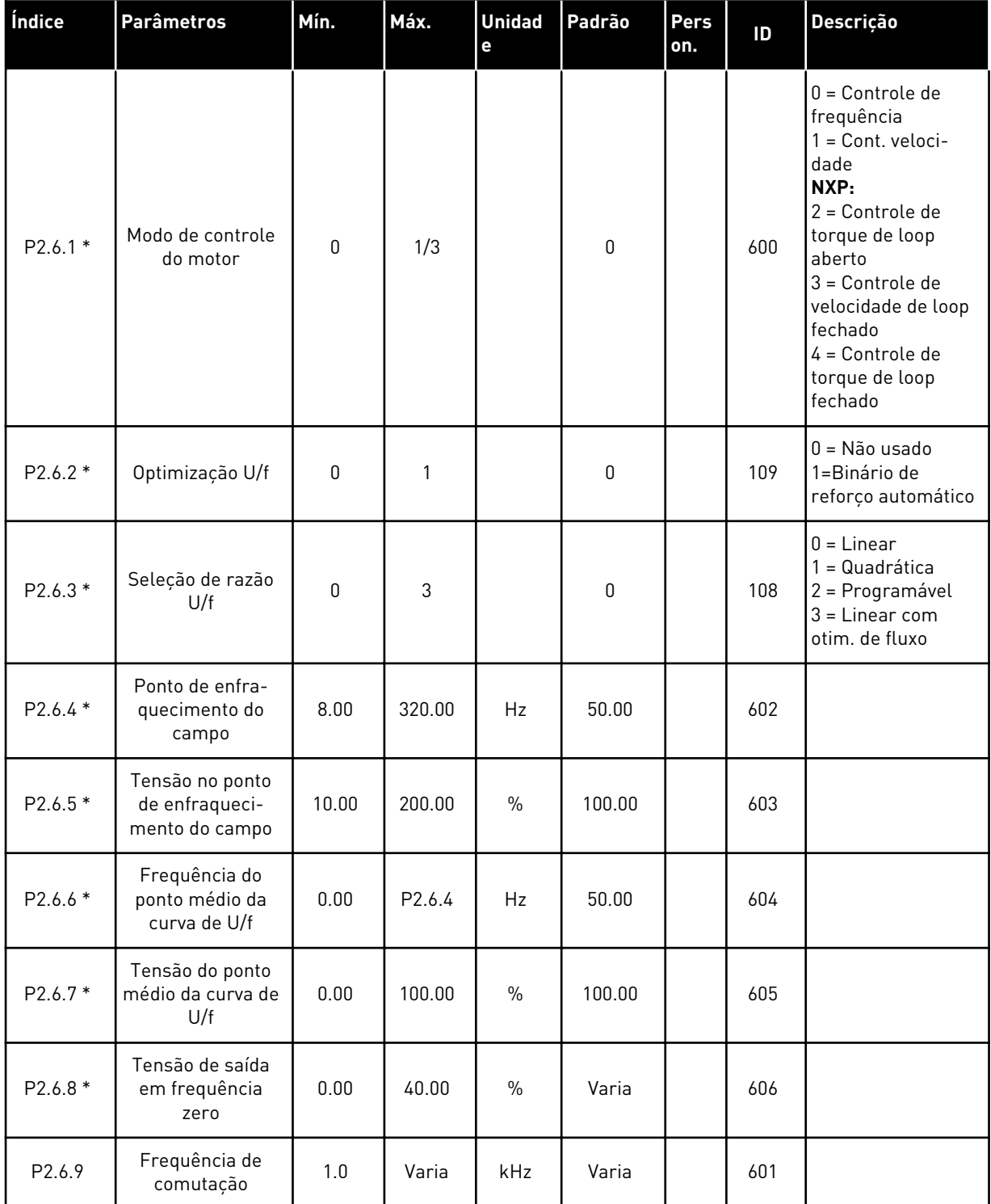

#### *Tabela 30: Parâmetros de controle do motor, G2.6*

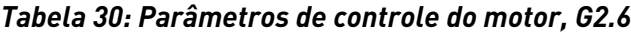

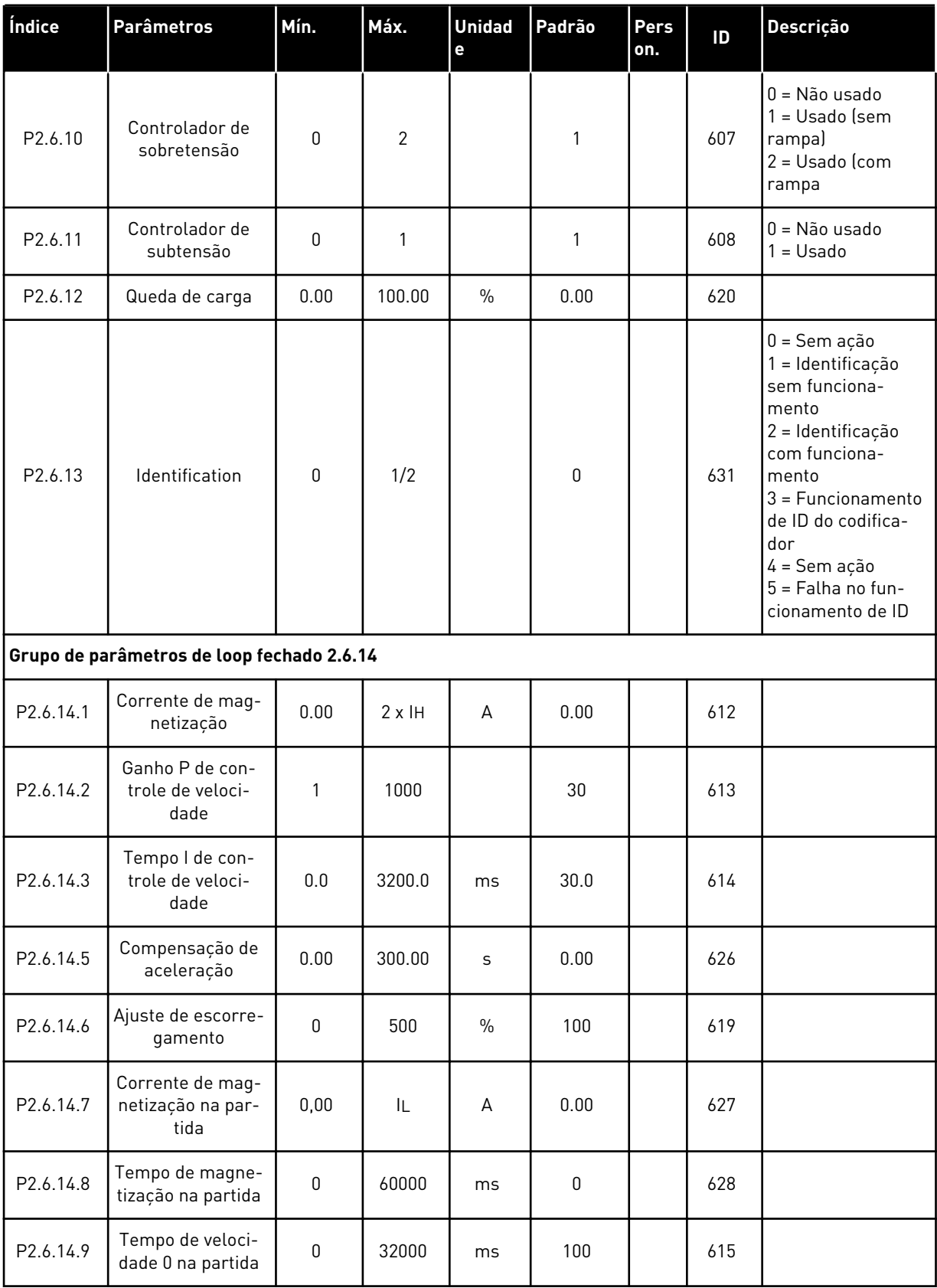

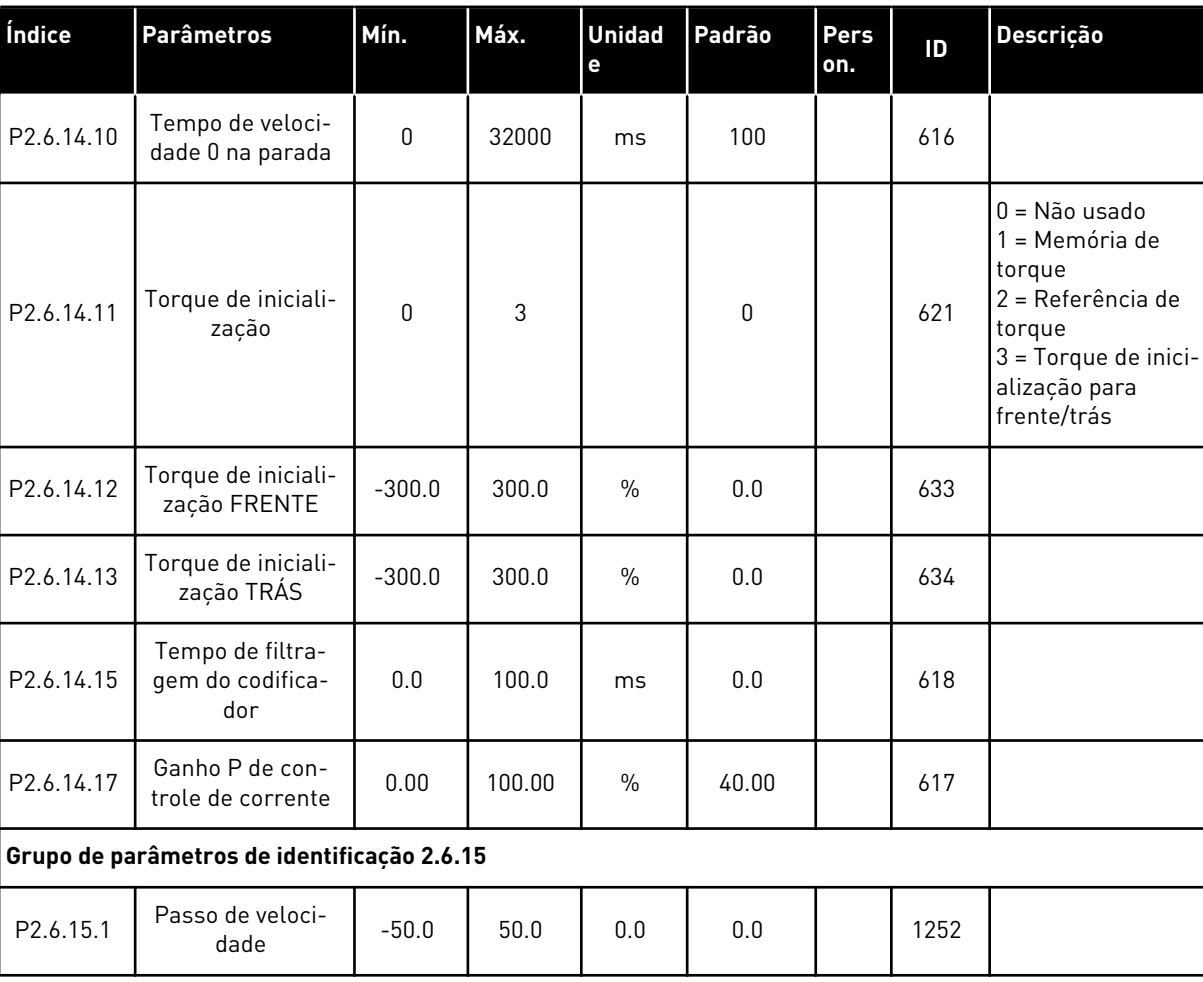

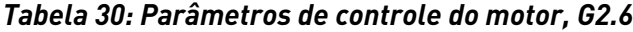

\* = O valor do parâmetro somente poderá ser alterado após o conversor de frequência ser interrompido.

## 4.4.8 PROTEÇÕES (TECLADO DE CONTROLE: MENU M2 -> G2.7)

#### *Tabela 31: Proteções, G2.7*

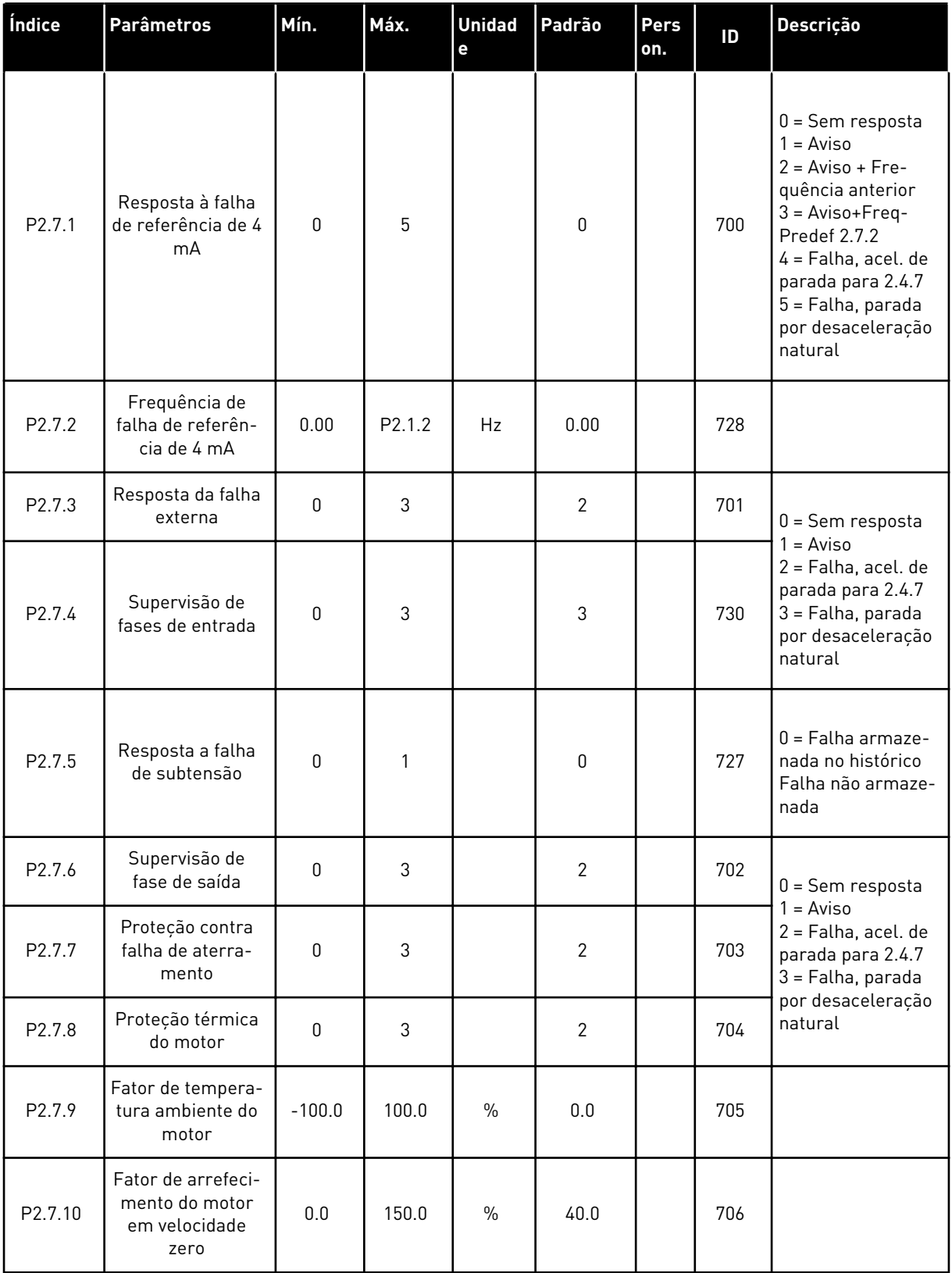

# *Tabela 31: Proteções, G2.7*

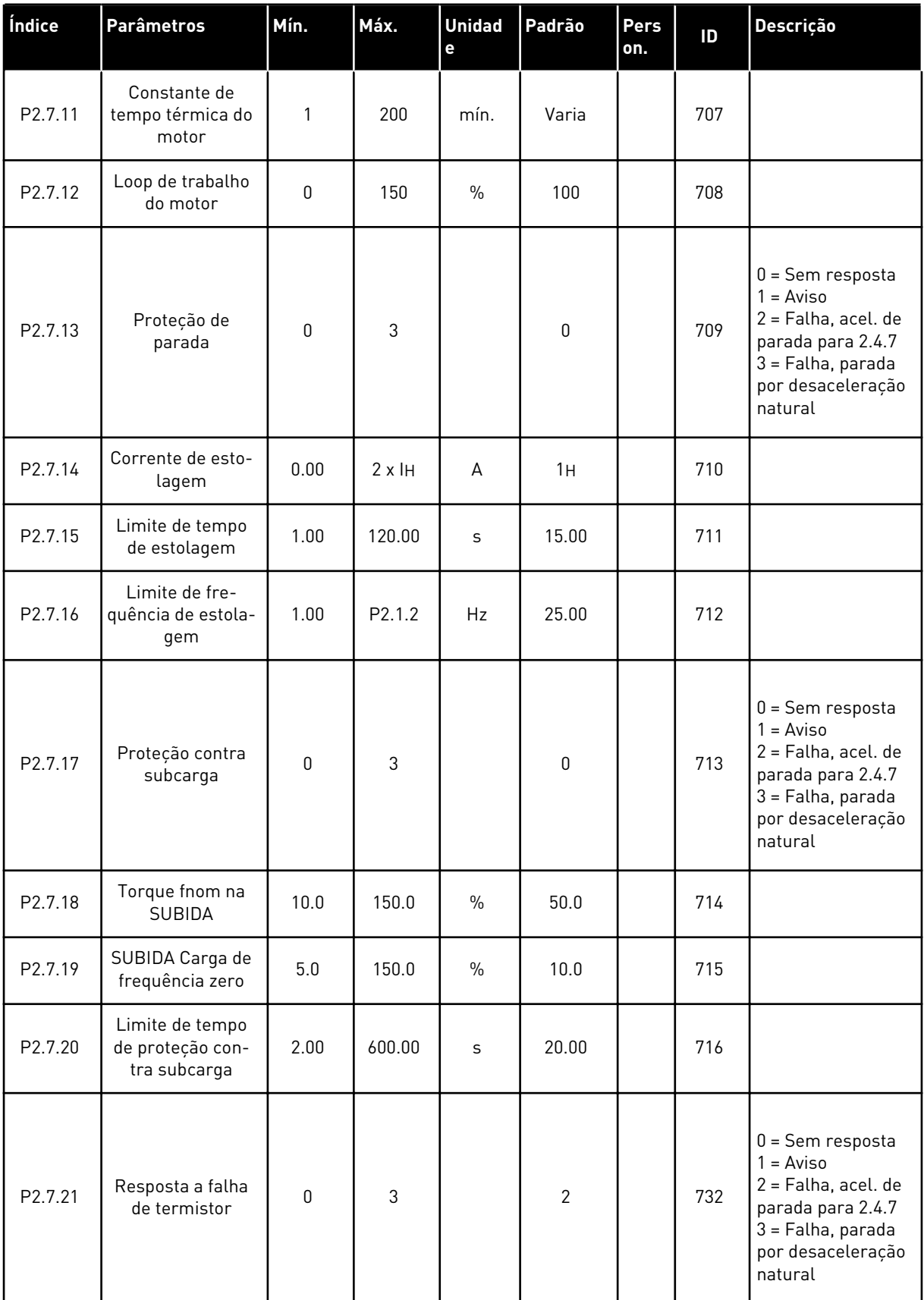

a dhe ann ann an 1970.<br>Tha ann an 1970, ann an 1970, ann an 1970.

### *Tabela 31: Proteções, G2.7*

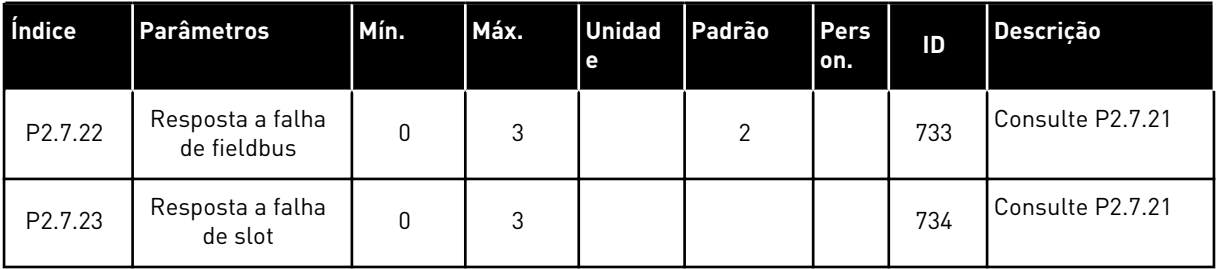

#### 4.4.9 PARÂMETROS DE REINÍCIO AUTOMÁTICO (TECLADO DE CONTROLE: MENU M2 -> G2.8)

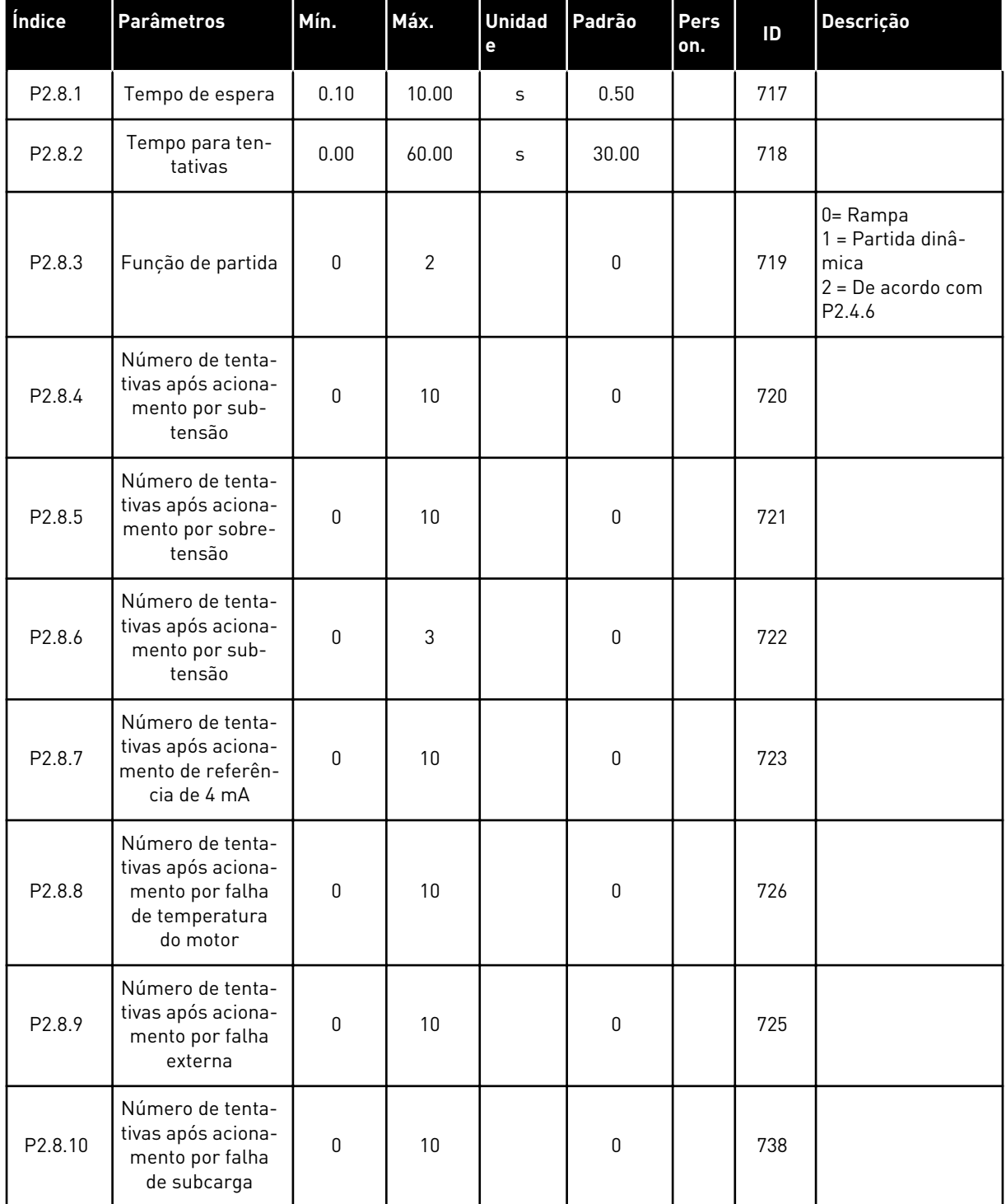

#### *Tabela 32: Parâmetros de partida automática, G2.8*

#### 4.4.10 CONTROLE DE TECLADO (TECLADO DE CONTROLE: MENU M3)

Os parâmetros para a seleção do local de controle e direção no teclado estão listados abaixo. Consulte o menu de controle do teclado no Manual do Usuário do produto.

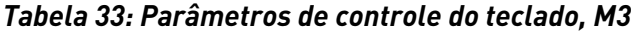

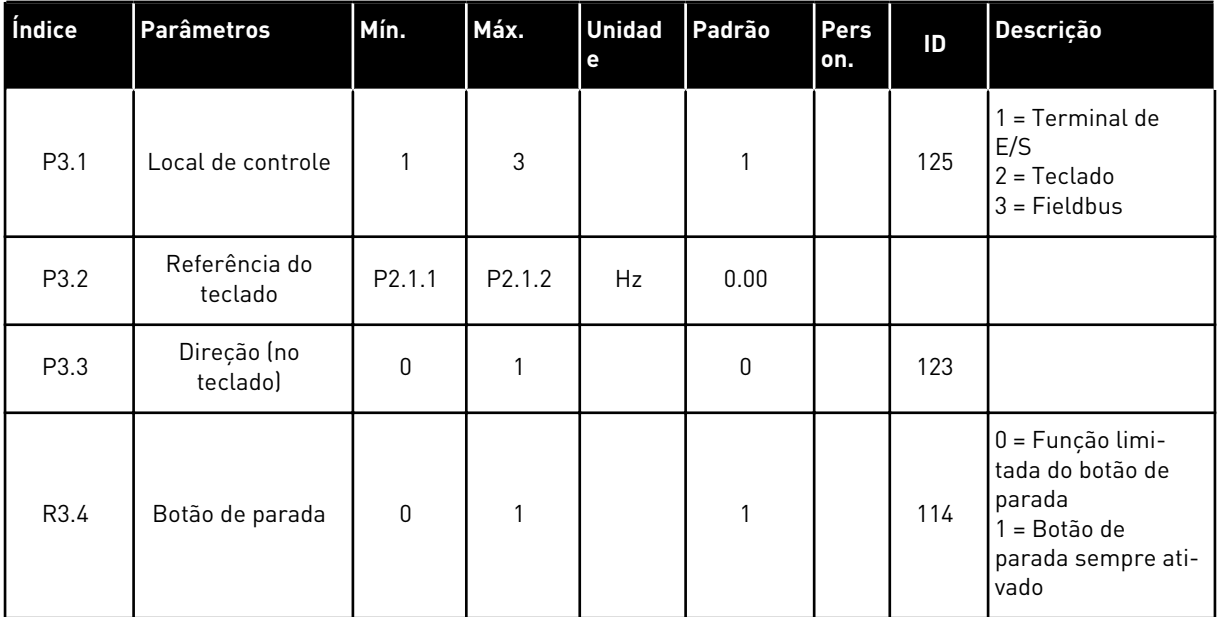

#### 4.4.11 MENU DO SISTEMA (TECLADO DE CONTROLE: MENU M6)

Para obter informações sobre parâmetros e funções relacionados ao uso geral do conversor de frequência, como seleção de aplicação e idioma, conjuntos de parâmetros personalizados ou informações sobre hardware e software, consulte o Manual do Usuário do produto.

#### 4.4.12 PLACAS EXPANSORAS (TECLADO DE CONTROLE: MENU M7

O menu M7 mostra as placas expansoras e opcionais conectadas à placa de controle e informações relacionadas às placas. Para obter mais informações, consulte o Manual do Usuário do produto.

# **5 APLICATIVO DE CONTROLE DE PID**

# **5.1 INTRODUÇÃO**

Selecione o Aplicativo de controle de PID no menu M6 na página S6.2.

No Aplicativo de controle de PID, há dois locais de controle de terminal de E/S; o local A é o controlador PID e a origem B é a referência de frequência direta. O local de controle A ou B é selecionado com a entrada digital DIN6.

A referência de controlador PID pode ser selecionada das entradas analógicas, fieldbus, potenciômetro motorizado, habilitando-se a Referência de PID 2 ou aplicando-se a referência de teclado de controle. O valor real do controlador PID pode ser selecionado das entradas analógicas, fieldbus, valores reais do motor ou através de funções matemáticas desses.

A referência de frequência direta pode ser usada para controle sem o controlador PID e selecionada das entradas analógicas, fieldsbus, potenciômetro do motor ou teclado.

O Aplicativo de PID é geralmente usado para controlar a medição de nível ou bombas e ventiladores. Nessas aplicações, o Aplicativo de PID fornece um controle suave e um pacote integrado de medição e controle, onde nenhum componente adicional é necessário.

• As entradas digitais DIN2, DIN3, DIN5 e todas as saídas são livremente programáveis.

#### **Funções adicionais:**

- Seleção de faixa de sinal da entrada analógica
- Duas supervisões de limite de frequência
- Supervisão de limite de torque
- Supervisão de limite de referência
- Programação de rampa em S e rampas de segundos
- Funções de partida e parada programáveis
- Freio-DC no início e parada
- Três áreas de frequência proibidas
- Curva de U/f programável e frequência de comutação
- Reinício automático
- Proteção térmica do motor e contra estolagem: completamente programável; desligada, aviso, falha
- Proteção contra subcarga do motor
- Supervisão de fase de entrada e saída
- Adição de frequência de ponto de soma à saída de PID
- O controlador PID também pode ser usado da E/S B de locais de controle, teclado e fieldbus
- Função Comutação fácil
- Função de suspensão

Os parâmetros do Aplicativo de controle de PID são explicados no Capítulo *[9 Descrição de](#page-230-0)  [parâmetros](#page-230-0)* deste manual. As explicações estão organizadas de acordo com o número de ID individual do parâmetro.

# **5.2 CONTROLE E/S**

 $\overline{\phantom{a}}$ 

| Potenciômetro de                      | OPTA1           |                  |                                                                             |                                                                                                    |  |  |  |
|---------------------------------------|-----------------|------------------|-----------------------------------------------------------------------------|----------------------------------------------------------------------------------------------------|--|--|--|
| referência, 1-10 kΩ                   |                 | <b>Terminal</b>  | <b>Sinal</b>                                                                | <b>Descrição</b>                                                                                                    |  |  |  |
|                                       | 1               | $+10 V_{ref}$    | Saída de referência                                                         | Tensão de referência para<br>potenciômetro, etc.                                                                                                    |  |  |  |
|                                       | 2               | AI1+             | Entrada analógica 1<br>Faixa de tensão 0-10 VCC<br>Programável (P2.1.11)    | Entrada analógica 1<br>Referência de PID                                                                                                    |  |  |  |
|                                       | з               | AI1-             | Terra de E/S                                                                | Terra para referência<br>e controles                                                                                                    |  |  |  |
| Transmissor de 2 fios<br>Actual valor | 4               | $AI2+$           | Entrada analógica 2<br>Faixa de corrente 0-20 mA                            | Entrada analógica 2                                                                                                    |  |  |  |
| (0) 4-20<br>mA                        | 5               | AI2-             | Programável (P2.2.9)                                                        | Valor real de PID 1                                                                                                    |  |  |  |
|                                       | 6               | $+24V$ (         | Saída de tensão de controle                                                 | Tensão para chaves, etc. máx 0,1 A                                                                                                    |  |  |  |
|                                       | 7               | GND              | Terra de E/S                                                                | Terra para referência e controle\$                                                                                                    |  |  |  |
|                                       | 8               | DIN1             | Local A: Partida no sentido horário<br>$R \text{ min.} = 5 \text{ k}\Omega$ | Contato fechado = partida para frente                                                                                                    |  |  |  |
|                                       | 9               | DIN2             | Entrada de falha externa<br>Programável (P2.2.2)                            | Contato fechado = partida para trás                                                                                                    |  |  |  |
|                                       | 10              | DIN3             | Reset de falha<br>Programável (P2.2.2)                                      | Contato fechado = falha<br>Contato aberto = sem falha                                                                                                    |  |  |  |
|                                       | 11              | <b>CMA</b>       | Comum para DIN 1-DIN 3                                                      | Contato fechado = reset de falha                                                                                                    |  |  |  |
|                                       | 12              | $+24V$ $\bullet$ | Saída de tensão de controle                                                 | Conecte a GND ou +24 V                                                                                                    |  |  |  |
|                                       | 13              | <b>GND</b>       | Terra de E/S                                                                | Tensão para chaves (consulte #6)                                                                                                    |  |  |  |
|                                       | 14              | DIN4             | Local B: Partida no sentido horário<br>R mín. = 5 kΩ                        | Terra para referência e controle\$                                                                                                    |  |  |  |
|                                       | 15              | DIN5             | Seleção de velocidade de jogging<br>Programável (P2.2.3)                    | Sinal de partida para local de controlle B<br>Referência de frequência (P2.2.5.)                                                                                                    |  |  |  |
|                                       | 16              | DIN <sub>6</sub> | Seleção de local de controle A/B                                            | Contato fechado = Velocidade<br>de jogging ativa<br>Contato aberto = Local de controle<br>A está ativo Contato fechado =<br>Local de controle B está ativo<br>Conecte a GND ou +24 V |  |  |  |
|                                       | 17              | CMB              | Comum para DIN4-DIN6                                                        |                                                                                                    |  |  |  |
|                                       | 18              | $AO1+$           | Saída analógica 1                                                           |                                                                                                    |  |  |  |
| mA<br><b>PRONTO</b>                   | 19              | AO1-             | Freqüência de saída<br>Programável (P2.3.2)                                 | Faixa $0-20$ mA/R <sub>1</sub> ,<br><u>máx. 500 Ω</u>                                                                                                    |  |  |  |
|                                       | 20              | DO <sub>1</sub>  | Saída digital<br><b>PRONTO</b><br>Programável (P2.3.7)                      | Coletor aberto, I≤50 mA,<br>U≤48 VCC                                                                                                    |  |  |  |
|                                       | OPTA2 / OPTA3 * |                  |                                                                             |                                                                                                    |  |  |  |
|                                       | 21              | RO1              | Saída de relé 1                                                             |                                                                                                    |  |  |  |
| <b>RUN</b>                            | 22              | RO1              | <b>RUN</b>                                                                  |                                                                                                    |  |  |  |
|                                       | 23              | RO1              | Programável<br>(P2.3.8)                                                     |                                                                                                    |  |  |  |
|                                       | 24              | RO <sub>2</sub>  | Saída de relé 2                                                             |                                                                                                    |  |  |  |
|                                       | 25              | RO <sub>2</sub>  | <b>FALHA</b>                                                                |                                                                                                    |  |  |  |
|                                       | 26              | RO <sub>2</sub>  | Programável<br>(P2.3.9)                                                     |                                                                                                    |  |  |  |

*Fig. 13: Configuração de E/S padrão da aplicação de PID (com transmissor de 2 fios)*

\*) A placa opcional A3 não possui terminal para contato aberto em sua segunda saída de relé (o terminal 24 está ausente).

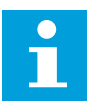

# **INDICAÇÃO!**

consulte as seleções de jumpers abaixo. Mais informações no Manual do Usuário do produto.

|                           | <b>Bloco de jumpers X3:</b><br>Aterramento de CMA e CMB      |  |
|---------------------------|--------------------------------------------------------------|--|
|                           | CMB conectado a GND<br>CMA conectado a GND                   |  |
|                           | CMB isolado de GND<br>CMA isolado de GND                     |  |
| $\frac{\bullet}{\bullet}$ | CMB e CMA conectados juntos<br>internamente, isolados de GND |  |
|                           | = Padrão de fábrica                                          |  |

*Fig. 14: Seleções de jumpers*

#### **5.3 LÓGICA DO SINAL DE CONTROLE NO APLICATIVO DE CONTROLE DE PID**

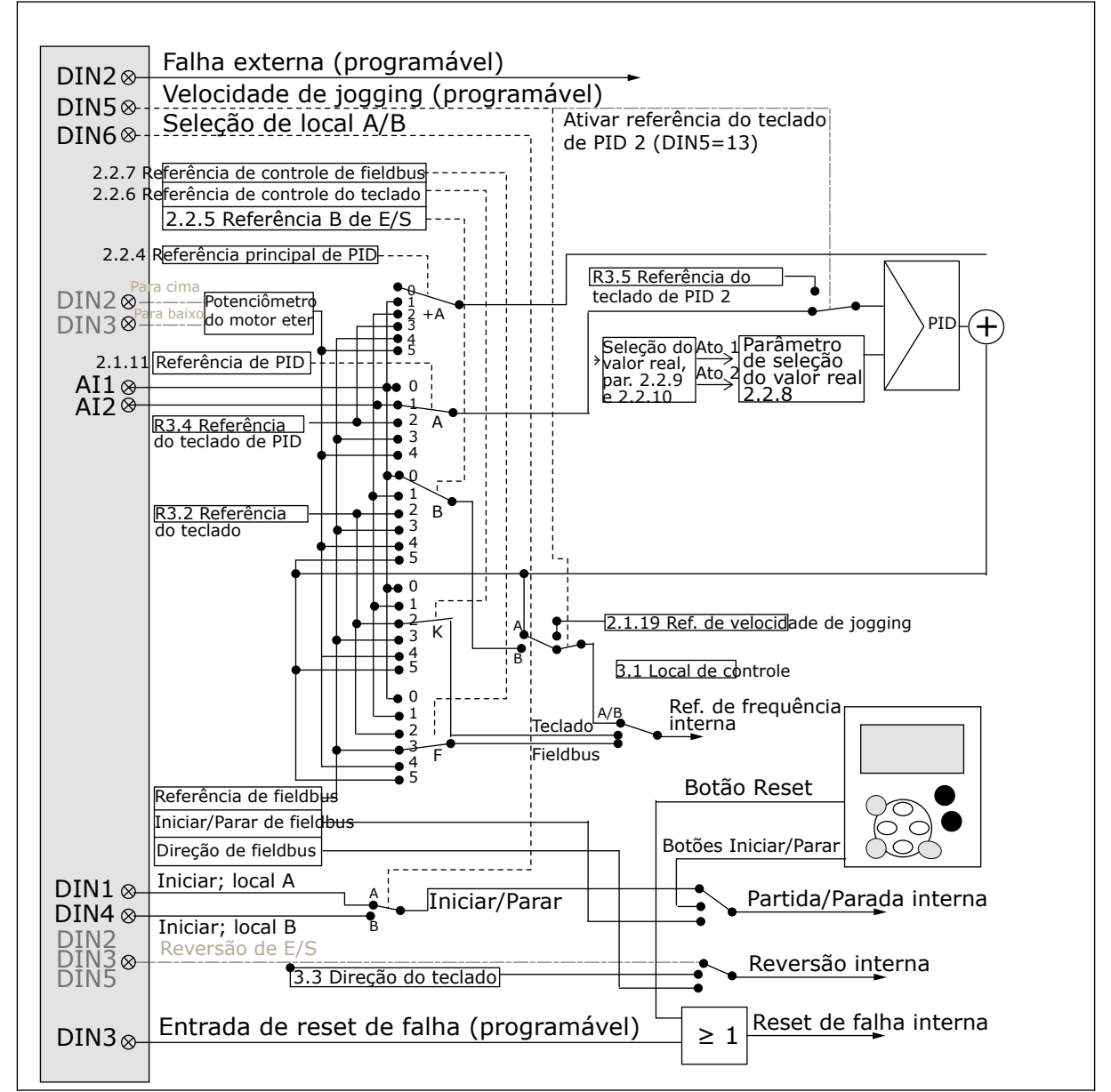

*Fig. 15: Lógica do sinal de controle do Aplicativo de controle de PID*

# **5.4 APLICATIVO DE CONTROLE DE PID – LISTAS DE PARÂMETROS**

#### 5.4.1 VALORES DE MONITORAMENTO (TECLADO DE CONTROLE: MENU M1)

Os valores de monitoramento são os valores reais dos parâmetros e sinais, bem como os status e as medições. Os valores de monitoramento não podem ser editados.

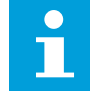

### **INDICAÇÃO!**

Os valores de monitoração V1.19 a V1.22 estão disponíveis somente com o Aplicativo de controle de PID.

#### *Tabela 34: Valores de monitoramento*

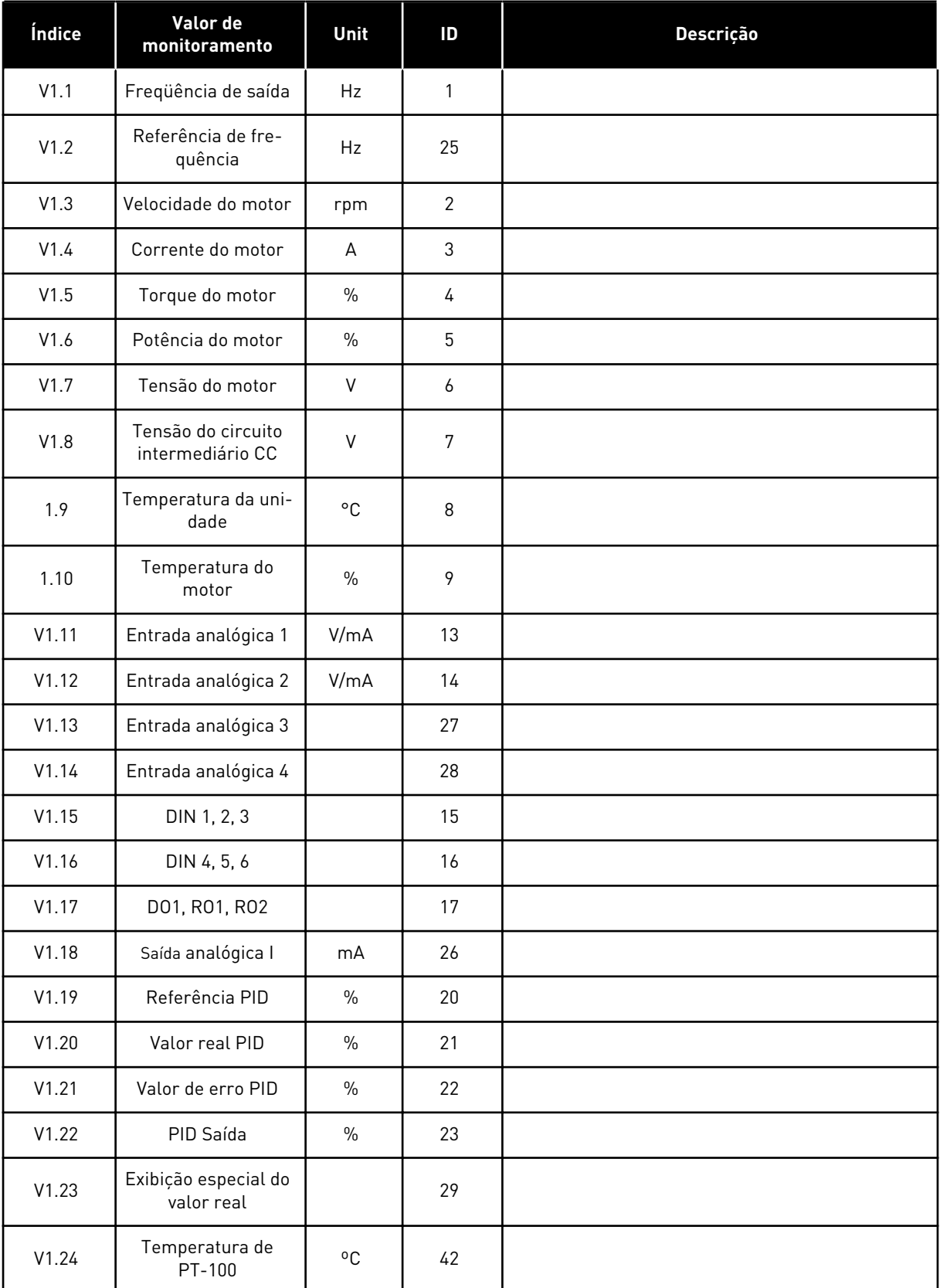

a dhe ann an 1970.

#### *Tabela 34: Valores de monitoramento*

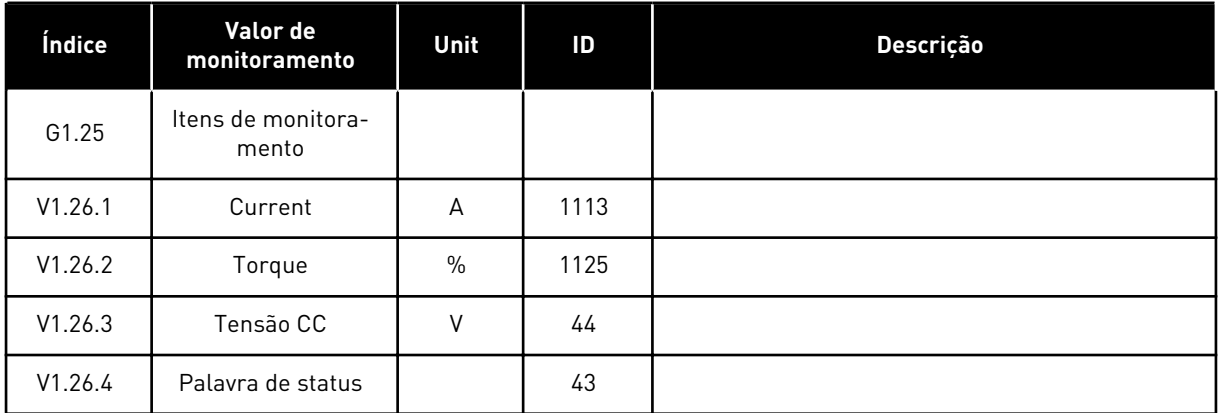

# 5.4.2 PARÂMETROS BÁSICOS (TECLADO DE CONTROLE: MENU M2 -> G2.1)

#### *Tabela 35: Parâmetros básicos G2.1*

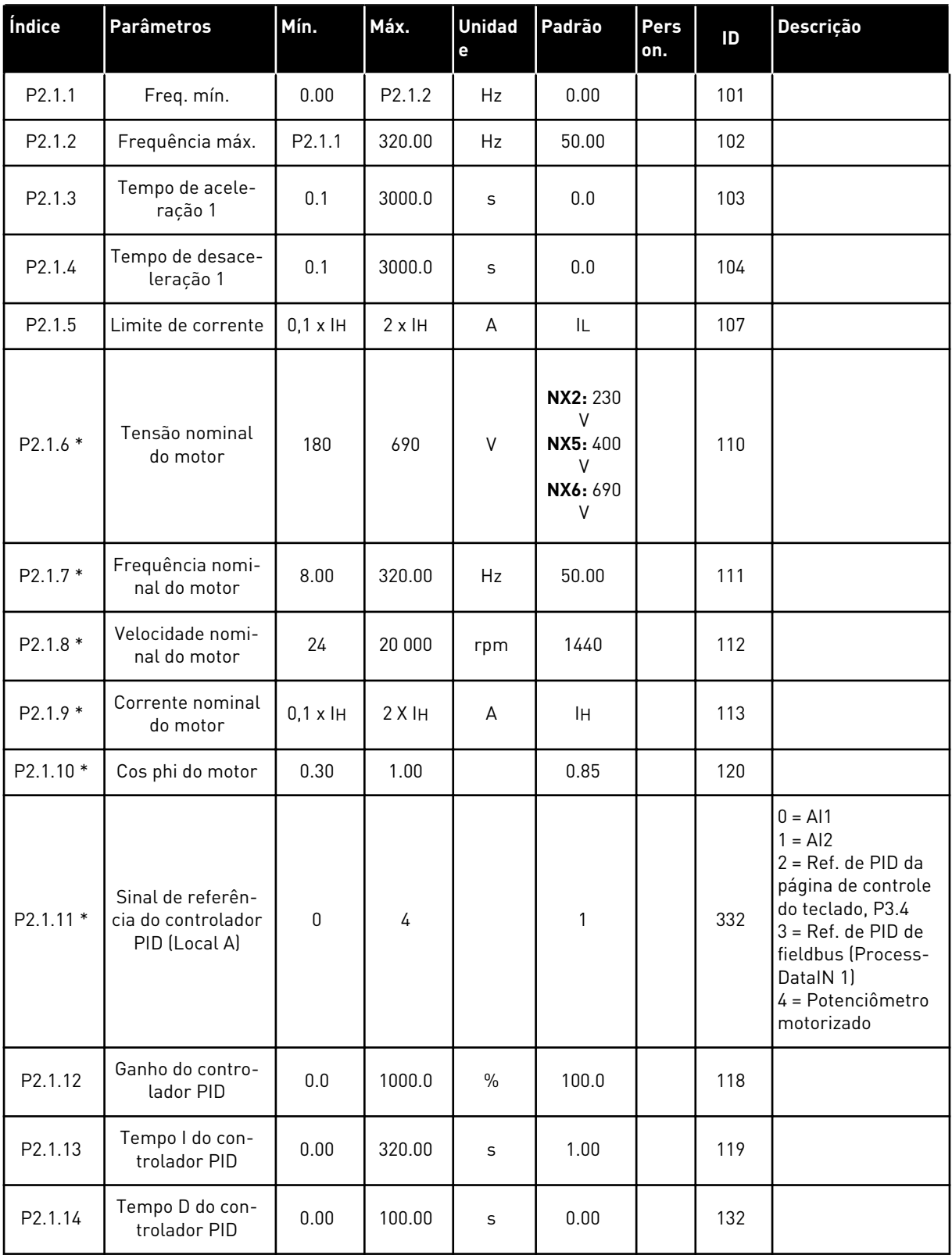

*Tabela 35: Parâmetros básicos G2.1*

| Índice              | <b>Parâmetros</b>                           | Mín.         | Máx.               | <b>Unidad</b><br>e | Padrão   | Pers<br>on. | ID   | Descrição                                                                                                    |
|---------------------|---------------------------------------------|--------------|--------------------|--------------------|----------|-------------|------|----------------------------------------------------------------------------------------------------|
| P <sub>2.1.15</sub> | Frequência de<br>suspensão                  | 0.00         | P <sub>2.1.2</sub> | Hz                 | 10.00    |             | 1016 |                                                                                                    |
| P <sub>2.1.16</sub> | Retardo de<br>repouso                       | $\mathbf{0}$ | 3600               | S                  | 30       |             | 1017 |                                                                                                    |
| P2.1.17             | Nível de despertar                          | 0.00         | 100.00             | $\frac{0}{0}$      | 25.00    |             | 1018 |                                                                                                    |
| P2.1.18             | Função de des-<br>pertar                    | $\Omega$     | 1                  |                    | $\Omega$ |             | 1019 | $0 = Despertar$ ao<br>cair abaixo do nível<br>de despertar<br>(2.1.17)<br>= Despertar ao<br>exceder o nível de<br>despertar (2.1.17) |
| P <sub>2.1.19</sub> | Referência de<br>velocidade de jog-<br>ging | 0.00         | P <sub>2.1.2</sub> | Hz                 | 10.00    |             | 124  |                                                                                                    |

\* = O valor do parâmetro somente poderá ser alterado após o conversor de frequência ser interrompido.

#### 5.4.3 SINAIS DE ENTRADA

#### *Tabela 36: Sinais de entrada, G2.2*

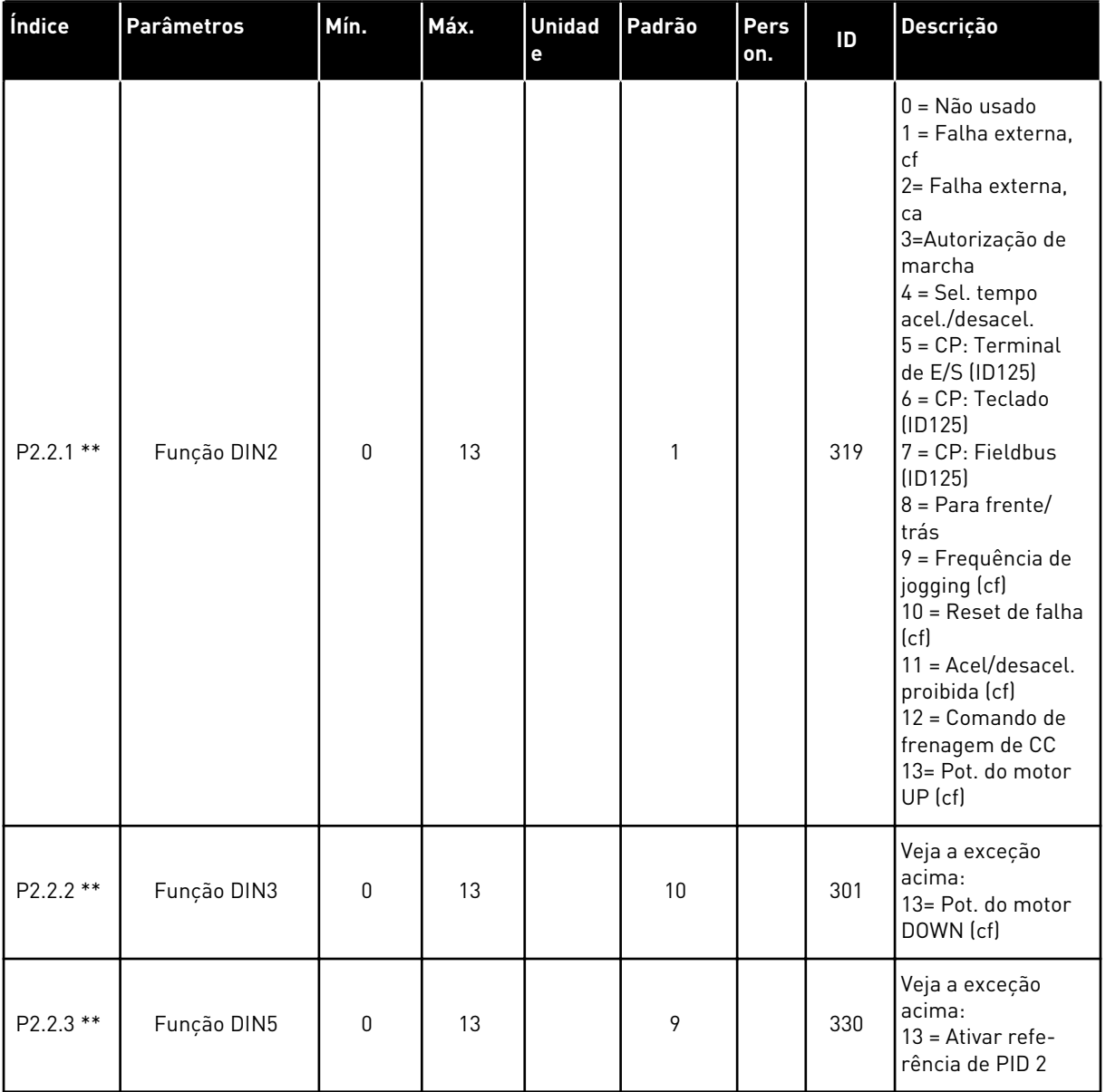

a dhe ann ann an 1970.

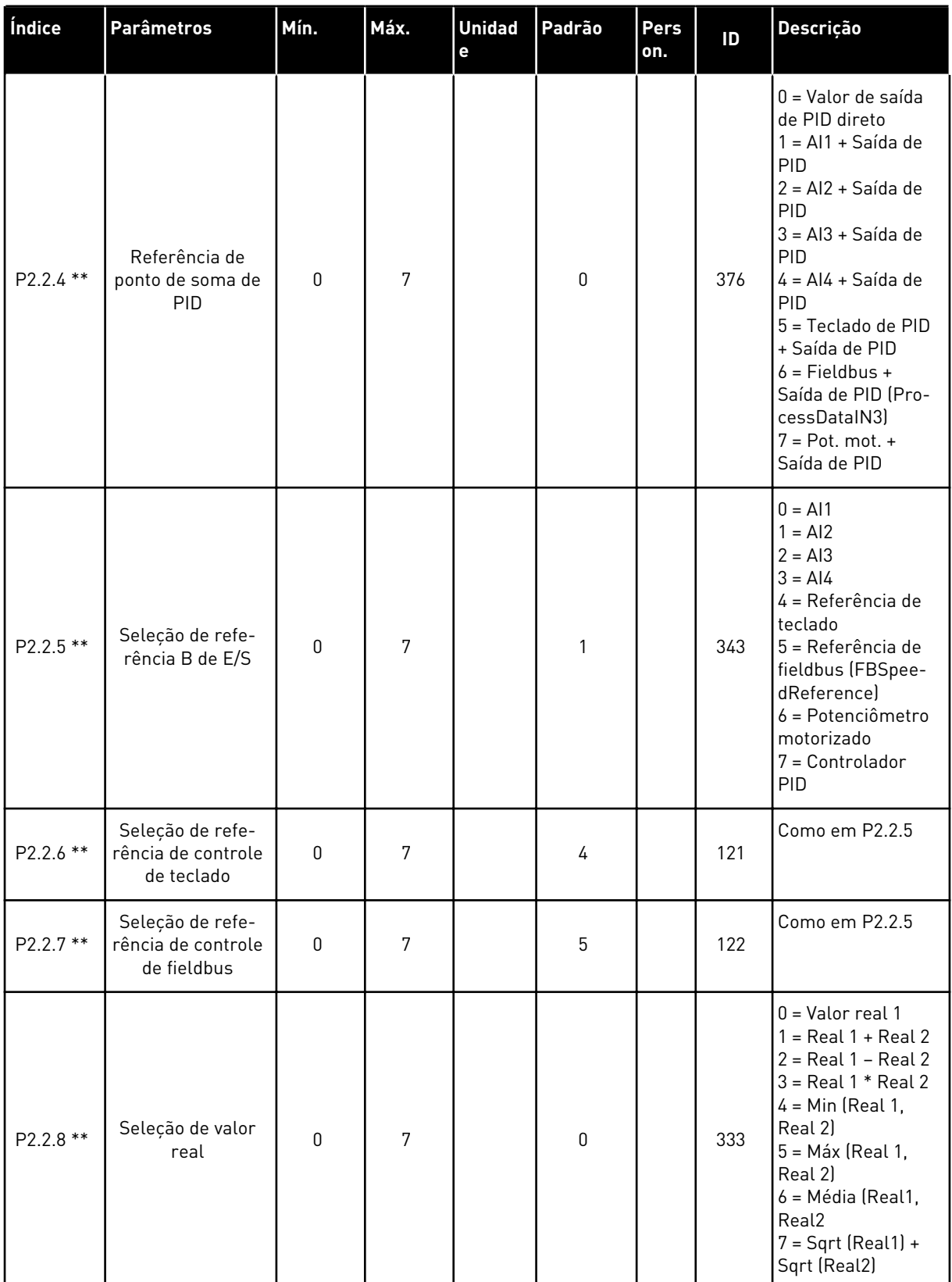

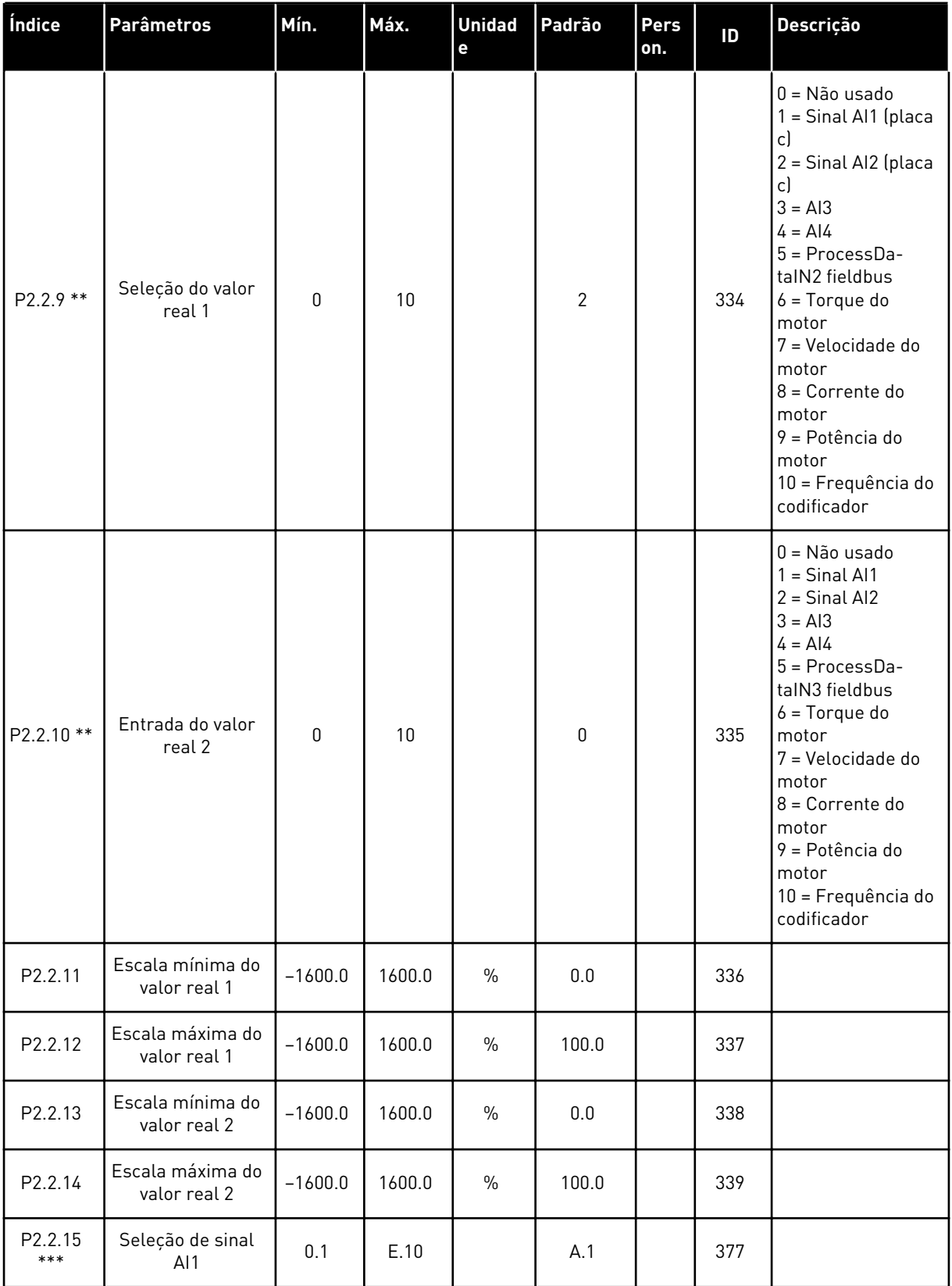

a dhe ann an 1970.

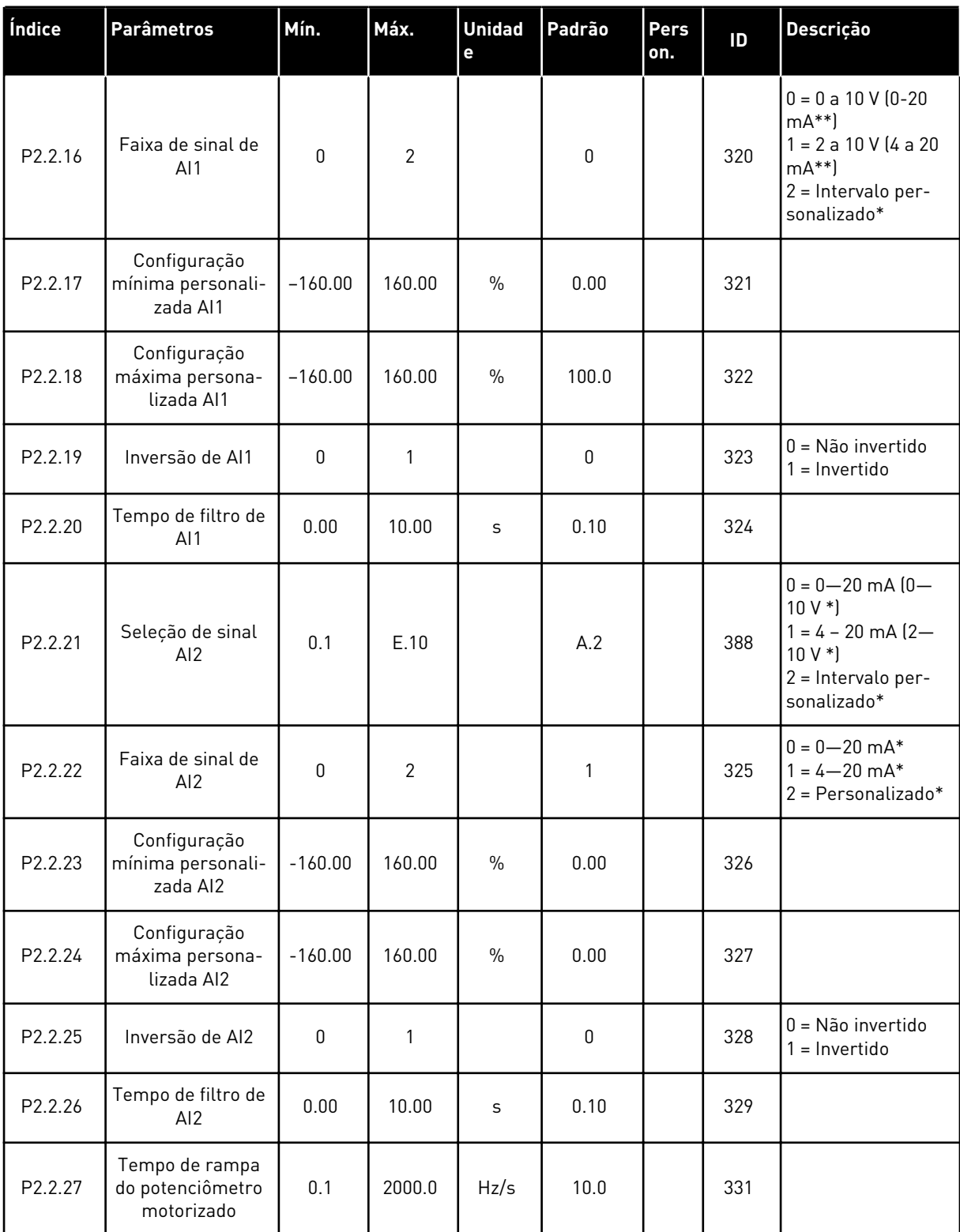

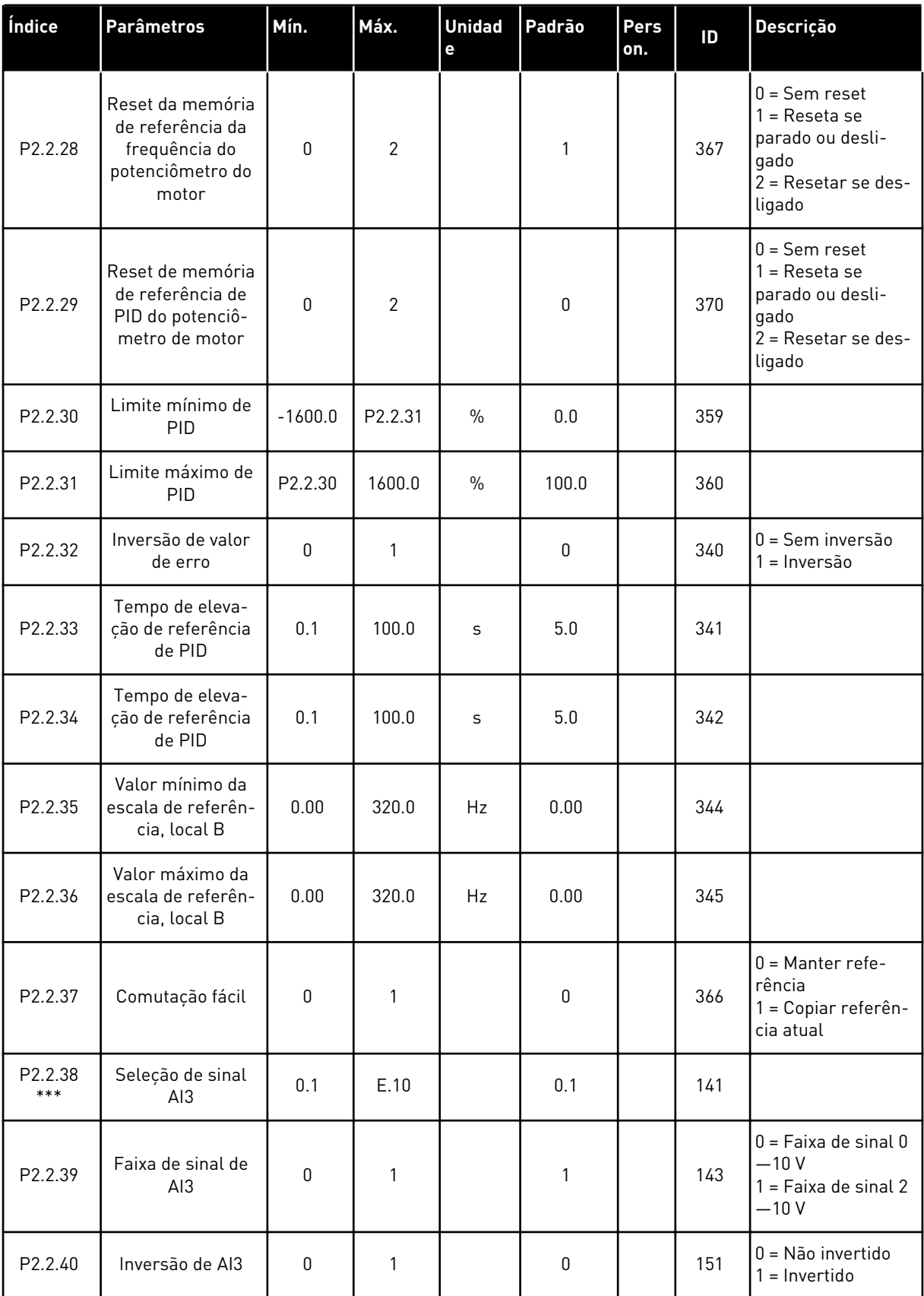

a dhe ann an 1970.

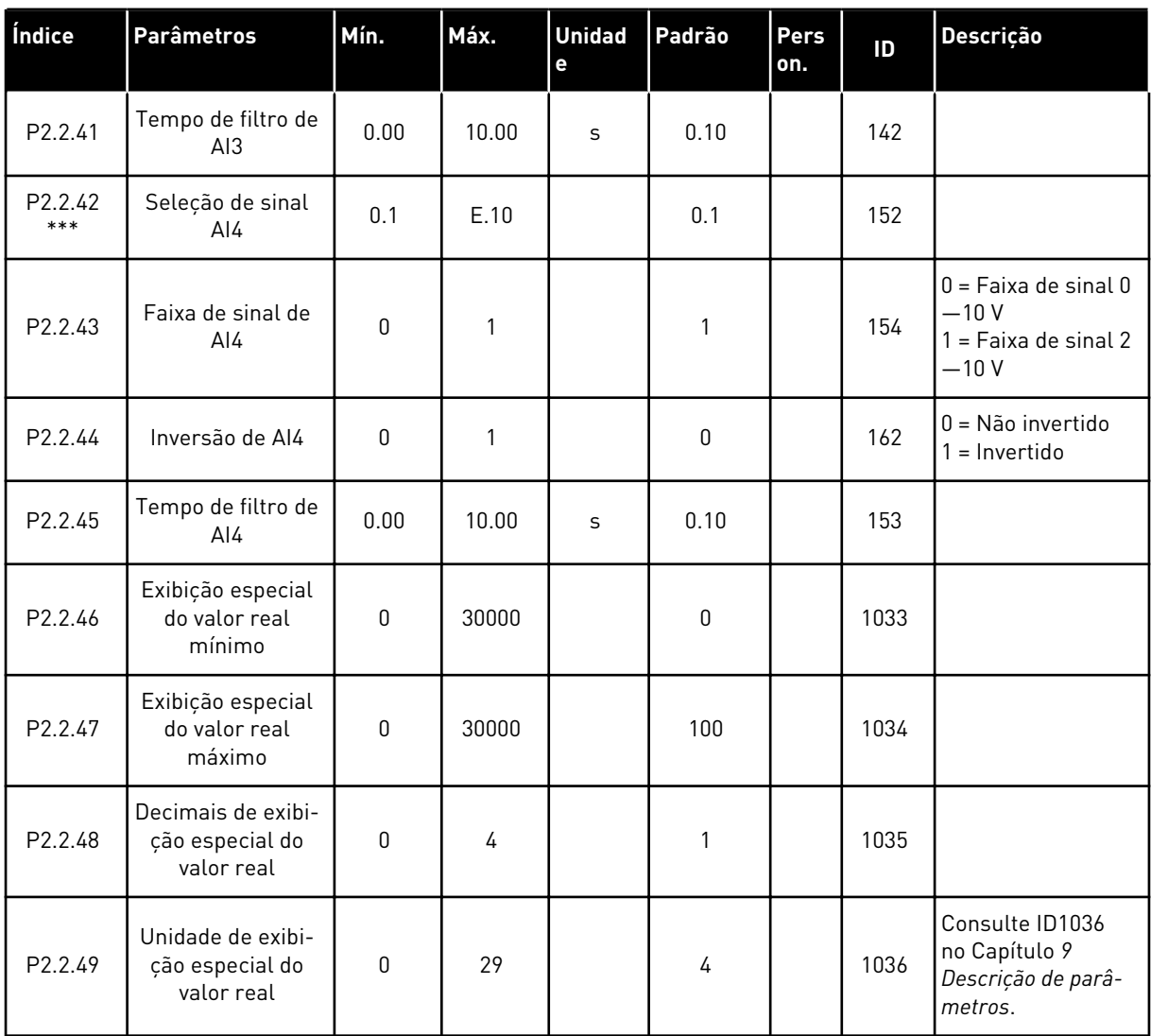

CP = local de controle cf = contato oc = Contato de abertura

\* = Lembre-se de posicionar os jumpers do bloco X2 de forma correspondente. Consulte o Manual do Usuário do produto.

\*\* = O valor do parâmetro somente poderá ser alterado após FC ser interrompido.

\*\*\* = Use o método TTF para programar esses parâmetros.

# 5.4.4 SINAIS DE SAÍDA (TECLADO DE CONTROLE: MENU M2 -> G2.3

#### *Tabela 37: Sinais de saída, G2.3*

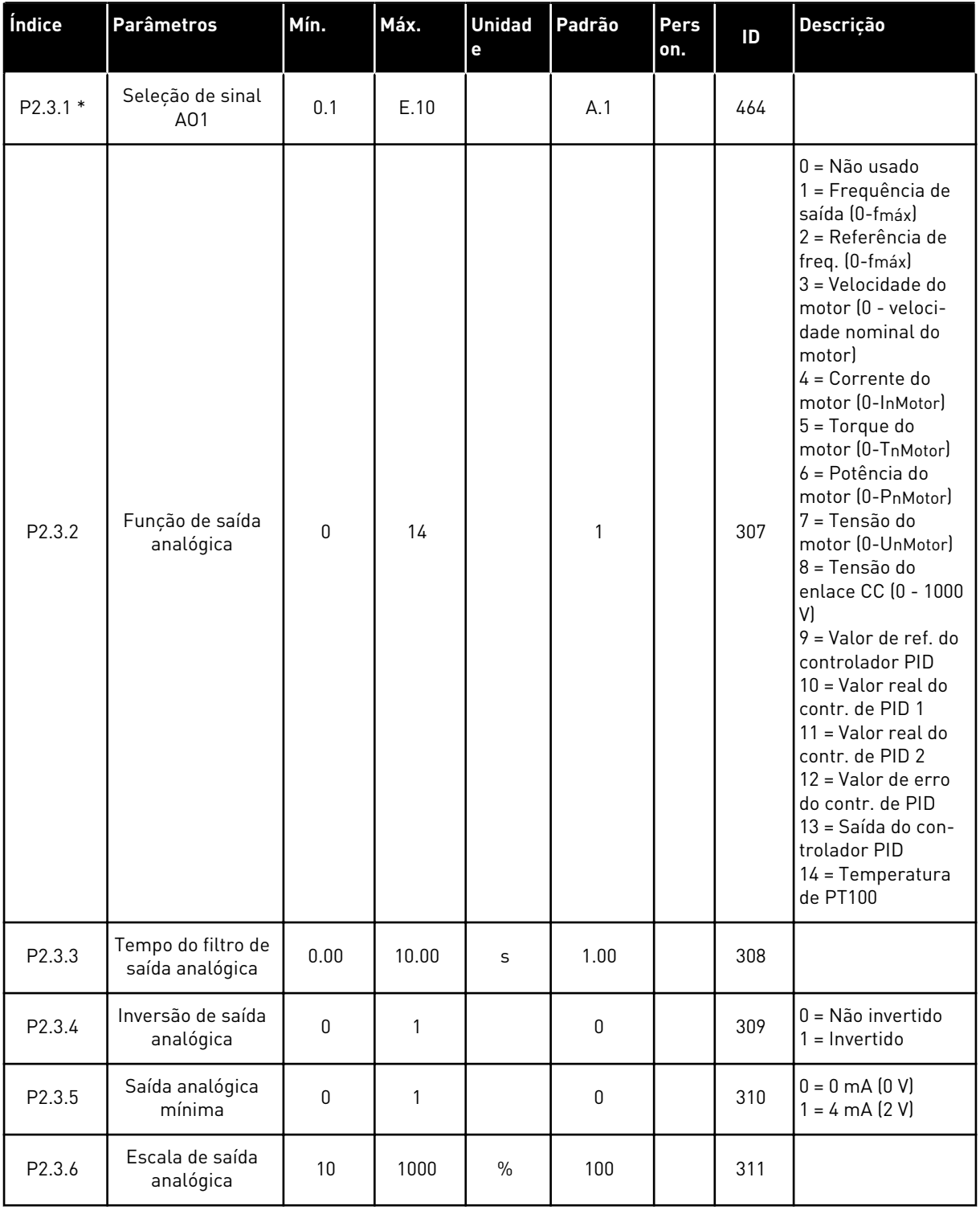

### *Tabela 37: Sinais de saída, G2.3*

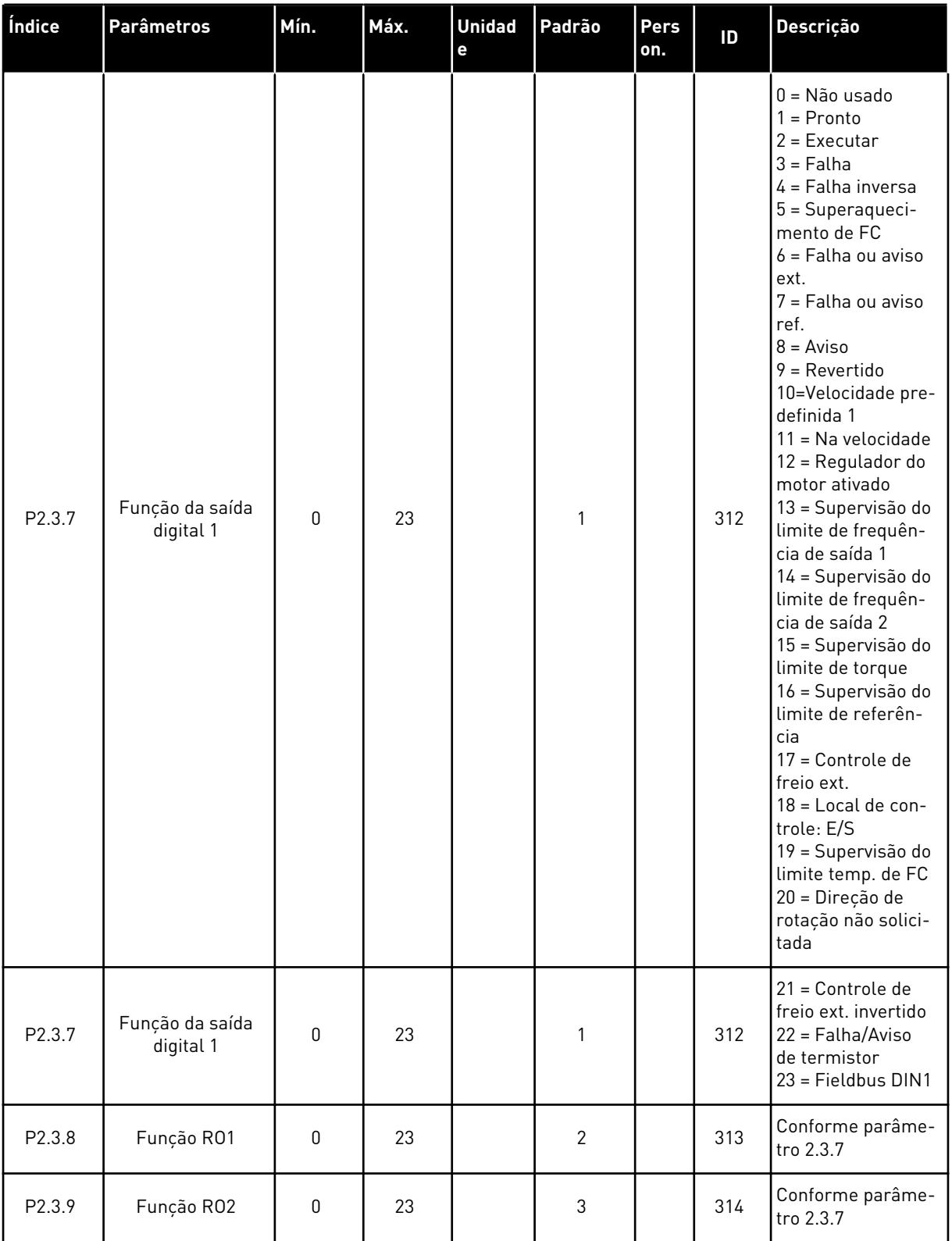

### *Tabela 37: Sinais de saída, G2.3*

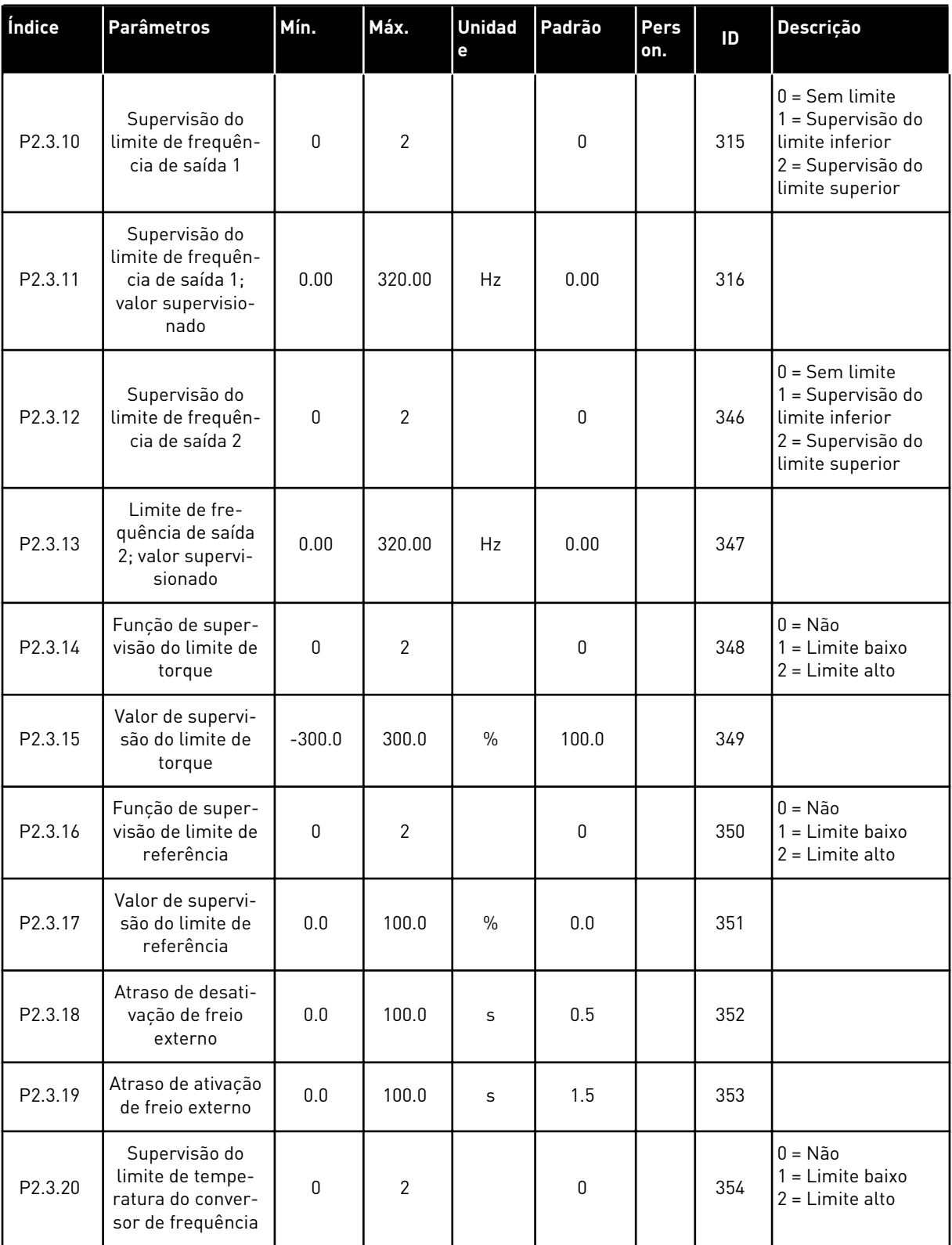

a dhe ann an 1970.

### *Tabela 37: Sinais de saída, G2.3*

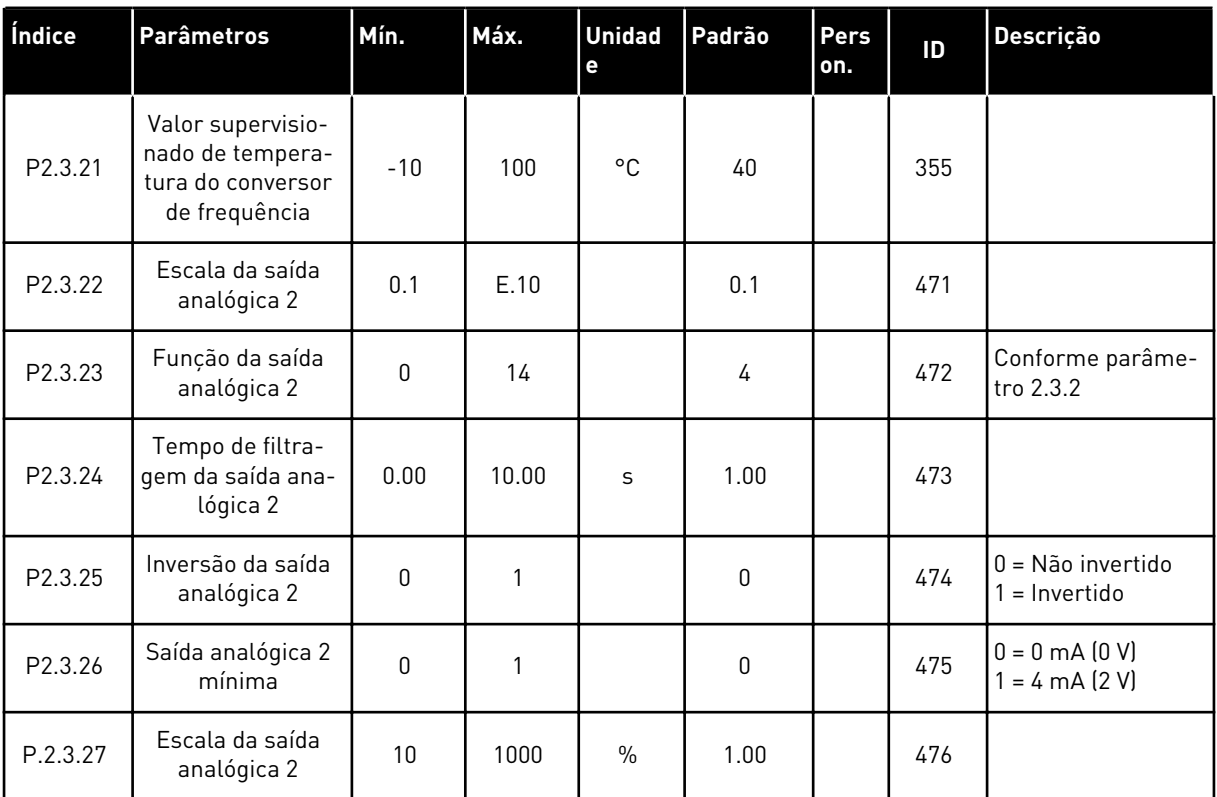

\* = Use o método TTF para programar esses parâmetros

#### 5.4.5 PARÂMETROS DE CONTROLE DE CONVERSOR (TECLADO DE CONTROLE: MENU M2 -> G2.4

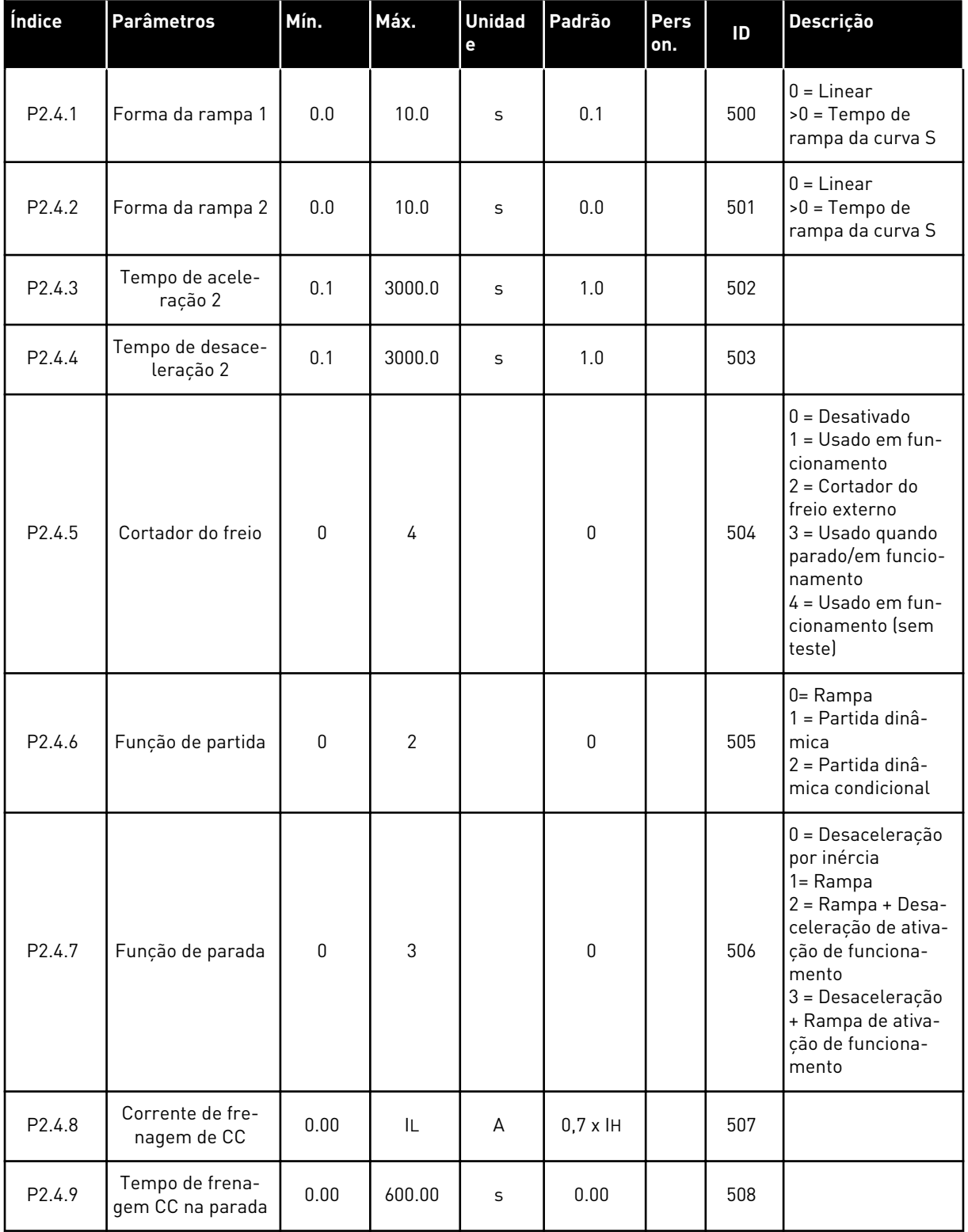

#### *Tabela 38: Parâmetros de controle de conversor, G2.4*
### *Tabela 38: Parâmetros de controle de conversor, G2.4*

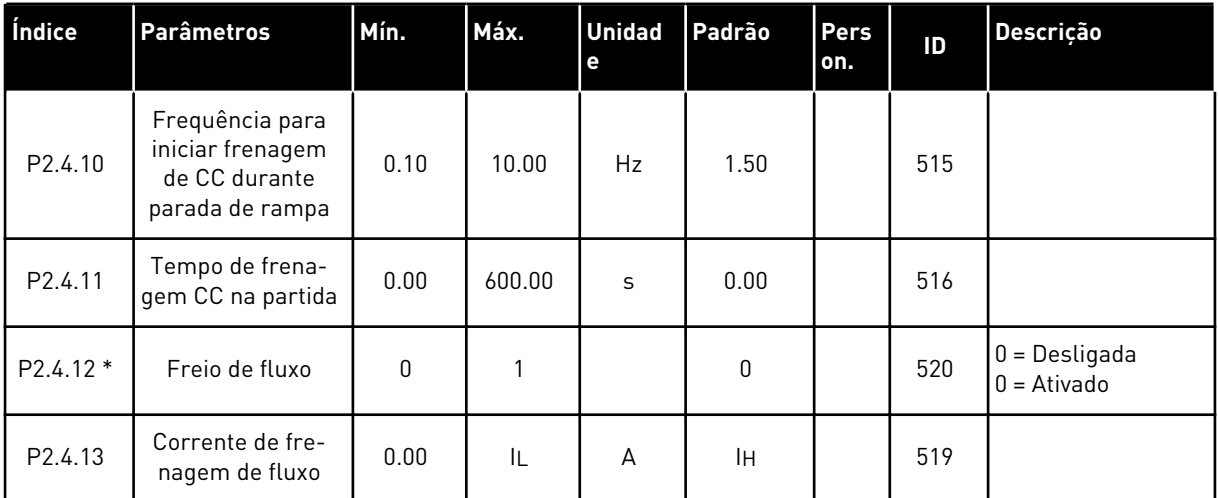

### 5.4.6 PARÂMETROS DE FREQUÊNCIAS PROIBIDAS (TECLADO DE CONTROLE: MENU M2  $-> G2.5$

### *Tabela 39: Parâmetros de frequências proibidas, G2.5*

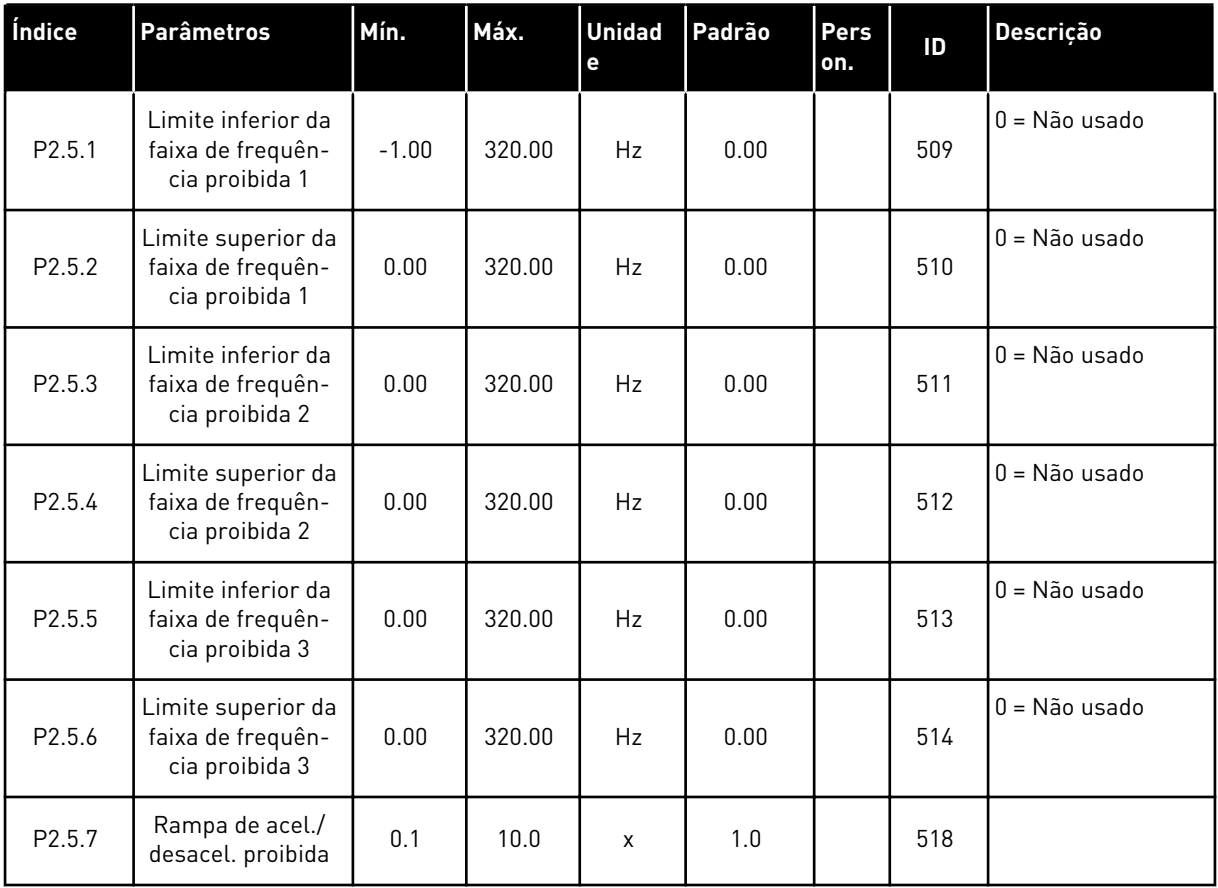

### 5.4.7 PARÂMETROS DE CONTROLE DO MOTOR (TECLADO DE CONTROLE: MENU M2 -> G2.6)

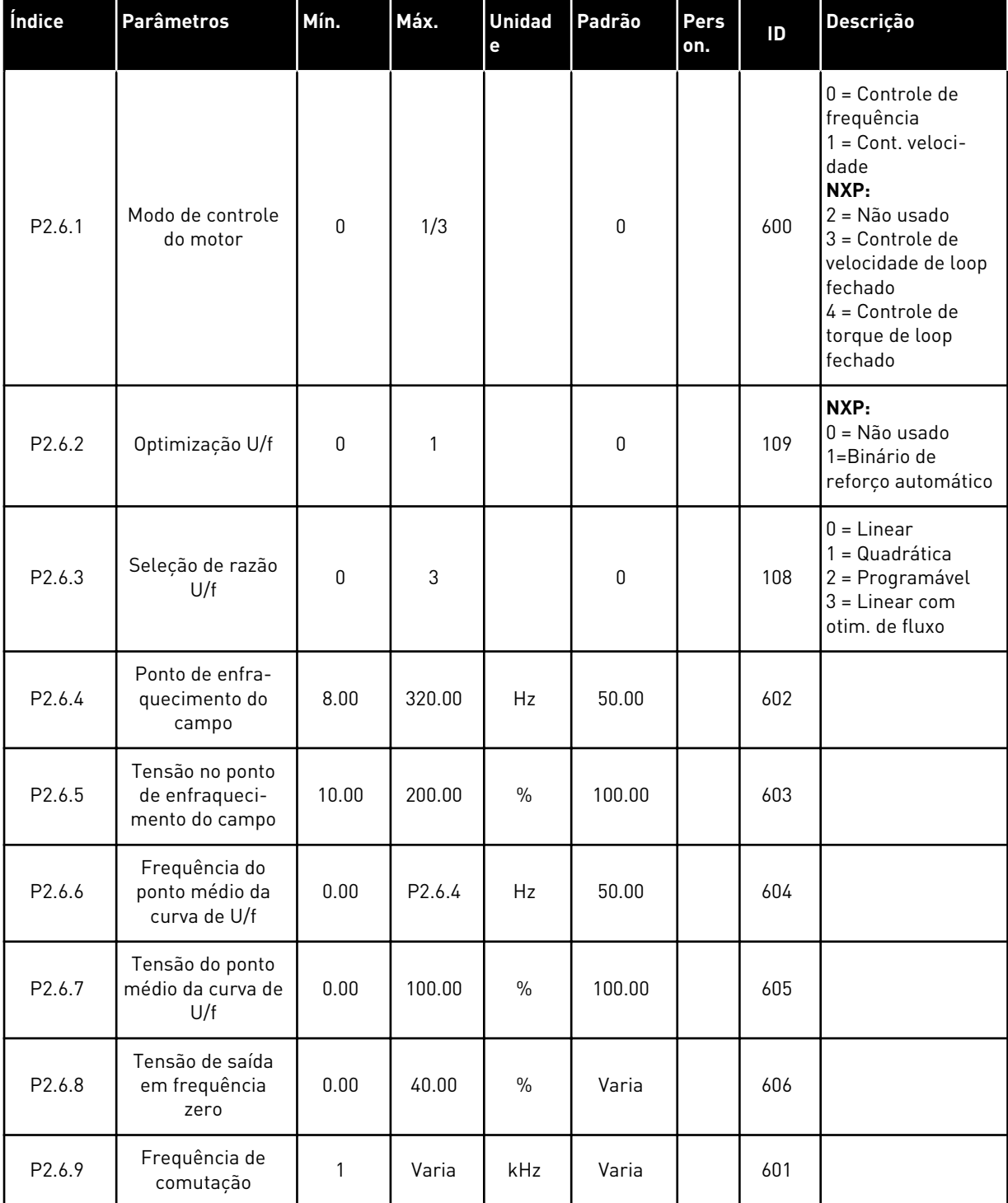

# *Tabela 40: Parâmetros de controle do motor, G2.6*

## *Tabela 40: Parâmetros de controle do motor, G2.6*

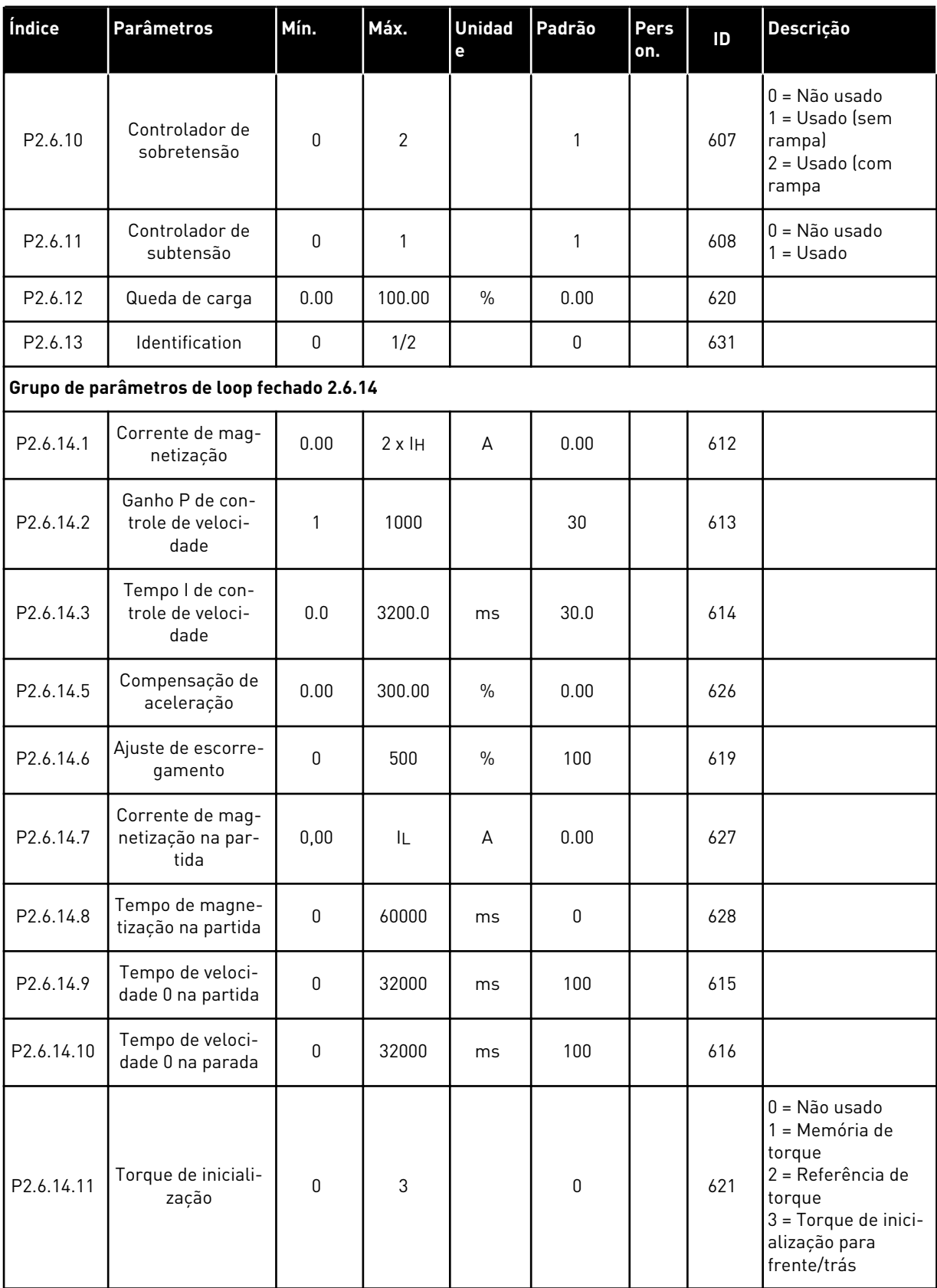

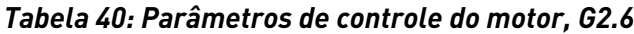

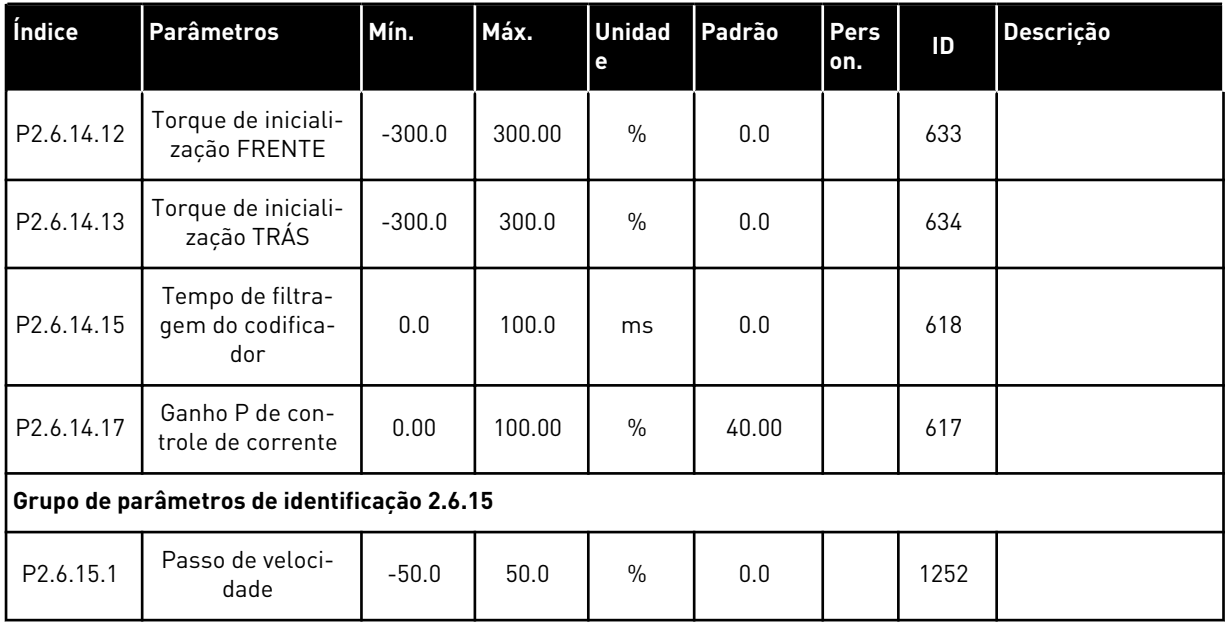

a dhe ann ann an 1970.<br>Tha ann an 1970, ann an 1970, ann an 1970.

# 5.4.8 PROTEÇÕES (TECLADO DE CONTROLE: MENU M2 -> G2.7

### *Tabela 41: Proteções, G2.7*

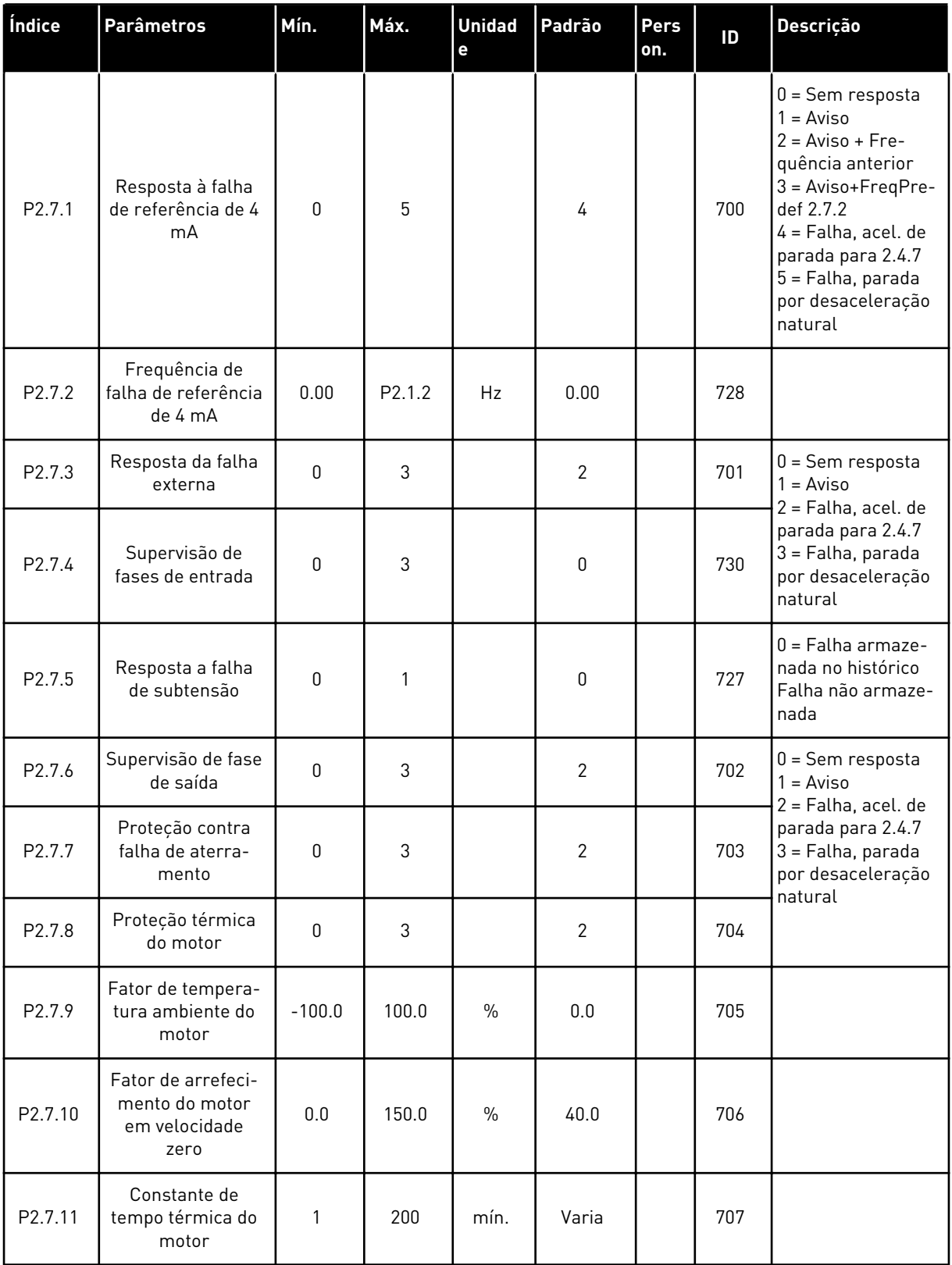

# *Tabela 41: Proteções, G2.7*

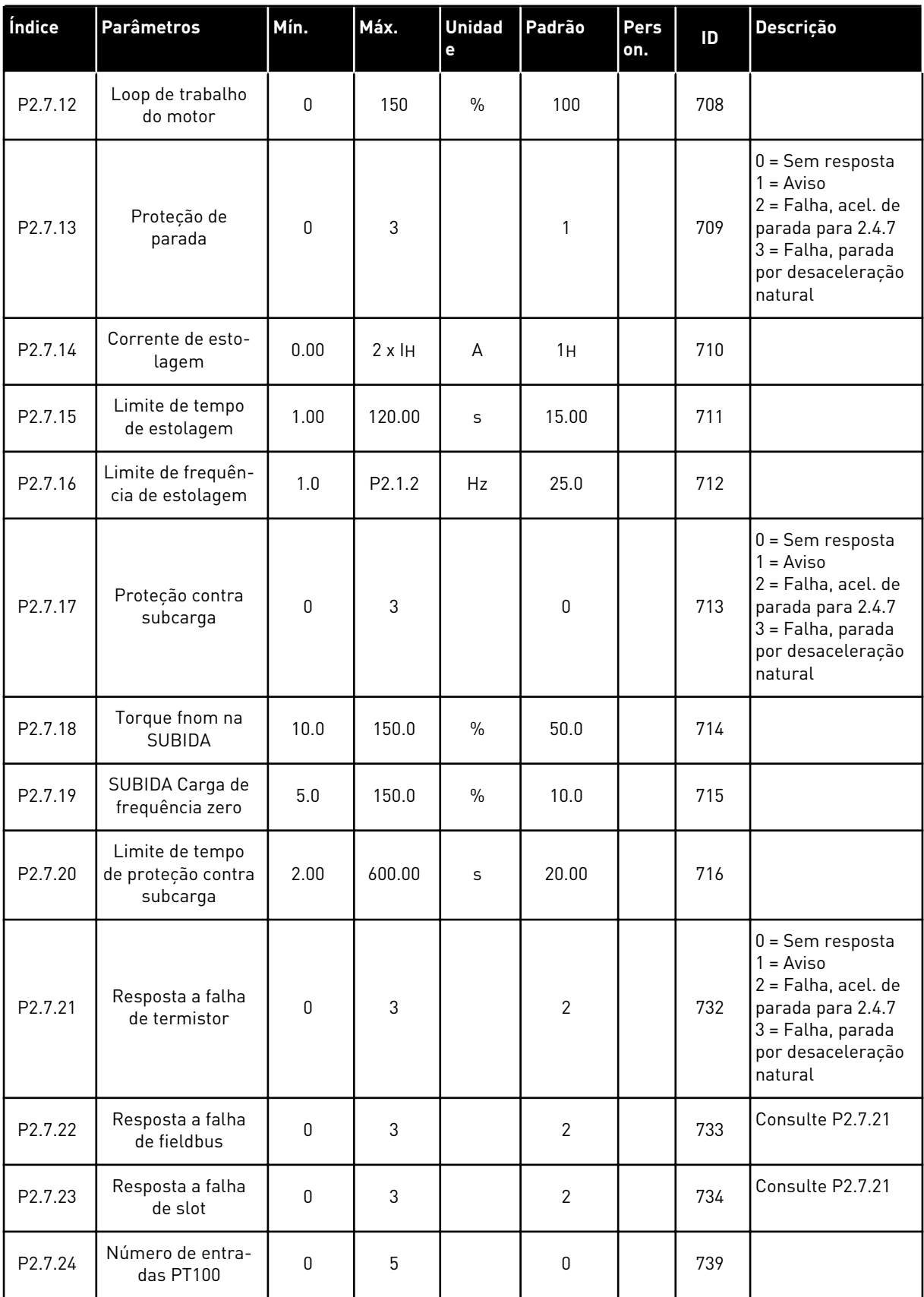

a dhe ann ann an 1970.<br>Tha ann an 1970, ann an 1970, ann an 1970.

## *Tabela 41: Proteções, G2.7*

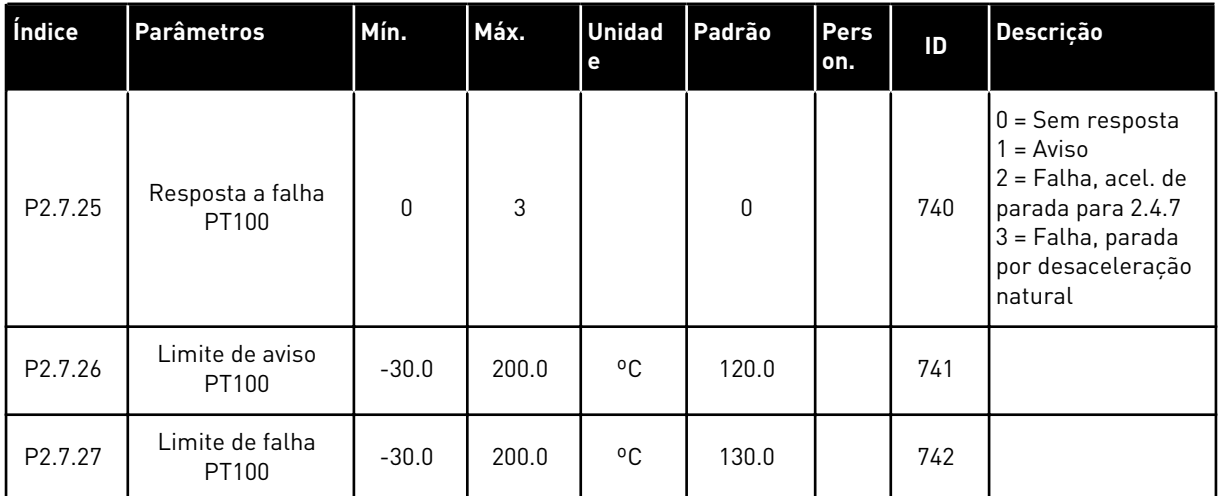

## 5.4.9 PARÂMETROS DE REINÍCIO AUTOMÁTICO (TECLADO DE CONTROLE: MENU M2 -> G2.8)

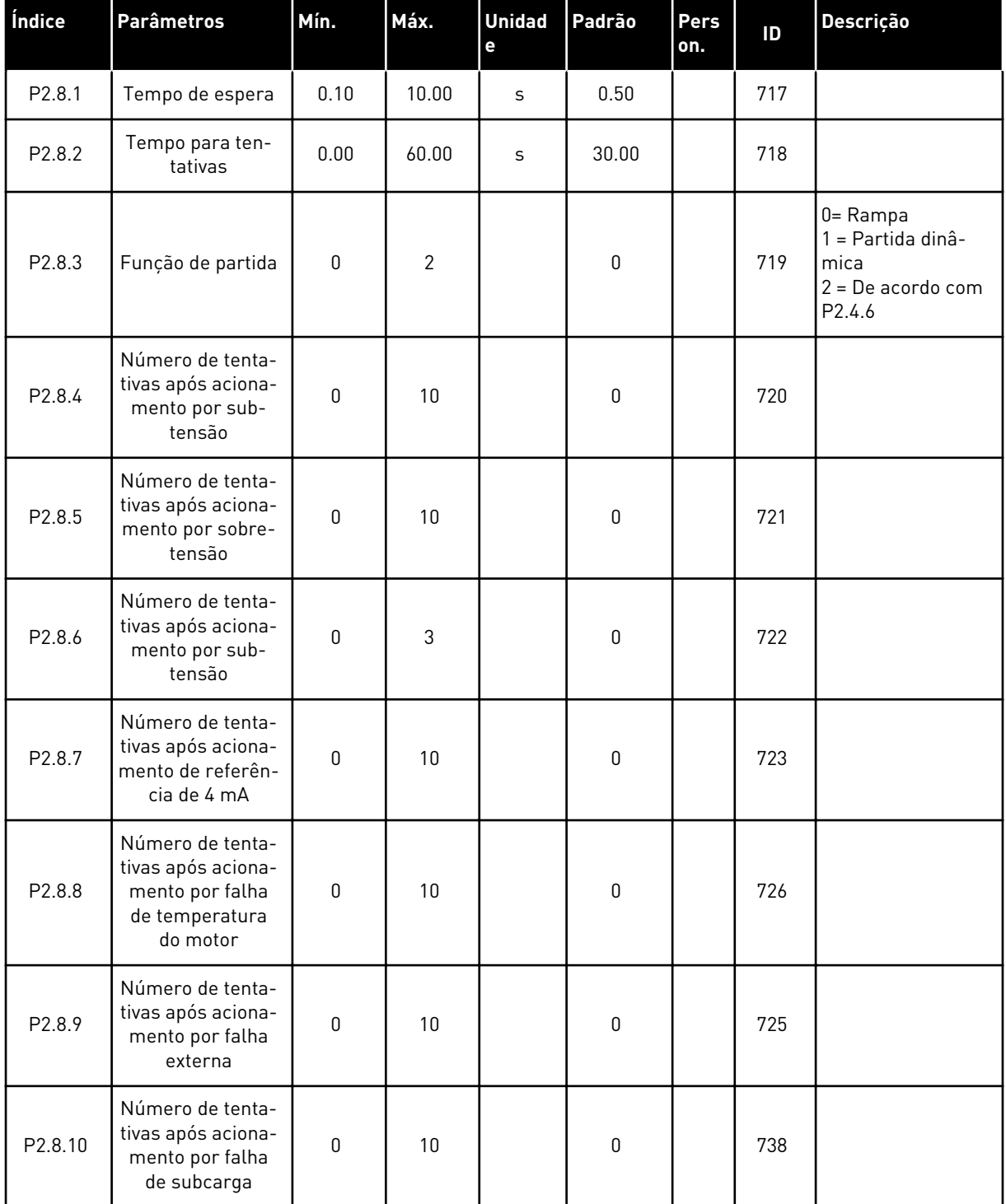

# *Tabela 42: Parâmetros de partida automática, G2.8*

### 5.4.10 CONTROLE DE TECLADO (TECLADO DE CONTROLE: MENU M3)

Os parâmetros para a seleção do local de controle e direção no teclado estão listados abaixo. Consulte o menu de controle do teclado no Manual do Usuário do produto.

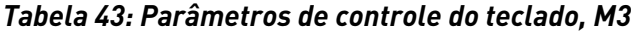

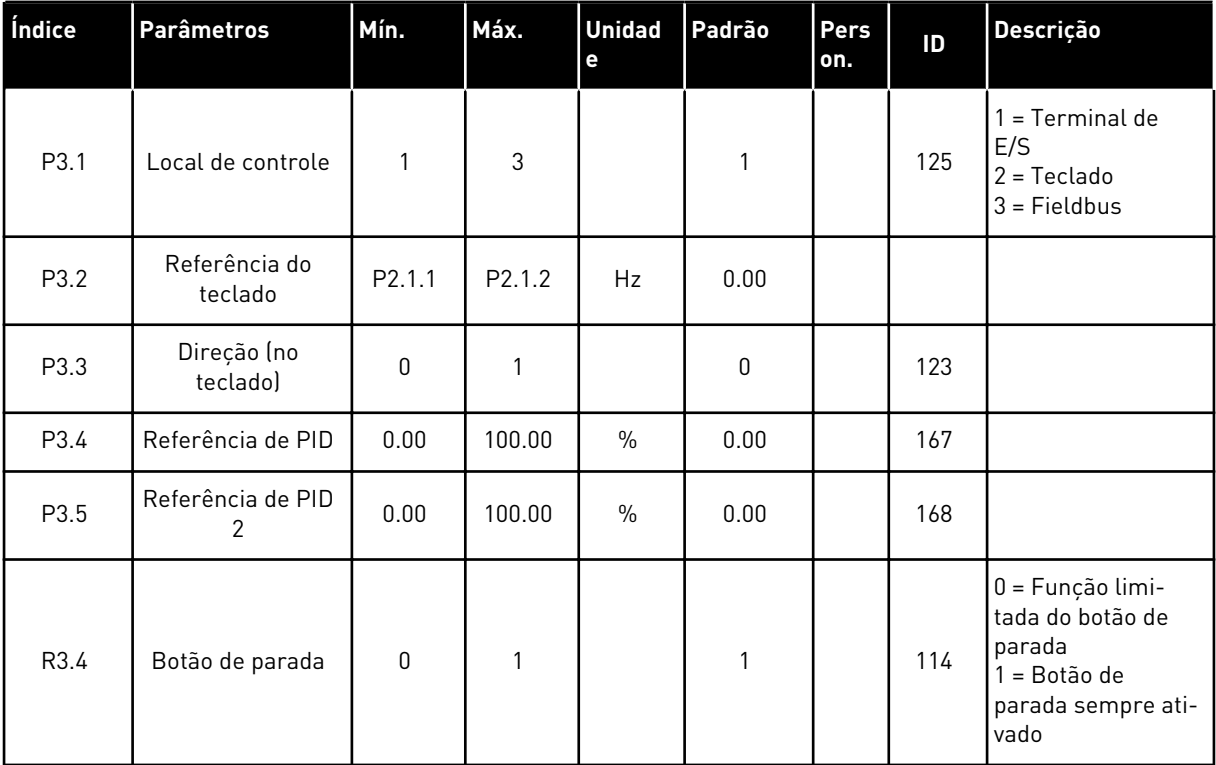

### 5.4.11 MENU DO SISTEMA (TECLADO DE CONTROLE: MENU M6)

Para obter informações sobre parâmetros e funções relacionados ao uso geral do conversor de frequência, como seleção de aplicação e idioma, conjuntos de parâmetros personalizados ou informações sobre hardware e software, consulte o Manual do Usuário do produto.

### 5.4.12 PLACAS EXPANSORAS (TECLADO DE CONTROLE: MENU M7

O menu M7 mostra as placas expansoras e opcionais conectadas à placa de controle e informações relacionadas às placas. Para obter mais informações, consulte o Manual do Usuário do produto.

# **6 APLICATIVO DE CONTROLE MULTIFINALIDADE**

# **6.1 INTRODUÇÃO**

Selecione o Aplicativo de controle multipasso no menu M6 na página S6.2.

O Aplicativo de controle multipasso oferece uma vasta gama de parâmetros para motores de controle. Ele pode ser usado para vários tipos de processos onde uma ampla flexibilidade de sinais de E/S é necessária e controle de PID não é necessário (se você precisar de funções de controle de PID, use o Aplicativo de controle de PID ou o Aplicativo de controle de bombas e ventiladores).

A referência de frequência pode ser selecionada, por exemplo, das entradas analógicas, controle de joystick, potenciômetro do motor e de uma função matemática das entradas analógicas. Também há parâmetros para comunicação Fieldbus. Velocidades multipasso e velocidade de jogging também podem ser selecionadas se entradas digitais forem programas para essas funções.

• As entradas digitais e todas as saídas são livremente programáveis e a aplicação é compatível com todas as placas de E/S.

### **Funções adicionais:**

- Seleção de faixa de sinal da entrada analógica
- Duas supervisões de limite de frequência
- Supervisão de limite de torque
- Supervisão de limite de referência
- Programação de rampa em S e rampas de segundos
- Partida/Parada programável e lógica reversa
- Freio-DC no início e parada
- Três áreas de frequência proibidas
- Curva de U/f programável e frequência de comutação
- Reinício automático
- Proteção térmica do motor e contra estolagem: completamente programável; desligada, aviso, falha
- Proteção contra subcarga do motor
- Supervisão de fase de entrada e saída
- Histerese do joystick
- Função de suspensão

#### **Funções NXP:**

- Funções de limite de potência
- Diferentes limites de potência para lado do motor e gerador
- Função Seguidor de mestre
- Diferentes limites de torque para lado do motor e gerador
- Entrada do monitor de resfriamento para unidade de troca de calor
- A entrada de monitoramento do freio e o monitor de corrente real para fechamento imediato do freio.
- Ajuste de controle de velocidade separado para diferentes velocidades e cargas
- Duas referências diferentes da função de avanço incremental
- Possibilidade de conectar os dados de processo FB a qualquer parâmetro e alguns valores de monitoramento
- Parâmetro de identificação pode ser ajustado manualmente

Os parâmetros do Aplicativo de controle multifinalidade são explicados no Capítulo *[9](#page-230-0)  [Descrição de parâmetros](#page-230-0)* deste manual. As explicações estão organizadas de acordo com o número de ID individual do parâmetro.

# **6.2 CONTROLE E/S**

| referência, 1-10 kΩ     |                                                                          | <b>Terminal</b>                                                                              | <b>Sinal</b>                                                | <b>Descrição</b>                                                                            |  |  |
|-------------------------|--------------------------------------------------------------------------|----------------------------------------------------------------------------------------------|-------------------------------------------------------------|---------------------------------------------------------------------------------------------|--|--|
|                         | 1                                                                        | $+10 V_{ref}$                                                                                | Saída de referência                                         | Tensão para potenciômetro, etc.                                                             |  |  |
| $AI1+$<br>2             | Entrada analógica 1<br>Faixa de tensão 0-10 VCC<br>Programável (P2.1.11) | Referência de freguência<br>da entrada analógica 1                                           |                                                             |                                                                                             |  |  |
|                         | з                                                                        | $AI-$                                                                                        | Terra de E/S                                                | Terra para referência<br>e controles                                                        |  |  |
|                         | 4                                                                        | $AI2+$                                                                                       | Entrada analógica 2                                         | Referência de freguência<br>da entrada analógica 2                                          |  |  |
|                         | 5                                                                        | AI2-                                                                                         | Faixa de corrente<br>0-20 mA                                |                                                                                             |  |  |
|                         | 6                                                                        | +24 V                                                                                        | Saída de tensão de controle                                 | Tensão para chaves, etc. máx 0,1 A                                                          |  |  |
|                         | 7                                                                        | <b>GND</b>                                                                                   | Terra de E/S                                                | Terra para referência e controle\$                                                          |  |  |
|                         | 8                                                                        | DIN1                                                                                         | Partida no sentido horário<br>Lógica programável (P2.2.1.1) | Contato fechado = partida para frente                                                       |  |  |
|                         | 9                                                                        | DIN <sub>2</sub>                                                                             | R, mín reversão de partida = 5 k $\Omega$                   | Contato fechado = partida para trás                                                         |  |  |
|                         | 10                                                                       | DIN <sub>3</sub>                                                                             | Reset de falha<br>Programável (G2.2.7)                      | Contato fechado (borda de elevação)<br>= reset de falha                                     |  |  |
|                         | 11                                                                       | CMA                                                                                          | Comum para DIN 1—DIN 3                                      | Conecte a GND ou +24 V                                                                      |  |  |
|                         | 12                                                                       | $+24V$ $\bullet$                                                                             | Saída de tensão de controle                                 | Tensão para chaves (consulte #6)                                                            |  |  |
| 13<br>GND<br>14<br>DIN4 | Terra de E/S                                                             | Terra para referência e controles                                                            |                                                             |                                                                                             |  |  |
|                         | Seleção de velocidade de jogging<br>Programável (G2.2.7)                 | Contato aberto = referência de E/S ativa<br>Contato fechado = Velocidade de<br>jogging ativa |                                                             |                                                                                             |  |  |
|                         | 15                                                                       | DIN5                                                                                         | Falha externa<br>Programável (G2.2.7)                       | Contato aberto = sem falha<br>Contato fechado = falha externa                               |  |  |
|                         | 16                                                                       | DIN <sub>6</sub>                                                                             | Seleção de tempo de acel./desacel<br>Programável (G2.2.7)   | Contato aberto = $P2.1.3$ e $P2.1.4$<br>em uso Contato fechado = P2.4.3.<br>e P2.4.4 em uso |  |  |
|                         | 17                                                                       | <b>CMB</b>                                                                                   | Comum para DIN4-DIN6                                        | Conecte a GND ou +24 V<br>Faixa $0-20$ mA/R <sub>1</sub> ,                                  |  |  |
| mA                      | 18                                                                       | $AOA1+$                                                                                      | Saída analógica 1<br>Freqüência de saída                    |                                                                                             |  |  |
| PRONTO!                 | 19                                                                       | -AOA1                                                                                        | Programável (P2.3.5.2)                                      | $m$ áx. 500 Ω                                                                               |  |  |
|                         | 20                                                                       | DOA1                                                                                         | Saída digital<br><b>PRONTO</b><br>Programável (G2.3.3)      | Coletor aberto, I≤50 mA,<br>U≤48 VCC                                                        |  |  |
|                         |                                                                          | <b>OPTA2 / OPTA3 *)</b>                                                                      |                                                             |                                                                                             |  |  |
|                         | 21                                                                       | RO <sub>1</sub>                                                                              | Saída de relé 1                                             |                                                                                             |  |  |
|                         | 22                                                                       | RO <sub>1</sub>                                                                              | <b>RUN</b><br>Programável                                   |                                                                                             |  |  |
|                         | 23                                                                       | RO1                                                                                          | (G2.3.3)                                                    |                                                                                             |  |  |
| 24<br>RO <sub>2</sub>   | Saída de relé 2                                                          |                                                                                              |                                                             |                                                                                             |  |  |
|                         | 25                                                                       | RO <sub>2</sub>                                                                              | <b>FALHA</b><br>Programável                                 |                                                                                             |  |  |
| 26<br>RO <sub>2</sub>   |                                                                          | (G2.3.3)                                                                                     |                                                             |                                                                                             |  |  |

*Fig. 16: Exemplo de conexão e configuração de E/S padrão do aplicativo de controle multifinalidade*

\*) A placa opcional A3 não possui terminal para contato aberto em sua segunda saída de relé (o terminal 24 está ausente).

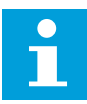

# **INDICAÇÃO!**

consulte as seleções de jumpers abaixo. Mais informações no Manual do Usuário do produto.

|            | <b>Bloco de jumpers X3:</b><br>Aterramento de CMA e CMB      |
|------------|--------------------------------------------------------------|
| $\bullet$  | CMB conectado a GND<br>CMA conectado a GND                   |
|            | CMB isolado de GND<br>$\exists$ CMA isolado de GND           |
| <u> 23</u> | CMB e CMA conectados juntos<br>internamente, isolados de GND |
|            | = Padrão de fábrica                                          |

*Fig. 17: Seleções de jumpers*

# **6.3 LÓGICA DO SINAL DE CONTROLE NO APLICATIVO DE CONTROLE MULTIFINALIDADE**

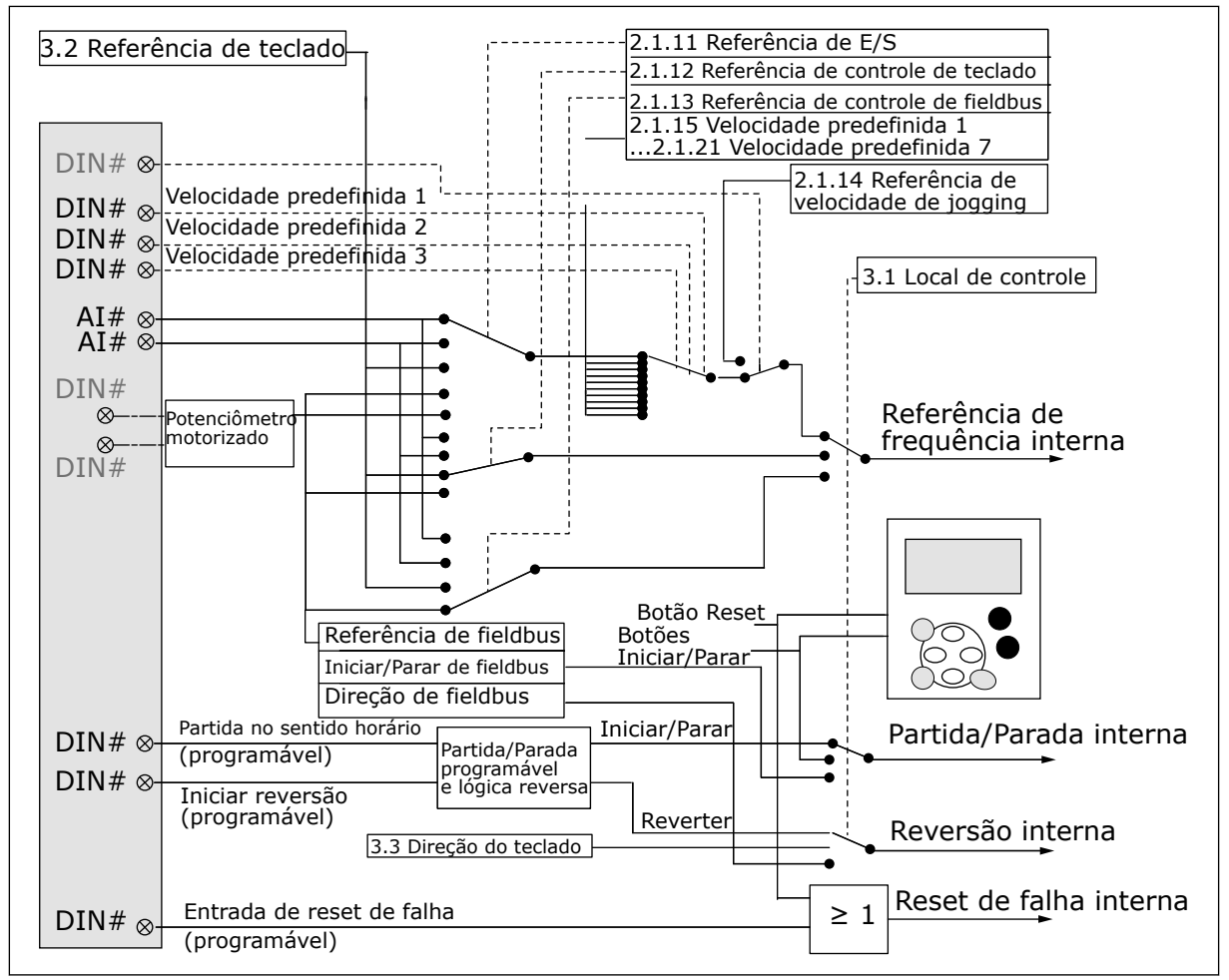

*Fig. 18: Lógica do sinal de controle do Aplicativo de controle multifinalidade*

# **6.4 APLICATIVO DE CONTROLE MULTIFINALIDADE - LISTAS DE PARÂMETROS**

### 6.4.1 VALORES DE MONITORAMENTO (TECLADO DE CONTROLE: MENU M1)

Os valores de monitoramento são os valores reais dos parâmetros e sinais, bem como os status e as medições. Valores de monitoramento marcados com asterisco (\*) podem ser controlados do fieldbus.

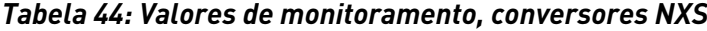

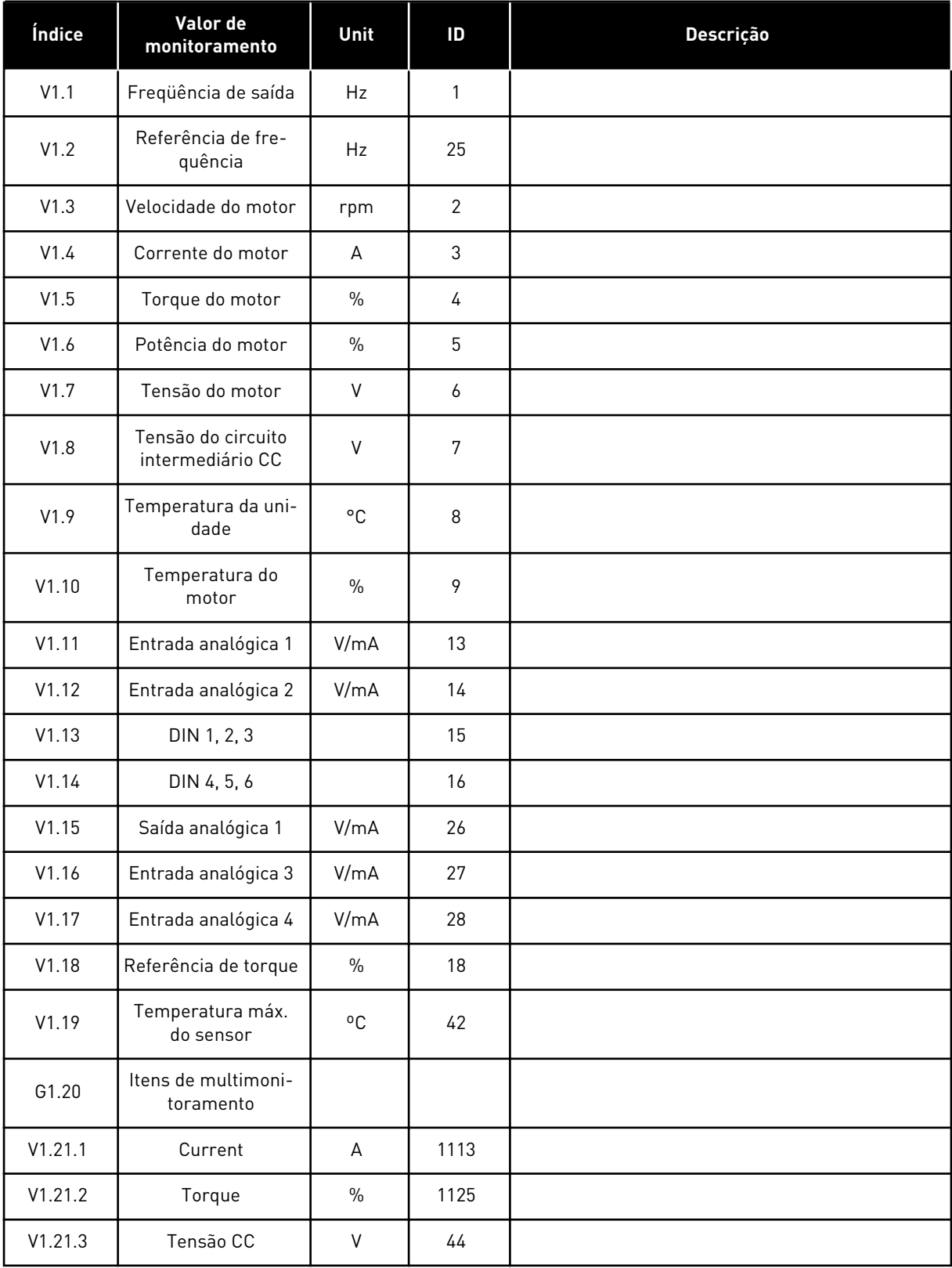

| Índice   | Valor de<br>monitoramento | <b>Unit</b> | ID | Descrição                                                         |
|----------|---------------------------|-------------|----|-------------------------------------------------------------------|
| V1.21.4  | Palavra de status         |             | 43 | Consulte Tabela 53 Conteúdo da palavra de status da<br>aplicação. |
| V1.21.5  | Histórico Falhas          |             | 37 |                                                                   |
| V1.21.6  | Corrente motor            | A           | 45 |                                                                   |
| V1.21.7  | Aviso                     |             | 74 |                                                                   |
| V1.21.8  | Temp. do sensor 1         | °C          | 50 |                                                                   |
| V1.21.9  | Temp. do sensor 2         | °C          | 51 |                                                                   |
| V1.21.10 | Temp. do sensor 3         | °C          | 52 |                                                                   |
| V1.21.25 | Temp. do sensor 4         | °C          | 69 |                                                                   |
| V1.21.26 | Temp. do sensor 5         | °C          | 70 |                                                                   |
| V1.21.27 | Temp. do sensor 6         | °C          | 71 |                                                                   |

*Tabela 44: Valores de monitoramento, conversores NXS*

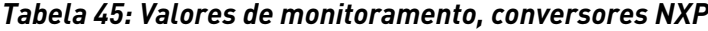

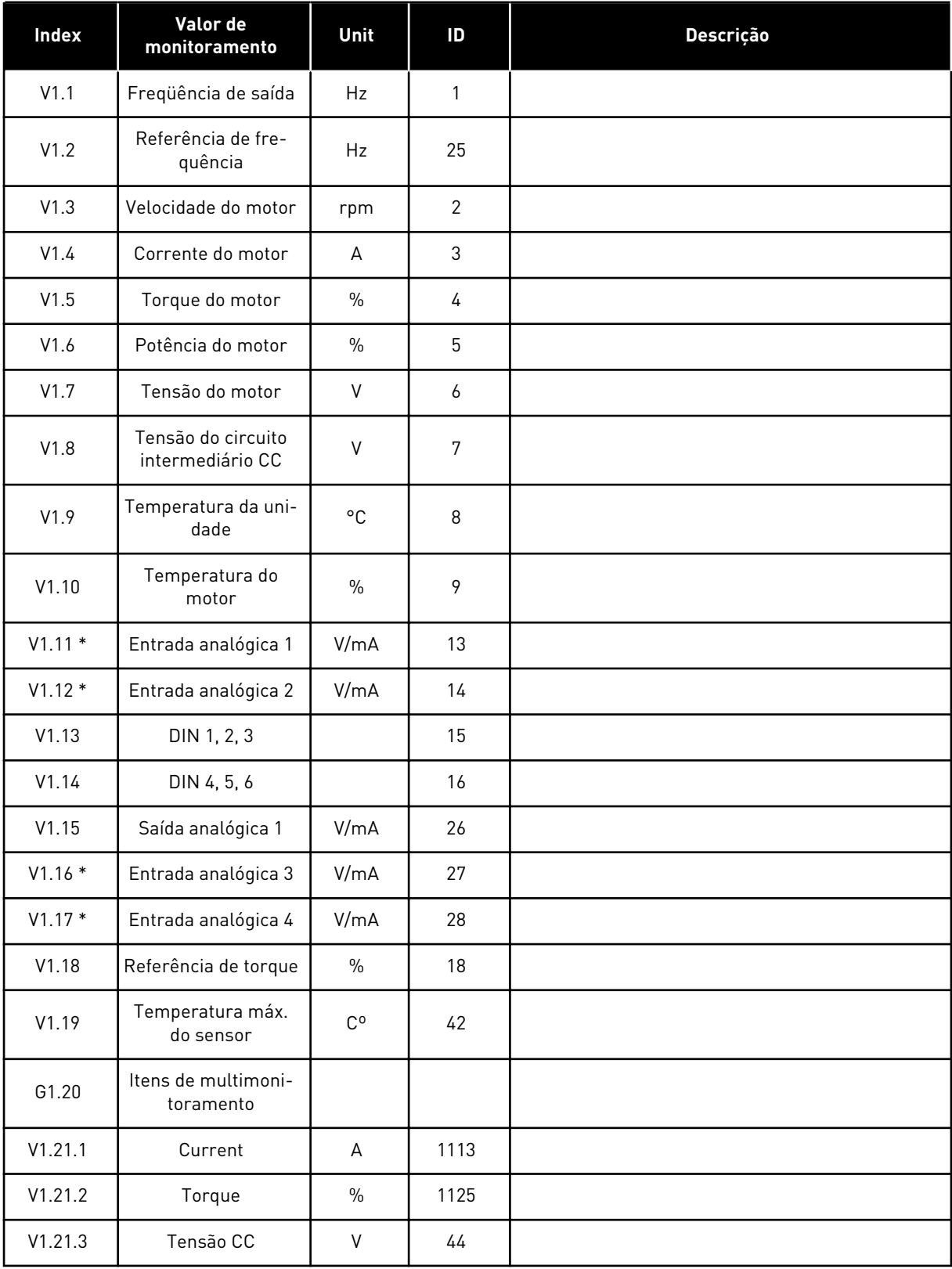

### *Tabela 45: Valores de monitoramento, conversores NXP*

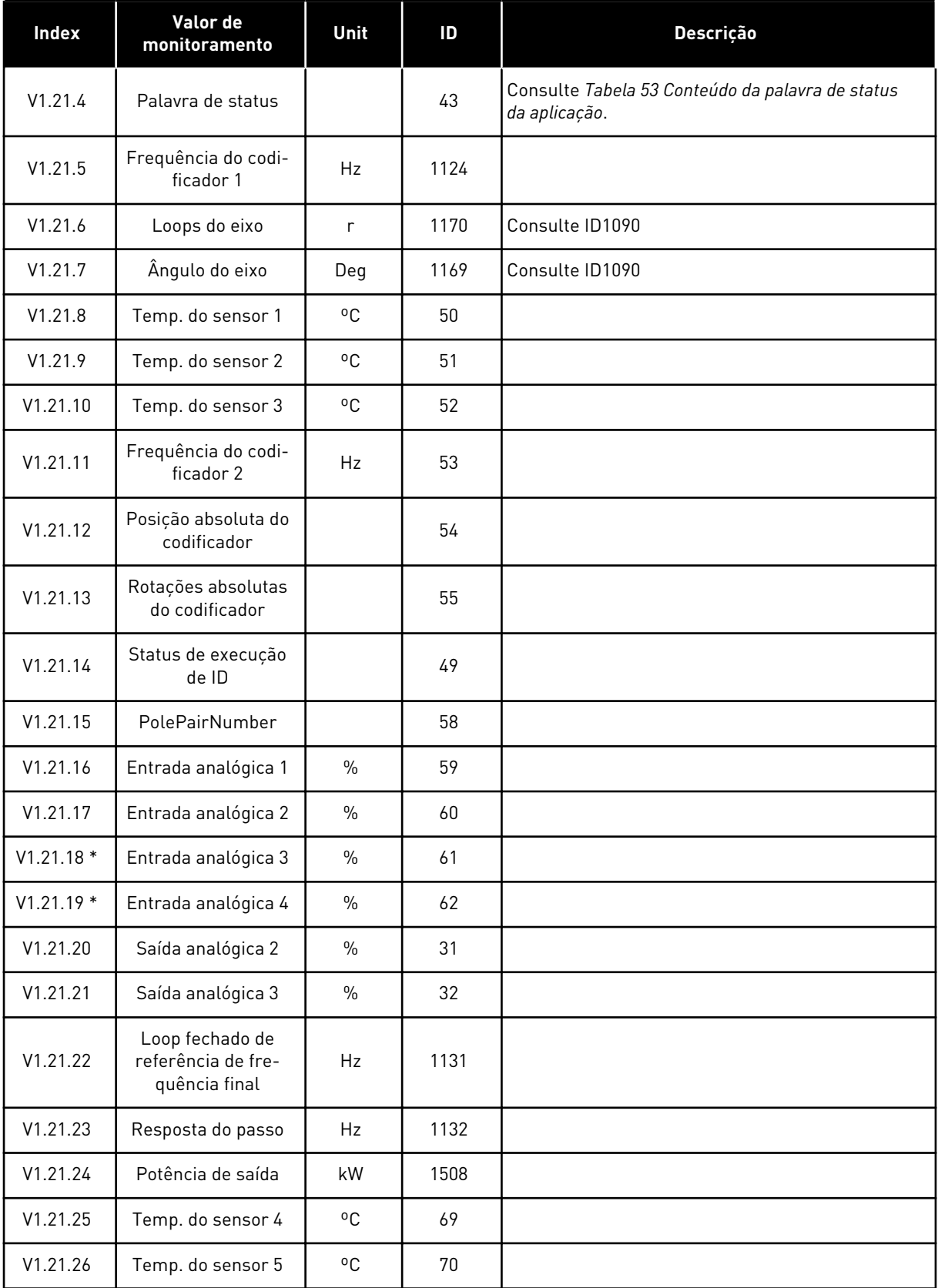

### *Tabela 45: Valores de monitoramento, conversores NXP*

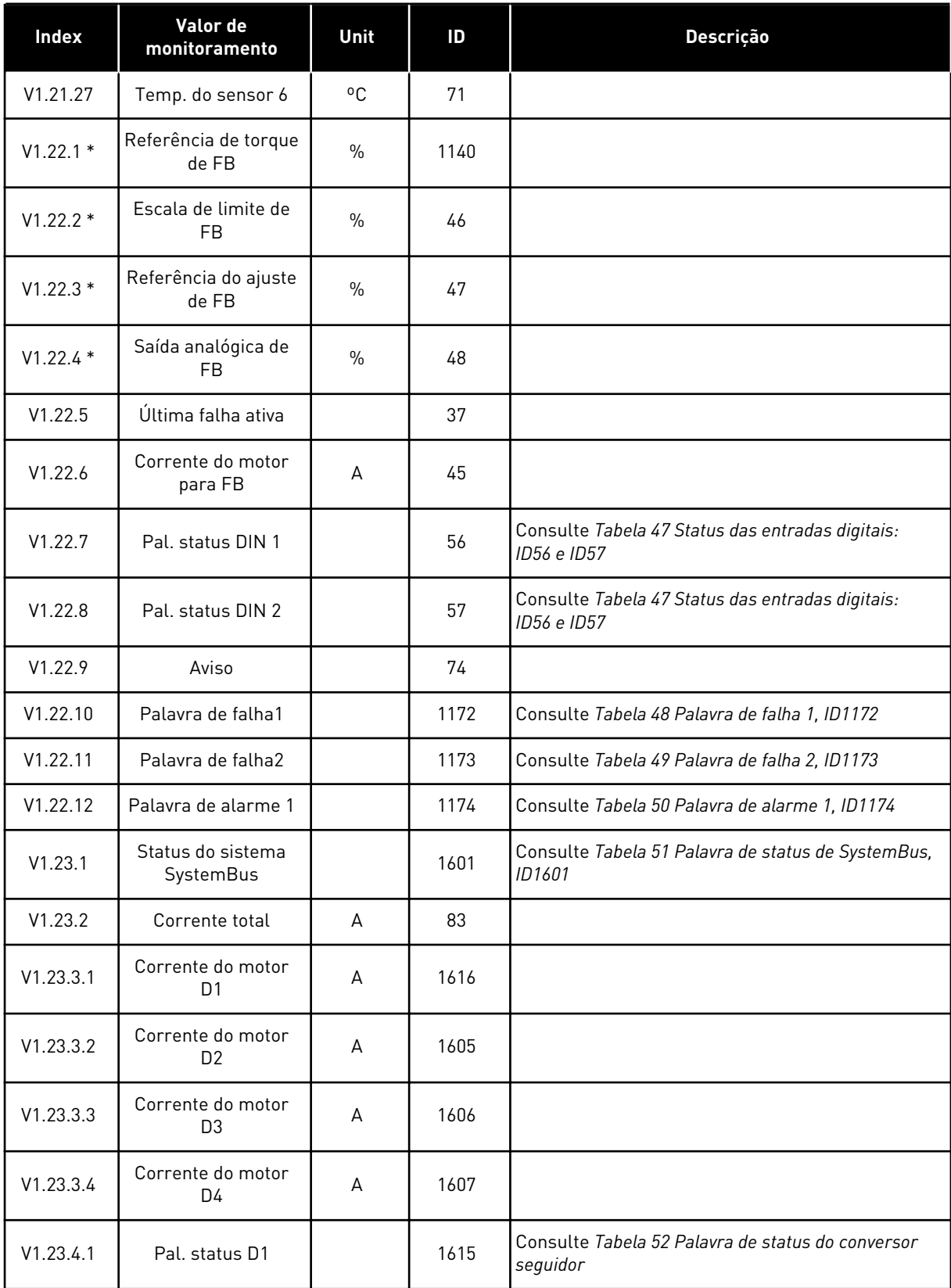

### *Tabela 45: Valores de monitoramento, conversores NXP*

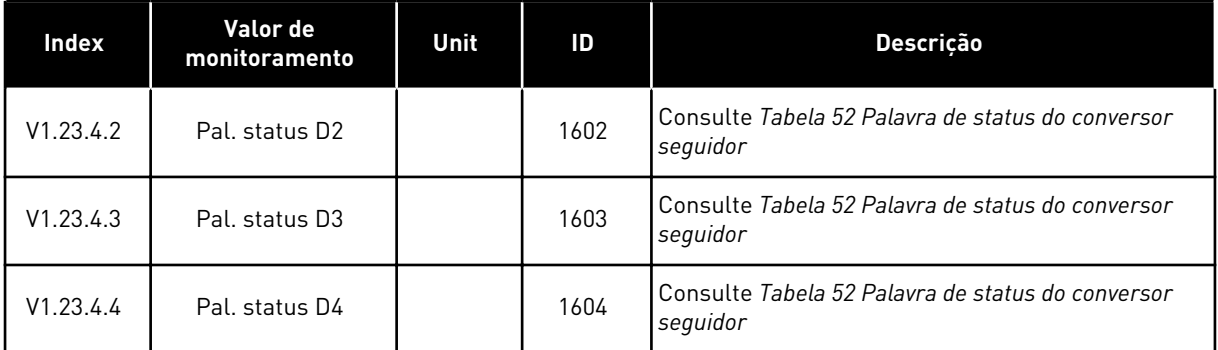

# *Tabela 46: Status das entradas digitais: ID15 e ID16*

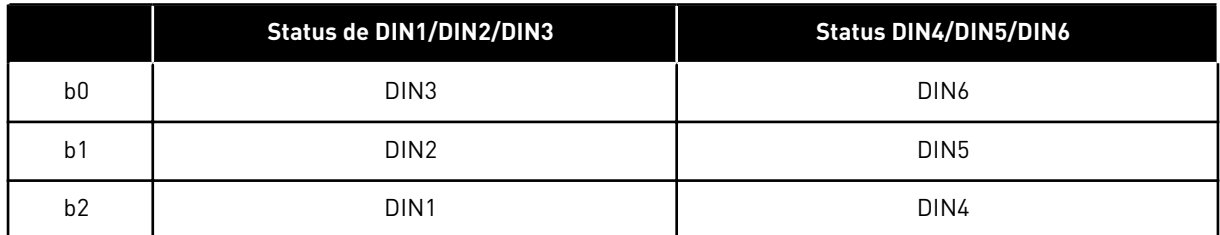

6 LOCAL CONTACTS: HTTP://DRIVES.DANFOSS.COM/DANFOSS-DRIVES/LOCAL-CONTACTS/

<span id="page-128-0"></span>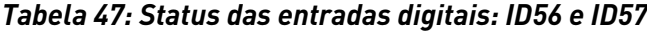

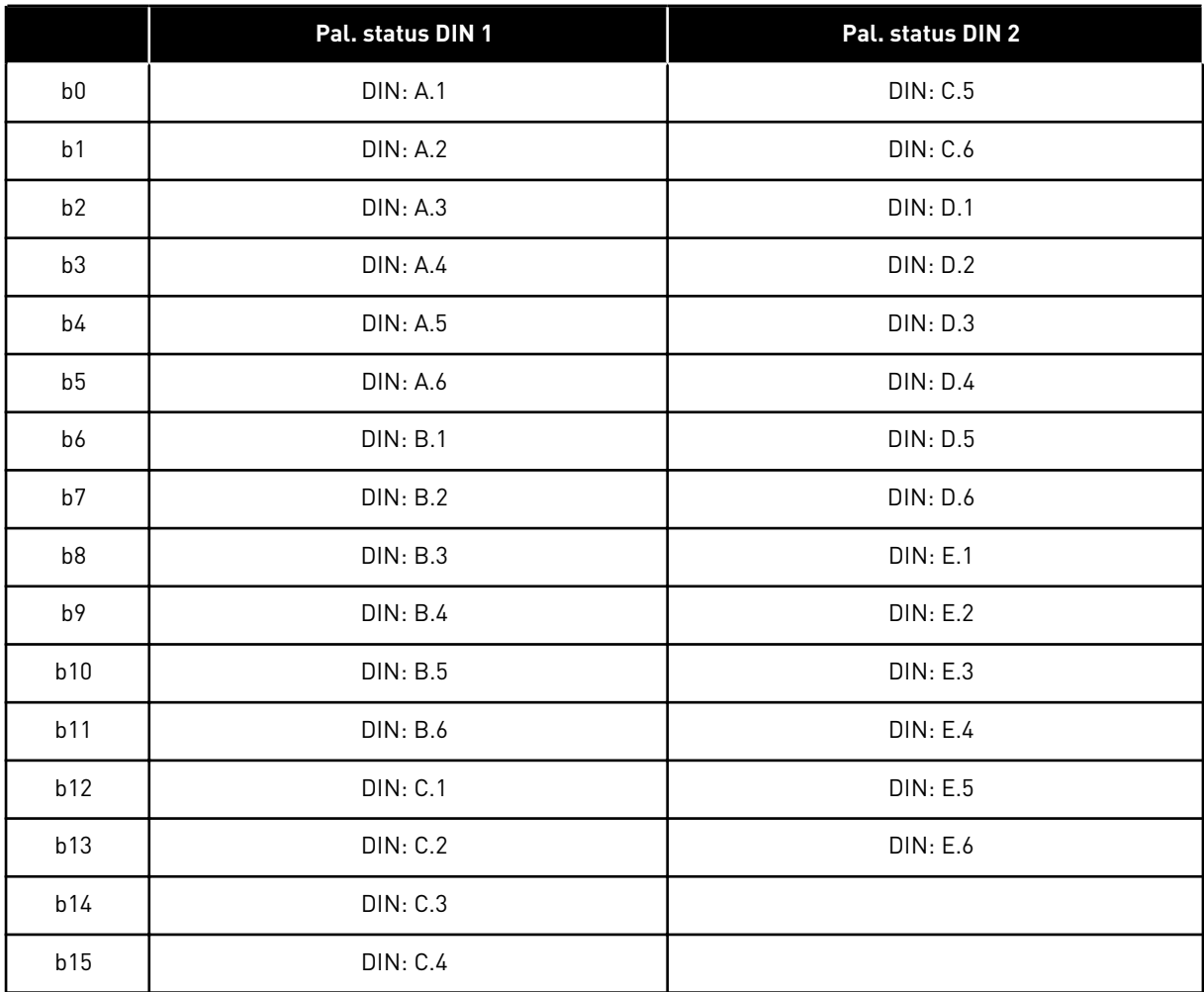

# <span id="page-129-0"></span>*Tabela 48: Palavra de falha 1, ID1172*

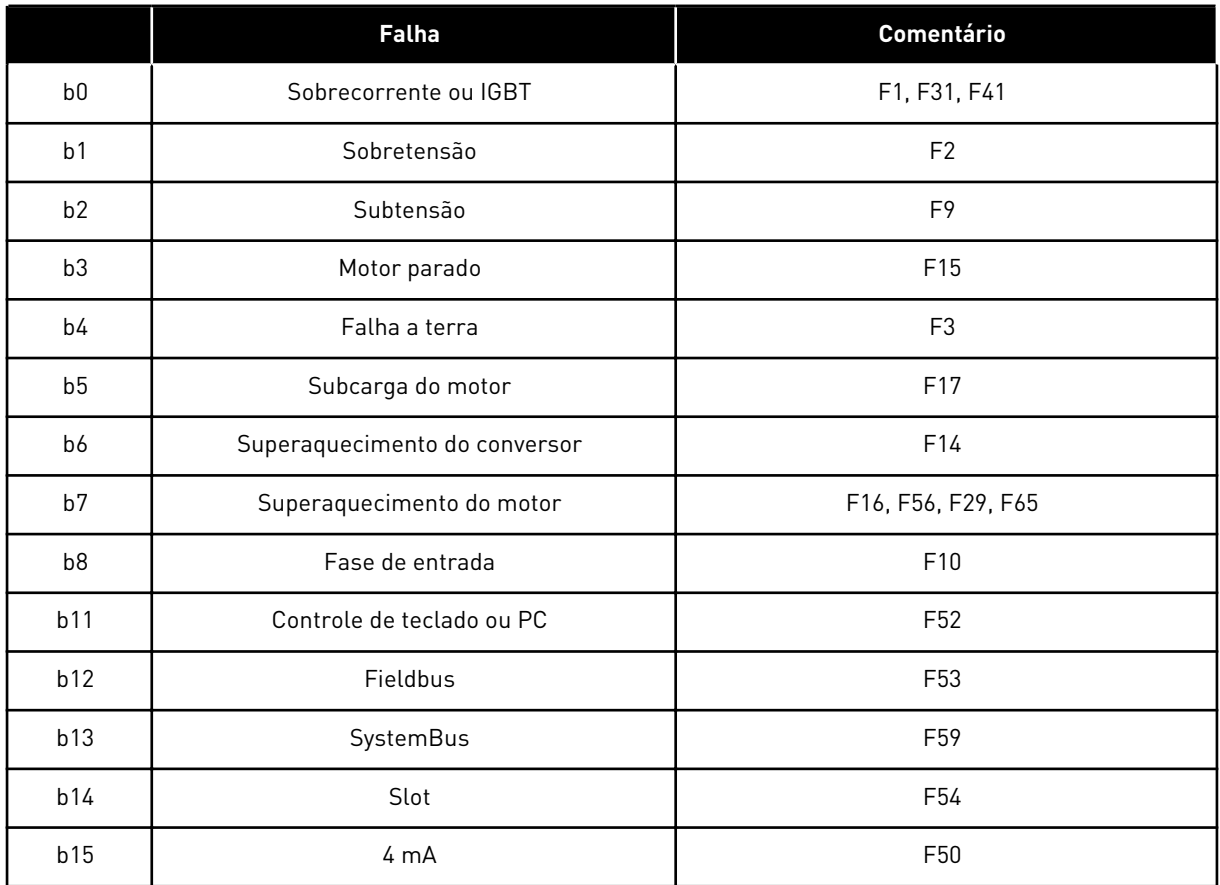

# *Tabela 49: Palavra de falha 2, ID1173*

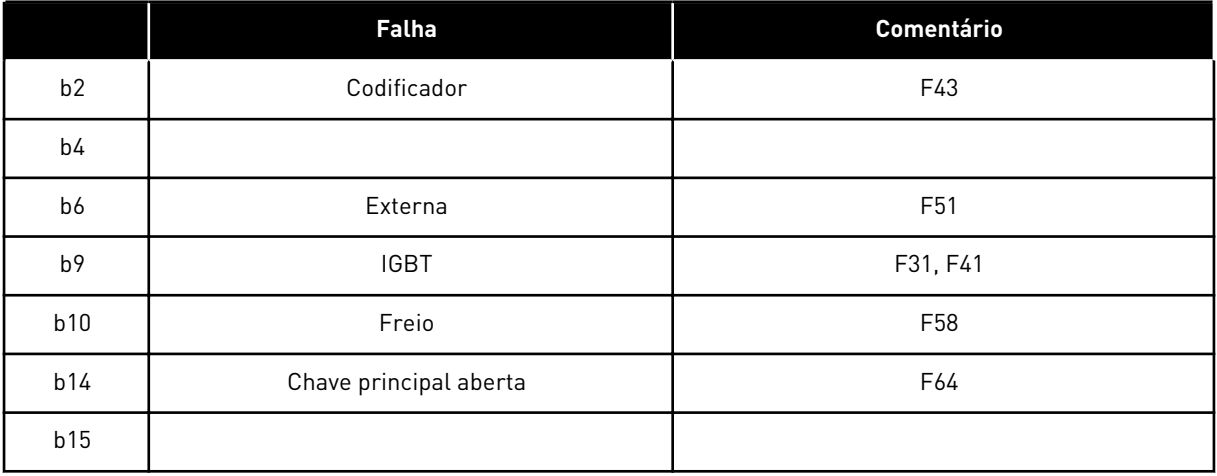

# <span id="page-130-0"></span>*Tabela 50: Palavra de alarme 1, ID1174*

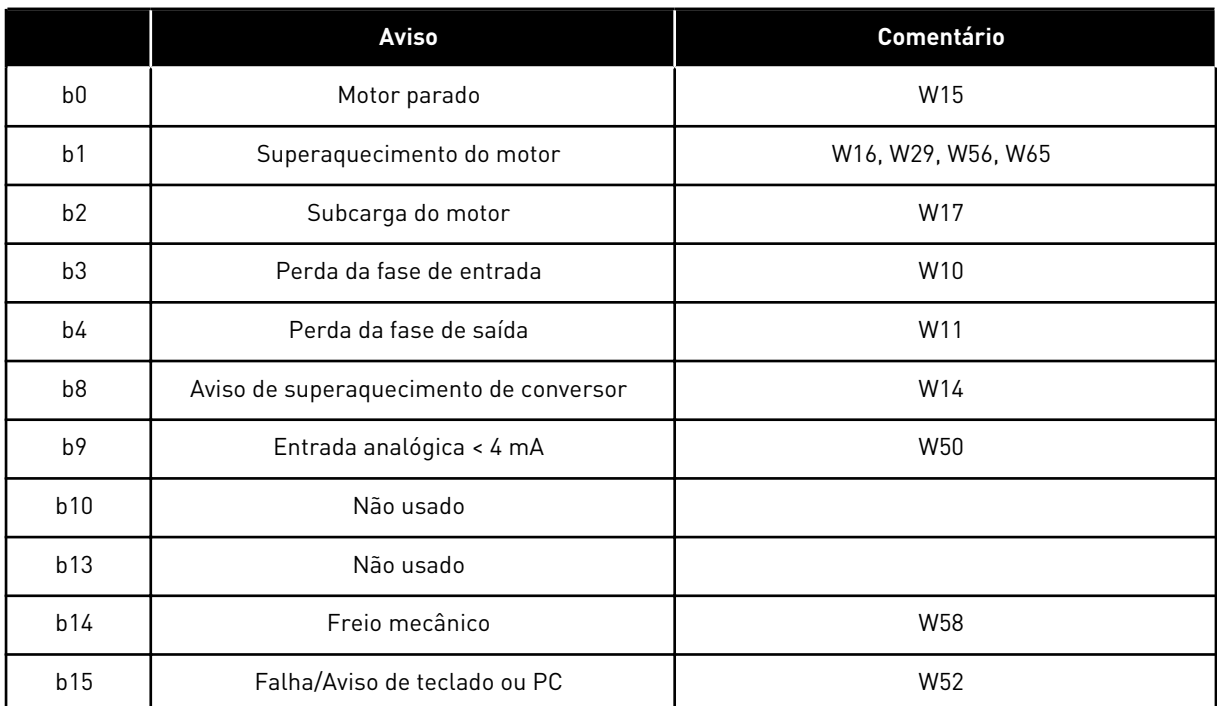

# <span id="page-131-0"></span>*Tabela 51: Palavra de status de SystemBus, ID1601*

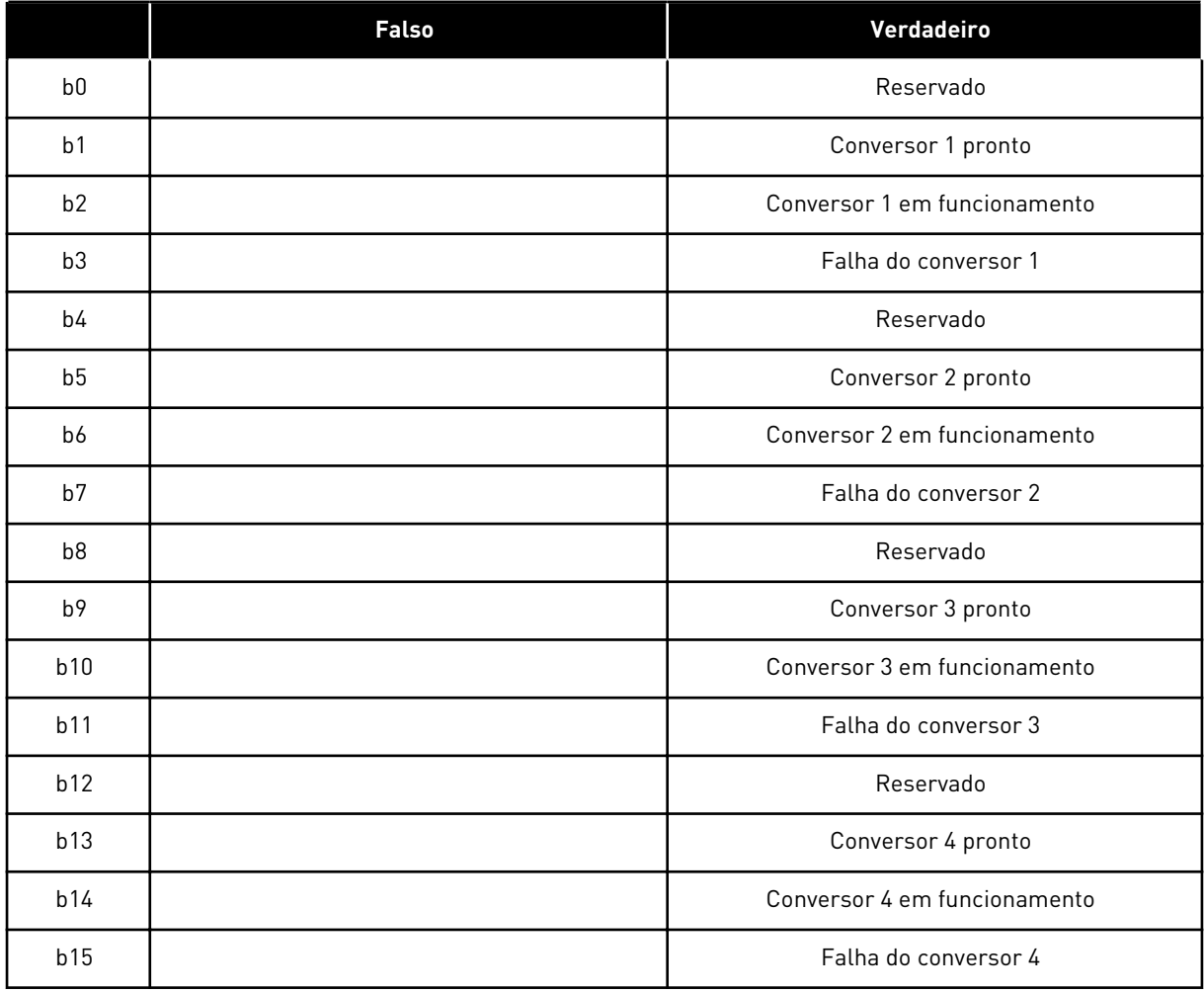

a dhe ann ann an 1970.<br>Tha ann an 1970, ann an 1970, ann an 1970.

|                | <b>Falso</b>                         | Verdadeiro                        |  |  |  |
|----------------|--------------------------------------|-----------------------------------|--|--|--|
| b <sub>0</sub> | Fluxo não pronto                     | Fluxo pronto (>90%)               |  |  |  |
| b <sub>1</sub> | Não no estado Pronto                 | Pronto                            |  |  |  |
| b2             | Não em funcionamento                 | Em funcionamento                  |  |  |  |
| b3             | Sem falha                            | Falha                             |  |  |  |
| b4             |                                      | Estado da chave de carga          |  |  |  |
| b <sub>5</sub> |                                      |                                   |  |  |  |
| b <sub>6</sub> | Funcionamento desativado             | Ativar funcionamento              |  |  |  |
| b7             | Sem aviso                            | Aviso                             |  |  |  |
| b <sub>8</sub> |                                      |                                   |  |  |  |
| b <sup>9</sup> |                                      |                                   |  |  |  |
| b10            |                                      |                                   |  |  |  |
| b11            | Sem freio de CC                      | Freio de CC ativo                 |  |  |  |
| b12            | Sem solicitação de funcionamento     | Solicitação de funcionamento      |  |  |  |
| b13            | Sem controles de limite ativos       | Controle de limite ativo          |  |  |  |
| b14            | Controle de freio externo DESATIVADO | Controle de freio externo ATIVADO |  |  |  |
| b15            |                                      | Pulsação                          |  |  |  |

<span id="page-132-0"></span>*Tabela 52: Palavra de status do conversor seguidor*

A Palavra de status da aplicação combina diferentes status de conversores em uma palavra de dados (consulte Palavra de status do Valor de Monitoramento V1.21.4). A Palavra de status estará visível no teclado somente no aplicativo multifinalidade. A Palavra de status de qualquer outra aplicação pode ser lida com o software para PC NCDrive.

| Aplicação            |                                      |                                      |                                      |                                      |                                      |                                      |  |
|----------------------|--------------------------------------|--------------------------------------|--------------------------------------|--------------------------------------|--------------------------------------|--------------------------------------|--|
| Palavra de<br>status | Padrão                               | Loc/Rem                              | <b>Multipasso</b>                    | <b>PID</b>                           | <b>MP</b>                            | <b>PFC</b>                           |  |
| b0                   |                                      |                                      |                                      |                                      |                                      |                                      |  |
| b <sub>1</sub>       | Pronto                               | Pronto                               | Pronto                               | Pronto                               | Pronto                               | Pronto                               |  |
| b2                   | Funciona-<br>mento                   | Funciona-<br>mento                   | Funciona-<br>mento                   | Funciona-<br>mento                   | Funciona-<br>mento                   | Funciona-<br>mento                   |  |
| b <sub>3</sub>       | Falha                                | Falha                                | Falha                                | Falha                                | Falha                                | Falha                                |  |
| b4                   |                                      |                                      |                                      |                                      |                                      |                                      |  |
| b <sub>5</sub>       |                                      |                                      |                                      |                                      | Sem EMStop<br>(NXP)                  |                                      |  |
| b <sub>6</sub>       | Permitir fun-<br>cionamento          | Permitir fun-<br>cionamento          | Permitir fun-<br>cionamento          | Permitir fun-<br>cionamento          | Permitir fun-<br>cionamento          | Permitir fun-<br>cionamento          |  |
| b7                   | Aviso                                | Aviso                                | Aviso                                | Aviso                                | Aviso                                | Aviso                                |  |
| b <sub>8</sub>       |                                      |                                      |                                      |                                      |                                      |                                      |  |
| b <sub>9</sub>       |                                      |                                      |                                      |                                      |                                      |                                      |  |
| b10                  |                                      |                                      |                                      |                                      |                                      |                                      |  |
| b11                  | Freio de CC                          | Freio de CC                          | Freio de CC                          | Freio de CC                          | Freio de CC                          | Freio de CC                          |  |
| b12                  | Solicitação de<br>funciona-<br>mento | Solicitação de<br>funciona-<br>mento | Solicitação de<br>funciona-<br>mento | Solicitação de<br>funciona-<br>mento | Solicitação de<br>funciona-<br>mento | Solicitação de<br>funciona-<br>mento |  |
| b13                  | Controle de<br>limite                | Controle de<br>limite                | Controle de<br>limite                | Controle de<br>limite                | Controle de<br>limite                | Controle de<br>limite                |  |
| b14                  |                                      |                                      |                                      |                                      | Controle de<br>freio                 | Aux 1                                |  |
| b15                  |                                      | Local B está<br>ativo                |                                      | PID ativo                            |                                      | Aux 2                                |  |

<span id="page-133-0"></span>*Tabela 53: Conteúdo da palavra de status da aplicação*

a dhe ann ann an 1970.<br>Tha ann an 1970, ann an 1970, ann an 1970.

# 6.4.2 PARÂMETROS BÁSICOS (TECLADO DE CONTROLE: MENU M2 -> G2.1)

### *Tabela 54: Parâmetros básicos G2.1*

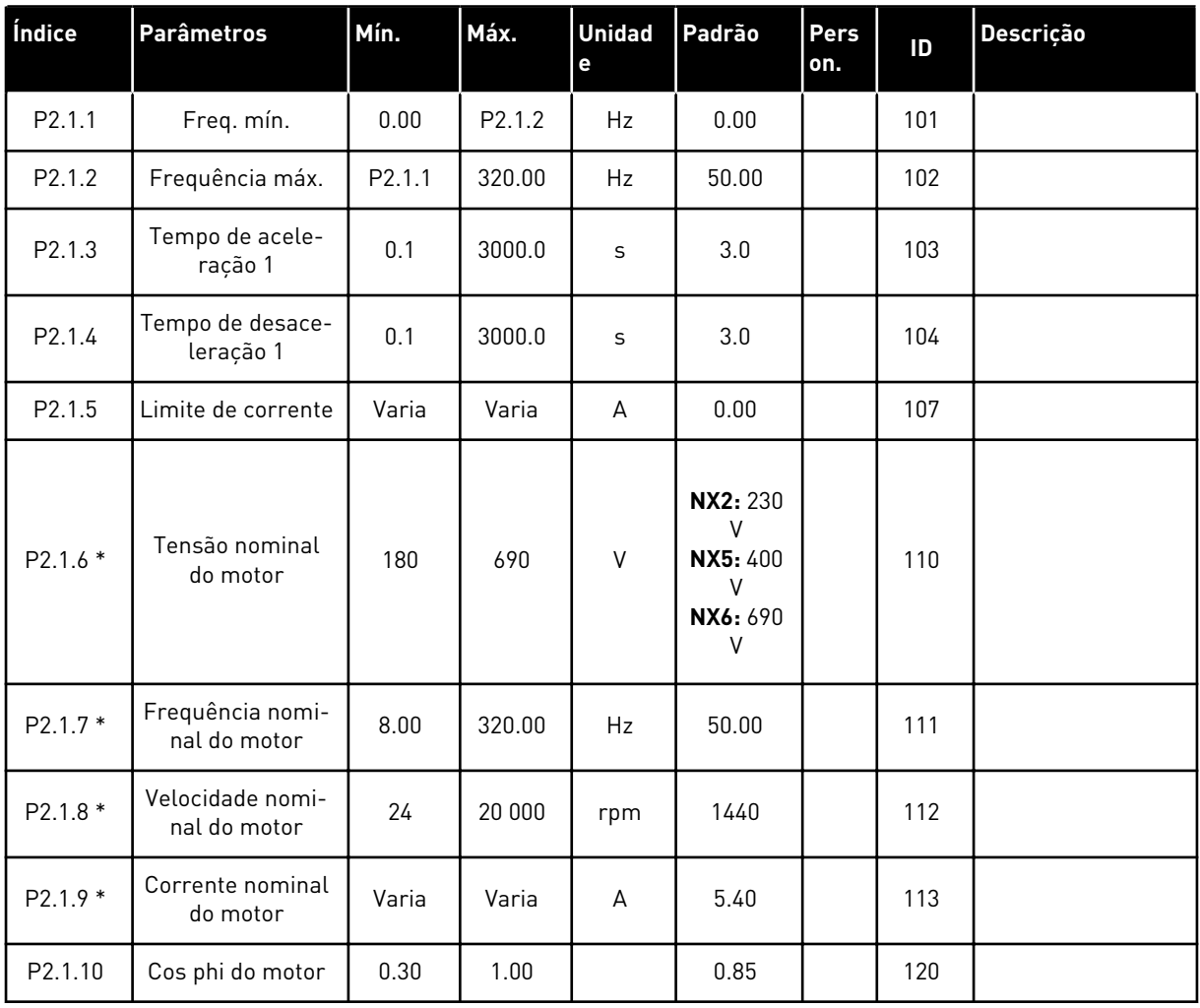

### *Tabela 54: Parâmetros básicos G2.1*

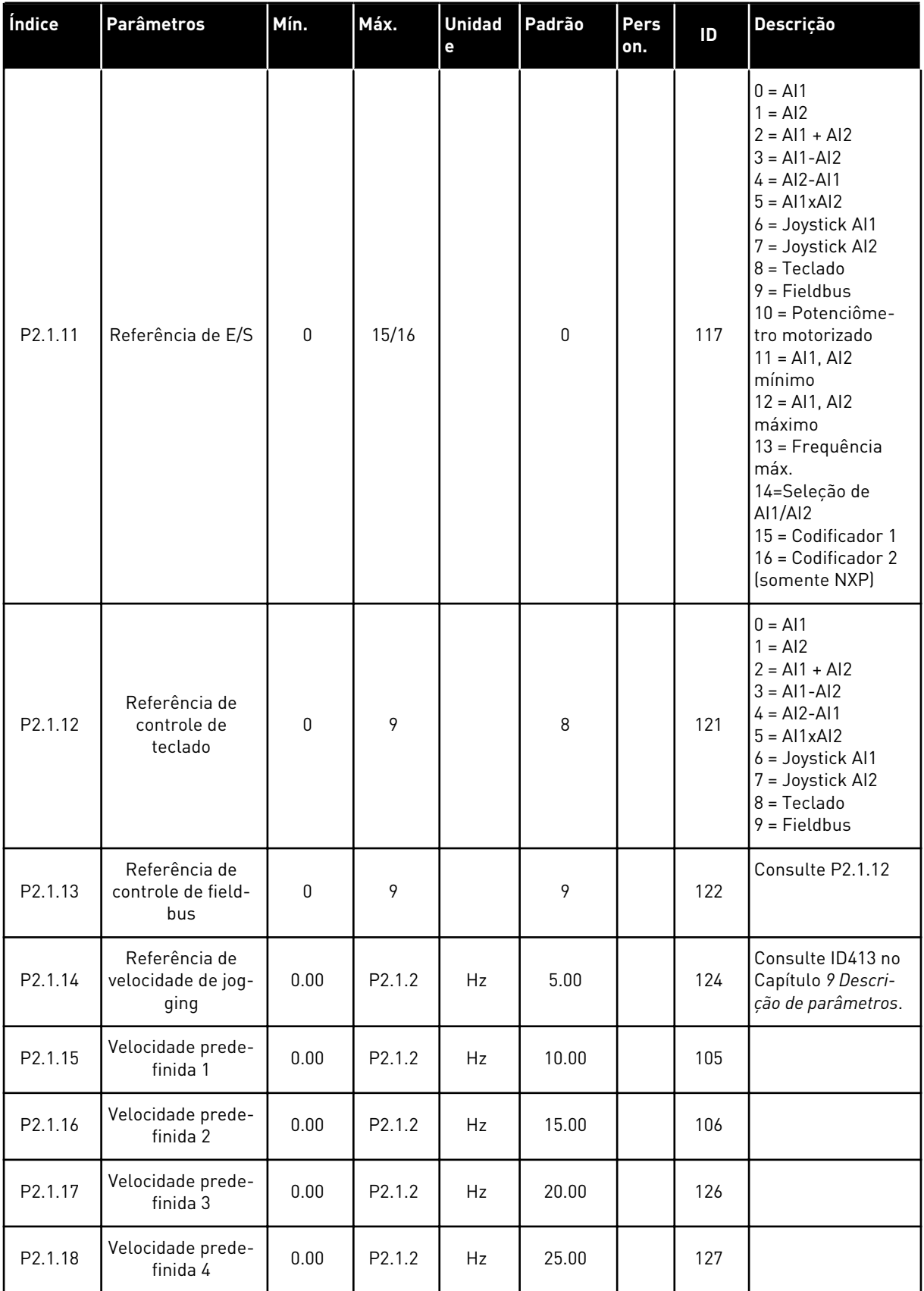

#### *Tabela 54: Parâmetros básicos G2.1*

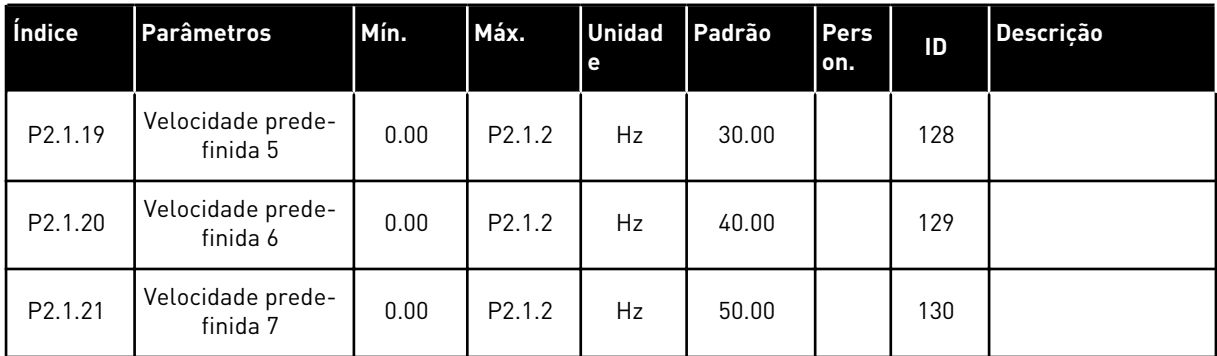

\* = O valor do parâmetro somente poderá ser alterado após FC ser interrompido.

### 6.4.3 SINAIS DE ENTRADA

### *Tabela 55: Configurações básicas (Teclado de controle: Menu M2 -> G2.2.1)*

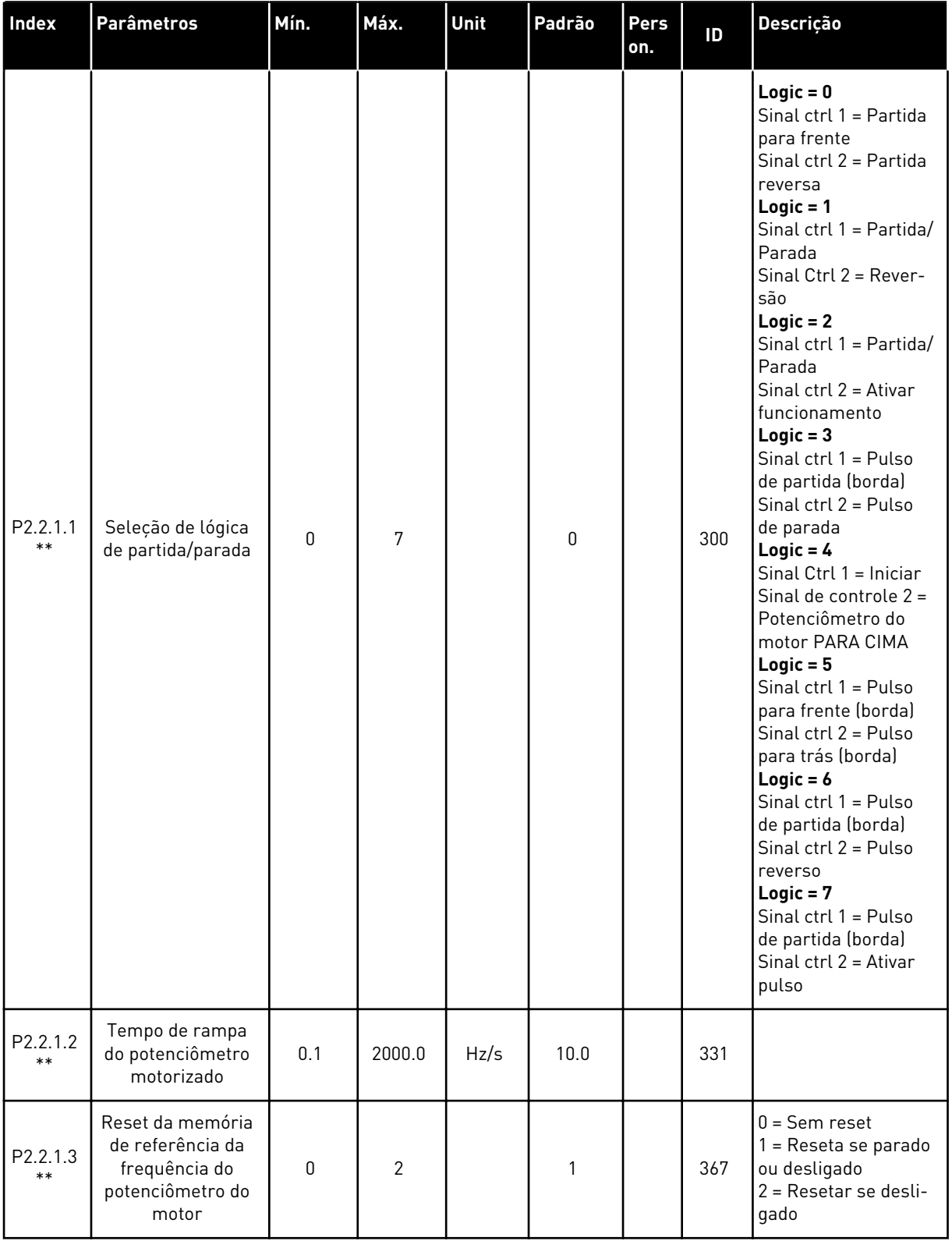

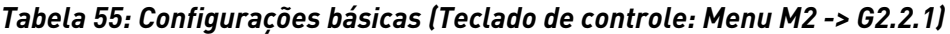

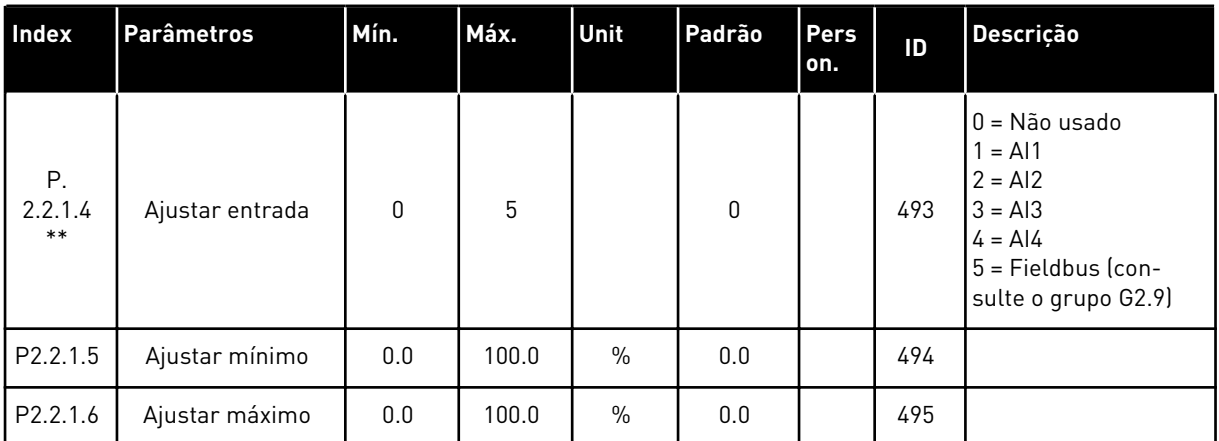

\*\* = O valor do parâmetro somente poderá ser alterado após FC ser interrompido.

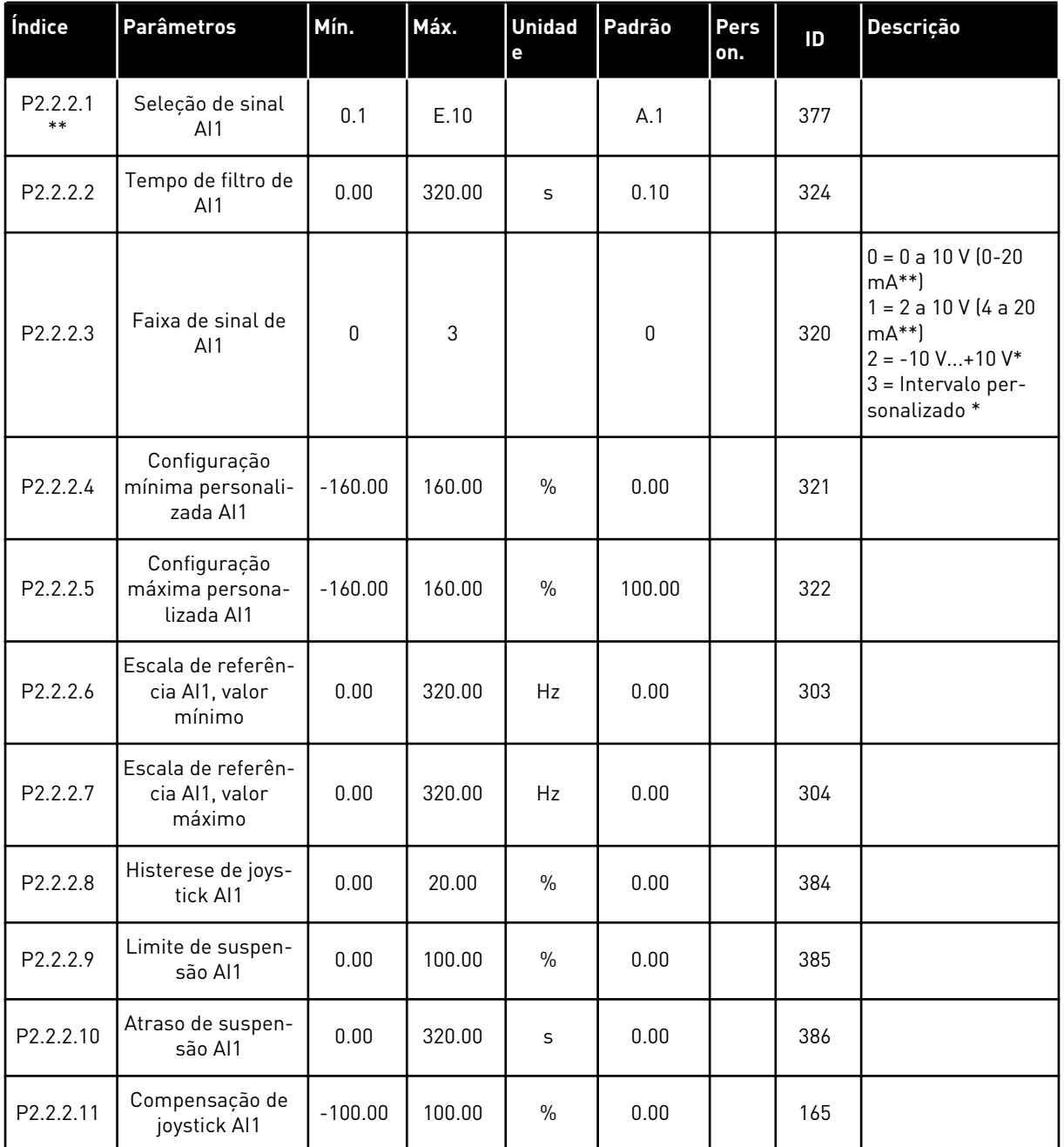

### *Tabela 56: Entrada analógica 1 (Teclado de controle: Menu M2 -> G2.2.2)*

\* = Lembre-se de posicionar os jumpers do bloco X2 de forma correspondente. Consulte o Manual do Usuário do produto.

\*\* = Aplique o método Terminal to Function (TTF) a esses parâmetros (consulte o Capítulo *[9.9 Princípio da programação "Terminal to function" \(TTF\)](#page-396-0)*)

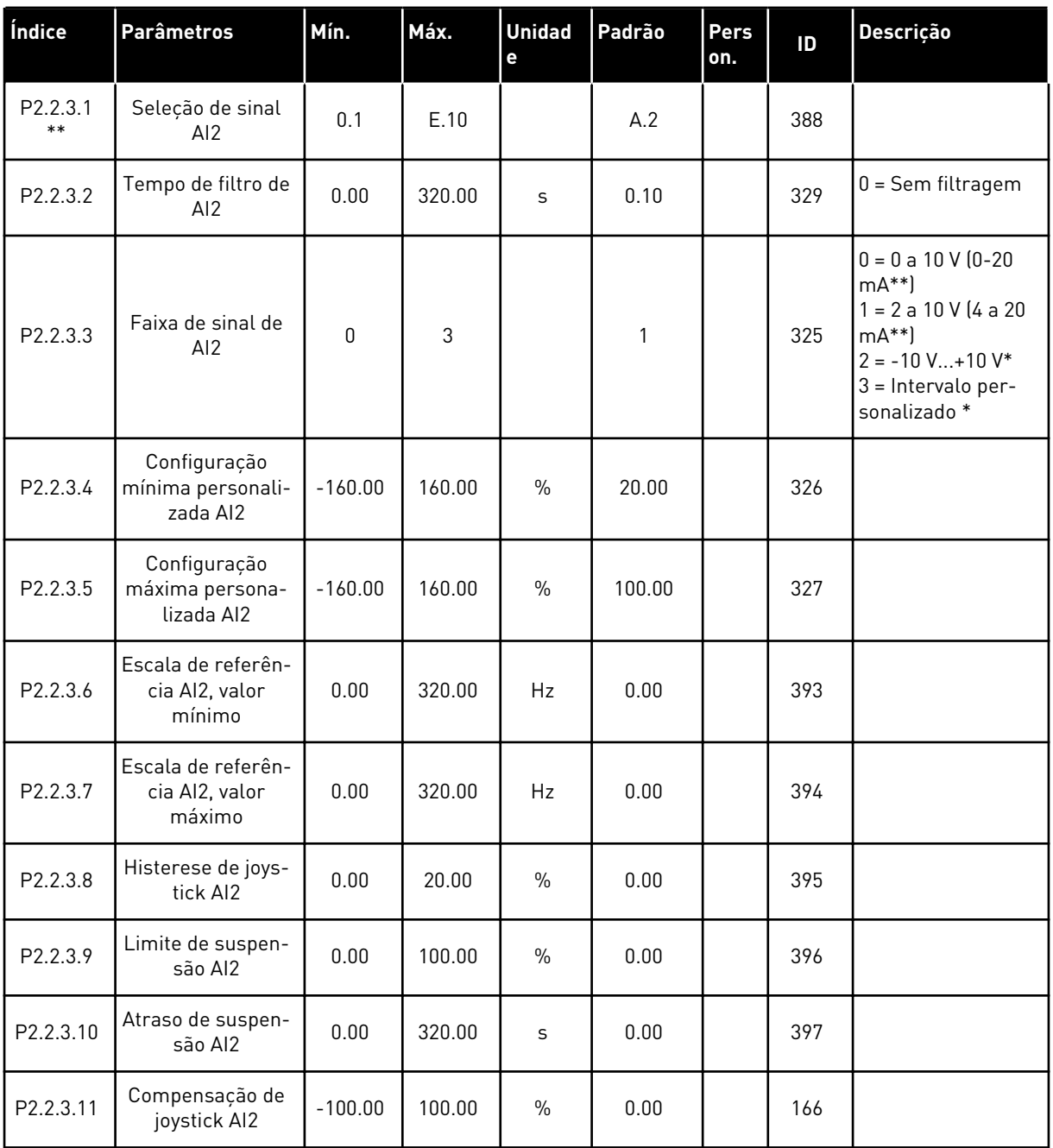

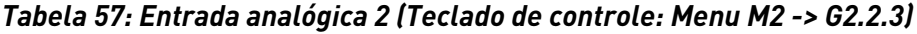

\* = Lembre-se de posicionar os jumpers do bloco X2 de forma correspondente. Consulte o Manual do Usuário do produto.

\*\* = Aplique o método Terminal to Function (TTF) a esses parâmetros (consulte o Capítulo *[9.9 Princípio da programação "Terminal to function" \(TTF\)](#page-396-0)*)

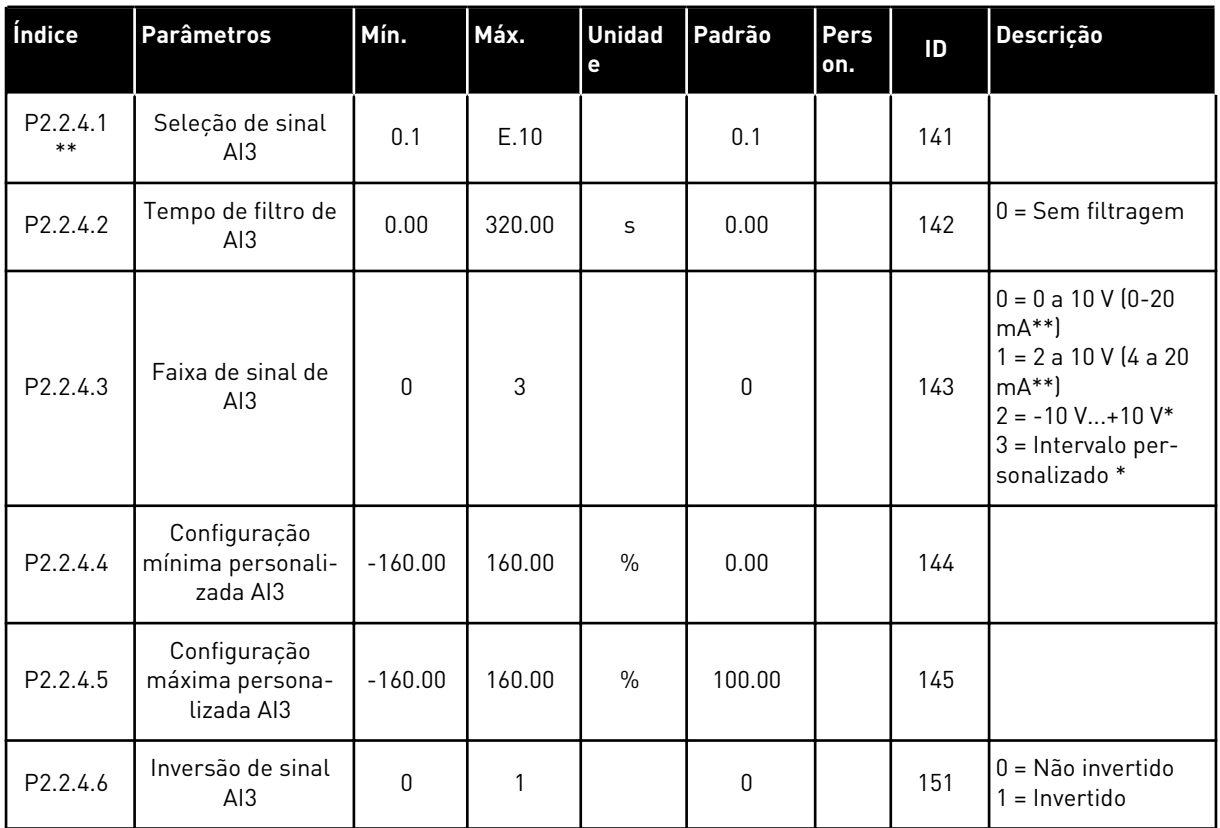

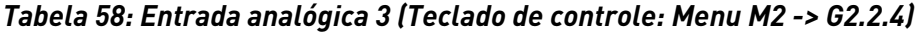

\* = Lembre-se de posicionar os jumpers do bloco X2 de forma correspondente. Consulte o Manual do Usuário do produto.

\*\* = Aplique o método Terminal to Function (TTF) a esses parâmetros (consulte o Capítulo *[9.9 Princípio da programação "Terminal to function" \(TTF\)](#page-396-0)*)

6 LOCAL CONTACTS: HTTP://DRIVES.DANFOSS.COM/DANFOSS-DRIVES/LOCAL-CONTACTS/

| Índice            | <b>Parâmetros</b>                             | Mín.      | Máx.   | <b>Unidad</b><br>е | Padrão | <b>Pers</b><br>on. | ID  | Descrição                                                                                                    |
|-------------------|-----------------------------------------------|-----------|--------|--------------------|--------|--------------------|-----|----------------------------------------------------------------------------------------------------|
| P2.2.5.1<br>$***$ | Seleção de sinal<br>AI4                       | 0.1       | E.10   |                    | 0.1    |                    | 152 |                                                                                                    |
| P2.2.5.2          | Tempo de filtro de<br>Al4                     | 0.00      | 320.00 | S                  | 0.00   |                    | 153 | $0 =$ Sem filtragem                                                                                                    |
| P2.2.5.3          | Faixa de sinal de<br>AI4                      | 0         | 3      |                    | 1      |                    | 154 | $0 = 0$ a 10 V (0-20<br>$mA**$<br>$1 = 2$ a 10 V (4 a 20<br>$mA**$<br>$2 = -10 V+10 V*$<br>$3 =$ Intervalo per-<br>sonalizado * |
| P2.2.5.4          | Configuração<br>mínima personali-<br>zada Al4 | $-160.00$ | 160.00 | $\%$               | 20.00  |                    | 155 |                                                                                                    |
| P2.2.5.5          | Configuração<br>máxima persona-<br>lizada Al4 | $-160.00$ | 160.00 | $\%$               | 100.00 |                    | 156 |                                                                                                    |
| P2.2.5.6          | Inversão de sinal<br>AI4                      | 0         | 1      |                    | 0      |                    | 162 | 0 = Não invertido<br>$1 = Invertido$                                                                                            |

*Tabela 59: Entrada analógica 4 (Teclado de controle: Menu M2 -> G2.2.5)*

\* = Lembre-se de posicionar os jumpers do bloco X2 de forma correspondente. Consulte o Manual do Usuário do produto.

\*\* = Aplique o método Terminal to Function (TTF) a esses parâmetros (consulte o Capítulo *[9.9 Princípio da programação "Terminal to function" \(TTF\)](#page-396-0)*)

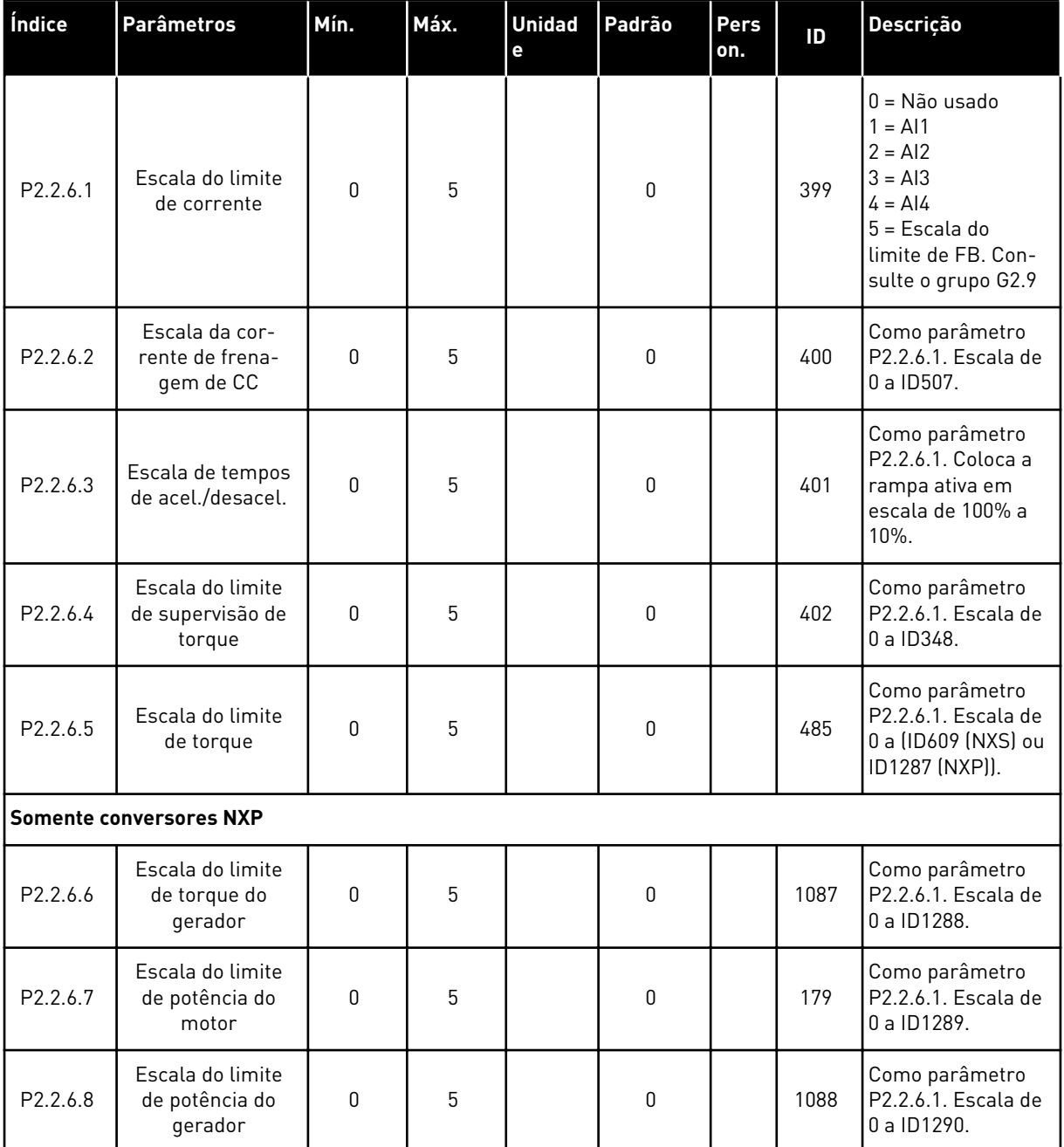

# *Tabela 60: Entrada analógica livre, seleção de sinal (Teclado: Menu M2 -> G2.2.6)*

Use o método de programação TTF para todos os parâmetros de entrada digitais. Consulte o Capítulo *[9.9 Princípio da programação "Terminal to function" \(TTF\)](#page-396-0)*
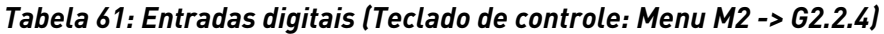

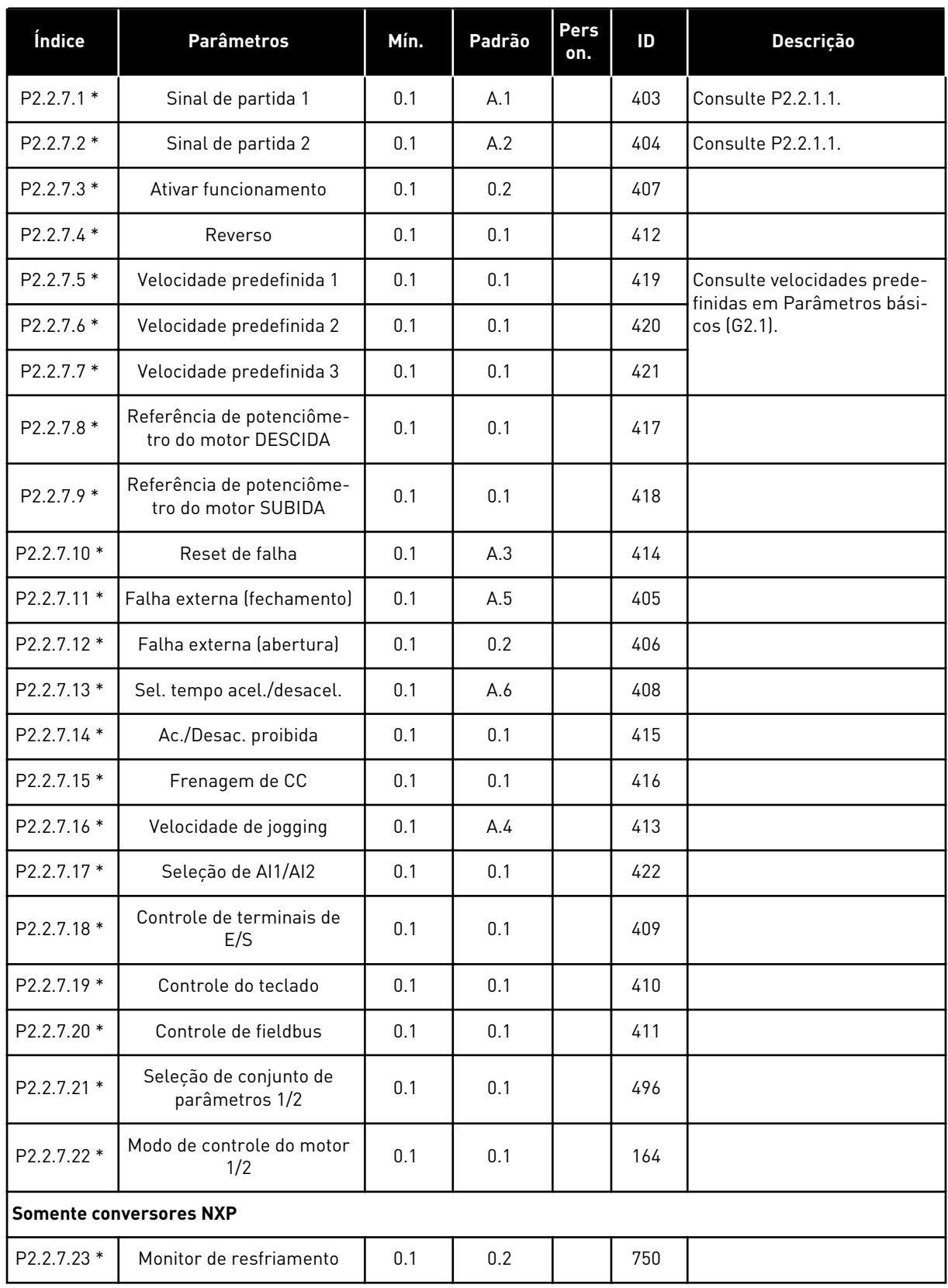

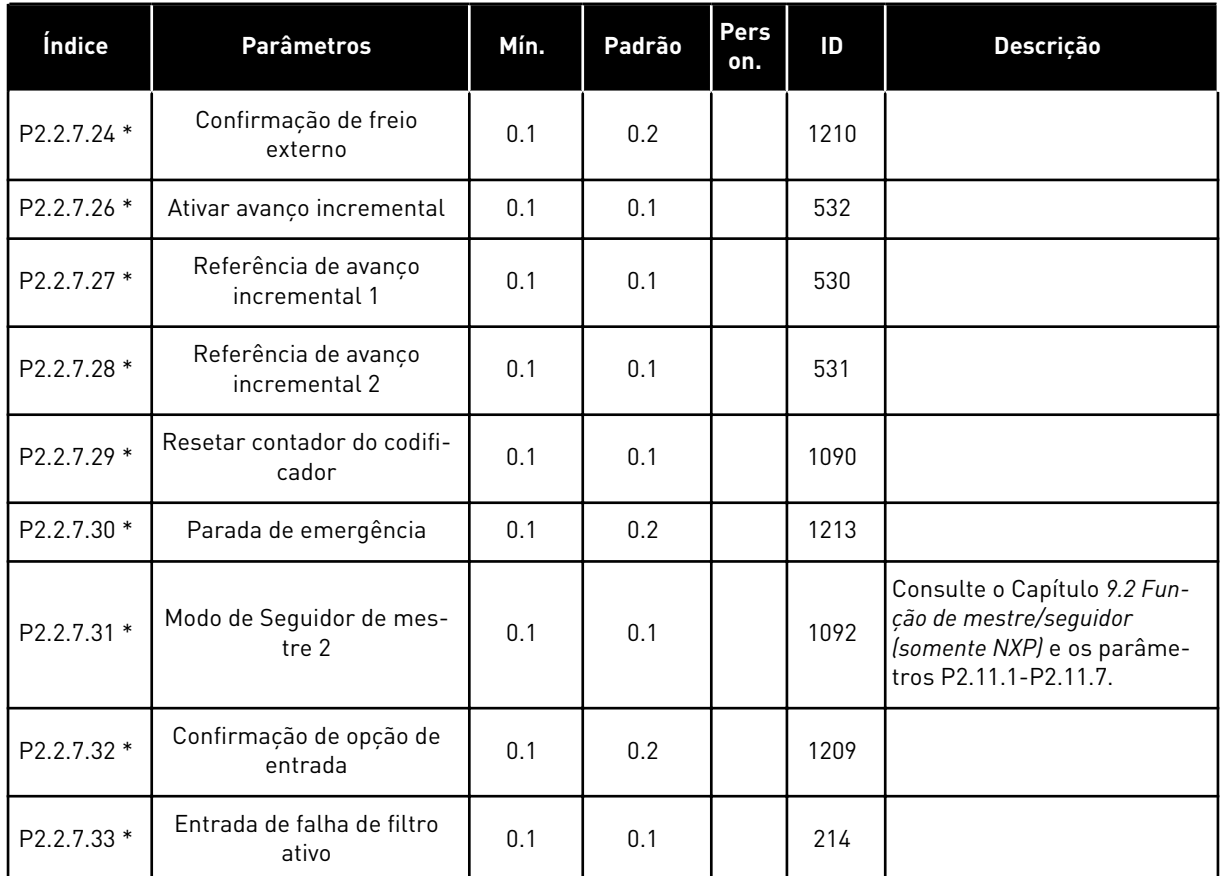

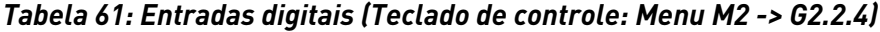

cc = Contato de fechamento oc = Contato de abertura

\* = Aplique o método Terminal to Function (TTF) a esses parâmetros (consulte o Capítulo *[9.9](#page-396-0)  [Princípio da programação "Terminal to function" \(TTF\)](#page-396-0)*).

# 6.4.4 SINAIS DE SAÍDA

### *Tabela 62: Saída digital atrasada 1 (Teclado: Menu M2 -> G2.3.1)*

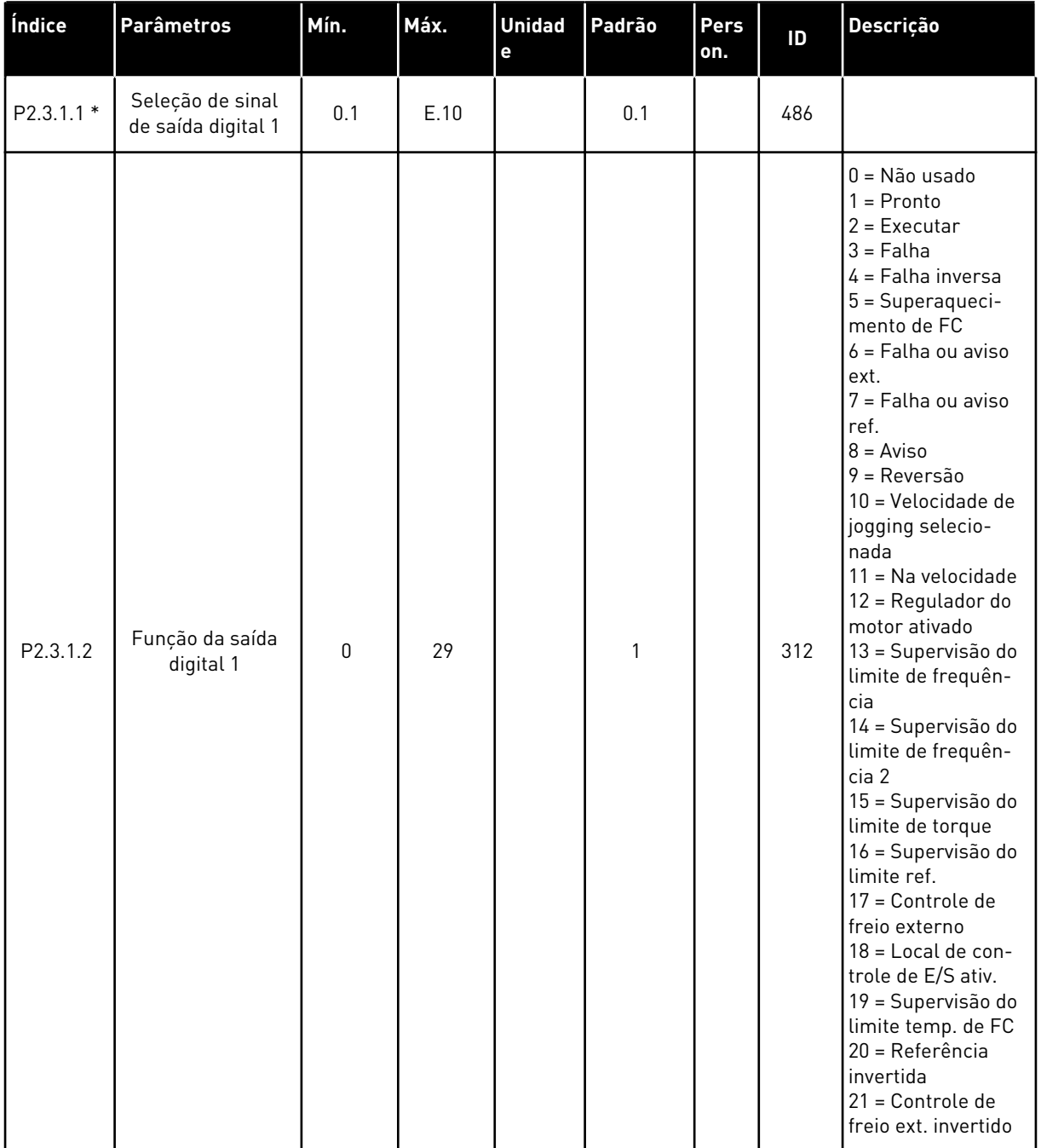

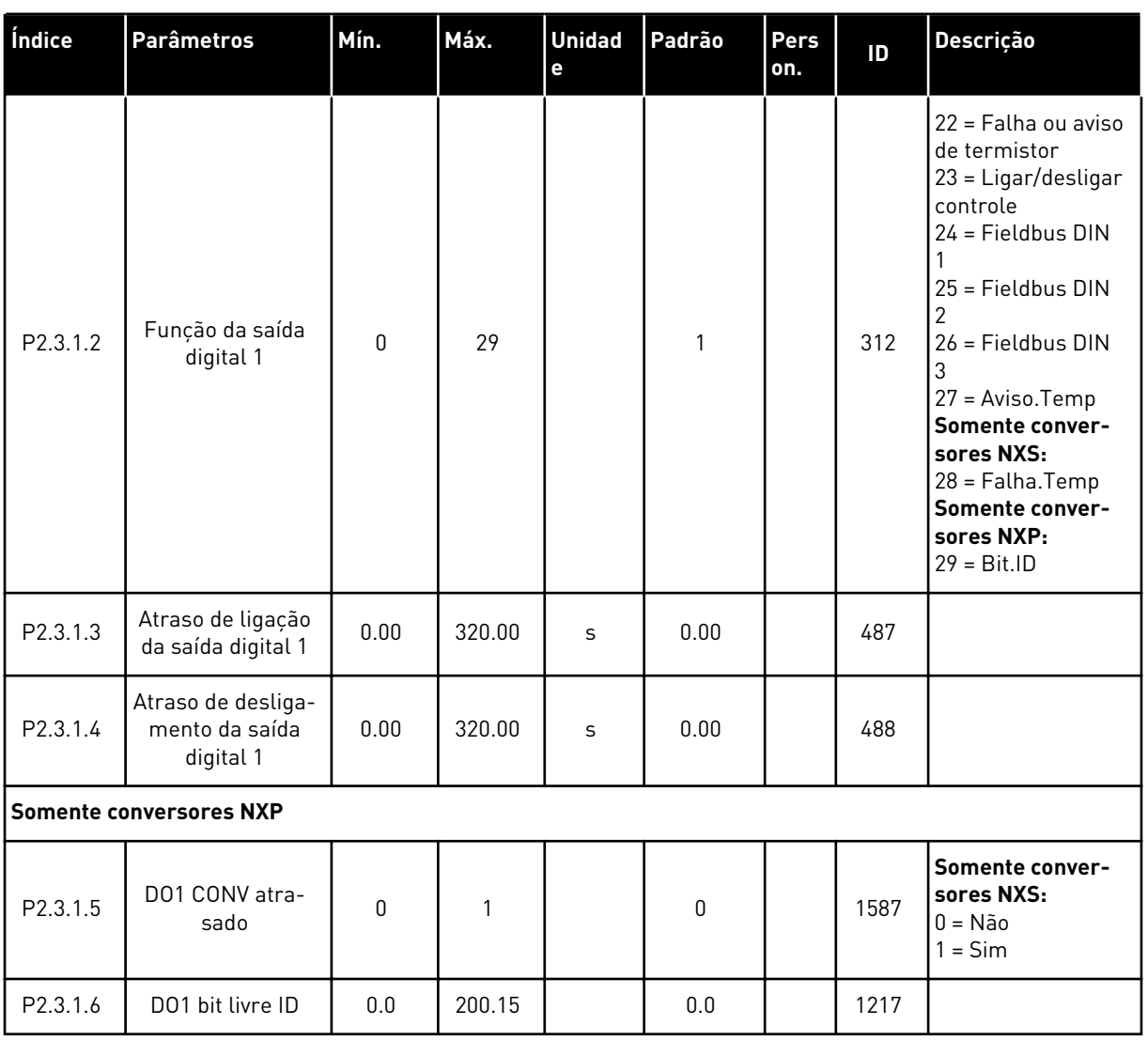

## *Tabela 62: Saída digital atrasada 1 (Teclado: Menu M2 -> G2.3.1)*

\* = Use o método TTF para programar esses parâmetros.

| Índice                         | <b>Parâmetros</b>                                 | Mín.         | Máx.   | <b>Unidad</b><br>e | Padrão       | Pers<br>on. | ID   | <b>Descrição</b>      |  |  |
|--------------------------------|---------------------------------------------------|--------------|--------|--------------------|--------------|-------------|------|-----------------------|--|--|
| P2.3.2.1                       | Seleção de sinal<br>de saída digital 2            | 0.1          | E.10   |                    | 0.1          |             | 489  |                       |  |  |
| P2.3.2.2                       | Função da saída<br>digital 2                      | $\Omega$     | 29     |                    | $\mathbf{0}$ |             | 490  | Consulte P2.3.1.2     |  |  |
| P2.3.2.3                       | Atraso de ligação<br>da saída digital 2           | 0.00         | 320.00 | $\mathsf{s}$       | 0.00         |             | 491  |                       |  |  |
| P <sub>2.3.2.4</sub>           | Atraso de desliga-<br>mento da saída<br>digital 2 | 0.00         | 320.00 | $\mathsf{s}$       | 0.00         |             | 492  |                       |  |  |
| <b>Somente conversores NXP</b> |                                                   |              |        |                    |              |             |      |                       |  |  |
| P2.3.2.5                       | D01 CONV atra-<br>sado                            | $\mathbf{0}$ |        |                    | 0            |             | 1588 | $0 = N$ ão<br>$=$ Sim |  |  |
| P2.3.2.6                       | D01 bit livre ID                                  | 0.0          | 200.15 |                    | 0.0          |             | 1385 |                       |  |  |

*Tabela 63: Saída digital atrasada 2 (Teclado: Menu M2 -> G2.3.2)*

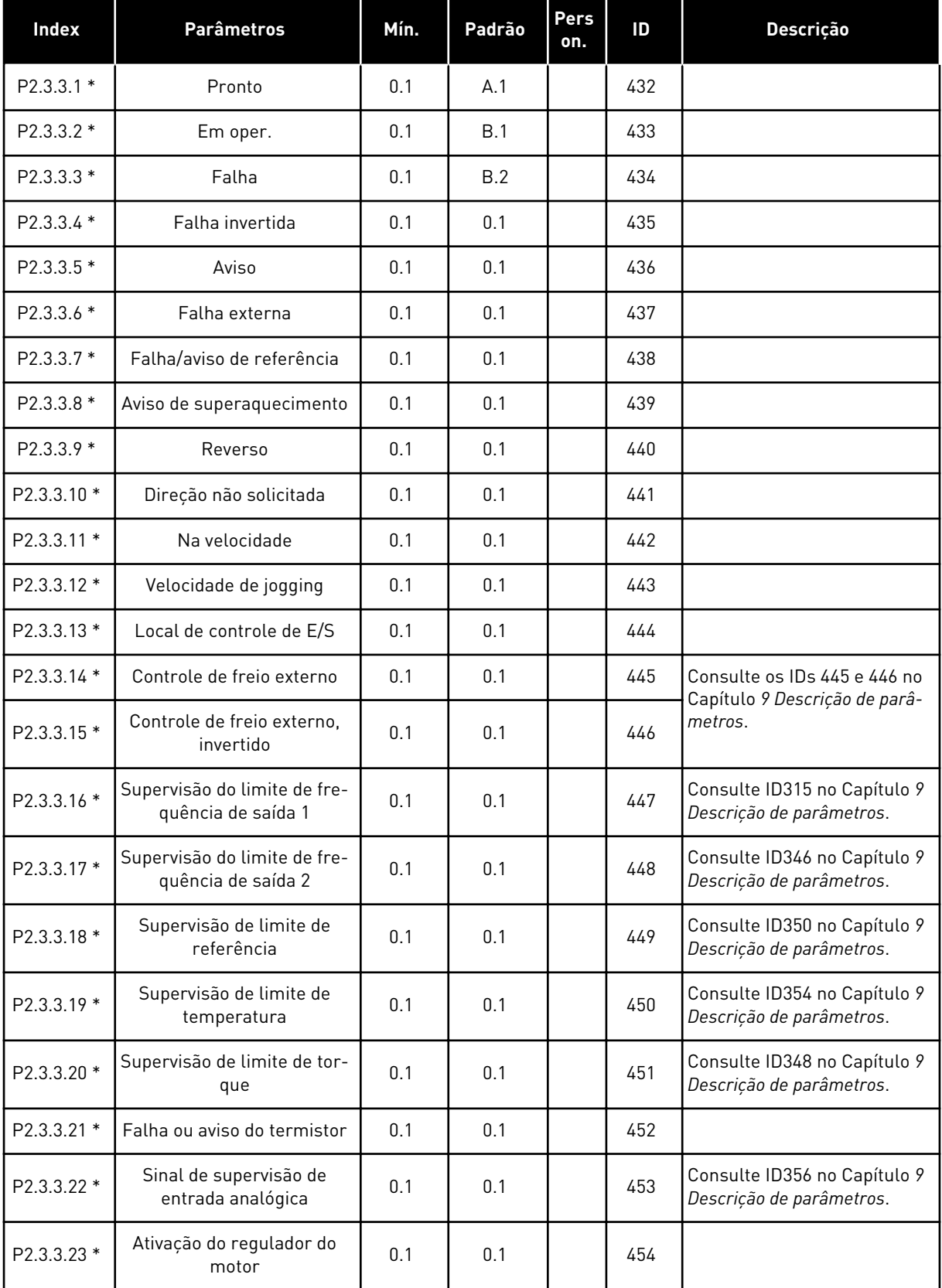

# *Tabela 64: Sinais de saída digitais (Teclado de controle: Menu M2 -> G2.2.4)*

#### *Tabela 64: Sinais de saída digitais (Teclado de controle: Menu M2 -> G2.2.4)*

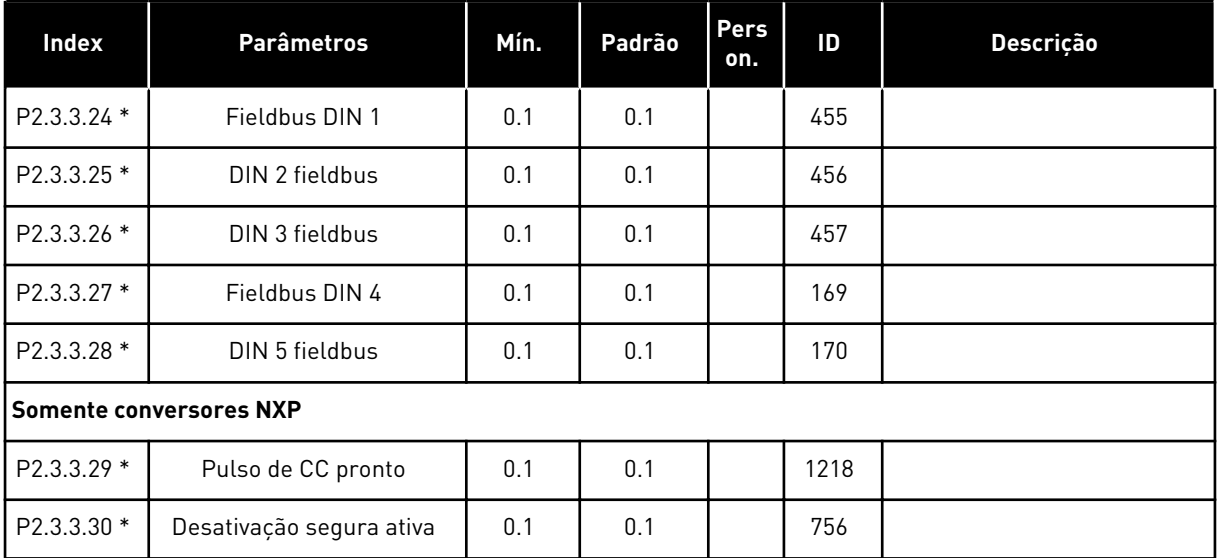

\* = Use o método TTF para programar esses parâmetros.

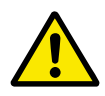

### **CUIDADO!**

CERTIFIQUE-SE de não conectar duas funções em uma e a mesma saída para evitar saturações de funções e garantir uma operação sem falhas.

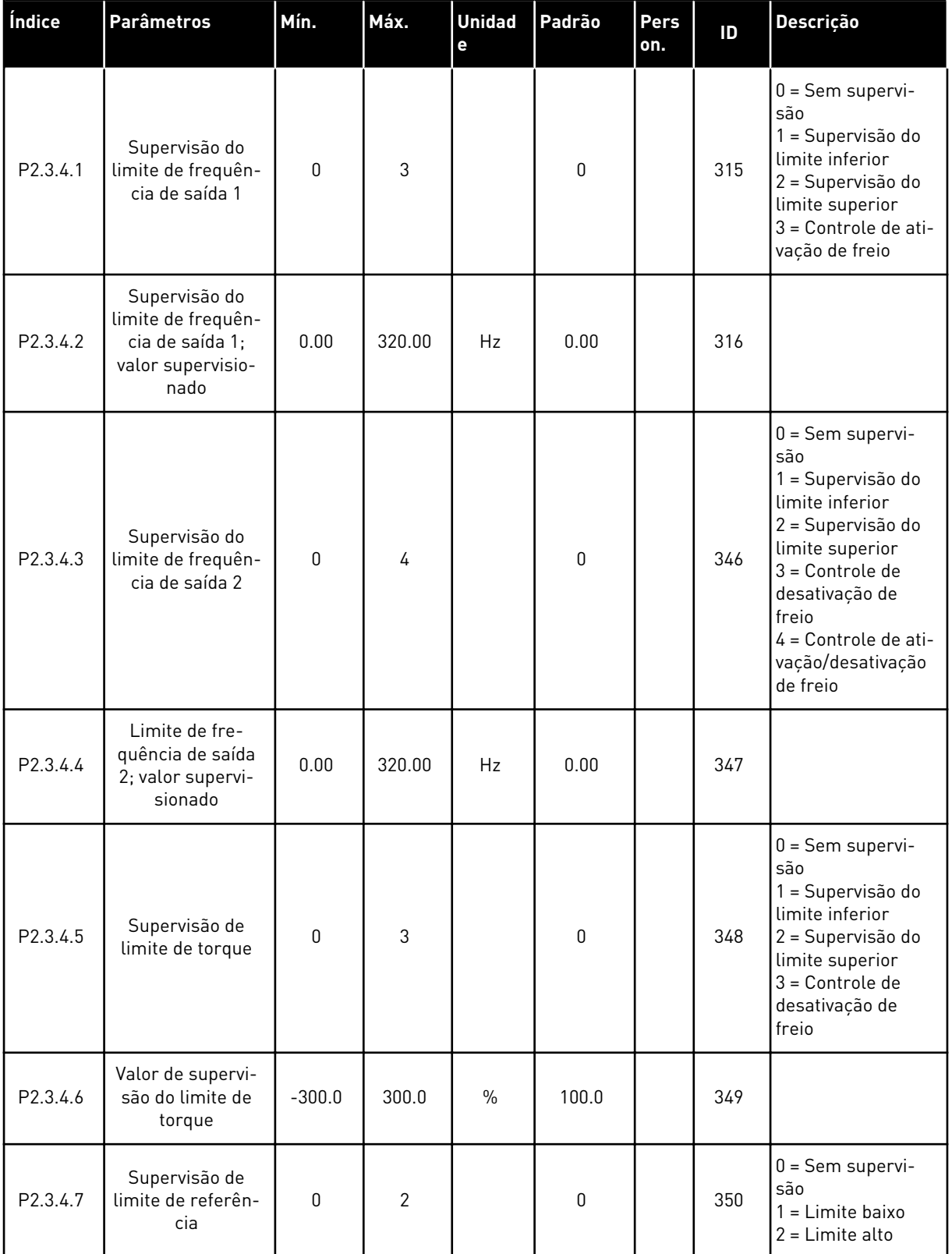

# *Tabela 65: Configurações de limite (Teclado de controle: Menu M2 -> G2.3.4)*

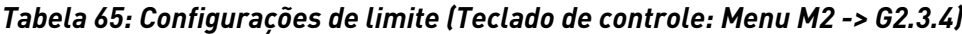

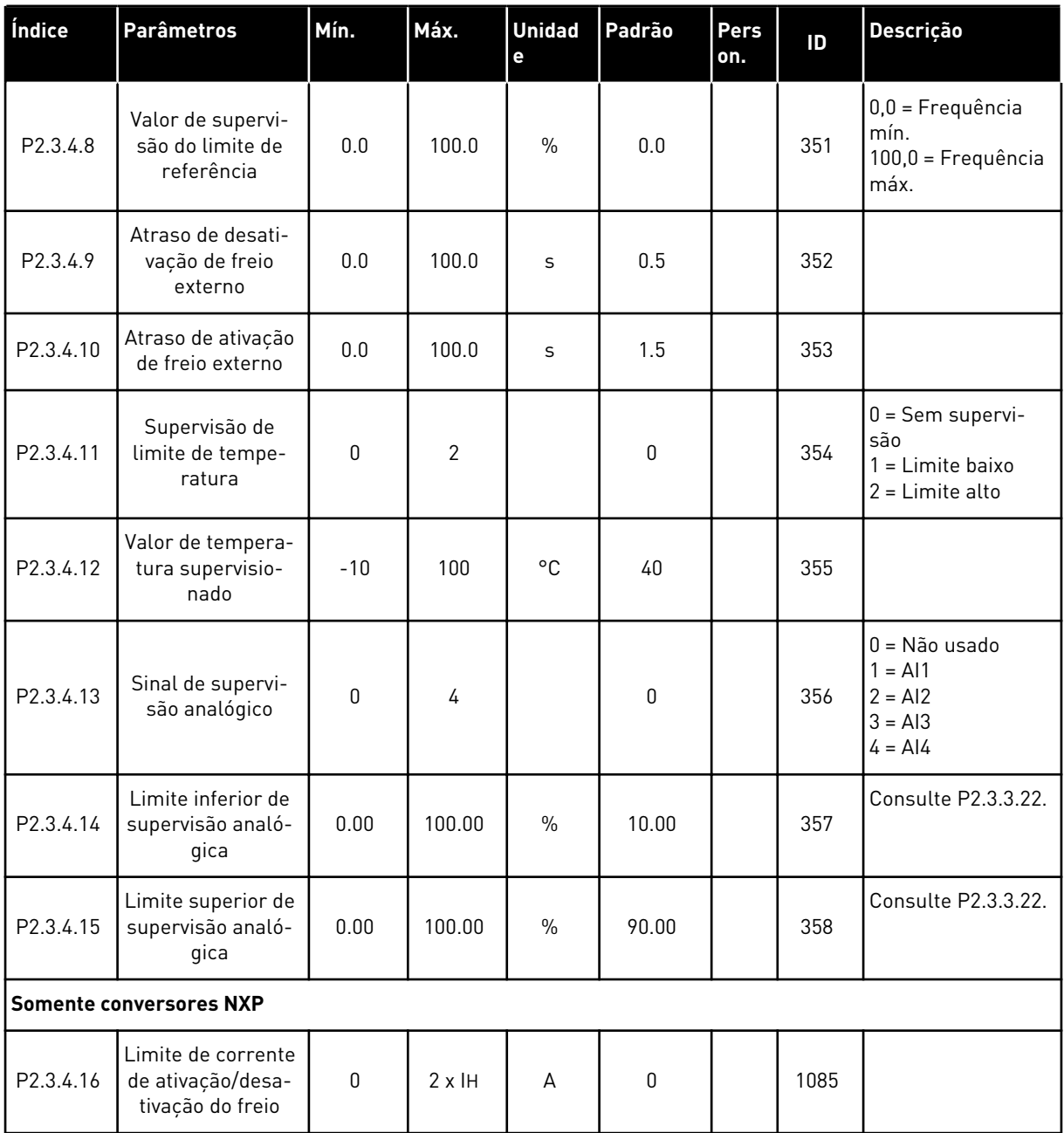

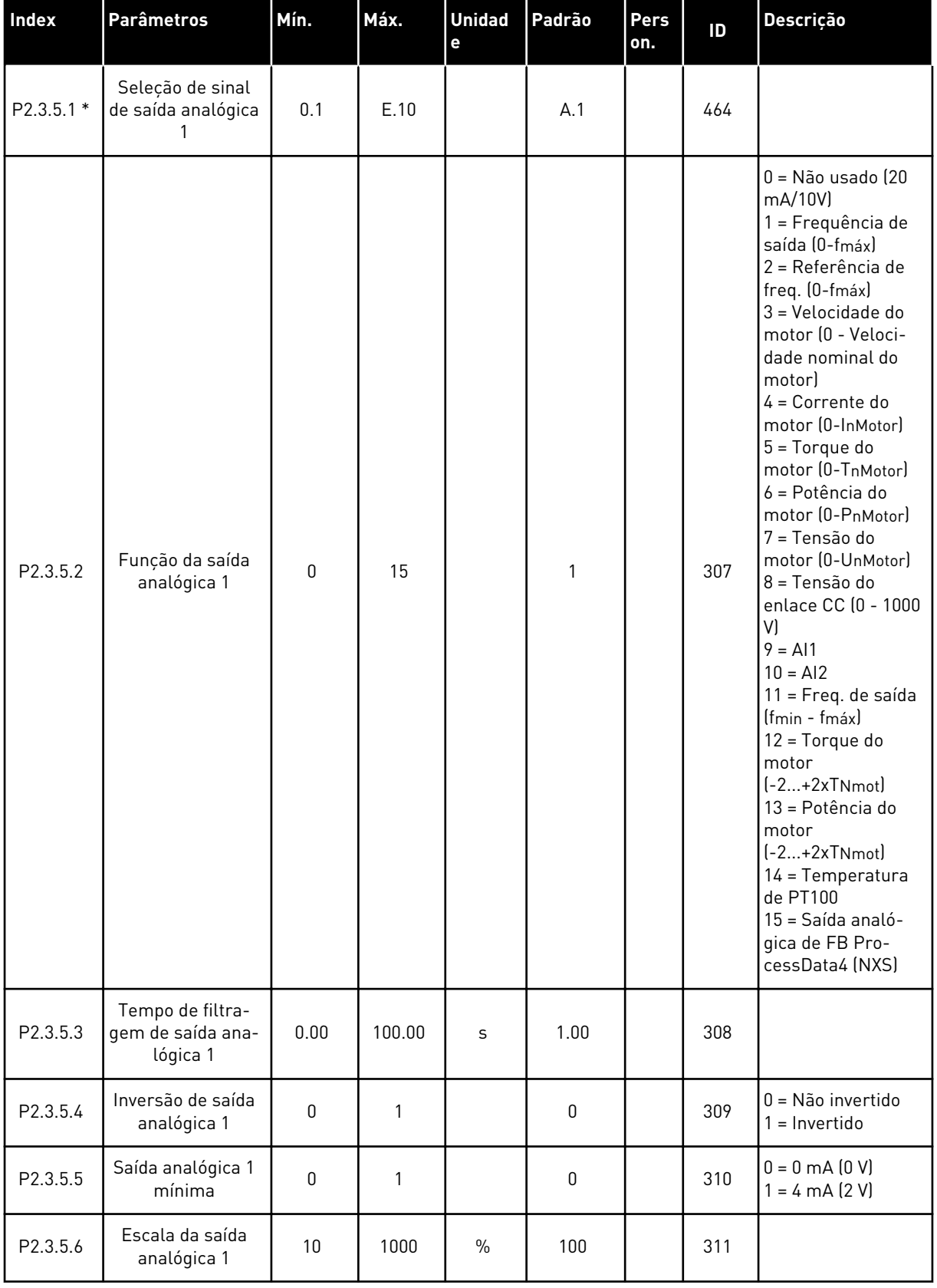

# *Tabela 66: Saída analógica 1 (Teclado de controle: Menu M2 -> G2.3.5)*

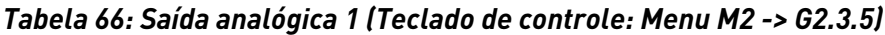

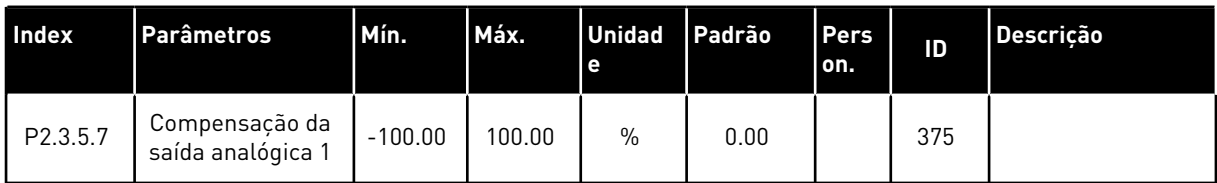

\* = Use o método TTF para programar esses parâmetros.

*Tabela 67: Saída analógica 2 (Teclado de controle: Menu M2 -> G2.3.6)*

| Índice      | <b>Parâmetros</b>                                 | Mín.            | Máx.   | <b>Unidad</b><br>e | Padrão   | Pers<br>on. | ID  | Descrição                                              |
|-------------|---------------------------------------------------|-----------------|--------|--------------------|----------|-------------|-----|--------------------------------------------------------|
| $P2.3.6.1*$ | Seleção de sinal<br>da saída analógica<br>2       | 0.1             | E.10   |                    | 0.1      |             | 471 |                                                        |
| P2.3.6.2    | Função da saída<br>analógica 2                    | $\Omega$        | 15     |                    | 4        |             | 472 | Consulte P2.3.5.2                                      |
| P2.3.6.3    | Tempo de filtra-<br>gem da saída ana-<br>lógica 2 | 0.00            | 10.00  | S                  | 1.00     |             | 473 |                                                        |
| P2.3.6.4    | Inversão da saída<br>analógica 2                  | $\Omega$        | 1      |                    | $\Omega$ |             | 474 | $0 = N$ ão invertido<br>$=$ Invertido                  |
| P2.3.6.5    | Saída analógica 2<br>mínima                       | $\Omega$        | 1      |                    | $\Omega$ |             | 475 | $0 = 0$ mA $(0 V)$<br>$1 = 4 \text{ mA} (2 \text{ V})$ |
| P2.3.6.6    | Escala da saída<br>analógica 2                    | 10 <sup>1</sup> | 1000   | $\%$               | 100      |             | 476 |                                                        |
| P2.3.6.7    | Compensação da<br>saída analógica 2               | $-100.00$       | 100.00 | $\%$               | 0.00     |             | 477 |                                                        |

\* = Use o método TTF para programar esses parâmetros.

| Índice      | <b>Parâmetros</b>                                 | Mín.         | Máx.   | <b>Unidad</b><br>е | Padrão       | <b>Pers</b><br>on. | ID  | <b>Descrição</b>                       |
|-------------|---------------------------------------------------|--------------|--------|--------------------|--------------|--------------------|-----|----------------------------------------|
| $P2.3.7.1*$ | Seleção de sinal<br>da saída analógica<br>3       | 0.1          | E.10   |                    | 0.1          |                    | 478 |                                        |
| P2.3.7.2    | Função da saída<br>analógica 3                    | $\mathbf{0}$ | 15     |                    | 5            |                    | 479 | Consulte P2.3.5.2                      |
| P2.3.7.3    | Tempo de filtra-<br>gem da saída ana-<br>lógica 3 | 0.00         | 10.00  | S                  | 1.00         |                    | 480 |                                        |
| P2.3.7.4    | Inversão da saída<br>analógica 3                  | $\Omega$     | 1      |                    | $\mathbf{0}$ |                    | 481 | $0 = N$ ão invertido<br>$=$ Invertido  |
| P2.3.7.5    | Saída analógica 3<br>mínima                       | $\Omega$     |        |                    | $\mathbf{0}$ |                    | 482 | $0 = 0$ mA $(0 V)$<br>$1 = 4 mA$ (2 V) |
| P2.3.7.6    | Escala da saída<br>analógica 3                    | 10           | 1000   | $\frac{0}{0}$      | 100          |                    | 483 |                                        |
| P2.3.7.7    | Compensação da<br>saída analógica 3               | $-100.00$    | 100.00 | $\frac{0}{0}$      | 0.00         |                    | 484 |                                        |

*Tabela 68: Saída analógica 3 (Teclado de controle: Menu M2 -> G2.3.7)*

\* = Use o método TTF para programar esses parâmetros.

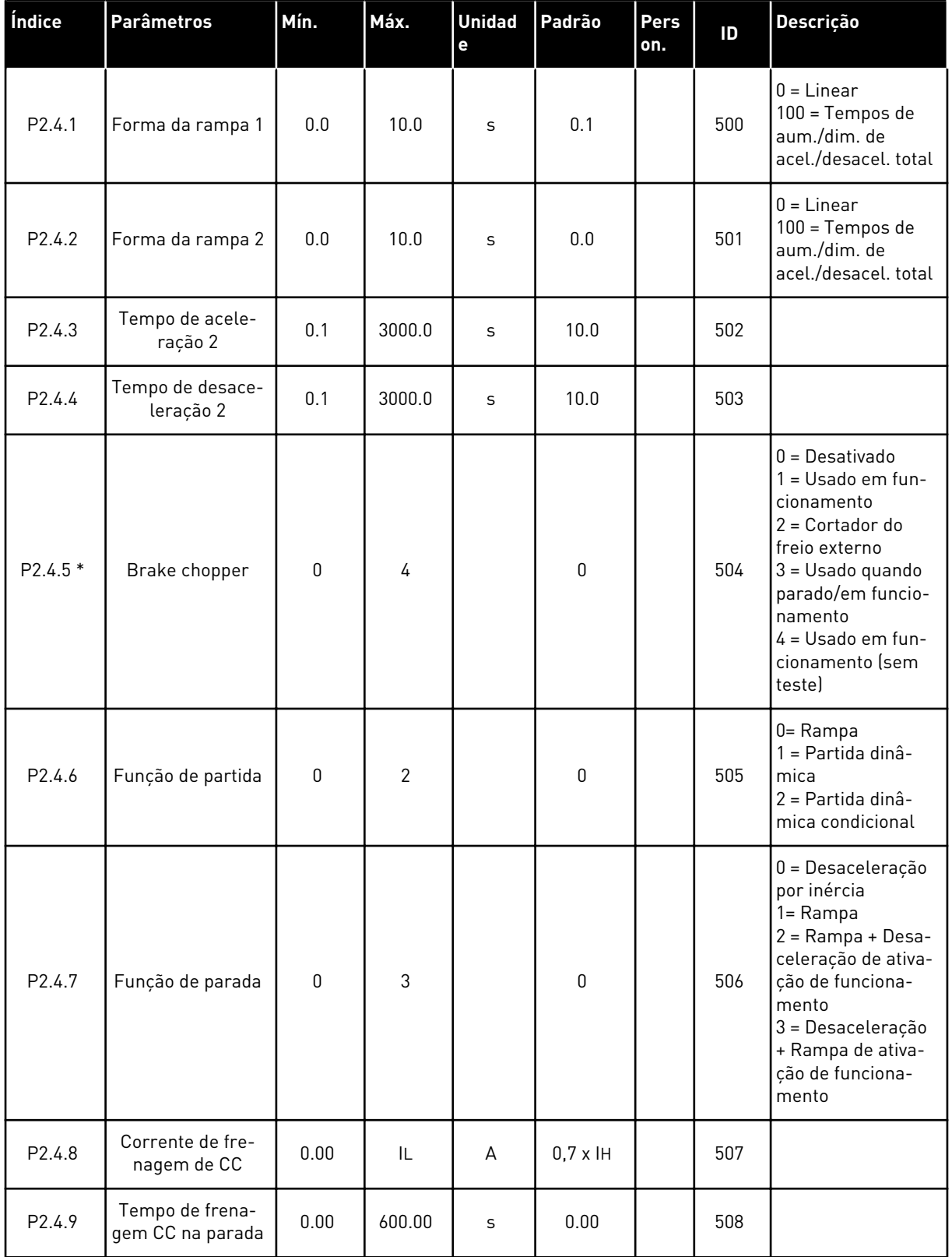

### *Tabela 69: Parâmetros de controle de conversor, G2.4*

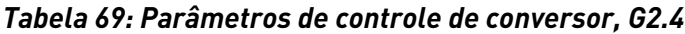

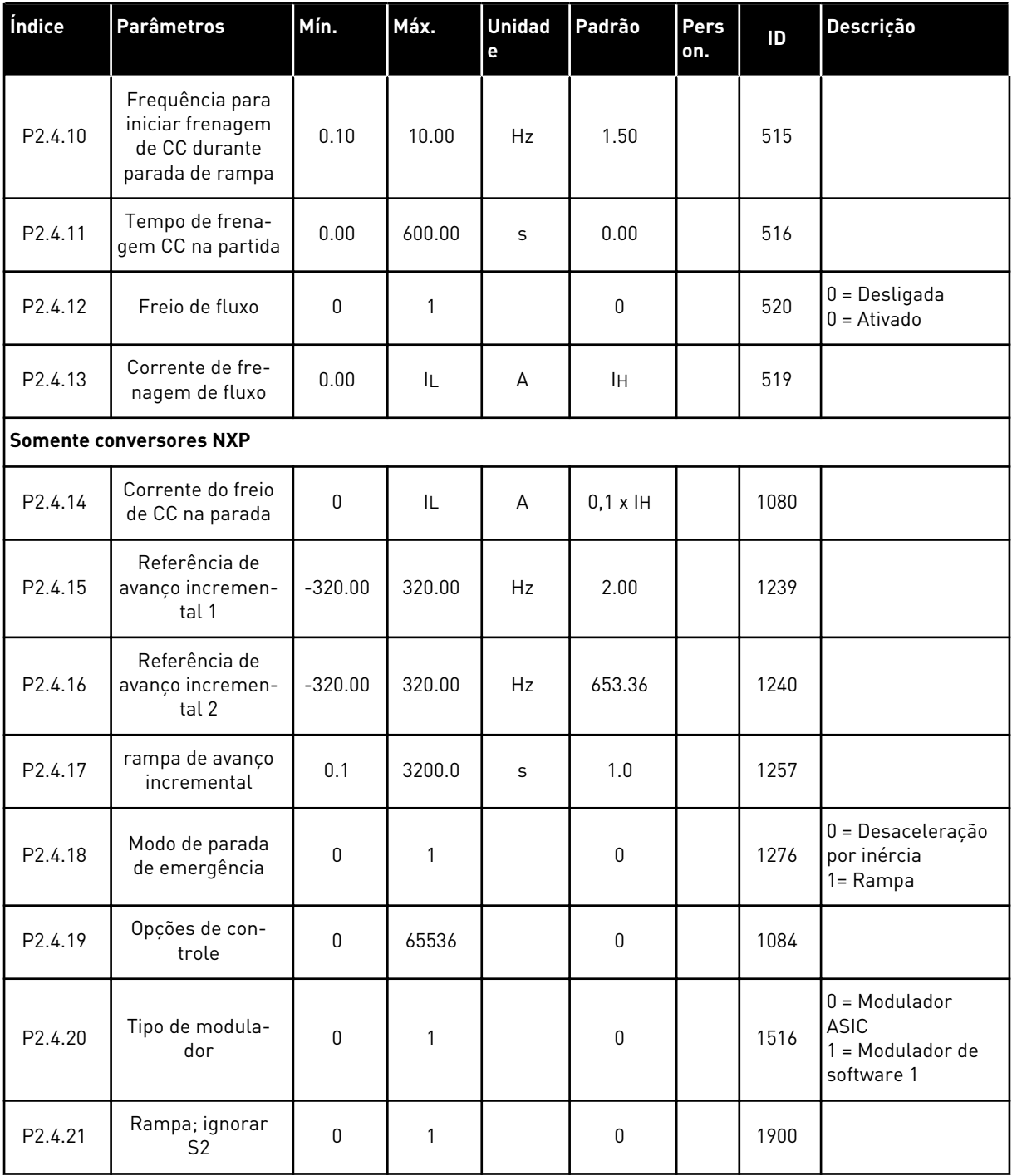

\* = O valor do parâmetro somente poderá ser alterado após FC ser interrompido.

a dhe ann an 1970.<br>Tha ann an 1970, ann an 1970, ann an 1970.

## 6.4.6 PARÂMETROS DE FREQUÊNCIAS PROIBIDAS (TECLADO DE CONTROLE: MENU M2  $-> G2.5$

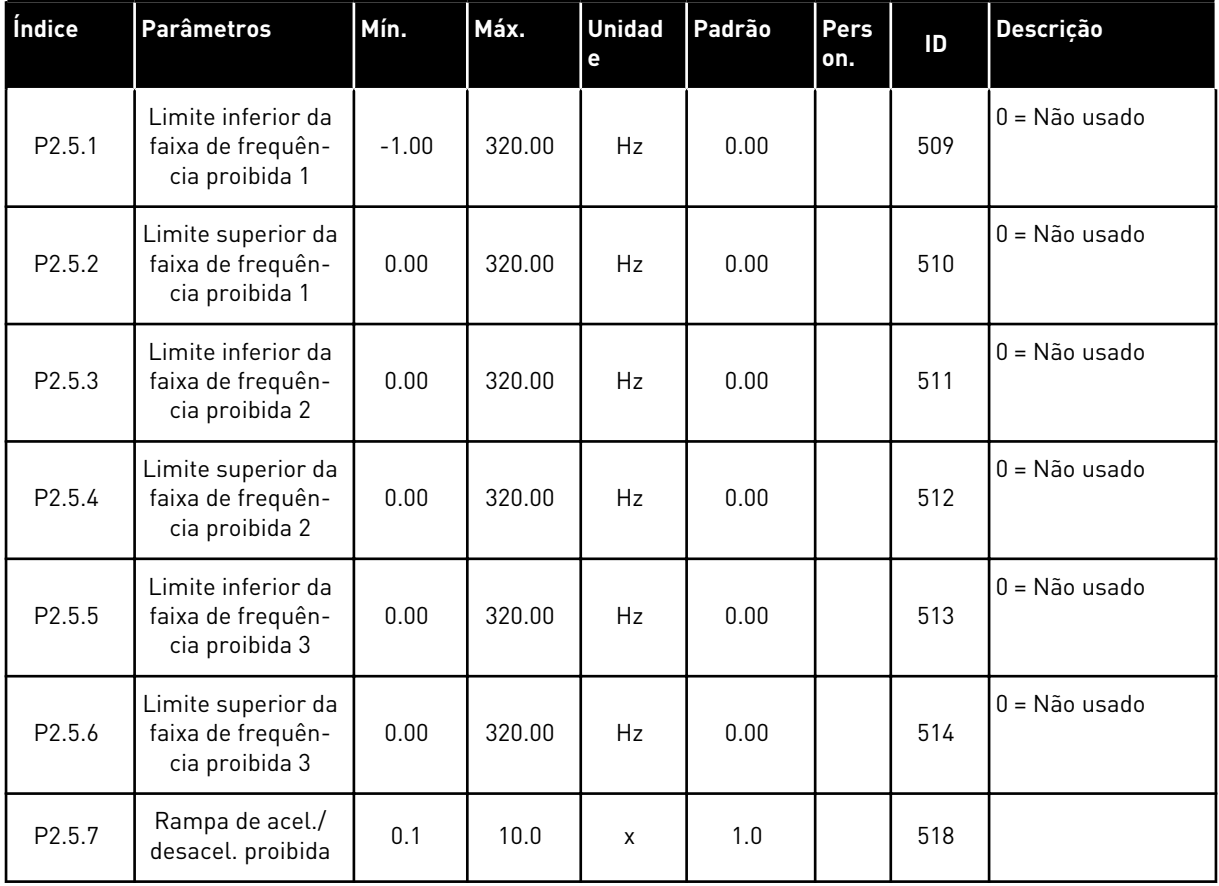

### *Tabela 70: Parâmetros de frequências proibidas, G2.5*

### 6.4.7 PARÂMETROS DE CONTROLE DO MOTOR (TECLADO DE CONTROLE: MENU M2 -> G2.6)

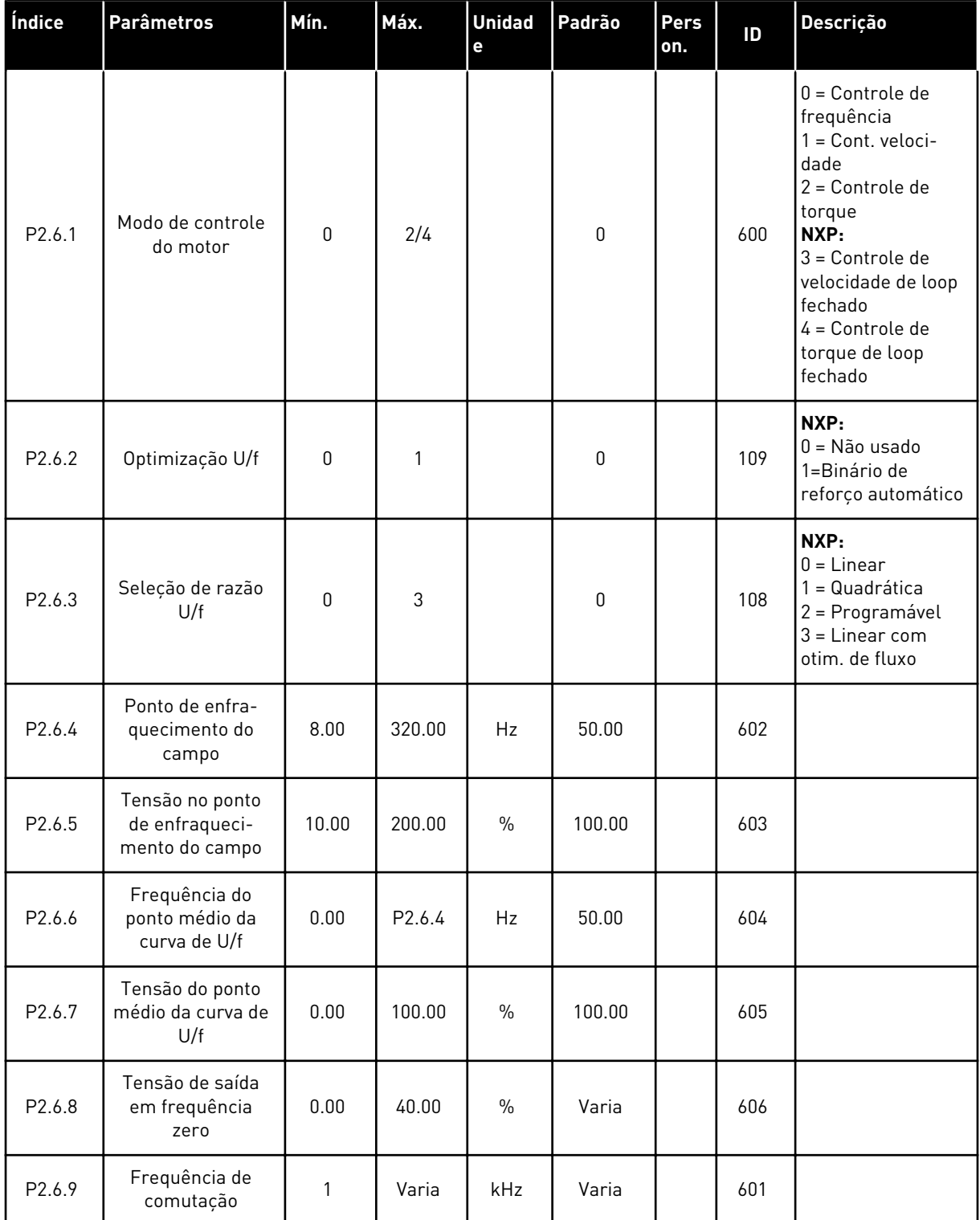

# *Tabela 71: Parâmetros de controle do motor, G2.6*

*Tabela 71: Parâmetros de controle do motor, G2.6*

| Índice              | Parâmetros                                                   | Mín.             | Máx.         | <b>Unidad</b><br>e | Padrão       | Pers<br>on. | ID   | Descrição                                                                                                    |
|---------------------|--------------------------------------------------------------|------------------|--------------|--------------------|--------------|-------------|------|----------------------------------------------------------------------------------------------------|
| P2.6.10             | Controlador de<br>sobretensão                                | 0                | $\mathbf{2}$ |                    | 1            |             | 607  | $0 = N$ ão usado<br>$1 = Usado$ (sem<br>rampa)<br>$2 = Usado$ (com<br>rampa                                                                                                    |
| P2.6.11             | Controlador de<br>subtensão                                  | 0                | $\mathbf{2}$ |                    | 1            |             | 608  | $0 =$ Não usado<br>$1 = Usado$ (sem<br>rampa)<br>$2 = Usado$ (com<br>rampa                                                                                                    |
| P2.6.12             | Modo de controle<br>do motor 2                               | $\pmb{0}$        | 4            |                    | $\mathbf{2}$ |             | 521  | Consulte P2.6.1                                                                                                    |
| P2.6.13             | Ganho P do con-<br>trolador de veloci-<br>dade (loop aberto) | $\pmb{0}$        | 32767        |                    | 3000         |             | 637  |                                                                                                    |
| P <sub>2.6.14</sub> | Ganho I do contro-<br>lador de veloci-<br>dade (loop aberto) | $\pmb{0}$        | 32767        |                    | 300          |             | 638  |                                                                                                    |
| P2.6.15             | Queda de carga                                               | 0.00             | 100.00       | $\%$               | 0.00         |             | 620  |                                                                                                    |
| P2.6.16             | Identification                                               | 0                | 1/4          |                    | $\mathbf{0}$ |             | 631  | $0 =$ Sem ação<br>1 = Identificação<br>sem funciona-<br>mento<br>NXP:<br>2 = Identificação<br>com funciona-<br>mento<br>$3 = Function$ amento<br>de ID do codifica-<br>dor (PMSM)<br>$4 = Recuar tudo$ |
|                     | <b>Somente conversores NXP</b>                               |                  |              |                    |              |             |      |                                                                                                    |
| P2.6.17             | Atraso de reinício                                           | 0.100            | 60000        | S                  | Varia        |             | 1424 |                                                                                                    |
| P2.6.18             | Tempo de queda<br>de carga                                   | $\boldsymbol{0}$ | 32000        | ms                 | $\pmb{0}$    |             | 656  |                                                                                                    |
| P2.6.19             | Limite de frequên-<br>cia negativa                           | $-327.67$        | P2.6.20      | Hz                 | $-327.67$    |             | 1286 |                                                                                                    |
| P2.6.20             | Limite de frequên-<br>cia positiva                           | P2.6.19          | 327.67       | Hz                 | 327.67       |             | 1285 |                                                                                                    |
| P2.6.21             | Limite de torque<br>do gerador                               | $0.0\,$          | 300.0        | $\%$               | 300.0        |             | 1288 |                                                                                                    |

*Tabela 71: Parâmetros de controle do motor, G2.6*

| Índice  | <b>Parâmetros</b>            | <b>Mfn.</b> | Máx.  | Unidad Padrão<br>۱e |       | <b>Pers</b><br>Ton. | ID   | Descricão |
|---------|------------------------------|-------------|-------|---------------------|-------|---------------------|------|-----------|
| P2.6.22 | Limite de torque<br>do motor | 0.0         | 300.0 | $\%$                | 300.0 |                     | 1287 |           |

\* = O valor do parâmetro somente poderá ser alterado após o conversor de frequência ser interrompido.

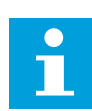

# **INDICAÇÃO!**

Dependendo da versão da aplicação, o código do parâmetro poderá ser exibido como 2.6.17.xx em vez de 2.6.23.xx

*Tabela 72: Conversores NXS: Parâmetros de loop fechado (Teclado de controle: Menu M2 -> G2.6.23)*

| Índice                | <b>Parâmetros</b>                             | Mín.             | Máx.         | <b>Unidad</b><br>e | Padrão      | Pers<br>on. | ID  | Descrição                                                                                                    |
|-----------------------|-----------------------------------------------|------------------|--------------|--------------------|-------------|-------------|-----|----------------------------------------------------------------------------------------------------|
| P2.6.17.1             | Corrente de mag-<br>netização                 | 0.00             | $2 \times H$ | A                  | 0.00        |             | 612 |                                                                                                    |
| P2.6.17.2             | Controle de velo-<br>cidade P                 | 1                | 1000         |                    | 30          |             | 613 |                                                                                                    |
| P <sub>2.6.17.3</sub> | Tempo I de con-<br>trole de veloci-<br>dade   | $-3200.0$        | 3200.0       | ms                 | 100.0       |             | 614 |                                                                                                    |
| P2.6.17.5             | Compensação de<br>aceleração                  | 0.00             | 300.00       | S                  | 0.00        |             | 626 |                                                                                                    |
| P2.6.17.6             | Ajuste de escor-<br>regamento                 | 0                | 500          | $\%$               | 75          |             | 619 |                                                                                                    |
| P2.6.17.7             | Corrente de mag-<br>netização na par-<br>tida | 0.00             | IL           | Α                  | 0.00        |             | 627 |                                                                                                    |
| P2.6.17.8             | Tempo de mag-<br>netização na par-<br>tida    | 0                | 32000        | ms                 | $\mathbf 0$ |             | 628 |                                                                                                    |
| P2.6.17.9             | Tempo de veloci-<br>dade 0 na partida         | $\boldsymbol{0}$ | 32000        | ms                 | 100         |             | 615 |                                                                                                    |
| P2.6.17.10            | Tempo de veloci-<br>dade 0 na parada          | $\boldsymbol{0}$ | 32000        | ms                 | 100         |             | 616 |                                                                                                    |
| P2.6.17.11            | Torque de inicia-<br>lização                  | 0                | 3            |                    | $\mathbf 0$ |             | 621 | $0 =$ Não usado<br>1 = Memória de<br>torque<br>2 = Referência de<br>torque<br>3 = Torque de inici-<br>alização para<br>frente/trás |
| P2.6.17.12            | Torque de inicia-<br>lização FRENTE           | $-300.0$         | 300.0        | $\sf S$            | $0.0\,$     |             | 633 |                                                                                                    |
| P2.6.17.13            | Torque de inicia-<br>lização TRÁS             | $-300.0$         | 300.0        | S                  | $0.0\,$     |             | 634 |                                                                                                    |
| P2.6.17.15            | Tempo de filtra-<br>gem do codifica-<br>dor   | $0.0\,$          | 100.0        | ms                 | $0.0\,$     |             | 618 |                                                                                                    |
| P2.6.17.17            | Ganho P de con-<br>trole de corrente          | 0.00             | 100.00       | $\%$               | 40.00       |             | 617 |                                                                                                    |

| Índice     | <b>Parâmetros</b>                             | Mín.        | Máx.         | <b>Unidad</b><br>$\mathbf e$ | Padrão  | <b>Pers</b><br>on. | ID  | Descrição                                                                                                    |
|------------|-----------------------------------------------|-------------|--------------|------------------------------|---------|--------------------|-----|----------------------------------------------------------------------------------------------------|
| P2.6.23.1  | Corrente de mag-<br>netização                 | 0.00        | $2 \times H$ | А                            | 0.00    |                    | 612 |                                                                                                    |
| P2.6.23.2  | Controle de velo-<br>cidade P                 | 1           | 1000         |                              | 30      |                    | 613 |                                                                                                    |
| P2.6.23.3  | Tempo I de con-<br>trole de veloci-<br>dade   | $-32000$    | 3200.0       | ms                           | 100.0   |                    | 614 |                                                                                                    |
| P2.6.23.5  | Compensação de<br>aceleração                  | 0.00        | 300.00       | S                            | 0.00    |                    | 626 |                                                                                                    |
| P2.6.23.6  | Ajuste de escor-<br>regamento                 | 0           | 500          | $\%$                         | 75      |                    | 619 |                                                                                                    |
| P2.6.23.7  | Corrente de mag-<br>netização na par-<br>tida | 0           | IL           | А                            | 0.00    |                    | 627 |                                                                                                    |
| P2.6.23.8  | Tempo de mag-<br>netização na par-<br>tida    | 0           | 60000        | ms                           | 0       |                    | 628 |                                                                                                    |
| P2.6.23.9  | Tempo de veloci-<br>dade 0 na partida         | $\mathsf 0$ | 32000        | ms                           | 100     |                    | 615 |                                                                                                    |
| P2.6.23.10 | Tempo de veloci-<br>dade 0 na parada          | $\mathsf 0$ | 32000        | ms                           | 100     |                    | 616 |                                                                                                    |
| P2.6.23.11 | Torque de inicia-<br>lização                  | 0           | 3            |                              | 0       |                    | 621 | $0 = N$ ão usado<br>1 = Memória de<br>torque<br>2 = Referência de<br>torque<br>3 = Torque de inici-<br>alização para<br>frente/trás |
| P2.6.23.12 | Torque de inicia-<br>lização FRENTE           | $-300.0$    | 300.0        | S                            | 0.0     |                    | 633 |                                                                                                    |
| P2.6.23.13 | Torque de inicia-<br>lização TRÁS             | $-300.0$    | 300.0        | S                            | 0.0     |                    | 634 |                                                                                                    |
| P2.6.23.15 | Tempo de filtra-<br>gem do codifica-<br>dor   | $0.0\,$     | 100.0        | ms                           | $0.0\,$ |                    | 618 |                                                                                                    |
| P2.6.23.17 | Ganho P de con-<br>trole de corrente          | $0.00\,$    | 320.00       | $\%$                         | 40.00   |                    | 617 |                                                                                                    |

*Tabela 73: Conversores NXP: Parâmetros de loop fechado (Teclado de controle: Menu M2 -> G2.6.23)*

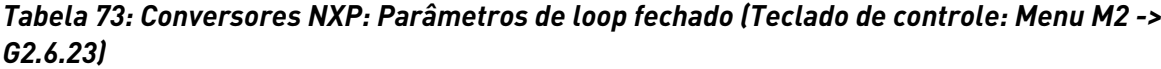

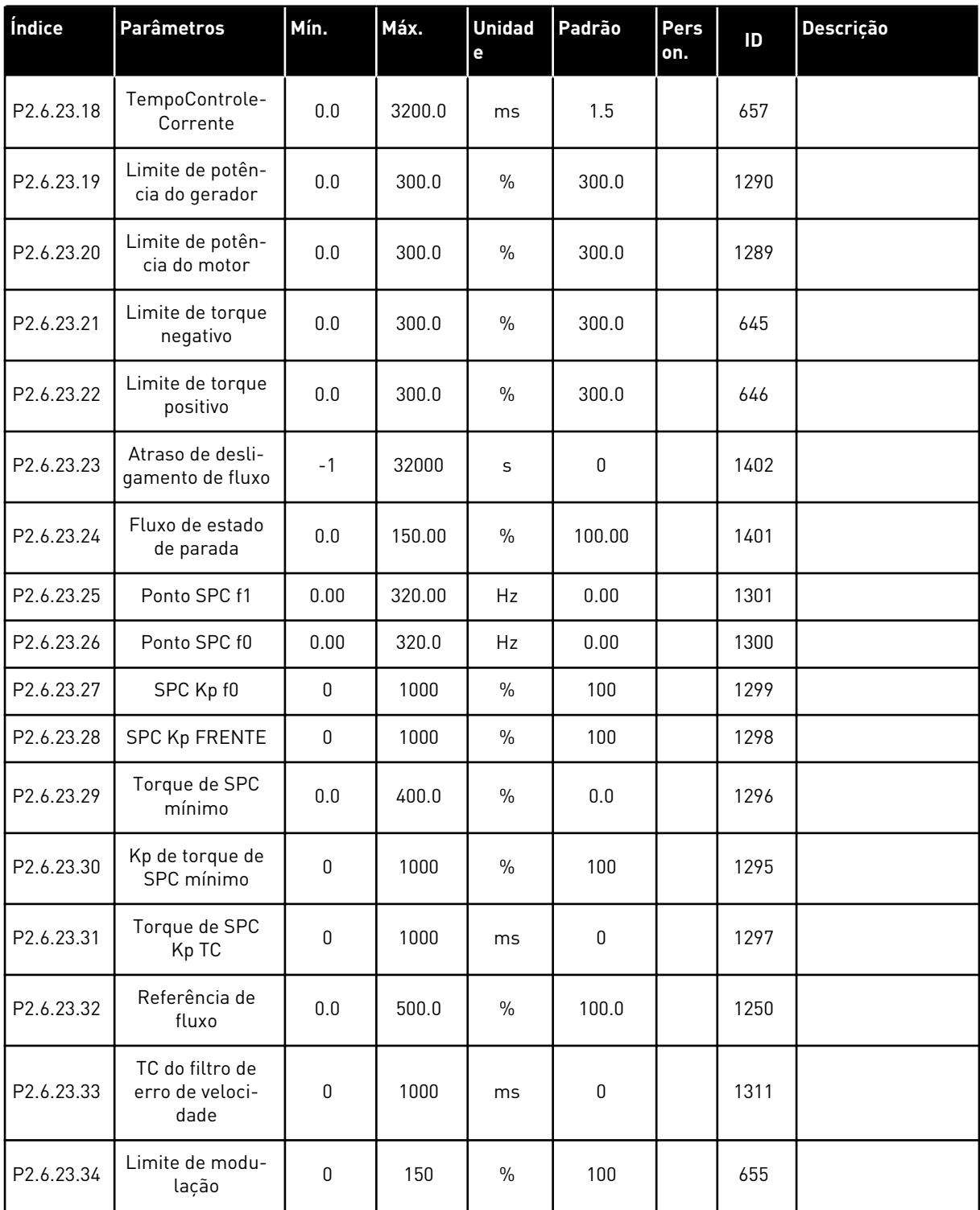

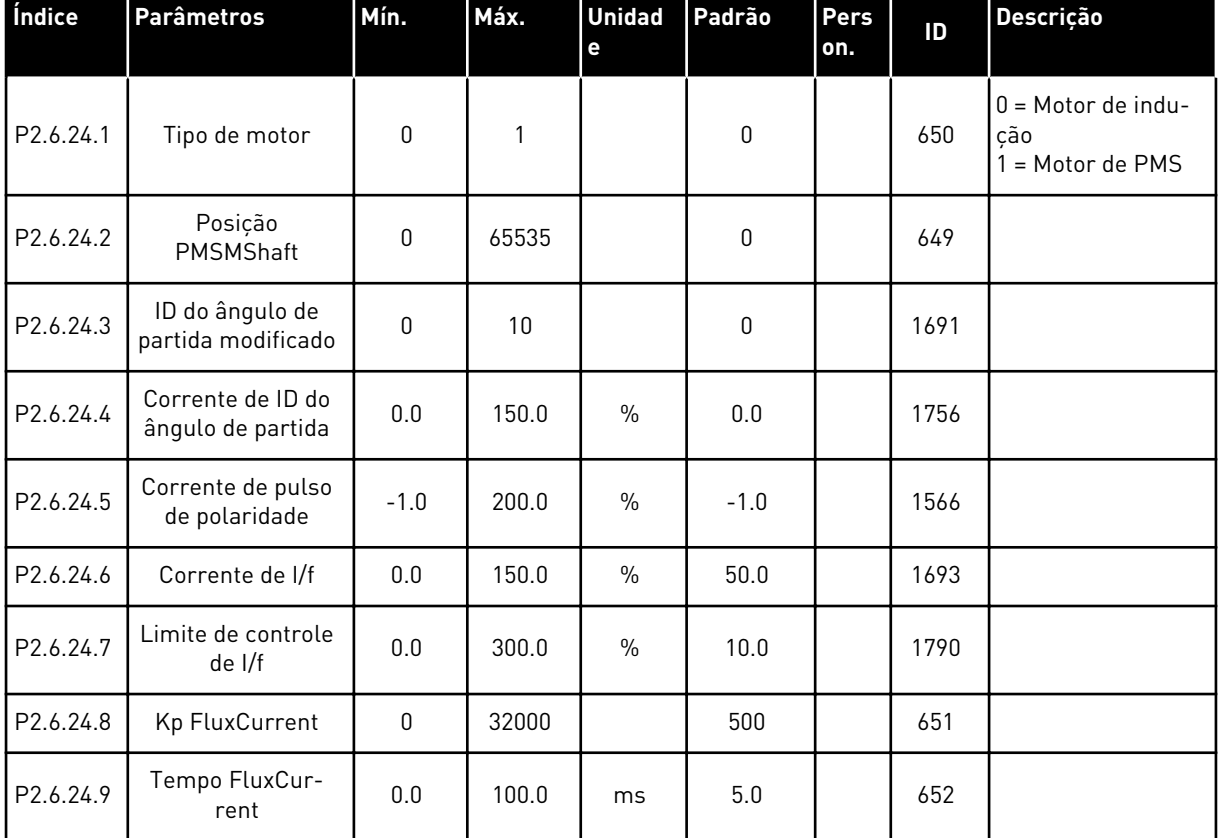

## *Tabela 74: Conversores NXP: Parâmetros de controle do motor de PMS (Teclado de controle: Menu M2 -> G2.6.24)*

*Tabela 75: Conversores NXS: Parâmetros de identificação (Teclado de controle: Menu M2 -> G2.6.25)*

| Índice    | <b>Parâmetros</b>        | Mín.     | Máx.  | <b>Unidad</b><br>е | Padrão | Pers<br>l on. | ID   | Descricão |
|-----------|--------------------------|----------|-------|--------------------|--------|---------------|------|-----------|
| P2.6.18.1 | Passo de veloci-<br>dade | $-50.0$  | 50.0  | $\%$               | 0.0    |               | 1252 |           |
| P2.6.18.2 | Passo de torque          | $-100.0$ | 300.0 | $\%$               | 0.0    |               | 1253 |           |

| Índice     | <b>Parâmetros</b>                                     | Mín.             | Máx.   | <b>Unidad</b><br>$\mathbf{e}$ | Padrão | Pers<br>on. | ID   | Descrição |
|------------|-------------------------------------------------------|------------------|--------|-------------------------------|--------|-------------|------|-----------|
| P2.6.25.1  | 10% de fluxo                                          | 0.0              | 250.0  | $\%$                          | 10.0   |             | 1355 |           |
| P2.6.25.2  | 20% de fluxo                                          | 0.0              | 250.0  | $\%$                          | 20.0   |             | 1356 |           |
| P2.6.25.3  | 30% de fluxo                                          | 0.0              | 250.0  | $\%$                          | 30.0   |             | 1357 |           |
| P2.6.25.4  | 40% de fluxo                                          | 0.0              | 250.0  | $\%$                          | 40.0   |             | 1358 |           |
| P2.6.25.5  | 50% de fluxo                                          | 0.0              | 250.0  | $\%$                          | 50.0   |             | 1359 |           |
| P2.6.25.6  | 60% de fluxo                                          | 0.0              | 250.0  | $\%$                          | 60.0   |             | 1360 |           |
| P2.6.25.7  | 70% de fluxo                                          | $0.0\,$          | 250.0  | $\%$                          | 70.0   |             | 1361 |           |
| P2.6.25.8  | 80% de fluxo                                          | 0.0              | 250.0  | $\%$                          | 80.0   |             | 1362 |           |
| P2.6.25.9  | 90% de fluxo                                          | 0.0              | 250.0  | $\%$                          | 90.0   |             | 1363 |           |
| P2.6.25.10 | 100% de fluxo                                         | 0.0              | 250.0  | $\%$                          | 100.0  |             | 1364 |           |
| P2.6.25.11 | 110% de fluxo                                         | 0.0              | 250.0  | $\%$                          | 110.0  |             | 1365 |           |
| P2.6.25.12 | 120% de fluxo                                         | 0.0              | 250.0  | $\%$                          | 120.0  |             | 1366 |           |
| P2.6.25.13 | 130% de fluxo                                         | $0.0\,$          | 250.0  | $\%$                          | 130.0  |             | 1367 |           |
| P2.6.25.14 | 140% de fluxo                                         | 0.0              | 250.0  | $\%$                          | 140.0  |             | 1368 |           |
| P2.6.25.15 | 150% de fluxo                                         | 0.0              | 250.0  | $\%$                          | 150.0  |             | 1369 |           |
| P2.6.25.16 | Queda de tensão<br>em Rs                              | $\mathbf 0$      | 30000  |                               | Varia  |             | 662  |           |
| P2.6.25.17 | Tensão de ponto<br>zero de adição de<br>RI            | $\boldsymbol{0}$ | 30000  |                               | Varia  |             | 664  |           |
| P2.6.25.18 | Escala do gera-<br>dor de adição de<br>R <sub>l</sub> | $\pmb{0}$        | 30000  |                               | Varia  |             | 665  |           |
| P2.6.25.19 | Escala de motor<br>de adição de RI                    | $\boldsymbol{0}$ | 30000  |                               | Varia  |             | 667  |           |
| P2.6.25.20 | Tensão Motor-<br><b>BEM</b>                           | 0.00             | 320.00 | $\%$                          | 90.0   |             | 674  |           |
| P2.6.25.21 | Queda de tensão<br>em Ls                              | $\boldsymbol{0}$ | 3000   |                               | 512    |             | 673  |           |
| P2.6.25.22 | Compensação de<br>lu                                  | $-32000$         | 32000  |                               | 10000  |             | 668  |           |

*Tabela 76: Conversores NXP: Parâmetros de identificação (Teclado de controle: Menu M2 -> G2.6.25)*

| Índice     | <b>Parâmetros</b>        | Mín.     | Máx.  | <b>Unidad</b><br>е | Padrão | Pers<br>l on. | ID   | <b>Descrição</b> |
|------------|--------------------------|----------|-------|--------------------|--------|---------------|------|------------------|
| P2.6.25.23 | Compensação de<br>١v     | $-32000$ | 32000 |                    | 0      |               | 669  |                  |
| P2.6.25.24 | Compensação de<br>Iw     | $-32000$ | 32000 |                    | 0      |               | 670  |                  |
| P2.6.25.25 | Passo de veloci-<br>dade | $-50.0$  | 50.0  | $\frac{0}{0}$      | 0.0    |               | 1252 |                  |
| P2.6.25.26 | Passo de torque          | $-100.0$ | 100.0 | $\%$               | 0.0    |               | 1253 |                  |

*Tabela 76: Conversores NXP: Parâmetros de identificação (Teclado de controle: Menu M2 -> G2.6.25)*

## *Tabela 77: Estabilizadores*

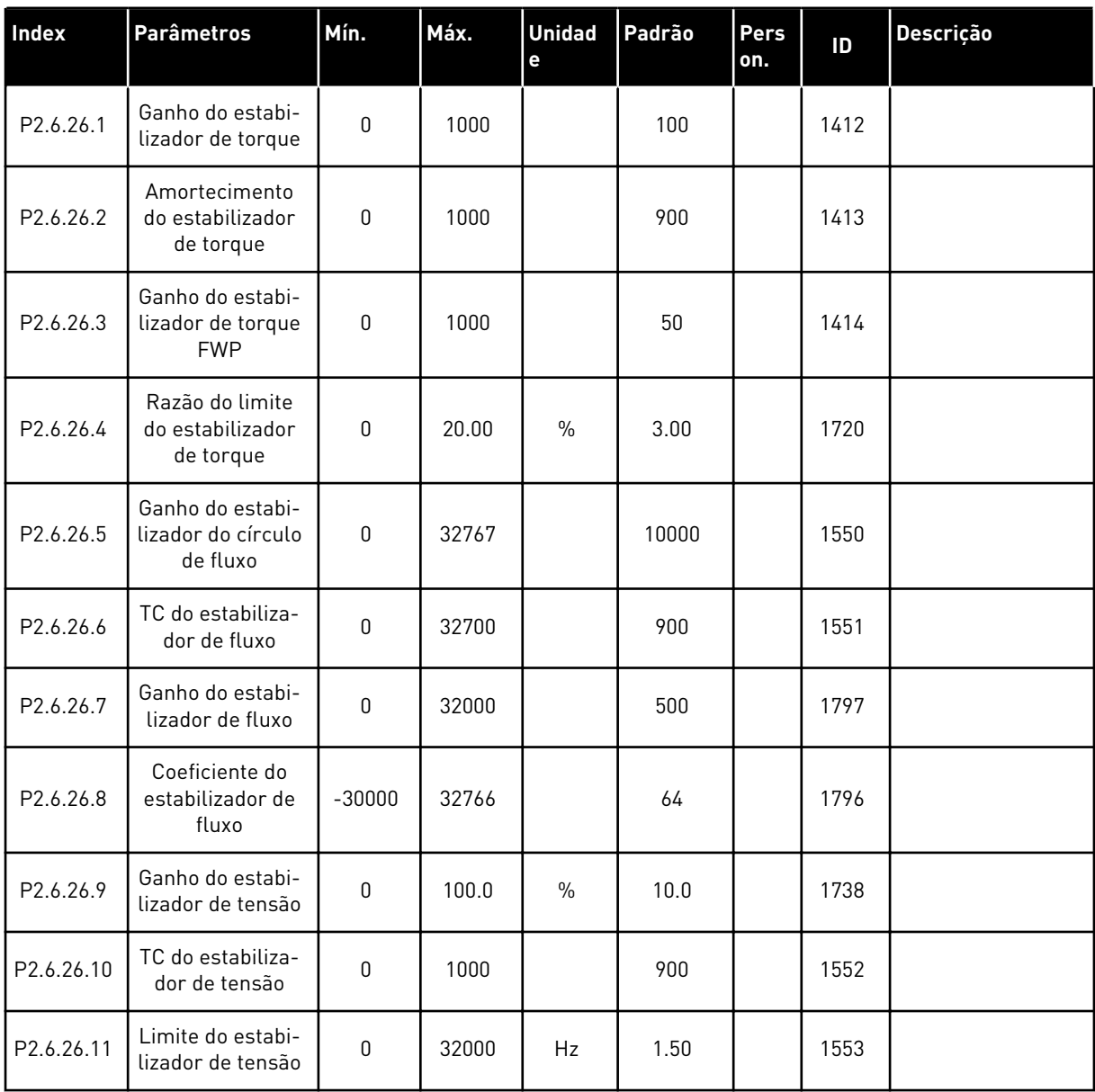

# 6.4.8 PROTEÇÕES (TECLADO DE CONTROLE: MENU M2 -> G2.7

## *Tabela 78: Proteções, G2.7*

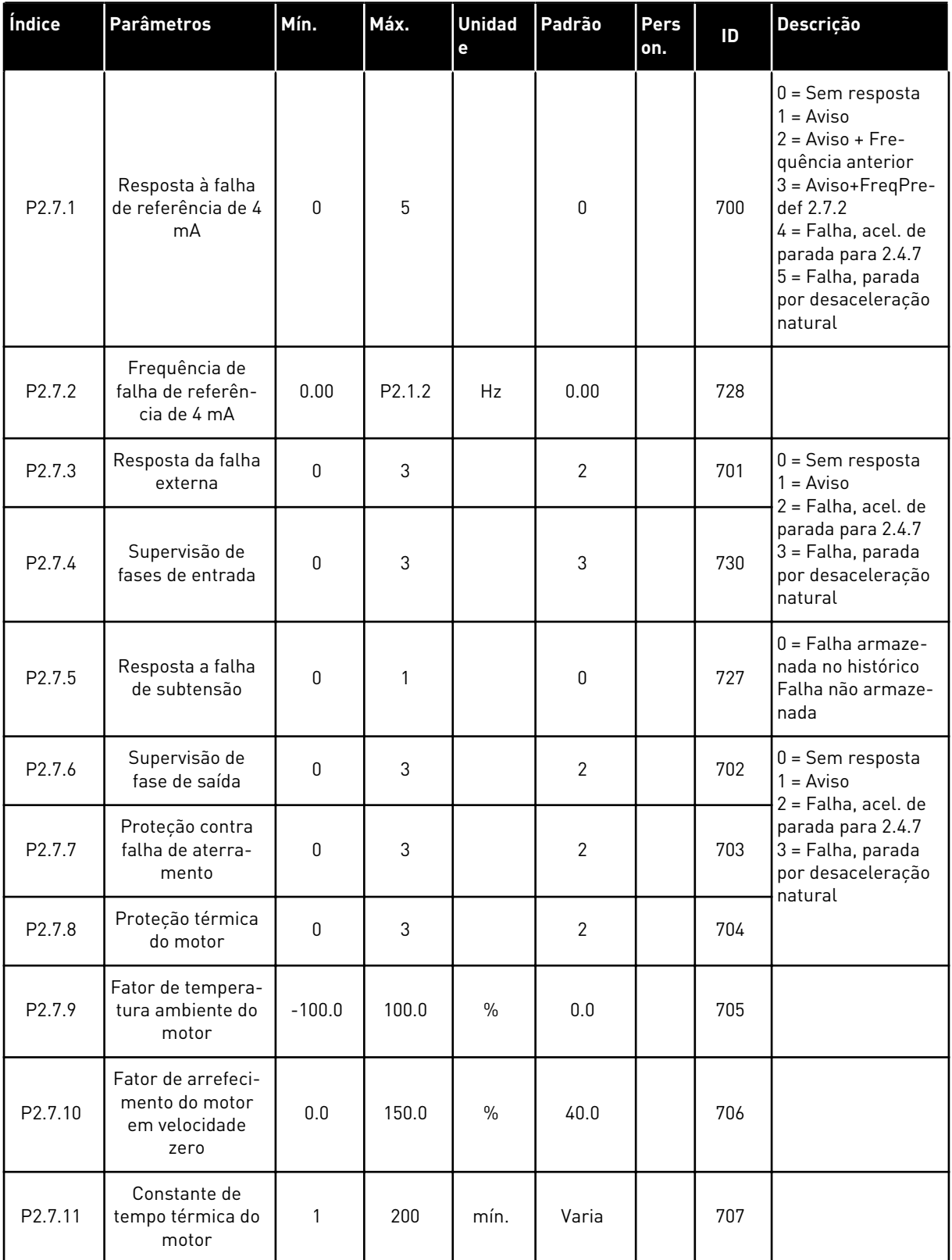

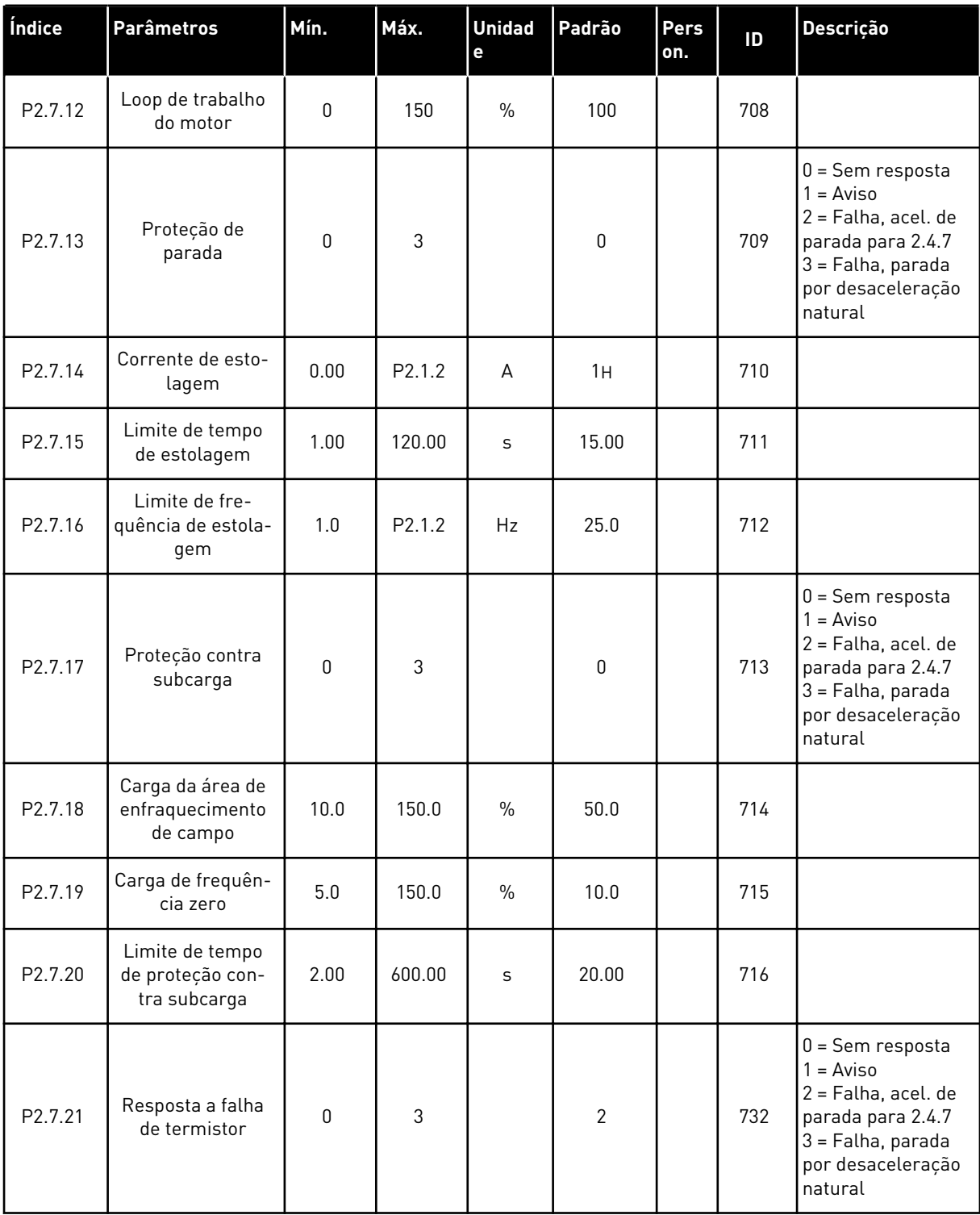

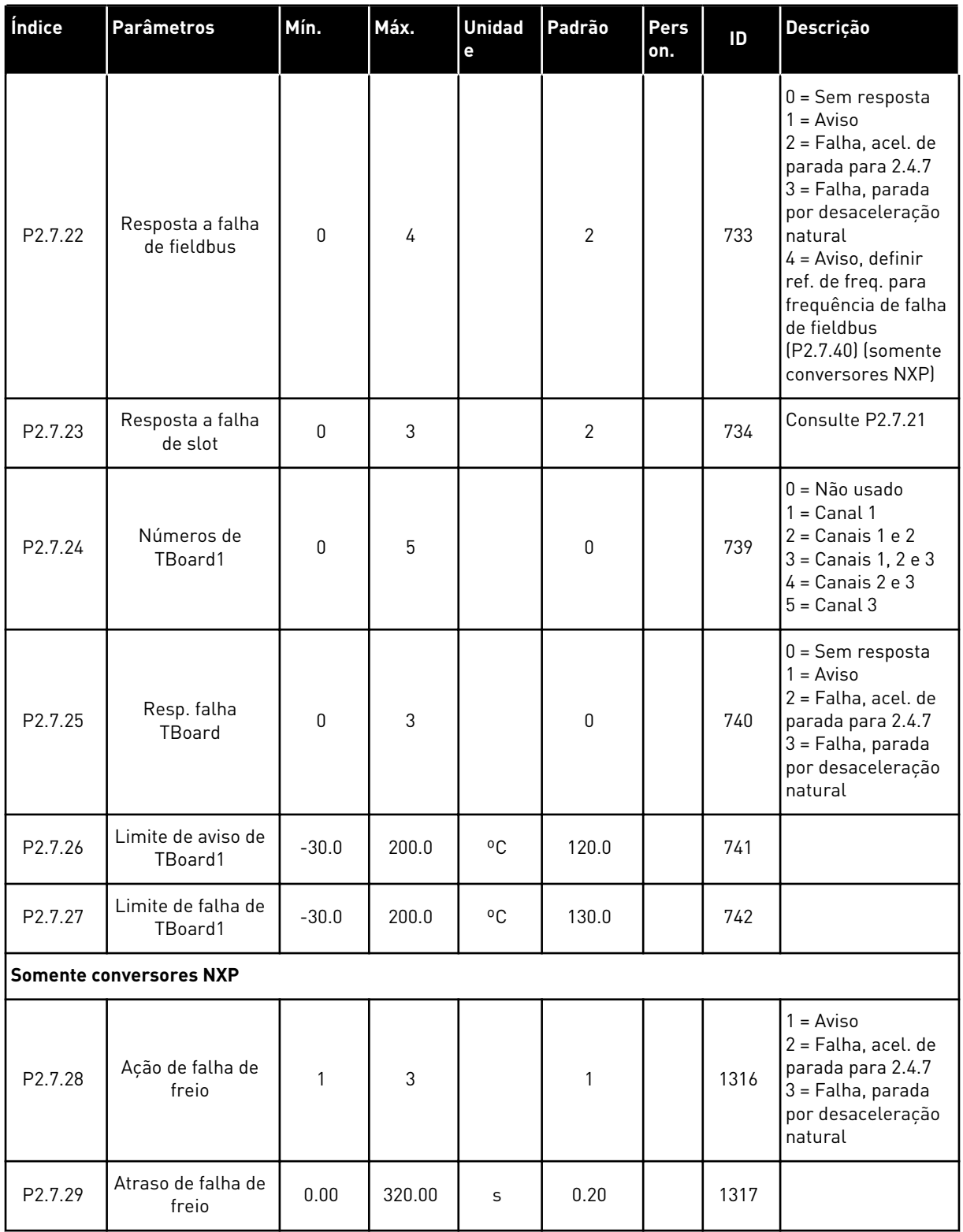

a dhe ann ann an 1970.<br>Tha ann an 1970, ann an 1970, ann an 1970.

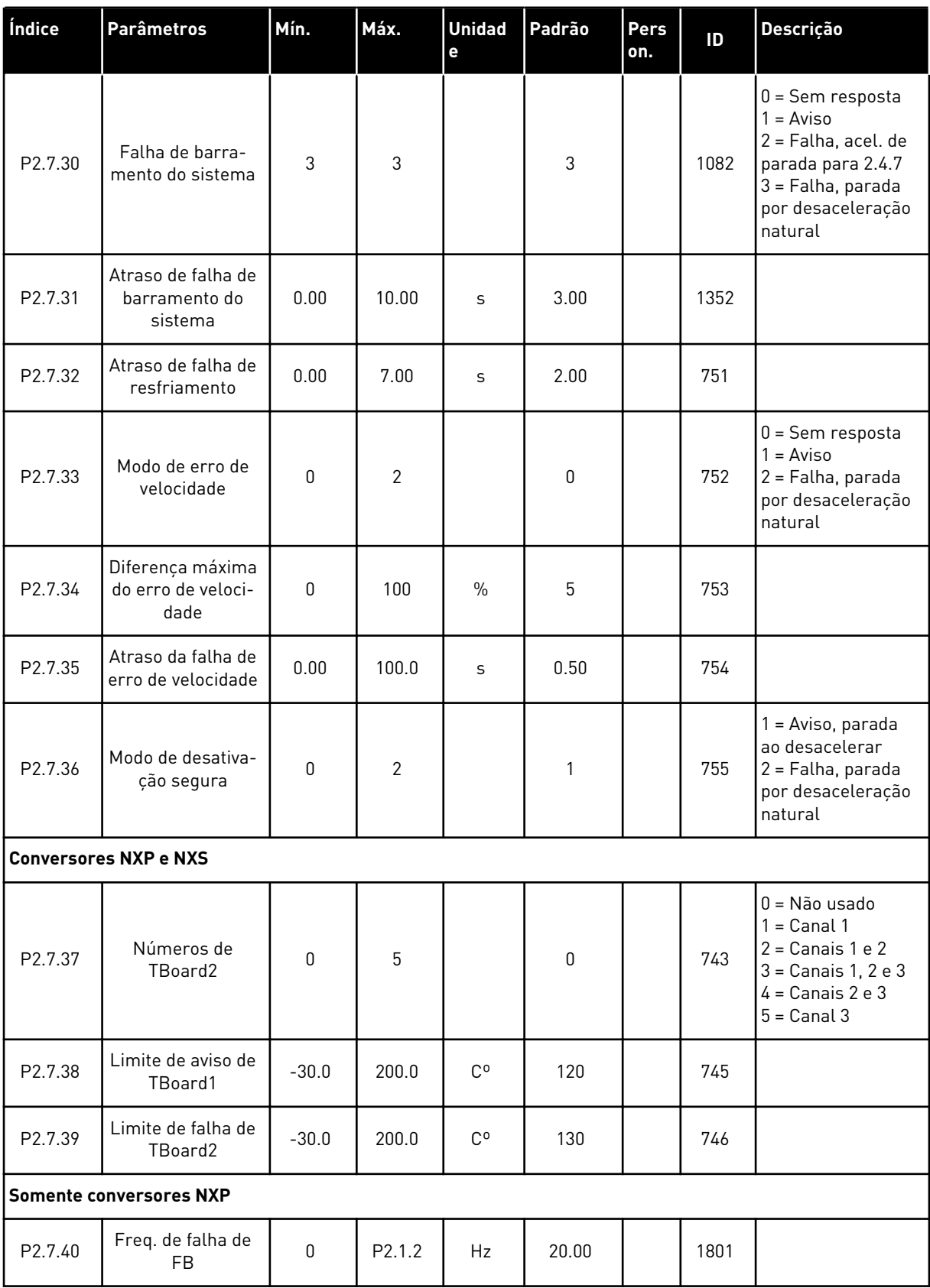

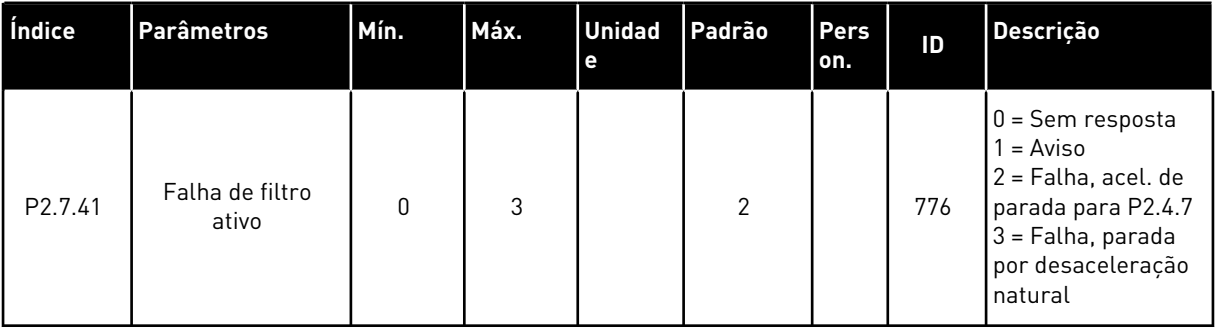

a dhe ann ann an 1970.<br>Tha ann an 1970, ann an 1970, ann an 1970.

## 6.4.9 PARÂMETROS DE REINÍCIO AUTOMÁTICO (TECLADO DE CONTROLE: MENU M2 -> G2.8)

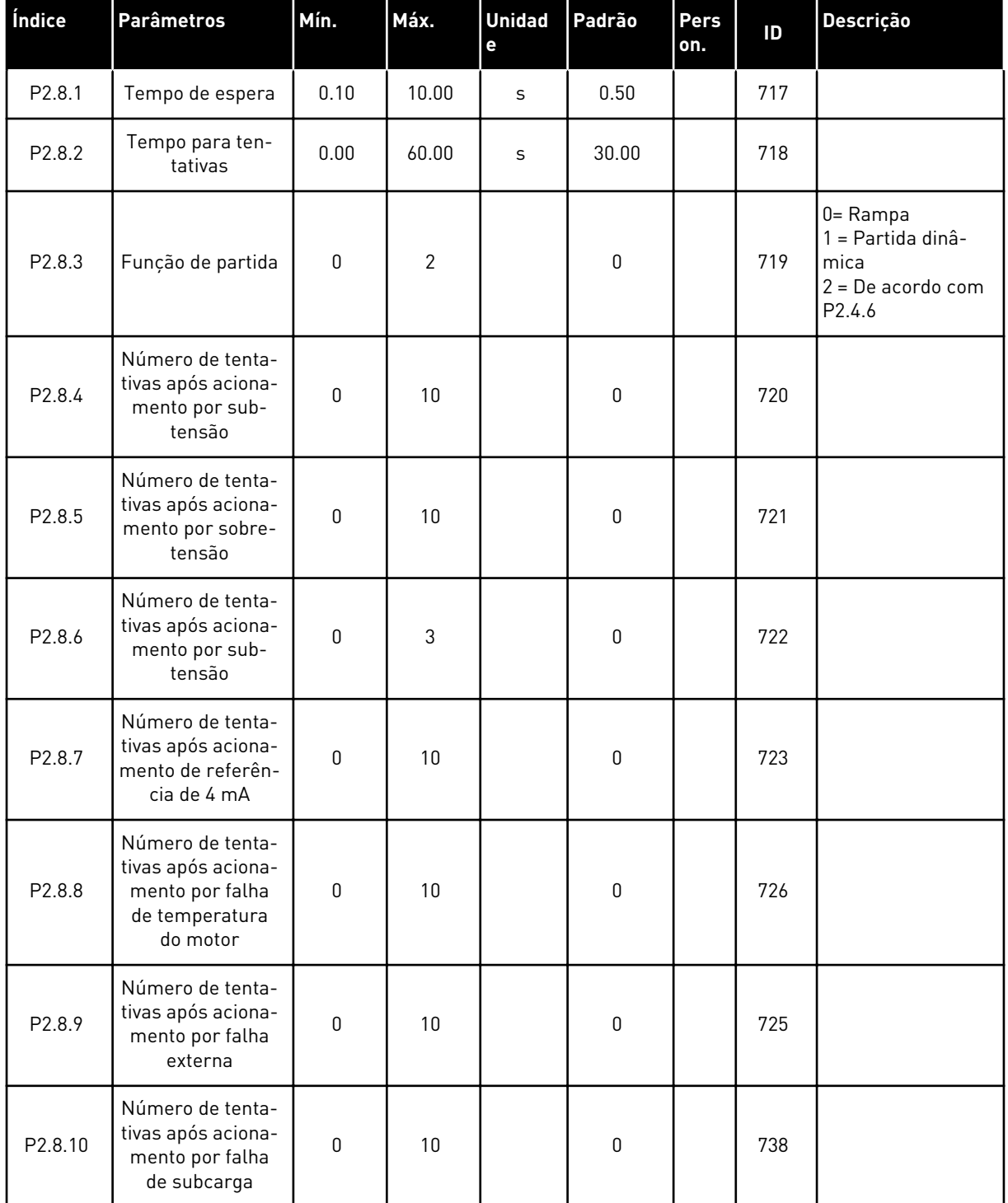

### *Tabela 79: Parâmetros de partida automática, G2.8*

# 6.4.10 PARÂMETROS DE FIELDBUS (TECLADO DE CONTROLE: MENU M2 -> G2.9)

### *Tabela 80: Parâmetros de fieldbus*

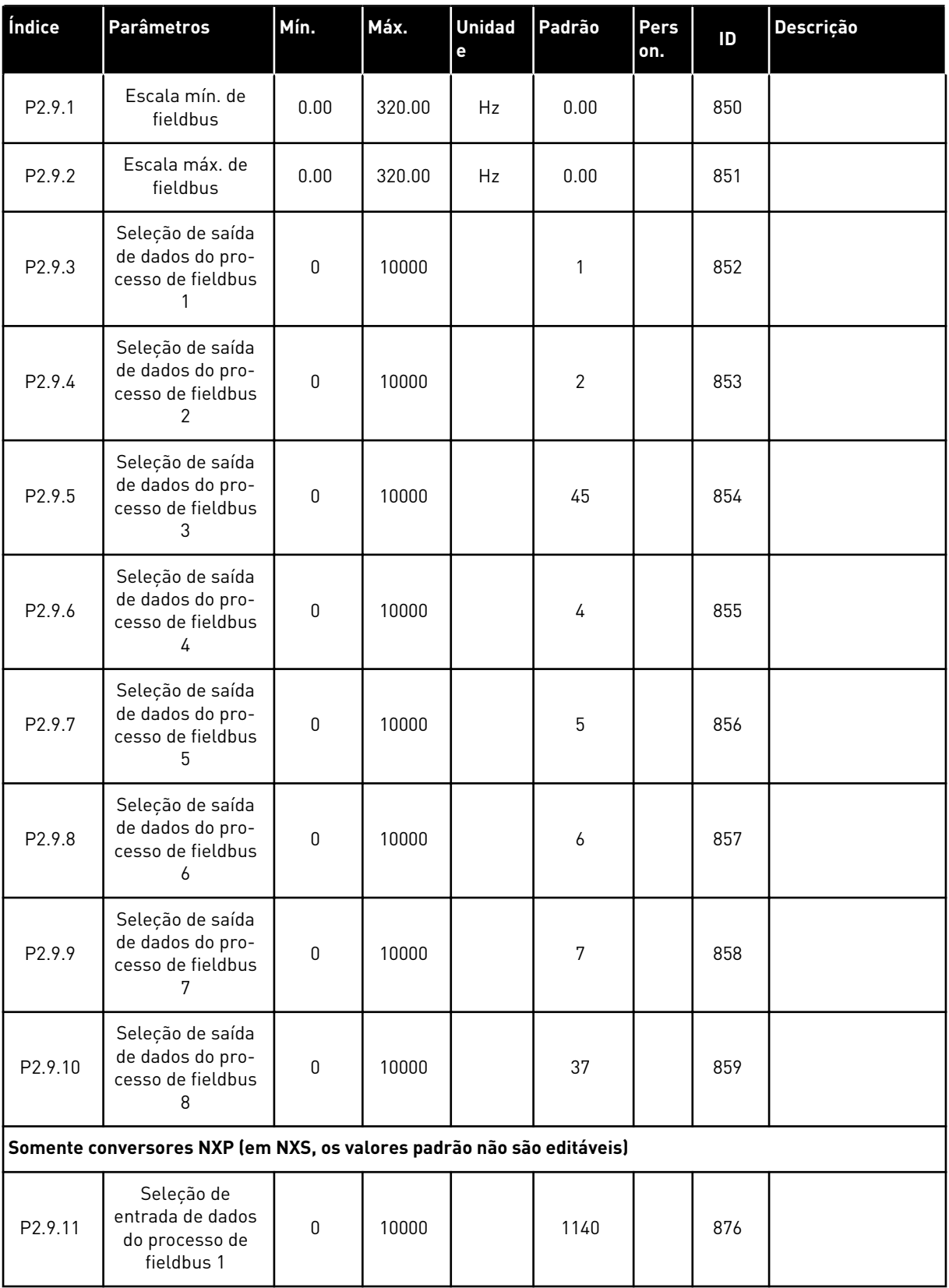

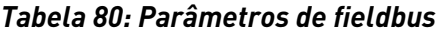

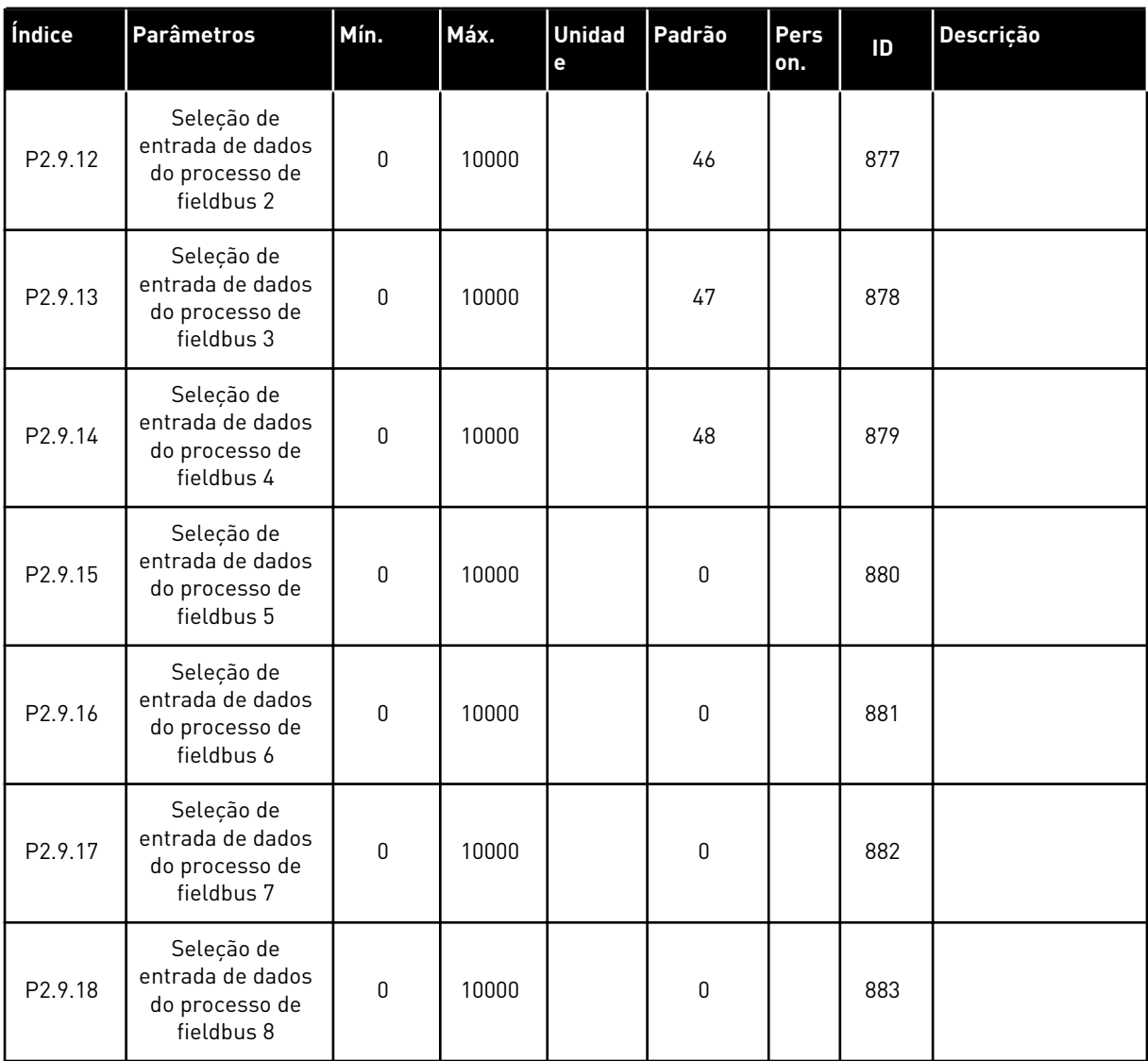

### 6.4.11 PARÂMETROS DE CONTROLE DE TORQUE (TECLADO DE CONTROLE: MENU M2 -> G2.10)

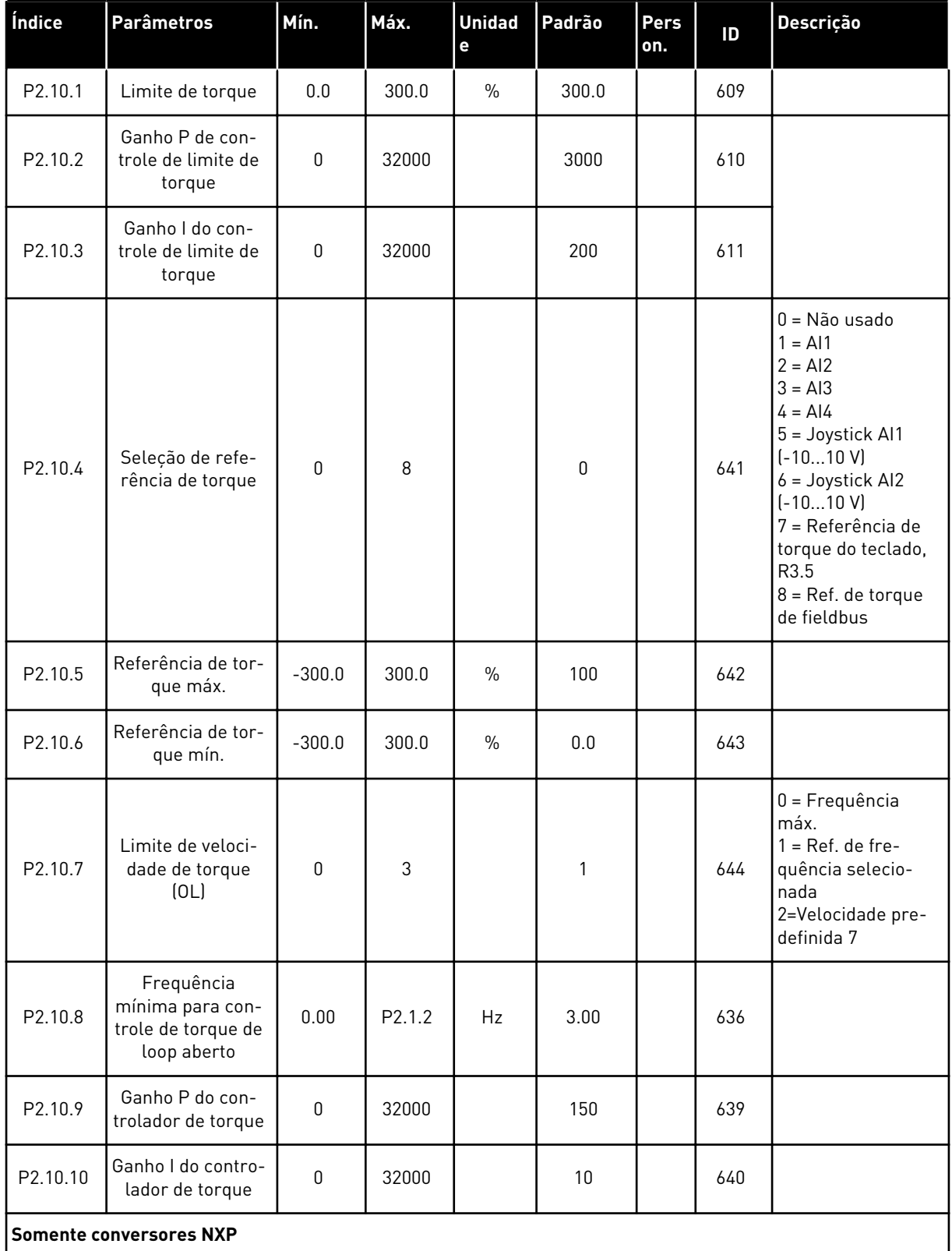

### *Tabela 81: Parâmetros de controle de torque, G2.10*

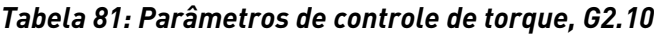

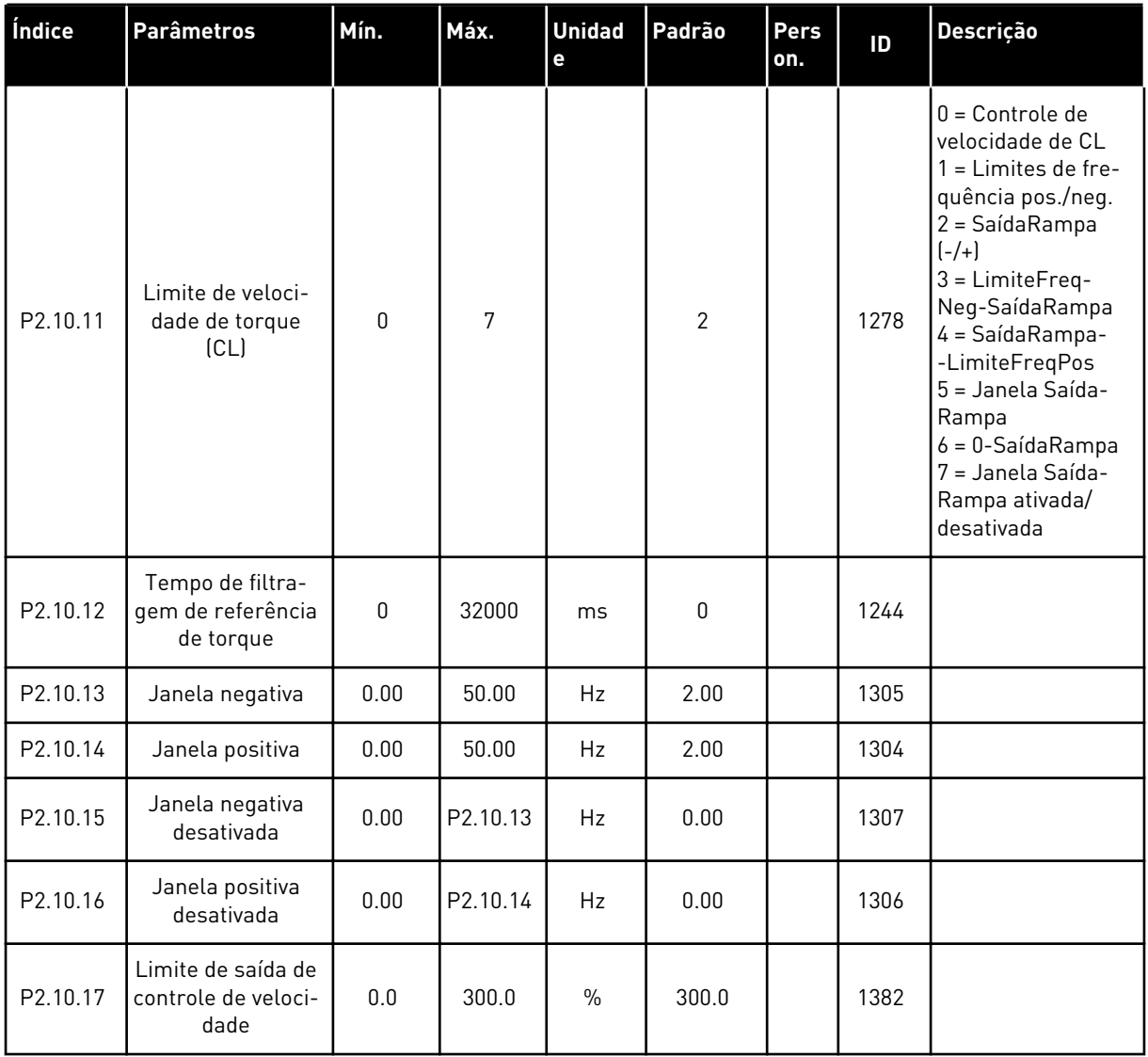

### 6.4.12 CONVERSORES NXP: PARÂMETROS DO SEGUIDOR DE MESTRE (TECLADO DE CONTROLE: MENU M2 -> G2.11)

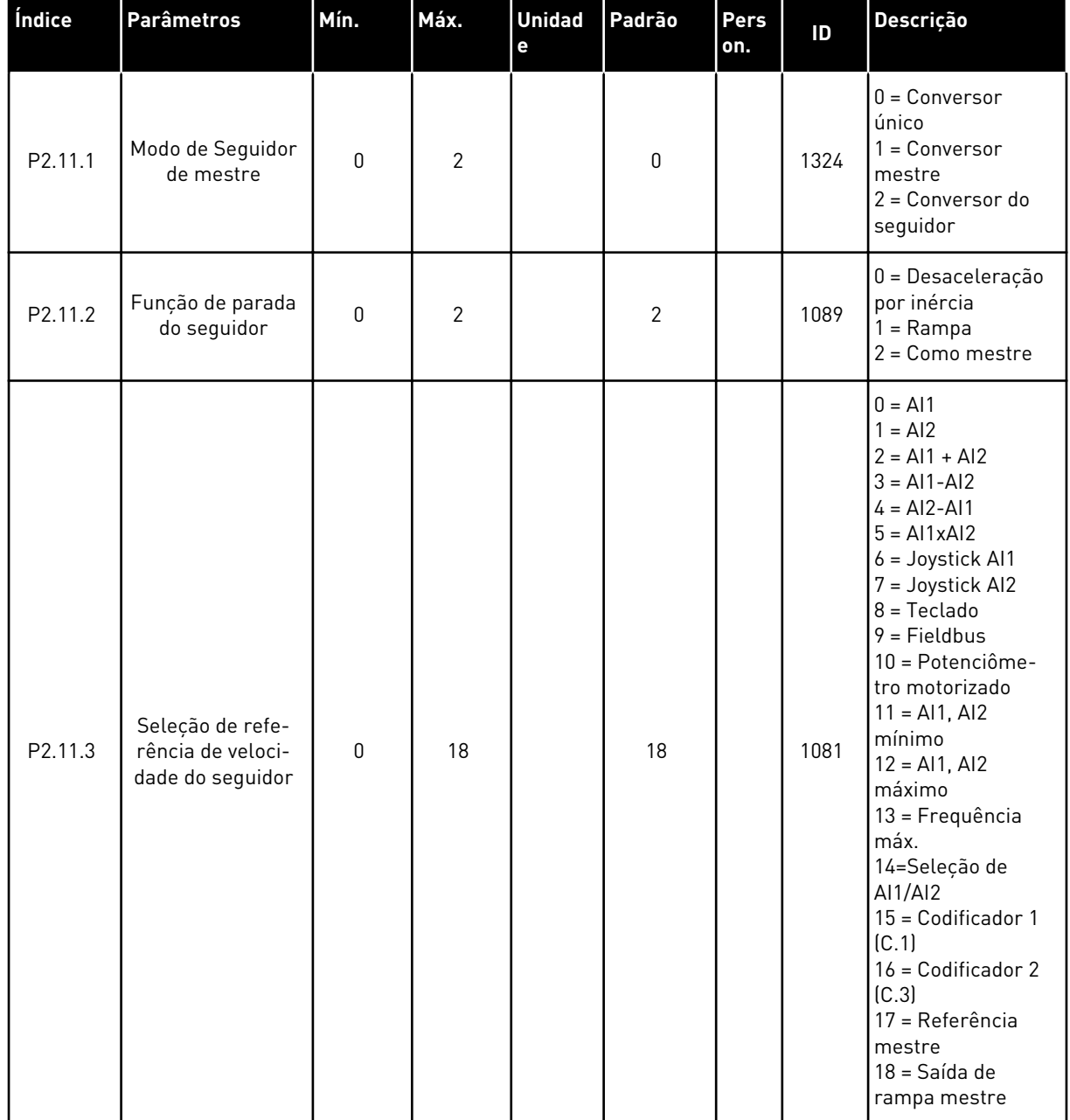

### *Tabela 82: Parâmetros do Seguidor de mestre, G2.5*
| Índice  | <b>Parâmetros</b>                                   | Mín.      | Máx.           | <b>Unidad</b><br>$\mathbf{e}$ | Padrão | Pers<br>on. | ID   | Descrição                                                                                                    |
|---------|-----------------------------------------------------|-----------|----------------|-------------------------------|--------|-------------|------|----------------------------------------------------------------------------------------------------|
| P2.11.4 | Seleção de refe-<br>rência de torque<br>do seguidor | 0         | 9              |                               | 9      |             | 1083 | $0 = N$ ão usado<br>$1 = A11$<br>$2 = AI2$<br>$3 = A13$<br>$4 = A/4$<br>5 = Joystick Al1<br>6 = Joystick Al2<br>7 = Referência de<br>torque do teclado,<br>R3.5<br>8 = Referência de<br>torque de FB<br>$9 = Torque mestre$ |
| P2.11.5 | Compartilha-<br>mento de veloci-<br>dade            | $-300.00$ | 300.00         | $\frac{0}{0}$                 | 100.0  |             | 1241 |                                                                                                    |
| P2.11.6 | Compartilha-<br>mento de carga                      | 0.0       | 500.0          | $\%$                          | 100.0  |             | 1248 |                                                                                                    |
| P2.11.7 | Modo de Seguidor<br>de mestre 2                     | $\Omega$  | $\overline{2}$ |                               | 0      |             | 1093 | $0 =$ Conversor<br>único<br>$1 =$ Conversor<br>mestre<br>$2 =$ Conversor do<br>seguidor                                                                                                    |
| P2.11.8 | Falha do seguidor                                   | 0         | $\overline{2}$ |                               | 0      |             | 1536 | $0 =$ Conversor<br>único<br>$1 =$ Conversor<br>mestre<br>2 = Conversor do<br>seguidor                                                                                                    |

*Tabela 82: Parâmetros do Seguidor de mestre, G2.5*

#### 6.4.13 CONTROLE DE TECLADO (TECLADO DE CONTROLE: MENU M3)

Os parâmetros para a seleção do local de controle e direção no teclado estão listados abaixo. Consulte o menu de controle do teclado no Manual do Usuário do produto.

| Índice | <b>Parâmetros</b>         | Mín.        | Máx.               | <b>Unidad</b><br>е | Padrão      | <b>Pers</b><br>on. | ID  | Descrição                                                                                    |
|--------|---------------------------|-------------|--------------------|--------------------|-------------|--------------------|-----|----------------------------------------------------------------------------------------------|
| P3.1   | Local de controle         | $\mathbf 0$ | 3                  |                    | 1           |                    | 125 | $0 =$ Cont. PC<br>$1 = Terminal de$<br>E/S<br>$2 = \text{Teclado}$<br>$3 = Fieldbus$         |
| R3.2   | Referência do<br>teclado  | P2.1.1      | P <sub>2.1.2</sub> | Hz                 | 0.00        |                    |     |                                                                                              |
| P3.3   | Direção (no<br>teclado)   | 0           | 1                  |                    | $\mathbf 0$ |                    | 123 | $0 =$ Para a frente<br>$1 =$ Reversão                                                        |
| P3.4   | Botão de parada           | $\mathbf 0$ | 1                  |                    | 1           |                    | 114 | 0 = Função limi-<br>tada do botão de<br>parada<br>1 = Botão de<br>parada sempre ati-<br>vado |
| R3.5   | Referência de tor-<br>que | $-300.0$    | 300.0              | $\%$               | 0.0         |                    |     |                                                                                              |

*Tabela 83: Parâmetros de controle do teclado, M3*

# 6.4.14 MENU DO SISTEMA (TECLADO DE CONTROLE: MENU M6)

Para obter informações sobre parâmetros e funções relacionados ao uso geral do conversor de frequência, como seleção de aplicação e idioma, conjuntos de parâmetros personalizados ou informações sobre hardware e software, consulte o Manual do Usuário do produto.

#### 6.4.15 PLACAS EXPANSORAS (TECLADO DE CONTROLE: MENU M7

O menu M7 mostra as placas expansoras e opcionais conectadas à placa de controle e informações relacionadas às placas. Para obter mais informações, consulte o Manual do Usuário do produto.

# **7 APLICATIVO DE CONTROLE DE BOMBAS E VENTILADORES**

# **7.1 INTRODUÇÃO**

Selecione o Aplicativo de controle de bombas e ventiladores no menu M6 na página S6.2.

O Aplicativo de controle de bombas e ventiladores pode ser usado para controlar um conversor de velocidade variável e até quatro conversores auxiliares. O controlador PID do conversor de frequência controla a velocidade do conversor de velocidade variável e fornece sinais de controle para partida e parada de conversores auxiliares de forma a controlar o fluxo total. Além dos oito grupos de parâmetros fornecidos como padrão, um grupo de parâmetros para funções de controle de várias bombas e ventiladores está disponível.

A aplicação possui dois locais de controle no terminal de E/S. O local A é o controle de bombas e ventiladores e o local B é a referência de frequência direta. O local de controle é selecionado com a entrada DIN6.

Como seu nome já diz, o Aplicativo de controle de bombas e ventiladores é usado para controlar a operação de bombas e ventiladores. Ele pode ser usado, por exemplo, para diminuir a pressão de fornecimento em estações impulsionadoras se a pressão de entrada medida cair abaixo de um limite especificado pelo usuário.

O aplicativo utiliza contatores externos para alternar entre os motores conectados ao conversor de frequência. O recurso de troca automática fornece a capacidade de alterar a ordem de partida dos conversores auxiliares. A troca automática entre 2 conversores (conversor principal + 1 conversor auxiliar) é definida como padrão, consulte o Capítulo *[9.11](#page-401-0)  [Alteração automática entre conversores \(somente aplicativo 7\)](#page-401-0)*.

• Todas as entradas e saídas são livremente programáveis.

#### **Funções adicionais:**

- Seleção de faixa de sinal da entrada analógica
- Duas supervisões de limite de frequência
- Supervisão de limite de torque
- Supervisão de limite de referência
- Programação de rampa em S e rampas de segundos
- Partida/Parada programável e lógica reversa
- Freio-DC no início e parada
- Três áreas de frequência proibidas
- Curva de U/f programável e frequência de comutação
- Reinício automático
- Proteção térmica do motor e contra estolagem: completamente programável; desligada, aviso, falha
- Proteção contra subcarga do motor
- Supervisão de fase de entrada e saída
- Função de suspensão

Os parâmetros do Aplicativo de controle de bombas e ventiladores são explicados no Capítulo *[9 Descrição de parâmetros](#page-230-0)* deste manual. As explicações estão organizadas de acordo com o número de ID individual do parâmetro.

a dhe ann an 1970.<br>Bhuailtean

# **7.2 CONTROLE E/S**

| Potenciômetro de                    | OPTA1                                                                   |                    |                                                          |                                                                                                    |
|-------------------------------------|-------------------------------------------------------------------------|--------------------|----------------------------------------------------------|----------------------------------------------------------------------------------------------------|
| referência, 1-10 kΩ                 |                                                                         | <b>Terminal</b>    | <b>Sinal</b>                                             | <b>Descrição</b>                                                                                       |
|                                     | 1                                                                       | $+10 V_{ref}$      | Saída de referência                                      | Tensão para potenciômetro, etd                                                                         |
|                                     | $\overline{\mathbf{z}}$                                                 | $AI1+$             | Entrada analógica 1<br>Faixa de tensão 0—10 VC¢          | Referência de PID da entrada<br>analógica 1 de referência padrãb<br>de E/Š do teclado P3.4             |
|                                     | з                                                                       | $AI-$              | Terra de E/S                                             | Terra para referência<br>e controles                                                                   |
| Transmissor de 2 fios<br>Valor real | 4                                                                       | $AI2+$             | Entrada analógica 2                                      | Valor real de PID 1 da                                                                                 |
| $(0)$ 4-20                          | 5                                                                       | $AI2-$             | Faixa de corrente 0-20 mA<br>Programável (P2.2.1.9)      | entrada analógica 2                                                                                    |
| mA                                  | 6                                                                       | $+24V$ $\bullet$   | Saída de tensão de controle                              | Teņsão para chaves, etc.<br>máx 0.1 A                                                                  |
|                                     | 7                                                                       | <b>GND</b>         | Terra de E/S                                             | Terra para referência e controles                                                                      |
|                                     | 8                                                                       | DIN1               | Local A: Iniciar/Parar<br>Programável (G2.2.6)           | Sinal de partida para controlador<br>PID do local de controle A.                                       |
|                                     | 9                                                                       | DIN <sub>2</sub>   | Trava 1<br>Programável (G2.2.6)                          | Contato fechado = Trava usada<br>Contato aberto = Trava não usada                                      |
|                                     | 10                                                                      | DIN3               | Trava 2<br>Programável (G2.2.6)                          | Contato fechado = Trava usada<br>Contato aberto = Trava não usada                                      |
|                                     | 11                                                                      | CMA                | Comum para DIN 1-DIN B Conecte a GND ou +24 V            |                                                                                                    |
|                                     | $+24V$<br>12                                                            |                    | Saída de tensão de controle                              | Tensão para chaves (consulte #6)                                                                       |
|                                     | 13                                                                      | GND                | Terra de E/S                                             | Terra para referência e controles                                                                      |
|                                     | 14                                                                      | DIN4               | Local B: Iniciar/Parar<br>Programável (G2.2.6)           | Contato fechado = Partida                                                                              |
|                                     | 15                                                                      | DIN <sub>5</sub>   |                                                          | Seleção de velocidade de jogging Contato fechado = Velocidade<br>Programável (G2.2.6)                  |
|                                     | 16                                                                      | DIN <sub>6</sub>   | Seleção de local de controle A/B<br>Programável (G2.2.6) | Contato aberto = Local de controle<br>A está ativo Contato fechado =<br>Local de controle B está ativo |
|                                     | 17                                                                      | <b>CMB</b>         | Comum para DIN4-DIN6                                     | Conecte a GND ou +24 V                                                                                 |
|                                     | 18                                                                      | $AO1+$             | Saída analógica 1                                        | **) Faixa 0-20 mA/R <sub>1</sub> ,                                                                     |
| Falha                               | 19                                                                      | $AO1-(GND)$        | Freqüência de saída<br>Programável (P2.3.3.2)            | máx. 500 Ω                                                                                             |
|                                     | 20                                                                      | DO <sub>1</sub>    | Saída digital<br><b>PRONTO</b><br>Programável (G2.3.1)   | Coletor aberto,<br>I≤50 mA, U≤48 VCC                                                                   |
|                                     |                                                                         | OPTA2 / OPTA3 ***) |                                                          |                                                                                                    |
|                                     | 21                                                                      | RO <sub>1</sub>    | Saída de relé 1                                          |                                                                                                    |
|                                     | 22                                                                      | RO1                | Áuxiliar/Troca automática 1                              | $^{*}$                                                                                                 |
|                                     | 23                                                                      | RO1                | Programável<br>(G2.3.1)                                  |                                                                                                    |
|                                     | 24<br>RO <sub>2</sub><br>25<br>RO <sub>2</sub><br>26<br>RO <sub>2</sub> |                    | Saída de relé 2                                          |                                                                                                    |
|                                     |                                                                         |                    | Auxiliar/Troca automática 2<br>Programável               | $^*)$                                                                                                  |
|                                     |                                                                         |                    | (G2.3.1)                                                 |                                                                                                    |
|                                     |                                                                         |                    |                                                          |                                                                                                    |

*Fig. 19: Exemplo de conexão e configuração de E/S padrão do aplicativo de controle de bombas e ventiladores (com transmissor de 2 fios)*

\*) Consulte *[Tabela 92 Sinais de saída digitais \(Teclado de controle: Menu M2 -> G2.3.1\)](#page-203-0)*.

\*\*) Consulte *[Tabela 94 Saída analógica 1 \(Teclado de controle: Menu M2 -> G2.3.3\)](#page-207-0)*, *[Tabela 95](#page-208-0)  [Saída analógica 2 \(Teclado de controle: Menu M2 -> G2.3.4\)](#page-208-0)* e *[Tabela 96 Saída analógica 3](#page-208-0)  [\(Teclado de controle: Menu M2 -> G2.3.7\)](#page-208-0)*.

\*\*\*) A placa opcional A3 não possui terminal para contato aberto em sua segunda saída de relé (o terminal 24 está ausente).

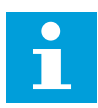

# **INDICAÇÃO!**

consulte as seleções de jumpers abaixo. Mais informações no Manual do Usuário do produto.

|               | <b>Bloco de jumpers X3:</b><br>Aterramento de CMA e CMB      |
|---------------|--------------------------------------------------------------|
|               | CMB conectado a GND<br>CMA conectado a GND                   |
|               | CMB isolado de GND<br>CMA isolado de GND                     |
| $\frac{2}{5}$ | CMB e CMA conectados juntos<br>internamente, isolados de GND |
|               | = Padrão de fábrica                                          |

*Fig. 20: Seleções de jumpers*

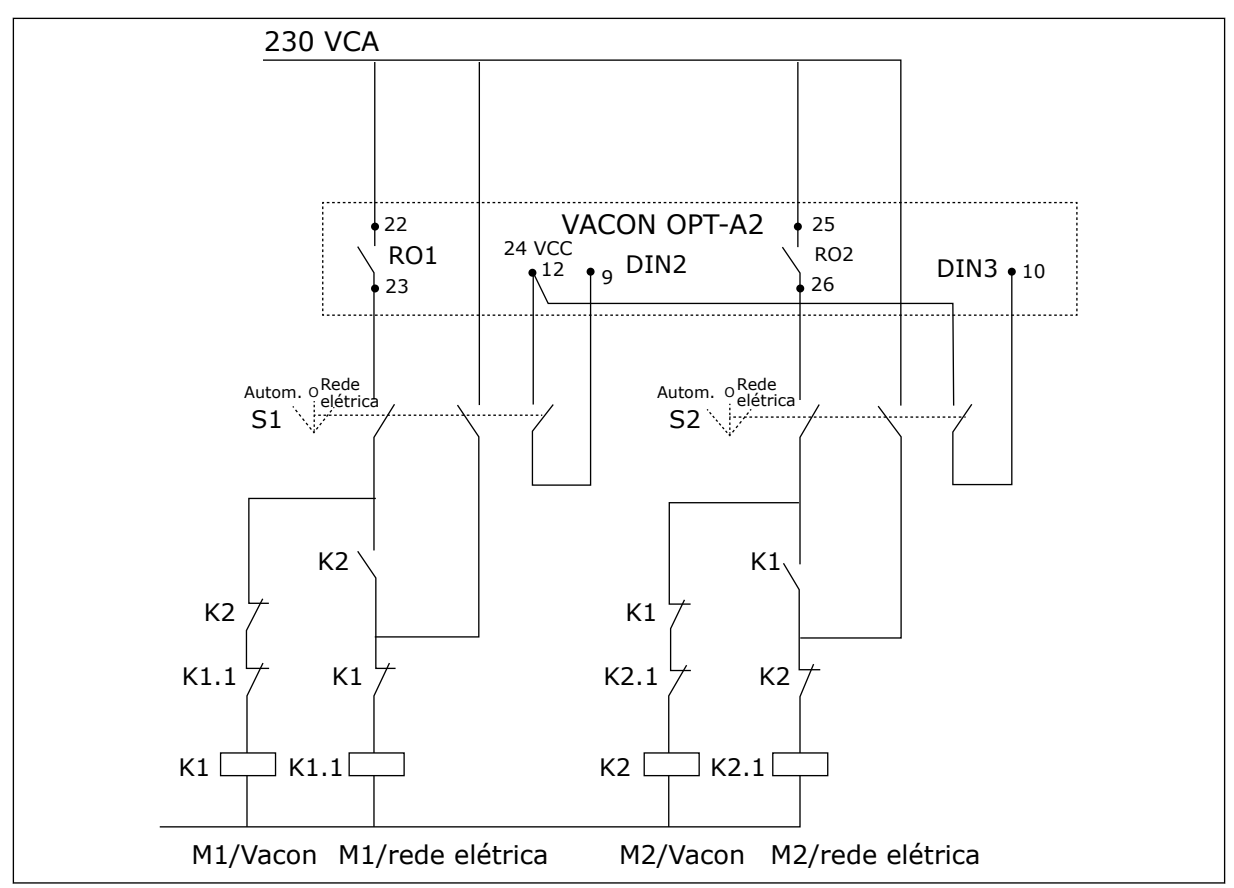

*Fig. 21: Sistema de troca automática de bomba, diagrama de controle principal*

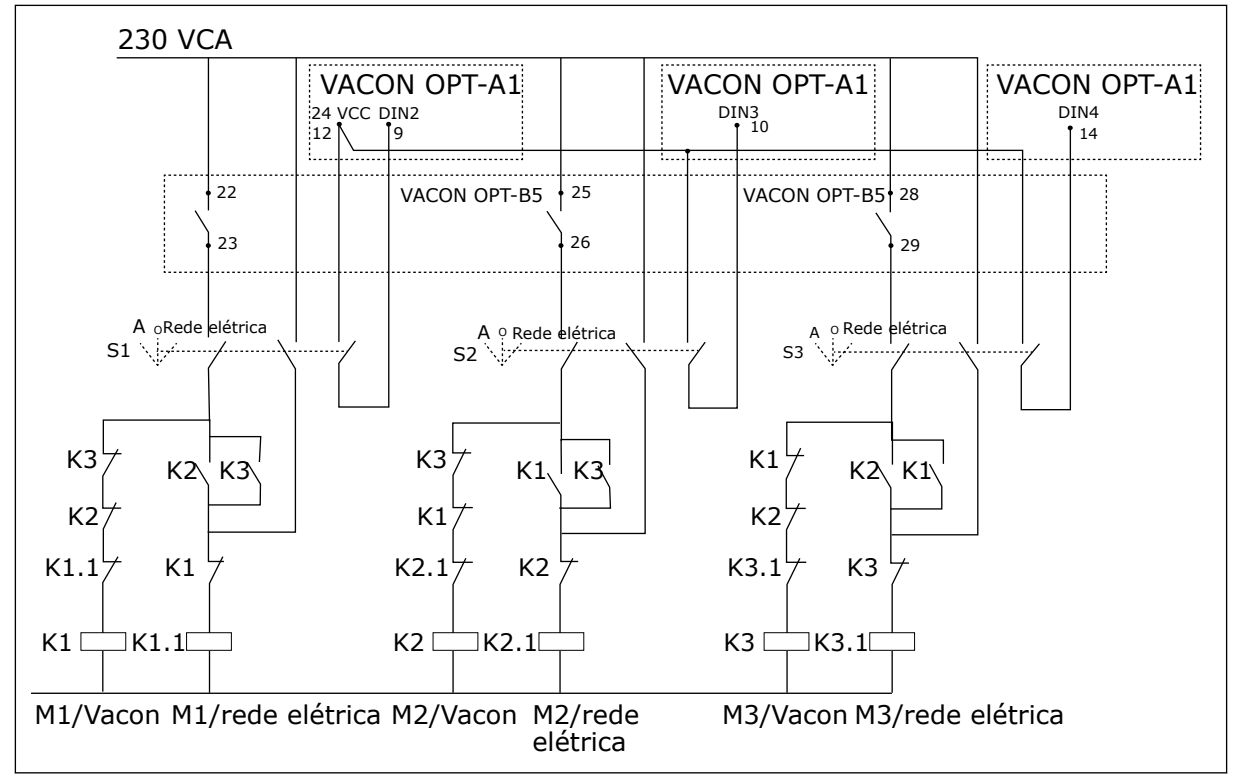

*Fig. 22: Sistema de troca automática de bomba, diagrama de controle principal*

# **7.3 LÓGICA DO SINAL DE CONTROLE NO APLICATIVO DE CONTROLE DE BOMBAS E VENTILADORES**

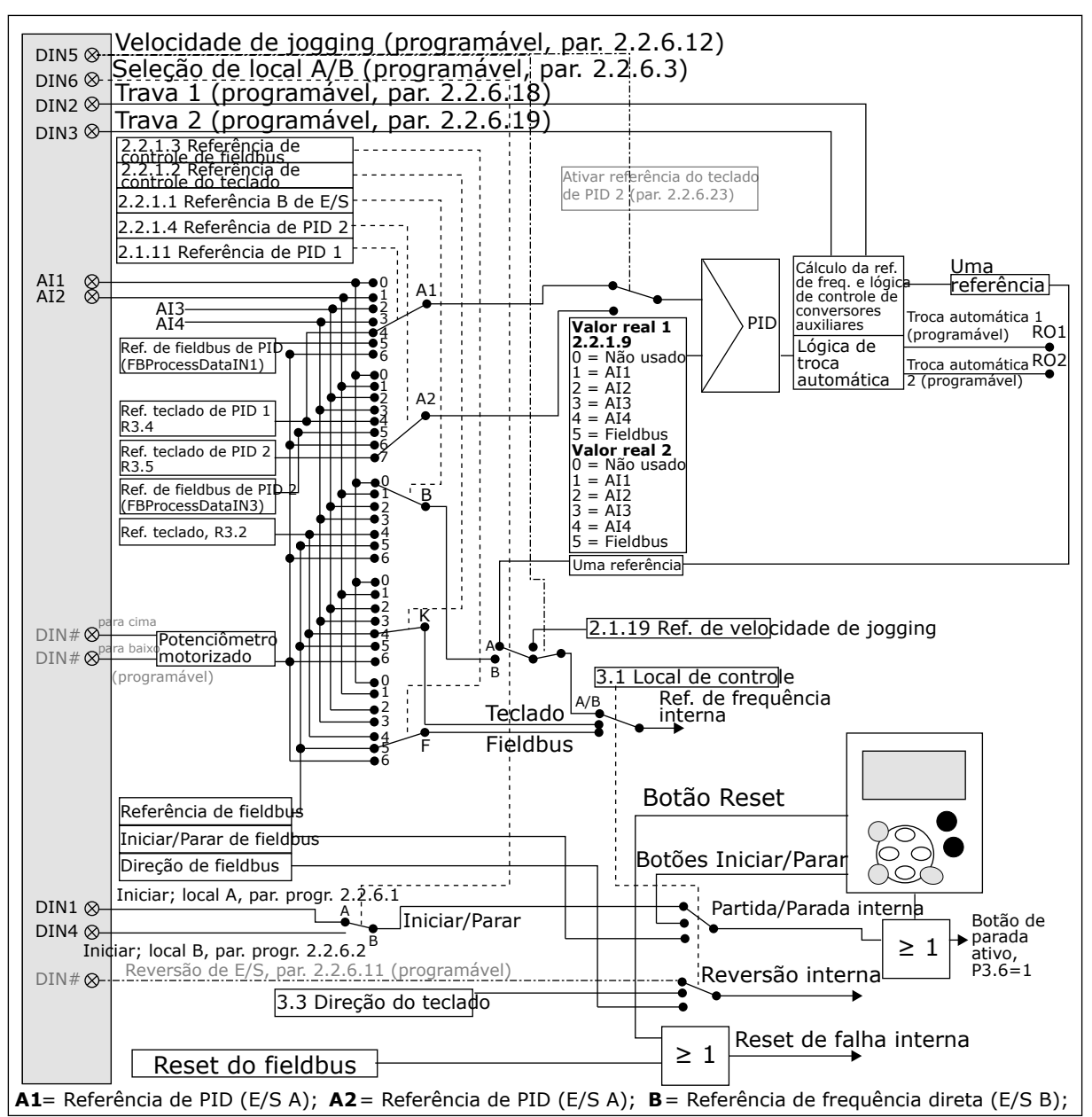

*Fig. 23: Lógica do sinal de controle do Aplicativo de controle de bombas e ventiladores*

# **7.4 APLICATIVO DE CONTROLE DE BOMBAS E VENTILADORES - LISTAS DE PARÂMETROS**

#### 7.4.1 VALORES DE MONITORAMENTO (TECLADO DE CONTROLE: MENU M1)

Os valores de monitoramento são os valores reais dos parâmetros e sinais, bem como os status e as medições. Os valores de monitoramento não podem ser editados.

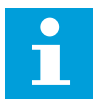

# **INDICAÇÃO!**

Os valores de monitoração V1.18 a V1.23 estão disponíveis somente com o aplicativo de controle de PFC.

a dhe ann an 1970.

#### *Tabela 84: Valores de monitoramento*

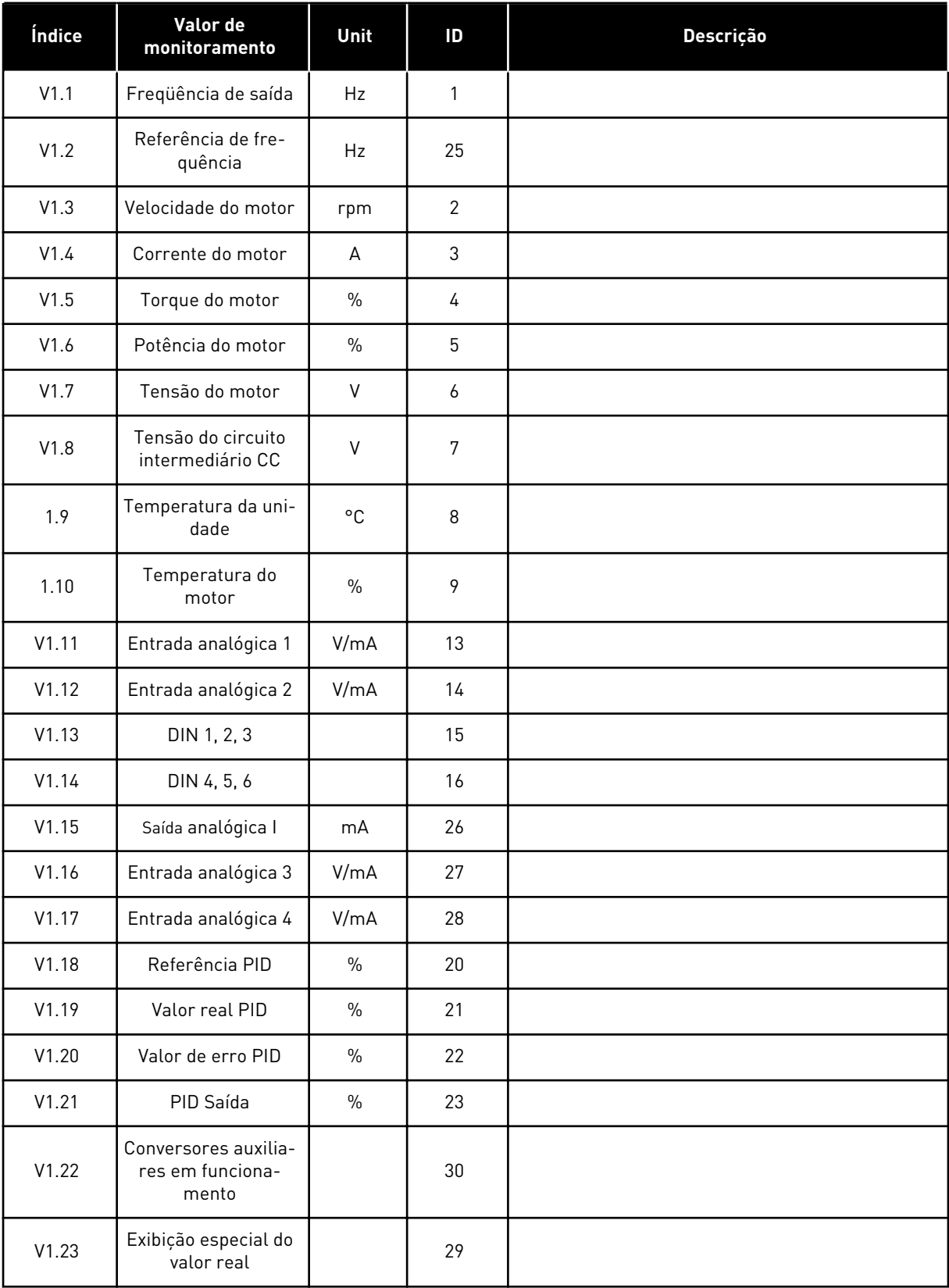

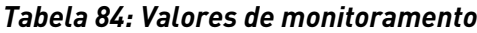

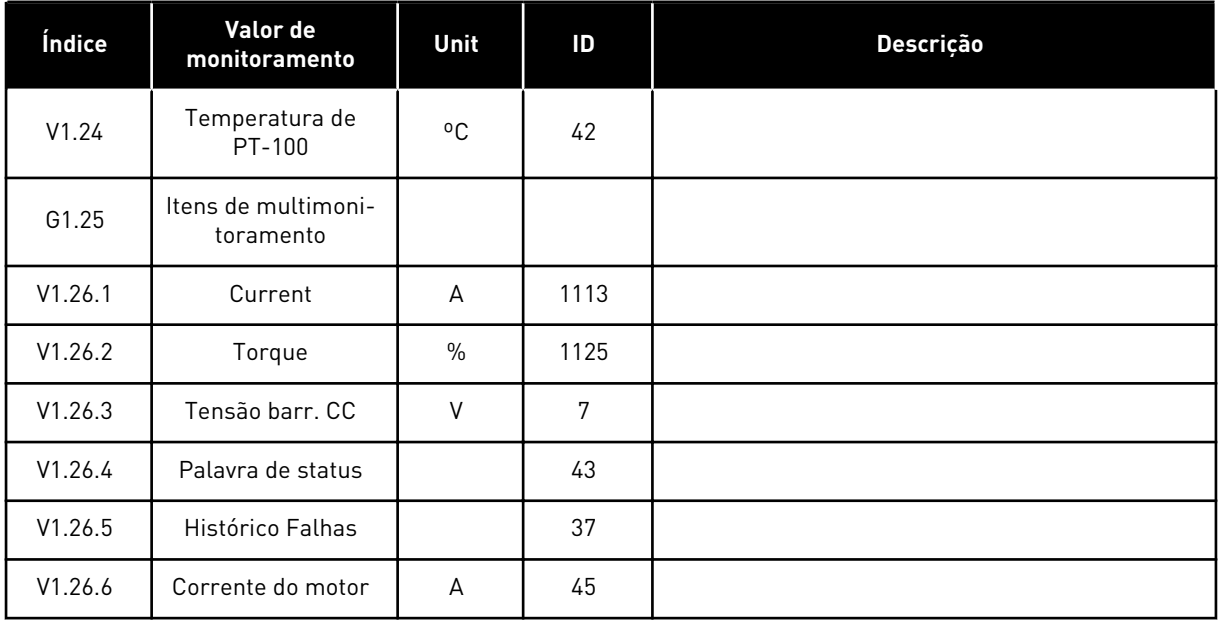

a dhe ann ann an 1970.<br>Tha ann an 1970, ann an 1970, ann an 1970.

### 7.4.2 PARÂMETROS BÁSICOS (TECLADO DE CONTROLE: MENU M2 -> G2.1)

#### *Tabela 85: Parâmetros básicos G2.1*

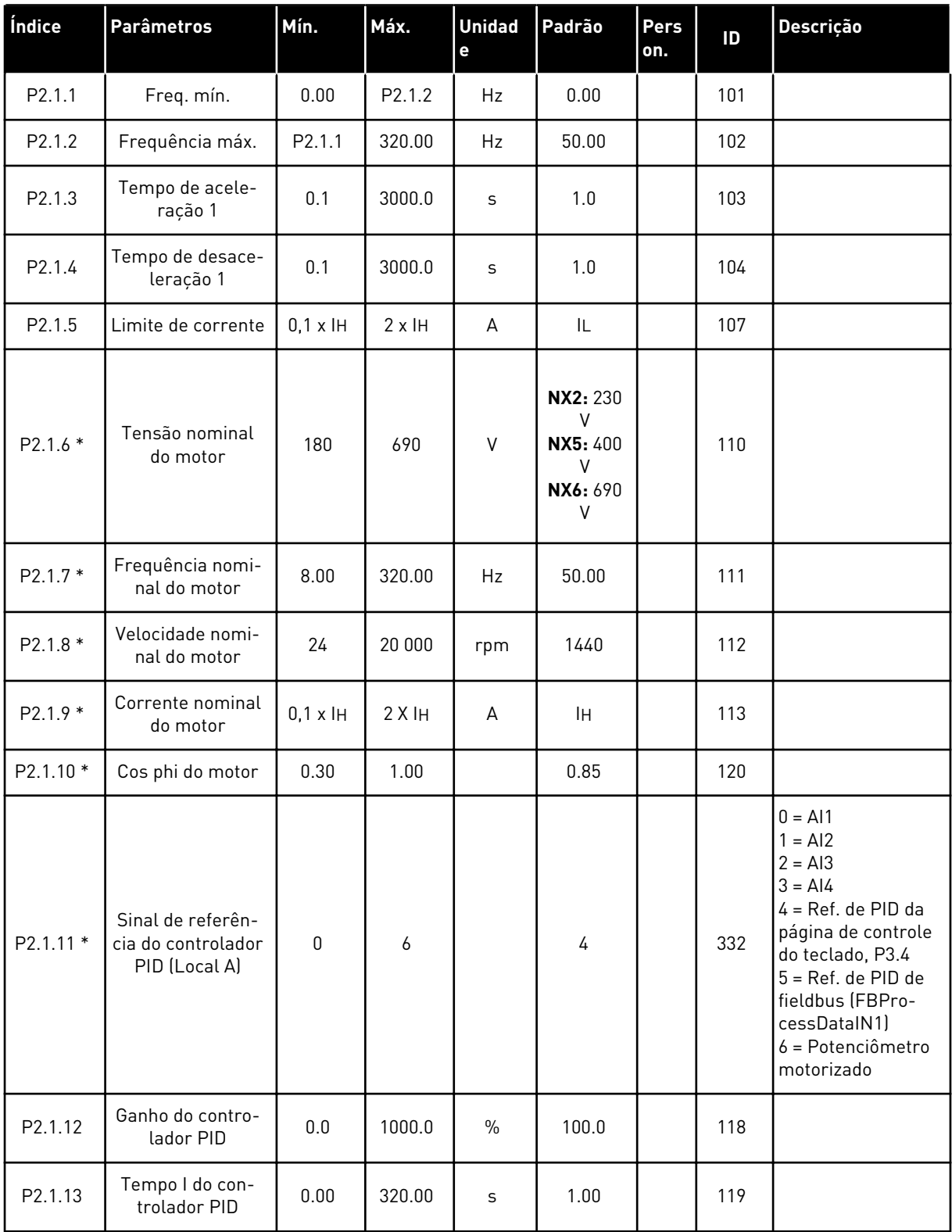

| Índice              | Parâmetros                                  | Mín.        | Máx.               | <b>Unidad</b><br>e | Padrão       | Pers<br>on. | ID   | Descrição                                                                                                    |
|---------------------|---------------------------------------------|-------------|--------------------|--------------------|--------------|-------------|------|----------------------------------------------------------------------------------------------------|
| P2.1.14             | Tempo D do con-<br>trolador PID             | 0.00        | 10.00              | S                  | 0.00         |             | 132  |                                                                                                    |
| P2.1.15             | Frequência de<br>suspensão                  | $\mathbf 0$ | P2.1.2             | Hz                 | 10.00        |             | 1016 |                                                                                                    |
| P <sub>2.1.16</sub> | Retardo de<br>repouso                       | $\pmb{0}$   | 3600               | S                  | 30           |             | 1017 |                                                                                                    |
| P2.1.17             | Nível de despertar                          | 0.0         | 1000.0             | $\%$               | 25.0         |             | 1018 |                                                                                                    |
| P <sub>2.1.18</sub> | Função de des-<br>pertar                    | 0           | 3                  |                    | $\mathbf{0}$ |             | 1019 | $0 = Despertar$<br>quando cair abaixo<br>de seu nível<br>[P2.1.17]<br>$1 = Despertar$<br>quando seu nível<br>for excedido<br>(P2.1.17)<br>$2 = Despertar$<br>quando cair abaixo<br>de seu nível<br>[P3.4/3.5]<br>$3 = Despertar$<br>quando seu nível<br>for excedido<br>[P3.4/3.5] |
| P <sub>2.1.19</sub> | Referência de<br>velocidade de jog-<br>ging | 0.00        | P <sub>2.1.2</sub> | Hz                 | 10.00        |             | 124  |                                                                                                    |

*Tabela 85: Parâmetros básicos G2.1*

\* = Aplique o método Terminal to Function (TTF) a esses parâmetros (consulte o Capítulo *[9.9](#page-396-0)  [Princípio da programação "Terminal to function" \(TTF\)](#page-396-0)*).

#### 7.4.3 SINAIS DE ENTRADA

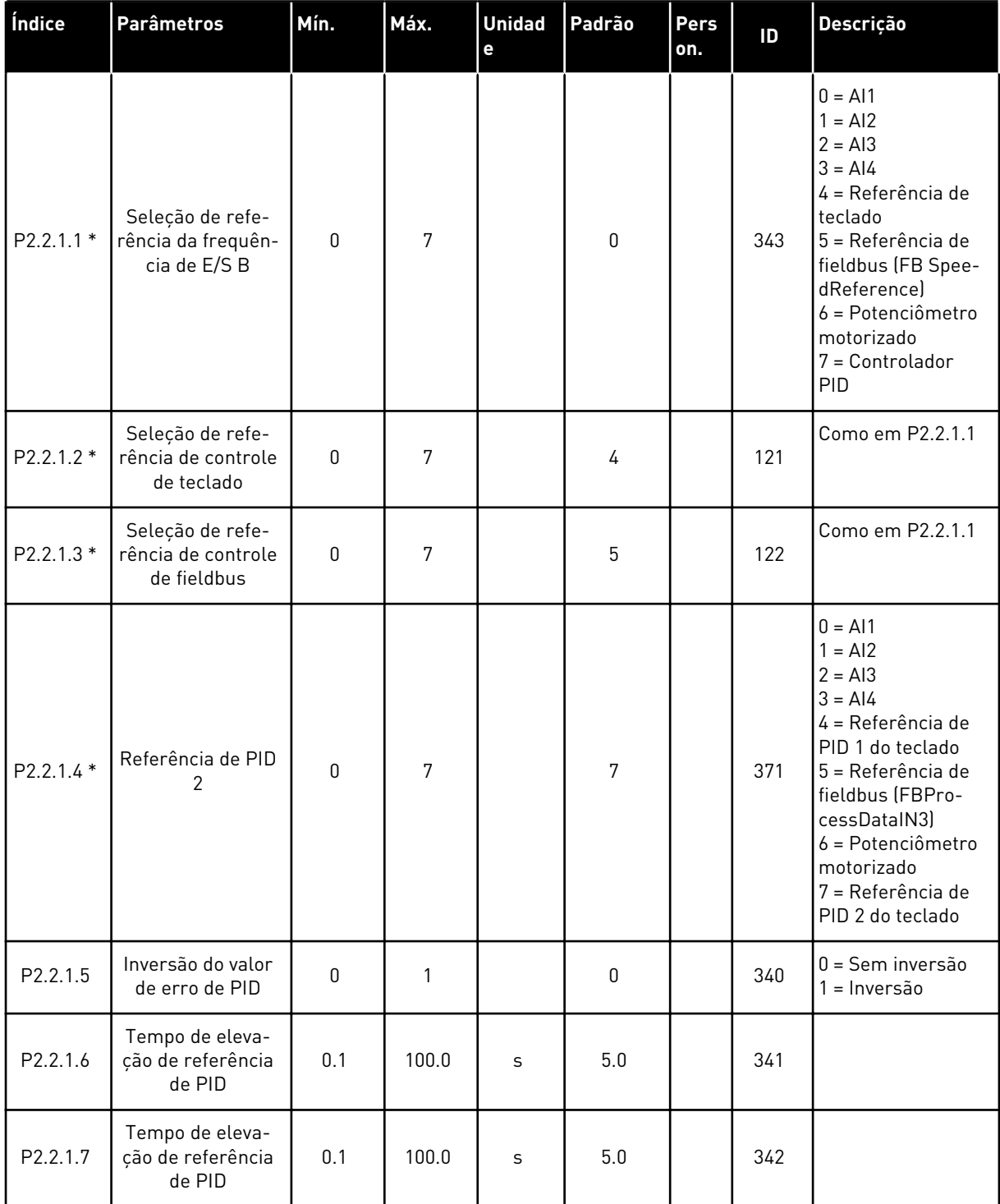

## *Tabela 86: Configurações básicas (Teclado de controle: Menu M2 -> G2.2.1)*

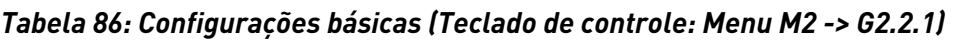

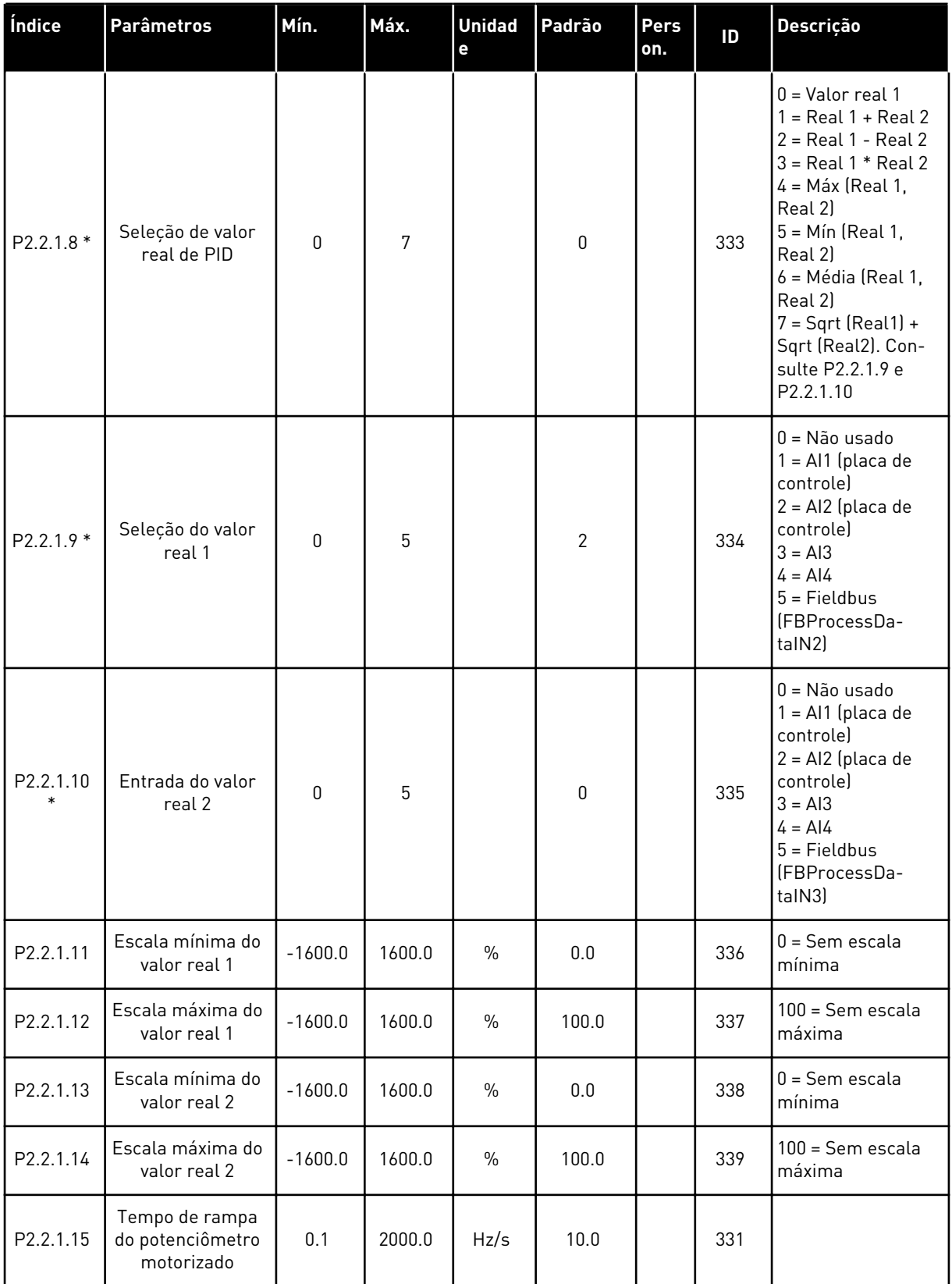

a dhe ann ann an 1970.<br>Tha Bàille ann an 1970, ann an 1970.

| Índice    | <b>Parâmetros</b>                                                                  | Mín. | Máx.           | <b>Unidad</b><br>е | Padrão | Pers<br>on. | ID  | Descrição                                                                                         |
|-----------|------------------------------------------------------------------------------------|------|----------------|--------------------|--------|-------------|-----|---------------------------------------------------------------------------------------------------|
| P2.2.1.16 | Reset da memória<br>de referência da<br>frequência do<br>potenciômetro do<br>motor | 0    | $\overline{2}$ |                    | 1      |             | 367 | $0 =$ Sem reset<br>$1 =$ Reseta se<br>parado ou desli-<br>gado<br>2 = Resetar se des-<br>ligado   |
| P2.2.1.17 | Reset de memória<br>de referência de<br>PID do potenciô-<br>metro de motor         | 0    | $\overline{2}$ |                    | 0      |             | 370 | $0 =$ Sem reset<br>$1 =$ Reseta se<br>parado ou desli-<br>gado<br>$2$ = Resetar se des-<br>ligado |
| P2.2.1.18 | Escala de referên-<br>cia B, mínima                                                | 0.00 | 320.00         | Hz                 | 0.00   |             | 344 | $0 =$ Sem escala<br>$>0$ = Valor mín. em<br>escala                                                |
| P2.2.1.19 | Escala de referên-<br>cia B, máxima                                                | 0.00 | 320.00         | Hz                 | 0.00   |             | 345 | $0 =$ Sem escala<br>$>0$ = Valor mín. em<br>escala                                                |

*Tabela 86: Configurações básicas (Teclado de controle: Menu M2 -> G2.2.1)*

\* = Aplique o método Terminal to Function (TTF) a esses parâmetros (consulte o Capítulo *[9.9](#page-396-0)  [Princípio da programação "Terminal to function" \(TTF\)](#page-396-0)*).

| Índice            | <b>Parâmetros</b>                             | Mín.         | Máx.           | <b>Unidad</b><br>e | Padrão | <b>Pers</b><br>on. | ID  | <b>Descrição</b>                                                                                  |
|-------------------|-----------------------------------------------|--------------|----------------|--------------------|--------|--------------------|-----|---------------------------------------------------------------------------------------------------|
| P2.2.2.1<br>$***$ | Seleção de sinal<br>AI1                       | 0.1          | E.10           |                    | A.1    |                    | 377 |                                                                                                   |
| P2.2.2.2          | Tempo de filtro de<br>AI1                     | 0.00         | 10.00          | S                  | 0.10   |                    | 324 | $0 =$ Sem filtragem                                                                               |
| P2.2.2.3          | Faixa de sinal de<br>AI1                      | $\mathbf{0}$ | $\overline{2}$ |                    | 0      |                    | 320 | $0 = 0$ a 10 V (0-20<br>$mA**$<br>$1 = 2$ a 10 V (4 a 20<br>$mA**$<br>2 = Personalizado<br>$\ast$ |
| P2.2.2.4          | Configuração<br>mínima personali-<br>zada Al1 | $-160.00$    | 160.00         | $\frac{0}{0}$      | 0.00   |                    | 321 |                                                                                                   |
| P2.2.2.5          | Configuração<br>máxima persona-<br>lizada Al1 | $-160.00$    | 160.00         | $\frac{0}{0}$      | 100.00 |                    | 322 |                                                                                                   |
| P2.2.2.6          | Inversão de sinal<br>AI1                      | $\mathbf{0}$ | 1              |                    | 0      |                    | 323 | $0 =$ Não invertido<br>$1 = Invertido$                                                            |

*Tabela 87: Entrada analógica 1 (Teclado de controle: Menu M2 -> G2.2.2)*

\*\* = Aplique o método Terminal to Function (TTF) a esses parâmetros (consulte o Capítulo *[9.9 Princípio da programação "Terminal to function" \(TTF\)](#page-396-0)*)

| Índice            | <b>Parâmetros</b>                             | Mín.         | Máx.           | <b>Unidad</b><br>e | Padrão | Pers<br>on. | ID  | Descrição                                                                                                   |
|-------------------|-----------------------------------------------|--------------|----------------|--------------------|--------|-------------|-----|----------------------------------------------------------------------------------------------------|
| P2.2.3.1<br>$***$ | Seleção de sinal<br>AI2                       | 0.1          | E.10           |                    | A.2    |             | 388 |                                                                                                    |
| P2.2.3.2          | Tempo de filtro de<br>AI2                     | 0.00         | 10.00          | S                  | 0.10   |             | 329 | $0 =$ Sem filtragem                                                                                         |
| P2.2.3.3          | Faixa de sinal de<br>AI2                      | $\mathbf 0$  | $\overline{2}$ |                    | 1      |             | 325 | $0 = 0$ a 10 V (0-20<br>$mA**$<br>$1 = 2$ a $10 \text{ V}$ (4 a 20<br>$mA**$<br>2 = Personalizado<br>$\ast$ |
| P2.2.3.4          | Configuração<br>mínima personali-<br>zada AI2 | $-160.00$    | 160.00         | $\%$               | 0.00   |             | 326 |                                                                                                    |
| P2.2.3.5          | Configuração<br>máxima persona-<br>lizada Al2 | $-160.00$    | 160.00         | $\frac{0}{0}$      | 100.00 |             | 327 |                                                                                                    |
| P2.2.3.6          | Inversão de AI2                               | $\mathbf{0}$ | $\mathbf{1}$   |                    | 0      |             | 328 | $0 = N$ ão invertido<br>= Invertido                                                                         |

*Tabela 88: Entrada analógica 2 (Teclado de controle: Menu M2 -> G2.2.3)*

\*\* = Aplique o método Terminal to Function (TTF) a esses parâmetros (consulte o Capítulo *[9.9 Princípio da programação "Terminal to function" \(TTF\)](#page-396-0)*).

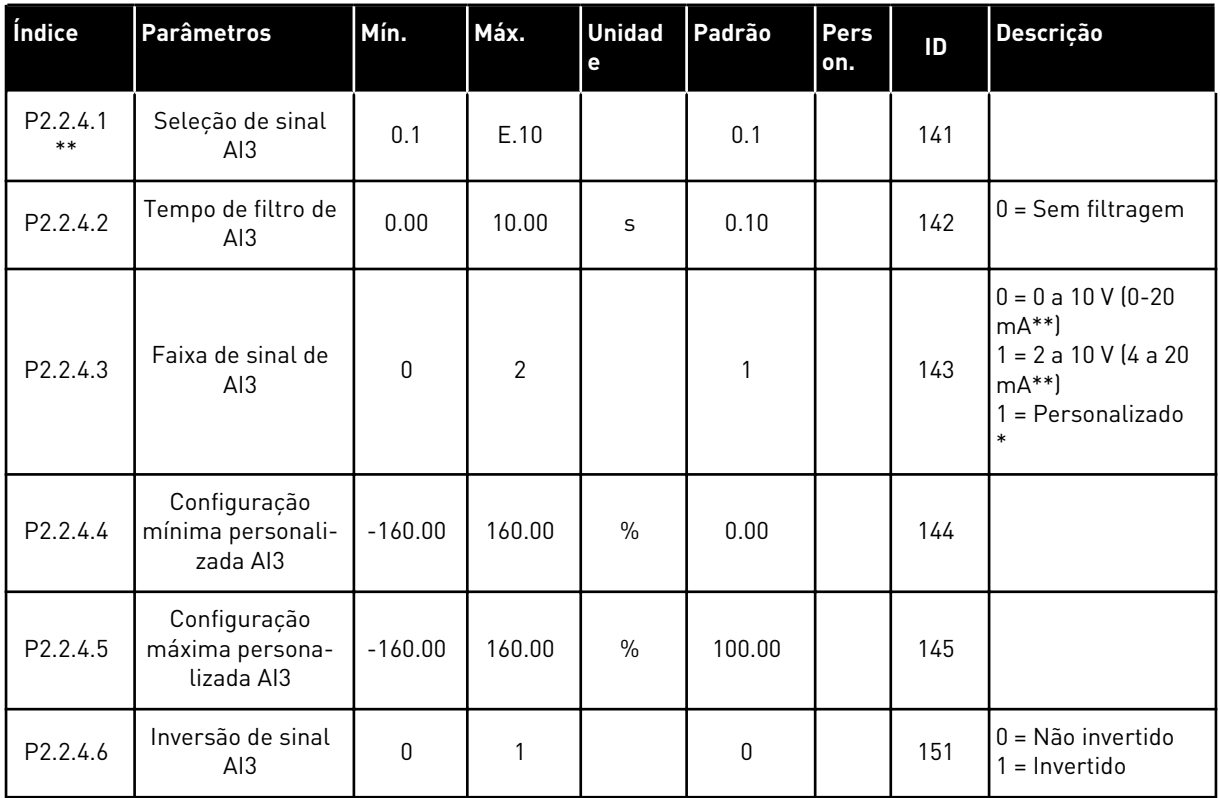

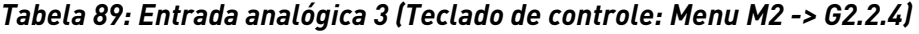

\*\* = Aplique o método Terminal to Function (TTF) a esses parâmetros (consulte o Capítulo *[9.9 Princípio da programação "Terminal to function" \(TTF\)](#page-396-0)*)

| Índice            | <b>Parâmetros</b>                             | Mín.        | Máx.           | <b>Unidad</b><br>e | Padrão | <b>Pers</b><br>on. | ID  | Descrição                                                                                         |
|-------------------|-----------------------------------------------|-------------|----------------|--------------------|--------|--------------------|-----|---------------------------------------------------------------------------------------------------|
| P2.2.5.1<br>$***$ | Seleção de sinal<br>AI4                       | 0.1         | E.10           |                    | 0.1    |                    | 152 |                                                                                                   |
| P2.2.5.2          | Tempo de filtro de<br>AI4                     | 0.00        | 10.00          | S                  | 0.00   |                    | 153 | $0 =$ Sem filtragem                                                                               |
| P2.2.5.3          | Faixa de sinal de<br>AI4                      | $\Omega$    | $\overline{2}$ |                    | 1      |                    | 154 | $0 = 0$ a 10 V (0-20<br>$mA**$<br>$1 = 2$ a 10 V (4 a 20<br>$mA**$<br>2 = Personalizado<br>$\ast$ |
| P2.2.5.4          | Configuração<br>mínima personali-<br>zada Al4 | $-160.00$   | 160.00         | $\frac{0}{0}$      | 0.00   |                    | 155 |                                                                                                   |
| P2.2.5.5          | Configuração<br>máxima persona-<br>lizada Al4 | $-160.00$   | 160.00         | $\frac{0}{0}$      | 100.00 |                    | 156 |                                                                                                   |
| P2.2.5.6          | Inversão de sinal<br>AI4                      | $\mathbf 0$ | 1              |                    | 0      |                    | 162 | $0 = N$ ão invertido<br>= Invertido                                                               |

*Tabela 90: Entrada analógica 4 (Teclado de controle: Menu M2 -> G2.2.5)*

\*\* = Aplique o método Terminal to Function (TTF) a esses parâmetros (consulte o Capítulo *[9.9 Princípio da programação "Terminal to function" \(TTF\)](#page-396-0)*)

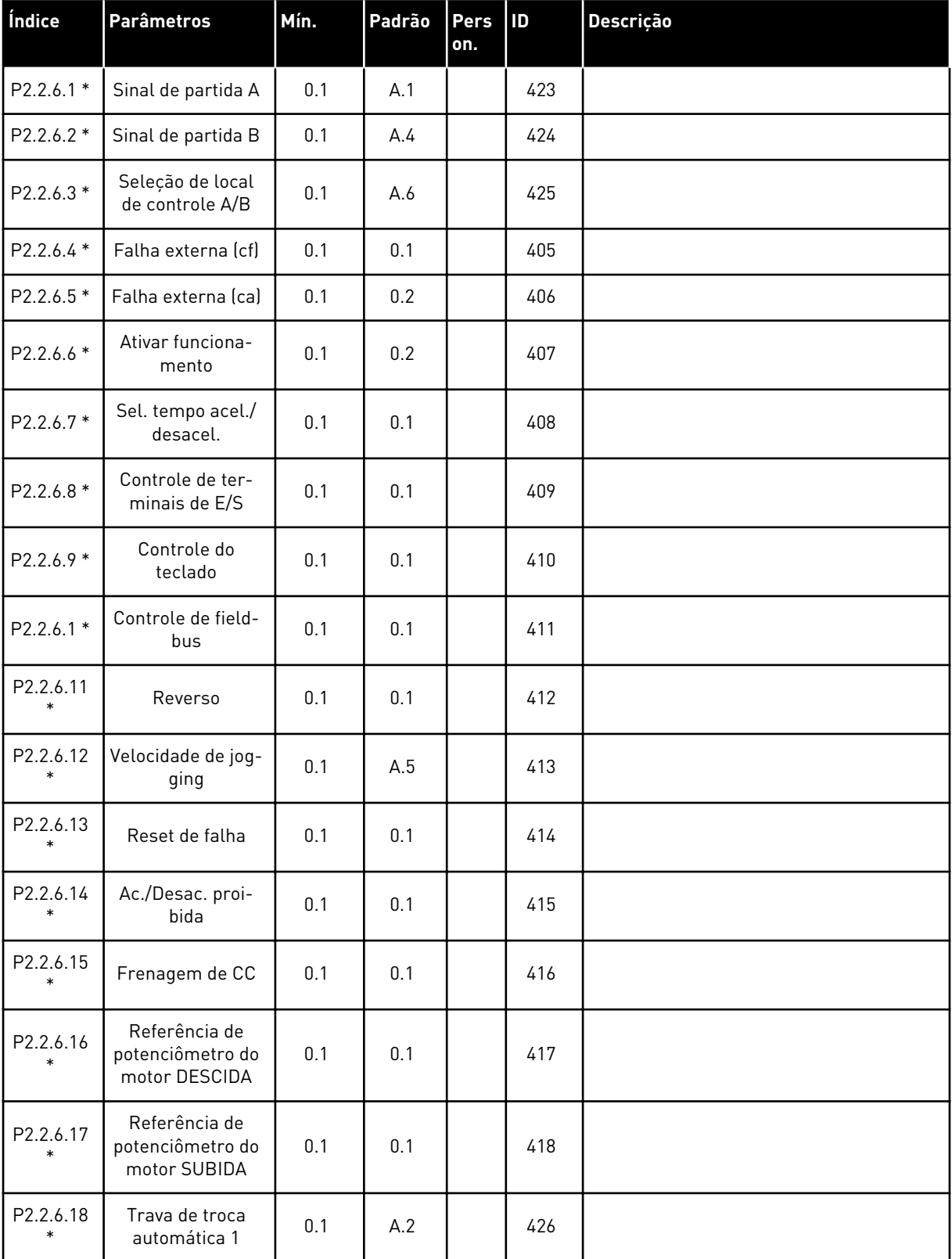

# *Tabela 91: Entradas digitais (Teclado de controle: Menu M2 -> G2.2.4)*

*Tabela 91: Entradas digitais (Teclado de controle: Menu M2 -> G2.2.4)*

| Índice              | <b>Parâmetros</b>              | Mín. | Padrão | Pers<br>on. | 1D  | <b>Descrição</b> |
|---------------------|--------------------------------|------|--------|-------------|-----|------------------|
| P2.2.6.19           | Trava de troca<br>automática 2 | 0.1  | A.3    |             | 427 |                  |
| P2.2.6.20           | Trava de troca<br>automática 3 | 0.1  | 0.1    |             | 428 |                  |
| P2.2.6.21<br>$\ast$ | Trava de troca<br>automática 4 | 0.1  | 0.1    |             | 429 |                  |
| P2.2.6.22           | Trava de troca<br>automática 5 | 0.1  | 0.1    |             | 430 |                  |
| P2.2.6.23<br>*      | Referência de PID<br>2         | 0.1  | 0.1    |             | 431 |                  |

cc = Contato de fechamento

oc = Contato de abertura

\* Aplique o método Terminal to Function (TTF) a esses parâmetros (consulte o capítulo *[9.9](#page-396-0)  [Princípio da programação "Terminal to function" \(TTF\)](#page-396-0)*).

### 7.4.4 SINAIS DE SAÍDA

Use o método TTF para programar todos os parâmetros de sinais de saída digitais

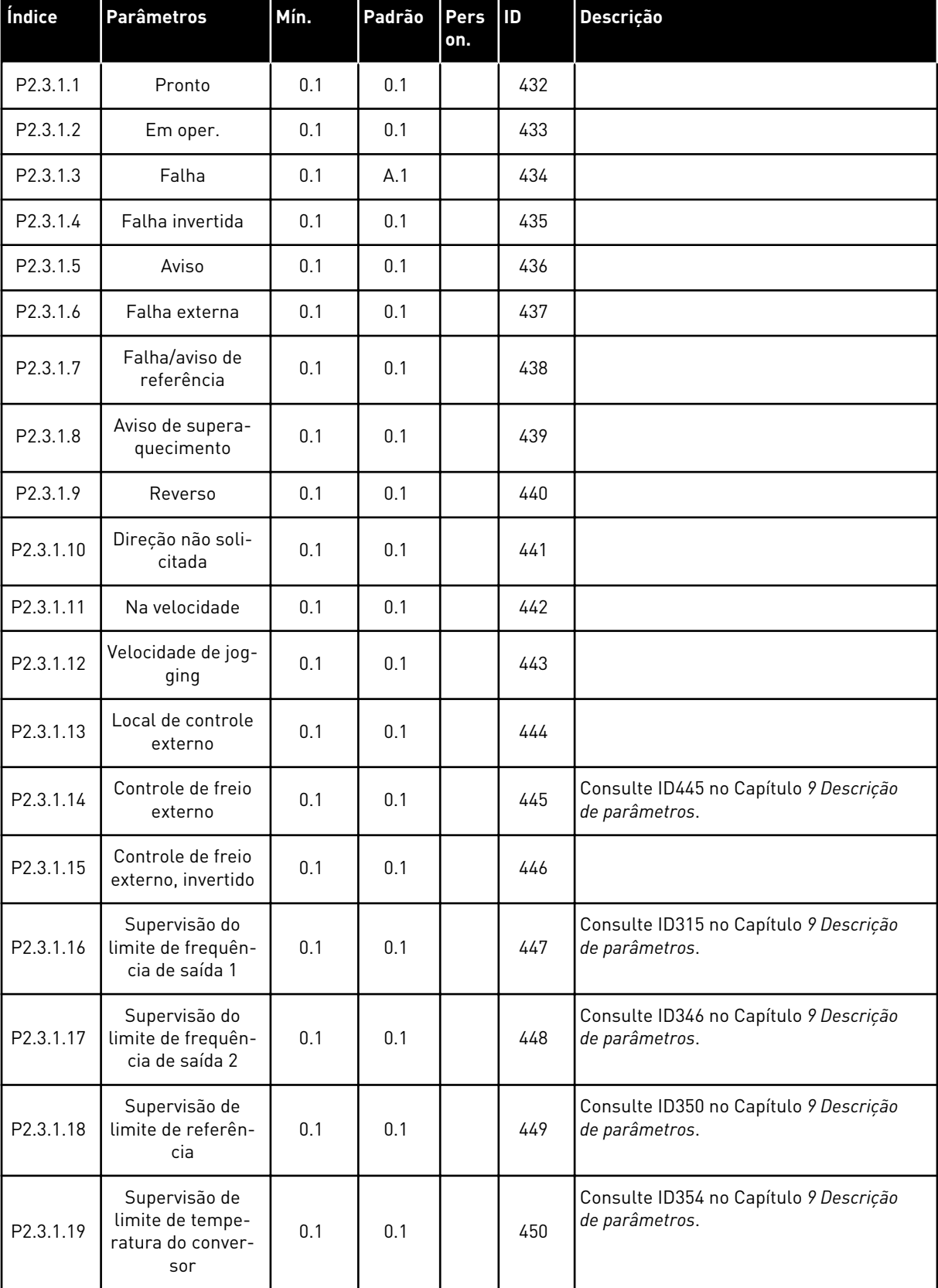

# <span id="page-203-0"></span>*Tabela 92: Sinais de saída digitais (Teclado de controle: Menu M2 -> G2.3.1)*

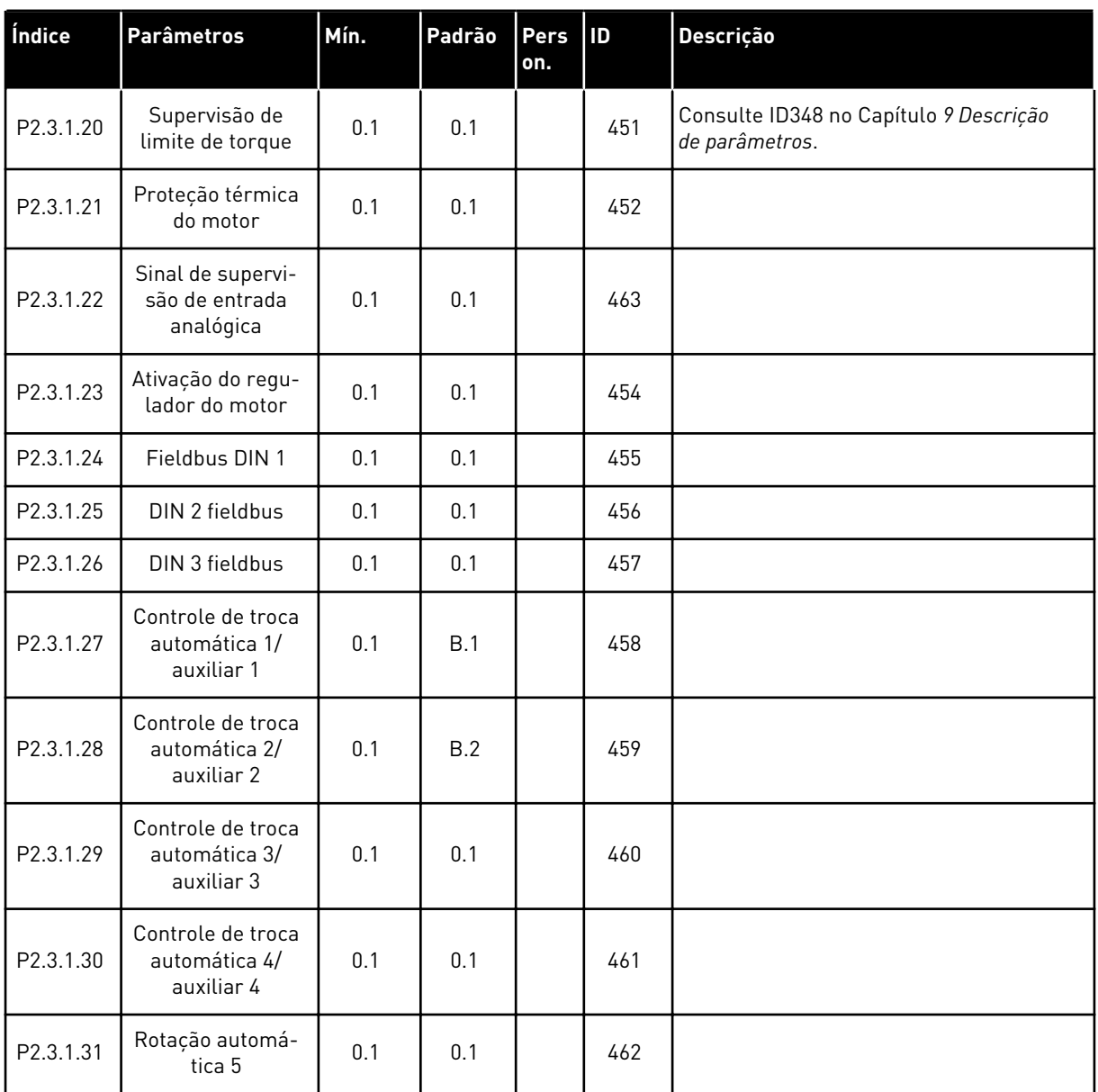

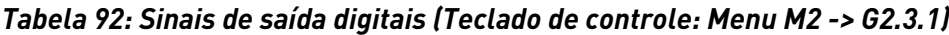

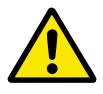

# **CUIDADO!**

CERTIFIQUE-SE de não conectar duas funções em uma e a mesma saída para evitar saturações de funções e garantir uma operação sem falhas.

| Índice    | <b>Parâmetros</b>                                                                   | Mín.     | Máx.           | <b>Unidad</b><br>e | Padrão       | Pers<br>on. | ID  | Descrição                                                                                        |
|-----------|-------------------------------------------------------------------------------------|----------|----------------|--------------------|--------------|-------------|-----|--------------------------------------------------------------------------------------------------|
| P2.3.2.1  | Supervisão do<br>limite de frequên-<br>cia de saída 1                               | 0        | $\overline{2}$ |                    | $\mathbf{0}$ |             | 315 | $0 =$ Sem limite<br>1 = Supervisão do<br>limite inferior<br>2 = Supervisão do<br>limite superior |
| P2.3.2.2  | Supervisão do<br>limite de frequên-<br>cia de saída 1;<br>valor supervisio-<br>nado | 0.00     | 320.00         | Hz                 | 0.00         |             | 316 |                                                                                                  |
| P2.3.2.3  | Supervisão do<br>limite de frequên-<br>cia de saída 2                               | 0        | $\overline{2}$ |                    | $\pmb{0}$    |             | 346 | $0 =$ Sem limite<br>1 = Supervisão do<br>limite inferior<br>2 = Supervisão do<br>limite superior |
| P2.3.2.4  | Limite de fre-<br>quência de saída<br>2; valor supervi-<br>sionado                  | 0.00     | 320.00         | Hz                 | 0.00         |             | 347 |                                                                                                  |
| P2.3.2.5  | Supervisão de<br>limite de torque                                                   | 0        | $\overline{2}$ |                    | $\mathbf{0}$ |             | 348 | $0 = N$ ão usado<br>1 = Supervisão do<br>limite inferior<br>2 = Supervisão do<br>limite superior |
| P2.3.2.6  | Valor de supervi-<br>são do limite de<br>torque                                     | $-300.0$ | 300.0          | $\frac{0}{0}$      | 100.0        |             | 349 |                                                                                                  |
| P2.3.2.7  | Supervisão de<br>limite de referên-<br>cia                                          | 0        | $\overline{2}$ |                    | $\pmb{0}$    |             | 350 | $0 = N$ ão usado<br>$1 =$ Limite baixo<br>$2 =$ Limite alto                                      |
| P2.3.2.8  | Valor de supervi-<br>são do limite de<br>referência                                 | $0.0\,$  | 100.0          | $\frac{0}{0}$      | 0.0          |             | 351 |                                                                                                  |
| P2.3.2.9  | Atraso de desati-<br>vação de freio<br>externo                                      | $0.0\,$  | 100.0          | $\sf S$            | 0.5          |             | 352 |                                                                                                  |
| P2.3.2.10 | Atraso de ativação<br>de freio externo                                              | 0.0      | 100.0          | $\sf S$            | 1.5          |             | 353 |                                                                                                  |
| P2.3.2.11 | Supervisão de<br>temperatura de<br>FC                                               | 0        | $\overline{2}$ |                    | $\pmb{0}$    |             | 354 | $0 = N$ ão usado<br>$1 =$ Limite baixo<br>$2 =$ Limite alto                                      |

*Tabela 93: Configurações de limite (Teclado de controle: Menu M2 -> G2.3.2)*

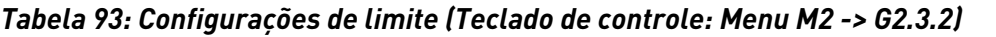

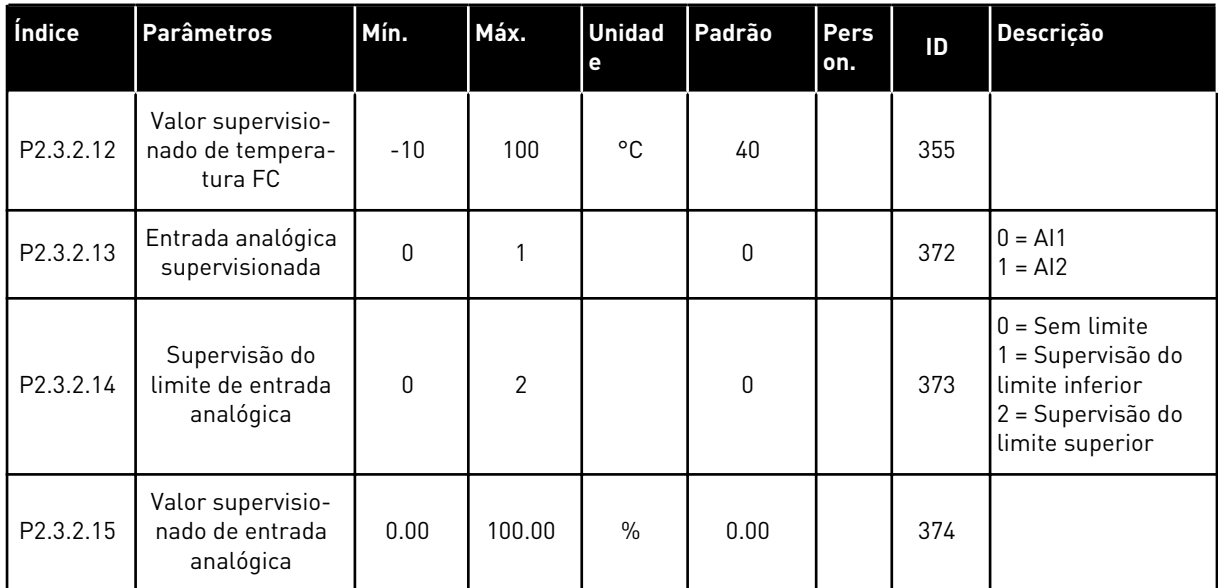

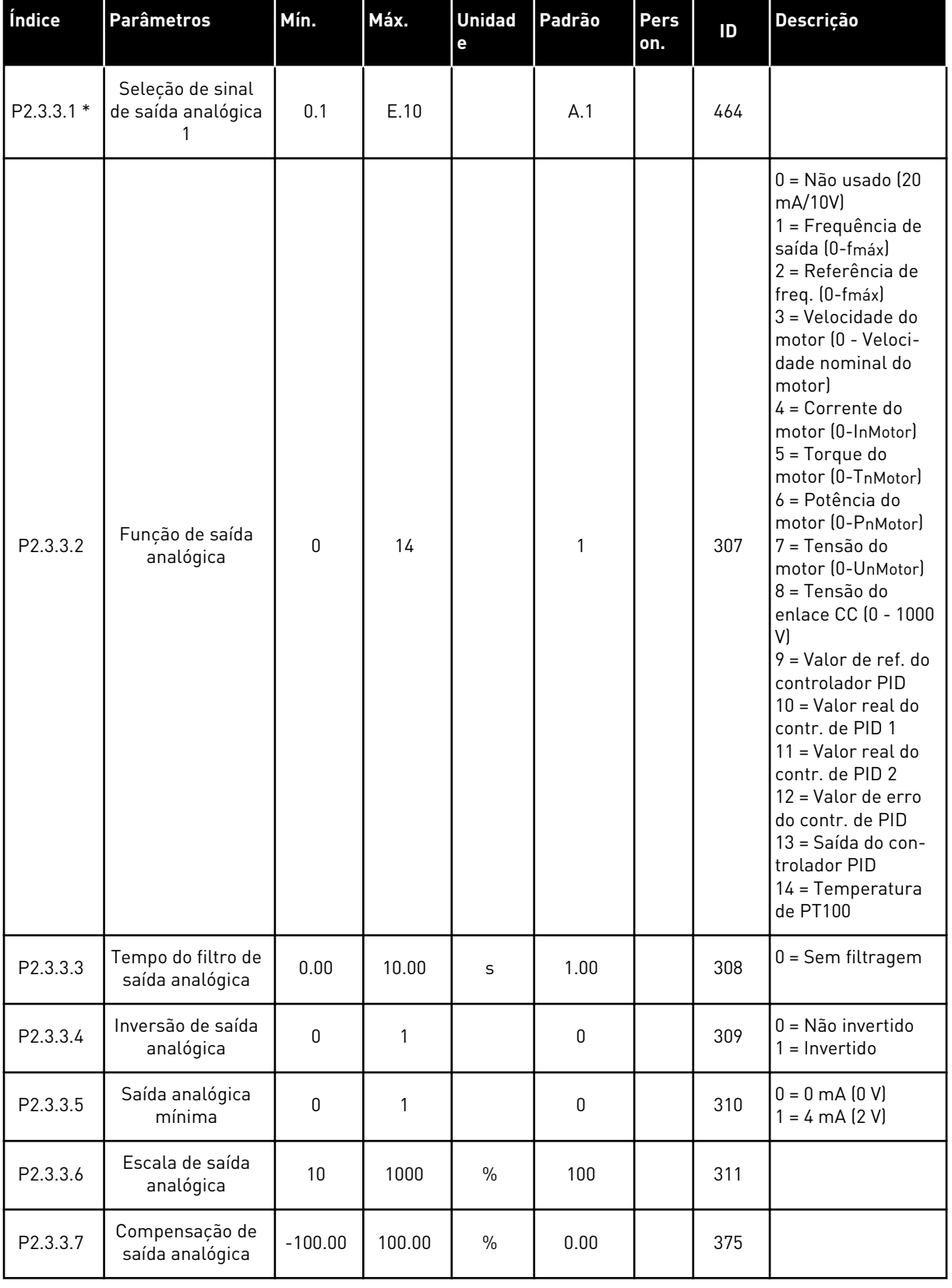

# <span id="page-207-0"></span>*Tabela 94: Saída analógica 1 (Teclado de controle: Menu M2 -> G2.3.3)*

\* = Use o método TTF para programar esses parâmetros.

| Índice      | <b>Parâmetros</b>                                 | Mín.      | Máx.   | <b>Unidad</b><br>e | Padrão | Pers<br>on. | ID  | Descrição                                              |
|-------------|---------------------------------------------------|-----------|--------|--------------------|--------|-------------|-----|--------------------------------------------------------|
| $P2.3.6.1*$ | Seleção de sinal<br>da saída analógica<br>2       | 0.1       | E.10   |                    | 0.1    |             | 471 |                                                        |
| P2.3.6.2    | Função da saída<br>analógica 2                    | $\Omega$  | 14     |                    | 0      |             | 472 | Consulte P2.3.3.2                                      |
| P2.3.6.3    | Tempo de filtra-<br>gem da saída ana-<br>lógica 2 | 0.00      | 10.00  | $\mathsf{s}$       | 1.00   |             | 473 | $0 =$ Sem filtragem                                    |
| P2.3.6.4    | Inversão da saída<br>analógica 2                  | $\Omega$  | 1      |                    | 0      |             | 474 | $0 =$ Não invertido<br>$1 = Invertido$                 |
| P2.3.6.5    | Saída analógica 2<br>mínima                       | $\Omega$  | 1      |                    | 0      |             | 475 | $0 = 0$ mA $(0 V)$<br>$1 = 4 \text{ mA} (2 \text{ V})$ |
| P2.3.6.6    | Escala da saída<br>analógica 2                    | 10        | 1000   | $\frac{0}{n}$      | 100    |             | 476 |                                                        |
| P2.3.6.7    | Compensação da<br>saída analógica 2               | $-100.00$ | 100.00 | $\frac{0}{0}$      | 0.00   |             | 477 |                                                        |

<span id="page-208-0"></span>*Tabela 95: Saída analógica 2 (Teclado de controle: Menu M2 -> G2.3.4)*

\* = Use o método TTF para programar esses parâmetros.

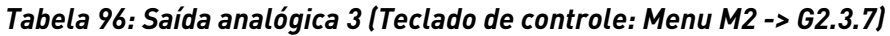

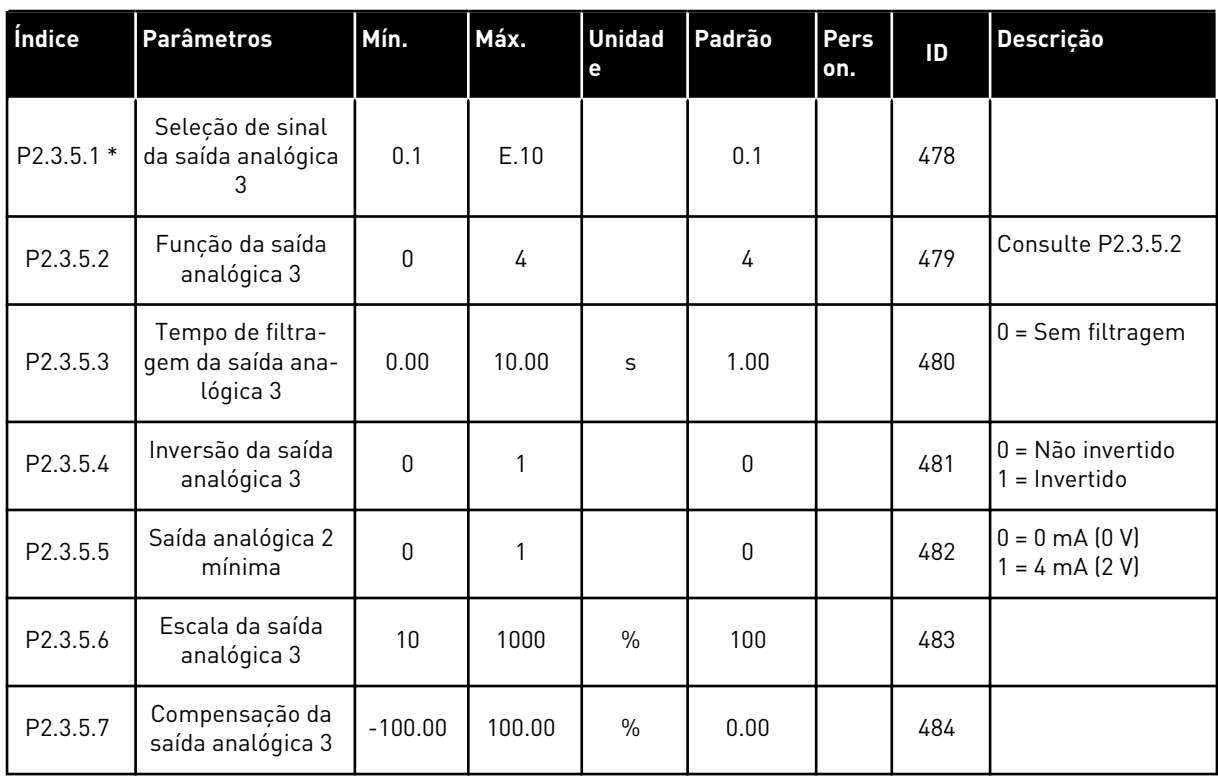

\* = Use o método TTF para programar esses parâmetros.

#### 7.4.5 PARÂMETROS DE CONTROLE DE CONVERSOR (TECLADO DE CONTROLE: MENU M2 -> G2.4

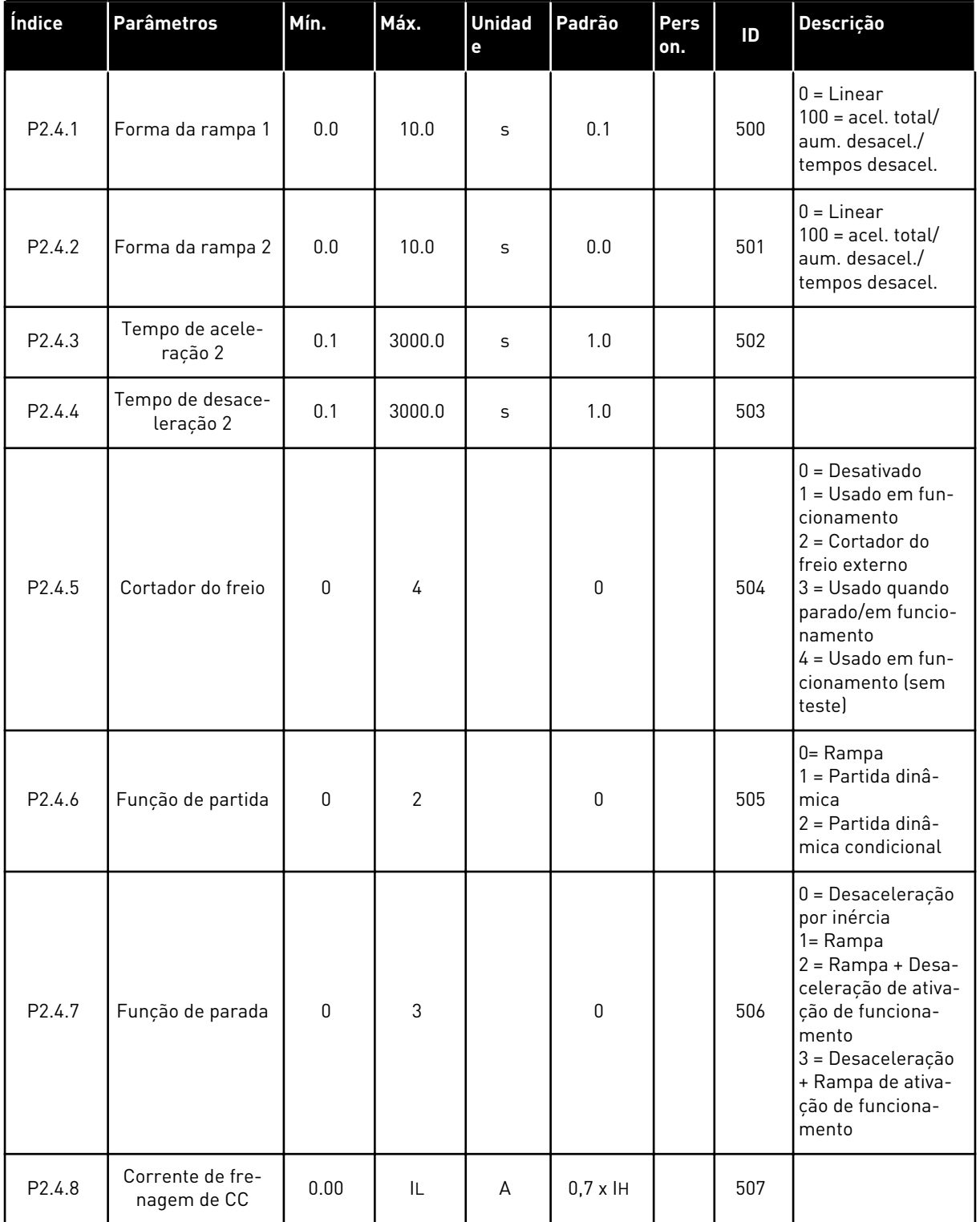

#### *Tabela 97: Parâmetros de controle de conversor, G2.4*

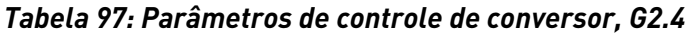

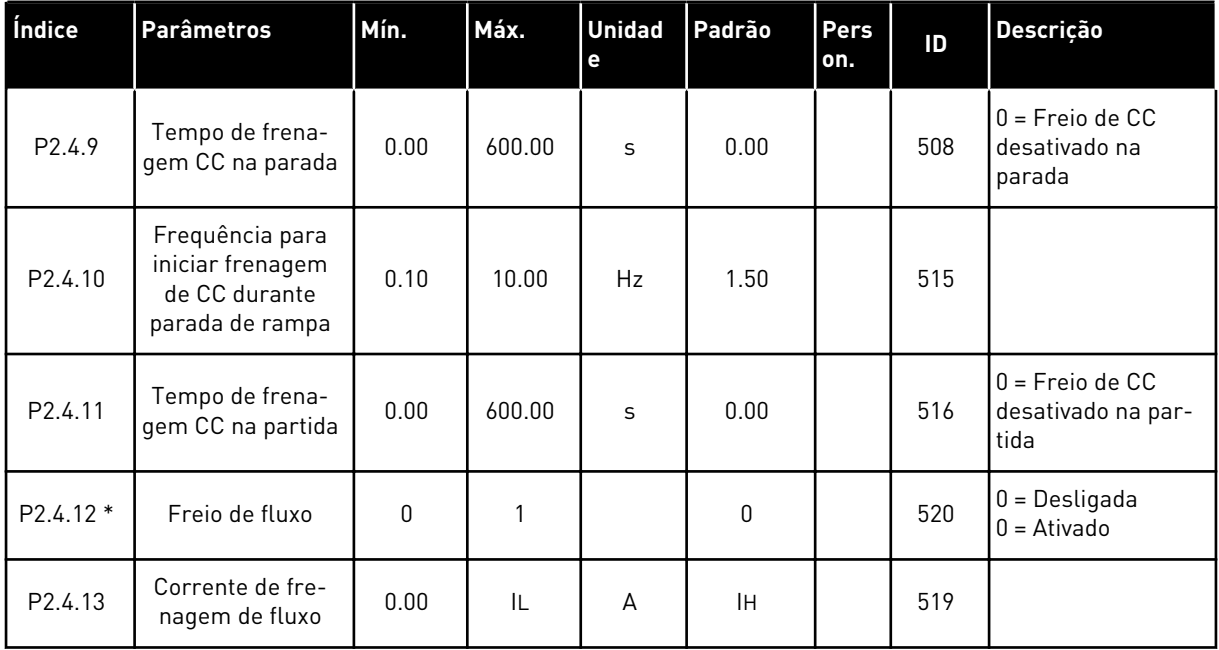

a dhe ann ann an 1970.<br>Tha ann an 1970, ann an 1970, ann an 1970.

#### 7.4.6 PARÂMETROS DE FREQUÊNCIAS PROIBIDAS (TECLADO DE CONTROLE: MENU M2  $-> G2.5$

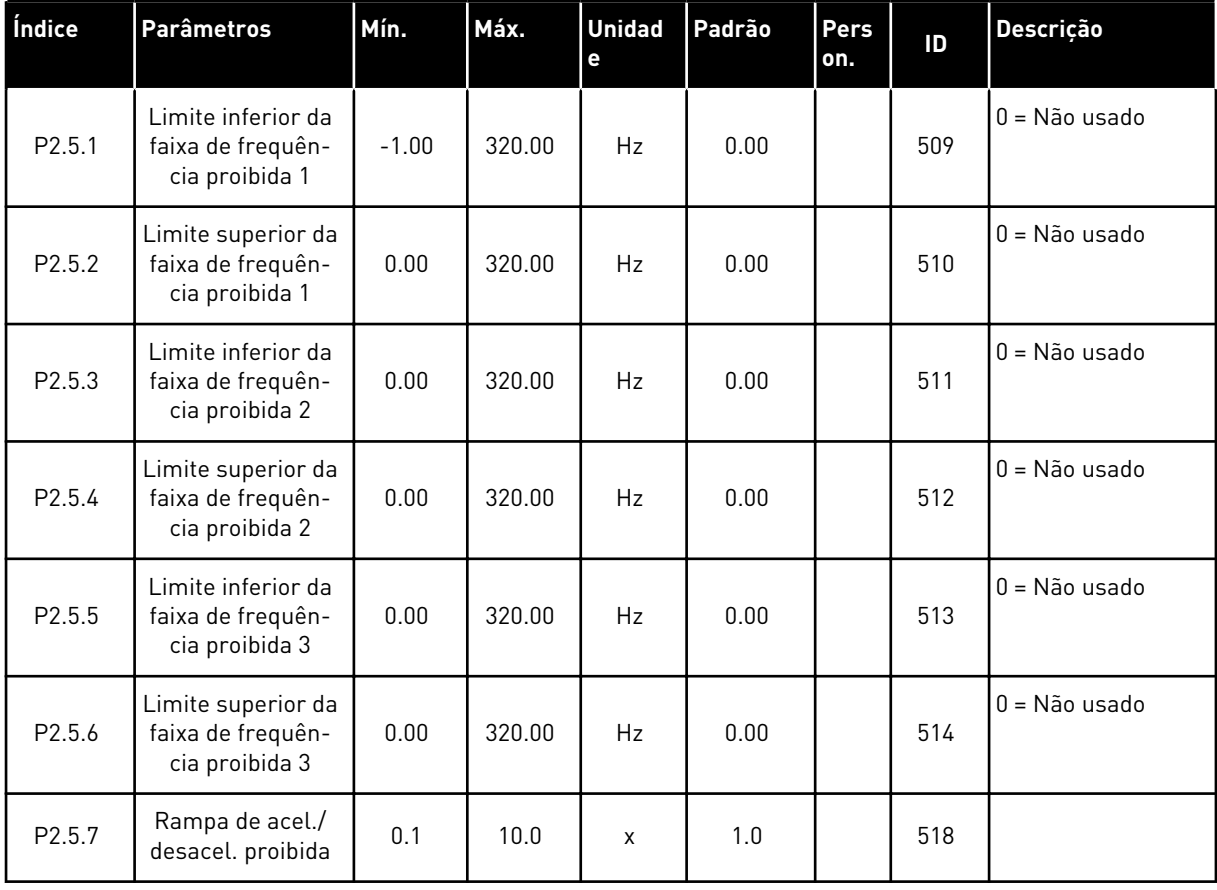

#### *Tabela 98: Parâmetros de frequências proibidas, G2.5*

#### 7.4.7 PARÂMETROS DE CONTROLE DO MOTOR (TECLADO DE CONTROLE: MENU M2 -> G2.6)

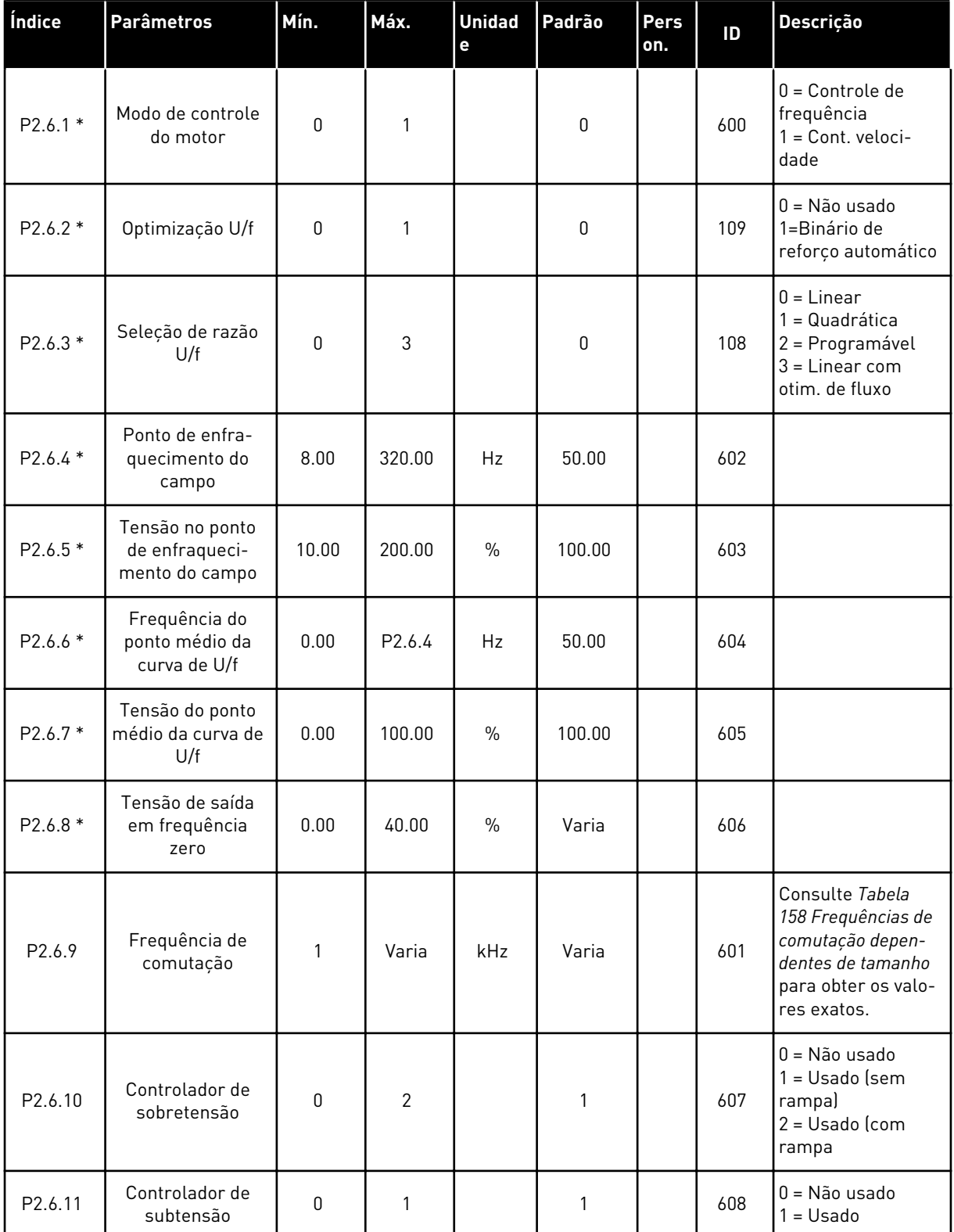

#### *Tabela 99: Parâmetros de controle do motor, G2.6*

#### *Tabela 99: Parâmetros de controle do motor, G2.6*

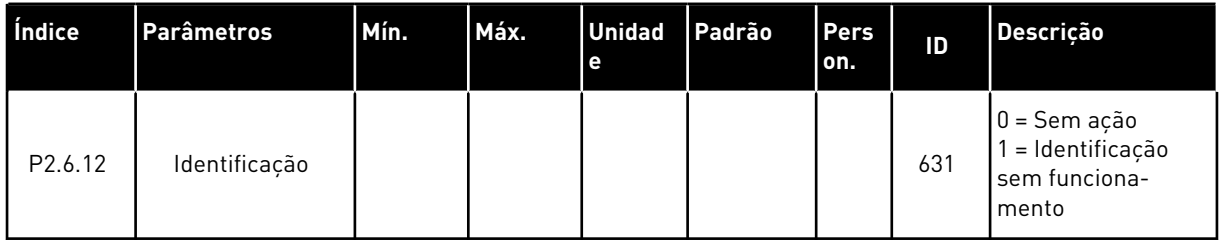

\* = Aplique o método Terminal to Function (TTF) a esses parâmetros (consulte o Capítulo *[9.9](#page-396-0)  [Princípio da programação "Terminal to function" \(TTF\)](#page-396-0)*).

# 7.4.8 PROTEÇÕES (TECLADO DE CONTROLE: MENU M2 -> G2.7

#### *Tabela 100: Proteções, G2.7*

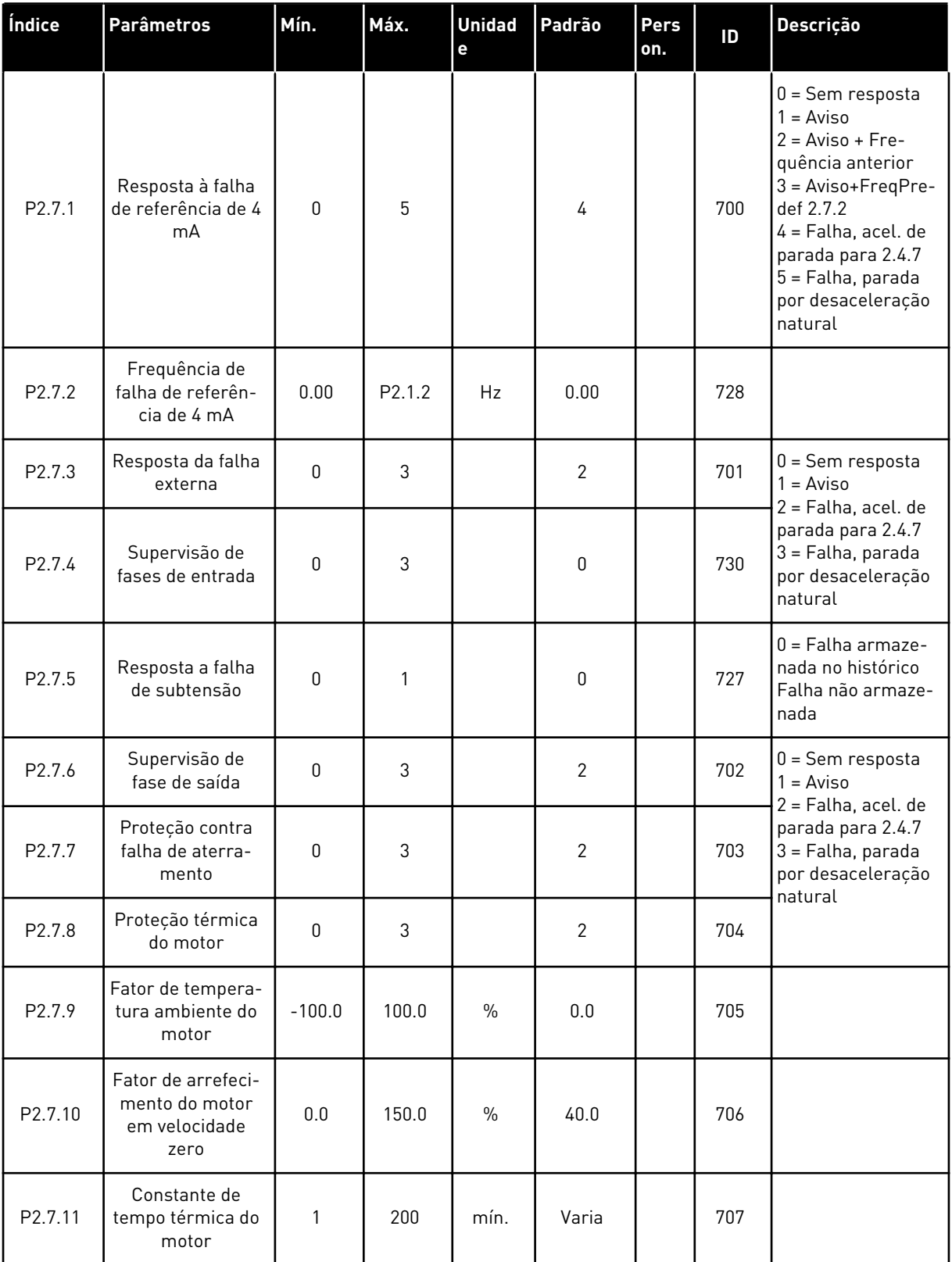
# *Tabela 100: Proteções, G2.7*

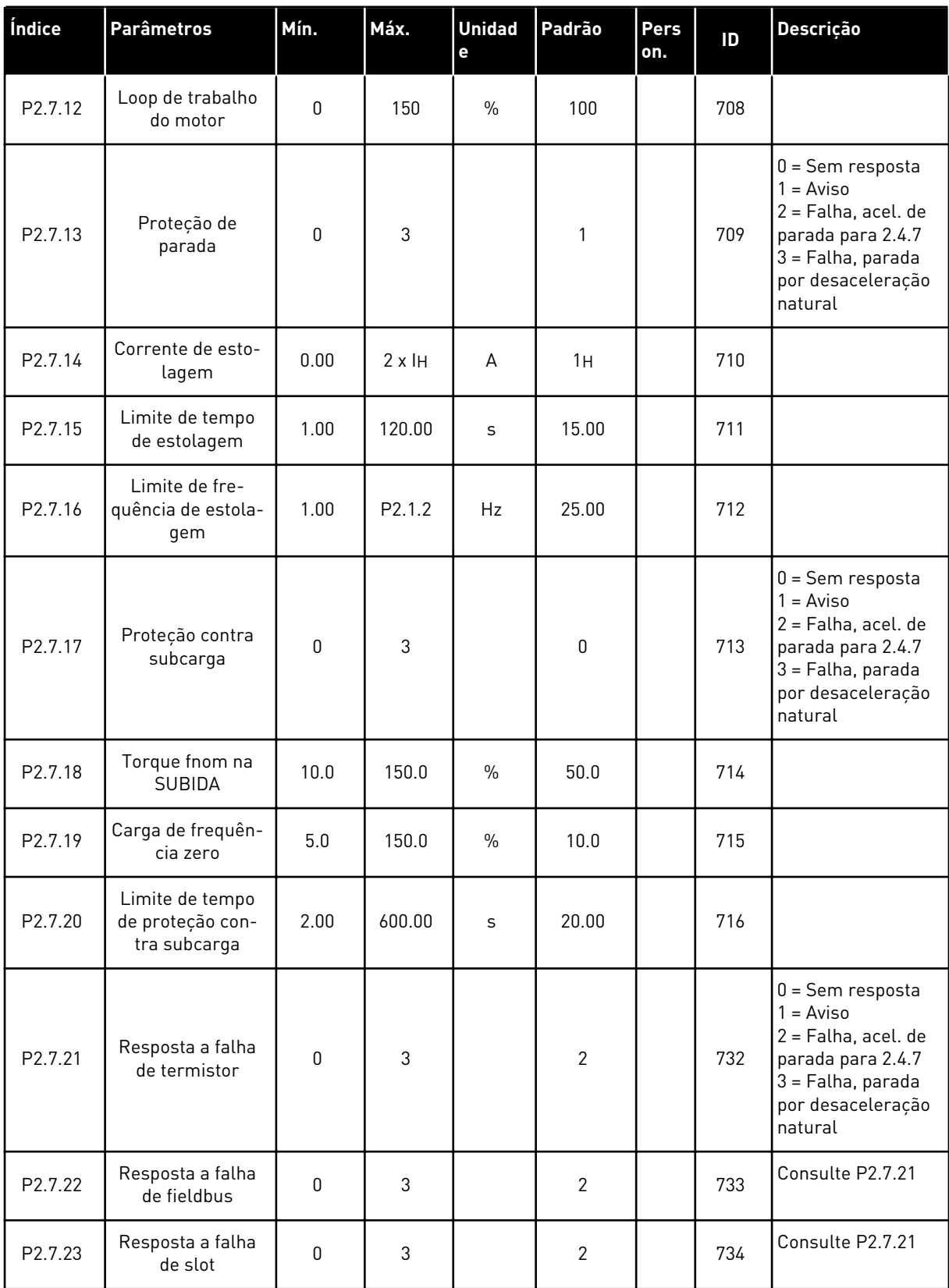

# *Tabela 100: Proteções, G2.7*

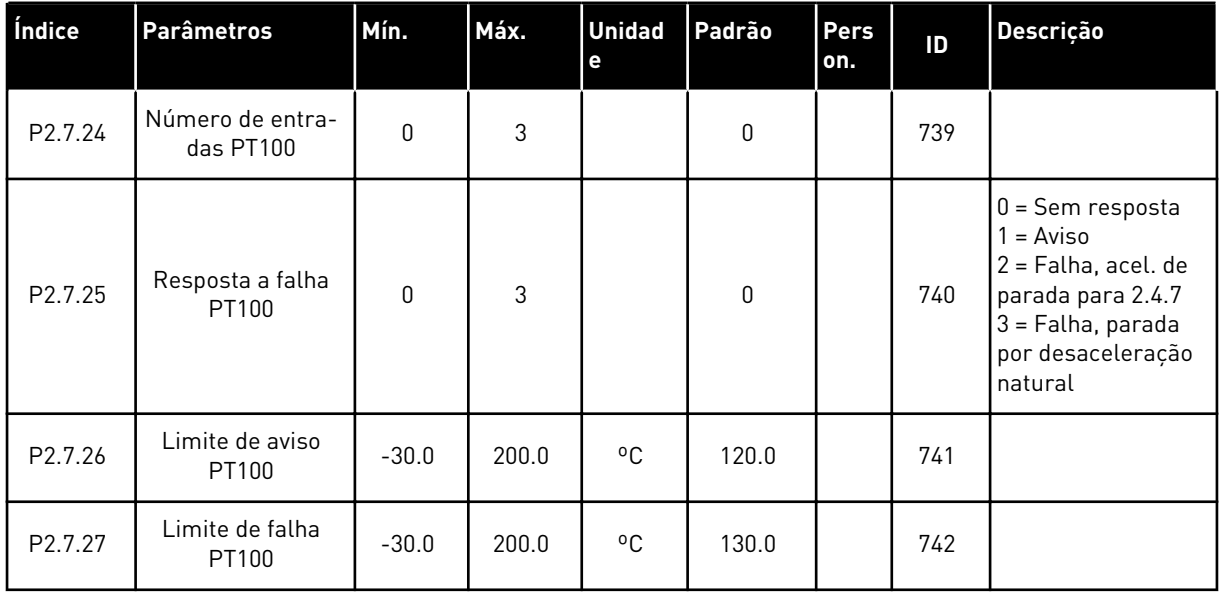

a dhe ann an 1970.<br>Tha ann an 1970, ann an 1970, ann an 1970.

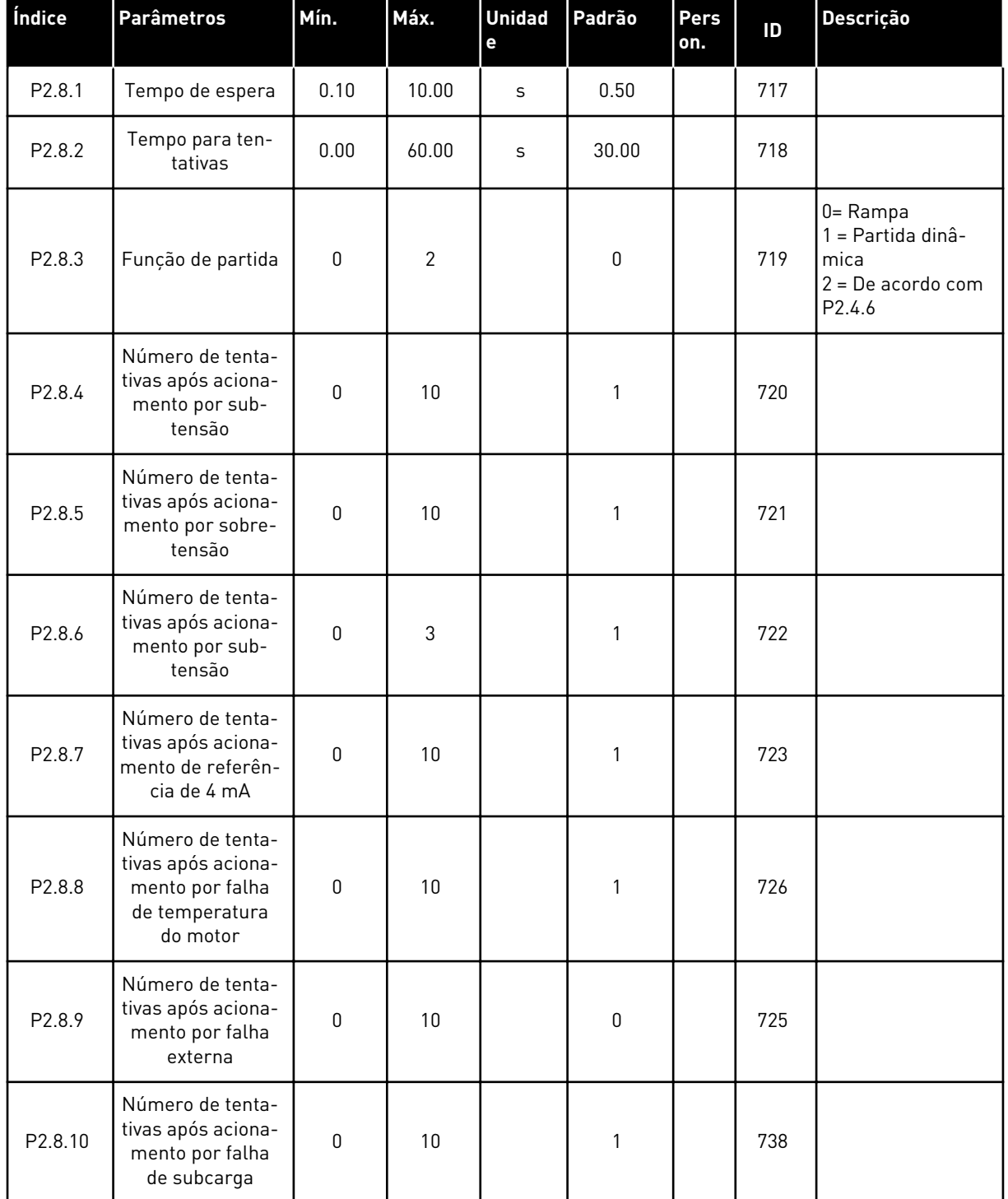

# *Tabela 101: Parâmetros de partida automática, G2.8*

#### 7.4.10 PARÂMETROS DE CONTROLE DE BOMBAS E VENTILADORES (TECLADO DE CONTROLE: MENU M2 -> G2.9)

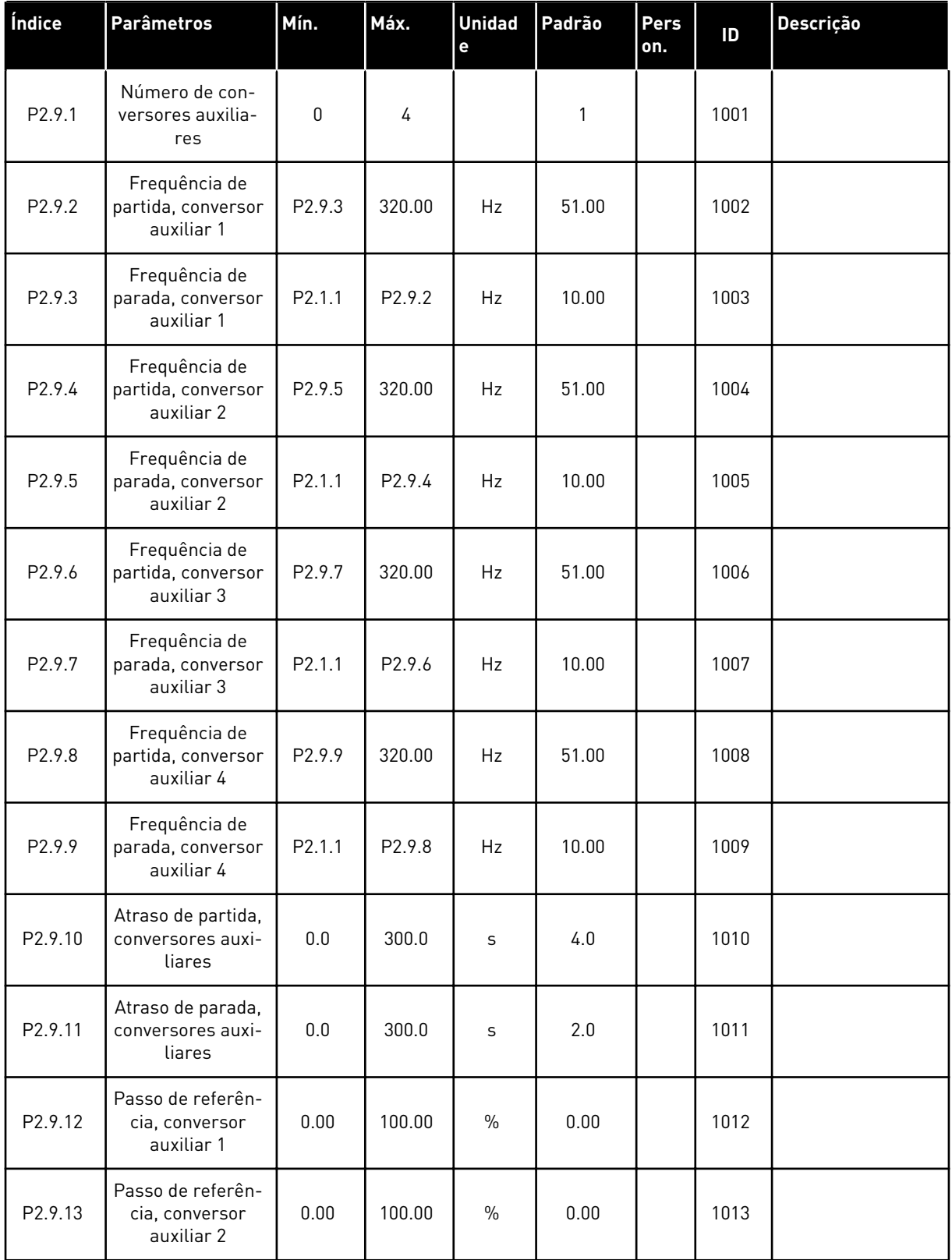

#### *Tabela 102: Parâmetros de controle de bombas e ventiladores*

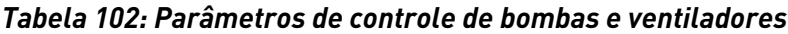

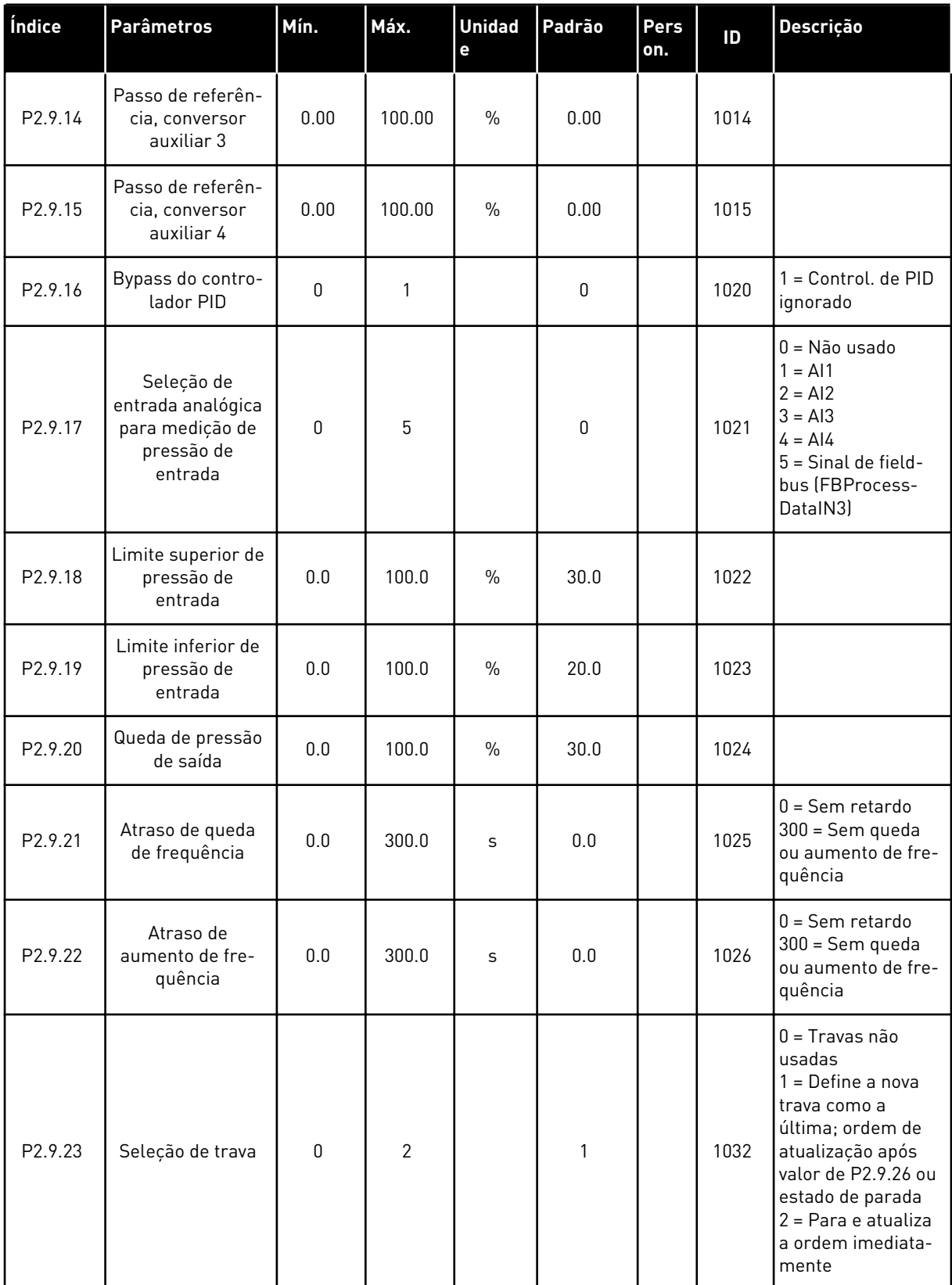

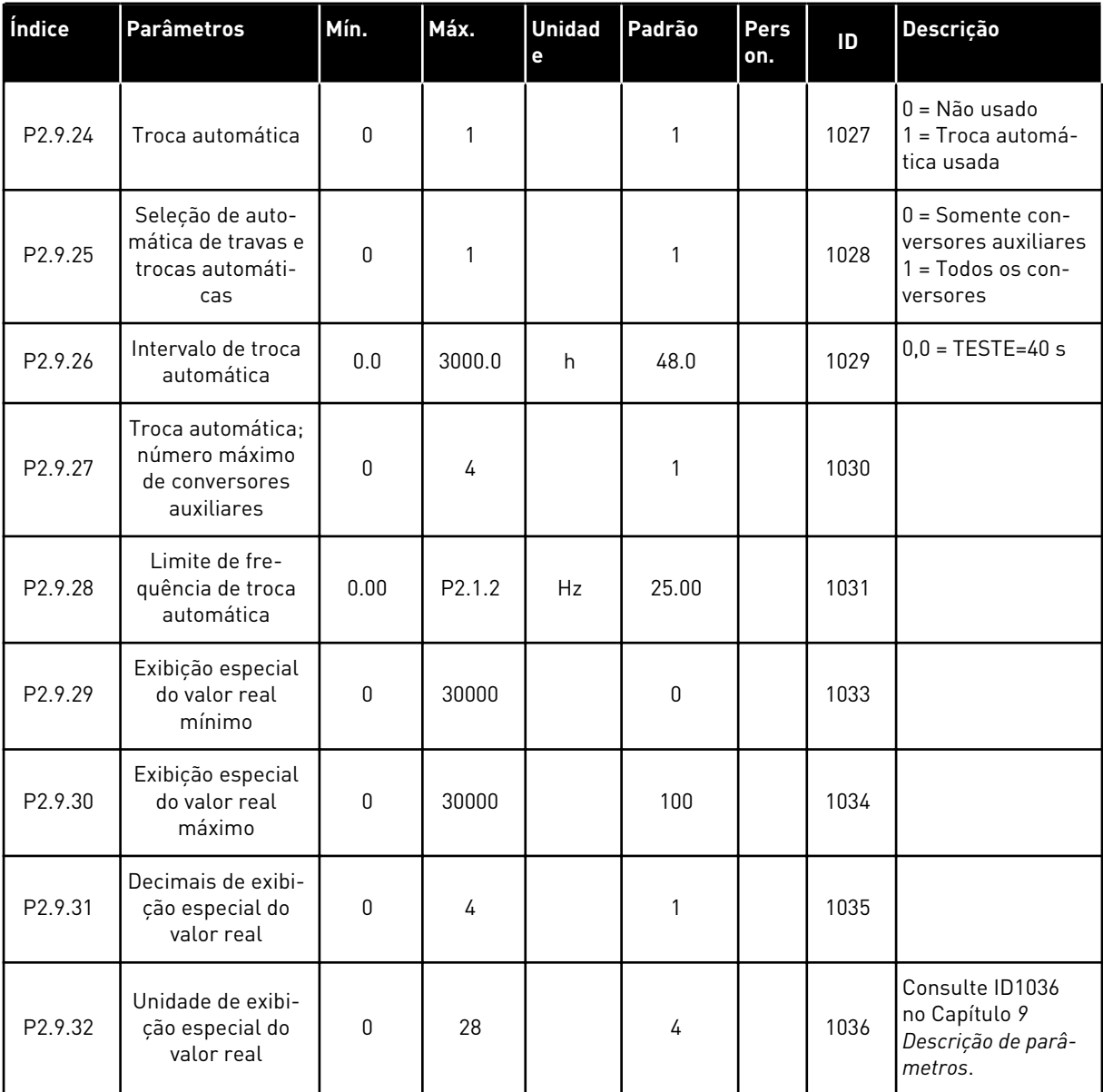

## *Tabela 102: Parâmetros de controle de bombas e ventiladores*

# 7.4.11 CONTROLE DE TECLADO (TECLADO DE CONTROLE: MENU M3)

Os parâmetros para a seleção do local de controle e direção no teclado estão listados abaixo. Consulte o menu de controle do teclado no Manual do Usuário do produto.

| Índice | <b>Parâmetros</b>                   | Mín.               | Máx.               | <b>Unidad</b><br>e | Padrão | Pers<br>on. | ID  | Descrição                                                                                    |
|--------|-------------------------------------|--------------------|--------------------|--------------------|--------|-------------|-----|----------------------------------------------------------------------------------------------|
| P3.1   | Local de controle                   | 1                  | 3                  |                    | 1      |             | 125 | = Terminal de<br>1<br>E/S<br>$2 = \text{Teclado}$<br>$3 = Fieldbus$                          |
| P3.2   | Referência do<br>teclado            | P <sub>2.1.1</sub> | P <sub>2.1.2</sub> | Hz                 | 0.00   |             |     |                                                                                              |
| P3.3   | Direção (no<br>teclado)             | $\mathbf{0}$       | 1                  |                    | 0      |             | 123 | $0 =$ Para a frente<br>1<br>= Reversão                                                       |
| P3.4   | Referência de PID<br>1              | 0.00               | 100.00             | $\%$               | 0.00   |             | 167 |                                                                                              |
| P3.5   | Referência de PID<br>$\overline{2}$ | 0.00               | 100.00             | $\frac{0}{0}$      | 0.00   |             | 168 |                                                                                              |
| R3.6   | Botão de parada                     | $\mathbf{0}$       | $\mathbf{1}$       |                    | 1      |             | 114 | 0 = Função limi-<br>tada do botão de<br>parada<br>1 = Botão de<br>parada sempre ati-<br>vado |

*Tabela 103: Parâmetros de controle do teclado, M3*

## 7.4.12 MENU DO SISTEMA (TECLADO DE CONTROLE: MENU M6)

Para obter informações sobre parâmetros e funções relacionados ao uso geral do conversor de frequência, como seleção de aplicação e idioma, conjuntos de parâmetros personalizados ou informações sobre hardware e software, consulte o Manual do Usuário do produto.

# 7.4.13 PLACAS EXPANSORAS (TECLADO DE CONTROLE: MENU M7

O menu M7 mostra as placas expansoras e opcionais conectadas à placa de controle e informações relacionadas às placas. Para obter mais informações, consulte o Manual do Usuário do produto.

# **8 DESCRIÇÕES DE VALORES DE MONITORAMENTO**

Este capítulo fornece as descrições básicas de todos os valores de monitoramento.

# *1 FREQUÊNCIA DE SAÍDA (V1.1)*

Este valor de monitoramento mostra a frequência de saída real para o motor.

## *2 VELOCIDADE DO MOTOR (V1.3)*

Este valor de monitoramento mostra a velocidade real do motor, em rpm (valor calculado).

#### *3 CORRENTE DO MOTOR (V1.4)*

Este valor de monitoramento mostra a corrente medida do motor.

#### *4 TORQUE DO MOTOR (V1.5)*

Este valor de monitoramento mostra o torque real do motor (valor calculado). Quando o torque é no sentido anti-horário, o valor é negativo.

#### *5 POTÊNCIA DO MOTOR (V1.6)*

Este valor de monitoramento mostra a potência real do eixo do motor (valor calculado) como porcentagem da potência nominal do motor.

#### *6 TENSÃO DO MOTOR (V1.7)*

Este valor de monitoramento mostra a tensão de saída medida para o motor.

## *7 TENSÃO DO CIRCUITO INTERMEDIÁRIO CC (V1.8, V1.26.3)*

Este valor de monitoramento mostra a tensão medida no circuito intermediário CC do conversor.

#### *8 TEMP. UNIDADE (V1.9)*

Este valor de monitoramento mostra a temperatura de saída de ar medida do conversor.

#### *9 TEMPERATURA DO MOTOR (V1.10)*

Este valor de monitoramento mostra a temperatura calculada do motor em percentual de temperatura de operação nominal.

#### *13 ENTRADA ANALÓGICA 1 (V1.11)*

Este valor de monitoramento mostra o status da entrada analógica 1.

#### *14 ENTRADA ANALÓGICA 2 (V1.12)*

Este valor de monitoramento mostra o status da entrada analógica 2.

## *15 DIN1, DIN2, DIN3 (V1.13, V1.15)*

Este valor de monitoramento mostra o status das entradas digitais 1-3 no slot A (E/S básica).

#### *16 DIN4, DIN5, DIN6 (V1.14, V1.16)*

Este valor de monitoramento mostra o status das entradas digitais 4-6 em OPTA1 (E/S básica).

## *17 DO1, RO1, RO2 (V1.15, V1.17)*

Este valor de monitoramento mostra o status da saída digital e das saídas a relé 1-2 em OPTA2 e OPTA3.

## *18 REFERÊNCIA DE TORQUE (V1.18)*

Este valor de monitoramento mostra a referência de torque final para o controle do motor.

#### *20 REFERÊNCIA PID (V1.18, V1.19)*

Este valor de monitoramento mostra a referência PID como um percentual da frequência máxima.

#### *21 VALOR REAL DE PID (V1.19, V1.20)*

Este valor de monitoramento mostra o valor real de PID como um percentual do valor real máximo.

## *22 VALOR DE ERRO DE PID (V1.20, V1.21)*

Este valor de monitoramento mostra o valor de erro do controlador PID.

#### *23 SAÍDA DO PID (V1.21, V1.22)*

Este valor de monitoramento mostra a saída do controlador PID como porcentagem (de 0% a 100%).

## *25 REFERÊNCIA DE FREQUÊNCIA (V1.2)*

Este valor de monitoramento mostra a referência de frequência real para o controle do motor.

## *26 AO (I) ANALÓGICA (V1.15, V1.16, V1.18)*

Este valor de monitoramento mostra o status da saída analógica 1.

## *27 ENTRADA ANALÓGICA 3 (V1.13, V1.16)*

Este valor de monitoramento mostra o status da entrada analógica 3.

## *28 ENTRADA ANALÓGICA 4 (V1.14, V1.17)*

Este valor de monitoramento mostra o status da entrada analógica 4.

## *29 EXIBIÇÃO ESPECIAL REAL (V1.23)*

Este valor de monitoramento mostra os valores reais de parâmetros para exibição especial.

#### *30 CONVERSORES AUXILIARES EM FUNCIONAMENTO (V1.22)*

Este valor de monitoramento mostra o número real de conversores auxiliares em operação no sistema.

## *31 SAÍDA ANALÓGICA 2 (V1.21.20)*

Este valor de monitoramento mostra o valor da saída analógica 2 como porcentagem da faixa usada.

## *32 SAÍDA ANALÓGICA 3 (V1.21.21)*

Este valor de monitoramento mostra o valor da saída analógica 3 como porcentagem da faixa usada.

#### *37 HISTÓRICO DE FALHAS (V1.21.5, V1.22.5, V1.26.5)*

Este valor de monitoramento mostra o código de falha da última falha ativada que não passou por reset.

#### *39 CORRENTE DA FASE U (V1.18.5)*

Este valor de monitoramento mostra a corrente da fase medida do motor (filtragem de 1s).

#### *40 CORRENTE DA FASE V (V1.18.6)*

Este valor de monitoramento mostra a corrente da fase medida do motor (filtragem de 1s).

#### *41 CORRENTE DA FASE W (V1.18.7)*

Este valor de monitoramento mostra a corrente da fase medida do motor (filtragem de 1s).

#### *42 TEMPERATURA MÁX. DO SENSOR (V1.19, V1.24)*

Este valor de monitoramento mostra a temperatura máxima do sensor.

## *43 PALAVRA DE STATUS (V1.18.4, V1.21.4, V1.26.4)*

Este valor de monitoramento mostra o status do conversor de frequência codificado em bits.

## *44 TENSÃO CC (V1.18.3, V1.21.3, V1.26.3)*

Este valor de monitoramento mostra a tensão CC não filtrada.

#### *45 CORRENTE DE FB (V1.21.6, V1.22.6, V1.26.6)*

Este valor de monitoramento mostra a corrente medida do motor com número fixo de casas decimais.

# *46 ESCALA DE LIMITE DE FB (V1.22.2)*

Este valor de monitoramento mostra o valor da escala de limite de fieldbus como uma porcentagem.

## *47 REFERÊNCIA DO AJUSTE DE FB (V1.22.3)*

Este valor de monitoramento mostra o valor da referência de ajuste de fieldbus como uma porcentagem.

## *48 SAÍDA ANALÓGICA DE FB (V1.22.4)*

Este valor de monitoramento mostra o status da saída analógica controlada pela entrada de fieldbus.

## *49 STATUS DE IDENTIFICAÇÃO DO MOTOR (V1.21.14)*

Este valor de monitoramento mostra o status de identificação do motor.

## *50 TEMPERATURA DO SENSOR 1 (V1.21.8)*

Este valor de monitoramento mostra o valor medido da temperatura do sensor 1.

## *51 TEMPERATURA DO SENSOR 2 (V1.21.9)*

Este valor de monitoramento mostra o valor medido da temperatura do sensor 2.

## *52 TEMPERATURA DO SENSOR 3 (V1.21.10))*

Este valor de monitoramento mostra o valor medido da temperatura do sensor 3.

## *53 FREQUÊNCIA DO CODIFICADOR 2 (V1.21.11)*

Este valor de monitoramento mostra a frequência do codificador 2 da placa OPTA7 (entrada C.3).

## *54 POSIÇÃO DE ABS (V1.21.12)*

Este valor de monitoramento mostra a posição de ABS quando a placa OPTBB está em uso.

## *55 REVOLUÇÃO DE ABS (V1.21.13)*

Este valor de monitoramento mostra o número de revoluções de ABS quando a placa OPTBB está em uso.

## *56 PAL. STATUS DIN 1 (V1.22.7)*

Este valor de monitoramento mostra o status dos sinais de entradas digitais codificado em bits.

## *57 PAL. STATUS DIN 2 (V1.22.8)*

Este valor de monitoramento mostra o status dos sinais de entradas digitais codificado em bits.

# *58 NÚMERO DE PAR DE POLOS (V1.21.15)*

Este valor de monitoramento mostra o número de par de polos em uso.

#### *59 AI1 (V1.21.16)*

Este valor de monitoramento mostra o valor do sinal da entrada analógica como porcentagem da faixa usada.

#### *60 AI2 (V1.21.17)*

Este valor de monitoramento mostra o valor do sinal da entrada analógica como porcentagem da faixa usada.

#### *61 AI3 (V1.21.18)*

Este valor de monitoramento mostra o valor do sinal da entrada analógica como porcentagem da faixa usada.

#### *62 AI4 (V1.21.19)*

Este valor de monitoramento mostra o valor do sinal da entrada analógica como porcentagem da faixa usada.

#### *69 TEMPERATURA DO SENSOR 4 (V1.21.25)*

Este valor de monitoramento mostra o valor medido da temperatura.

#### *70 TEMPERATURA DO SENSOR 5 (V1.21.26)*

Este valor de monitoramento mostra o valor medido da temperatura.

#### *71 TEMPERATURA DO SENSOR 6 (V1.21.27)*

Este valor de monitoramento mostra o valor medido da temperatura.

#### *74 AVISO (V1.21.7, V1.22.9)*

Este valor de monitoramento mostra o código do último aviso ativado que não passou por reset.

#### *83 CORRENTE TOTAL (V1.32.2)*

Este valor de monitoramento mostra a corrente total dos conversores no sistema seguidor de mestre.

#### *1113 CORRENTE (V1.18.1, V1.21.1, V1.26.1)*

Este valor de monitoramento mostra a corrente do motor não filtrada.

# *1124 FREQUÊNCIA DO CODIFICADOR 1 (V1.21.5)*

Este valor de monitoramento mostra a frequência de entrada do codificador.

# *1125 TORQUE (V1.18.2, V1.21.2, V1.26.2)*

Este valor de monitoramento mostra o torque do motor não filtrado.

## *1131 REFERÊNCIA DE FREQUÊNCIA FINAL CL (V1.21.22)*

Este valor de monitoramento mostra a referência de frequência do eixo final para o controlador de velocidade.

## *1132 RESPOSTA DO PASSO (V1.21.23)*

Este valor de monitoramento mostra a resposta do passo de rampa de frequência.

## *1140 REFERÊNCIA DE TORQUE DE FB (V1.22.1)*

Este valor de monitoramento mostra a referência de torque de fieldbus.

## *1169 ÂNGULO DO EIXO (V1.21.7)*

Este valor de monitoramento mostra o ângulo do eixo do codificador.

#### *1170 LOOPS DO EIXO (V1.21.6)*

Este valor de monitoramento mostra os loops do eixo do codificador.

## *1173 PALAVRA DE FALHA 2 (V1.22.11)*

Este valor de monitoramento mostra o status codificado em bits da palavra de falha 2.

## *1172 PALAVRA DE FALHA 1 (V1.22.10)*

Este valor de monitoramento mostra o status codificado em bits da palavra de falha 1.

## *1174 PALAVRA DE ALARME 1 (V1.22.12)*

Este valor de monitoramento mostra o status codificado em bits da palavra de alarme.

## *1508 POTÊNCIA DE SAÍDA (V1.21.24)*

Este valor de monitoramento mostra a potência de saída.

## *1601 STATUS DO SISTEMA SB (V1.23.1)*

Este valor de monitoramento mostra o status do SystemBus.

## *1602 PALAVRA DE STATUS (V1.23.4.2)*

Este valor de monitoramento mostra o status da palavra de status do conversor seguidor.

## *1603 PALAVRA DE STATUS D3 (V1.23.4.3)*

Este valor de monitoramento mostra o status da palavra de status do conversor seguidor.

# *1604 PALAVRA DE STATUS D4 (V1.23.4.4)*

Este valor de monitoramento mostra o status da palavra de status do conversor seguidor.

## *1605 CORRENTE DO MOTOR D2 (V1.23.3.2)*

Este valor de monitoramento mostra a corrente medida do motor.

## *1606 CORRENTE DO MOTOR D3 (V1.23.3.3)*

Este valor de monitoramento mostra a corrente medida do motor.

## *1607 CORRENTE DO MOTOR D4 (V1.23.3.4)*

Este valor de monitoramento mostra a corrente medida do motor.

# *1615 PALAVRA DE STATUS 1 (V1.23.4.1)*

Este valor de monitoramento mostra o status da palavra de status do conversor seguidor.

## *1616 CORRENTE DO MOTOR D1 (V1.23.3.1)*

Este valor de monitoramento mostra a corrente medida do motor.

# <span id="page-230-0"></span>**9 DESCRIÇÃO DE PARÂMETROS**

Nas páginas a seguir, você encontrará as descrições de parâmetros organizadas de acordo com o número de ID individual do parâmetro. Um asterisco após o número de ID do parâmetro (por exemplo, 418 Potenciômetro do motor PARA CIMA \*) indica que o método de programação TTF deve ser aplicado a este parâmetro (consulte o Capítulo *[9.9 Princípio da](#page-396-0)  [programação "Terminal to function" \(TTF\)](#page-396-0)*).

Alguns nomes de parâmetros são seguidos por um código de número indicando os aplicativos "Tudo em um" nos quais o parâmetro está incluído. Se nenhum código for mostrado, o parâmetro estará disponível em todas os aplicativos. Consulte abaixo. Os números de parâmetros sob os quais o parâmetro aparece em diferentes aplicativos também são fornecidos.

- 1. Aplicativo básico
- 2. Aplicativo padrão
- 3. Aplicativo de controle local/remoto
- 4. Aplicativo de controle de velocidade multipasso
- 5. Aplicativo de controle de PID
- 6. Aplicativo de controle multifinalidade
- 7. Aplicativo de controle de bombas e ventiladores

# *101 FREQUÊNCIA MÍNIMA (2.1, 2.1.1)*

Use este parâmetro para definir a referência de frequência mínima.

# *102 FREQUÊNCIA MÁXIMA (2.2, 2.1.2)*

Use este parâmetro para definir a referência de frequência máxima.

Define os limites de frequência do conversor de frequência. O valor máximo para esses parâmetros é 320 Hz.

As frequências mínima e máxima definem limites para outros parâmetros relacionados a frequência (por exemplo, Velocidade predefinida 1 (ID105), Velocidade predefinida 2 (ID106) e velocidade predefinida de falhas de 4 mA (ID728).

# *103 TEMPO DE ACELERAÇÃO 1 (2.3, 2.1.3)*

Use este parâmetro para definir o tempo necessário para a frequência de saída aumentar desde a frequência zero até a frequência máxima.

# *104 TEMPO DE DESACELERAÇÃO 1 (2.4, 2.1.4)*

Use este parâmetro para definir o tempo necessário para a frequência de saída reduzir desde a frequência máxima até a frequência zero.

# *105 VELOCIDADE PREDEFINIDA 1 1246 (2.18, 2.1.14, 2.1.15)*

Use este parâmetro para definir a referência de frequência predefinida quando a função de frequências predefinidas é usada.

# *106 VELOCIDADE PREDEFINIDA 2 1246 (2.19, 2.1.15, 2.1.16)*

Use este parâmetro para definir a referência de frequência predefinida quando a função de frequências predefinidas é usada.

Estes parâmetros podem ser usados para determinar referências de frequência que são aplicadas quando as entradas digitais apropriadas são ativadas.

Os valores dos parâmetros são automaticamente limitados à frequência máxima (ID102).

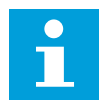

# **INDICAÇÃO!**

O uso do método de programação TTF no Aplicativo de controle multifinalidade. Como todas as entradas digitais são programáveis, primeiro você deve atribuir dois DINs às funções de Velocidade predefinida (parâmetros ID419 e ID420).

## *Tabela 104: Velocidade predefinida*

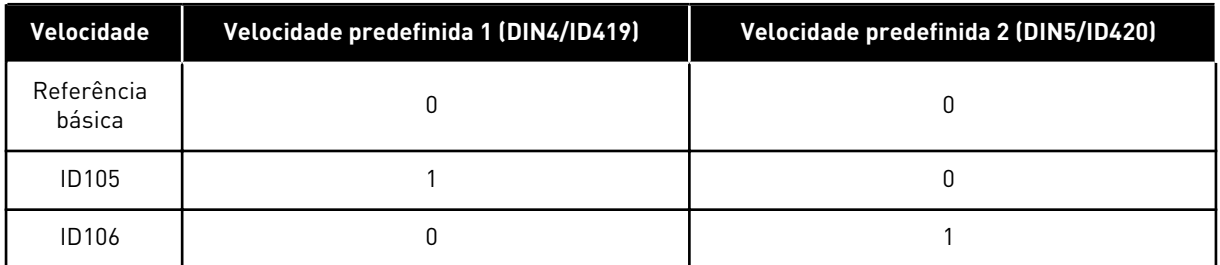

# *107 LIMITE DE CORRENTE (2.5, 2.1.5)*

Use este parâmetro para definir a corrente máxima do motor do inversor de CA.

A faixa de valores para o parâmetro é diferente para cada tamanho de gabinete do conversor. Quando o limite de corrente é alterado, o limite de corrente de estolagem (ID710) é calculado internamente como 90% do limite de corrente.

Quando o limite de corrente estiver ativo, a frequência de saída do conversor será reduzida.

# Ċ

## **INDICAÇÃO!**

O limite de corrente não é um limite de acionamento de sobrecorrente.

# *108 SELEÇÃO DE RAZÃO U/F 234567 (2.6.3)*

Use este parâmetro para definir o tipo da curva U/f entre a frequência zero e o ponto de enfraquecimento do campo.

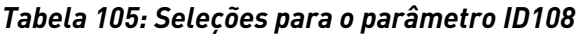

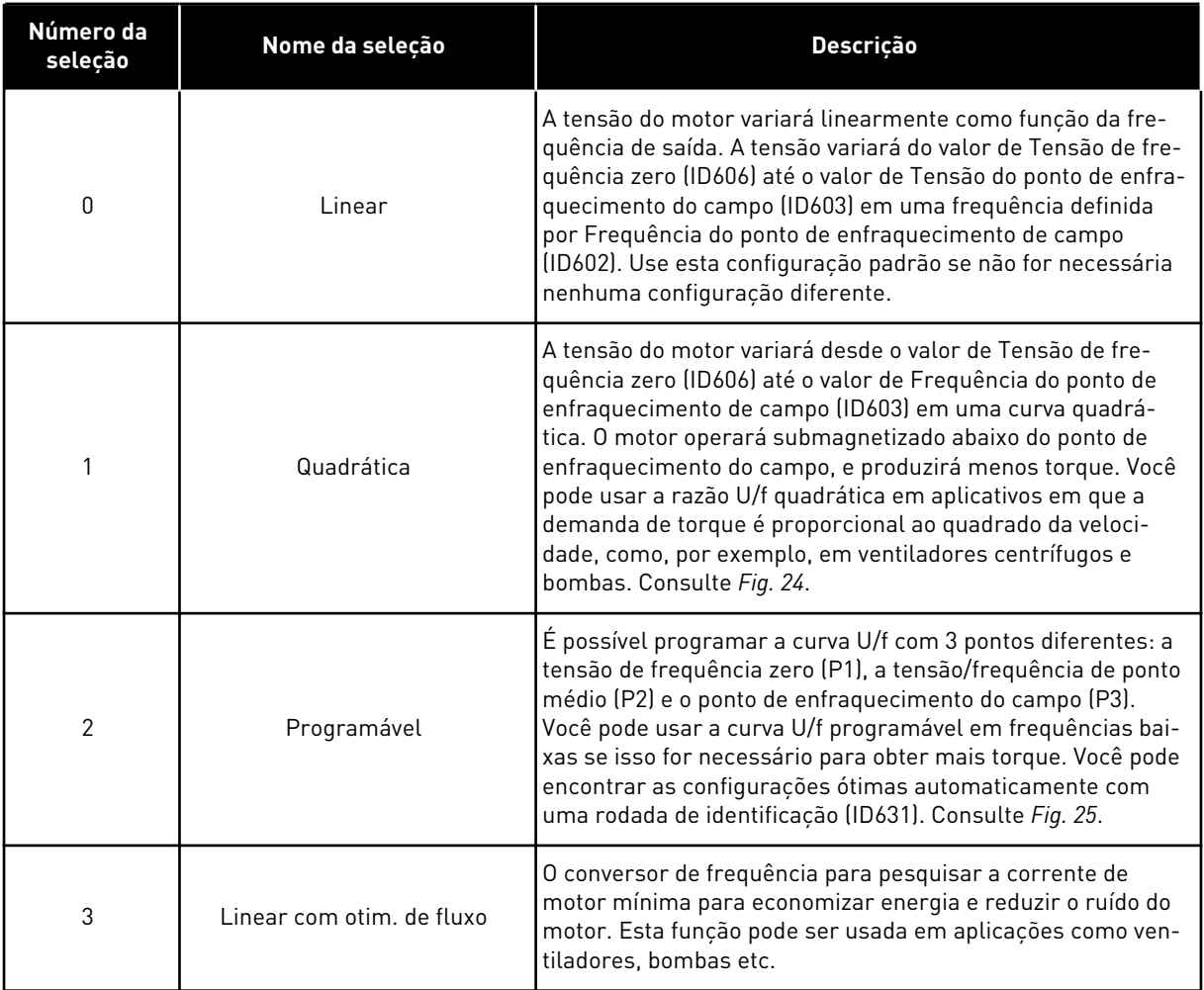

<span id="page-233-0"></span>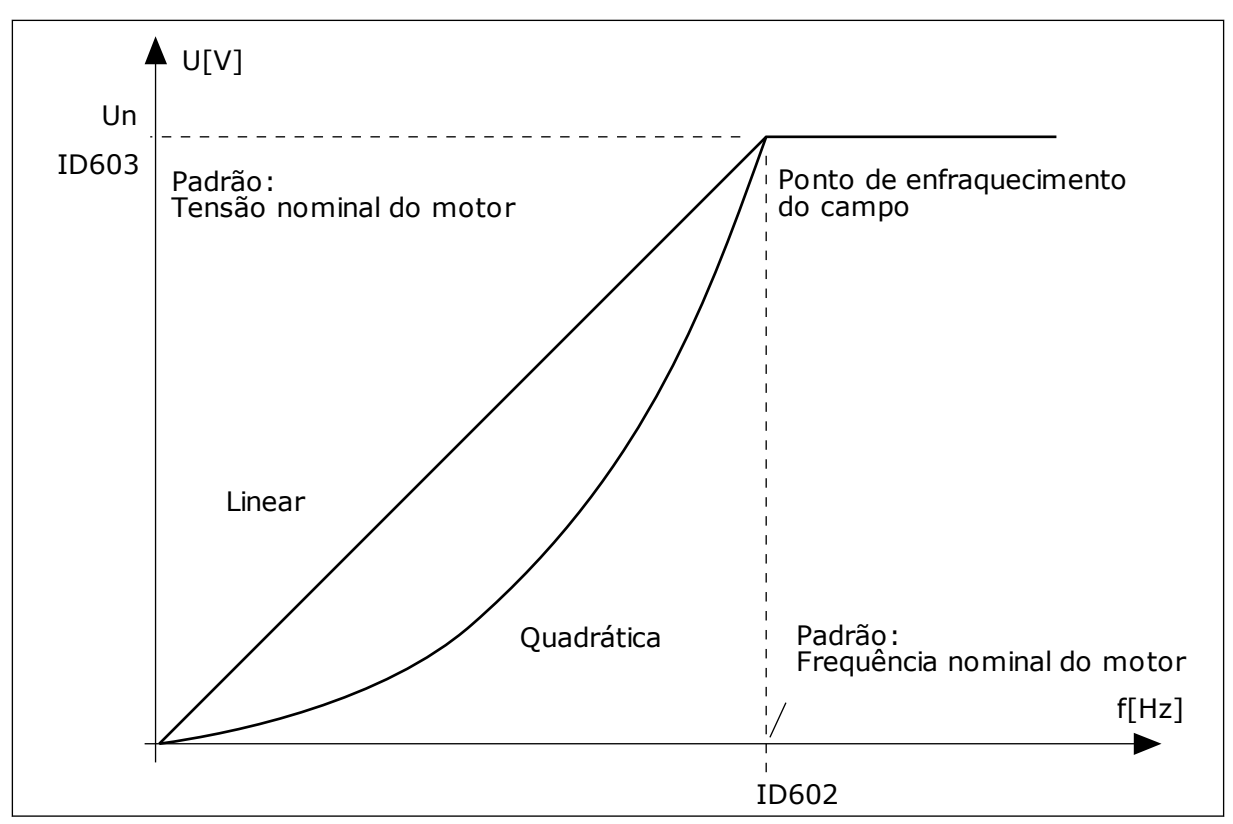

*Fig. 24: Variação linear e quadrática da tensão do motor*

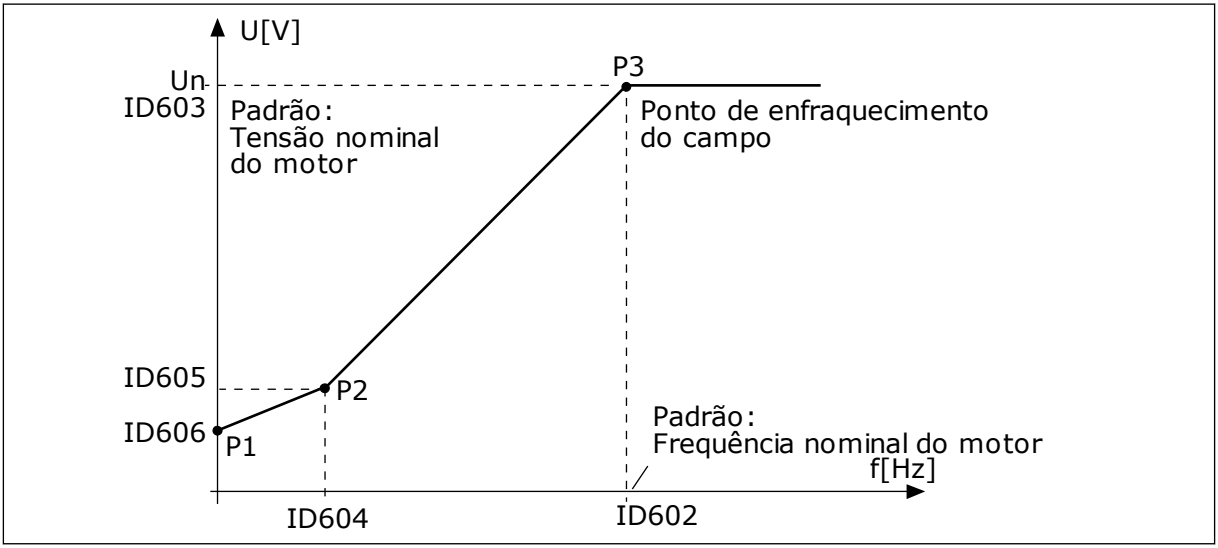

*Fig. 25: A curva U/f programável*

# *109 OPTIMIZAÇÃO DE U/F (2.13, 2.6.2)*

Use este parâmetro para definir a otimização de U/f.

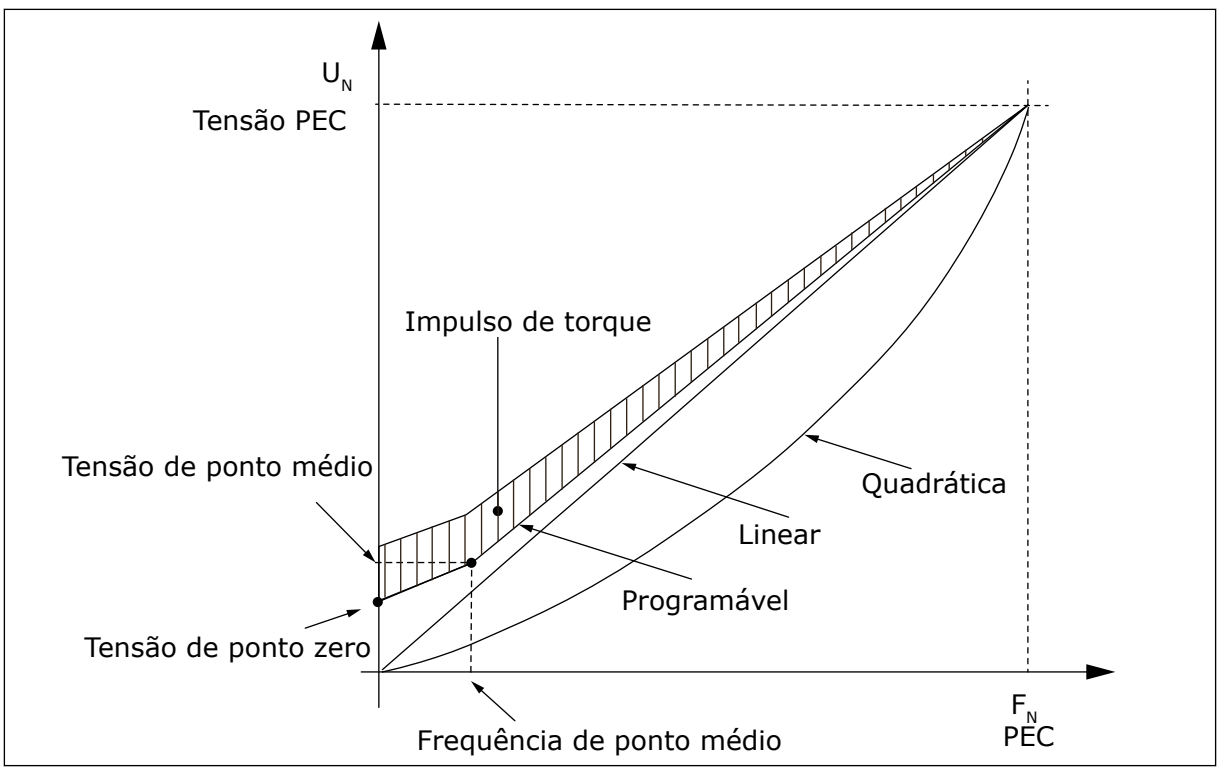

*Fig. 26: Optimização U/f*

A tensão do motor varia proporcionalmente ao torque exigido, o que faz com que o motor produza mais torque na partida e ao funcionar em baixas frequências. O aumento automático de torque pode ser usado em aplicações onde o torque de partida devido à fricção inicial é alto, por exemplo, em esteiras transportadoras.

Para iniciar com torque alto de 0 Hz, defina os valores nominais do motor (Grupo de parâmetros 2.1) de forma automática ou manual.

#### **Definindo os valores nominais do motor com funções automáticas**

- 1. Crie a rodada de identificação (ID631) com o motor de rotação.
- 2. Se necessário, ative o controle de velocidade ou a otimização de U/f (aumento de torque).
- 3. Se necessário, ative o controle de velocidade e a otimização de U/f.

#### **Definindo os valores nominais do motor ao ajustar manualmente**

- 1. Defina a corrente de magnetização do motor:
	- 1. Opere o motor usando 2/3 de sua frequência nominal como referência de frequência.
	- 2. Leia a corrente do motor no menu de monitoramento ou use NCDrive para monitoramento.
	- 3. Defina essa corrente como a corrente de magnetização do motor (ID612).
- 2. Defina a seleção de razão U/f (ID108) como o valor 2 (curva de U/f programável).
- 3. Opere o motor com referência de frequência zero e aumente a tensão de ponto zero do motor (ID606) até que a corrente do motor seja aproximadamente igual à corrente de magnetização do motor. Se o motor estiver em uma área de baixa frequência somente por curtos períodos, será possível usar até 65% da corrente nominal do motor.
- 4. Defina a tensão do ponto intermediário (ID605) como 1.4142\*ID606 e a frequência de ponto intermediário (ID604) como o valor ID606/100%\*ID111.
- 5. Se necessário, ative o controle de velocidade ou a otimização de U/f (aumento de torque).
- 6. Se necessário, ative o controle de velocidade e a otimização de U/f.

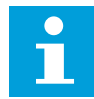

# **INDICAÇÃO!**

Em alto torque – aplicações de baixa velocidade – é improvável que o motor sobreaqueça. Se o motor tiver que funcionar por um período prolongado de tempo sob essas condições, deve se ter especial atenção ao resfriamento do motor. Use resfriamento externo para o motor se a temperatura tende a aumentar muito.

# *110 TENSÃO NOMINAL DO MOTOR (2.6, 2.1.6)*

Localize o valor U<sub>n</sub> na placa de identificação do motor.

Este parâmetro define a tensão no ponto de enfraquecimento de campo (ID603) como 100% \* UnMotor.

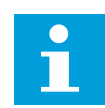

# **INDICAÇÃO!**

Descubra se a conexão do motor é em delta ou estrela.

# *FREQUÊNCIA NOMINAL DO MOTOR (2.7, 2.1.7)*

Localize o valor  $f_n$  na placa de identificação do motor.

Este parâmetro define o ponto de enfraquecimento do campo (ID602) com o mesmo valor.

# *112 VELOCIDADE NOMINAL DO MOTOR (2.8, 2.1.8)*

Localize o valor  $n_n$  na placa de identificação do motor.

# *113 CORRENTE NOMINAL DO MOTOR (2.9, 2.1.9)*

Localize o valor I<sub>n</sub> na placa de identificação do motor.

Se uma corrente de magnetização for fornecida, defina também o parâmetro ID612 antes de criar a identificação do motor (somente NXP).

# *114 BOTÃO DE PARADA ATIVADO (3.4, 3.6)*

Use este parâmetro para ativar o botão de parada do teclado.

Se você desejar tornar o botão de Parada um "hotspot" que sempre para o conversor independente do local de controle selecionado, atribua o valor 1 a esse parâmetro.

Consulte também o parâmetro ID125.

# *117 SELEÇÃO DE REFERÊNCIA DA FREQUÊNCIA DE E/S 12346 (2.14, 2.1.11)*

Use este parâmetro para selecionar a fonte de referência quando o local de controle é E/S A.

## *Tabela 106: Seleções para o parâmetro ID117*

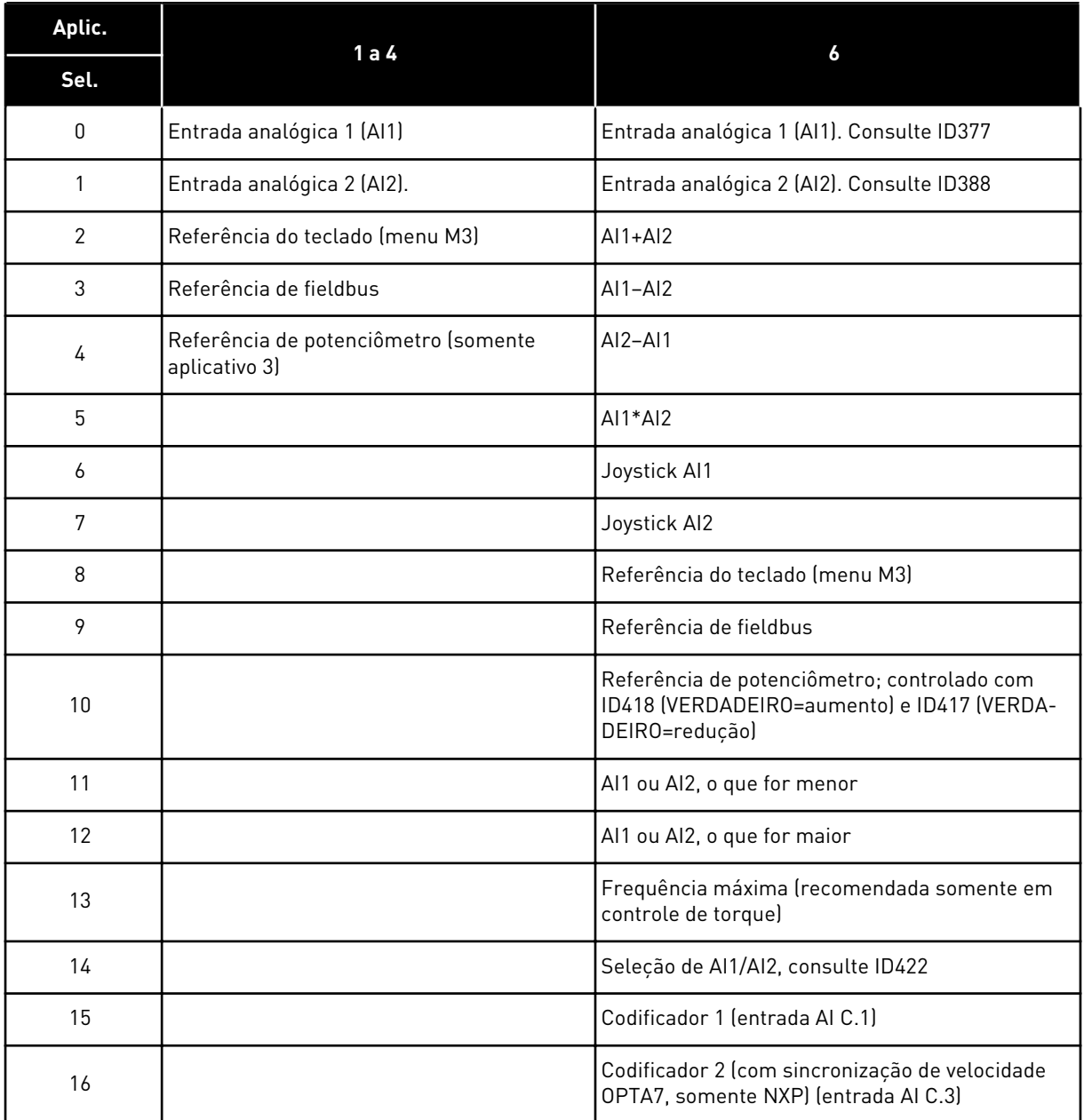

## *118 GANHO DO CONTROLADOR PID 57 (2.1.12)*

Use este parâmetro para ajustar o ganho do controlador PID.

Se o valor do parâmetro for definido como 100%, uma variação de 10% no valor do erro fará com que a saída do controlador varie em 10%. Se o valor do parâmetro for definido como 0, o controlador PID funcionará como controlador de ID.

Por exemplo, consulte ID132.

#### *119 TEMPO I DO CONTROLADOR PID 57 (2.1.13)*

Use este parâmetro para ajustar o tempo de integração do controlador PID.

Se este parâmetro estiver definido como 1,00 s, uma variação de 10% no valor do erro fará com que a saída do controlador varie em 10,00%/s. Se o valor do parâmetro for definido como 0,00 s, o controlador PID funcionará como controlador de PD.

Por exemplo, consulte ID132.

#### *120 COS PHI DO MOTOR (2.10, 2.1.10)*

Localize o valor na placa de identificação do motor.

## *121 SELEÇÃO DE REFERÊNCIA DE FREQUÊNCIA DO TECLADO 234567 (2.1.12, 2.1.13, 2.2.6, 2.2.1.2)*

Use este parâmetro para selecionar a fonte de referência quando o local de controle é teclado.

*Tabela 107: Seleção para o parâmetro ID121*

| Aplic.         |                                    | 5                                  |                                    | 7                                  |  |
|----------------|------------------------------------|------------------------------------|------------------------------------|------------------------------------|--|
| Sel.           | $2 - 4$                            |                                    | 6                                  |                                    |  |
| $\Omega$       | Entrada analógica 1<br>[A11]       | Entrada analógica 1 (Al1)          | Entrada analógica 1<br>(A 1)       | Entrada analógica 1<br>$[A]$ 1     |  |
| 1              | Entrada analógica 2<br>[A 2]       | Entrada analógica 2 (Al2)          | Entrada analógica 2<br>[A 2]       | Entrada analógica 2<br>[A12]       |  |
| $\overline{2}$ | Referência do teclado<br>(menu M3) | AI3                                | $AI1+AI2$                          | AI3                                |  |
| 3              | Referência de field-<br>$bus*$     | AI4                                | $AI1 - AI2$                        | AI4                                |  |
| 4              |                                    | Referência do teclado<br>(menu M3) | $AI2 - AI1$                        | Referência do teclado<br>(menu M3) |  |
| 5              |                                    | Referência de fieldbus*            | $AI1*AI2$                          | Referência de fieldbus*            |  |
| 6              |                                    | Ref. do potenciômetro              | Joystick Al1                       | Ref. do potenciômetro              |  |
| 7              |                                    | Ref. do controlador PID            | Joystick AI2                       | Ref. do controlador PID            |  |
| 8              |                                    |                                    | Referência do teclado<br>(menu M3) |                                    |  |
| 9              |                                    |                                    | Referência de fieldbus*            |                                    |  |

\*Referência de velocidade de FB Para obter mais informações, consulte o manual do fieldbus usado.

# *122 SELEÇÃO DE REFERÊNCIA DE FREQUÊNCIA DO FIELDBUS 234567 (2.1.13, 2.1.14, 2.2.7, 2.2.1.3)*

Use este parâmetro para selecionar a fonte de referência quando o local de controle é Fieldbus.

Para obter informações sobre seleções em diferentes aplicativos, consulte ID121.

# *123 DIREÇÃO DO TECLADO (3.3)*

Use este parâmetro para definir a direção de rotação do motor quando o local de controle é o teclado.

## *Tabela 108: Seleções para o parâmetro ID123*

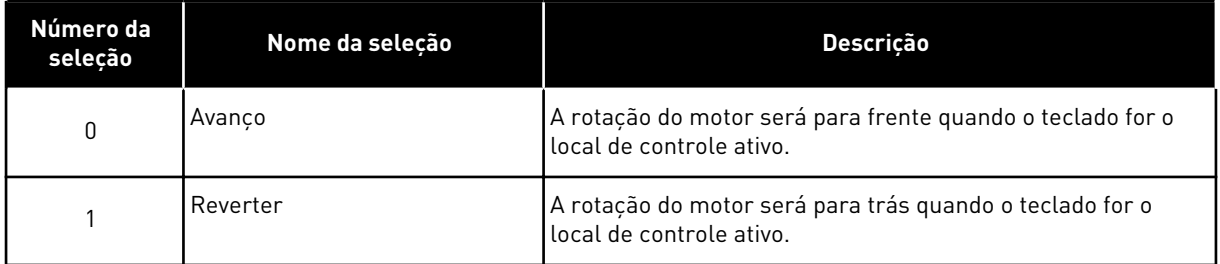

Para obter mais informações, consulte o Manual do Usuário do produto.

## *124 REFERÊNCIA DE VELOCIDADE DE JOGGING 34567 (2.1.14, 2.1.15, 2.1.19)*

Use este parâmetro para definir a referência de frequência de jogging quando a função de velocidade de jogging estiver em uso.

Define a referência de velocidade de jogging quando ativada pela entrada digital. Consulte os parâmetros ID301 e ID413.

O valor do parâmetro será automaticamente limitado à frequência máxima (ID102).

## *125 LOCAL DE CONTROLE (3.1)*

Use este parâmetro para selecionar o local de controle.

Para obter mais informações, consulte o Manual do Usuário do produto.

Pressionar o botão Iniciar por 3 segundos selecionará o teclado de controle como o local de controle ativo e copiará as informações de status da execução (Executar/Parar, direção e referência).

## *Tabela 109: Seleções para o parâmetro ID125*

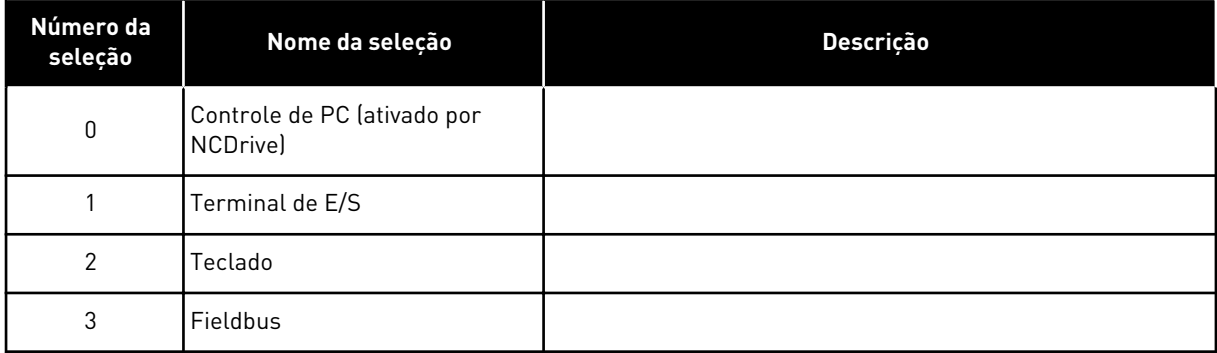

## *126 VELOCIDADE PREDEFINIDA 3 46 (2.1.17)*

Use este parâmetro para definir a referência de velocidade predefinida quando a função de velocidade predefinida for usada.

# *127 VELOCIDADE PREDEFINIDA 4 46 (2.1.18)*

Use este parâmetro para definir a referência de velocidade predefinida quando a função de velocidade predefinida for usada.

## *128 VELOCIDADE PREDEFINIDA 5 46 (2.1.19)*

Use este parâmetro para definir a referência de velocidade predefinida quando a função de velocidade predefinida for usada.

## *129 VELOCIDADE PREDEFINIDA 6 46 (2.1.20)*

Use este parâmetro para definir a referência de velocidade predefinida quando a função de velocidade predefinida for usada.

## *130 VELOCIDADE PREDEFINIDA 7 46 (2.1.21)*

Use este parâmetro para definir a referência de velocidade predefinida quando a função de velocidade predefinida for usada.

Estes parâmetros podem ser usados para determinar referências de frequência que são aplicadas quando combinações apropriadas das entradas digitais são ativadas.

No Aplicativo de velocidade multipasso (Aplicativo 4), as entradas digitais DIN4, DIN5 e DIN6 são atribuídas às funções de Velocidade predefinida. As combinações dessas entradas ativadas selecionam a referência de velocidade predefinida.

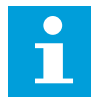

## **INDICAÇÃO!**

O uso do método de programação TTF no Aplicativo de controle multifinalidade. Como todas as entradas digitais são programáveis, primeiro você deve atribuir três DINs às funções de Velocidade predefinida (parâmetros ID41, ID420 e ID421.

## *Tabela 110: Velocidades predefinidas 1 a 7*

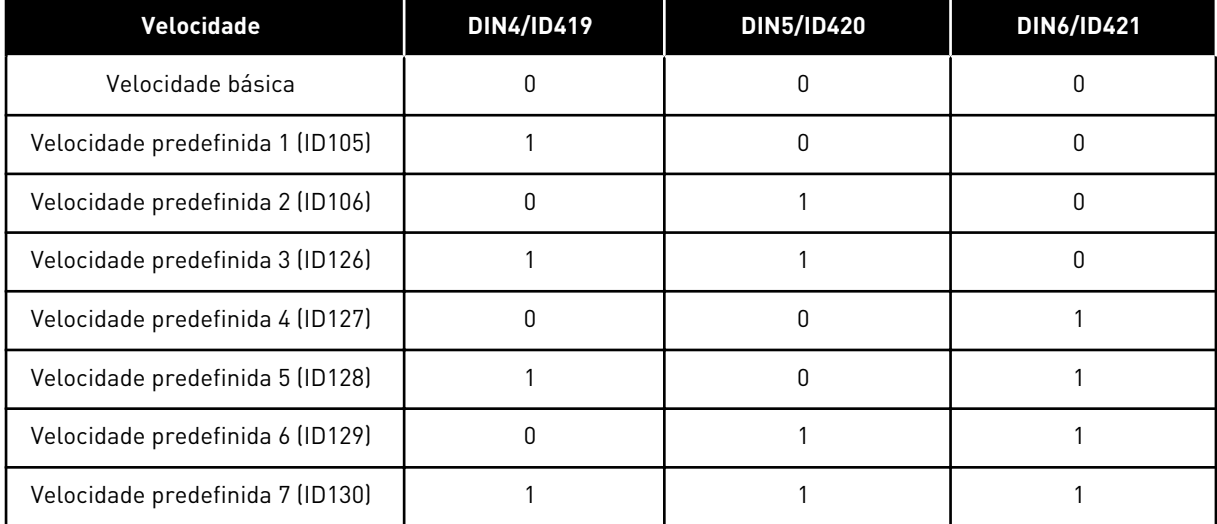

Consulte também os parâmetros ID105 e ID106.

O valor do parâmetro será automaticamente limitado à frequência máxima (ID102).

# *131 SELEÇÃO DE REFERÊNCIA DA FREQUÊNCIA, LOCAL B3 (2.1.12)*

Use este parâmetro para selecionar a fonte de referência quando o local de controle é E/S B.

Consulte os valores do parâmetro ID117 acima.

## *132 TEMPO D DO CONTROLADOR PID 57 (2.1.14)*

Use este parâmetro para ajustar o tempo de derivação do controlador PID.

Se este parâmetro estiver definido como 1,00 s, uma alteração de 10% no valor do erro durante 1,00 s fará com que a saída do controlador varie em 10,00%. Se o valor do parâmetro for definido como 0,00 s, o controlador PID funcionará como controlador PI.

Veja os exemplos abaixo.

#### EXEMPLO 1:

Para reduzir o valor do erro para zero, com os valores fornecidos, a saída do conversor de frequência se comportará como:

## **Valores fornecidos:**

 $P2.1.12, P = 0%$ P2.1.13, Tempo  $I = 1.00$  s P2.1.14, Tempo  $D = 0.00$  sFreq. mín = 0 Hz Valor do erro (ponto de definição – valor do processo) = 10,00%Freq. máx = 50 Hz

Neste exemplo, o controlador PID funciona praticamente apenas como controlador I.

De acordo com o valor fornecido do parâmetro 2.1.13 (Tempo I), a saída do PID aumentará em 5 Hz (10% da diferença entre a frequência máxima e mínima) a cada segundo até que o valor do erro seja 0.

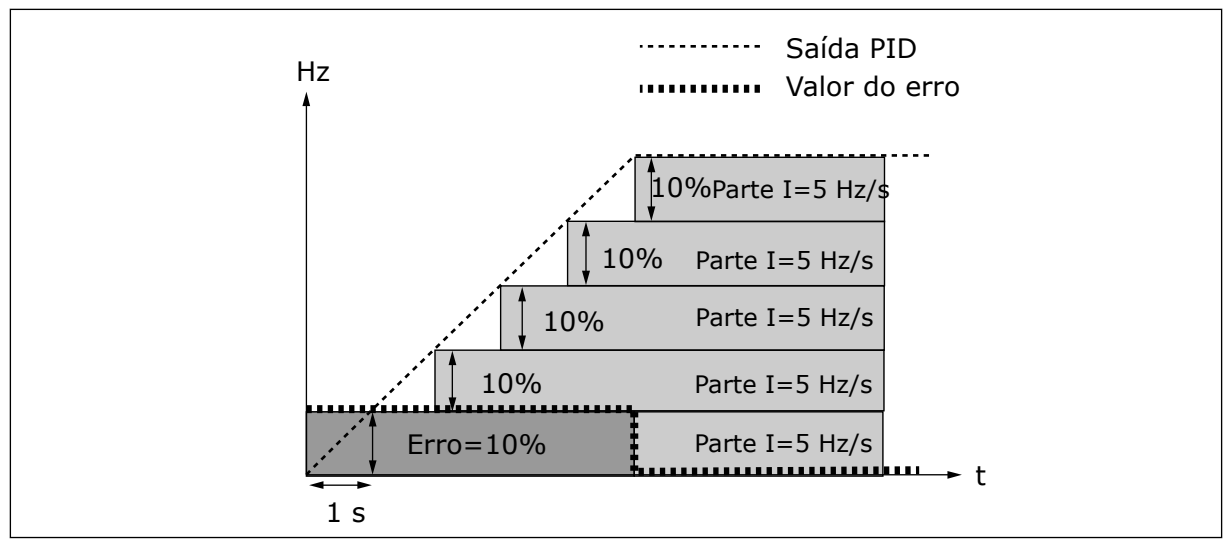

*Fig. 27: Função do controlador PID como controlador I*

## EXEMPLO 2

#### **Valores fornecidos:**

P2.1.12,  $P = 100\%$ P2.1.13, Tempo  $I = 1.00$  s P2.1.14, Tempo  $D = 1,00$  sFreq. mín = 0 Hz Valor do erro (ponto de definição – valor do processo) = ±10%Freq. máx = 50 Hz

Conforme a alimentação é ligada, o sistema detecta a diferença entre o ponto de definição e o valor de processo real e começa a elevar ou reduzir (caso o valor do erro seja negativo) a saída de PID de acordo com o Tempo I. Uma vez que a diferença entre o ponto de definição e o valor do processo tenha sido reduzida para 0, a saída será reduzida na quantidade correspondente ao valor do parâmetro 2.1.13.

Caso o valor do erro seja negativo, o conversor de frequência reagirá reduzindo a saída de forma correspondente.

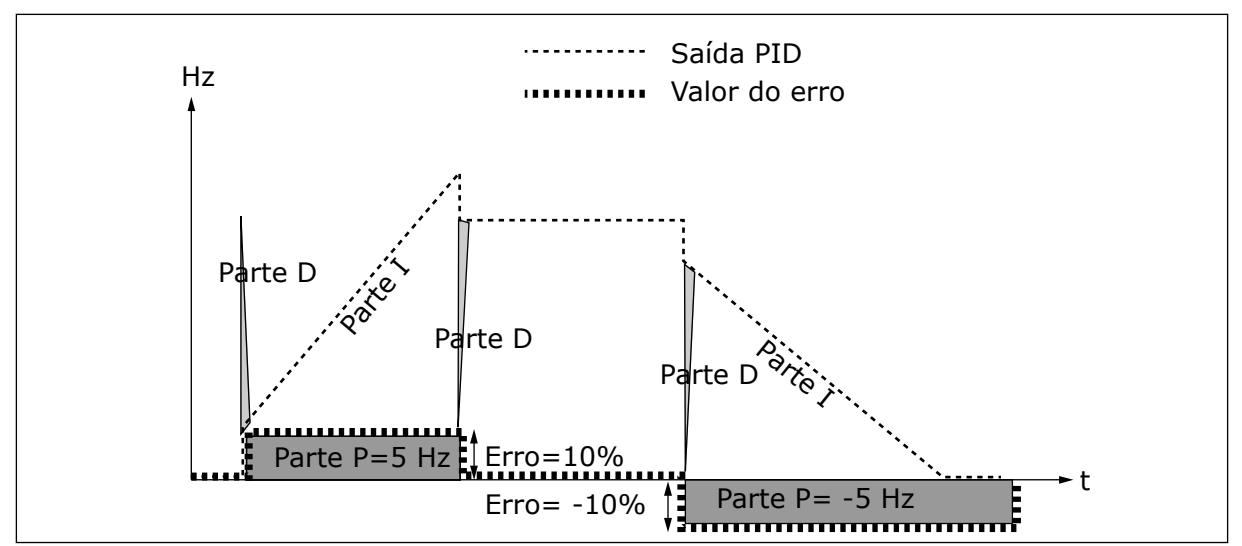

*Fig. 28: A curva de saída de PID com os valores do Exemplo 2*

## EXEMPLO 3

## **Valores fornecidos:**

P2.1.12,  $P = 100\%$ P2.1.13, Tempo  $I = 0,00 s$ P2.1.14, Tempo  $D = 1,00$  sFreq. mín = 0 Hz Valor do erro (ponto de definição – valor do processo) = ±10%/sFreq. máx = 50 Hz

Conforme o valor do erro aumentar, a saída de PID também aumentará de acordo com os valores definidos (Tempo D = 1,00 s).

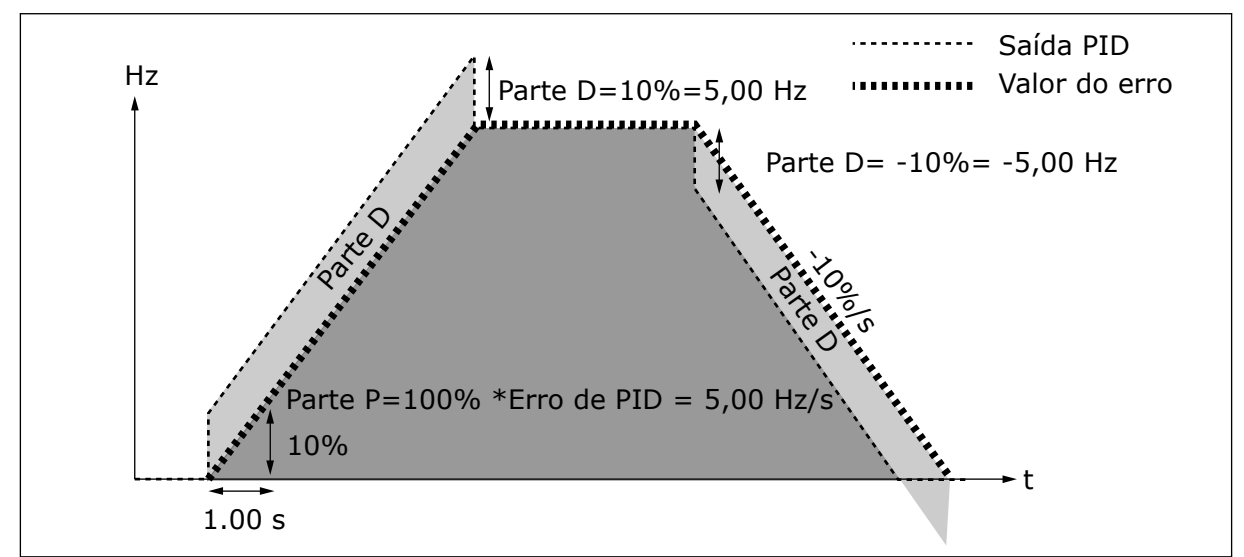

*Fig. 29: Saída de PID com os valores do Exemplo 3*

# *133 VELOCIDADE PREDEFINIDA 8 4 (2.1.22)*

Use este parâmetro para definir a referência de velocidade predefinida quando a função de velocidade predefinida for usada.

## *134 VELOCIDADE PREDEFINIDA 9 4 (2.1.23)*

Use este parâmetro para definir a referência de velocidade predefinida quando a função de velocidade predefinida for usada.

## *135 VELOCIDADE PREDEFINIDA 10 4 (2.1.24)*

Use este parâmetro para definir a referência de velocidade predefinida quando a função de velocidade predefinida for usada.

#### *136 VELOCIDADE PREDEFINIDA 11 4 (2.1.25)*

Use este parâmetro para definir a referência de velocidade predefinida quando a função de velocidade predefinida for usada.

## *137 VELOCIDADE PREDEFINIDA 12 4 (2.1.26)*

Use este parâmetro para definir a referência de velocidade predefinida quando a função de velocidade predefinida for usada.

#### *138 VELOCIDADE PREDEFINIDA 13 4 (2.1.27)*

Use este parâmetro para definir a referência de velocidade predefinida quando a função de velocidade predefinida for usada.

#### *139 VELOCIDADE PREDEFINIDA 14 4 (2.1.28)*

Use este parâmetro para definir a referência de velocidade predefinida quando a função de velocidade predefinida for usada.

## *140 VELOCIDADE PREDEFINIDA 15 4 (2.1.29)*

Use este parâmetro para definir a referência de velocidade predefinida quando a função de velocidade predefinida for usada.

Para usar essas velocidades predefinidas no Aplicativo de velocidade multipasso (ASFIFF04), o parâmetro ID301 deverá receber o valor 13. No Aplicativo de velocidade multipasso (Aplicativo 4), as entradas digitais DIN4, DIN5 e DIN6 serão atribuídas às funções de Velocidade predefinida. As combinações dessas entradas ativadas selecionam a referência de velocidade predefinida.

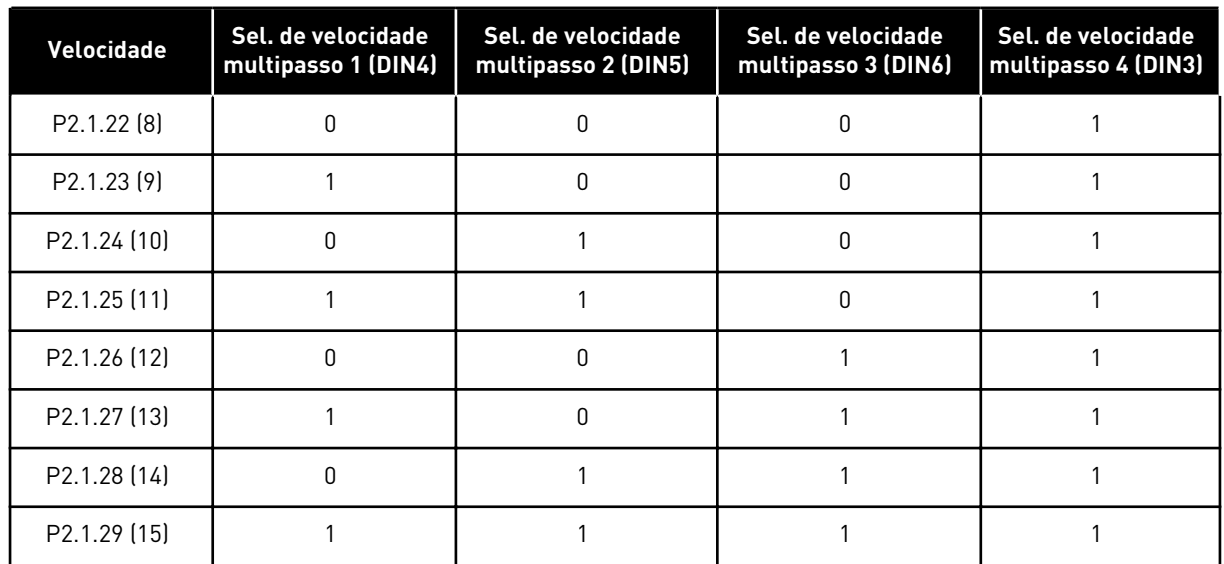

# *Tabela 111: Seleções de velocidade multipasso com entradas digitais DIN3, DIN4, DIN5 e DIN6.*

# *141 SELEÇÃO DE SINAL DE AI3 \* 567 (2.2.38, 2.2.4.1)*

Use este parâmetro para conectar o sinal AI à entrada analógica de sua escolha.

Conecte o sinal AI3 à entrada analógica de sua escolha com este parâmetro. Para obter informações, consulte o Capítulo *[9.9 Princípio da programação "Terminal to function" \(TTF\)](#page-396-0)*.

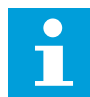

## **INDICAÇÃO!**

Se você usar um conversor NXP e o Aplicativo de controle multifinalidade (Aplicativo 6), será possível controlar AI3 do fieldbus quando o valor 0,1 for atribuído a esta entrada.

# *142 TEMPO DE FILTRAGEM DO SINAL AI3 567 (2.2.41, 2.2.4.2)*

Use este parâmetro para filtrar as perturbações no sinal da entrada analógica.

Quando este parâmetro recebe um valor maior que 0,0, a função que filtra perturbações do sinal analógico de entrada é ativada.

Tempos longos de filtragem tornam a resposta de regulação mais lenta. Consulte o parâmetro ID324.

## *143 FAIXA DE SINAL DE AI3 567 (2.2.39, 2.2.4.3)*

Use este parâmetro para alterar a faixa do sinal analógico.

Com este parâmetro, você poderá selecionar a faixa de sinal de AI3.

# *Tabela 112: Seleção para o parâmetro ID143*

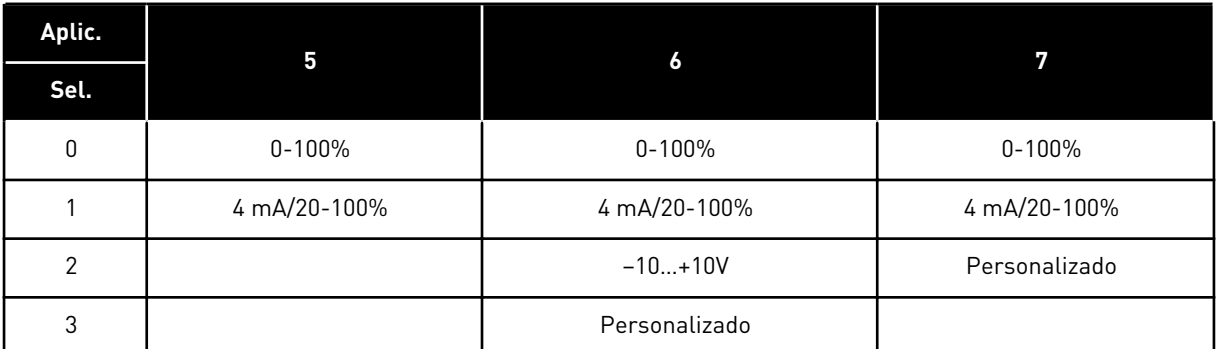

# *144 CONFIGURAÇÃO PERSONALIZADA MÍNIMA 67 (2.2.4.4)*

Use este parâmetro para ajustar livremente a escala do sinal da entrada analógica entre -160% e 160%.

# *145 CONFIGURAÇÃO PERSONALIZADA MÁXIMA 67 (2.2.4.5)*

Use este parâmetro para ajustar livremente a escala do sinal da entrada analógica entre -160% e 160%.

Defina os níveis mínimo e máximo personalizados para o sinal de AI3 em - 160...160%.

Exemplo: Mín 40%, Máx 80% = 8-16 mA.

# *151 INVERSÃO DO SINAL DE AI3 567 (2.2.40, 2.2.4.6)*

Use este parâmetro para inverter o sinal da entrada analógica.

## *Tabela 113: Seleções para o parâmetro ID151*

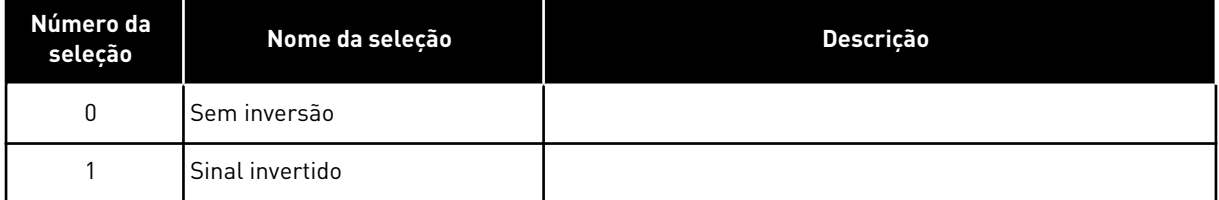

# *152 SELEÇÃO DE SINAL DE AI4 \* 567 (2.2.42, 2.2.5.1)*

Use este parâmetro para conectar o sinal AI à entrada analógica de sua escolha.

Consulte ID141.

# *153 TEMPO DE FILTRAGEM DE AI4 567 (2.2.45, 2.2.5.2)*

Use este parâmetro para filtrar as perturbações no sinal da entrada analógica. Consulte ID142.

# *154 FAIXA DE SINAL DE AI4 567 (2.2.43, 2.2.5.3)*

Use este parâmetro para alterar a faixa do sinal analógico.

Consulte ID143.

# *155 CONFIGURAÇÃO PERSONALIZADA DE AI4 MÍNIMA 67 (2.2.5.3, 2.2.5.4)*

Use este parâmetro para ajustar livremente a escala do sinal da entrada analógica entre -160% e 160%.

# *156 CONFIGURAÇÃO PERSONALIZADA DE AI4 MÁXIMA \* 67 (2.2.5.4, 2.2.5.5)*

Use este parâmetro para ajustar livremente a escala do sinal da entrada analógica entre -160% e 160%.

Consulte os IDs 144 e 145.

## *162 INVERSÃO DO SINAL DE AI4 567 (2.2.44, 2.2.5.5, 2.2.5.6)*

Use este parâmetro para inverter o sinal da entrada analógica.

Consulte ID151.

## *164 MODO DE CONTROLE DO MOTOR 1/2 6 (2.2.7.22)*

Use este parâmetro para definir o modo de controle do motor 1 ou 2.

Contato está aberto (ca) = Modo de controle do motor 1 é selecionado Contato está fechado (cf) = Modo de controle do motor 2 é selecionado

Consulte os IDs dos parâmetros 600 e 521.

A alteração dos modos de controle de loop aberto para loop fechado e vice-versa somente pode ser feita em estado parado.

# *165 COMPENSAÇÃO DE JOYSTICK AI1 6 (2.2.2.11)*

Use este parâmetro para definir o ponto zero da frequência. Localize o parâmetro, defina o potenciômetro no ponto zero presumido e pressione Enter no teclado.

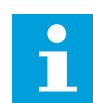

# **INDICAÇÃO!**

No entanto, isso não alterará a escala de referência.

Pressione o botão Resetar para alterar o valor do parâmetro de volta para 0,00%.

# *166 COMPENSAÇÃO DE JOYSTICK AI2 6 (2.2.3.11)*

Use este parâmetro para definir o ponto zero da frequência. Localize o parâmetro, defina o potenciômetro no ponto zero presumido e pressione Enter no teclado.

Consulte o parâmetro ID165.

# *167 REFERÊNCIA DE PID 1 57 (3.4)*

Use este parâmetro para definir o valor de referência do controlador PID.

A referência de teclado do controlador PID pode ser definida entre 0% e 100%. Este valor de referência será a referência de PID ativa se o parâmetro ID332 for igual a 2.

## *168 REFERÊNCIA DE PID 2 57 (3.5)*

Use este parâmetro para definir o valor de referência do controlador PID.

A referência de teclado do controlador PID 2 pode ser definida entre 0% e 100%. Esta referência estará ativa se a função DIN5 = 13 e o contato DIN5 estiver fechado.

## *169 DIN4 FIELDBUS (FBFIXEDCONTROLWORDK, BIT 6) 6 (2.3.3.27)*

Use este parâmetro para conectar o sinal de Fieldbus (FBFixedControlWord) à entrada digital de sua escolha.

#### *170 DIN 5 FIELDBUS (FBFIXEDCONTROLWORD, BIT 7) 6 (2.3.3.28)*

Use este parâmetro para conectar o sinal de Fieldbus (FBFixedControlWord) à entrada digital de sua escolha.

Consulte o manual do fieldbus usado para obter mais detalhes.

## *179 ESCALA DO LIMITE DE POTÊNCIA DO MOTOR 6 (2.2.6.7)*

Use este parâmetro para definir o limite de potência máxima do motor.

O limite de potência do motor será igual a ID1289 se o valor 0 'Não usado' for selecionado. Se qualquer uma das entradas for selecionada, o limite de potência do motor será dimensionado entre zero e o parâmetro ID1289. Este parâmetro está disponível somente para o modo de controle de loop fechado NXP.

## *Tabela 114: Seleções para o parâmetro ID179*

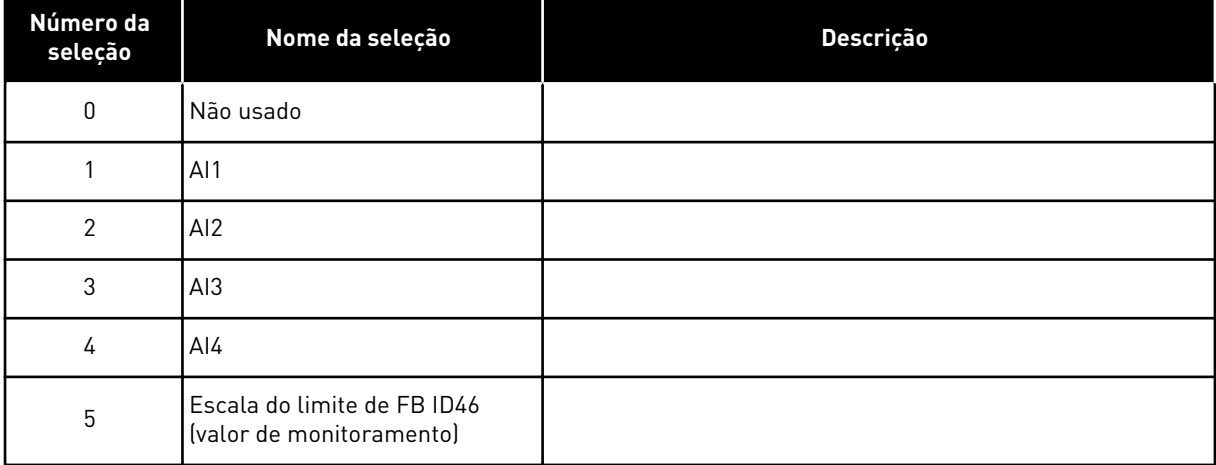

# *214 ENTRADA DE FALHA DE FILTRO ATIVO 6 (2.2.6.7)*

Use este parâmetro para ativar a falha de filtro ativo.

Este parâmetro seleciona a entrada digital que aciona o aviso/a falha de filtro ativo de acordo com o parâmetro ID776. Se o contato estiver fechado, a resposta definida pelo parâmetro ID776 será acionada.

Esse parâmetro está presente apenas em conversores NXP.

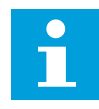

# **INDICAÇÃO!**

Essa entrada é configurada como normalmente aberta. Se for necessária uma entrada normalmente fechada, considere o uso de falha externa.

## *300 SELEÇÃO DA LÓGICA DE PARTIDA/PARADA 2346 (2.2.1, 2.2.1.1)*

Use este parâmetro para controlar a partida e a parada do conversor com os sinais digitais.

*Tabela 115: Seleções para o parâmetro ID300*

| Seleção            | DIN <sub>1</sub>                                                                                         | DIN <sub>2</sub>                                                                                                    | DIN <sub>3</sub>                                                                 |  |  |  |
|--------------------|----------------------------------------------------------------------------------------------------|----------------------------------------------------------------------------------------------------|----------------------------------------------------------------------------------|--|--|--|
| 0                  | contato fechado = partida para<br>frente                                                                 | contato fechado = partida para<br>trás                                                                                                    |                                                                                  |  |  |  |
|                    | Consulte Fig. 30.                                                                                        |                                                                                                    |                                                                                  |  |  |  |
| 1                  | contato fechado = partida,<br>contato aberto = parada                                                    | contato fechado = contato<br>aberto para trás = para frente                                                                                                    |                                                                                  |  |  |  |
|                    | Consulte Fig. 31.                                                                                        |                                                                                                    |                                                                                  |  |  |  |
| $\overline{2}$     | contato fechado = partida,<br>contato aberto = parada                                                    | contato fechado = partida ati-<br>vada, contato aberto = partida<br>desativada e conversor parado<br>se em funcionamento                                                                                          | pode ser programado para<br>comando reverso                                      |  |  |  |
| $3*$               | contato fechado = pulso de<br>partida                                                                    | contato aberto = pulso de<br>parada                                                                                                    | pode ser programado para<br>comando reverso                                      |  |  |  |
|                    | Consulte Fig. 32.                                                                                        |                                                                                                    |                                                                                  |  |  |  |
| Aplicativos 2 e 4: |                                                                                                    |                                                                                                    |                                                                                  |  |  |  |
| 4                  | contato fechado = partida para<br>frente (borda em elevação<br>necessária para partida)                  | contato fechado = partida para<br>trás (borda em elevação<br>necessária para partida)                                                                                                    |                                                                                  |  |  |  |
| 5                  | contato fechado = partida<br>(borda em elevação necessá-<br>ria para partida)<br>contato aberto = parada | contato fechado = para trás<br>contato aberto = para frente                                                                                                    |                                                                                  |  |  |  |
| 6                  | contato fechado = partida<br>(borda em elevação necessá-<br>ria para partida)<br>contato aberto = parada | contato fechado = partida ati-<br>vada<br>contato aberto = partida desa-<br>tivada e conversor parado se<br>em funcionamento                                                                                      | pode ser programado para<br>comando reverso a menos que<br>selecionado para DIN2 |  |  |  |
| Aplicativos 3 e 6: |                                                                                                    |                                                                                                    |                                                                                  |  |  |  |
| 4                  | contato fechado = partida para<br>frente                                                                 | contato fechado = referência<br>aumenta (referência de poten-<br>ciômetro do motor; este parâ-<br>metro será automaticamente<br>definido como 4 se o parâme-<br>tro ID117 for definido como 4<br>[Aplicativo 4]]. |                                                                                  |  |  |  |
| 5                  | contato fechado = partida para<br>frente (borda em elevação<br>necessária para partida)                  | contato fechado = partida para<br>trás (borda em elevação<br>necessária para partida)                                                                                                    |                                                                                  |  |  |  |

<span id="page-251-0"></span>*Tabela 115: Seleções para o parâmetro ID300*

| Seleção              | DIN <sub>1</sub>                                                                                         | DIN <sub>2</sub>                                                                                                    | DIN <sub>3</sub> |  |  |
|----------------------|----------------------------------------------------------------------------------------------------|----------------------------------------------------------------------------------------------------|------------------|--|--|
| 6                    | contato fechado = partida<br>(borda em elevação necessá-<br>ria para partida)<br>contato aberto = parada | contato fechado = para trás<br>contato aberto = para frente                                                                  |                  |  |  |
| 7                    | contato fechado = partida<br>(borda em elevação necessá-<br>ria para partida)<br>contato aberto = parada | contato fechado = partida ati-<br>vada<br>contato aberto = partida desa-<br>tivada e conversor parado se<br>em funcionamento |                  |  |  |
| <b>Aplicativo 3:</b> |                                                                                                    |                                                                                                    |                  |  |  |
| 8                    | contato fechado = partida para<br>frente (borda em elevação<br>necessária para partida)                  | contato fechado = referência<br>aumenta (referência de poten-<br>ciômetro do motorl                                          |                  |  |  |

\* = Conexão de 3 fios (controle de pulso)

As seleções, incluindo o texto 'Borda de elevação necessária para partida', devem ser usadas para excluir a possibilidade de uma partida não intencional quando, por exemplo, alimentação for conectada, reconectada após uma queda de energia, após um reset de falha, após o conversor ser parado por Permitir funcionamento (Permitir funcionamento = Falso) ou quando o local de controle for alterado do controle de E/S. O contato Partida/Parada deve ser aberto antes que o motor possa ser iniciado.

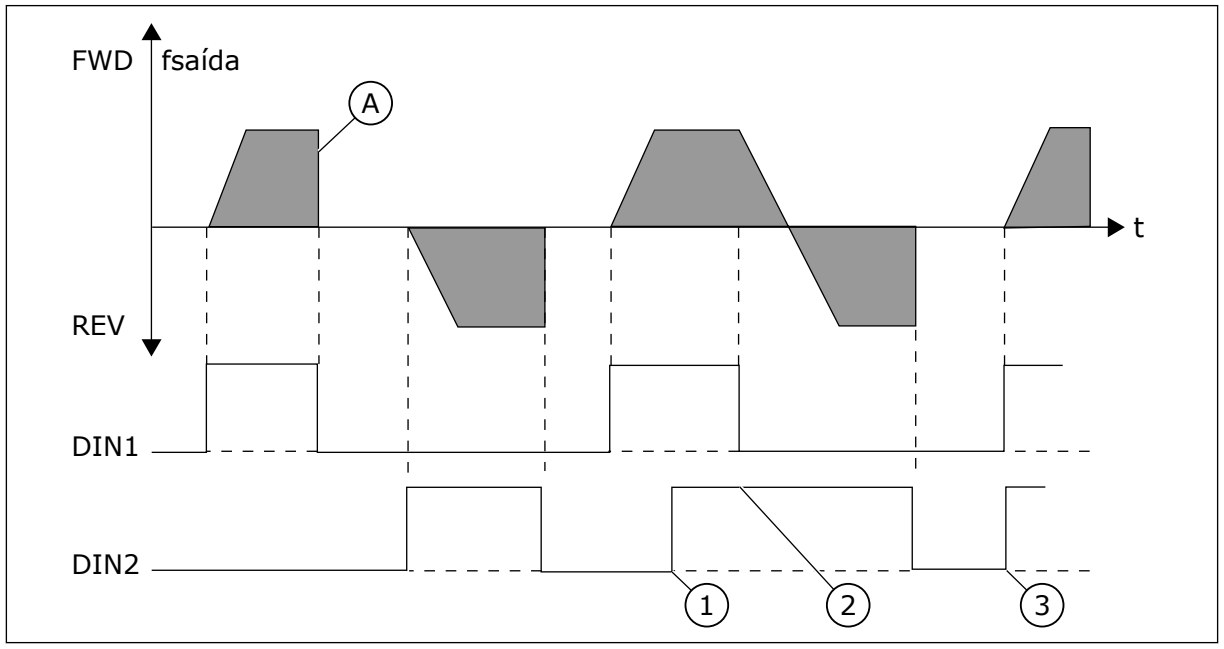

*Fig. 30: Partida para frente + Partida para trás*

- 1. A primeira direção selecionada possui a prioridade mais alta.
- 2. Quando o contato DIN1 abre, a direção de rotação inicia a alteração.
- 3. Se os sinais de Partida para frente (DIN1) e Partida para trás (DIN2) estiverem ativos simultaneamente, o sinal de Partida para frente (DIN1) terá prioridade.
- A) Função de parada (ID506) = desaceleração

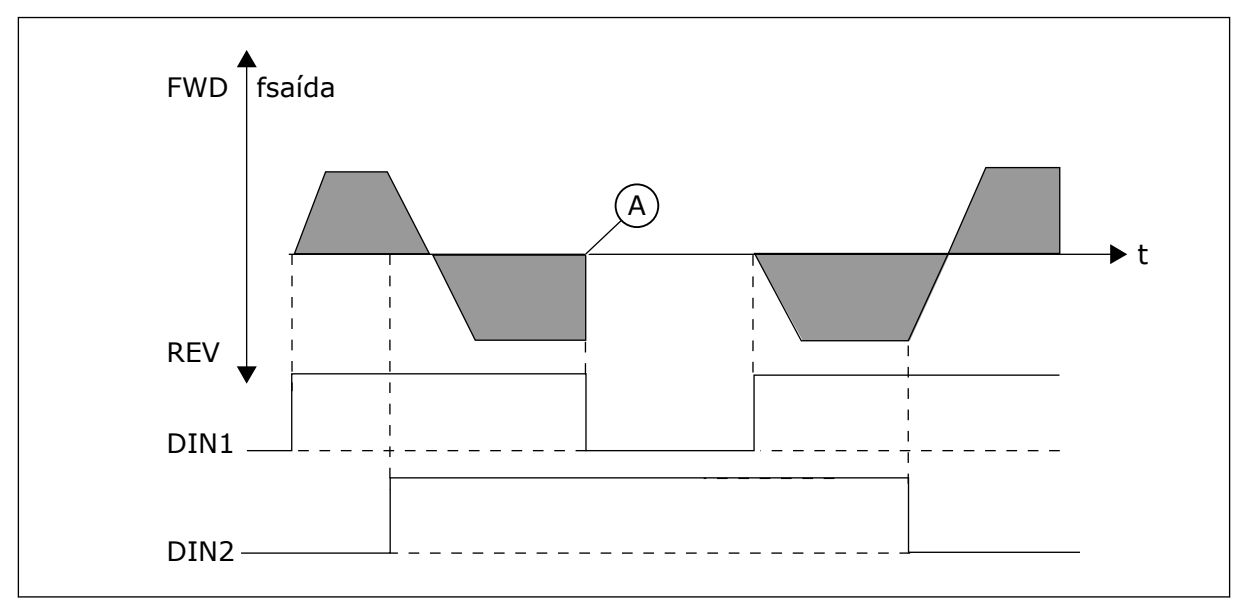

*Fig. 31: Partida, Parada, Reversão*

A) Função de parada (ID506) = desaceleração

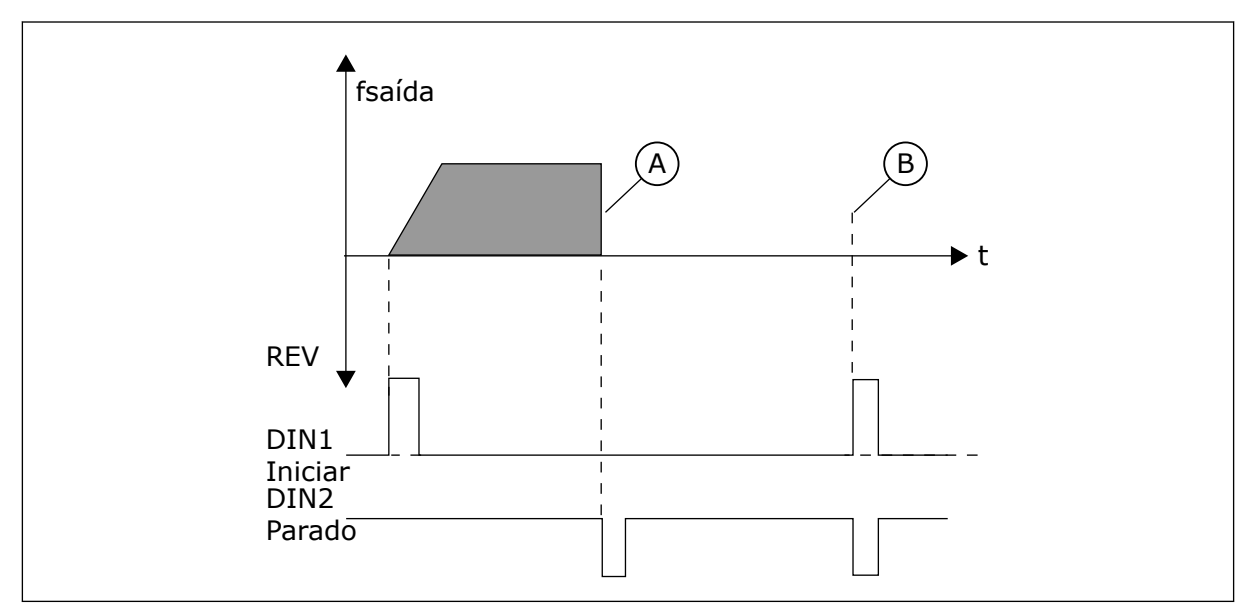

*Fig. 32: Pulso de partida/Pulso de parada*

- A) Função de parada (ID506) = desaceleração
- B) Se os pulsos de Partida e Parada forem simultâneos, o pulso de Parada substituirá o pulso de Partida

#### *301 FUNÇÃO DIN3 12345 (2.17, 2.2.2)*

Use este parâmetro para selecionar a função para a entrada digital A3.

a dhe ann an 1970.

# *Tabela 116: Seleções para o parâmetro ID301*

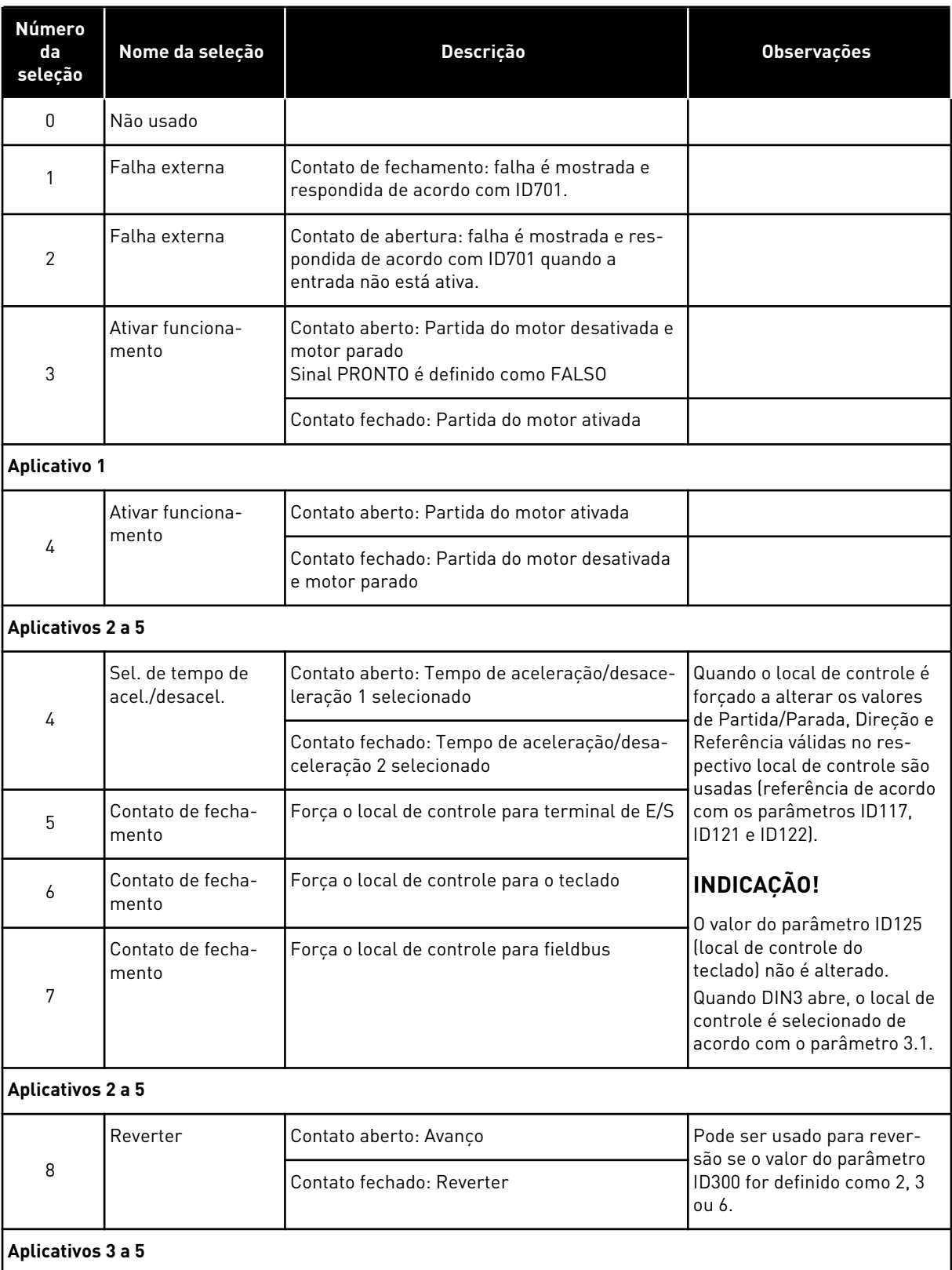

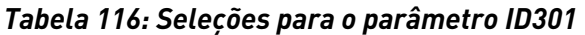

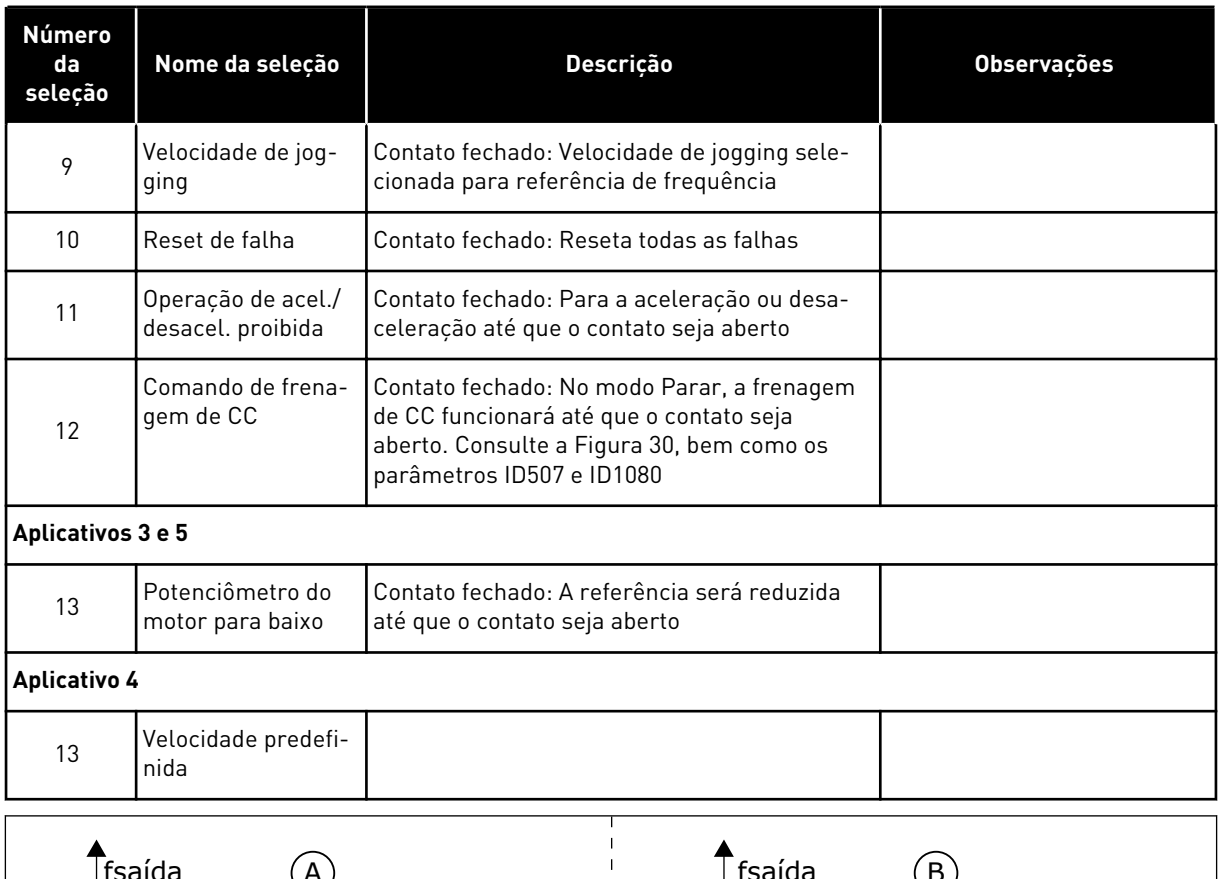

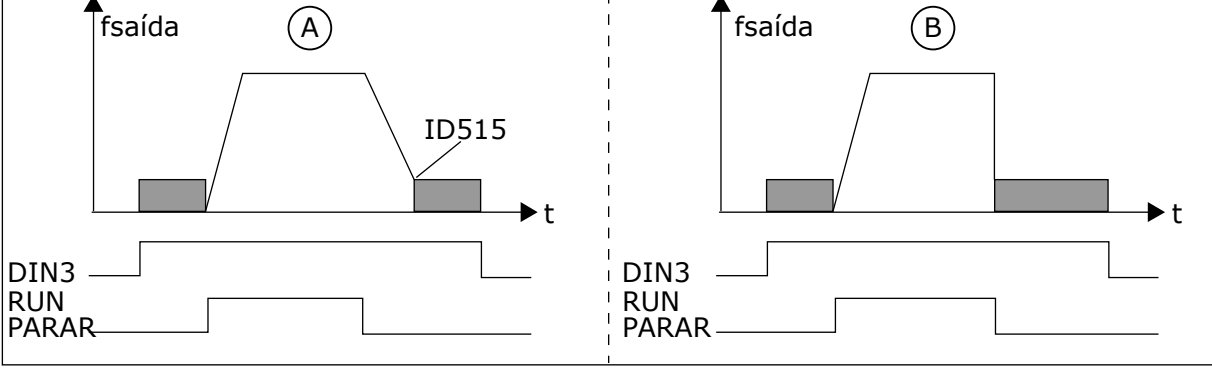

*Fig. 33: DIN3 como entrada do comando de freio de CC*

A. Modo de parada = Rampa B. Modo de parada = Desaceleração

# *302 ENTRADA ANALÓGICA 2, COMPENSAÇÃO DE REFERÊNCIA 12 (2.15, 2.2.3)*

Use este parâmetro para definir a compensação de referência para a entrada analógica.

#### *Tabela 117: Seleções para o parâmetro ID302*

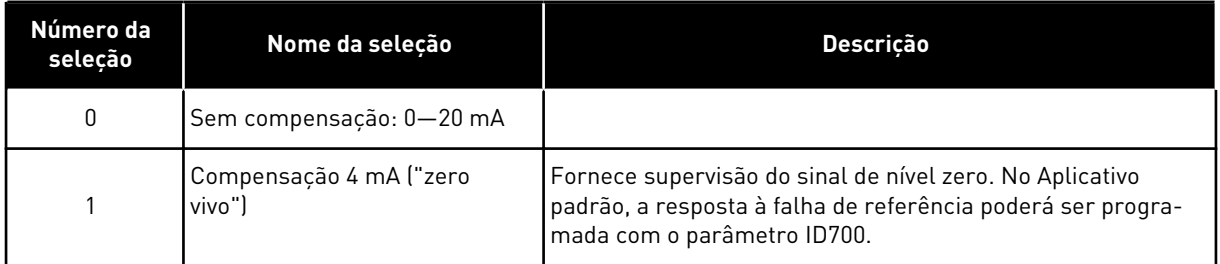

# *303 VALOR MÍNIMO DA ESCALA DE REFERÊNCIA 2346 (2.2.4, 2.2.16, 2.2.2.6)*

Use este parâmetro para definir a escala de referência adicional.

## *304 VALOR MÁXIMO DA ESCALA DE REFERÊNCIA 2346 (2.2.5, 2.2.17, 2.2.2.7)*

Use this parameter to set additional reference scaling.

Se ambos os parâmetros ID303 e ID304 forem 0, a escala será desativada. As frequências mínima e máxima são usadas para escala.

#### **INDICAÇÃO!**

Essa escala não afeta a referência de fieldbus (em escala entre Frequência mínima (parâmetro ID101) e Frequência máxima (parâmetro ID102).

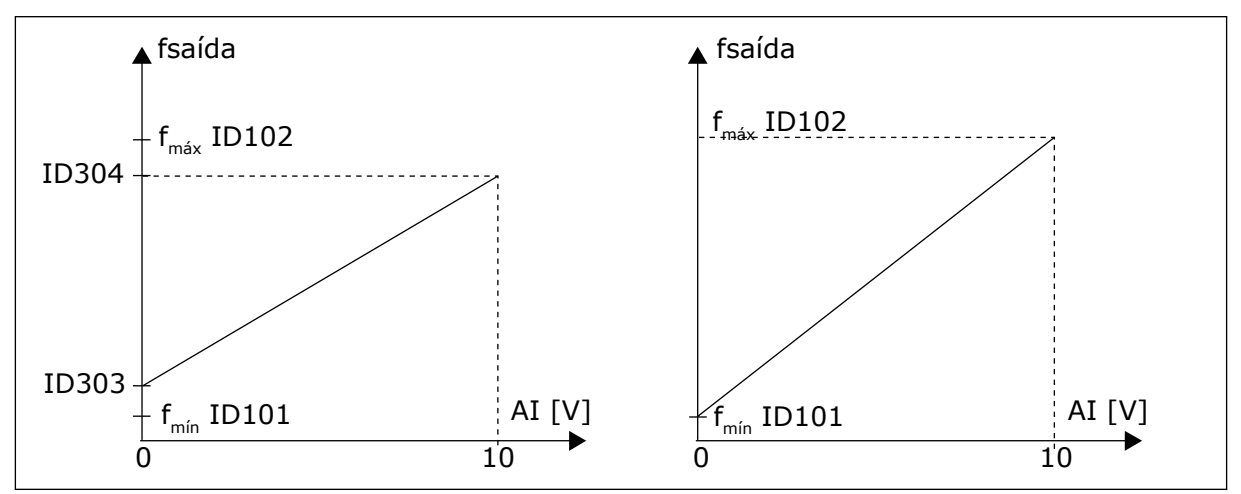

*Fig. 34: Esquerda: Escala de referência. Direita: Sem uso de escala (parâmetro ID303 = 0)*

#### *305 INVERSÃO DE REFERÊNCIA 2 (2.2.6)*

Use este parâmetro para inverter a direção de referência.

Inverte o sinal de referência: Sinal de entrada máx = Referência de freq. mín Sinal de entrada mín = Referência de freq. máx

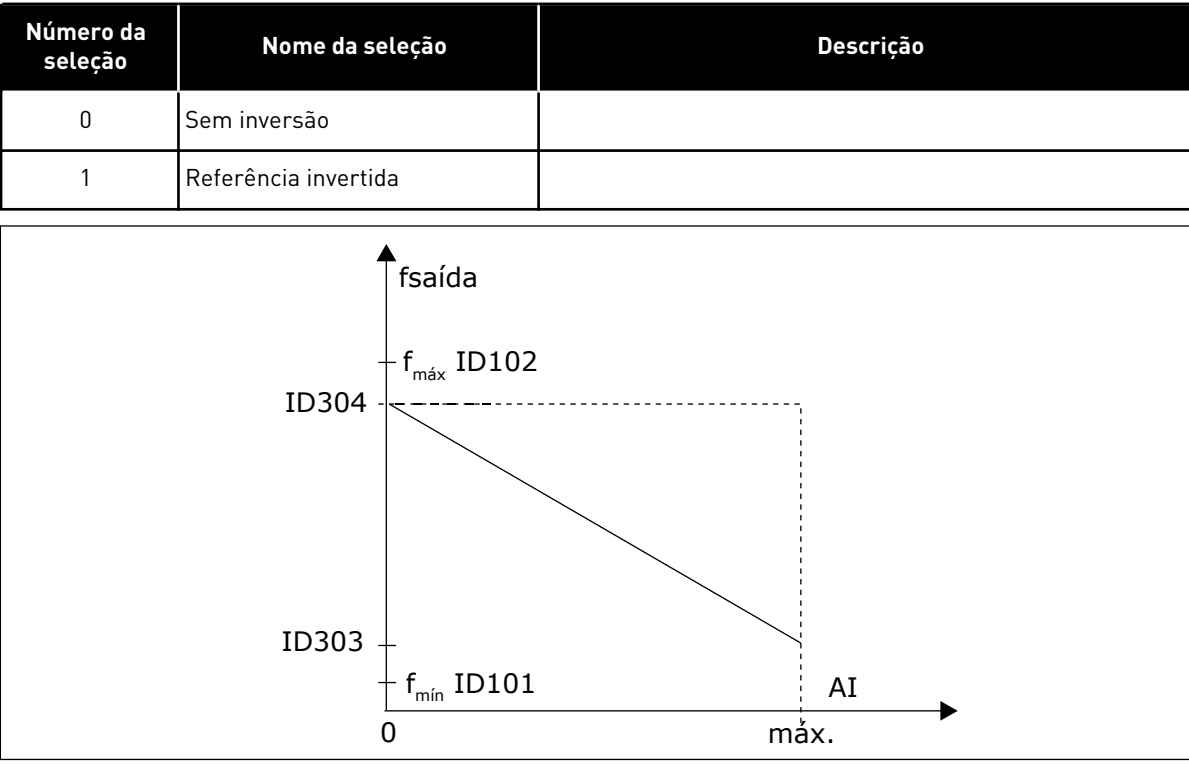

*Tabela 118: Seleções para o parâmetro ID305*

*Fig. 35: Inversão de referência*

# *306 TEMPO DE FILTRAGEM DE REFERÊNCIA 2 (2.2.7)*

Use este parâmetro para definir o tempo de filtragem de perturbações dos sinais das entradas analógicas AI1 e AI2.

Longos tempos de filtragem tornam a resposta de regulação mais lenta.

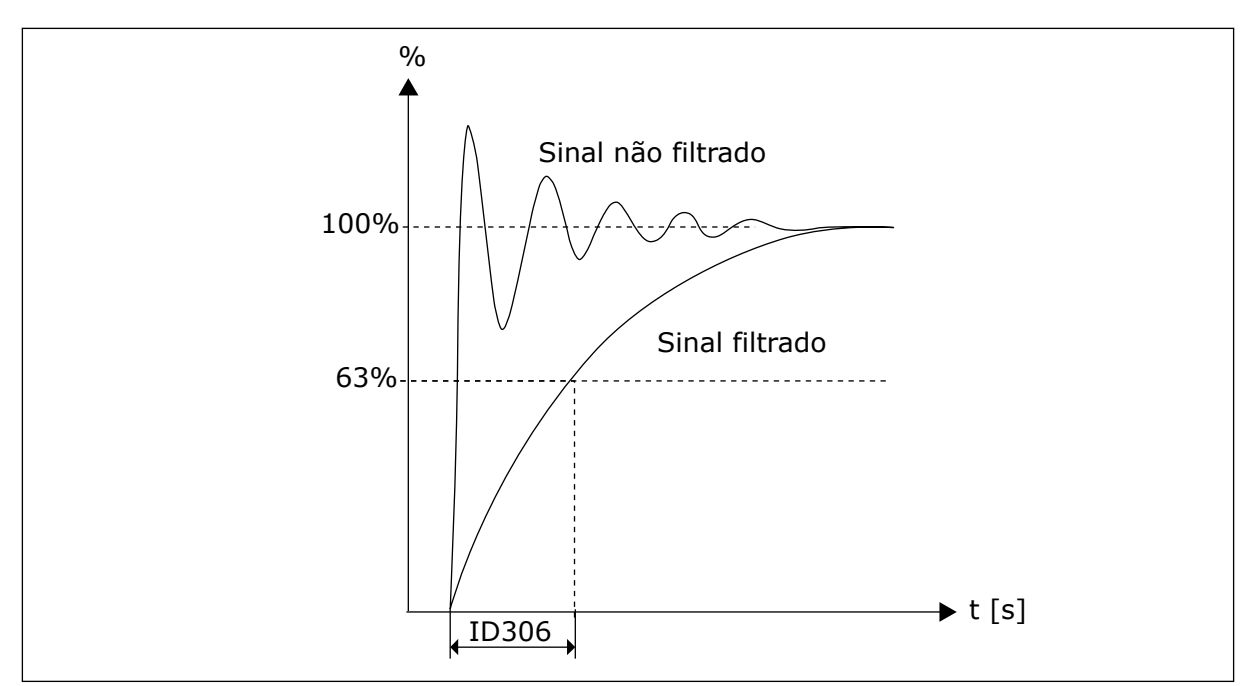

*Fig. 36: Filtragem de referência*

# *307 FUNÇÃO DE SAÍDA ANALÓGICA (2.16, 2.3.2, 2.3.5.2, 2.3.3.2)*

Use este parâmetro para selecionar a função para o sinal da saída analógica.

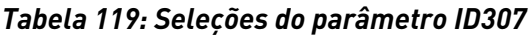

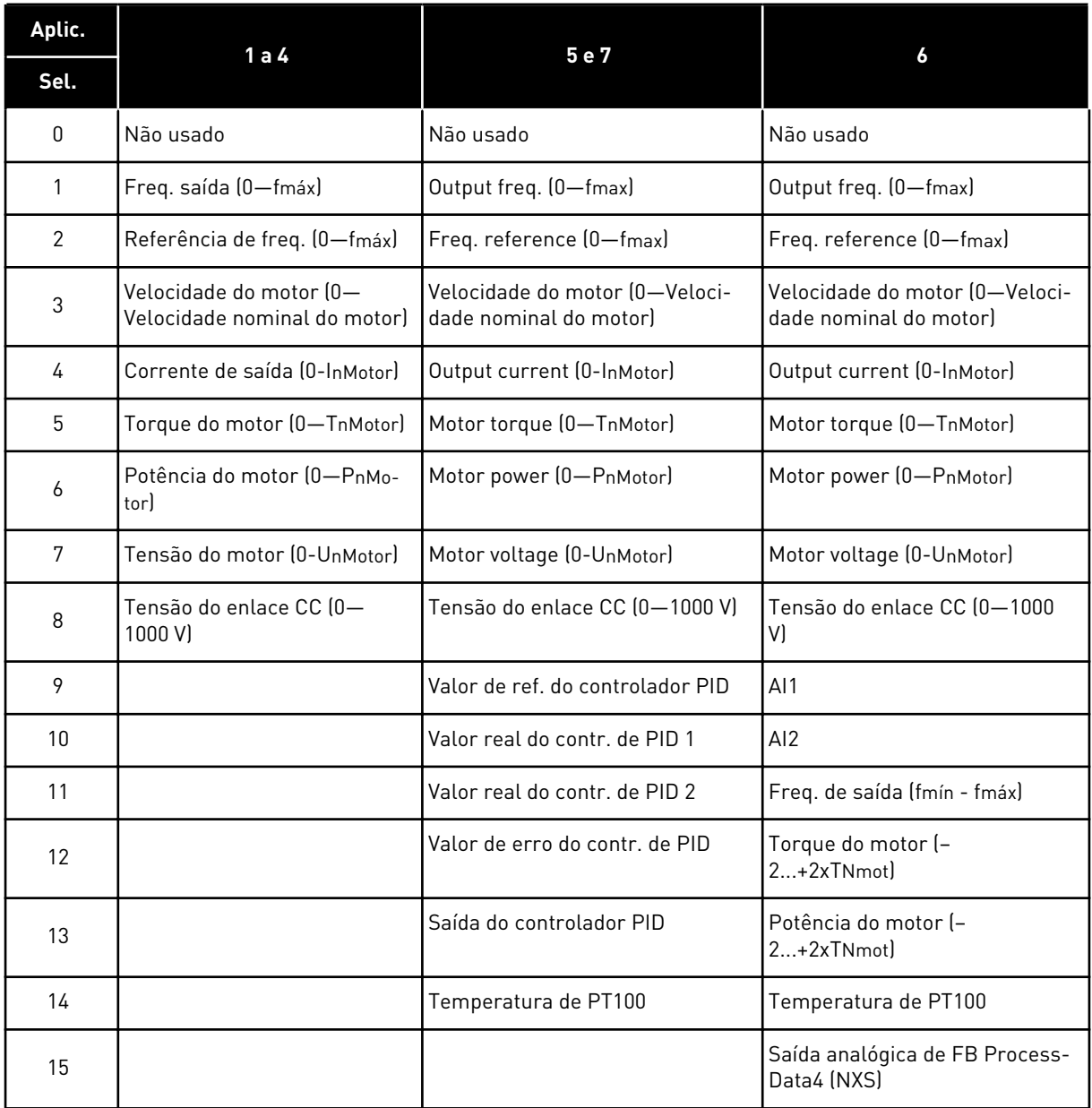

# *308 TEMPO DE FILTRAGEM DA SAÍDA ANALÓGICA 234567 (2.3.3, 2.3.5.3, 2.3.3.3)*

Use este parâmetro para definir o tempo de filtragem do sinal da saída analógica.

Definir o valor deste parâmetro como 0 desativará a filtragem.

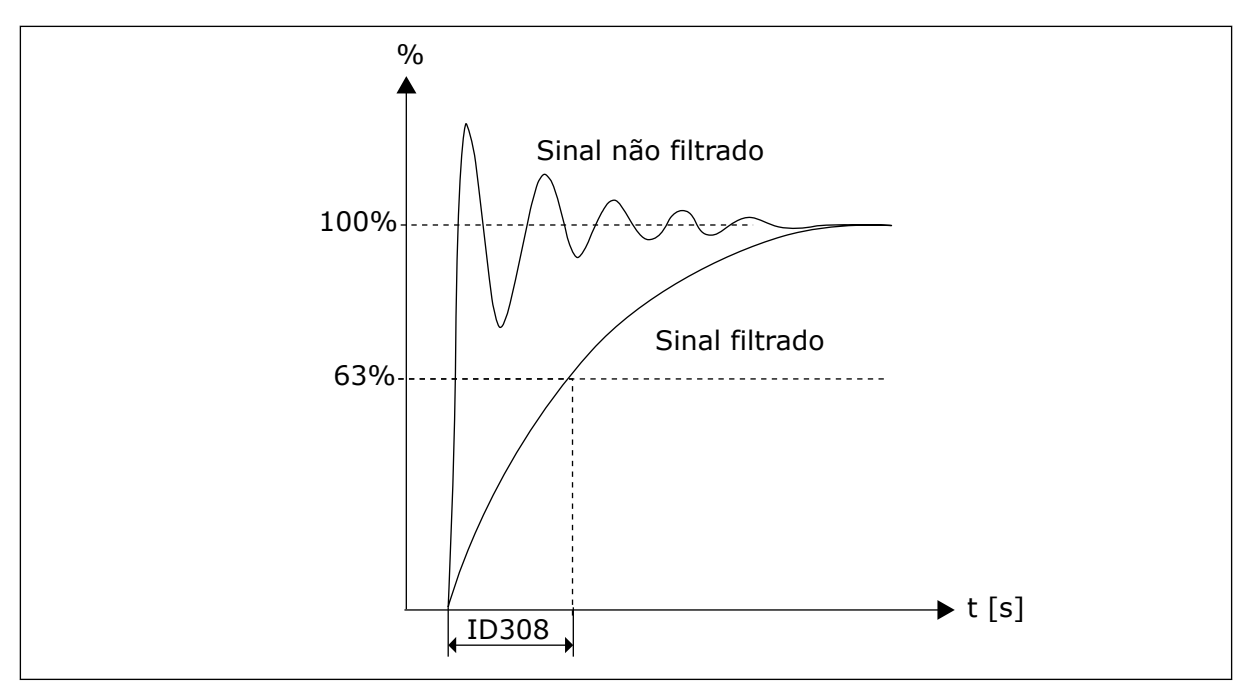

*Fig. 37: Filtragem de saída analógica*

# *309 INVERSÃO DE SAÍDA ANALÓGICA 234567 (2.3.4, 2.3.5.4, 2.3.3.4)*

Use este parâmetro para inverter o sinal da saída analógica.

Sinal de saída máximo - Valor definido mínimo Sinal de saída mínimo - Valor definido máximo

Consulte o parâmetro ID311 abaixo.

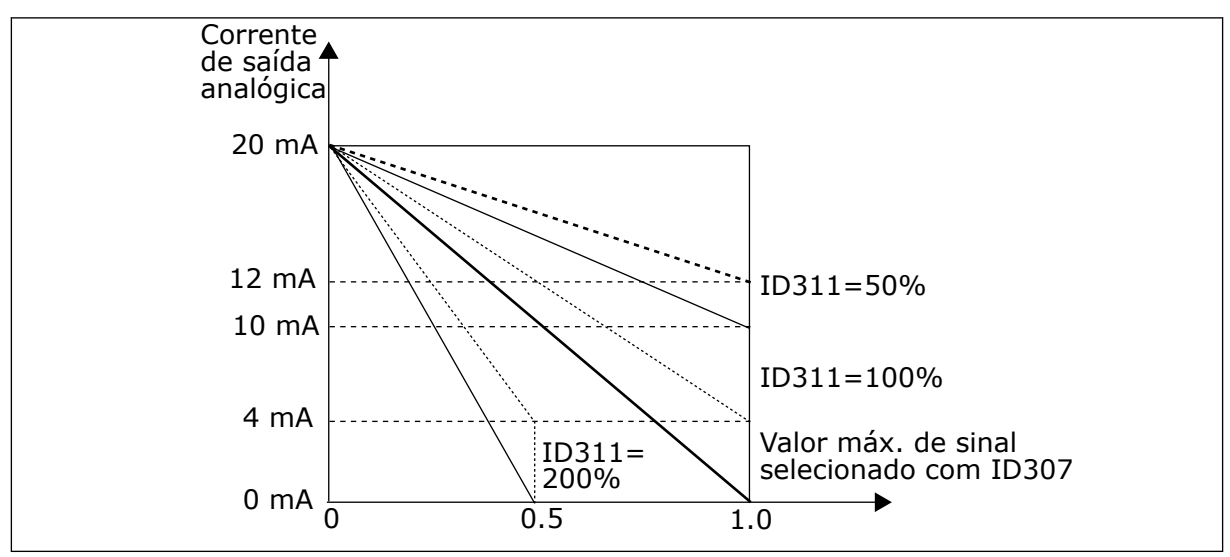

*Fig. 38: Inversão de saída analógica*

# *310 SAÍDA ANALÓGICA MÍNIMA 234567 (2.3.5, 2.3.5.5, 2.3.3.5)*

Use este parâmetro para definir o valor mínimo do sinal da saída analógica.

Define o sinal mínimo para 0 mA ou 4 mA (zero vivo). Observe a diferença na escala de saída analógica no parâmetro ID311 (8-15).

*Tabela 120: Seleções para o parâmetro ID310*

| Número da<br>seleção | Nome da seleção                        | <b>Descricão</b> |
|----------------------|----------------------------------------|------------------|
| 0                    | Defina o valor mínimo como 0<br>mA/0 V |                  |
|                      | Defina o valor mínimo como 4<br>mA/2 V |                  |

# *311 ESCALA DA SAÍDA ANALÓGICA 234567 (2.3.6, 2.3.5.6, 2.3.3.6)*

Use este parâmetro para definir o fator de escala para a saída analógica.

Use a fórmula fornecida para calcular os valores.

*Tabela 121: Escala de saída analógica*

| <b>Sinal</b>                           | Valor máx. do sinal              |  |
|----------------------------------------|----------------------------------|--|
| Freqüência de saída                    | Frequência máx (parâmetro ID102) |  |
| Referência de freq.                    | Frequência máx (parâmetro ID102) |  |
| Velocidade do motor                    | Vel. nom. motor 1xnmMotor        |  |
| Corrente de saída                      | Corrente nom, do motor 1xInMotor |  |
| Torque do motor                        | Torque nom. do motor 1xTnMotor   |  |
| Potência do motor                      | Potência nom, do motor 1xPnMotor |  |
| Tensão do motor                        | 100% x Unmotor                   |  |
| Tensão do circuito intermediário<br>СC | 1000 V                           |  |
| Valor de ref. de Pl                    | 100% x Valor de ref. máx.        |  |
| Valor real de PI 1                     | 100% x Valor real máx.           |  |
| Valor real de PI 2                     | 100% x Valor real máx.           |  |
| Valor de erro de Pl                    | 100% x Valor de erro máx.        |  |
| Saída Pl                               | 100% x Saída máx.                |  |

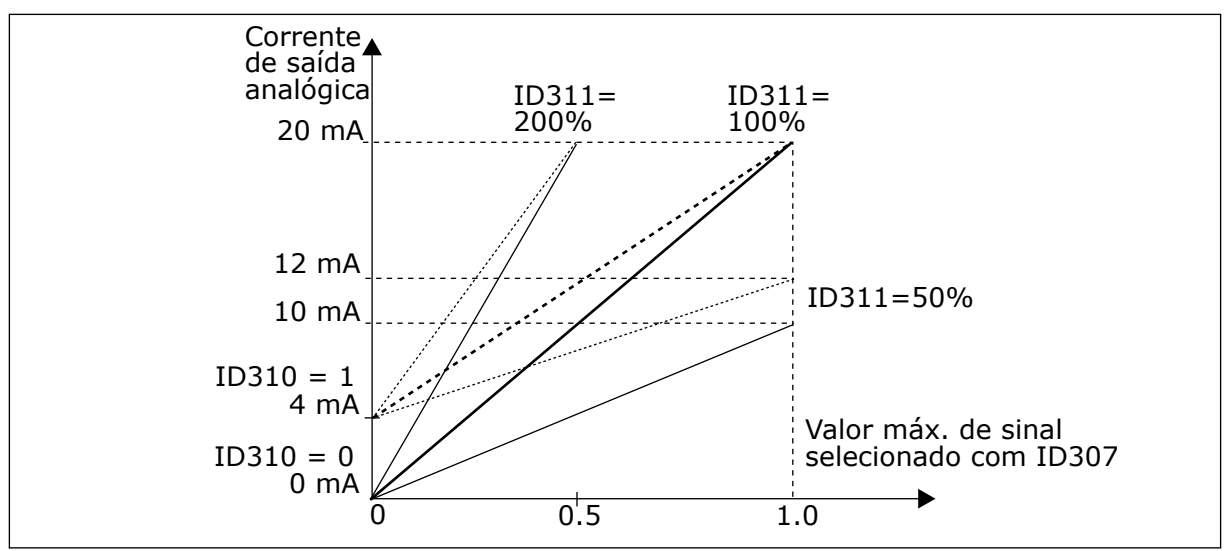

*Fig. 39: Escala de saída analógica*

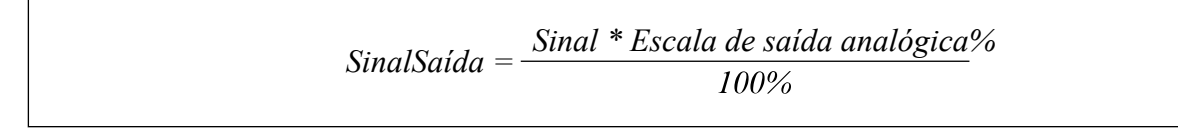

# *312 FUNÇÃO DE SAÍDA DIGITAL 23456 (2.3.7, 2.3.1.2)*

Use este parâmetro para selecionar a função para o sinal da saída digital.

# *313 FUNÇÃO DE SAÍDA DE RELÉ 2345 (2.3.8, 2.3.1.3)*

Use este parâmetro para selecionar a função para o sinal da saída a relé.

# *314 FUNÇÃO DE SAÍDA DE RELÉ 2 2345 (2.3.9)*

Use este parâmetro para selecionar a função para o sinal da saída a relé.

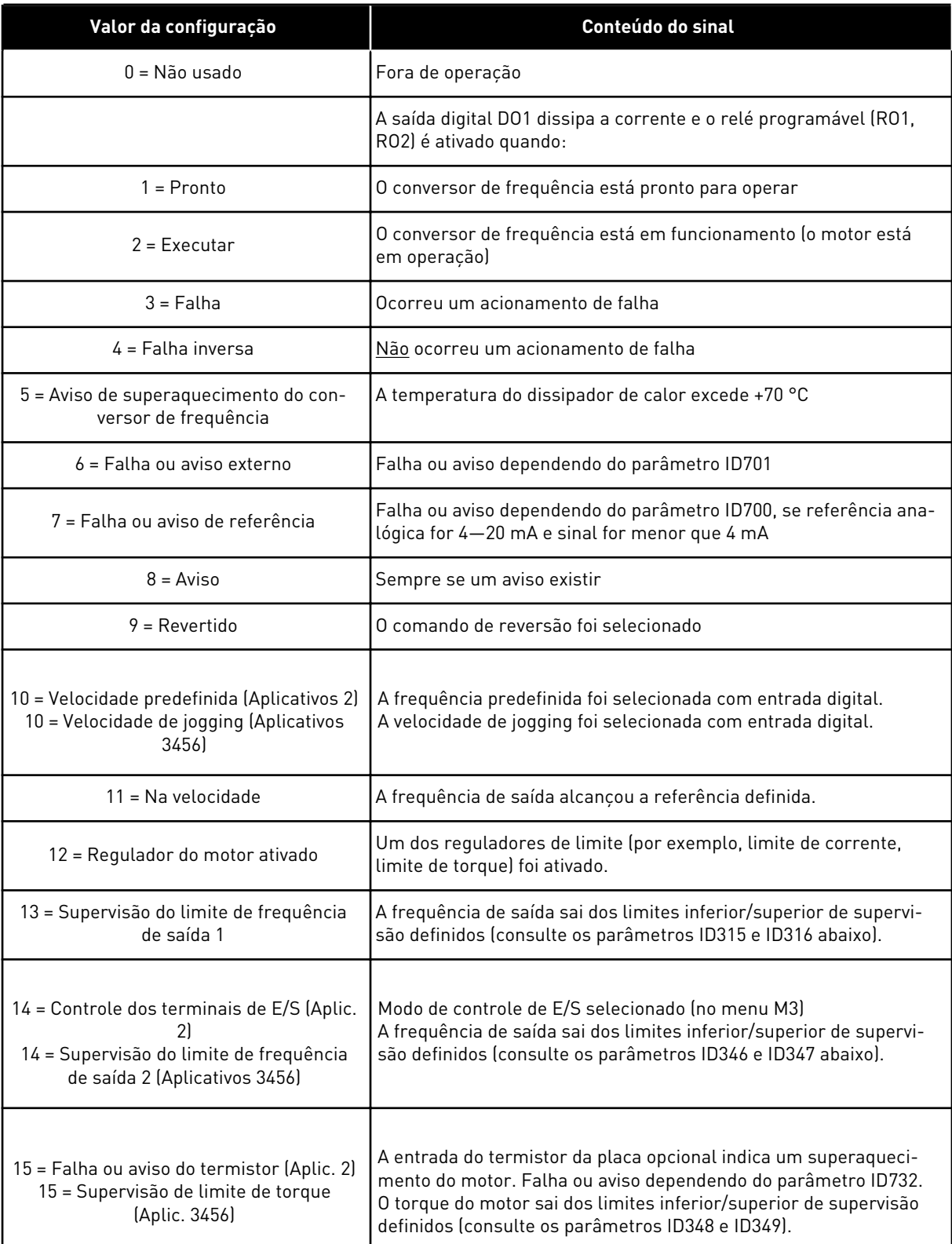

#### *Tabela 122: Sinais de saída via DO1 e relés de saída RO1 e RO2*

#### *Tabela 122: Sinais de saída via DO1 e relés de saída RO1 e RO2*

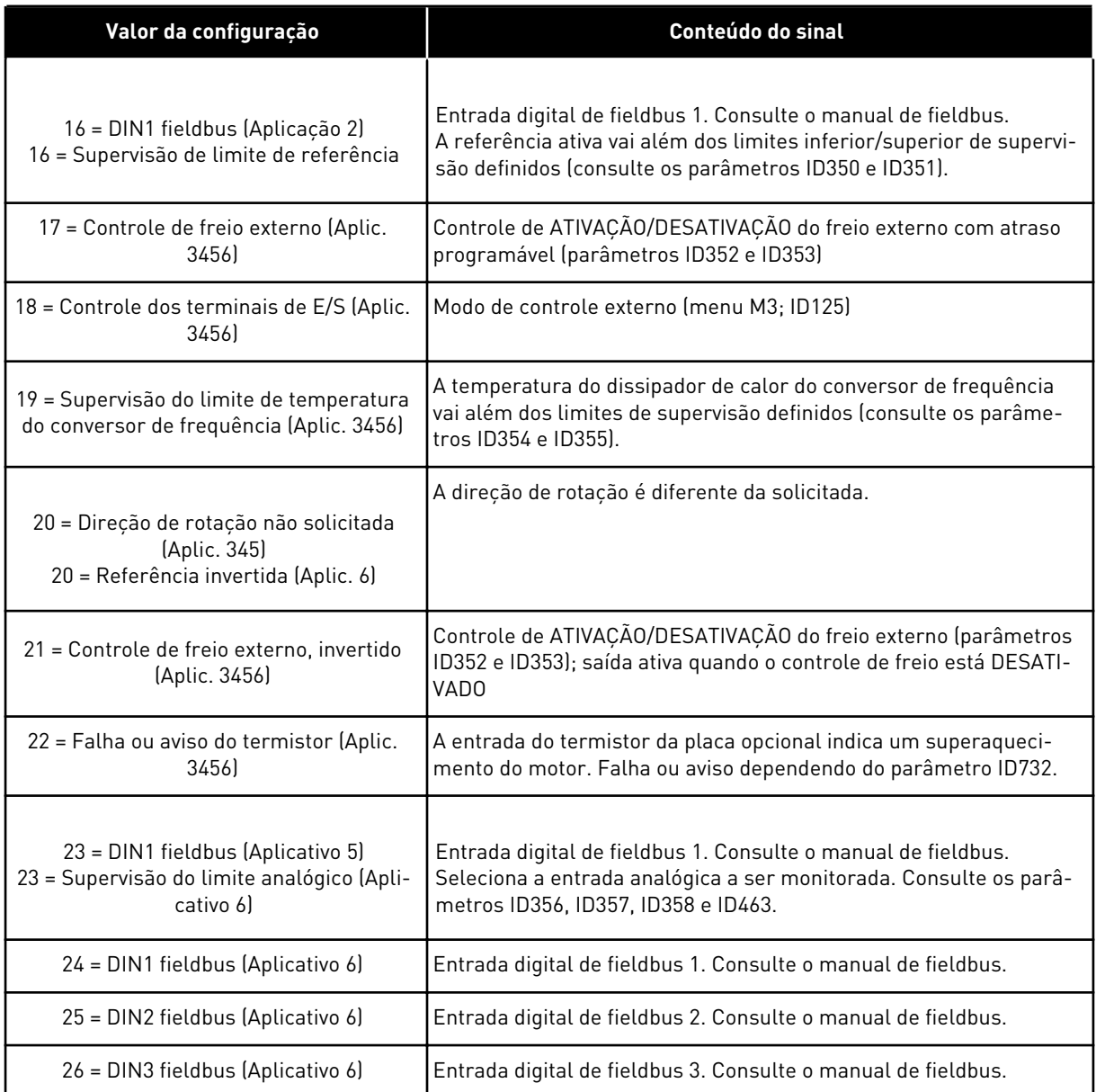

# *315 SUPERVISÃO DO LIMITE DE FREQUÊNCIA DE SAÍDA 234567 (2.3.10, 2.3.4.1, 2.3.2.1)*

Use este parâmetro para selecionar a função de supervisão de limite para a frequência de saída.

#### <span id="page-265-0"></span>*Tabela 123: Seleções para o parâmetro ID315*

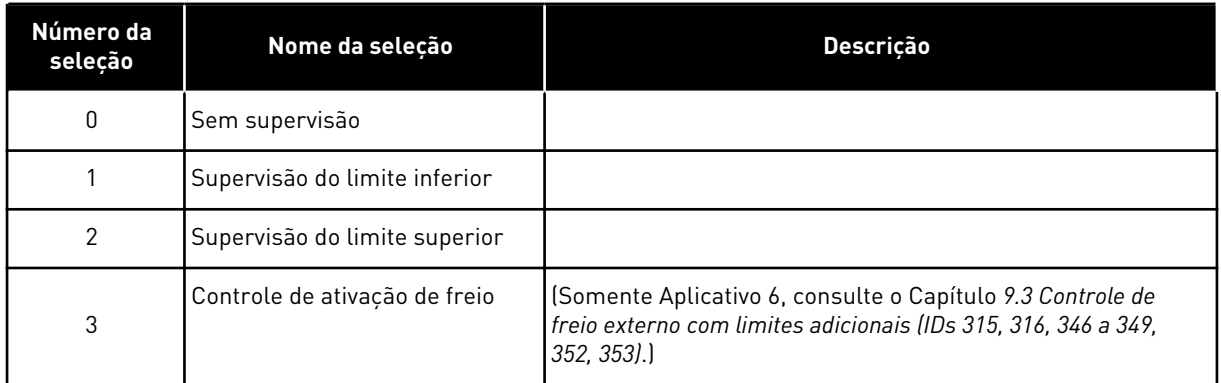

Se a frequência de saída ultrapassar para mais/menos o limite definido (ID316), esta função gerará uma mensagem através de saída digital dependendo

- 1. das configurações dos parâmetros ID312 a ID314 (aplicativos 3,4,5) ou
- 2. na saída à qual o sinal de supervisão 1 (ID447) está conectado (aplicativos 6 e 7).

O controle de freio usa diferentes funções de saída. Consulte ID445 e ID446.

#### *316 VALOR DE SUPERVISÃO DO LIMITE DE FREQUÊNCIA DE SAÍDA 234567 (2.3.11, 2.3.4.2, 2.3.2.2)*

Use este parâmetro para definir o valor de supervisão de limite para a frequência de saída quando você ativar a função de supervisão de limite.

Selecione o valor de frequência supervisionado pelo parâmetro ID315.

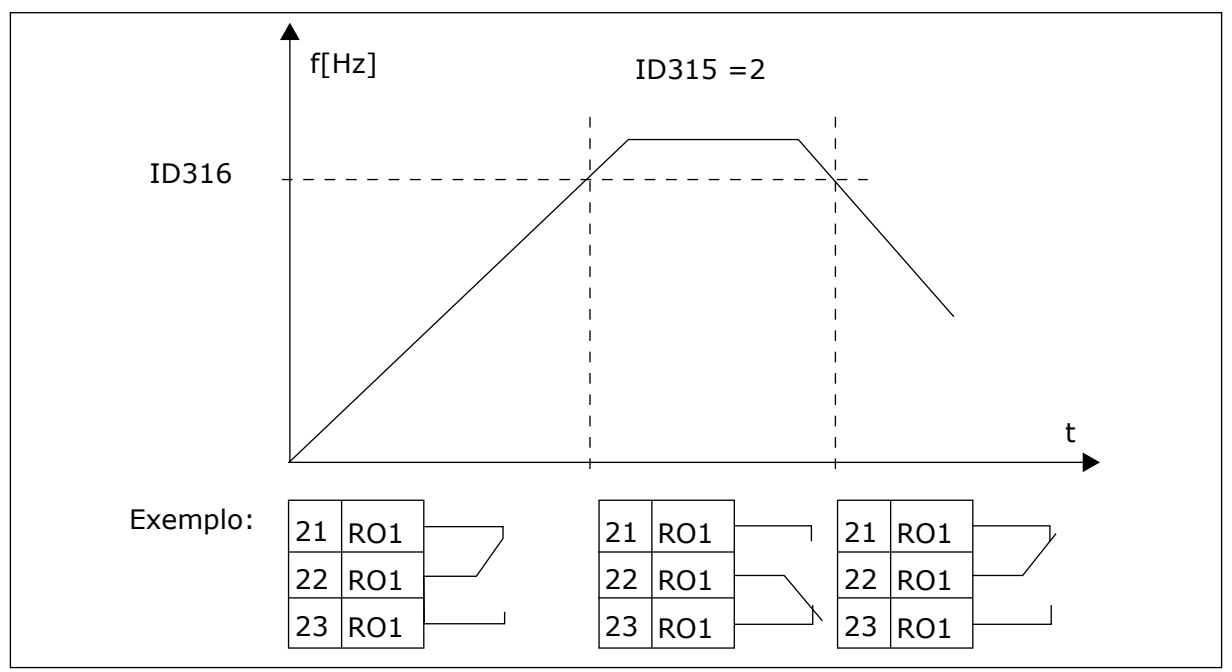

*Fig. 40: Supervisão de frequência de saída*

#### *319 FUNÇÃO DIN2 5 (2.2.1)*

Use este parâmetro para selecionar a função para o sinal da entrada digital.

Este parâmetro possui 14 seleções. Se a entrada digital DIN2 não precisar ser usada, defina o valor do parâmetro como 0.

*Tabela 124: Seleções para o parâmetro ID319*

| Número da<br>seleção | Nome da seleção                                            | Descrição                                                                                            | <b>Observações</b>                                                                                                    |  |
|----------------------|------------------------------------------------------------|----------------------------------------------------------------------------------------------------|----------------------------------------------------------------------------------------------------|--|
| 1                    | Falha externa,<br>normalmente<br>aberta                    | Contato fechado: Uma falha é exibida e o<br>motor parado quando a entrada está ativa                 |                                                                                                    |  |
| 2                    | Falha externa,<br>normalmente<br>fechada                   | Contato aberto: Uma falha é exibida e o motor<br>parado quando a entrada não está ativa.             |                                                                                                    |  |
| 3                    | Ativar funciona-<br>mento                                  | Contato aberto, partida do motor desativada.                                                         |                                                                                                    |  |
|                      |                                                            | Contato fechado: Partida do motor ativada                                                            |                                                                                                    |  |
| 4                    | Seleção do tempo<br>de aceleração ou<br>desaceleração      | Contato aberto, tempo de aceleração/desace-<br>leração 1 selecionado                                 |                                                                                                    |  |
|                      |                                                            | Contato fechado: Tempo de aceleração/desa-<br>celeração 2 selecionado                                |                                                                                                    |  |
| 5                    | Contato de fecha-<br>mento                                 | Força o local de controle para terminal de E/S                                                       | Quando o local de controle<br>for forçado a alterar os valo-<br>res de Partida/Parada, Dire-<br>ção e Referência válidas no<br>respectivo local de controle<br>serão usadas (referência de<br>acordo com os parâmetros<br>ID343, ID121 e ID122). |  |
| 6                    | Contato de fecha-<br>mento                                 | Força o local de controle para o teclado                                                             |                                                                                                    |  |
|                      | Contato de fecha-<br>mento                                 | Força o local de controle para fieldbus                                                              |                                                                                                    |  |
|                      |                                                            |                                                                                                    | <b>INDICAÇÃO!</b>                                                                                                    |  |
| 7                    |                                                            |                                                                                                    | O valor de ID125 (Local de<br>controle do teclado) não<br>será alterado.<br>Quando DIN2 for aberto, o<br>local de controle será sele-<br>cionado de acordo com a<br>seleção do local de controle<br>do teclado.                                  |  |
| 8                    | Reverter                                                   | Contato aberto: para frente                                                                          | Se várias entradas forem<br>programadas para reversão,<br>um contato ativo será sufici-<br>ente para definir a direção<br>como reversão.                                                                                                    |  |
|                      |                                                            | Contato fechado: Reversão                                                                            |                                                                                                    |  |
| 9                    | Velocidade de jog-<br>ging (consulte o<br>parâmetro ID124) | Contato fechado: Velocidade de jogging sele-<br>cionada para referência de frequência                |                                                                                                    |  |
| 10                   | Reset de falha                                             | Contato fechado: Reseta todas as falhas                                                              |                                                                                                    |  |
| 11                   | Aceleração/Desa-<br>celeração proibida                     | Contato fechado: Nenhuma aceleração ou<br>desaceleração é possível até que o contato<br>seja aberto. |                                                                                                    |  |

*Tabela 124: Seleções para o parâmetro ID319*

| l Número da<br>selecão | Nome da seleção                          | <b>Descricão</b>                                                                                                    | <b>Observacões</b> |
|------------------------|------------------------------------------|----------------------------------------------------------------------------------------------------|--------------------|
| 12                     | Comando de fre-<br>nagem de CC           | Contato fechado: No modo de Parada, a fre-<br>nagem de CC funcionará até que o contato<br>seja aberto. Consulte Fig. 41 Comando de fre-<br>nagem de CC (seleção 12) selecionado para<br>DIN2 |                    |
| 13                     | Potenciômetro<br>motorizado PARA<br>CIMA | Contato fechado: A referência aumentará até<br>que o contato seja aberto.                                                                                                    |                    |

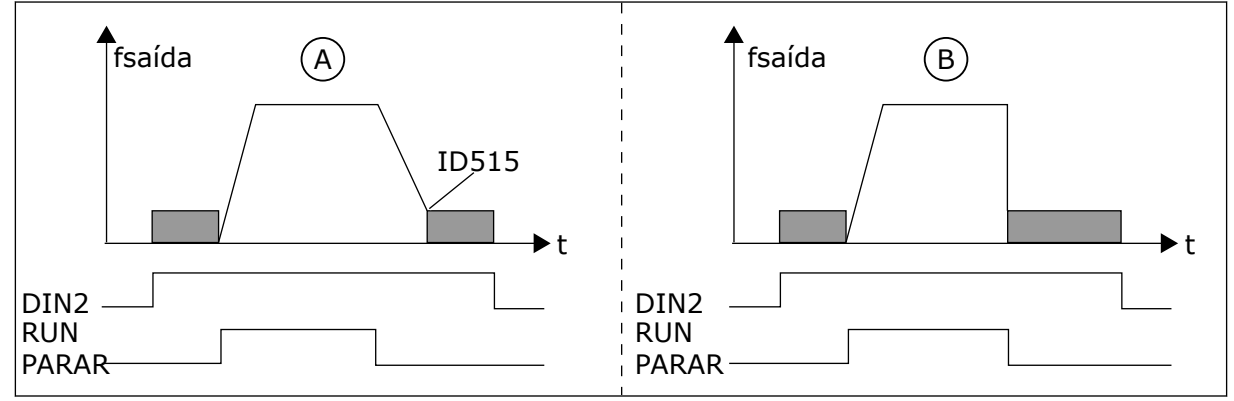

*Fig. 41: Comando de frenagem de CC (seleção 12) selecionado para DIN2*

A. Modo de parada = Rampa B. Modo de parada = Desaceleração

# *320 FAIXA DE SINAL DE AI1 34567 (2.2.4, 2.2.16, 2.2.2.3*

Use este parâmetro para selecionar a faixa de sinal da entrada analógica.

#### *Tabela 125: Seleções para o parâmetro ID320*

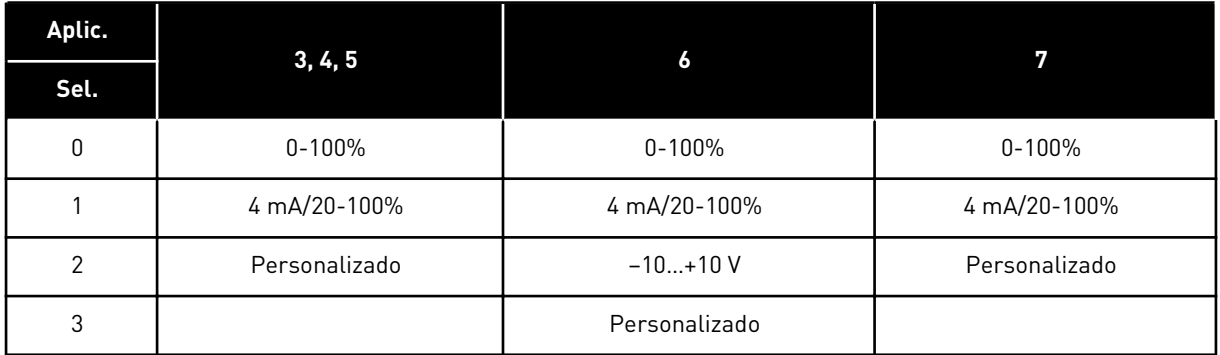

Para a seleção 'Personalizada', consulte os parâmetros ID321 e ID322.

#### *321 CONFIGURAÇÃO PERSONALIZADA MÍNIMA AI1 34567 (2.2.5, 2.2.17, 2.2.2.4)*

Use este parâmetro para ajustar livremente o valor mínimo do sinal da entrada analógica entre -160% e 160%.

# *322 CONFIGURAÇÃO PERSONALIZADA AI1 MÁXIMA 34567 (2.2.6, 2.2.18, 2.2.2.5)*

Use este parâmetro para ajustar livremente o valor máximo do sinal da entrada analógica entre -160% e 160%.

Por exemplo, você pode usar o sinal da entrada analógica como referência de frequência, e definir esses 2 parâmetros entre 40 e 80%. Nessas condições, a referência de frequência variará entre a Referência de frequência mínima (ID101) e a Referência de frequência máxima (ID102), e o sinal da entrada analógica variará entre 8 e 16 mA.

# *323 INVERSÃO DO SINAL DE AI1 3457 (2.2.7, 2.2.19, 2.2.2.6)*

Use este parâmetro para inverter o sinal da entrada analógica.

Se este parâmetro for 0, nenhuma inversão do sinal de entrada analógico será executada

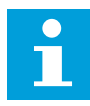

# **INDICAÇÃO!**

No aplicativo 3, AI1 será a referência de frequência do local B se o parâmetro ID131= 0 (padrão).

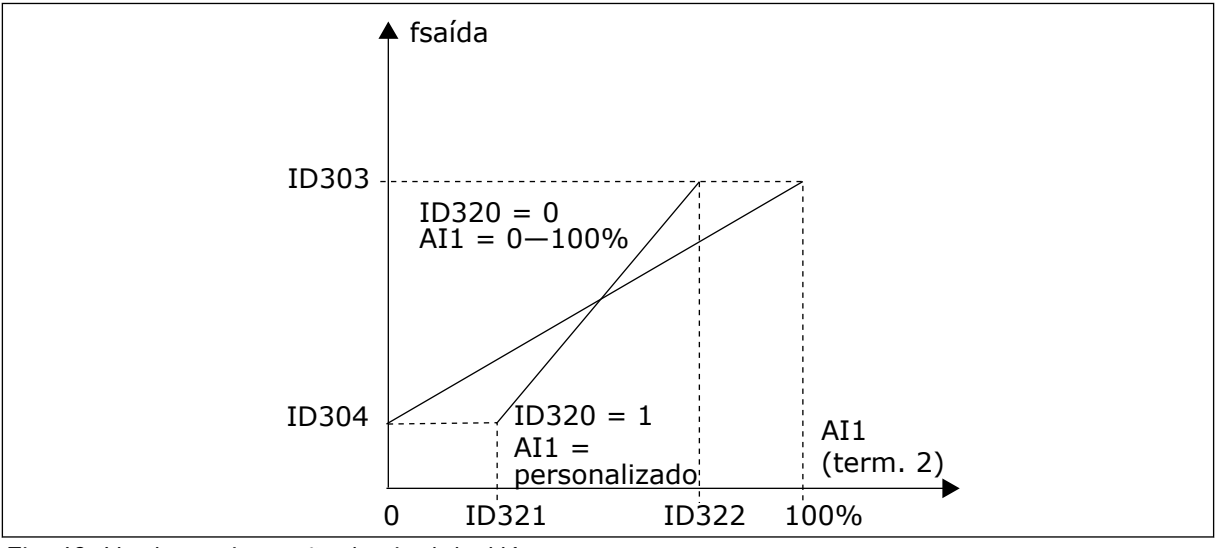

*Fig. 42: Nenhuma inversão do sinal de AI1*

Se este parâmetro for 1, nenhuma inversão do sinal de entrada analógico será executada.

Sinal AI1 máx. = ref. de frequência mínima Sinal AI1 mín. = ref. de frequência máxima

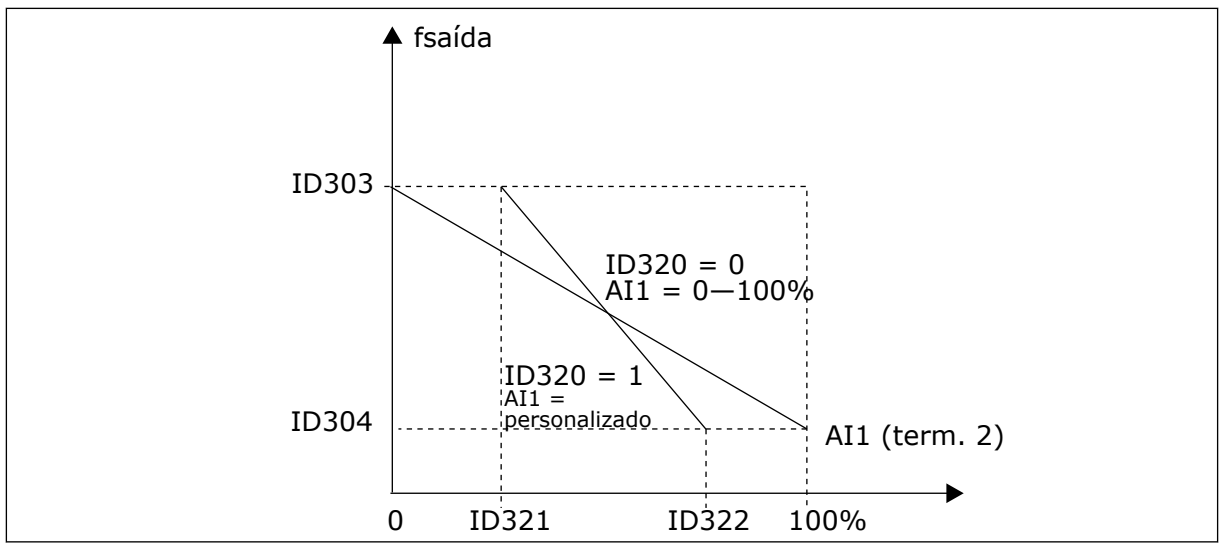

*Fig. 43: Inversão de sinal AI1*

# *324 TEMPO DE FILTRO DO SINAL AI1 34567 (2.2.8, 2.2.20, 2.2.2.2)*

Use este parâmetro para filtrar as perturbações no sinal da entrada analógica.

Para ativar este parâmetro, atribua a ele um valor maior do que 0.

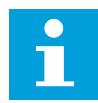

# **INDICAÇÃO!**

Tempos longos de filtragem tornam a resposta de regulação mais lenta.

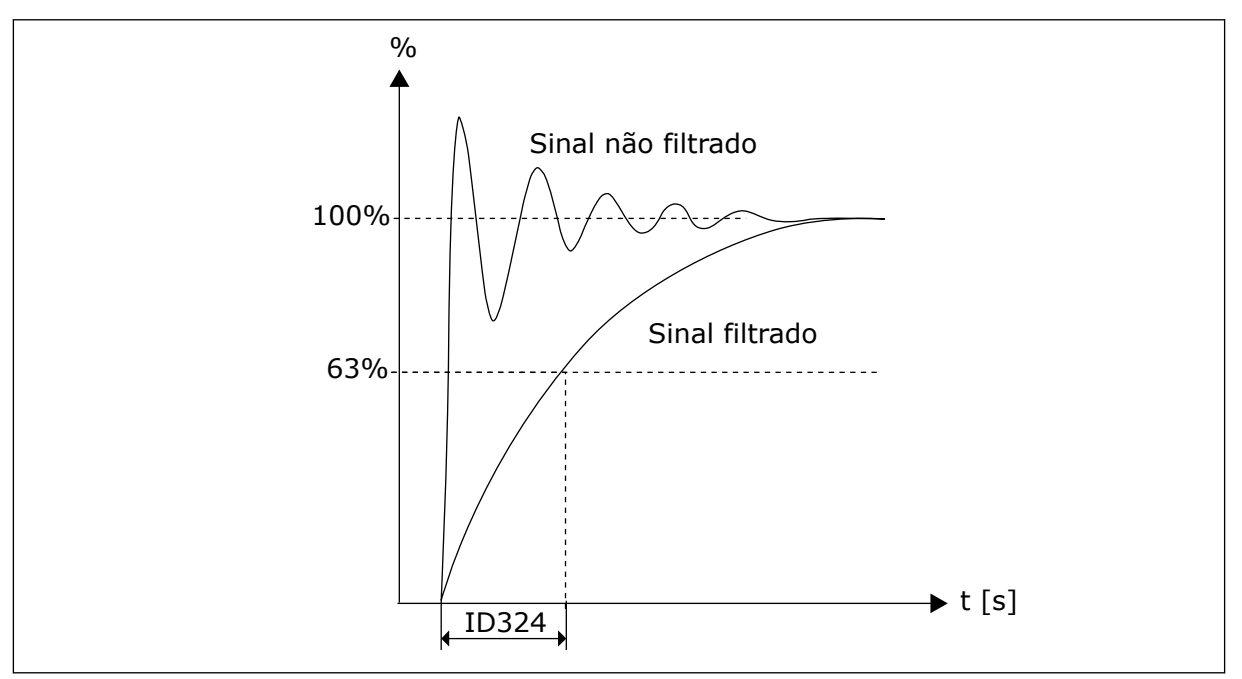

*Fig. 44: Filtragem do sinal AI1*

# *325 FAIXA DE SINAL DE AI2 ANALÓGICA 34567 (2.2.10, 2.2.22, 2.2.3.3*

Use este parâmetro para selecionar a faixa de sinal da entrada analógica.

# *Tabela 126: Seleções para o parâmetro ID325*

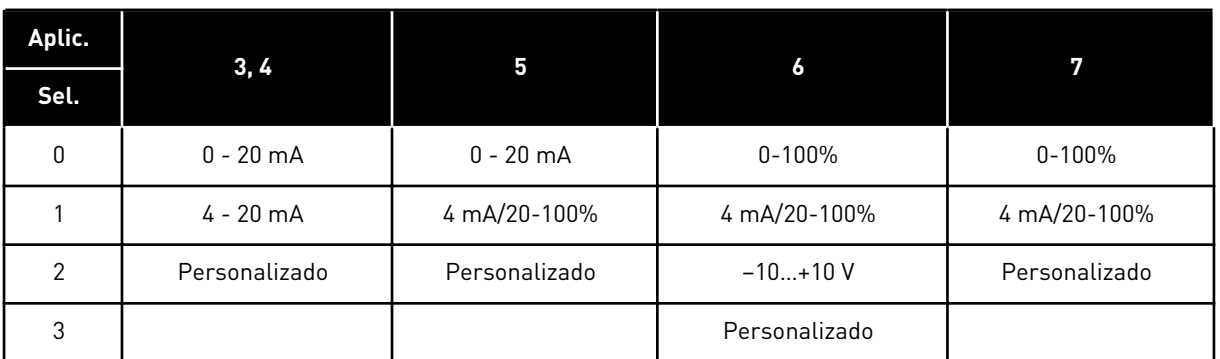

#### *326 CONFIGURAÇÃO PERSONALIZADA DA ENTRADA ANALÓGICA AI2 MÍN. 34567 (2.2.11, 2.2.23, 2.2.3.4)*

Use este parâmetro para ajustar livremente o valor mínimo do sinal da entrada analógica entre -160% e 160%.

## *327 CONFIGURAÇÃO PERSONALIZADA DA ENTRADA ANALÓGICA AI2 MÁX. 34567 (2.2.12, 2.2.24, 2.2.3.5)*

Use este parâmetro para ajustar livremente o valor máximo do sinal da entrada analógica entre -160% e 160%.

Consulte ID322.

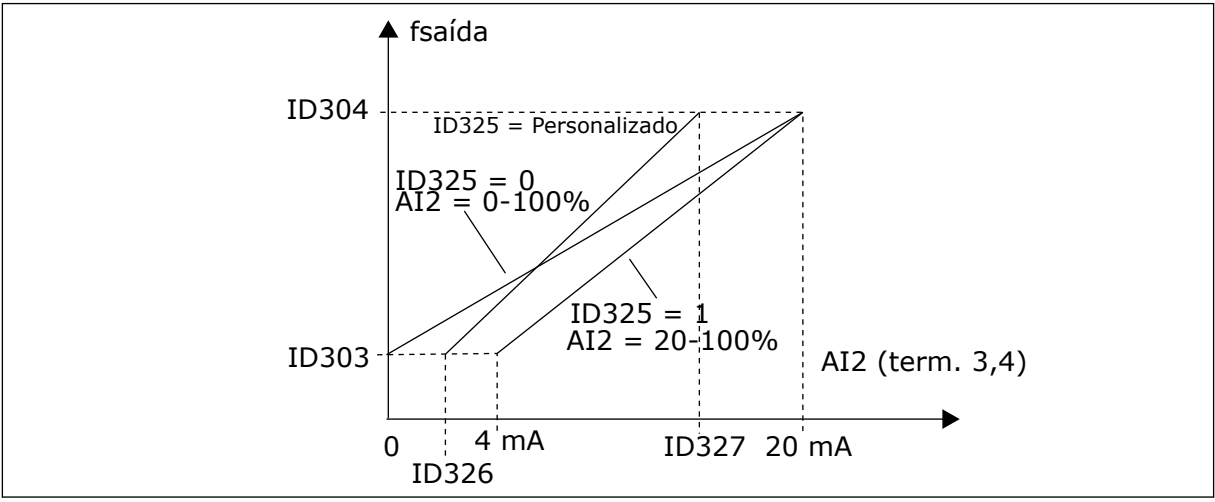

*Fig. 45: Escala de entrada analógica AI2*

# *328 INVERSÃO DA ENTRADA ANALÓGICA 2 3457 (2.2.13, 2.2.25, 2.2.3.6)*

Use este parâmetro para inverter o sinal da entrada analógica.

Consulte ID323.

# $\bullet$ Т

# **INDICAÇÃO!**

No aplicativo 3, AI2 será a referência de frequência do local A se o parâmetro ID117  $= 1$  (padrão).

#### *329 TEMPO DE FILTRAGEM DA ENTRADA ANALÓGICA 2 34567 (2.2.14, 2.2.26, 2.2.3.2)*

Use este parâmetro para filtrar as perturbações no sinal da entrada analógica.

Consulte ID324.

#### *330 FUNÇÃO DIN5 5 (2.2.3)*

Use este parâmetro para selecionar a função para o sinal da entrada digital.

A entrada digital DIN5 possui 14 funções possíveis. Se ela não precisar ser usada, defina o valor deste parâmetro como 0.

As seleções são iguais ao parâmetro ID319, exceto:

13 Ativar referência de PID 2

Contato aberto: Referência do controlador PID selecionada com o parâmetro ID332. Contato fechado: Referência de teclado do controlador PID 2 selecionada com o parâmetro R3.5.

#### *331 TEMPO DE RAMPA DO POTENCIÔMETRO DO MOTOR 3567 (2.2.22, 2.2.27, 2.2.1.2, 2.2.1.15)*

Use este parâmetro para definir a taxa de variação na referência do potenciômetro motorizado quando aumentado ou reduzido.

Os tempos de rampa de controle do motor ainda estão ativos.

# *332 SINAL DE REFERÊNCIA DO CONTROLADOR PID (LOCAL A) 57 (2.1.11)*

Use este parâmetro para selecionar a fonte do sinal do controlador PID.

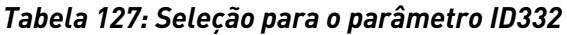

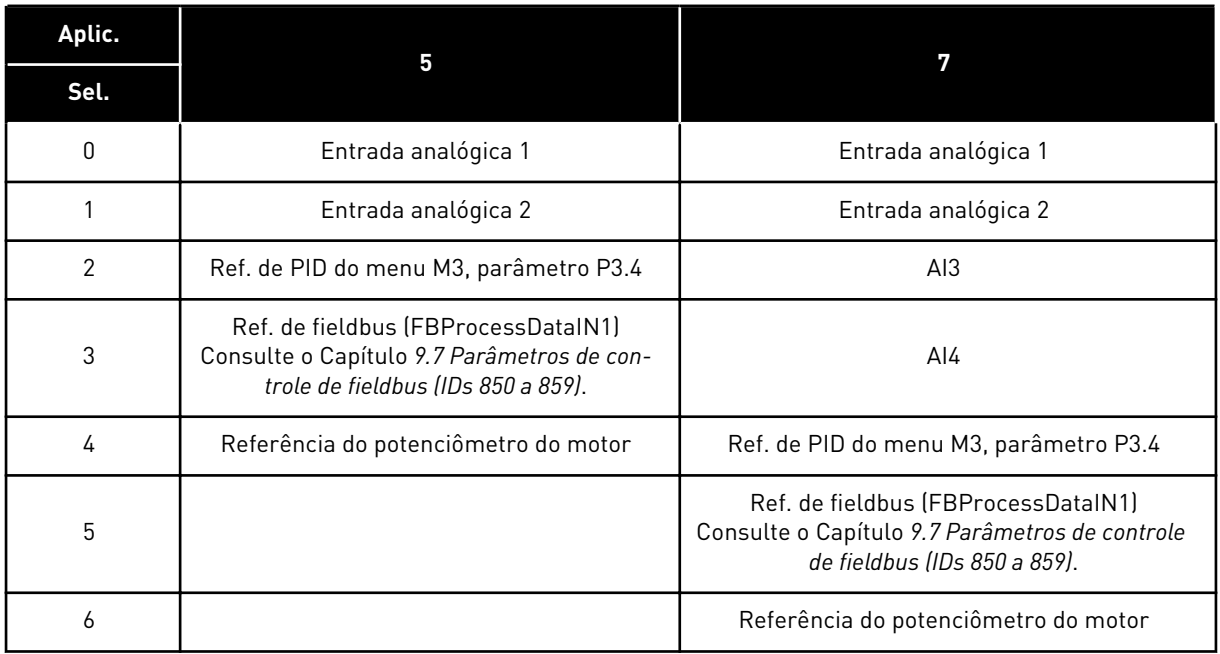

#### *333 SELEÇÃO DE VALOR REAL DO CONTROLADOR PID 57 (2.2.8, 2.2.1.8)*

Use este parâmetro para selecionar o valor real do sinal do controlador PID.

*Tabela 128: Seleções para o parâmetro ID333*

| Número da<br>seleção | Nome da seleção                                                  | Descrição |
|----------------------|------------------------------------------------------------------|-----------|
| $\mathbf 0$          | Valor real 1                                                     |           |
| 1                    | Valor real 1 + Valor real 2                                      |           |
| 2                    | Valor real 1 - Valor real 2                                      |           |
| 3                    | Valor real 1 + Valor real 2                                      |           |
| 4                    | Menor entre Valor real 1 e<br>Valor real 2                       |           |
| $5\,$                | Maior entre Valor real 1 e Valor<br>real 2                       |           |
| 6                    | Valor médio entre Valor real 1 e<br>Valor real 2                 |           |
| 7                    | Raiz quadrada do Valor real 1 +<br>Raiz quadrada do Valor real 2 |           |

# *334 SELEÇÃO DO VALOR REAL 1 57 (2.2.9, 2.2.1.9)*

Use este parâmetro para selecionar a fonte do valor real.

# *335 SELEÇÃO DO VALOR REAL 2 57 (2.2.10, 2.2.1.10)*

Use este parâmetro para selecionar a fonte do valor real.

#### *Tabela 129: Seleções para os IDs de parâmetro 334 e 335*

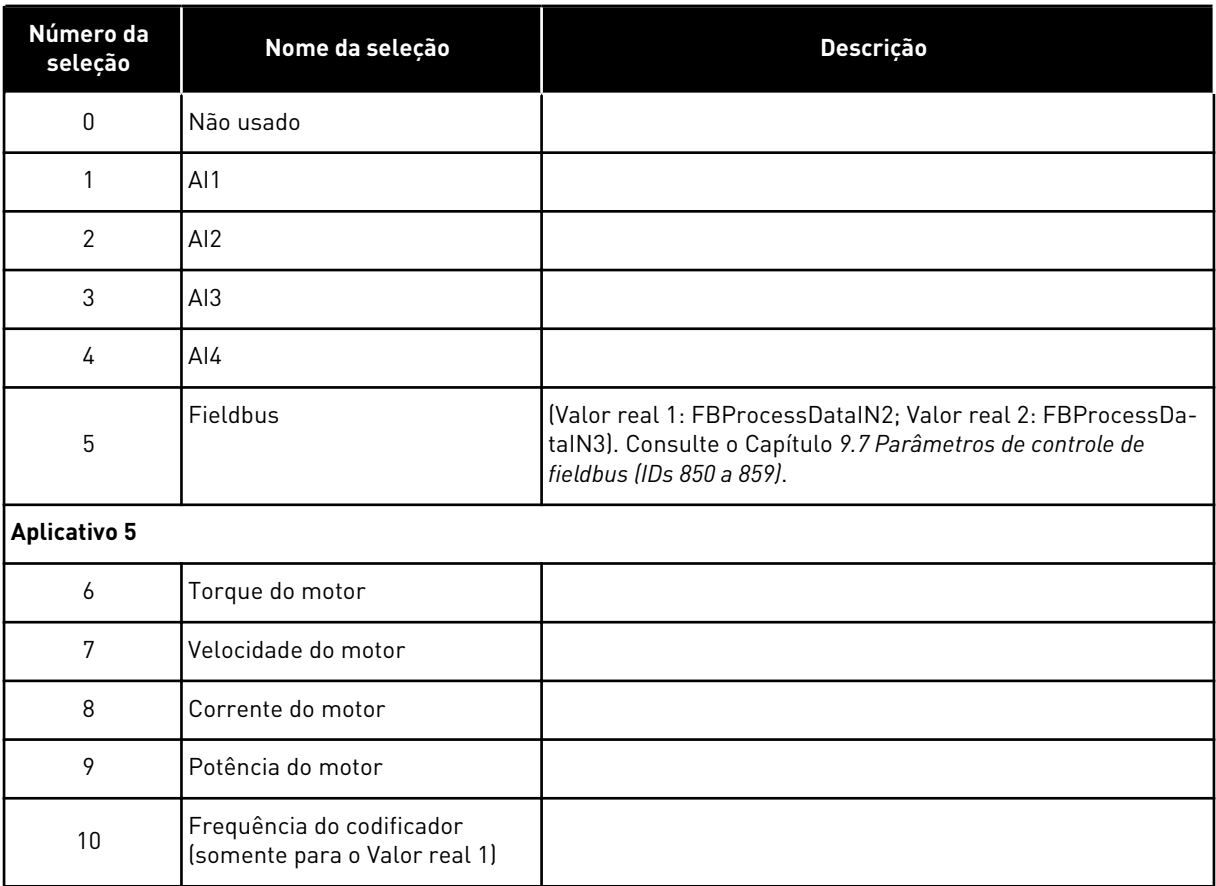

# *336 ESCALA MÍNIMA DO VALOR REAL 1 57 (2.2.11, 2.2.1.11)*

Use este parâmetro para definir o ponto de escala mínimo do valor real.

Consulte *[Fig. 46 Exemplos de escala de sinal de valor real](#page-275-0)*.

#### *337 ESCALA MÁXIMA DO VALOR REAL 1 57 (2.2.12, 2.2.1.12)*

Use este parâmetro para definir o ponto de escala máximo do valor real.

Consulte *[Fig. 46 Exemplos de escala de sinal de valor real](#page-275-0)*.

#### *338 ESCALA MÍNIMA DO VALOR REAL 2 57 (2.2.13, 2.2.1.13)*

Use este parâmetro para definir o ponto de escala mínimo do valor real.

Define o ponto de escala mínimo para o Valor real 2. Capítulo *339 Escala máxima do valor real 2 57 (2.2.14, 2.2.1.14)*.

# <span id="page-275-0"></span>*339 ESCALA MÁXIMA DO VALOR REAL 2 57 (2.2.14, 2.2.1.14)*

Use este parâmetro para definir o ponto de escala máximo do valor real.

Define o ponto de escala máximo para o Valor real 2. Consulte *Fig. 46 Exemplos de escala de sinal de valor real*.

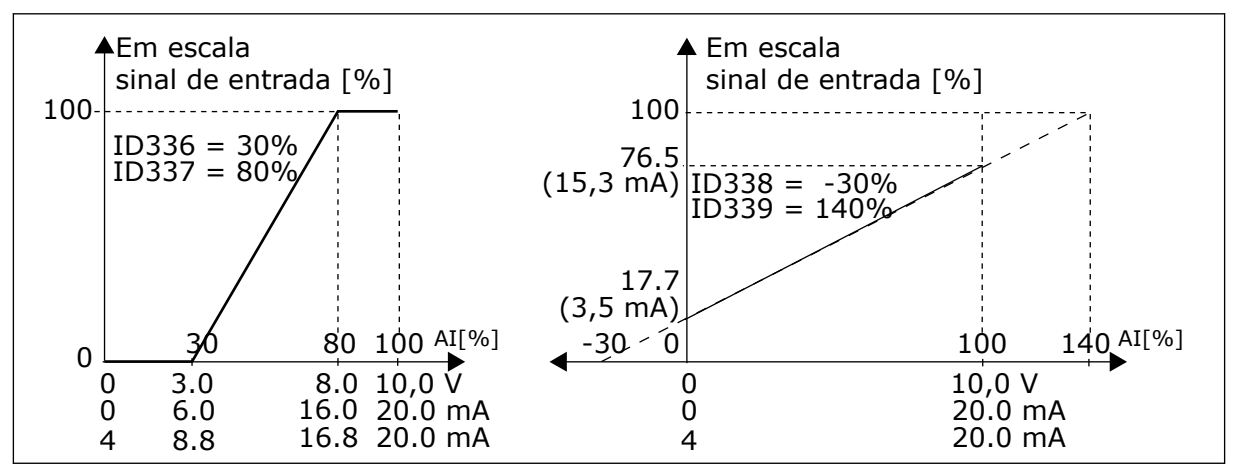

*Fig. 46: Exemplos de escala de sinal de valor real*

#### *340 INVERSÃO DO VALOR DE ERRO DE PID 57 (2.2.32, 2.2.1.5)*

Use este parâmetro para inverter o valor de erro do controlador PID.

#### *Tabela 130: Seleções para o parâmetro ID340*

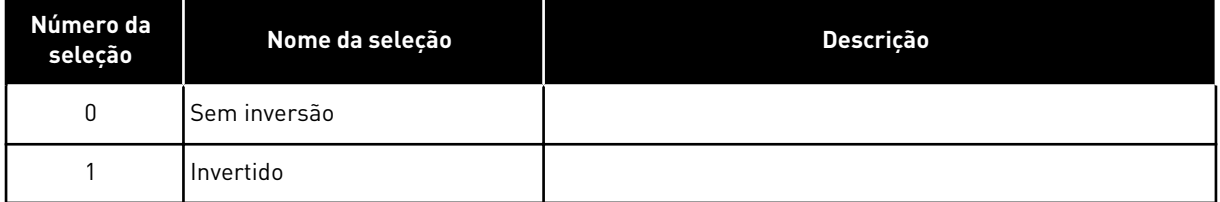

# *341 TEMPO DE ELEVAÇÃO DE REFERÊNCIA DE PID 57 (2.2.33, 2.2.1.6)*

Use este parâmetro para definir o tempo durante o qual a referência do controlador PID se eleva de 0% para 100%.

#### *342 TEMPO DE QUEDA DE REFERÊNCIA DE PID 57 (2.2.34, 2.2.1.7)*

Use este parâmetro para definir o tempo durante o qual a referência do controlador PID cai de 100% para 0%.

# *343 SELEÇÃO DE REFERÊNCIA DE E/S 57 (2.2.34, 2.2.1.7)*

Use este parâmetro para selecionar a fonte de referência de frequência quando o terminal de E/S é o local de controle e a fonte de referência B está ativa.

*Tabela 131: Seleções para o parâmetro ID343*

| Número da<br>seleção | Nome da seleção                              | <b>Descrição</b>                              |
|----------------------|----------------------------------------------|-----------------------------------------------|
| 0                    | Referência de Al1                            | (terminais 2 e 3, por exemplo, potenciômetro) |
|                      | Referência de Al2                            | (terminais 5 e 6, por exemplo, transdutor)    |
| $\overline{2}$       | Referência de Al3                            |                                               |
| 3                    | Referência de Al4                            |                                               |
| 4                    | Referência de teclado (parâme-<br>tro $R3.2$ |                                               |
| 5                    | Referência de fieldbus<br>(FBSpeedReference) |                                               |
| 6                    | Referência do potenciômetro<br>do motor      |                                               |
| 7                    | Referência do controlador PID                |                                               |

Selecione o valor real (parâmetros ID333 a ID339) e referência de controle de PID (parâmetro ID332). Se o valor 6 for selecionado para este parâmetro no Aplicativo 5, os valores dos parâmetros ID319 e ID301 serão automaticamente definidos como 13.

No Aplicativo 7, as funções Potenciômetro de motor PARA BAIXO e Potenciômetro de motor PARA CIMA devem ser conectadas a entradas digitais (parâmetros ID417 e ID418), se o valor 6 for selecionado para este parâmetro.

# *344 VALOR MÍNIMO DA ESCALA DE REFERÊNCIA, LOCAL B 57 (2.2.35, 2.2.1.18)*

Use este parâmetro para definir o ponto de escala mínimo do valor de referência.

#### *345 VALOR MÁXIMO DA ESCALA DE REFERÊNCIA, LOCAL B 57 (2.2.36, 2.2.1.19)*

Use este parâmetro para definir o ponto de escala máximo do valor de referência.

Você pode escolher uma faixa de escala para a referência de frequência do local de controle B entre as frequências Mínima e Máxima.

Se nenhuma escala for desejada, defina o valor do parâmetro como 0.

Nas figuras abaixo, a entrada AI1 com a Faixa de sinal 0-100% é selecionada para a referência do Local B.

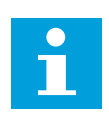

# **INDICAÇÃO!**

Essa escala não afeta a referência de fieldbus (em escala entre Frequência mínima (parâmetro ID101) e Frequência máxima (parâmetro ID102).

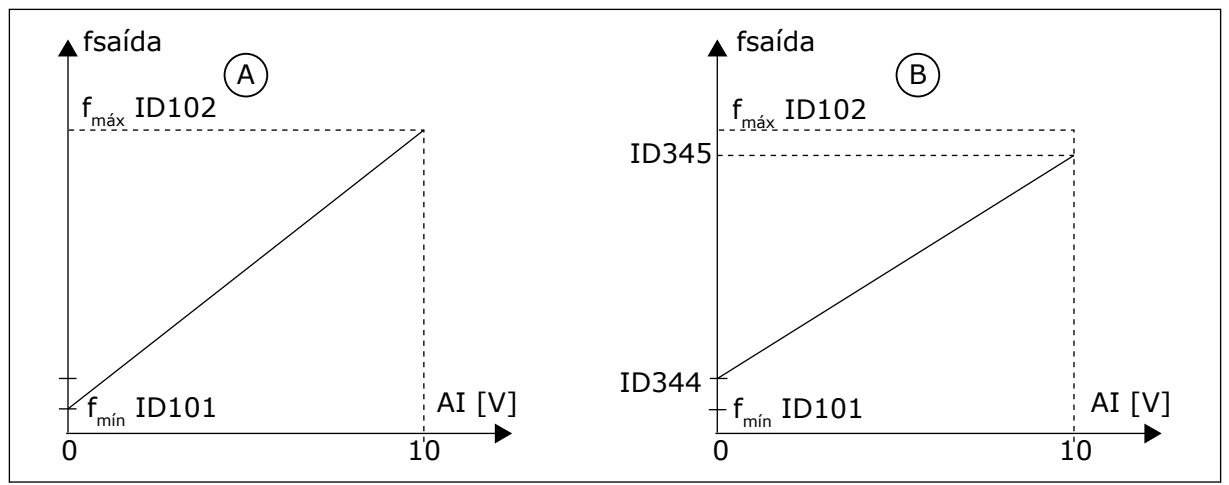

*Fig. 47: Valor máximo da escala de referência*

A. Par. ID344=0 (Sem escala de referência) B. Escala de referência

# *346 FUNÇÃO DE SUPERVISÃO DO LIMITE DE FREQUÊNCIA DE SAÍDA 2 34567 (2.3.12, 2.3.4.3, 2.3.2.3)*

Use este parâmetro para selecionar a função de supervisão de limite para a frequência de saída.

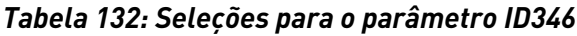

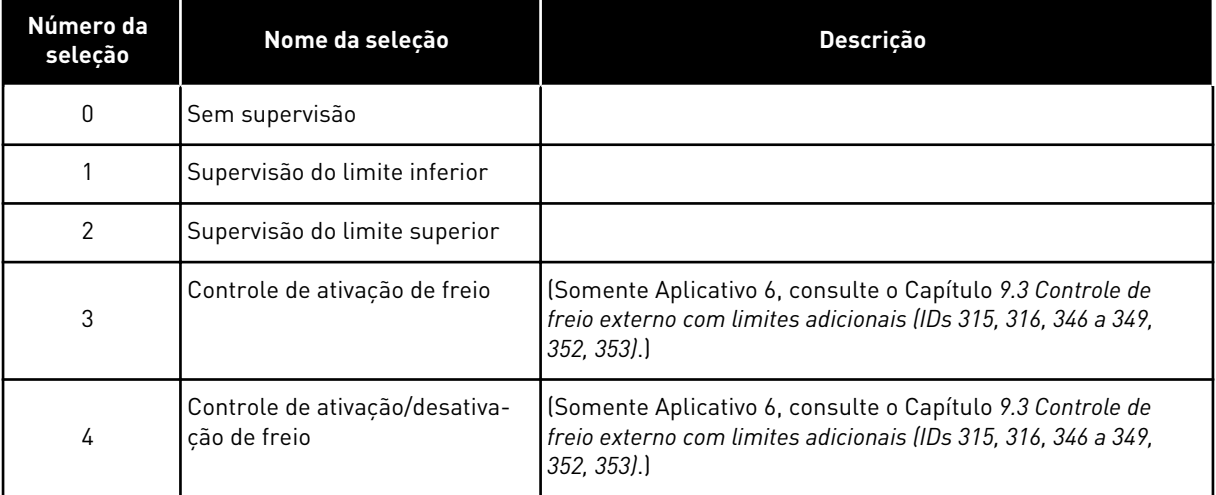

Se a frequência de saída ultrapassar para mais/menos o limite definido (ID347), esta função gerará uma mensagem de aviso através de uma saída digital dependendo

- 1. das configurações dos parâmetros ID312 a ID314 (aplicativos 3,4,5) ou
- 2. da saída à qual o sinal de supervisão 2 (ID448) está conectado (aplicativos 6 e 7).

O controle de freio usa diferentes funções de saída. Consulte os parâmetros ID445 e ID446.

#### *347 VALOR DE SUPERVISÃO DO LIMITE DE FREQUÊNCIA DE SAÍDA 2 34567 (2.3.13, 2.3.4.4, 2.3.2.4)*

Use este parâmetro para definir o valor de supervisão de limite para a frequência de saída quando você ativar a função de supervisão de limite.

Selecione o valor de frequência supervisionado pelo parâmetro ID346. Consulte *[Fig. 40](#page-265-0)  [Supervisão de frequência de saída](#page-265-0)*.

# *348 FUNÇÃO DE SUPERVISÃO DO LIMITE DE TORQUE 34567 (2.3.14, 2.3.4.5, 2.3.2.5)*

Use este parâmetro para selecionar a função de supervisão de limite para o valor de torque calculado.

#### *Tabela 133: Seleções para o parâmetro ID348*

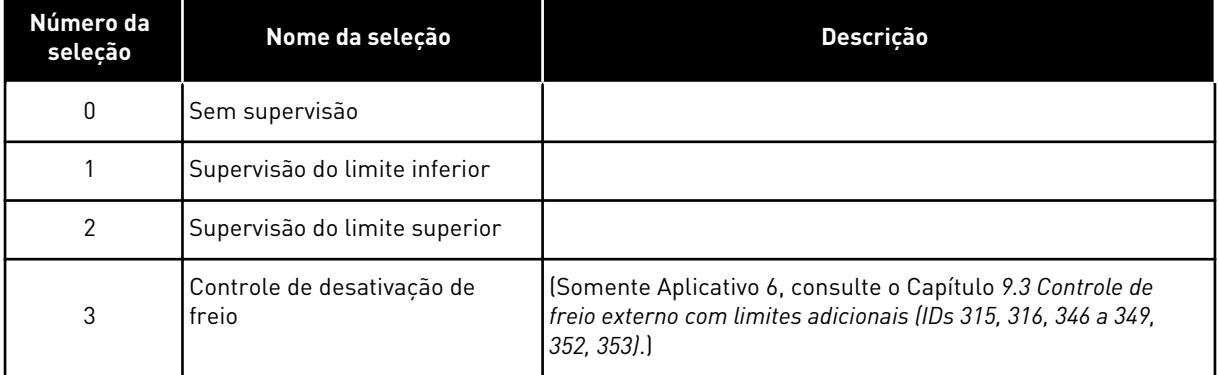

Se o valor de torque calculado cair abaixo ou exceder o limite definido (ID349), esta função gerará uma mensagem através de uma saída digital dependendo

- 1. das configurações dos parâmetros ID312 a ID314 (aplicativos 3,4,5) ou
- 2. da saída à qual o sinal de supervisão de limite de torque (parâmetro ID451) está conectado (aplicativos 6 e 7).

# *349 LIMITE DE TORQUE, VALOR DE SUPERVISÃO 34567 (2.3.15, 2.3.4.6, 2.3.2.6)*

Use este parâmetro para definir o valor de supervisão de limite para o torque quando você ativar a função de supervisão de limite de torque.

Defina aqui o valor de torque a ser supervisionado pelo parâmetro ID348.

# APLICATIVOS 3 E 4:

O valor de supervisão de torque pode ser reduzido abaixo do ponto definido com seleção de sinal da entrada analógica livre externa e função selecionada, consulte os parâmetros ID361 e ID362.

# *350 FUNÇÃO DE SUPERVISÃO, LIMITE DE REFERÊNCIA 34567 (2.3.16, 2.3.4.7, 2.3.2.7)*

Use este parâmetro para selecionar a função de supervisão de limite para o valor de referência.

#### *Tabela 134: Seleções para o parâmetro ID350*

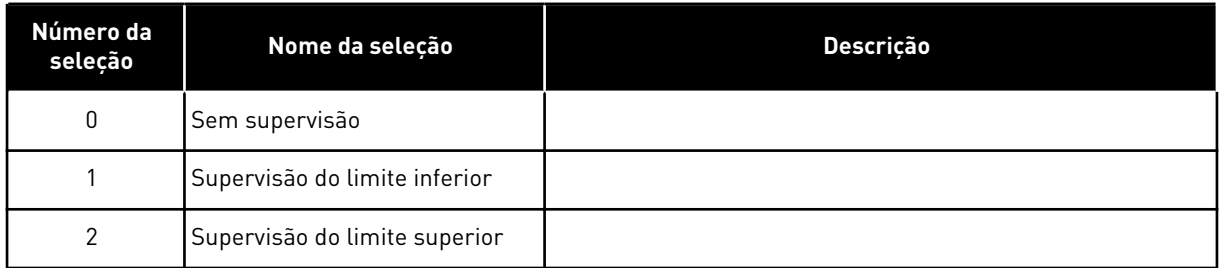

Se o valor de referência cair abaixo ou exceder o limite definido (ID351), esta função gerará uma mensagem de aviso através de uma saída digital dependendo

- 1. das configurações dos parâmetros ID312 a ID314 (aplicativos 3,4,5) ou
- 2. da saída à qual o sinal de supervisão de limite de referência (parâmetro ID449) está conectado (aplicativos 6 e 7).

A referência supervisionada é a referência ativa atual. Ela pode ser a referência de local A ou B dependendo da entrada DIN6, referência de E/S, referência de painel ou referência de fieldbus.

#### *351 LIMITE DE REFERÊNCIA, VALOR DE SUPERVISÃO 34567 (2.3.17, 2.3.4.8, 2.3.2.8)*

Use este parâmetro para definir o valor de supervisão de limite para o valor de referência quando você ativar a função de supervisão de limite de referência.

O valor de frequência a ser supervisionado com o parâmetro ID350. Atribua o valor em percentual da escala entre as frequências mínima e máxima.

#### *352 ATRASO DE DESATIVAÇÃO DE FREIO EXTERNO 34567 (2.3.18, 2.3.4.9, 2.3.2.9)*

Use este parâmetro para definir o tempo de atraso para abrir o freio após cumprir as condições de abertura do freio.

#### *353 ATRASO DE ATIVAÇÃO DE FREIO EXTERNO 34567 (2.3.19, 2.3.4.10, 2.3.2.10)*

Use este parâmetro para definir o tempo de atraso para fechar o freio após cumprir as condições de fechamento do freio.

A função de freio externo pode ser temporizada para os sinais de controle de partida e parada com esses parâmetros. Consulte *[Fig. 48 Controle de freio externo](#page-280-0)* e Capítulo *[9.3](#page-389-0)  [Controle de freio externo com limites adicionais \(IDs 315, 316, 346 a 349, 352, 353\)](#page-389-0)*.

O sinal de controle de freio pode ser programado via DO1 de saída digital ou uma das saídas de relé RO1 e RO2, consulte os parâmetros ID312 a ID314 (aplicativos 3,4,5) ou ID445 (aplicativos 6 e 7). O atraso de ativação do freio é ignorado quando a unidade está atingindo um estado de parada após uma frenagem ou se parada por desaceleração natural.

<span id="page-280-0"></span>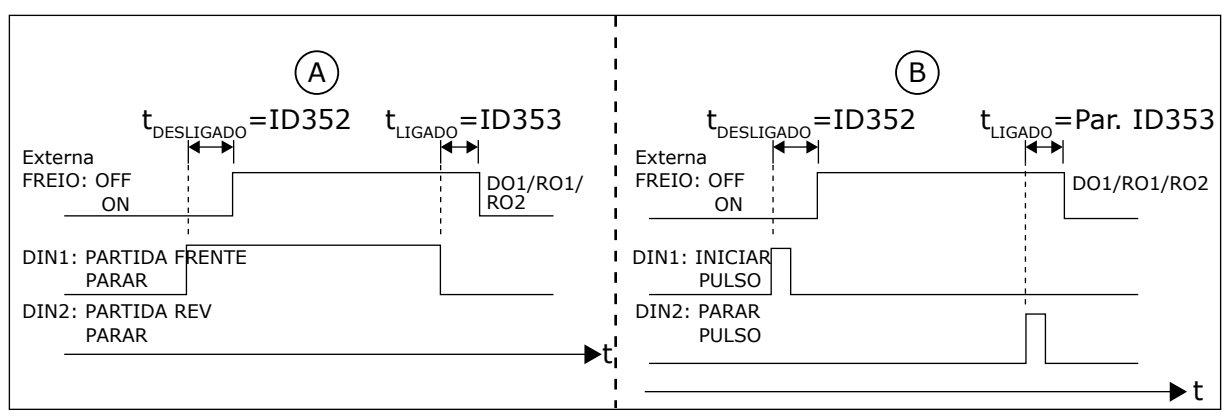

*Fig. 48: Controle de freio externo*

- A. Seleção de lógica de partida/parada, ID300 = 0, 1 ou 2
- B. Seleção de lógica de partida/parada, ID300= 3

# *354 SUPERVISÃO DO LIMITE DE TEMPERATURA DO CONVERSOR DE FREQUÊNCIA 34567 (2.3.20, 2.3.4.11, 2.3.2.11)*

Use este parâmetro para selecionar a função de supervisão de limite da temperatura do conversor de frequência.

# *Tabela 135: Seleções para o parâmetro ID354*

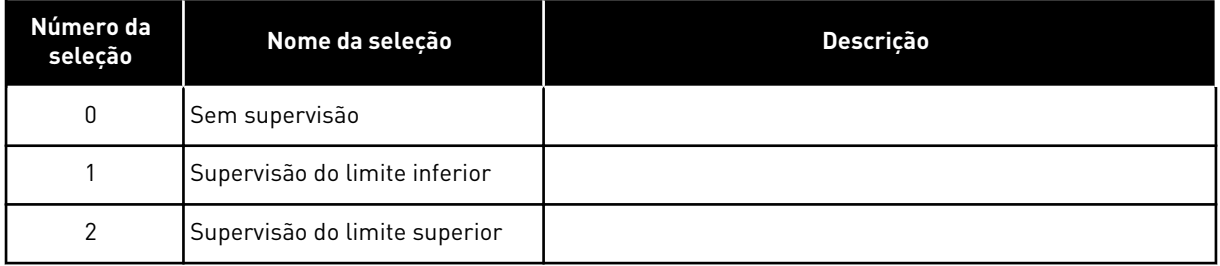

Se a temperatura da unidade do conversor de frequência cair abaixo ou exceder o limite definido (ID355), esta função gerará uma mensagem através de uma saída digital dependendo

- 1. das configurações dos parâmetros ID312 a ID314 (aplicativos 3,4,5) ou
- 2. da saída à qual o sinal de supervisão de limite de temperatura (parâmetro ID450) está conectado (aplicativos 6 e 7).

#### *355 VALOR DO LIMITE DE TEMPERATURA DO CONVERSOR DE FREQUÊNCIA 34567 (2.3.21, 2.3.4.12, 2.3.2.12)*

Use este parâmetro para definir o valor de supervisão de limite para a temperatura quando você ativar a função de supervisão de limite de temperatura.

Este valor de temperatura é supervisionado pelo parâmetro ID354.

# *356 SINAL DE SUPERVISÃO ANALÓGICO 6 (2.3.4.13)*

Use este parâmetro para selecionar a entrada analógica que você deseja monitorar.

## *Tabela 136: Seleções para o parâmetro ID356*

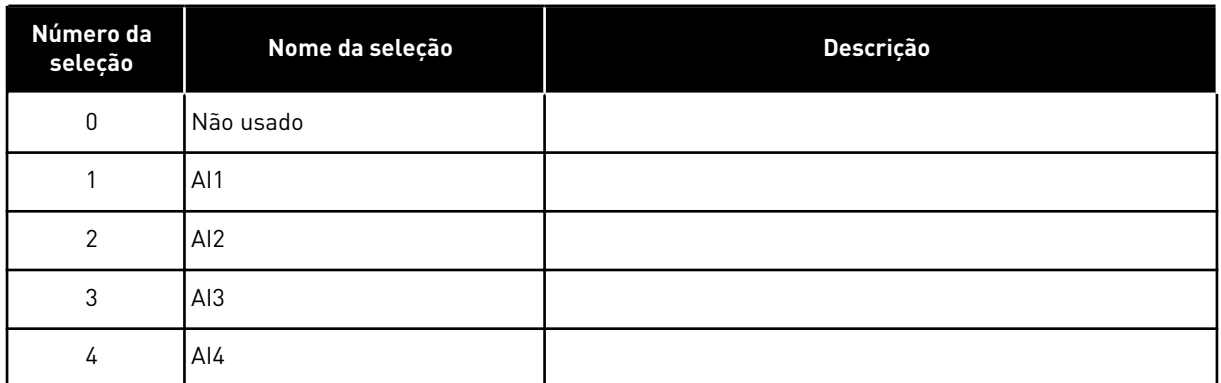

# *357 LIMITE INFERIOR DE SUPERVISÃO ANALÓGICA 6 (2.3.4.14)*

Use este parâmetro para definir o limite inferior da entrada analógica que você selecionou para monitoramento.

## *358 LIMITE SUPERIOR DE SUPERVISÃO ANALÓGICA 6 (2.3.4.15)*

Use este parâmetro para definir o limite superior da entrada analógica que você selecionou para monitoramento.

Estes parâmetros definem os limites inferior e superior do sinal selecionado com o parâmetro ID356.

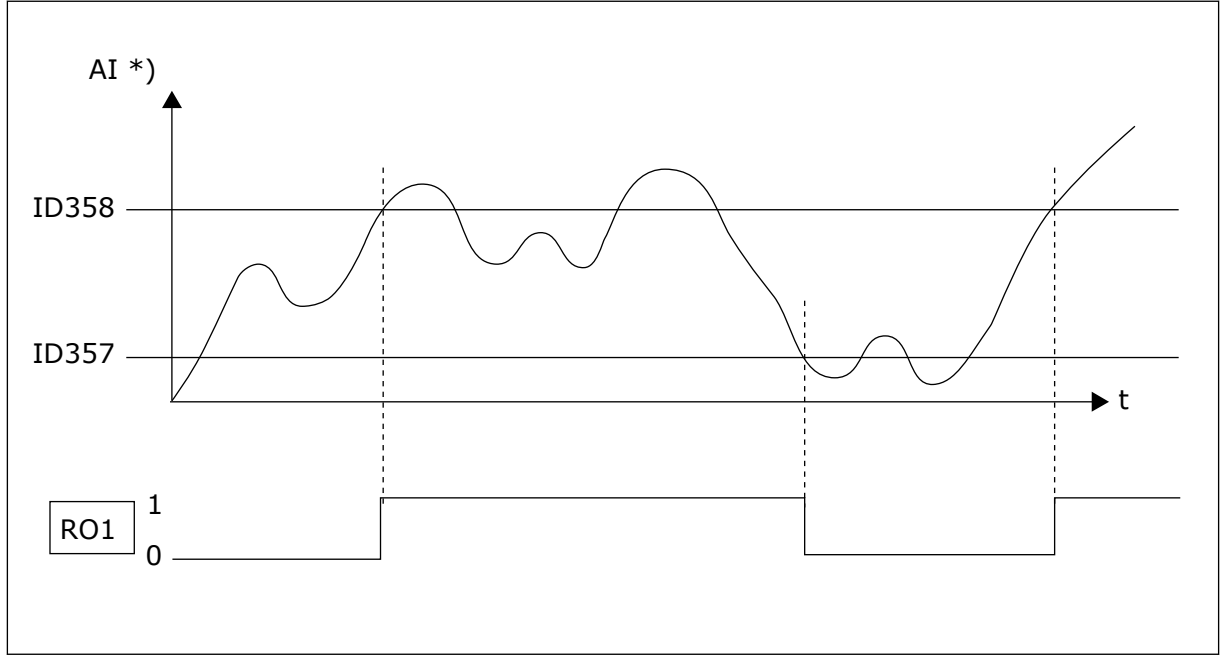

*Fig. 49: Um exemplo do controle Ligar/Desligar.*

\*) Selecionado com par. ID356

# $\bullet$ П

#### **INDICAÇÃO!**

Neste exemplo, a programação do par. ID463 = B.1

# *359 LIMITE MÍNIMO DO CONTROLADOR PID 5 (2.2.30)*

Use este parâmetro para definir o limite mínimo para a saída do controlador PID.

# *360 LIMITE MÁXIMO DO CONTROLADOR PID 5 (2.2.31)*

Use este parâmetro para definir o limite máximo para a saída do controlador PID.

Configuração de limite: –1600,0% (de fmáx) < par. ID359 < par. ID360 < 1600,0% (de fmáx).

Esses limites são importantes, por exemplo, quando você define ganho, tempo I e tempo D para o controlador PID.

#### *361 ENTRADA ANALÓGICA LIVRE, SELEÇÃO DE SINAL 34 (2.2.20, 2.2.17)*

Use este parâmetro para selecionar o sinal de entrada para uma entrada analógica que não está em uso para o sinal de referência.

#### *Tabela 137: Seleções para o parâmetro ID361*

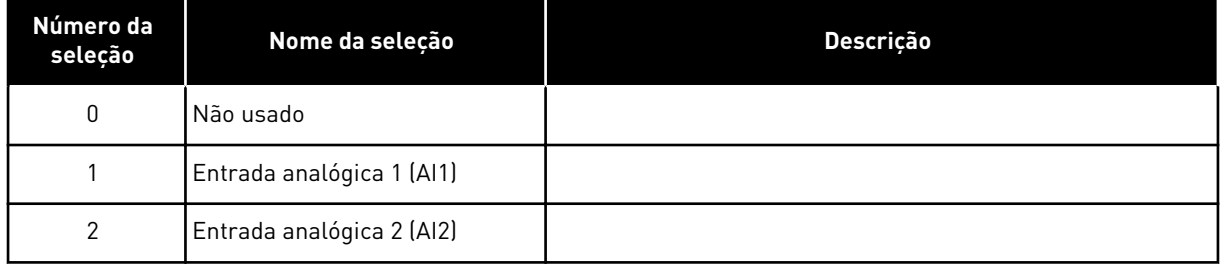

# *362 ENTRADA ANALÓGICA LIVRE, FUNÇÃO 34 (2.2.21, 2.2.18)*

Use este parâmetro para selecionar a função para uma entrada analógica que não está em uso para o sinal de referência.

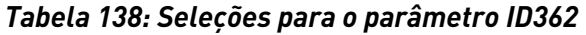

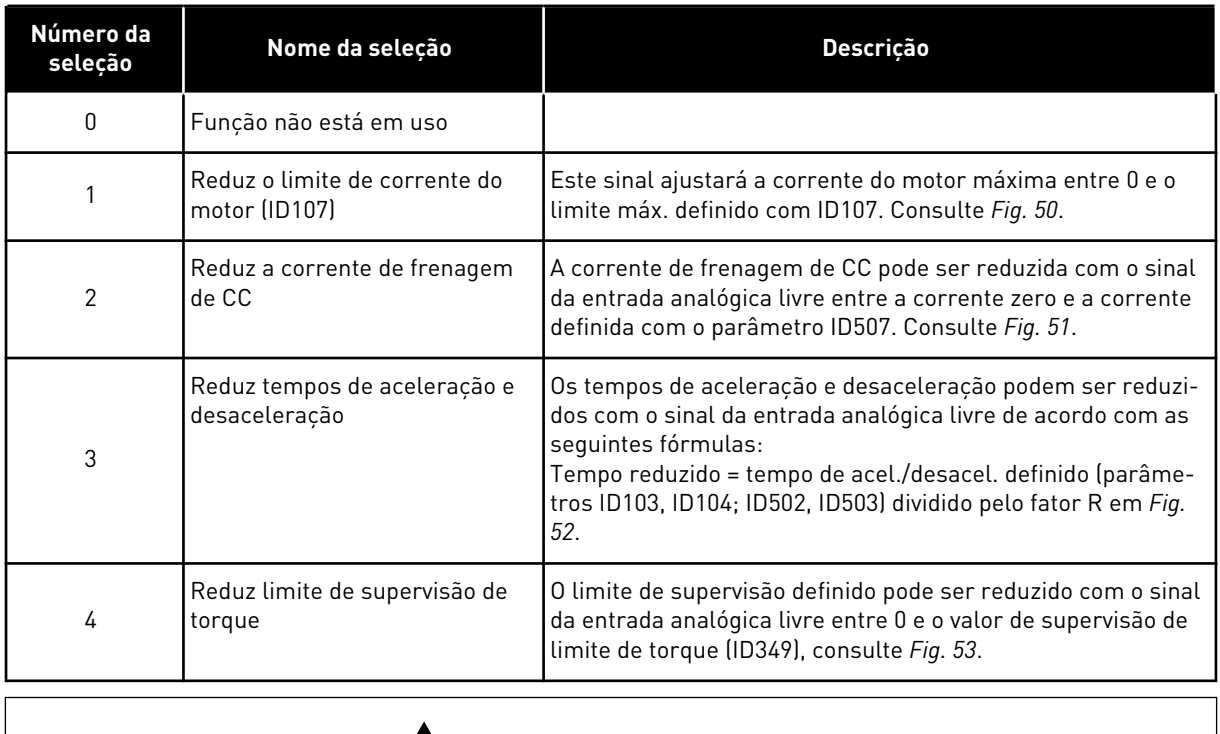

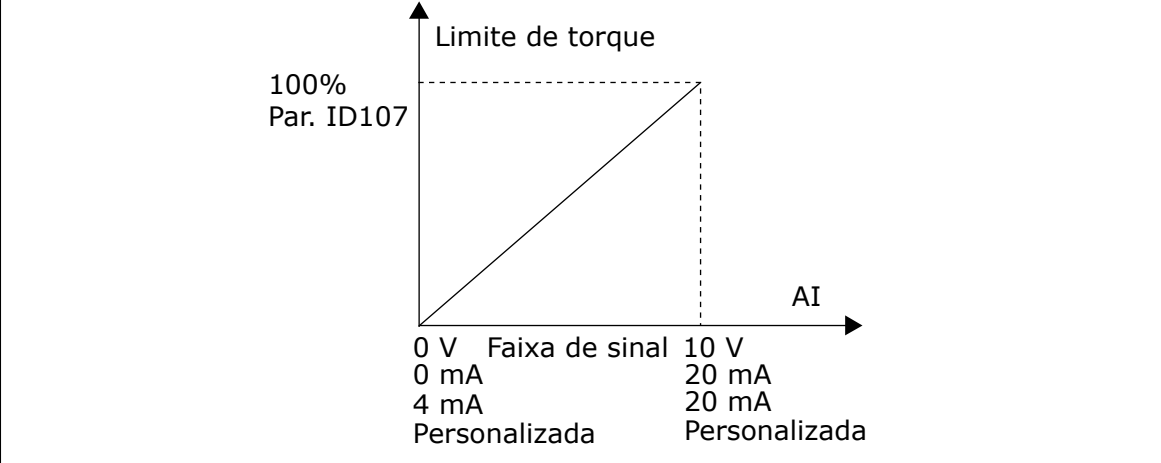

*Fig. 50: Escala da corrente de motor máx.*

<span id="page-284-0"></span>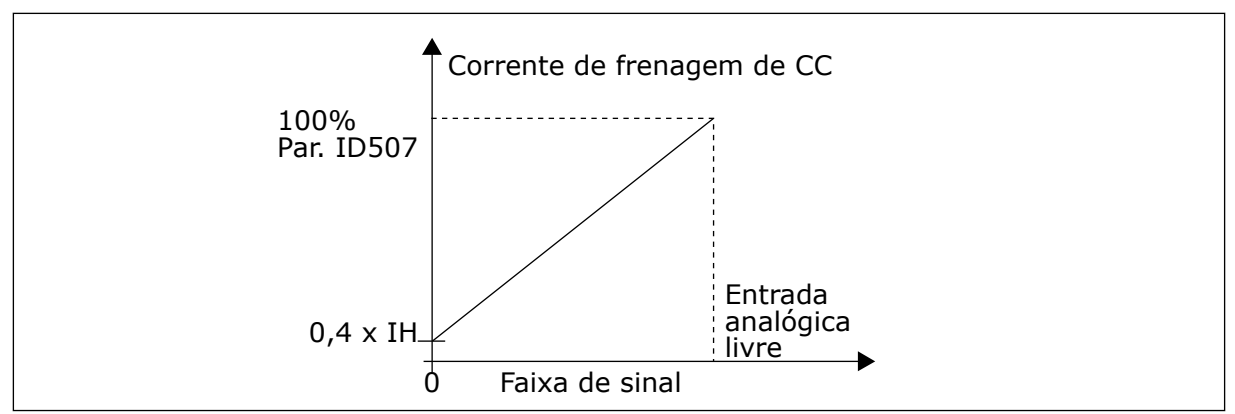

*Fig. 51: Redução da corrente de frenagem de CC*

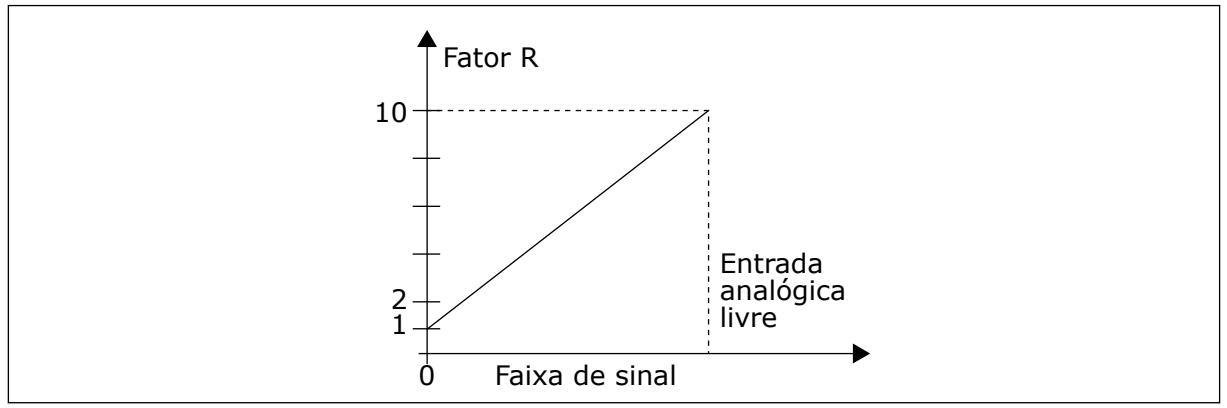

*Fig. 52: Redução dos tempos de aceleração e desaceleração*

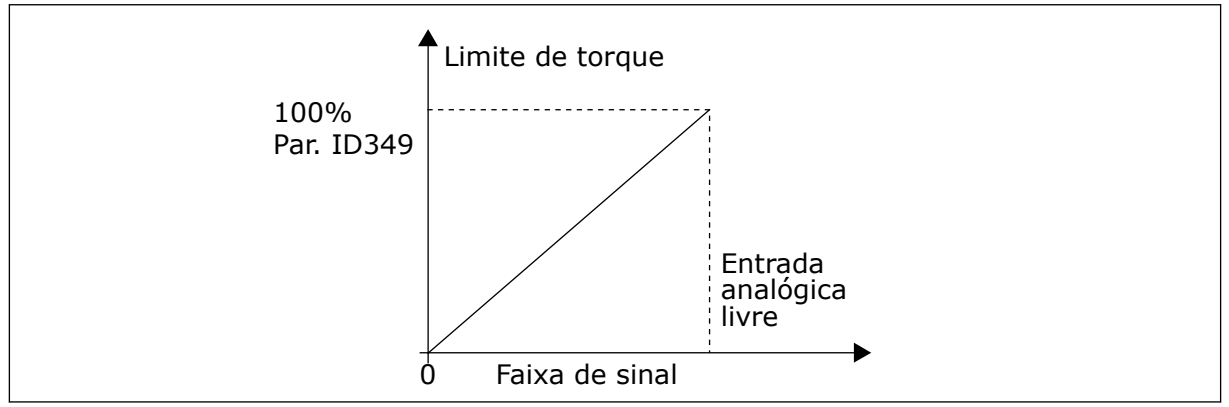

*Fig. 53: Redução do limite de supervisão de torque*

# *363 SELEÇÃO DE LÓGICA DE PARTIDA/PARADA, LOCAL B3 (2.2.15)*

Use este parâmetro para controlar a partida e a parada do conversor com os sinais digitais.

*Tabela 139: Seleções para o parâmetro ID363*

| Seleção        | DIN3                                        | DIN4                                                                                                   | DIN <sub>5</sub>                                                                                                    |  |
|----------------|---------------------------------------------|----------------------------------------------------------------------------------------------------|----------------------------------------------------------------------------------------------------|--|
| $\Omega$       |                                             | contato fechado = partida para<br>frente                                                               | contato fechado = partida para<br>trás                                                                                   |  |
|                | Consulte Fig. 54.                           |                                                                                                    |                                                                                                    |  |
| 1              |                                             | contato fechado = partida, con-<br>tato aberto = parada                                                | contato fechado = contato aberto<br>para trás = para frente                                                              |  |
|                | Consulte Fig. 55.                           |                                                                                                    |                                                                                                    |  |
| $\overline{2}$ |                                             | contato fechado = partida, con-<br>tato aberto = parada                                                | contato fechado = partida ativada,<br>contato aberto = partida desati-<br>vada e conversor parado se em<br>funcionamento |  |
| $3*$           | Pode ser programado para<br>comando reverso | contato fechado = pulso de<br>partida                                                                  | contato aberto = pulso de parada                                                                                         |  |
|                | Consulte Fig. 56.                           |                                                                                                    |                                                                                                    |  |
| 4**            |                                             | contato fechado = partida para<br>frente (borda em elevação<br>necessária para partida)                | contato fechado = partida para<br>trás (borda em elevação necessá-<br>ria para partida)                                  |  |
| $5**$          |                                             | contato fechado = partida<br>(borda em elevação necessária<br>para partida)<br>contato aberto = parada | contato fechado = para trás<br>contato aberto = para frente                                                              |  |
| $6***$         |                                             | contato fechado = partida<br>(borda em elevação necessária<br>para partida)<br>contato aberto = parada | contato fechado = partida ativada<br>contato aberto = partida desati-<br>vada e conversor parado se em<br>funcionamento  |  |

\* = Conexão de 3 fios (controle de pulso)

\*\* = As seleções 4 a 6 são usadas para excluir a possibilidade de uma partida não intencional quando, por exemplo, a alimentação é conectada, reconectada após uma queda de energia, após um reset de falha, após o conversor ser parado por Ativar funcionamento (Ativar funcionamento = Falso) ou quando o local de controle é alterado. O contato Partida/Parada deve ser aberto antes que o motor possa ser iniciado.

As seleções, incluindo o texto 'Borda de elevação necessária para partida', são usadas para excluir a possibilidade de uma partida não intencional quando, por exemplo, a alimentação é conectada, reconectada após uma queda de energia, após um reset de falha, após uma parada do conversor por Ativar funcionamento (Ativar funcionamento = Falso) ou quando o local de controle é alterado de controle de E/S. O contato Partida/Parada deve ser aberto antes que o motor possa ser iniciado.

<span id="page-286-0"></span>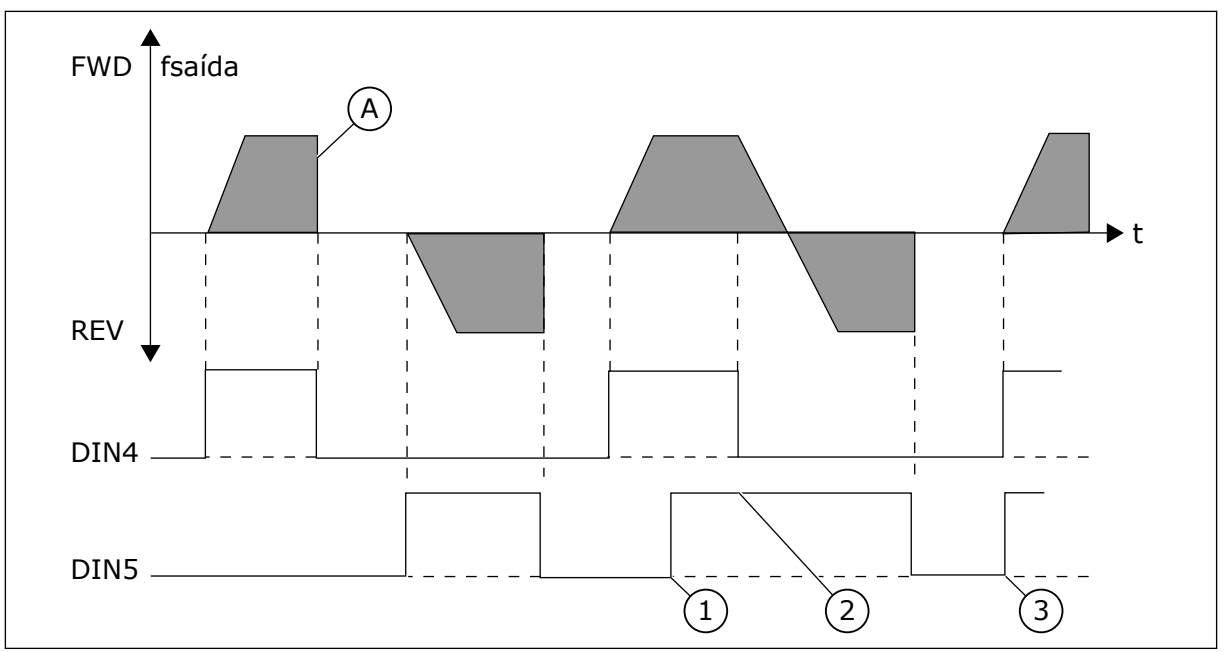

*Fig. 54: Partida para frente + Partida para trás*

- 1. A primeira direção selecionada possui a prioridade mais alta.
- 2. Quando o contato DIN4 abre, a direção de rotação inicia a alteração.
- 3. Pulso de partida/Pulso de parada
- A) Função de parada (ID506) = desaceleração

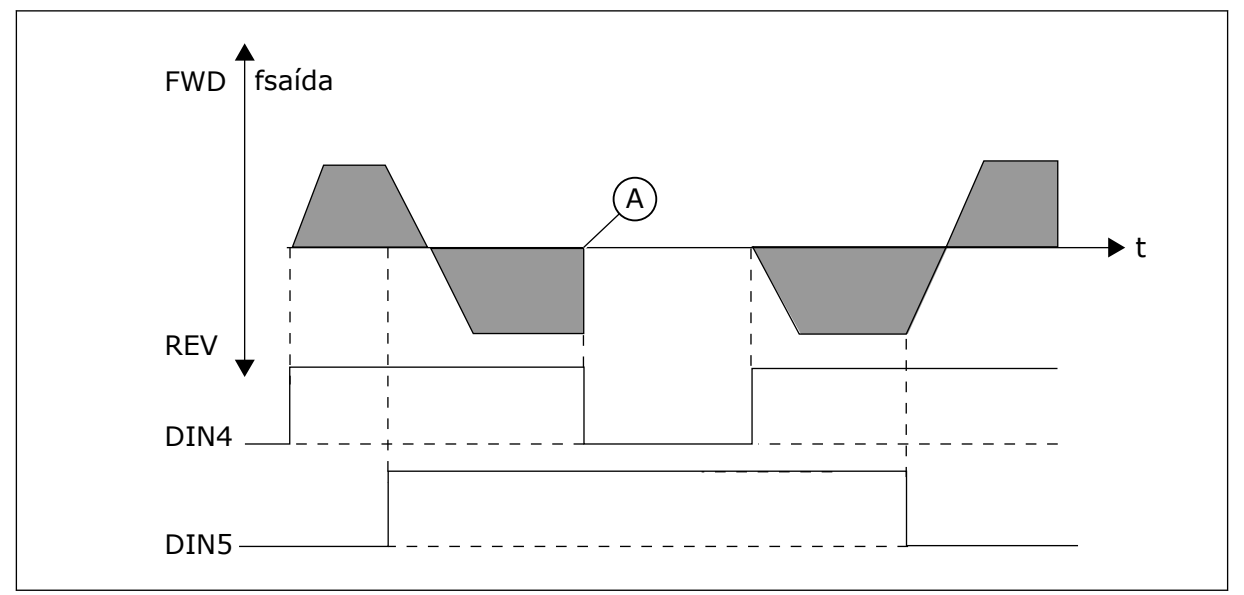

*Fig. 55: Partida, Parada, Reversão*

A) Função de parada (ID506) = desaceleração

<span id="page-287-0"></span>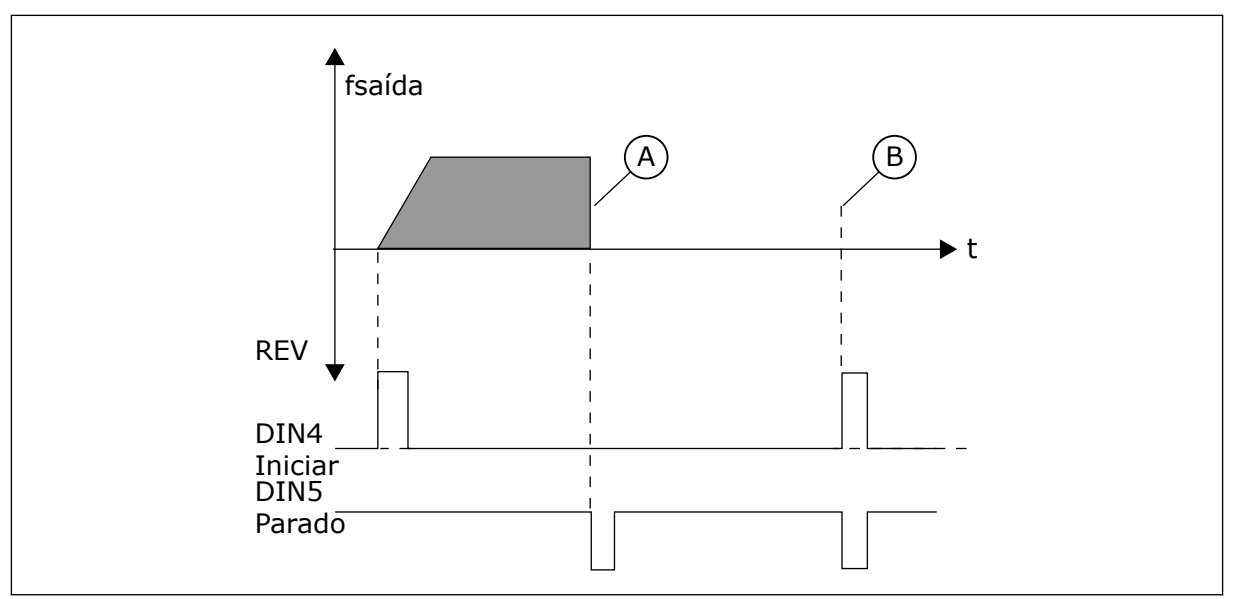

*Fig. 56: Pulso de partida/Pulso de parada*

- A) Função de parada (ID506) = desaceleração
- B) Se os pulsos de Partida e Parada forem simultâneos, o pulso de Parada substituirá o pulso de Partida

# *364 VALOR MÍNIMO DA ESCALA DE REFERÊNCIA, LOCAL B3 (2.2.18)*

Use this parameter to set additional reference scaling.

# *365 ESCALA DE REFERÊNCIA, VALOR MÁXIMO, LOCAL B3 (2.2.19)*

Use this parameter to set additional reference scaling.

Consulte os parâmetros ID303 e ID304 acima.

# *366 COMUTAÇÃO FÁCIL 5 (2.2.37)*

Use este parâmetro para selecionar a função de cópia de referência.

# *Tabela 140: Seleções para o parâmetro ID366*

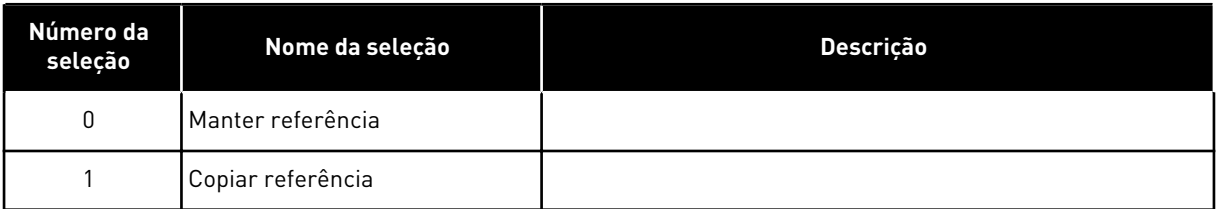

Se a opção Copiar referência tiver sido selecionada, será possível alternar de controle direto para controle de PID e vice-versa sem colocar a referência e o valor real em escala.

Por exemplo: O processo é conduzido com referência de frequência direta (E/S do local de controle B, fieldbus ou teclado) até algum ponto e o local de controle será alternado para onde o controlador PID é selecionado. O controle de PID é iniciado para manter esse ponto.
Também é possível alterar a fonte de controle de volta para o controle de frequência direta. Nesse caso, a frequência de saída é copiada como a referência de frequência. Se o local de destino for Teclado, o status de funcionamento (Executar/Parar, Direção e Referência) será copiado.

A comutação será suave quando a referência da fonte de destino vier do Teclado ou de um potenciômetro de motor interno (parâmetro ID332 [Ref. de PID] = 2 ou 4, ID343 [Ref. da E/S B] = 2 ou 4, par. ID121 [Ref. de teclado] = 2 ou 4 e ID122 [Ref. de fieldbus]= 2 ou 4.

### *367 RESET DE MEMÓRIA DO POTENCIÔMETRO DE MOTOR (REFERÊNCIA DE FREQUÊNCIA) 3567 (2.2.23, 2.2.28, 2.2.1.3, 2.2.1.16)*

Use este parâmetro para definir a lógica para reset da referência de frequência do potenciômetro motorizado.

*Tabela 141: Seleções para o parâmetro ID367*

| Número da<br>seleção | Nome da seleção                              | <b>Descrição</b> |
|----------------------|----------------------------------------------|------------------|
| 0                    | Sem reset                                    |                  |
|                      | Reset de memória em parada e<br>desligamento |                  |
| 2                    | Reset de memória em desliga-<br>mento        |                  |

### *370 RESET DE MEMÓRIA DO POTENCIÔMETRO DO MOTOR (REFERÊNCIA DE PID) 57 (2.2.29, 2.2.1.17)*

Use este parâmetro para definir a lógica para reset da referência PID do potenciômetro do motor.

#### *Tabela 142: Seleções para o parâmetro ID370*

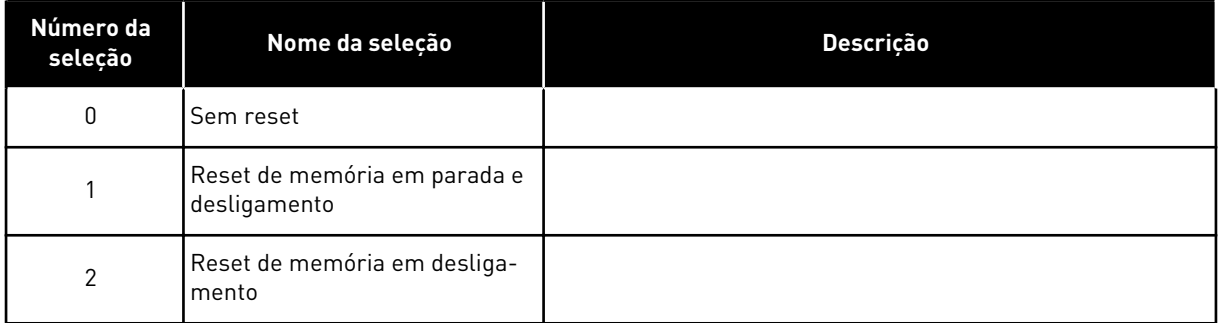

# *371 REFERÊNCIA DE PID 2 (REFERÊNCIA ADICIONAL DO LOCAL A) 7 (2.2.1.4)*

Use este parâmetro para selecionar o local da referência do controlador PID quando a referência PID for ativada.

Se a função de entrada de ativação de referência de PID 2 (ID330) = VERDADEIRA, este parâmetro definirá qual local de referência será selecionado como referência do controlador PID.

| Número da<br>seleção | Nome da seleção                                | <b>Descrição</b>                                                                                                    |
|----------------------|------------------------------------------------|----------------------------------------------------------------------------------------------------|
| 0                    | Referência de Al1                              | (terminais 2 e 3, por exemplo, potenciômetro)                                                                                                    |
|                      | Referência de AI2                              | (terminais 5 e 6, por exemplo, transdutor)                                                                                                    |
| $\mathfrak{p}$       | Referência de Al3                              |                                                                                                    |
| 3                    | Referência de Al4                              |                                                                                                    |
| 4                    | Referência de PID 1 do teclado                 |                                                                                                    |
| 5                    | Referência de fieldbus (FBPro-<br>cessDatalN3) | consulte o Capítulo 9.7 Parâmetros de controle de fieldbus<br>(IDs 850 a 859)                                                                                                    |
| 6                    | Potenciômetro motorizado                       | Se o valor 6 for selecionado para esse parâmetro, as funções<br>Potenciômetro do motor PARA BAIXO e Potenciômetro do<br>motor PARA CIMA deverão estar conectadas a entradas digi-<br>tais (parâmetros ID417 e ID418). |
| 7                    | Referência de PID 2 do teclado                 |                                                                                                    |

*Tabela 143: Seleções para o parâmetro ID371*

### *372 ENTRADA ANALÓGICA SUPERVISIONADA 7 (2.3.2.13)*

Use este parâmetro para selecionar a entrada analógica para a qual você deseja definir a função de supervisão de limite.

#### *Tabela 144: Seleções para o parâmetro ID372*

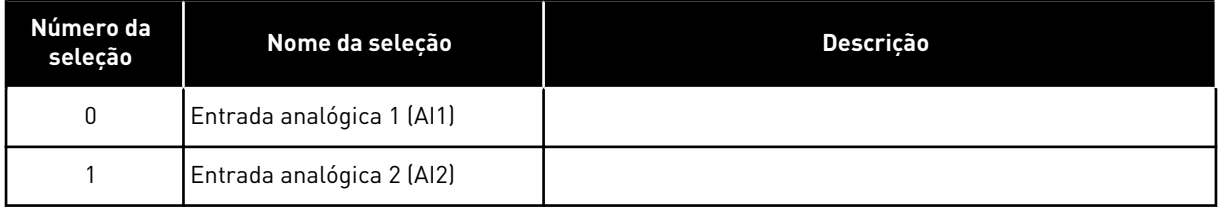

# *373 SUPERVISÃO DO LIMITE DE ENTRADA ANALÓGICA 7 (2.3.2.14)*

Use este parâmetro para selecionar a função de supervisão de limite da entrada analógica selecionada.

Se o valor da entrada analógica selecionada exceder para cima/baixo o valor de supervisão definido (parâmetro ID374), esta função gerará uma mensagem através de saída digital ou saídas de relé dependendo da saída à qual a função de supervisão de entrada analógica (parâmetro ID463) está conectada.

### *Tabela 145: Seleções para o parâmetro ID373*

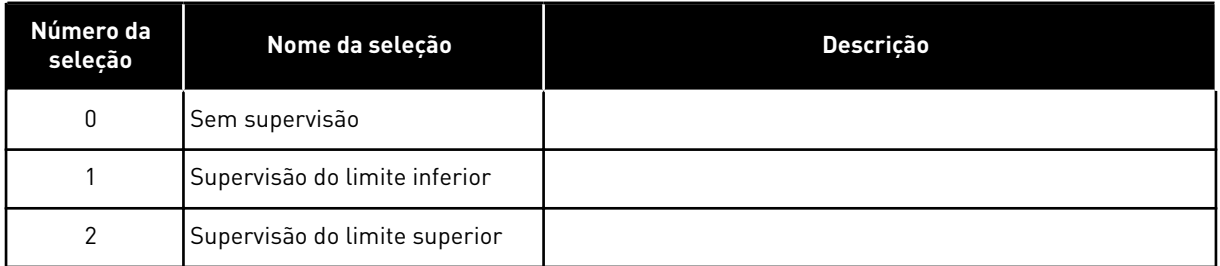

# *374 VALOR SUPERVISIONADO DE ENTRADA ANALÓGICA 7 (2.3.2.15)*

Use este parâmetro para definir o valor de supervisão de limite para a entrada analógica selecionada quando você ativar a função de supervisão de limite.

O valor de entrada analógica selecionado a ser supervisionado pelo parâmetro ID373.

# *375 COMPENSAÇÃO DA SAÍDA ANALÓGICA 67 (2.3.5.7, 2.3.3.7)*

Use este parâmetro para adicionar compensação à saída analógica.

Adicione –100,0 a 100,0% ao sinal de saída analógico.

### *376 REFERÊNCIA DO PONTO DE SOMA DE PID (REFERÊNCIA DIRETA DE LOCAL A) 5 (2.2.4)*

Use este parâmetro para selecionar fontes de referência adicionais para a saída do controlador PID quando ele for usado.

| Número da<br>seleção | Nome da seleção                                                                        | Descrição                                                                     |
|----------------------|----------------------------------------------------------------------------------------|-------------------------------------------------------------------------------|
| 0                    | Nenhuma referência adicional                                                           | (Valor de saída de PID direto)                                                |
| 1                    | Saída de PID + Referência AI1<br>dos terminais 2 e 3 (por exem-<br>plo, potenciômetro) |                                                                               |
| $\overline{2}$       | Saída de PID + Referência AI2<br>dos terminais 4 e 5 (por exem-<br>plo, transdutor)    |                                                                               |
| 3                    | Saída de PID + Referência de<br>teclado de PID                                         |                                                                               |
| 4                    | Saída de PID + Referência de<br>fieldbus (FBSpeedReference)                            |                                                                               |
| 5                    | Saída de PID + Referência de<br>potenciômetro do motor                                 |                                                                               |
| 6                    | Saída de PID + Fieldbus + Saída<br>de PID (ProcessDatalN3)                             | consulte o Capítulo 9.7 Parâmetros de controle de fieldbus<br>(IDs 850 a 859) |
| 7                    | Saída de PID + Potenciômetro<br>do motor                                               |                                                                               |

*Tabela 146: Seleções para o parâmetro ID376*

Se o valor 7 for selecionado para este parâmetro, os valores dos parâmetros ID319 e ID301 serão automaticamente definidos como 13.

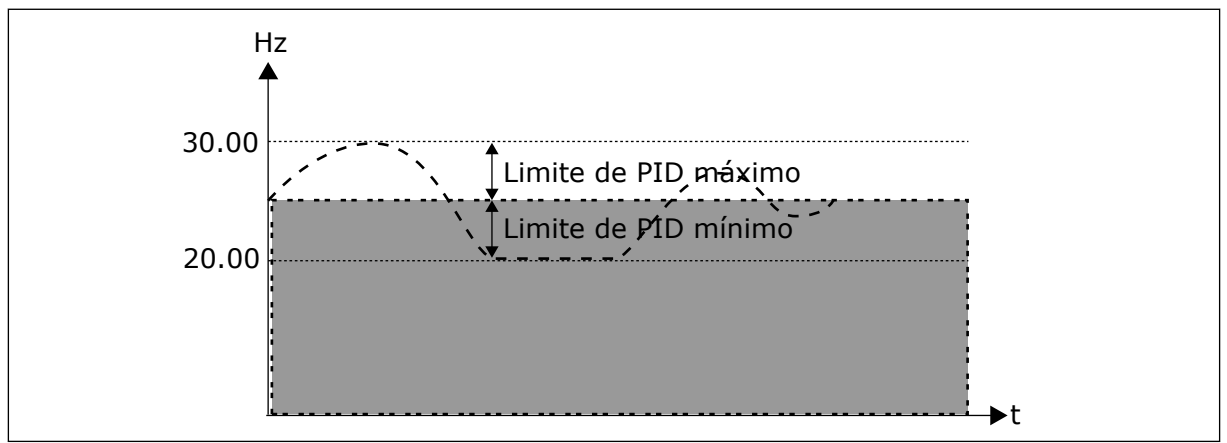

*Fig. 57: Referência de ponto de soma de PID*

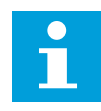

# **INDICAÇÃO!**

Os limites máximo e mínimo ilustrados na imagem limitam apenas a saída de PID, nenhuma outra saída.

### *377 SELEÇÃO DE SINAL DE AI1 \* 234567 (2.2.8, 2.2.3, 2.2.15, 2.2.2.1)*

Use este parâmetro para conectar o sinal AI à entrada analógica de sua escolha.

Para obter mais informações sobre o método de programação de TTF, consulte o Capítulo *[9.9 Princípio da programação "Terminal to function" \(TTF\)](#page-396-0)*.

#### *384 HISTERESE DE JOYSTICK AI1 6 (2.2.2.8)*

Use este parâmetro para definir a histerese de joystick.

Este parâmetro define a histerese de joystick entre 0 e 20%.

Quando o controle de joystick ou potenciômetro é ajustado de reversão para avançar, a frequência de saída cai linearmente para a frequência mínima selecionada (joystick/ potenciômetro na posição intermediária) e lá permanece até que o joystick/potenciômetro seja ajustado em direção ao comando avançar. Isso depende da quantidade de histerese do joystick definida com este parâmetro, quanto o joystick/potenciômetro deve ser ajustado para iniciar o aumento da frequência em direção à frequência máxima selecionada.

Se o valor deste parâmetro for 0, a frequência começará a aumentar de forma linear e imediata quando o joystick/potenciômetro for ajustado em direção ao comando para frente da posição intermediária. Quando o controle for alterado de avançar para reverter, a frequência seguirá o mesmo padrão de forma inversa.

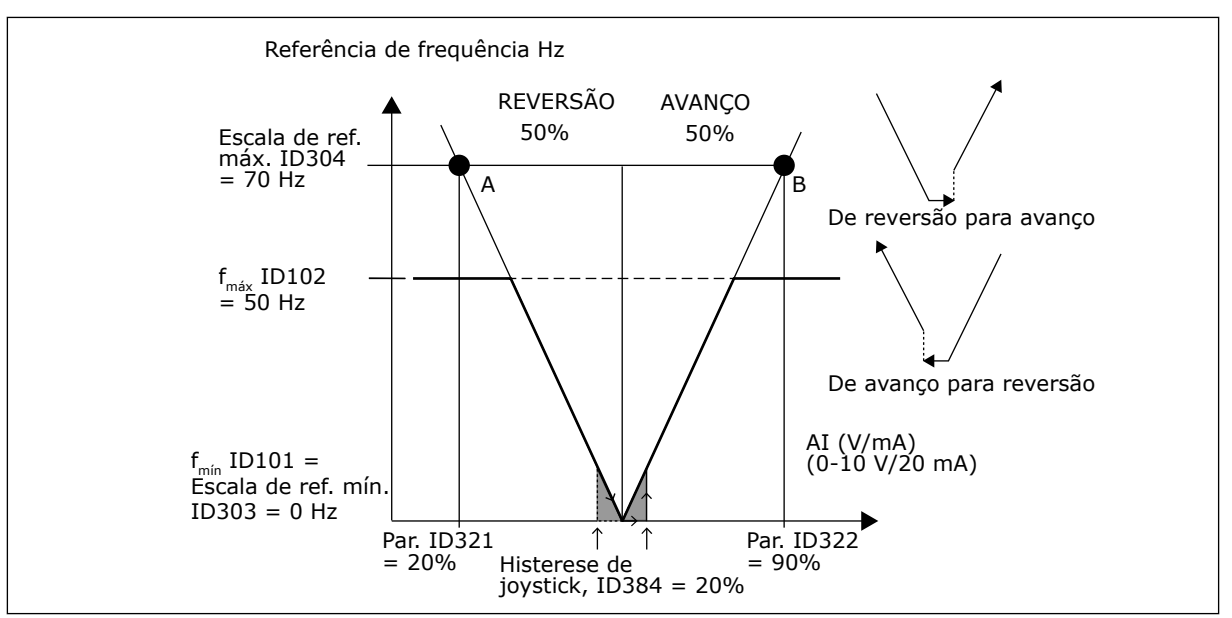

*Fig. 58: Um exemplo de histerese do joystick. Neste exemplo, o valor do parâmetro ID385 (Limite de suspensão) = 0*

#### *385 LIMITE DE SUSPENSÃO AI1 6 (2.2.2.9)*

Use este parâmetro para definir o limite de suspensão. O conversor de frequência será interrompido automaticamente se o nível de sinal AI ficar abaixo do valor definido por este parâmetro.

Consulte também o parâmetro ID386 e *[Fig. 59](#page-293-0)*.

<span id="page-293-0"></span>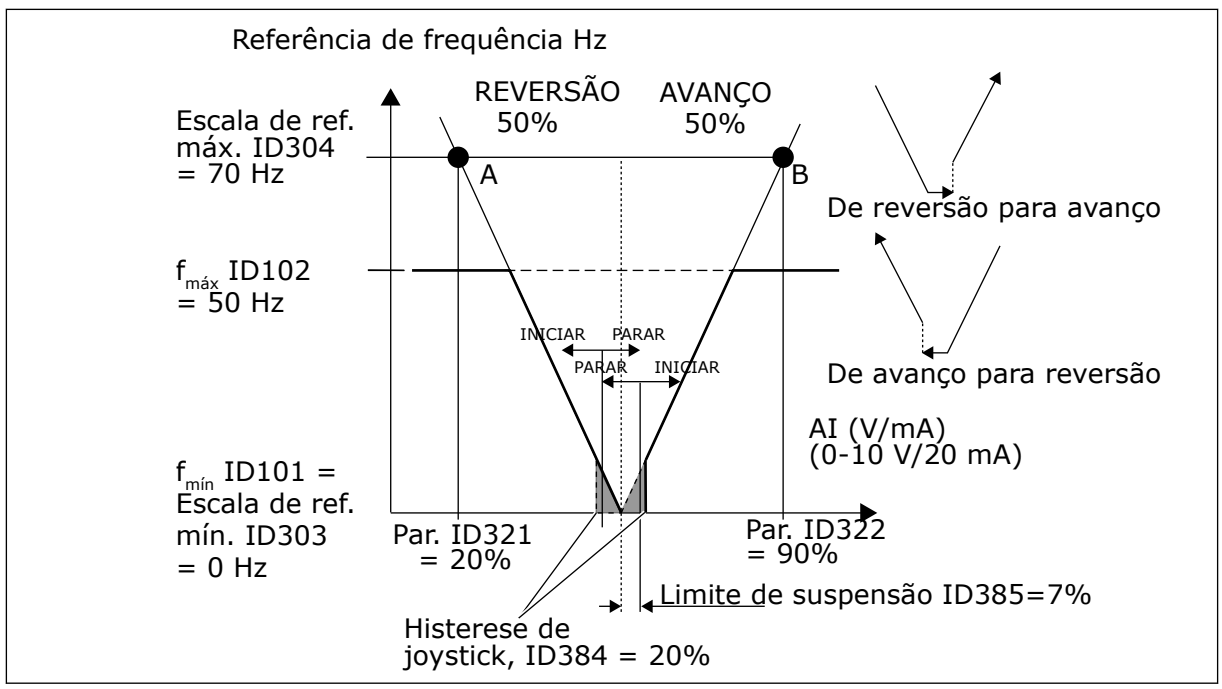

*Fig. 59: Exemplo da função de limite de suspensão*

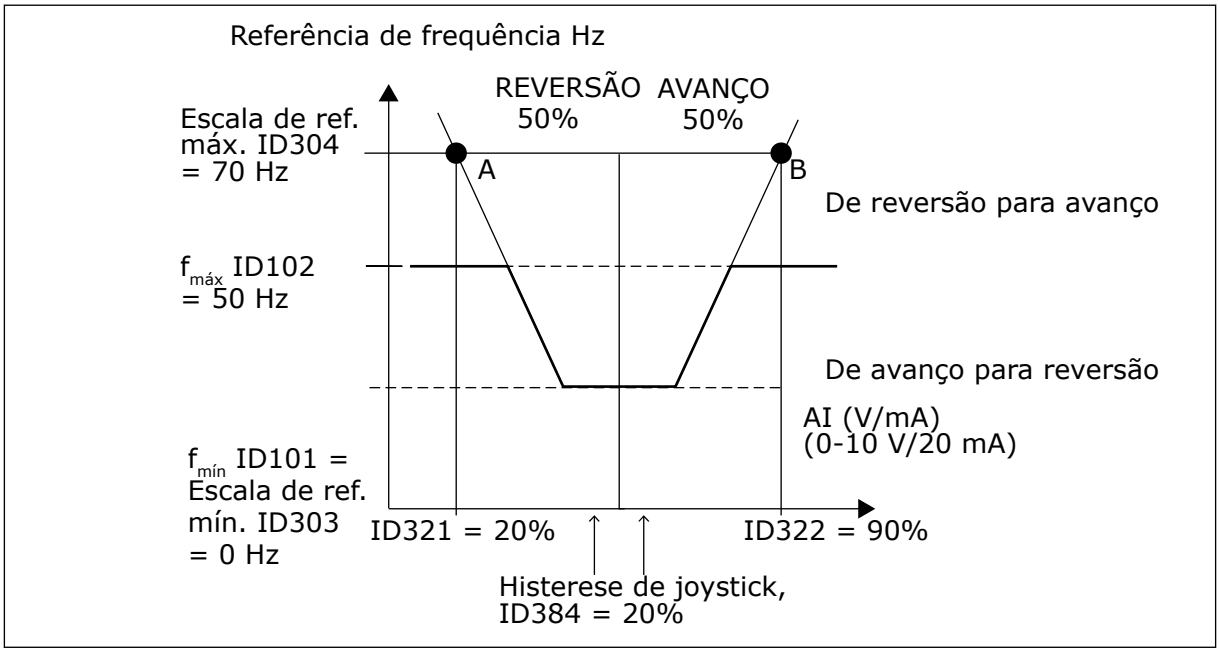

*Fig. 60: Histerese de joystick com frequência mínima em 35 Hz*

#### *386 ATRASO DE SUSPENSÃO DE AI1 6 (2.2.2.10)*

Use este parâmetro para definir o tempo que o sinal da entrada analógica deve permanecer abaixo do limite de suspensão antes da interrupção do conversor de frequência.

Este parâmetro define o tempo em que o sinal da entrada analógica pode permanecer sob o limite de suspensão determinado com o parâmetro ID385 para parar o conversor de frequência.

# *388 SELEÇÃO DE SINAL AI2 \* 234567 (2.2.9, 2.2.21, 2.2.3.1)*

Use este parâmetro para conectar o sinal AI à entrada analógica de sua escolha.

Conecte o sinal AI2 à entrada analógica de sua escolha com este parâmetro. Para obter mais informações sobre o método de programação de TTF, consulte o Capítulo *[9.9 Princípio da](#page-396-0)  [programação "Terminal to function" \(TTF\)](#page-396-0)*.

# *393 ESCALA DE REFERÊNCIA AI2, VALOR MÍNIMO 6 (2.2.3.6)*

Use this parameter to set additional reference scaling.

### *394 ESCALA DE REFERÊNCIA AI2, VALOR MÁXIMO 6 (2.2.3.7)*

Use this parameter to set additional reference scaling.

Se os valores de ambos os parâmetros ID393 e ID394 forem 0, a escala será desativada. As frequências mínima e máxima são usadas para escala. Consulte os parâmetros ID303 e ID304

#### *395 HISTERESE DE JOYSTICK AI2 6 (2.2.3.8)*

Use este parâmetro para definir a histerese de joystick.

Este parâmetro define a zona morta de joystick entre 0 e 20%. Consulte ID384.

#### *396 LIMITE DE SUSPENSÃO DE AI2 6 (2.2.3.9)*

Use este parâmetro para definir o limite de suspensão. O conversor de frequência será interrompido automaticamente se o nível de sinal AI ficar abaixo do valor definido por este parâmetro.

Consulte também o parâmetro ID397 e *[Fig. 60 Histerese de joystick com frequência mínima em](#page-293-0)  [35 Hz](#page-293-0)*.

Consulte ID385.

#### *397 ATRASO DE SUSPENSÃO DE AI2 6 (2.2.3.10)*

Use este parâmetro para definir o tempo que o sinal da entrada analógica deve permanecer abaixo do limite de suspensão antes da interrupção do conversor de frequência.

#### *399 ESCALA DO LIMITE DE CORRENTE 6 (2.2.6.1)*

Use este parâmetro para selecionar o sinal de ajuste do valor máximo da corrente do motor.

#### *Tabela 147: Seleções para o parâmetro ID399*

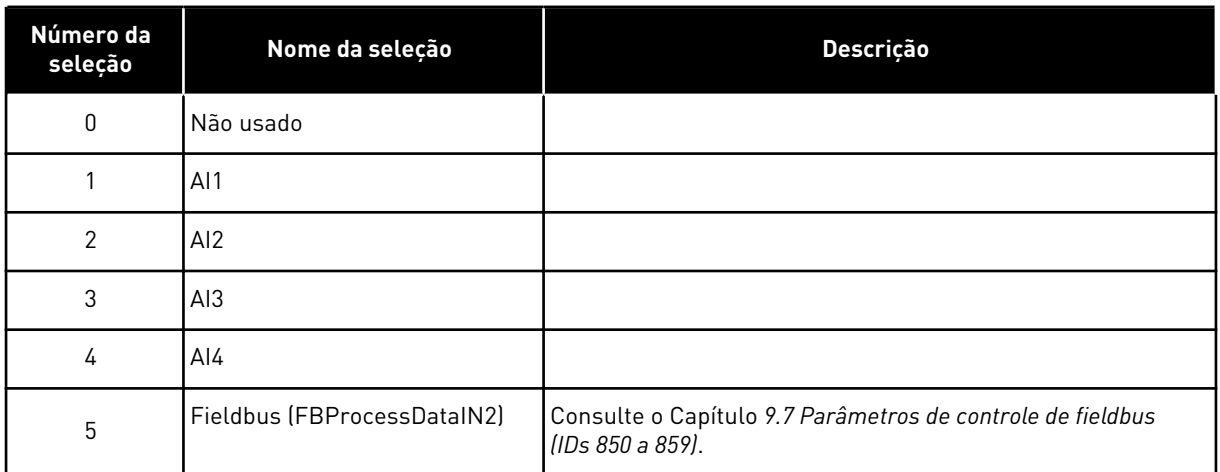

Este sinal ajustará a corrente do motor máxima entre 0 e o Limite de corrente do motor (ID107).

#### *400 ESCALA DA CORRENTE DE FRENAGEM DE CC 6 (2.2.6.2)*

Use este parâmetro para selecionar o sinal de ajuste da corrente de frenagem CC.

Consulte o parâmetro ID399 para as seleções.

A corrente de frenagem de CC pode ser reduzida com o sinal da entrada analógica livre entre a corrente zero e a corrente definida com o parâmetro ID507.

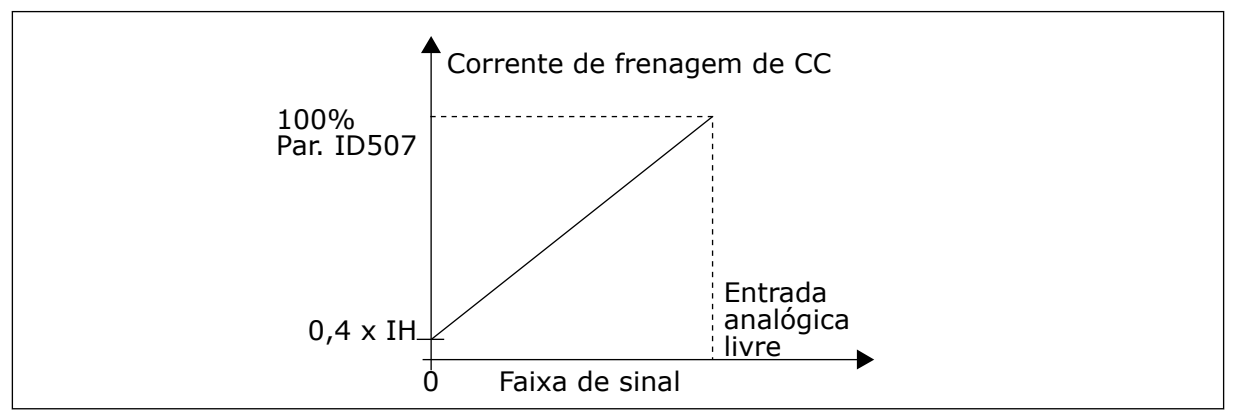

*Fig. 61: Escala da corrente de frenagem de CC*

#### *401 ESCALA DOS TEMPOS DE ACELERAÇÃO E DESACELERAÇÃO 6 (2.2.6.3)*

Use este parâmetro para selecionar o sinal de ajuste dos tempos de aceleração e desaceleração.

Consulte o parâmetro ID399.

Os tempos de aceleração e desaceleração podem ser reduzidos com o sinal da entrada analógica livre de acordo com as seguintes fórmulas:

Tempo reduzido = tempo de acel./desacel. definido (parâmetros ID103, ID104; ID502, ID503) dividido pelo fator R de *[Fig. 62](#page-296-0)*.

<span id="page-296-0"></span>O nível de entrada analógica zero corresponde aos tempos de rampa definidos pelos parâmetros. Nível máximo significa 1/10 do valor definido pelo parâmetro.

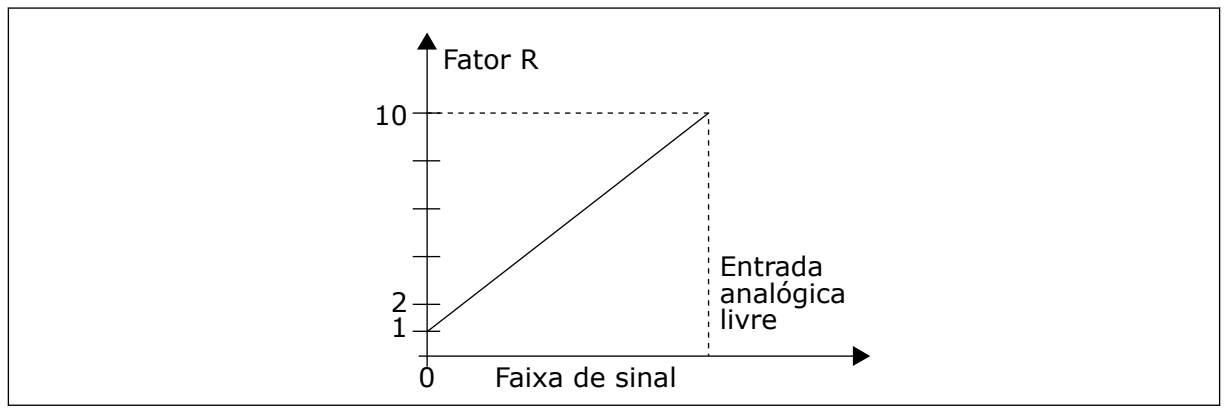

*Fig. 62: Redução dos tempos de aceleração e desaceleração*

# *402 ESCALA DO LIMITE DE SUPERVISÃO DE TORQUE 6 (2.2.6.4)*

Use este parâmetro para selecionar o sinal de ajuste do limite de supervisão de torque.

Consulte ID399.

O limite de supervisão de torque definido pode ser reduzido com o sinal da entrada analógica livre entre 0 e o limite de supervisão definido, ID349.

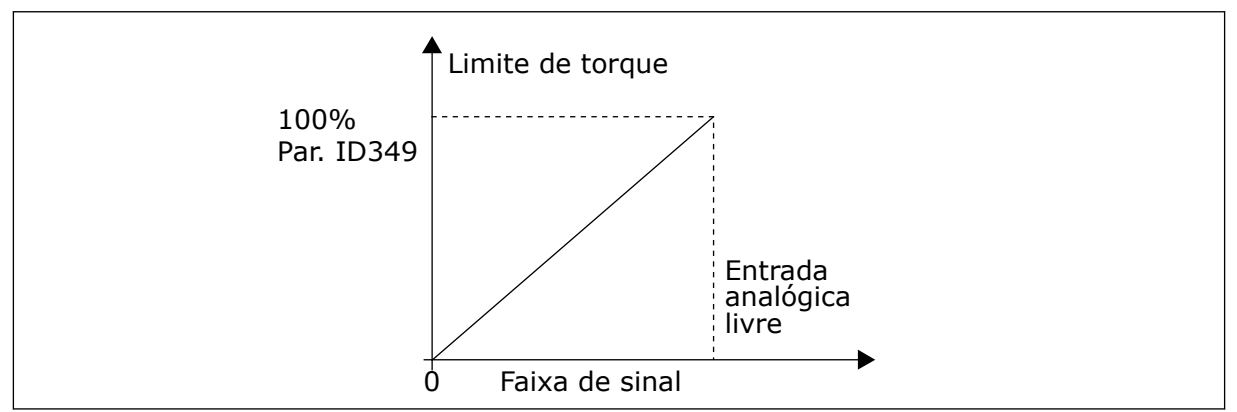

*Fig. 63: Reduzindo limite de supervisão de torque*

# *403 SINAL DE PARTIDA \* 16 (2.2.7.1)*

Use este parâmetro para selecionar o sinal da entrada digital (sinal de controle 1) que inicia e para o conversor quando o local de controle é a E/S A (FWD, à frente).

Programação padrão A.1.

# *404 SINAL DE PARTIDA\* 26 (2.2.7.2)*

Use este parâmetro para selecionar o sinal da entrada digital (sinal de controle 2) que inicia e para o conversor quando o local de controle é a E/S A (REV, para trás).

Programação padrão A.2.

### *405 FALHA EXTERNA (FECHAR) \* 67 (2.2.7.11, 2.2.6.4)*

Use este parâmetro para selecionar o sinal da entrada digital que ativará uma falha externa.

Contato fechado: a falha (F51) é exibida e o motor parado.

#### *406 FALHA EXTERNA (ABRIR) \* 67 (2.2.7.12, 2.2.6.5)*

Use este parâmetro para selecionar o sinal da entrada digital que ativará uma falha externa.

Contato aberto: a falha (F51) é exibida e o motor parado.

#### *407 ATIVAÇÃO DE FUNCIONAMENTO \* 67 (2.2.7.3, 2.2.6.6)*

Use este parâmetro para selecionar o sinal da entrada digital que coloca o conversor no estado de prontidão.

Quando o contato estiver ABERTO, a partida do motor será desativada. Quando o contato estiver FECHADO, a partida do motor será ativada.

Para parar, o conversor obedece ao valor do parâmetro ID506. O conversor sempre desacelerará até a parada.

#### *408 SELEÇÃO DO TEMPO DE ACELERAÇÃO OU DESACELERAÇÃO \* 67 (2.2.7.13, 2.2.6.7)*

Use este parâmetro para selecionar o sinal da entrada digital que seleciona o tempo de aceleração/desaceleração 1 ou 2.

Quando o contato está ABERTO, o tempo de aceleração/desaceleração 1 é selecionado Quando o contato está FECHADO, o tempo de aceleração/desaceleração 2 é selecionado

Defina os tempos de aceleração/desaceleração com os parâmetros ID103 e ID104 e os tempos alternativos de rampa com ID502 e ID503.

#### *409 CONTROLE DO TERMINAL DE E/S \* 67 (2.2.7.18, 2.2.6.8)*

Use este parâmetro para selecionar o sinal da entrada digital que alterna o local de controle e a fonte de referência de frequência para o terminal de E/S (de qualquer local de controle).

Contato fechado: Força o local de controle para terminal de I/O

Esta entrada tem prioridade sobre os parâmetros ID410 e ID411.

#### *410 CONTROLE DO TECLADO \* 67 (2.2.7.19, 2.2.6.9)*

Use este parâmetro para selecionar o sinal da entrada digital que alterna o local de controle e a fonte de referência de frequência para teclado (de qualquer local de controle).

Contato fechado: Força o local de controle para teclado

Esta entrada tem prioridade sobre o parâmetro ID411, mas é precedida em prioridade por ID409.

# *411 CONTROLE DE FIELDBUS \* 67 (2.2.7.20, 2.2.6.10)*

Use este parâmetro para selecionar o sinal da entrada digital que alterna o local de controle e a fonte de referência de frequência para Fieldbus (de E/S A, E/S B ou controle local).

Contato fechado: Força o local de controle para fieldbus

Esta entrada é precedida em prioridade pelos parâmetros ID409 e ID410.

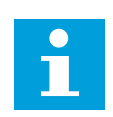

# **INDICAÇÃO!**

Quando o local de controle for forçado a alterar os valores de Partida/Parada, Direção e Referência válidas no respectivo local de controle são usadas.

O valor do parâmetro ID125 (local de controle do teclado) não é alterado.

Quando a entrada abre, o local de controle é selecionado de acordo com o parâmetro de controle do teclado ID125.

### *412 REVERSÃO \* 67 (2.2.7.4, 2.2.6.11)*

Use este parâmetro para selecionar o sinal da entrada digital que altera a direção quando o sinal de partida 2 é usado para outras finalidades.

Contato aberto: Direção para frente Contato fechado: Direção para trás

Este comando estará ativo quando o Sinal de partida 2 (ID404) for usado para outras finalidades.

#### *413 VELOCIDADE DE JOGGING \* 67 (2.2.7.16, 2.2.6.12)*

Use este parâmetro para selecionar o sinal da entrada digital que seleciona a velocidade de jogging para a referência de frequência.

Contato fechado: Velocidade de jogging selecionada para referência de frequência

Consulte o parâmetro ID124.

Programação padrão: A.4.

#### *414 RESET DE FALHA \* 67 (2.2.7.10, 2.2.6.13)*

Use este parâmetro para selecionar o sinal da entrada digital que realiza reset de todas as falhas ativas.

FECHADO = Reseta todas as falhas ativas.

#### *415 ACELERAÇÃO/DESACELERAÇÃO PROIBIDA \* 67 (2.2.7.14, 2.2.6.14)*

Use este parâmetro para selecionar o sinal da entrada digital que evita a aceleração e a desaceleração do conversor.

Nenhuma aceleração ou desaceleração será possível até que o contato seja aberto.

# *416 FRENAGEM DE CC \* 67 (2.2.7.15, 2.2.6.15)*

Use este parâmetro para selecionar o sinal da entrada digital que inicia a frenagem CC no modo de PARADA.

Contato fechado: no modo de Parada, a frenagem de CC funcionará até que o contato seja aberto.

Consulte ID1080.

# *417 POTENCIÔMETRO DO MOTOR PARA BAIXO \* 67 (2.2.7.8, 2.2.6.16)*

Use este parâmetro para reduzir a frequência de saída com um sinal da entrada digital.

Contato fechado: A referência de potenciômetro do motor DIMINUIRÁ até que o contato seja aberto.

# *418 POTENCIÔMETRO DO MOTOR PARA CIMA \* 67 (2.2.7.9, 2.2.6.17)*

Use este parâmetro para aumentar a frequência de saída com um sinal da entrada digital.

Contato fechado: a referência de potenciômetro do motor AUMENTARÁ até que o contato seja aberto.

### *419 VELOCIDADE PREDEFINIDA \* 16 (2.2.7.5)*

Use este parâmetro para selecionar o sinal da entrada digital usado como seletor das frequências predefinidas.

### *420 VELOCIDADE PREDEFINIDA \* 26 (2.2.7.6)*

Use este parâmetro para selecionar o sinal da entrada digital usado como seletor das frequências predefinidas.

#### *421 VELOCIDADE PREDEFINIDA \* 36 (2.2.7.7)*

Use este parâmetro para selecionar o sinal da entrada digital usado como seletor das frequências predefinidas.

# *422 SELEÇÃO DE AI1/AI2 \* 6 (2.2.7.17)*

Use este parâmetro para selecionar o sinal da entrada analógica que é usado para a referência de frequência.

Com o valor 14 selecionado para o parâmetro ID117, esse parâmetro permitirá que você selecione o sinal AI1 ou AI2 para a referência de frequência.

# *423 SINAL DE PARTIDA A \* 7 (2.2.6.1)*

Use este parâmetro para selecionar o sinal da entrada digital que inicia e para o conversor quando o local de controle é a E/S A.

Programação padrão: A.1

# *424 SINAL DE PARTIDA B \* 7 (2.2.6.2)*

Use este parâmetro para selecionar o sinal da entrada digital que inicia e para o conversor quando o local de controle é a E/S B.

Programação padrão: A.4

### *425 SELEÇÃO DE LOCAL DE CONTROLE A/B \* 7 (2.2.6.3)*

Use este parâmetro para selecionar o sinal da entrada digital que seleciona o local de controle E/S A ou E/S B.

Contato aberto: local de controle A Contato fechado: local de controle B

Programação padrão: A.6

### *426 TRAVA DE TROCA AUTOMÁTICA 1 \* 7 (2.2.6.18)*

Use este parâmetro para selecionar o sinal da entrada digital usado como sinal de trava do sistema multibomba.

Contato fechado: trava do conversor de troca automática 1 ou conversor auxiliar 1 ativado.

Programação padrão: A.2.

### *427 TRAVA DE TROCA AUTOMÁTICA 2 \* 7 (2.2.6.19)*

Use este parâmetro para selecionar o sinal da entrada digital usado como sinal de trava do sistema multibomba.

Contato fechado: trava do conversor de troca automática 2 ou conversor auxiliar 2 ativado.

Programação padrão: A.3.

#### *428 TRAVA DE TROCA AUTOMÁTICA 3 \* 7 (2.2.6.20)*

Use este parâmetro para selecionar o sinal da entrada digital usado como sinal de trava do sistema multibomba.

Contato fechado: trava do conversor de troca automática 3 ou conversor auxiliar 3 ativado.

### *429 TRAVA DE TROCA AUTOMÁTICA 4 7 (2.2.6.21)*

Use este parâmetro para selecionar o sinal da entrada digital usado como sinal de trava do sistema multibomba.

Contato fechado: trava do conversor de troca automática 4 ou conversor auxiliar 4 ativado.

#### *430 TRAVA DE TROCA AUTOMÁTICA 5 \* 7 (2.2.6.22)*

Use este parâmetro para selecionar o sinal da entrada digital usado como sinal de trava do sistema multibomba.

Contato fechado: trava do conversor de troca automática 5 ativada.

# *431 REFERÊNCIA DE PID \* 27 (2.2.6.23)*

Use este parâmetro para selecionar a fonte do sinal de setpoint de PID.

Contato aberto: Referência do controlador PID selecionada com o parâmetro ID332. Contato fechado: Referência de teclado do controlador PID 2 selecionada com o parâmetro ID371.

### *432 PRONTO \* 67 (2.3.3.1, 2.3.1.1)*

Use este parâmetro para selecionar uma saída digital para o status de pronto.

### *433 FUNCIONAMENTO \* 67 (2.3.3.2, 2.3.1.2)*

Use este parâmetro para selecionar uma saída digital para o status de funcionamento.

### *434 FALHA \* 67 (2.3.3.3, 2.3.1.3)*

Use este parâmetro para selecionar uma saída digital para o status de falha.

### *435 FALHA INVERTIDA \* 67 (2.3.3.4, 2.3.1.4)*

Use este parâmetro para selecionar uma saída digital para o status de falha inversa.

### *436 AVISO \* 67 (2.3.3.5, 2.3.1.5)*

Use este parâmetro para selecionar uma saída digital para o status de aviso.

### *437 FALHA OU AVISO EXTERNO \* 67 (2.3.3.6, 2.3.1.6)*

Use este parâmetro para selecionar uma saída digital para o status de falha externa.

Falha ou aviso dependendo do parâmetro ID701.

# *438 FALHA OU AVISO DE REFERÊNCIA \* 67 (2.3.3.7, 2.3.1.7)*

Use este parâmetro para selecionar uma saída digital para o status de falha de referência AI.

Falha ou aviso dependendo do parâmetro ID700.

# *439 AVISO DE SUPERAQUECIMENTO DE CONVERSOR \* 67 (2.3.3.8, 2.3.1.8)*

Use este parâmetro para selecionar uma saída digital para o status de falha de superaquecimento.

A temperatura do dissipador de calor excede o limite de aviso.

# *440 REVERSÃO \* 67 (2.3.3.9, 2.3.1.9)*

Use este parâmetro para selecionar uma saída digital para o status de reversão.

#### *441 DIREÇÃO NÃO SOLICITADA \* 67 (2.3.3.10, 2.3.1.10)*

Use este parâmetro para selecionar uma saída digital para o status de diferença de direção.

A direção de rotação é diferente da solicitada.

#### *442 NA VELOCIDADE \* 67 (2.3.3.11, 2.3.1.11)*

Use este parâmetro para selecionar uma saída digital para o motor em funcionamento no status de velocidade de referência.

A frequência de saída alcançou a referência definida.

A histerese é igual ao escorregamento nominal do motor com motores de indução e até 1,00 Hz com motores PMS.

### *443 VELOCIDADE DE JOGGING \* 67 (2.3.3.12, 2.3.1.12)*

Use este parâmetro para selecionar uma saída digital para o status de velocidade de jogging.

#### *444 LOCAL DE CONTROLE DE E/S ATIVO \* 67 (2.3.3.13, 2.3.1.13)*

Use este parâmetro para selecionar uma saída digital para o status de local de controle externo.

#### *445 CONTROLE DE FREIO EXTERNO \* 67 (2.3.3.14, 2.3.1.14)*

Use este parâmetro para selecionar uma saída digital para o status de controle do freio externo.

Consulte o Capítulo *[9.3 Controle de freio externo com limites adicionais \(IDs 315, 316, 346 a 349,](#page-389-0)  [352, 353\)](#page-389-0)* para obter detalhes.

Exemplo: RO1 na placa OPTA2:

Função de freio ATIVADA: Os terminais 22-23 estão fechados (relé energizado). Função de freio DESATIVADA: Os terminais 22-23 estão abertos (relé não energizado).

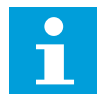

# **INDICAÇÃO!**

Quando a alimentação da placa de controle é removida, os terminais 22-23 abrem.

Ao usar a função Seguidor de mestre, o conversor seguidor abrirá o freio ao mesmo tempo que o Mestre mesmo se as condições do Seguidor para abertura do freio não tiverem sido atendidas.

#### *446 CONTROLE DE FREIO EXTERNO, INVERTIDO \* 67 (2.3.3.15, 2.3.1.15)*

Use este parâmetro para selecionar uma saída digital para o status de controle do freio externo inverso.

Consulte o Capítulo *[9.3 Controle de freio externo com limites adicionais \(IDs 315, 316, 346 a 349,](#page-389-0)  [352, 353\)](#page-389-0)* para obter detalhes.

Exemplo: RO1 na placa OPTA2:

Função de freio ATIVADA: Os terminais 22-23 estão abertos (relé não energizado). Função de freio DESATIVADA: Os terminais 22-23 estão fechados (relé energizado). Ao usar a função Seguidor de mestre, o conversor seguidor abrirá o freio ao mesmo tempo que o Mestre mesmo se as condições do Seguidor para abertura do freio não tiverem sido atendidas.

### *447 SUPERVISÃO DO LIMITE DE FREQUÊNCIA DE SAÍDA 1 \* 67 (2.3.3.16, 2.3.1.16)*

Use este parâmetro para selecionar uma saída digital para o status de supervisão 1 de saída de frequência.

A frequência de saída sai dos limites inferior/superior de supervisão definidos (consulte os parâmetros ID315 e ID316).

# *448 SUPERVISÃO DO LIMITE DE FREQUÊNCIA DE SAÍDA 2 \* 67 (2.3.3.17, 2.3.1.17)*

Use este parâmetro para selecionar uma saída digital para o status de supervisão 2 de saída de frequência.

A frequência de saída sai dos limites inferior/superior de supervisão definidos (consulte os parâmetros ID346 e ID347).

# *449 SUPERVISÃO DE LIMITE DE REFERÊNCIA \* 67 (2.3.3.18, 2.3.1.18)*

Use este parâmetro para selecionar uma saída digital para o status de supervisão de limite de referência.

A referência ativa vai além dos limites inferior/superior de supervisão definidos (consulte os parâmetros ID350 e ID351).

# *450 SUPERVISÃO DE LIMITE DE TEMPERATURA \* 67 (2.3.3.19, 2.3.1.19)*

Use este parâmetro para selecionar uma saída digital para o status de supervisão de limite de temperatura.

A temperatura do dissipador de calor do conversor de frequência vai além dos limites de supervisão definidos (consulte os parâmetros ID354 e ID355).

# *451 SUPERVISÃO DE LIMITE DE TORQUE \* 67 (2.3.3.20, 2.3.1.20)*

Use este parâmetro para selecionar uma saída digital para o status de supervisão de limite de torque.

O torque do motor excede os limites de supervisão definidos (consulte os parâmetros ID348 e ID349).

# *452FALHA OU AVISO DO TERMISTOR \* 67 (2.3.3.21, 2.3.1.21)*

Use este parâmetro para selecionar uma saída digital para o status de falha térmica do motor.

O termistor do motor inicia um sinal de excesso de temperatura que pode levar a uma saída digital.

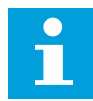

#### **INDICAÇÃO!**

Esta função requer um conversor de frequência equipado com uma entrada de termistor.

#### *453 LIMITE DE SUPERVISÃO DE ENTRADA ANALÓGICA \* 6 (V2.3.3.22)*

Use este parâmetro para selecionar uma saída digital para o status de supervisão de entrada analógica.

O sinal da entrada analógica selecionado excede os limites de supervisão definidos (consulte os parâmetros ID372, ID373 e ID374).

#### *454 ATIVAÇÃO DO REGULADOR DO MOTOR \* 67 (2.3.3.23, 2.3.1.23)*

Use este parâmetro para selecionar uma saída digital para o status do regulador do motor.

Um dos reguladores de limite (limite de corrente, limite de torque) foi ativado.

#### *455 ENTRADA DIGITAL DE FIELDBUS 1 \* 67 (2.3.3.24, 2.3.1.24)*

Use este parâmetro para selecionar uma saída digital para o status FBFixedControlWord B3.

#### *456 ENTRADA DIGITAL DE FIELDBUS 2 \* 67 (2.3.3.25, 2.3.1.25)*

Use este parâmetro para selecionar uma saída digital para o status FBFixedControlWord B4.

#### *457 ENTRADA DIGITAL DE FIELDBUS 3 \* 67 (2.3.3.26, 2.3.1.26)*

Use este parâmetro para selecionar uma saída digital para o status FBFixedControlWord B5.

Consulte o manual do fieldbus para obter detalhes. Consulte também ID169 e ID170.

#### *458 CONTROLE DE CONVERSOR AUXILIAR 1/TROCA AUTOMÁTICA 1 7 (2.3.1.27)*

Use este parâmetro para selecionar uma saída digital para o status do conversor auxiliar/ troca automática.

Programação padrão: B.1

#### *459 CONTROLE DE CONVERSOR AUXILIAR 2/TROCA AUTOMÁTICA 2 \* 7 (2.3.1.28)*

Use este parâmetro para selecionar uma saída digital para o status do conversor auxiliar/ troca automática.

Sinal de controle para conversor auxiliar/troca automática 2

Programação padrão: B.2

#### *460 CONTROLE DE CONVERSOR AUXILIAR 3/TROCA AUTOMÁTICA 3 \* 7 (2.3.1.29)*

Use este parâmetro para selecionar uma saída digital para o status do conversor auxiliar/ troca automática.

Sinal de controle para conversor auxiliar/troca automática 3. Se três (ou mais) conversores auxiliares forem usados, recomendamos também conectar o nº 3 a uma saída de relé. Como a placa OPTA2 possui apenas duas saídas a relé, é recomendável comprar uma placa de expansão de E/S com saídas a relé adicionais (por exemplo, VACON® OPTB5).

# *461 CONTROLE DE CONVERSOR AUXILIAR 4/TROCA AUTOMÁTICA 4 \* 7 (2.3.1.30)*

Use este parâmetro para selecionar uma saída digital para o status do conversor auxiliar/ troca automática.

Sinal de controle para conversor auxiliar/troca automática 4. Se três (ou mais) conversores auxiliares forem usados, recomendamos também conectar os nº 3 e 4 a uma saída de relé. Como a placa OPTA2 possui apenas duas saídas a relé, é recomendável comprar uma placa de expansão de E/S com saídas a relé adicionais (por exemplo, VACON® OPTB5).

# *462 CONTROLE DE TROCA AUTOMÁTICA 5 \* 7 (2.3.1.31)*

Use este parâmetro para selecionar uma saída digital para o status de troca automática.

Sinal de controle para conversor de troca automática 5.

### *463 LIMITE DE SUPERVISÃO DE ENTRADA ANALÓGICA \* 7 (2.3.1.22)*

Use este parâmetro para selecionar uma saída digital para o status de supervisão de entrada analógica.

O sinal da entrada analógica selecionado excede os limites de supervisão definidos (consulte os parâmetros ID372, ID373 e ID374).

### *464 SELEÇÃO DE SINAL DE SAÍDA ANALÓGICA 1 \* 234567 (2.3.1, 2.3.5.1, 2.3.3.1)*

Use este parâmetro para conectar o sinal da saída analógica à saída analógica de sua escolha.

Para obter mais informações sobre o método de programação de TTF, consulte o Capítulo *[9.9 Princípio da programação "Terminal to function" \(TTF\)](#page-396-0)*.

# *471 SELEÇÃO DE SINAL DE SAÍDA ANALÓGICA 2 \* 234567 (2.3.12, 2.3.22, 2.3.6.1, 2.3.4.1)*

Use este parâmetro para conectar o sinal da saída analógica à saída analógica de sua escolha.

Para obter mais informações sobre o método de programação de TTF, consulte o Capítulo *[9.9 Princípio da programação "Terminal to function" \(TTF\)](#page-396-0)*.

# *472 FUNÇÃO DA SAÍDA ANALÓGICA 2 234567 (2.3.13, 2.3.23, 2.3.6.2, 2.3.4.2)*

Use este parâmetro para selecionar a função para o sinal da saída analógica.

#### *473 TEMPO DE FILTRAGEM DA SAÍDA ANALÓGICA 2 234567 (2.3.13, 2.3.23, 2.3.6.3, 2.3.4.3)*

Use este parâmetro para definir o tempo de filtragem do sinal da saída analógica.

# *474 INVERSÃO DA SAÍDA ANALÓGICA 2 234567 (2.3.15, 2.3.25, 2.3.6.4, 2.3.4.4)*

Use este parâmetro para inverter o sinal da saída analógica.

### *475 SAÍDA ANALÓGICA 2 MÍNIMA 234567 (2.3.16, 2.3.26, 2.3.6.5, 2.3.4.5)*

Use este parâmetro para definir o valor mínimo do sinal da saída analógica.

### *476 ESCALA DA SAÍDA ANALÓGICA 2 234567 (2.3.17, 2.3.27, 2.3.6.6, 2.3.4.6)*

Use este parâmetro para definir o fator de escala para a saída analógica.

Para obter mais informações sobre esses cinco parâmetros, consulte os parâmetros correspondentes para a saída analógica 1 (IDs 307-311).

#### *477 COMPENSAÇÃO DA SAÍDA ANALÓGICA 2 67 (2.3.6.7, 2.3.4.7)*

Use este parâmetro para adicionar compensação à saída analógica.

Adicione –100,0 a 100,0% ao sinal de saída analógico.

#### *478 SAÍDA ANALÓGICA 3, SELEÇÃO DE SINAL \* 67 (2.3.7.1, 2.3.5.1)*

Use este parâmetro para conectar o sinal da saída analógica à saída analógica de sua escolha.

Consulte ID464.

### *479 SAÍDA ANALÓGICA 3, FUNÇÃO 67 (2.3.7.2, 2.3.5.2)*

Use este parâmetro para selecionar a função para o sinal da saída analógica.

Consulte ID307.

### *480 SAÍDA ANALÓGICA 3, TEMPO DE FILTRAGEM 67 (2.3.7.3, 2.3.5.3)*

Use este parâmetro para definir o tempo de filtragem do sinal da saída analógica.

Definir o valor deste parâmetro como 0 desativará a filtragem. Consulte ID308.

# *481 INVERSÃO DE SAÍDA ANALÓGICA 3 67 (2.3.7.4, 2.3.5.4)*

Use este parâmetro para inverter o sinal da saída analógica.

Consulte ID309.

#### *482 SAÍDA ANALÓGICA 3 MÍNIMA 67 (2.3.7.5, 2.3.5.5)*

Use este parâmetro para definir o valor mínimo do sinal da saída analógica.

Define o sinal mínimo para 0 mA ou 4 mA (zero vivo). Consulte ID310.

#### *483 ESCALA DA SAÍDA ANALÓGICA 3 67 (2.3.7.6, 2.3.5.6)*

Use este parâmetro para definir o fator de escala para a saída analógica.

O valor 200% dobrará a saída. Consulte ID311.

# *484 COMPENSAÇÃO DA SAÍDA ANALÓGICA 3 67 (2.3.7.7, 2.3.5.7)*

Use este parâmetro para adicionar compensação à saída analógica.

Adicione –100,0 a 100,0% ao sinal de saída analógico. Consulte ID375.

### *485 ESCALA DO LIMITE DE TORQUE DO MOTOR 6 (2.2.6.5)*

Use este parâmetro para selecionar o sinal que ajusta o limite de torque máximo do motor.

#### *Tabela 148: Seleções para o parâmetro ID485*

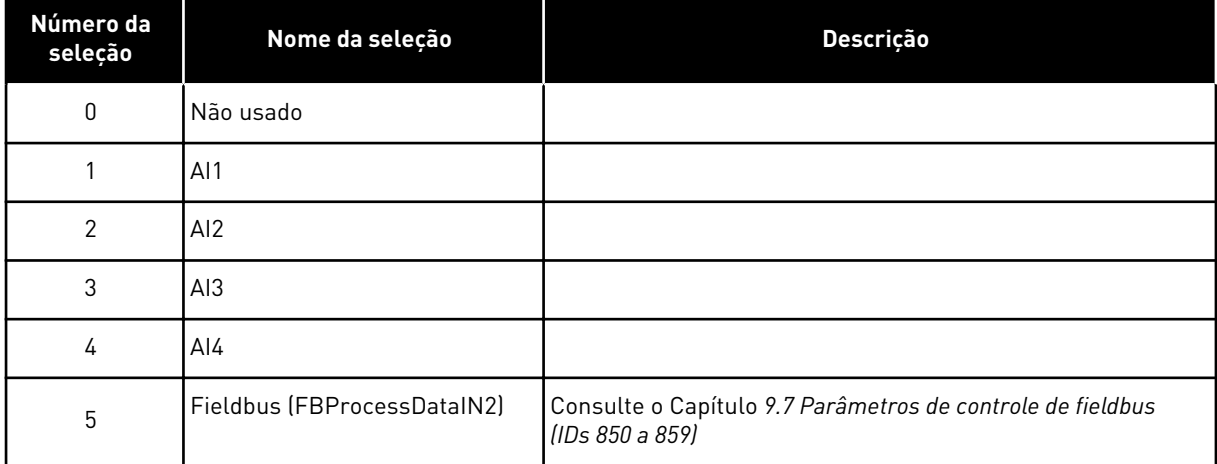

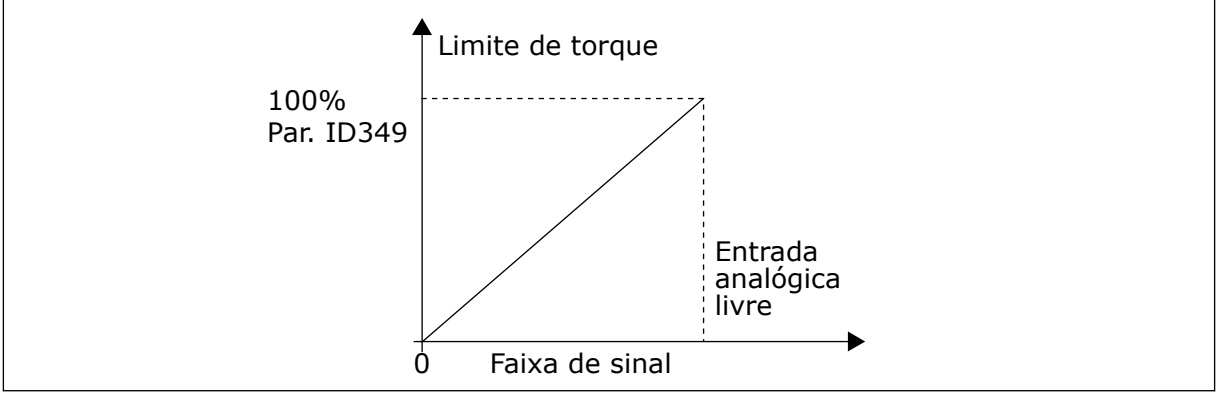

*Fig. 64: Escala do limite de torque do motor*

#### *486 SELEÇÃO DE SINAL DA SAÍDA DIGITAL 1 \* 6 (2.3.1.1)*

Use este parâmetro para conectar o sinal da saída digital à saída digital de sua escolha.

Para obter mais informações sobre o método de programação de TTF, consulte o Capítulo *[9.9 Princípio da programação "Terminal to function" \(TTF\)](#page-396-0)*. A função de saída digital pode ser invertida pelas opções de controle, parâmetro ID1084.

# *487 ATRASO DE LIGAÇÃO DA SAÍDA DIGITAL 1 (2.3.1.3)*

Use este parâmetro para definir o atraso de ligação da saída digital.

# *488 ATRASO DE DESLIGAMENTO DA SAÍDA DIGITAL 1 6 (2.3.1.4)*

Use este parâmetro para definir o atraso de desligamento da saída digital.

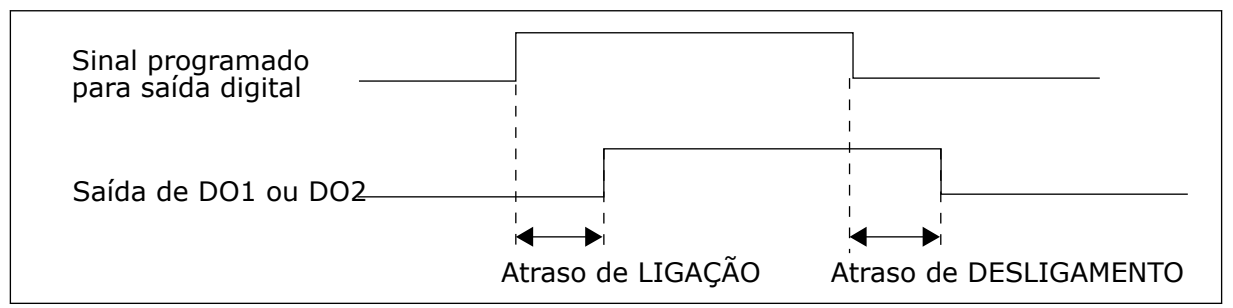

*Fig. 65: Atraso de ligação e desligamento das saídas digitais 1 e 2*

# *489 SELEÇÃO DE SINAL DA SAÍDA DIGITAL 2 \* 6 (2.3.2.1)*

Use este parâmetro para conectar o sinal da saída digital à saída digital de sua escolha.

Consulte ID486.

# *490 FUNÇÃO DA SAÍDA DIGITAL 2 6 (2.3.2.2)*

Use este parâmetro para selecionar a função para o sinal da saída digital.

Consulte ID312.

# *491 ATRASO DE LIGAÇÃO DA SAÍDA DIGITAL 2 6 (2.3.2.3)*

Use este parâmetro para definir o atraso de ligação da saída digital.

# *492 ATRASO DE DESLIGAMENTO DA SAÍDA DIGITAL 2 6 (2.3.2.4)*

Use este parâmetro para definir o atraso de desligamento da saída digital.

Consulte os parâmetros ID487 e ID488.

# *493 AJUSTAR ENTRADA 6 (2.2.1.4)*

Use este parâmetro para selecionar o sinal que ajusta a referência de frequência do motor.

### *Tabela 149: Seleções para o parâmetro ID493*

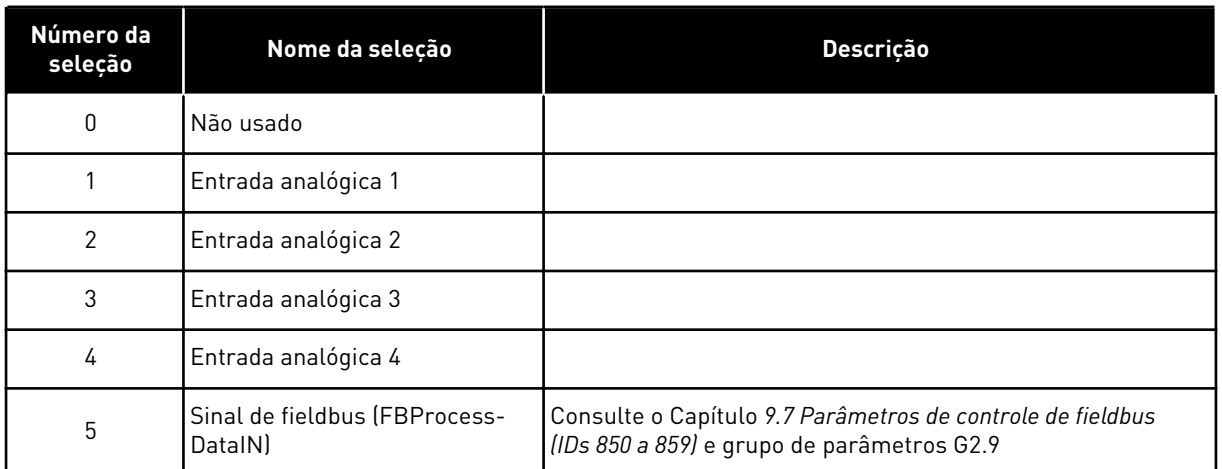

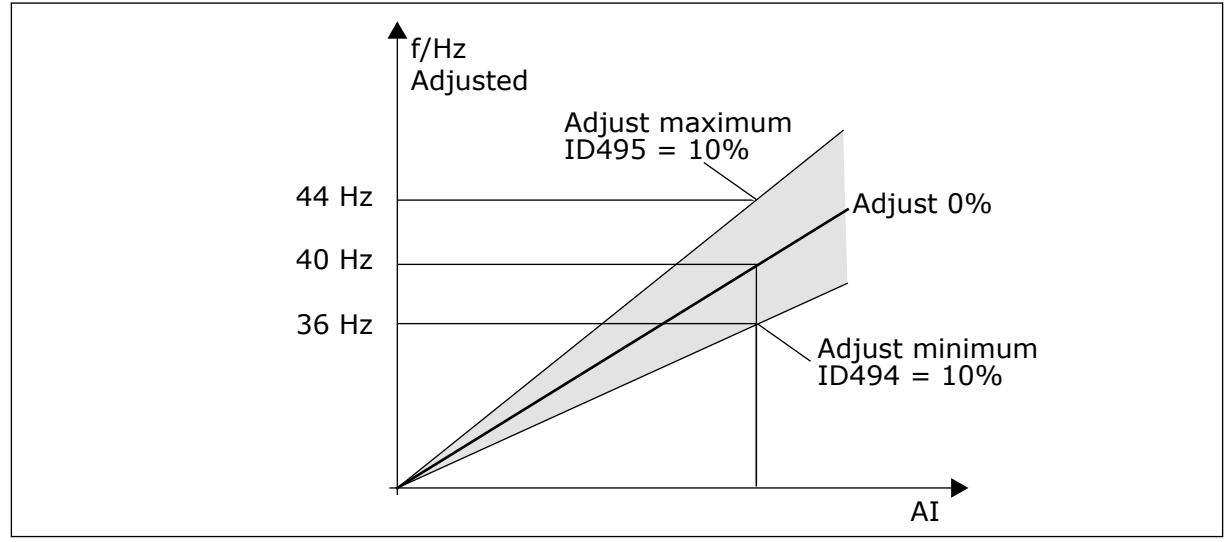

*Fig. 66: Um exemplo de entrada de ajuste*

# *494 AJUSTE MÍNIMO 6 (2.2.1.5)*

Use este parâmetro para definir uma escala adicional para a referência de frequência ajustada.

# *495 AJUSTE MÁXIMO 6 (2.2.1.6)*

Use este parâmetro para definir uma escala adicional para a referência de frequência ajustada.

Consulte *Fig. 66 Um exemplo de entrada de ajuste*.

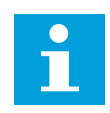

# **INDICAÇÃO!**

O ajuste é feito para o sinal de referência básico.

# *496 SELEÇÃO DE CONJUNTO DE PARÂMETROS 1/2 \* 6 (2.2.7.21)*

Use este parâmetro para definir a entrada digital que seleciona o parâmetro definido para uso.

Este parâmetro define a entrada digital que pode ser usada para a seleção entre o Conjunto de parâmetros 1 e o Conjunto de parâmetros 2. A entrada para esta função pode ser selecionada de qualquer slot. O procedimento de seleção entre os conjuntos é explicado no Manual do Usuário do produto.

Entrada digital = FALSO:

Conjunto de parâmetros 1 carregado como o conjunto ativo

Entrada digital = VERDADEIRO:

- Conjunto de parâmetros 2 carregado como o conjunto ativo

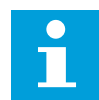

#### **INDICAÇÃO!**

Os valores de parâmetros são armazenados somente ao selecionar os conjuntos de parâmetros de P6.3.1, Conjunto de armazenamento 1 ou Conjunto de armazenamento 2 no menu do sistema ou de NCDrive: Conversor > Conjuntos de parâmetros.

#### *498 MEMÓRIA DE PULSO DE PARTIDA 3 (2.2.24)*

Use este parâmetro para definir se o status de FUNCIONAMENTO é copiado quando o local de controle é alterado entre A e B.

#### *Tabela 150: Seleções para o parâmetro ID498*

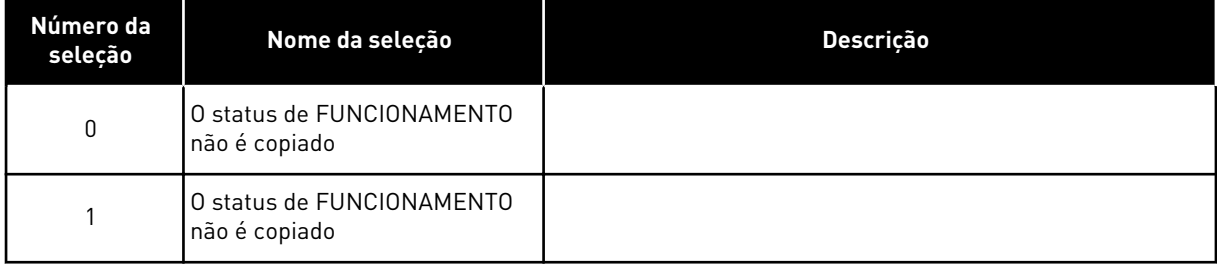

Para que este parâmetro tenha efeito, o valor 3 deve ter sido atribuído aos parâmetros ID300 e ID363.

#### *500 FORMA DA RAMPA DE ACELERAÇÃO/DESACELERAÇÃO 1 234567 (2.4.1)*

Use este parâmetro para tornar mais suaves o início e o fim das rampas de aceleração e desaceleração.

#### *501 FORMA DA RAMPA DE ACELERAÇÃO/DESACELERAÇÃO 2 234567 (2.4.2)*

Use este parâmetro para tornar mais suaves o início e o fim das rampas de aceleração e desaceleração.

Se você definir o valor como 0,0%, você obterá uma forma de rampa linear. A aceleração e a desaceleração reagem imediatamente às variações no sinal de referência.

Quando você definir o valor entre 1,0% e 100,0%, você obterá uma rampa de aceleração ou desaceleração em forma de S. Use esta função para reduzir a erosão mecânica das peças e os picos de corrente, quando a referência for alterada. Você pode modificar o tempo de aceleração com os parâmetros ID103/ID104 (ID502/ID503).

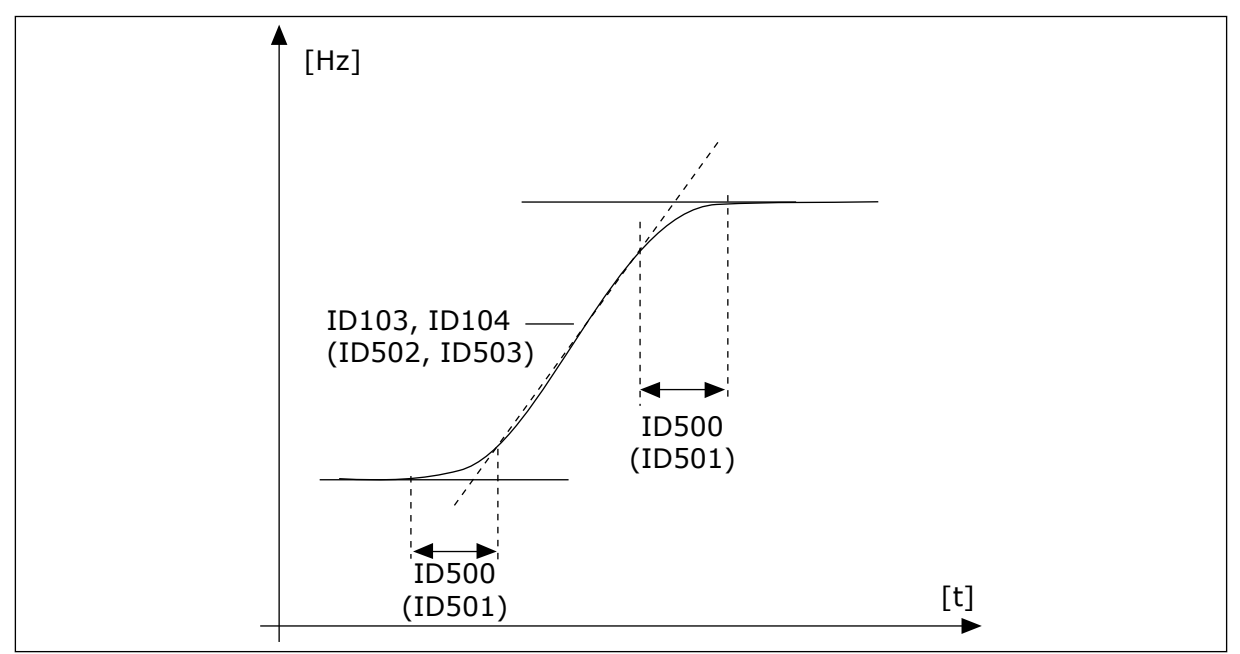

*Fig. 67: Aceleração/Desaceleração (em forma de S)*

# *502 TEMPO DE ACELERAÇÃO 2 234567 (2.4.3)*

Use este parâmetro para definir o tempo necessário para a frequência de saída aumentar desde a frequência zero até a frequência máxima.

#### *503 TEMPO DE DESACELERAÇÃO 2 234567 (2.4.4)*

Use este parâmetro para definir o tempo necessário para a frequência de saída reduzir desde a frequência máxima até a frequência zero.

Esses valores correspondem ao tempo necessário para que a frequência de saída acelere da frequência zero à frequência máxima definida (parâmetro ID102). Esses parâmetros permitem definir dois conjuntos de tempo de aceleração/desaceleração diferentes para um aplicativo. O conjunto ativo pode ser selecionado com o sinal programável DIN3 (parâmetro ID301).

#### *504 CORTADOR DO FREIO 234567 (2.4.5)*

Use este parâmetro para selecionar o modo de cortador do freio.

*Tabela 151: Seleções para o parâmetro ID504*

| Número da<br>seleção | Nome da seleção                                           | <b>Descrição</b>                          |
|----------------------|-----------------------------------------------------------|-------------------------------------------|
| 0                    | Nenhum cortador de freio<br>usado                         |                                           |
|                      | Cortador de freio em uso e tes-<br>tado em funcionamento. | Também pode ser testado em estado PRONTO. |
| $\overline{2}$       | Cortador do freio externo (sem<br>testel                  |                                           |
| 3                    | Usado e testado no estado<br>PRONTO e em funcionamento    |                                           |
| 4                    | Usado em funcionamento (sem<br>teste)                     |                                           |

Quando o conversor de frequência está desacelerando o motor, a inércia do motor e a carga são alimentadas em um resistor de freio externo. Isso permite que o conversor de frequência desacelere a carga com um torque igual àquele da aceleração (desde que o resistor de frenagem correto tenha sido selecionado).

O modo de teste do cortador de freio gera um pulso para o resistor a cada segundo. Se o feedback de pulso estiver incorreto (resistor ou cortador ausente ), a falha F12 será gerada.

Consulte o manual separado de instalação do resistor de frenagem.

### *505 FUNÇÃO DE PARTIDA (2.4.6)*

Use este parâmetro para selecione o tipo da função de início.

| Número da<br>seleção | Nome da seleção              | <b>Descricão</b>                                                                                                    |
|----------------------|------------------------------|----------------------------------------------------------------------------------------------------|
| $\mathbf{0}$         | Rampa                        | O conversor de frequência começa em 0 Hz e acelera até a<br>frequência de referência definida dentro do tempo de acele-<br>ração definido. (Inércia de carga ou fricção de partida podem<br>causar tempos de aceleração prolongados.)                                                                                                    |
|                      | Partida dinâmica             | O conversor de frequência é capaz de iniciar com um motor<br>em funcionamento aplicando pequenos pulsos de corrente<br>ao motor e pesquisando a frequência correspondente à velo-<br>cidade na qual o motor está funcionando. A busca começa na<br>frequência máxima em direção à frequência real, até que o<br>valor correto seja detectado. Em seguida, a frequência de<br>saída será aumentada/diminuída para a o valor de referência<br>definido de acordo com os parâmetros de aceleração/desa-<br>celeração definidos.<br>Use este modo se o motor está desengrenando quando o<br>comando de partida é dado. Com o início com o motor<br>girando é possível iniciar o motor a partir da velocidade real<br>sem forçar a velocidade para zero antes de progredir até a<br>referência. |
| $\overline{2}$       | Partida dinâmica condicional | Neste modo, é possível desconectar e conectar o motor do<br>conversor de frequência mesmo quando o comando Iniciar<br>está ativo. Na reconexão do motor, o conversor funcionará<br>como descrito na seleção 1.                                                                                                    |

*Tabela 152: Seleções para o parâmetro ID505*

# *506 FUNÇÃO DE PARADA (2.4.7)*

Use este parâmetro para selecione o tipo da função de parada.

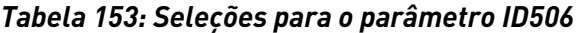

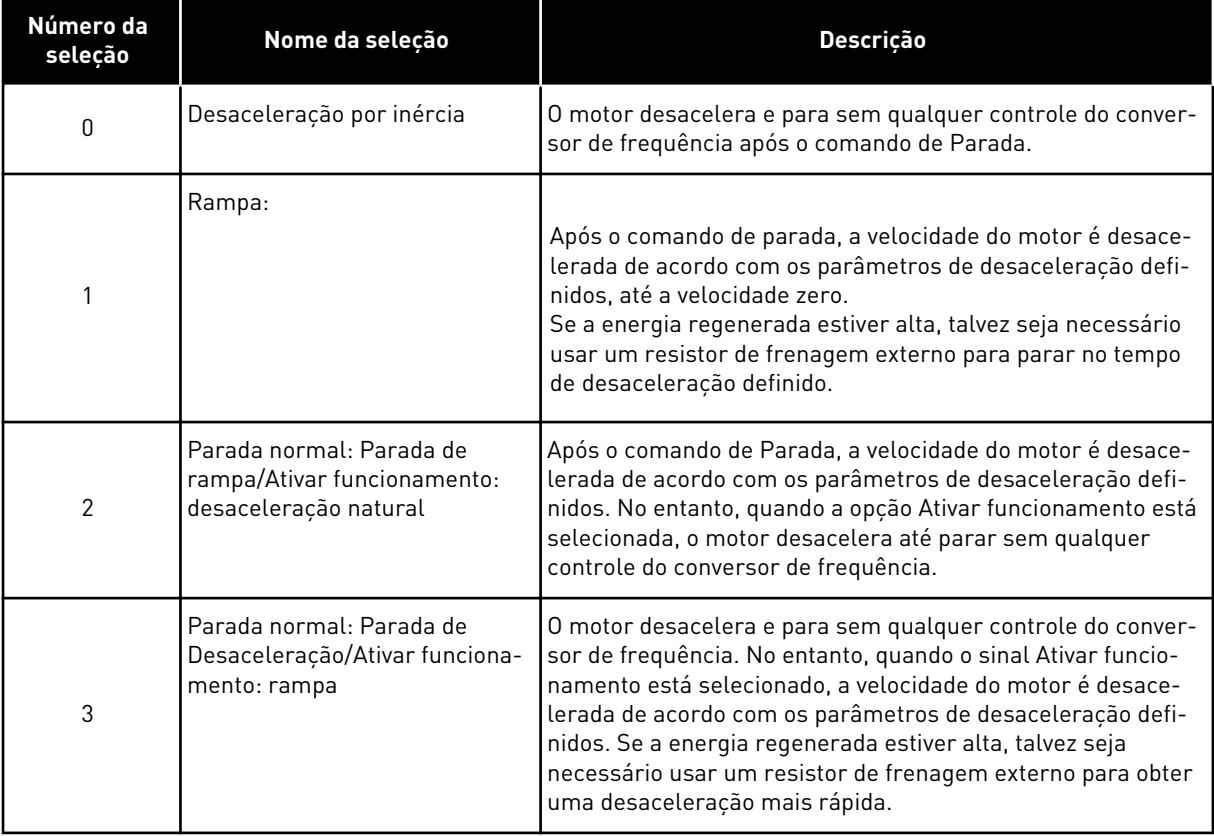

#### *507 CORRENTE DE FRENAGEM DE CC 234567 (2.4.8)*

Use este parâmetro para definir a corrente que alimenta o motor durante a frenagem CC.

Freio de CC em estado de parada usará somente um décimo do valor deste parâmetro.

Este parâmetro é usado junto com o parâmetro ID516 para diminuir o tempo antes que o motor seja capaz de produzir um torque máximo na partida.

#### *508 TEMPO DE FRENAGEM DE CC NA PARADA 234567 (2.4.9)*

Use este parâmetro para definir se a frenagem está ATIVA ou INATIVA e para fornecer o tempo de frenagem quando o motor está parando.

A função da frenagem de CC depende da função de parada, parâmetro ID506.

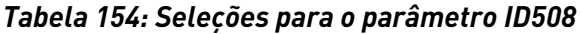

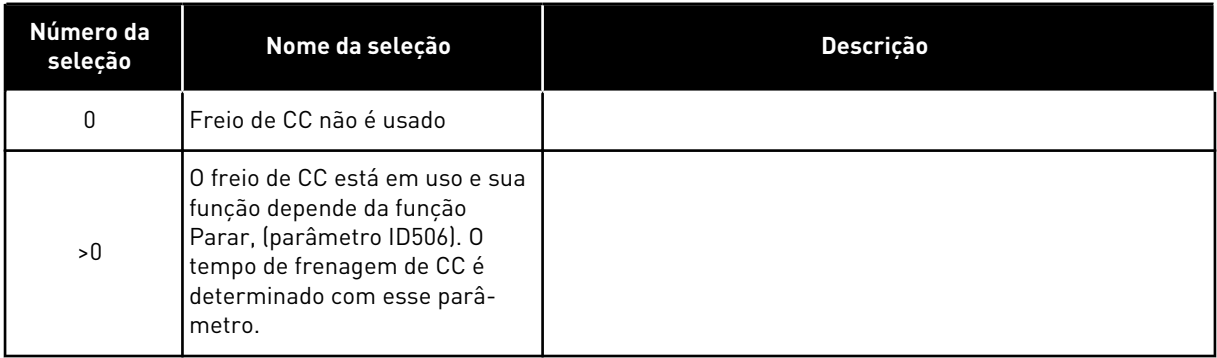

### PARÂMETRO ID506 = 0; FUNÇÃO DE PARADA = DESACELERAÇÃO:

Após o comando de parada, o motor desacelera até uma parada sem controle do conversor de frequência.

Com a injeção de CC, o motor pode ser parado eletricamente no menor tempo possível, sem que se use um resistor de frenagem externo opcional.

O tempo de frenagem é escalado de acordo com a frequência quando a frenagem de CC começa. Se a frequência for ≥ à frequência nominal do motor, o valor definido do parâmetro ID508 determinará o tempo de frenagem. Quando a frequência for ≤ 10% da nominal, o tempo de frenagem será 10% do valor definido do parâmetro ID508.

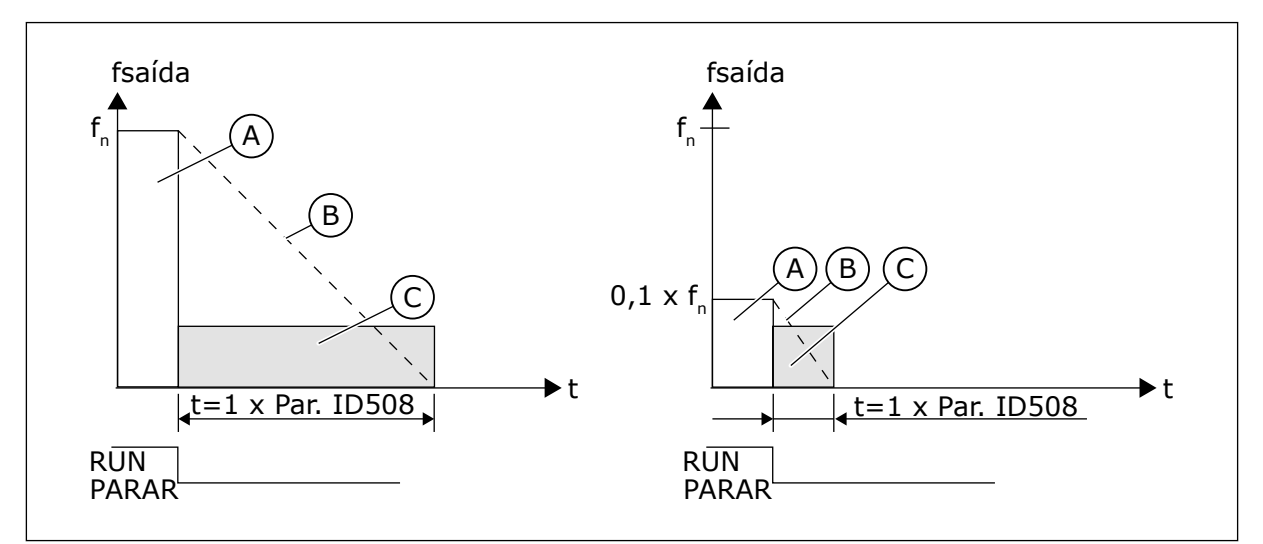

*Fig. 68: Tempo de frenagem-CC quando o Modo de parada = desengrenagem*

A. Freqüência de saída

C. Frenagem de CC ATIVADA

B. Velocidade do motor

# PARÂMETRO ID506 = 1; FUNÇÃO DE PARADA = RAMPA:

Após o comando de Parada, a velocidade do motor é reduzida de acordo com os parâmetros de desaceleração definidos, o mais rápido possível, até a velocidade definida com o parâmetro ID515 onde a frenagem de CC começa.

O tempo de frenagem é definido com o parâmetro ID508. Se a inércia for alta, é recomendável usar um resistor de frenagem externo para obter uma desaceleração mais rápida.

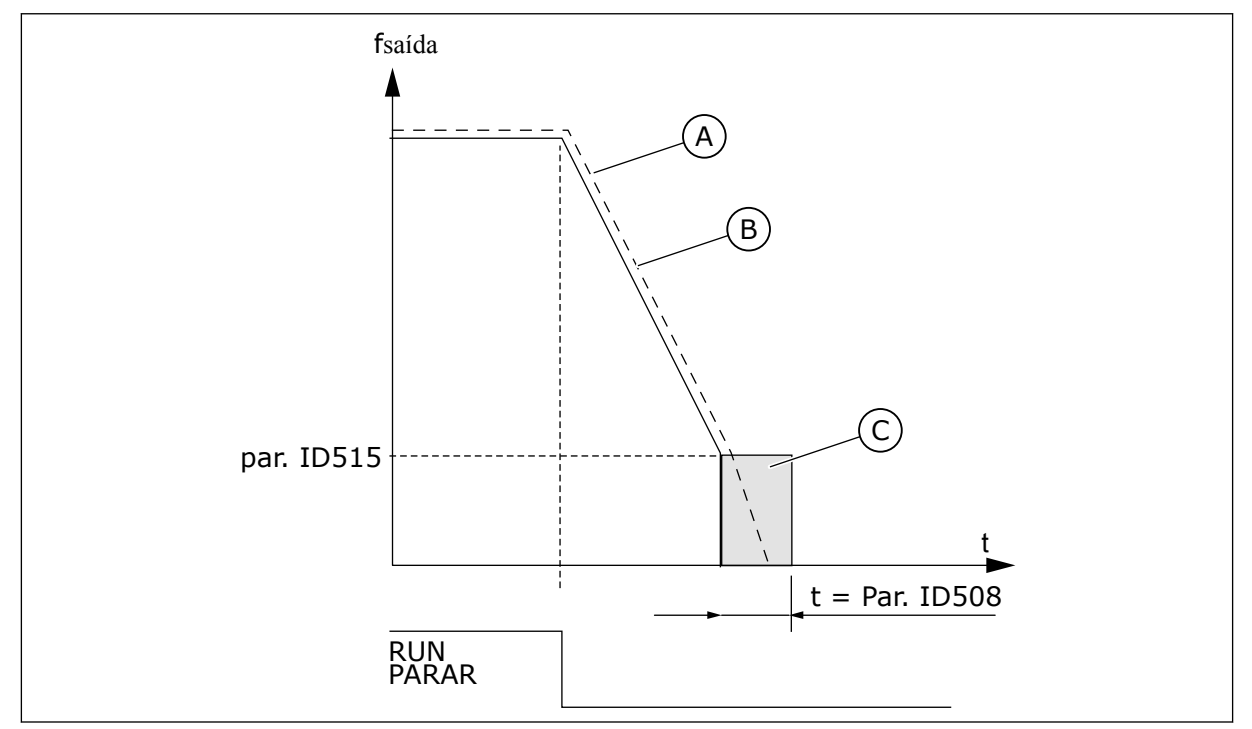

C. Frenagem de CC

*Fig. 69: Tempo de frenagem-CC quando o Modo de parada = Rampa*

- A. Velocidade do motor
- B. Freqüência de saída

# *509 ÁREA DE FREQUÊNCIA PROIBIDA 1; LIMITE INFERIOR 23457 (2.5.1)*

Use este parâmetro para evitar a operação do conversor nas frequências proibidas.

# *510 ÁREA DE FREQUÊNCIA PROIBIDA 1; LIMITE SUPERIOR 23457 (2.5.2)*

Use este parâmetro para evitar a operação do conversor nas frequências proibidas.

# *511 ÁREA DE FREQUÊNCIA PROIBIDA 2; LIMITE INFERIOR 3457 (2.5.3)*

Use este parâmetro para evitar a operação do conversor nas frequências proibidas.

# *512 ÁREA DE FREQUÊNCIA PROIBIDA 2; LIMITE SUPERIOR 3457 (2.5.4)*

Use este parâmetro para evitar a operação do conversor nas frequências proibidas.

# *513 ÁREA DE FREQUÊNCIA PROIBIDA 3; LIMITE INFERIOR 3457 (2.5.5)*

Use este parâmetro para evitar a operação do conversor nas frequências proibidas.

# *514 ÁREA DE FREQUÊNCIA PROIBIDA 3; LIMITE SUPERIOR 3457 (2.5.6)*

Use este parâmetro para evitar a operação do conversor nas frequências proibidas.

Em alguns sistemas, talvez seja necessário evitar certas frequências devido a problemas de ressonância mecânica. Com esses parâmetros, é possível definir limites para a região de "frequências impedidas".

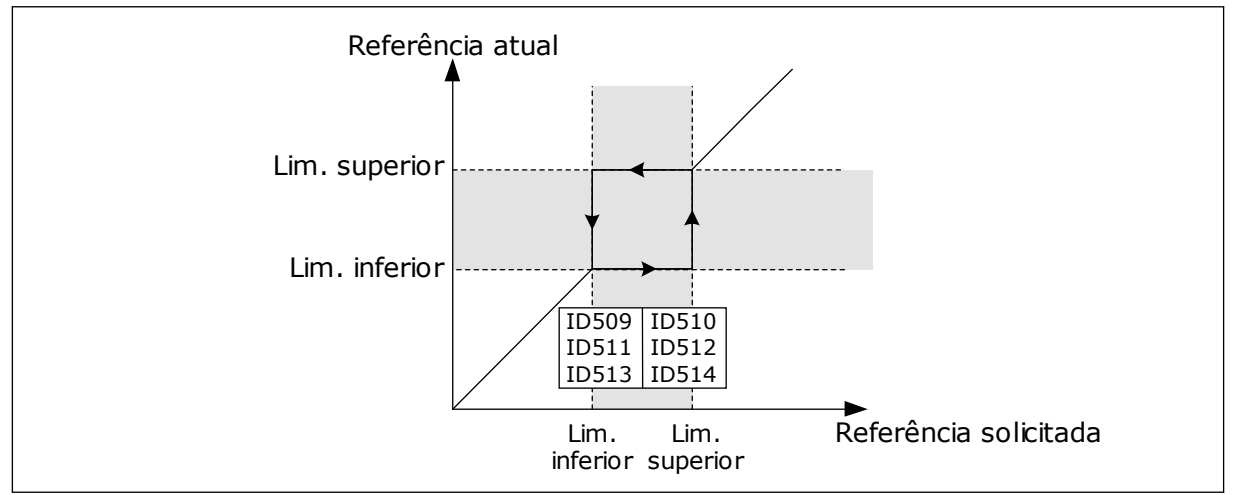

*Fig. 70: Exemplo de configuração de área de frequência proibida*

# *515 FREQUÊNCIA DE FRENAGEM DE CC NA PARADA 234567 (2.4.10)*

Use este parâmetro para definir a frequência de saída em que a frenagem de CC é iniciada.

Consulte *Fig. 70 Exemplo de configuração de área de frequência proibida*.

### *516 TEMPO DE FRENAGEM DE CC NA PARTIDA 234567 (2.4.11)*

Use este parâmetro para definir o tempo durante o qual a corrente de CC alimenta o motor antes de a aceleração ser iniciada.

A corrente de freio de CC é usada na partida para pré-magnetizar o motor antes da execução. Isso melhorará o desempenho do torque na partida. Variando de 100 ms a 3 s, o tempo necessário dependerá do tamanho do motor. Um motor maior requer um tempo mais longo. Consulte o parâmetro ID507.

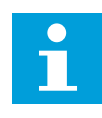

# **INDICAÇÃO!**

Quando Partida dinâmica (consulte o parâmetro ID505) for usada como função de partida, a frenagem de CC na partida será desativada.

### *518 RAZÃO DA ESCALA DE VELOCIDADE DE RAMPA DE ACELERAÇÃO/DESACELERAÇÃO ENTRE LIMITES DE FREQUÊNCIAS PROIBIDAS 23457 (2.5.3, 2.5.7)*

Use este parâmetro para definir o multiplicador dos tempos de rampa selecionados quando a frequência de saída do conversor está entre os limites de frequência proibidos.

Define o tempo de aceleração/desaceleração quando a frequência de saída está entre os limites da faixa de frequências proibidas selecionados (parâmetros ID509 a ID514). A velocidade de rampa (tempo de aceleração/desaceleração 1 ou 2 selecionado) é multiplicada com este fator. Por exemplo, o valor 0,1 torna o tempo de aceleração dez vezes mais curto que os limites da faixa de frequências proibidas.

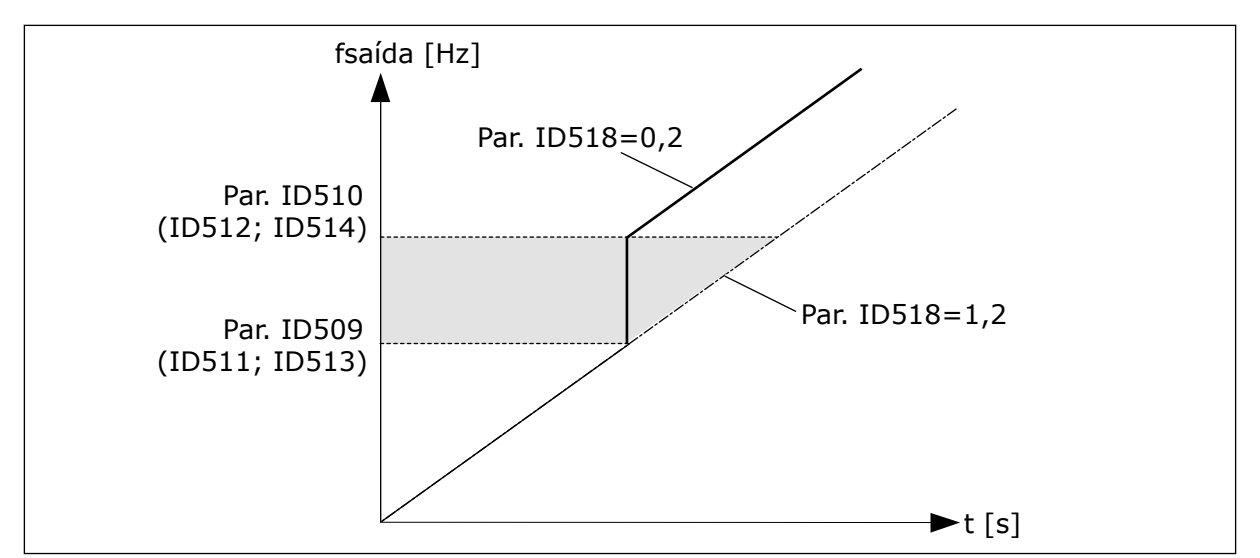

*Fig. 71: Escala de velocidade de rampa entre frequências proibidas*

### *519 CORRENTE DE FRENAGEM DE FLUXO 234567 (2.4.13)*

Use este parâmetro para definir o nível de corrente para a frenagem de fluxo.

A faixa de configuração de valores depende da aplicação usada.

#### *520 FREIO DE FLUXO 234567 (2.4.12)*

Use este parâmetro para ativar a função de frenagem de fluxo.

Como alternativa à frenagem CC, você pode usar a frenagem de fluxo. A frenagem de fluxo aumenta a capacidade de frenagem em condições onde resistores de frenagem adicionais não são necessários.

Quando a frenagem for necessária, o sistema reduzirá a frequência e aumentará o fluxo no motor. Isso aumentará a capacidade do motor de frear. A velocidade do motor é controlada durante a frenagem.

Você pode ativar e desativar a Frenagem de fluxo.

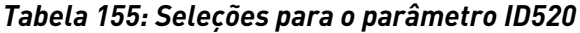

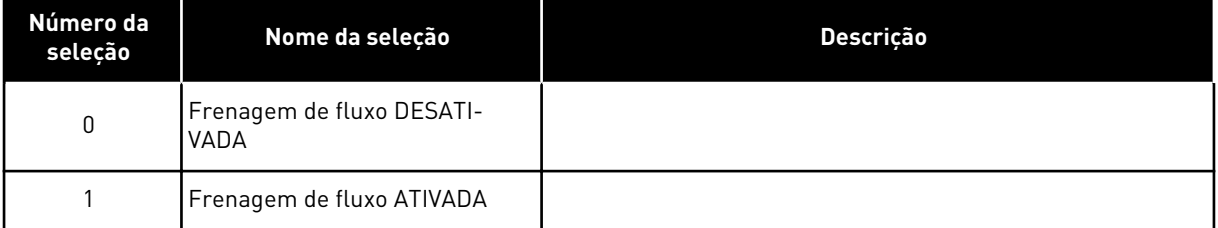

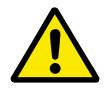

# **CUIDADO!**

Use a frenagem somente de forma intermitente. A frenagem de fluxo converte energia em calor, e pode causar danos ao motor.

# *521 MODO DE CONTROLE DO MOTOR 26 (2.6.12)*

Use este parâmetro para definir o modo de controle do inversor de CA.

O modo usado é determinado com o parâmetro ID164.

Para as seleções, consulte o parâmetro ID600.

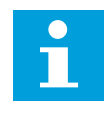

# **INDICAÇÃO!**

O modo de controle do motor não pode ser alterado de Loop aberto para Loop fechado e vice-versa enquanto o conversor está em estado de FUNCIONAMENTO.

### *530 REFERÊNCIA DE AVANÇO INCREMENTAL 1 6 (2.2.7.27)*

Use este parâmetro para selecionar o sinal da entrada digital que ativará a referência de avanço incremental.

### *531 REFERÊNCIA DE AVANÇO INCREMENTAL 2 6 (2.2.7.28)*

Use este parâmetro para selecionar o sinal da entrada digital que ativará a referência de avanço incremental.

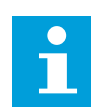

# **INDICAÇÃO!**

As entradas também iniciarão o conversor se ativadas e se não houver comando Solicitação de funcionamento de qualquer outro lugar.

A referência negativa é usada para direção reversa (consulte os parâmetros ID1239 e ID1240).

O parâmetro está disponível apenas para conversores NXP.

#### *532 ATIVAR AVANÇO INCREMENTAL 6 (2.2.7.26)*

Use este parâmetro para selecionar o sinal da entrada digital que ativará a função de avanço incremental.

O avanço incremental é uma combinação de um comando de partida e velocidades predefinidas (ID1239 e ID1240) com um tempo de rampa (ID533).

Se você usar a função de avanço incremental, o valor de entrada deverá ser VERDADEIRO e definido por um sinal digital ou ao definir o valor do parâmetro 0,2. O parâmetro está disponível apenas para conversores NXP.

#### *600 MODO DE CONTROLE DO MOTOR 234567 (2.6.1)*

Use este parâmetro para definir o modo de controle do inversor de CA.

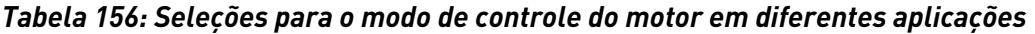

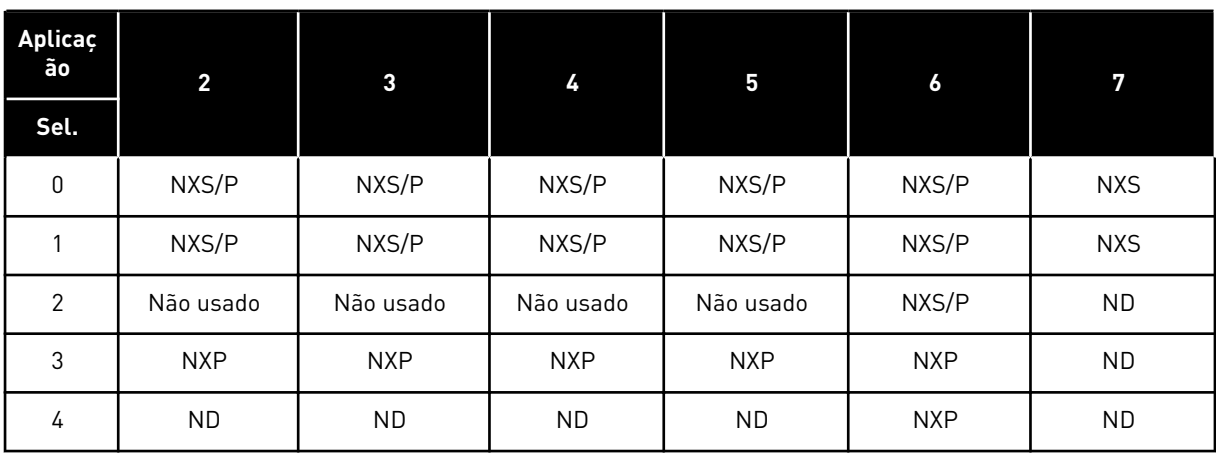

#### *Tabela 157: Seleção para modo de controle do motor ID600*

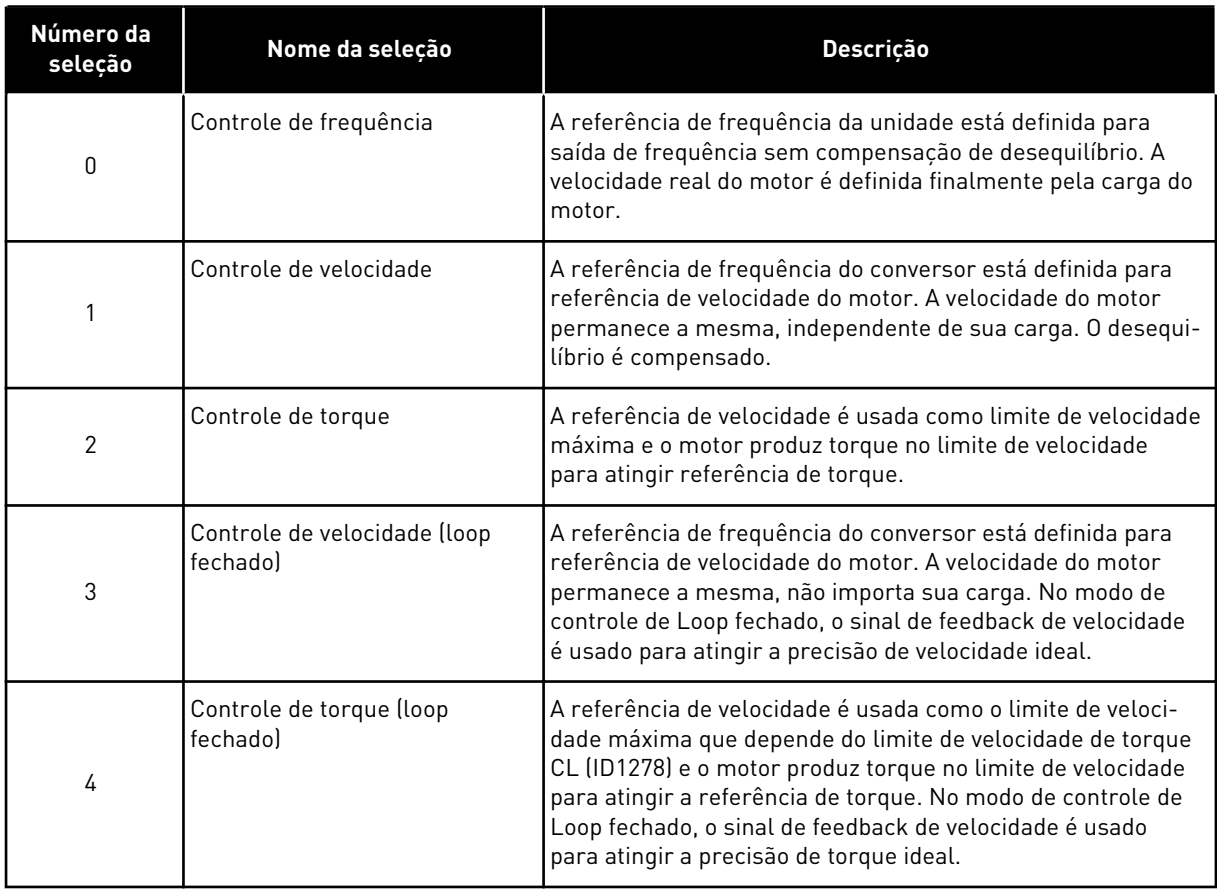

# *601 FREQUÊNCIA DE COMUTAÇÃO 234567 (2.6.9)*

Use este parâmetro para definir a frequência de comutação do inversor de CA.

Se você aumentar a frequência de chaveamento, a capacidade do conversor de frequência será reduzida. Para reduzir correntes capacitivas no cabo do motor, quando o cabo for longo, nós recomendamos que você use uma frequência de chaveamento baixa. Para reduzir o ruído do motor, use uma frequência de chaveamento alta.

A faixa deste parâmetro depende do tamanho do conversor de frequência:

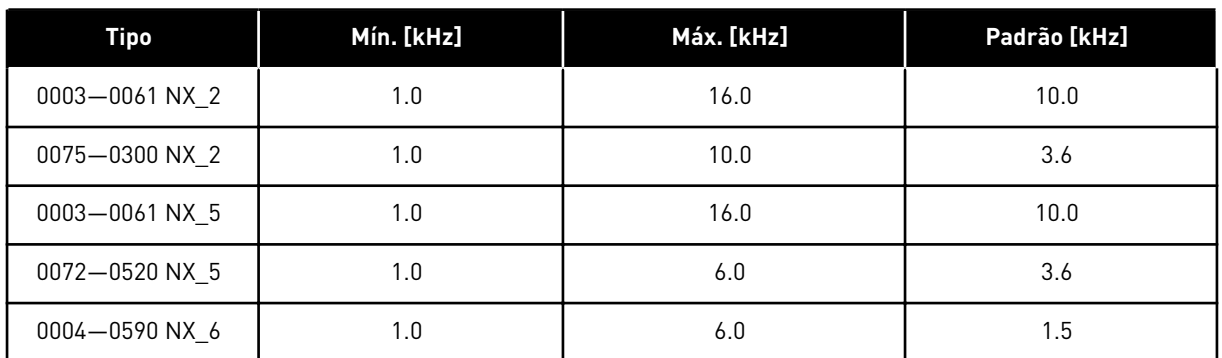

#### *Tabela 158: Frequências de comutação dependentes de tamanho*

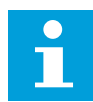

#### **INDICAÇÃO!**

A frequência de comutação real pode ser reduzida para 1,5 kHz por funções de gerenciamento térmico. Isso deve ser considerado ao usar filtros de onda senoidais ou outros filtros de saída com um frequência de baixa ressonância. Consulte os parâmetros ID1084 e ID655.

#### *602 PONTO DE ENFRAQUECIMENTO DO CAMPO 234567 (2.6.4)*

Use este parâmetro para definir a frequência de saída na qual a tensão de saída atinge a tensão do ponto de enfraquecimento do campo.

#### *603 TENSÃO NO PONTO DE ENFRAQUECIMENTO DO CAMPO 234567 (2.6.5)*

Use este parâmetro para definir a tensão no ponto de enfraquecimento do campo, como um percentual da tensão nominal do motor.

Acima da frequência no ponto de enfraquecimento do campo, a tensão de saída permanecerá no valor máximo definido. Abaixo da frequência no ponto de enfraquecimento do campo, os parâmetros da curva de U/f controlarão a tensão de saída. Consulte os parâmetros ID109, ID108, ID604 e ID605.

Quando você definir os parâmetros ID110 e ID111 (tensão nominal e frequência nominal do motor), os parâmetros ID602 e ID603 receberão automaticamente valores relacionados. Para aplicar valores diferentes ao ponto de enfraquecimento do campo e tensão de saída máxima, altere esses parâmetros somente após você definir os parâmetros P3.1.1.1 e P3.1.1.2.

#### *604 CURVA U/F, FREQUÊNCIA DE PONTO INTERMEDIÁRIO 234567 (2.6.6)*

Use este parâmetro para definir a frequência do ponto médio da curva U/f.

Se o valor de ID108 for programável, este parâmetro fornecerá a frequência do ponto médio da curva. Consulte *[Fig. 24 Variação linear e quadrática da tensão do motor](#page-233-0)* e o parâmetro ID605.

# *605 CURVA U/F, TENSÃO DE PONTO INTERMEDIÁRIO 234567 (2.6.7)*

Use este parâmetro para definir a tensão do ponto médio da curva U/f.

Se o valor de ID108 for programável, este parâmetro fornecerá a tensão do ponto intermediário da curva. Consulte o Capítulo *108 Seleção de razão U/F 234567 (2.6.3)*.

### *606 TENSÃO DE SAÍDA EM FREQUÊNCIA ZERO 234567 (2.6.8)*

Use este parâmetro para definir a tensão da frequência zero da curva U/f.

O valor padrão é diferente para tamanhos de unidade diferentes.

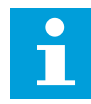

# **INDICAÇÃO!**

Se o valor do parâmetro ID108 for alterado, esse parâmetro será definido como zero. Consulte *[Fig. 25 A curva U/f programável](#page-233-0)*.

### *607 CONTROLADOR DE SOBRETENSÃO 234567 (2.6.10)*

Use este parâmetro para definir a saída de operação do controlador de sobretensão.

Quando você ativar ID607 ou ID608, os controladores começarão a monitorar as alterações na tensão de alimentação. Os controladores alteram a frequência de saída caso ela se torne muito alta ou baixa.

Para interromper a operação dos controladores de subtensão e sobretensão, desative estes 2 parâmetros. Isso é útil quando a tensão de alimentação variar em mais de -15% a +10%, e se o aplicativo não tolerar a operação dos controladores.

#### *Tabela 159: Seleções para o parâmetro ID607*

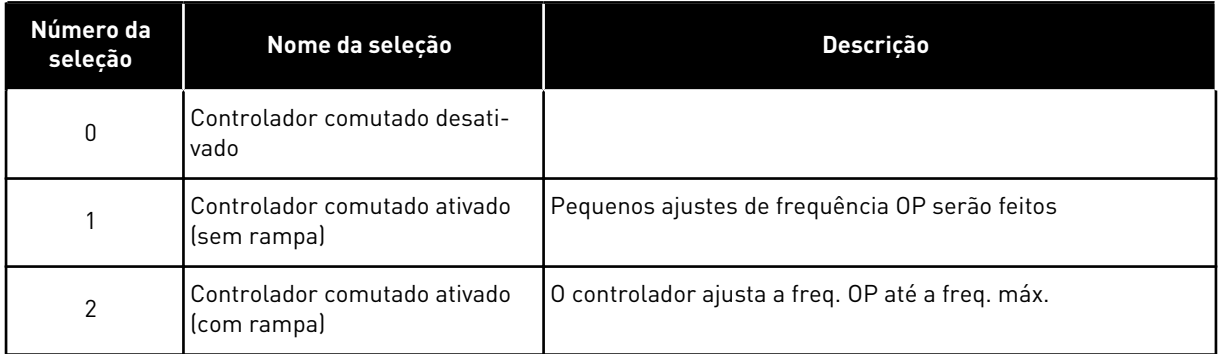

Quando um valor diferente de 0 é selecionado, o controlador de sobrevoltagem de Loop Fechado também é ativado (na aplicação de Controle de Múltiplos Propósitos).

#### *608 CONTROLADOR DE SUBTENSÃO 234567 (2.6.11)*

Use este parâmetro para definir a saída de operação do controlador de subtensão.

Consulte o parâmetro ID607.

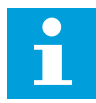

#### **INDICAÇÃO!**

Disparos por sub/sobrevoltagem podem ocorrer quando os controladores são alterados fora de operação.

#### *Tabela 160: Seleções para o parâmetro ID608*

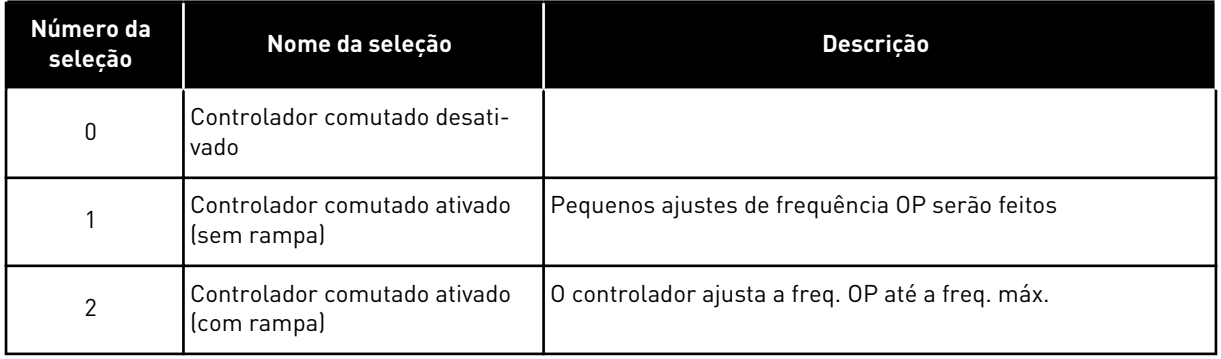

Quando um valor diferente de 0 é selecionado, o controlador de sobrevoltagem de Loop Fechado também é ativado (na aplicação de Controle de Múltiplos Propósitos).

#### *609 LIMITE DE TORQUE 6 (2.10.1)*

Use este parâmetro para definir o controle de limite de torque.

Com este parâmetro, você pode definir o controle de limite de torque entre 0,0 – 300,0%.

No aplicativo Controle multifinalidade, o limite de torque será selecionado entre o mínimo deste parâmetro e os limites de torque de motor e geração ID1287 e ID1288.

#### *610 GANHO P DE CONTROLE DE LIMITE DE TORQUE 6 (2.10.2)*

Use este parâmetro para definir o ganho P do controlador de limite de torque.

Este parâmetro determina o ganho P do controlador de limite de torque. Ele é usado somente no modo de controle de Loop aberto.

#### *611 GANHO I DO CONTROLE DE LIMITE DE TORQUE 6 (2.10.3)*

Use este parâmetro para definir o ganho I do controlador de limite de torque.

Este parâmetro determina o ganho I do controlador de limite de torque. Ele é usado somente no modo de controle de Loop aberto.

#### *612 CL: CORRENTE DE MAGNETIZAÇÃO 6 (2.6.23.1)*

Use este parâmetro para definir a corrente de magnetização do motor.

A corrente de magnetização identificará os valores dos parâmetros de U/f, caso eles sejam fornecidos antes da rodada de identificação. Se o valor for definido como 0, a corrente de magnetização será calculada internamente.
Em NXP, os valores dos parâmetros U/f são identificados de acordo com a corrente de magnetização se fornecida antes da identificação. Consulte o Capítulo *[9.8 Parâmetros de loop](#page-395-0)  [fechado \(IDs 612 a 621\)](#page-395-0)*.

### *613 CL: GANHO P DE CONTROLE DE VELOCIDADE 6 (2.6.23.2)*

Use este parâmetro para definir o ganho para o controlador de velocidade como uma porcentagem por Hz.

Um valor de ganho de 100% significa que a referência de torque nominal é produzida na saída do controlador de velocidade para um erro de frequência de 1 Hz. Consulte o Capítulo *[9.8 Parâmetros de loop fechado \(IDs 612 a 621\)](#page-395-0)*.

### *614 CL: TEMPO I DE CONTROLE DE VELOCIDADE 6 (2.6.23.3)*

Use este parâmetro para definir a constante de tempo integral para o controlador de velocidade.

Consulte o Capítulo *[9.8 Parâmetros de loop fechado \(IDs 612 a 621\)](#page-395-0)*.

Saída de controle de velocidade (k) = SPC SAÍDA (k-1) + SPC Kp\*[Erro de velocidade(k) – Erro de velocidade (k-1)] + Ki\*Erro de velocidade(k)

onde Ki = SPC Kp\*Ts/SPC Ti.

#### *615 CL: TEMPO DE VELOCIDADE ZERO NA PARTIDA 6 (2.6.23.9)*

Use este parâmetro para definir o tempo que o conversor de frequência permanecerá em velocidade zero após o comando de partida.

A velocidade será liberada para seguir a referência de frequência/velocidade definida após esse tempo ser decorrido a partir do instante em que o comando é fornecido. Consulte o Capítulo *[9.8 Parâmetros de loop fechado \(IDs 612 a 621\)](#page-395-0)*.

#### *616 CL: TEMPO DE VELOCIDADE ZERO NA PARADA 6 (2.6.23.10)*

Use este parâmetro para definir o tempo que o conversor de frequência permanecerá em velocidade zero após o comando de parada.

Esse parâmetro não terá efeito se a função de parada selecionada (ID506) for Desaceleração. O tempo de velocidade zero começa quando espera-se que o tempo de rampa atinja velocidade zero. Consulte o Capítulo *[9.8 Parâmetros de loop fechado \(IDs 612 a 621\)](#page-395-0)*.

#### *617 CL: GANHO P DE CONTROLE DE CORRENTE 6 (2.6.23.17)*

Use este parâmetro para ajustar o ganho P do controlador de corrente.

Este controlador estará ativo apenas no modo de controle de loop fechado. O controlador gera a referência de vetor de tensão para o modulador. Consulte o Capítulo *[9.8 Parâmetros](#page-395-0)  [de loop fechado \(IDs 612 a 621\)](#page-395-0)*.

### *618 CL: TEMPO DE FILTRAGEM DO CODIFICADOR 6 (2.6.23.15)*

Use este parâmetro para definir o tempo de filtragem para a medição de velocidade.

O parâmetro pode ser usado para eliminar o ruído do sinal do codificador. Um tempo de filtragem muito alto reduz a estabilidade do controle de velocidade. Consulte o Capítulo *[9.8](#page-395-0)  [Parâmetros de loop fechado \(IDs 612 a 621\)](#page-395-0)*.

# *619 CL: AJUSTE DE ESCORREGAMENTO 6 (2.6.23.6)*

Use este parâmetro para ajustar a tensão do motor quando este está carregado.

A velocidade da placa de identificação do motor é usada para calcular o escorregamento nominal. Esse valor é usado para ajustar a tensão do motor quando carregado. A velocidade da placa de identificação é, às vezes, um pouco imprecisa e este parâmetro poderá, portanto, ser usado para cortar o escorregamento. Reduzir o valor do ajuste de escorregamento aumenta a tensão do motor quando o motor é carregado. O valor 100% corresponde ao escorregamento nominal em carga nominal. Consulte o Capítulo *[9.8 Parâmetros de loop](#page-395-0)  [fechado \(IDs 612 a 621\)](#page-395-0)*.

# *620 QUEDA DE CARGA 23456 (2.6.12, 2.6.15)*

Use este parâmetro para ativar a função de queda de carga.

A função Queda de carga ativa uma queda de velocidade. Este parâmetro define a queda em percentual do torque nominal do motor.

Você pode usar esta função quando for necessário um equilíbrio de carga para motores mecanicamente conectados.

Se o motor tiver uma frequência nominal de 50 Hz, o motor será carregado com a carga nominal (100% do torque), e a Queda de carga será definida como 10%, a frequência de saída poderá diminuir 5 Hz da referência de frequência.

# *621 CL: TORQUE DE PARTIDA 6 (2.6.23.11)*

Use este parâmetro para selecionar o torque de partida.

A memória de torque é usada em aplicações de guindastes. O torque de partida FRENTE/ TRÁS pode ser usado em outras aplicações para ajudar o controlador de velocidade. Consulte o Capítulo *[9.8 Parâmetros de loop fechado \(IDs 612 a 621\)](#page-395-0)*.

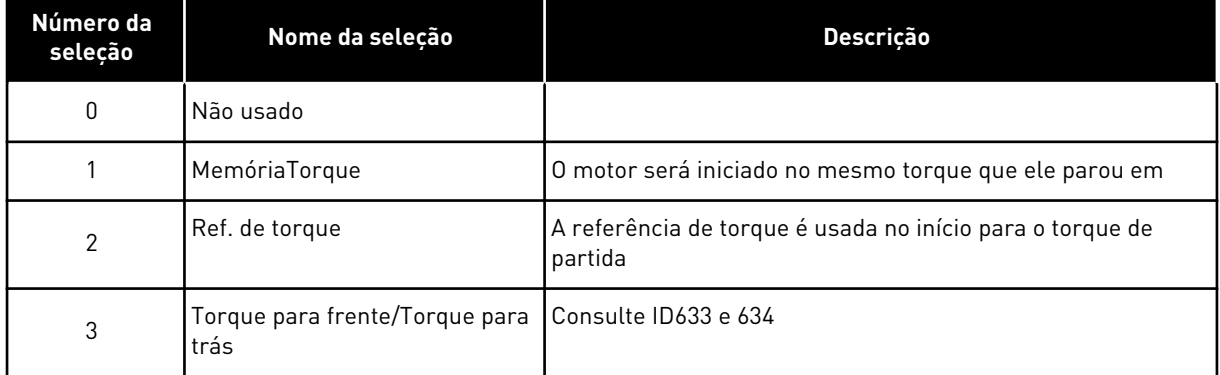

### *Tabela 161: Seleções para o parâmetro ID621*

# *626 CL: COMPENSAÇÃO DE ACELERAÇÃO 6 (2.6.23.5)*

Use este parâmetro para definir a compensação de inércia a fim de melhorar a precisão da resposta de velocidade durante aceleração e desaceleração.

O tempo é definido como tempo de aceleração até velocidade nominal com torque nominal. Este recurso é usado quando sabe-se que a inércia do sistema atinge a melhor precisão de velocidade em referências alternadas.

$$
TCCompensação Aceleração = J \cdot \frac{2\pi \cdot f_{\text{nom}}}{T_{\text{nom}}} = J \cdot \frac{(2\pi \cdot f_{\text{nom}})^2}{P_{\text{nom}}}
$$

J = Inércia do sistema (kg\*m2) fnom = Frequência nominal do motor (Hz) Tnom = Torque nominal do motor Pnom = Potência nominal do motor (kW)

# *627 CL: CORRENTE DE MAGNETIZAÇÃO NA PARTIDA 6 (2.6.23.7)*

Use este parâmetro para definir a corrente CC que alimenta o motor na partida.

Define a corrente aplicada ao motor quando o comando de partida é fornecido (no modo de controle de Loop fechado). Na partida, este parâmetro é usado junto com o parâmetro ID628 para diminuir o tempo antes que o motor seja capaz de produzir um torque máximo.

# *628 CL: TEMPO DE MAGNETIZAÇÃO NA PARTIDA 6 (2.6.23.8)*

Use este parâmetro para definir o tempo durante o qual a corrente de CC alimenta o motor antes de a aceleração ser iniciada.

Define o tempo em que a corrente de magnetização (ID627) é aplicada ao motor na partida. A corrente de magnetização na partida é usada para pré-magnetizar o motor antes da execução. Isso melhorará o desempenho do torque na partida. O tempo necessário depende do tamanho do motor. O valor do parâmetro varia de 100 ms a 3 segundos. Quanto maior o motor, mais tempo é necessário.

# *631 IDENTIFICAÇÃO 23456 (2.6.13,2.6.16)*

Use este parâmetro para encontrar valores de parâmetros que sejam ótimos para a operação do conversor.

A rodada de identificação calcula ou mede os parâmetros do motor necessários para um bom controle do motor e da velocidade.

A rodada de identificação o ajudará a ajustar os parâmetros específicos do motor e do conversor. Ela é uma ferramenta para o comissionamento e para a manutenção do conversor. O objetivo é o de encontrar valores de parâmetros que sejam ótimos para a operação do conversor.

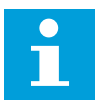

# **INDICAÇÃO!**

Antes de fazer a rodada de identificação, você deverá definir os parâmetros da plada de identificação do motor.

ID110Tensão nominal do motor (P2.1.6) ID111Frequência nominal do motor (P2.1.7) ID112Velocidade nominal do motor (P2.1.8) ID113Corrente nominal do motor (P2.1.9) ID120Cos phi do motor (P2.1.10)

### *Tabela 162: Seleções para o parâmetro ID631*

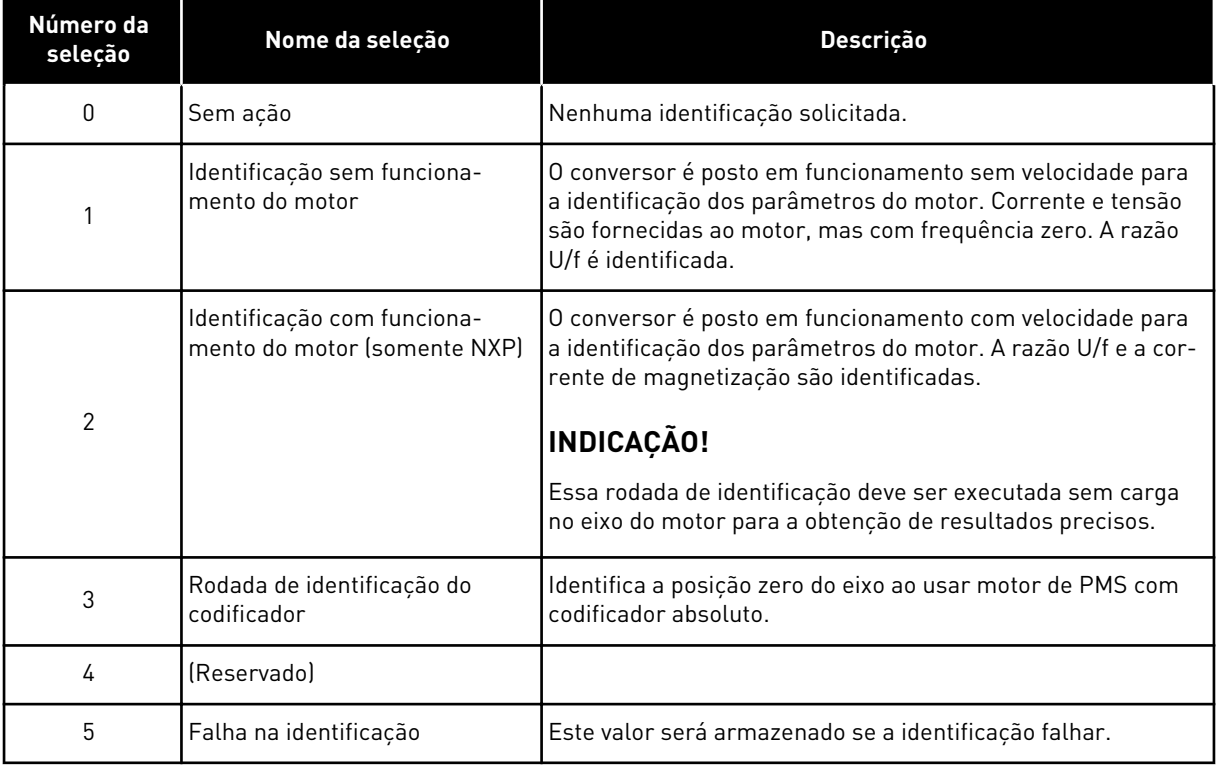

Para ativar a função de Identificação, defina este parâmetro e forneça um comando de partida. Você precisa executar o comando de partida em 20 s. Se não houver comando de partida dentro desse intervalo, a rodada de identificação não será iniciada. O parâmetro será redefinido com o valor padrão e um alarme de identificação será exibido.

Para interromper a rodada de identificação antes dela ter sido concluída, execute um comando de parada. Isso resetará o parâmetro para seu valor padrão. Se a rodada de identificação não for concluída, um alarme de identificação será exibido.

Durante a Rodada de Identificação, o controle de freio é desativado (consulte o Capítulo *[9.3](#page-389-0)  [Controle de freio externo com limites adicionais \(IDs 315, 316, 346 a 349, 352, 353\)](#page-389-0)*).

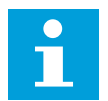

### **INDICAÇÃO!**

Borda em elevação necessária para partida após identificação.

# *633 CL: TORQUE DE PARTIDA, PARA FRENTE 23456 (2.6.23.12)*

Use este parâmetro para definir o torque de partida para frente quando Torque de partida está em uso.

Define o torque de partida para frente se selecionado com o parâmetro ID621.

# *634 CL: TORQUE DE PARTIDA, PARA TRÁS 23456 (2.6.23.13)*

Use este parâmetro para definir o torque de partida na direção reversa quando Torque de partida está em uso.

Define o torque de partida para trás se selecionado com o parâmetro ID621.

### *636 FREQUÊNCIA MÍNIMA PARA CONTROLE DE TORQUE DE LOOP ABERTO 6 (2.10.7)*

Use este parâmetro para definir o limite de frequência de saída abaixo do qual o conversor operará no modo de controle de frequência.

Devido ao escorregamento nominal do motor, o cálculo de torque interno é impreciso em velocidades baixas onde recomenda-se usar o modo de controle de frequência.

### *637GANHO P DO CONTROLADOR DE VELOCIDADE, LOOP ABERTO 6 (2.6.13)*

Use este parâmetro para definir o ganho P para o controlador de velocidade.

### *638 GANHO I DO CONTROLADOR DE VELOCIDADE, LOOP ABERTO 6 (2.6.14)*

Use este parâmetro para definir o ganho I para o controlador de velocidade.

## *639 GANHO P DO CONTROLADOR DE TORQUE 6 (2.10.8)*

Use este parâmetro para definir o ganho P do controlador de torque no modo de controle de malha aberta.

### *640 GANHO I DO CONTROLADOR DE TORQUE 6 (2.10.9)*

Use este parâmetro para definir o ganho I do controlador de torque no modo de controle de malha aberta.

### *641 SELEÇÃO DE REFERÊNCIA DE TORQUE 6 (2.10.3)*

Use este parâmetro para selecionar a referência de torque.

Consulte o Capítulo *[9.7 Parâmetros de controle de fieldbus \(IDs 850 a 859\)](#page-393-0)*.

#### *Tabela 163: Seleções para o parâmetro ID641*

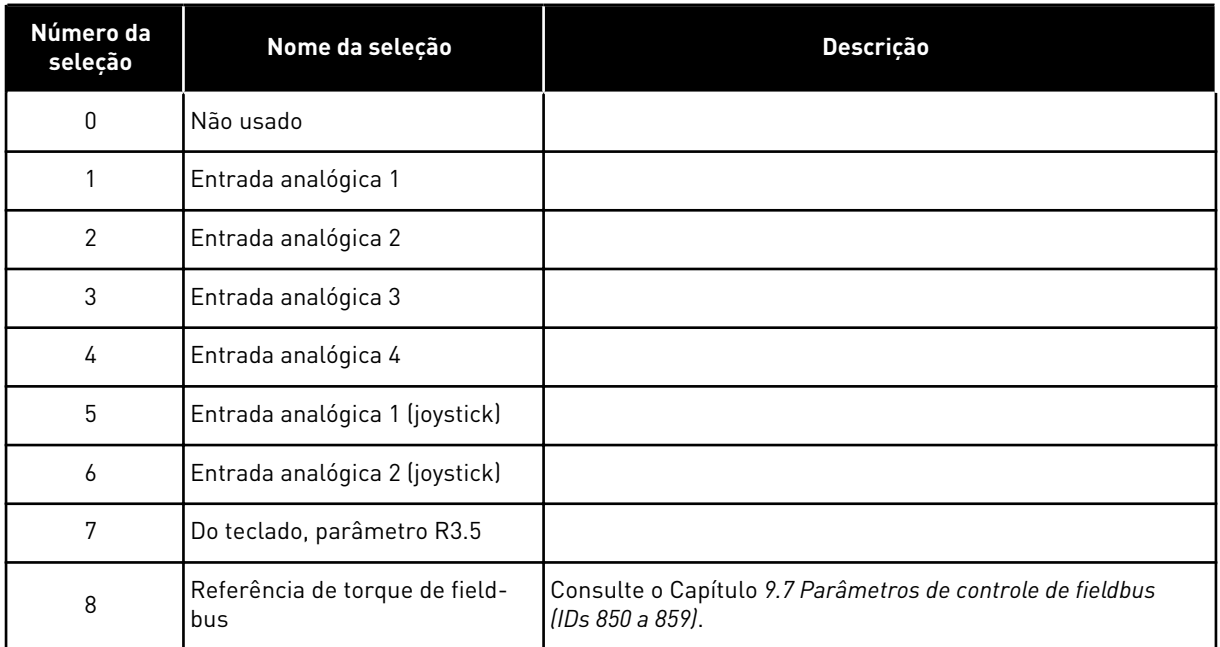

# *642 ESCALA DE REFERÊNCIA DE TORQUE, VALOR MÁXIMO 6 (2.10.4)*

Use este parâmetro para definir a referência máxima de torque para valores positivos e negativos.

# *643 ESCALA DE REFERÊNCIA DE TORQUE, VALOR MÍNIMO 6 (2.10.5)*

Use este parâmetro para definir a referência mínima de torque para valores positivos e negativos.

Coloca em escala os níveis mínimo e máximo personalizados para entradas analógicas em -300,0…300,0%.

### *644 LIMITE DE VELOCIDADE DE TORQUE, LOOP ABERTO 6 (2.10.6)*

Use este parâmetro para selecionar a frequência máxima para o controle de torque.

#### *Tabela 164: Seleções para o parâmetro ID644*

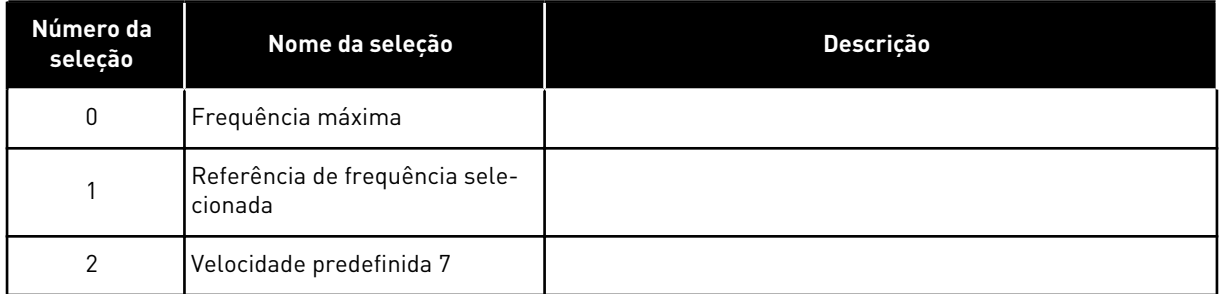

Conversores NXP tem mais seleções para este parâmetro no modo de controle de loop fechado. Consulte ID1278.

# *645 LIMITE DE TORQUE NEGATIVO 6 (2.6.23.21)*

Use este parâmetro para definir o limite de torque na direção negativa.

### *646 LIMITE DE TORQUE POSITIVO 6 (2.6.23.22)*

Use este parâmetro para definir o limite de torque na direção positiva.

# *649 POSIÇÃO DO EIXO ZERO DO MOTOR DE PMS 6 (2.6.24.4)*

Use este parâmetro para definir a posição zero do eixo.

Atualizada durante rodada de identificação do codificador com um codificador absoluto.

#### *650 TIPO DE MOTOR 6 (2.6.24.1)*

Use este parâmetro para definir o tipo de motor no seu processo.

### *Tabela 165: Seleções para ID650*

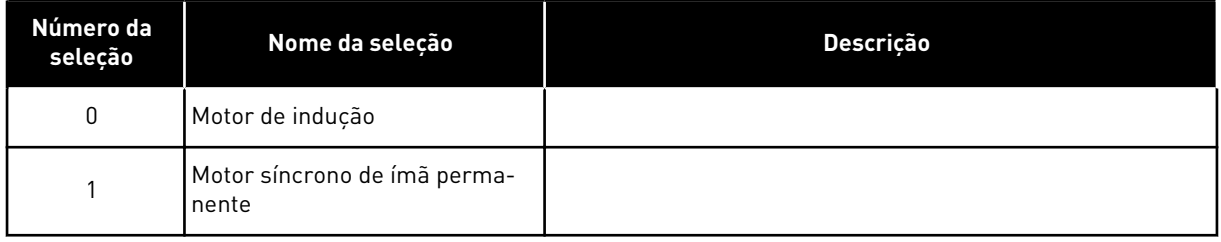

# *651 CORRENTE DE FLUXO KP 6 (P2.6.24.8)*

Use este parâmetro para definir o ganho para o controlador de corrente de fluxo.

Define o ganho para o controlador de corrente de fluxo ao usar um motor PMS. Dependendo da construção do motor e da taxa de subida usada para ir para a área de enfraquecimento de campo, um alto ganho poderá ser necessário de forma que a tensão de saída não atinja o limite máximo e evite um controle correto do motor. Um ganho muito alto pode levar a um controle instável. O tempo de integração é mais significativo nesse caso para controle.

### *652 TEMPO DE CORRENTE DE FLUXO 6 (P2.6.24.9)*

Use este parâmetro para definir o tempo de integração para o controlador de corrente de fluxo.

Define o tempo de integração para o controlador de corrente de fluxo ao usar um motor PMS. Dependendo da construção do motor e da taxa de subida usadas para ir para a área de enfraquecimento de campo, tempos de integração curtos poderão ser necessários para que a tensão de saída não atinja o limite máximo e impeça um controle correto do motor. Um tempo de integração muito rápido pode levar a um controle instável.

### *655 LIMITE DE MODULAÇÃO 6 (2.6.23.34)*

Use este parâmetro para controlar como o conversor de frequência modula a tensão de saída.

Reduzir esse valor, limite a tensão de saída máxima. Se um filtro senoidal for usado, defina este parâmetro como 96%.

#### *656 TEMPO DE QUEDA DE CARGA 6 (2.6.18)*

Use este parâmetro para definir o tempo de queda do motor.

Use a queda de carga para obter uma queda de velocidade dinâmica quando a carga for alterada. Este parâmetro fornece o tempo durante o qual a velocidade será restaurada em 63% da alteração.

#### *657 TEMPO DE CONTROLE DE CORRENTE 6 (P2.6.23.18)*

Use este parâmetro para ajustar o a constante de tempo do integrador do controlador de corrente. Esse valor é apresentado em segundos.

#### *662 QUEDA DE TENSÃO MEDIDA 6 (2.6.25.16)*

Use este parâmetro para definir a queda de tensão medida na resistência do estator entre duas fases com a corrente nominal do motor.

A queda de tensão medida na resistência do estator entre duas fases com a corrente nominal do motor. Esse parâmetro é identificado durante a rodada de identificação. Defina esse valor para obter o cálculo de torque ideal para baixas frequências de Loop aberto.

#### *664 IR: ADICIONAR TENSÃO DE PONTO ZERO 6 (2.6.25.17)*

Use este parâmetro para definir a quantidade de tensão que alimenta o motor em velocidade zero quando o impulso do torque for usado.

#### *665 IR: ADICIONAR ESCALA DO GERADOR 6 (2.6.25.19)*

Use este parâmetro para definir o fator de escala para a compensação IR do lado do gerador quando o impulso de torque for usado.

### *667 IR: ADICIONAR ESCALA DO MOTOR 6 (2.6.25.20)*

Use este parâmetro para definir o fator de escala para a compensação IR do lado do motor quando o impulso de torque for usado.

#### *668 COMPENSAÇÃO DE IU 6 (2.6.25.21)*

Use este parâmetro para definir o valor de compensação para a medição de corrente de fase.

#### *669COMPENSAÇÃO DE IV 6 (2.6.25.22)*

Use este parâmetro para definir o valor de compensação para a medição de corrente de fase.

#### *670 COMPENSAÇÃO DE IW 6 (2.6.25.23)*

Use este parâmetro para definir o valor de compensação para a medição de corrente de fase.

Identificado durante rodada de identificação.

## *673 QUEDA DE TENSÃO EM LS 6 (P2.6.25.21)*

Use este parâmetro para definir a queda de tensão em Ls entre duas fases.

Queda de tensão de indutância de vazamento com corrente nominal e frequência do motor. Este parâmetro define a queda de tensão em Ls entre duas fases. Use a rodada de identificação para determinar a configuração ideal.

## *674 TENSÃO MOTORBEM 6 (2.6.25.20)*

Use este parâmetro para ajustar a tensão reversa induzida pelo motor.

# *700 RESPOSTA À FALHA DE REFERÊNCIA DE 4 MA 234567 (2.7.1)*

Use este parâmetro para selecionar a resposta do conversor de frequência para uma falha de "Entrada de 4 mA".

### *Tabela 166: Seleções para o parâmetro ID700*

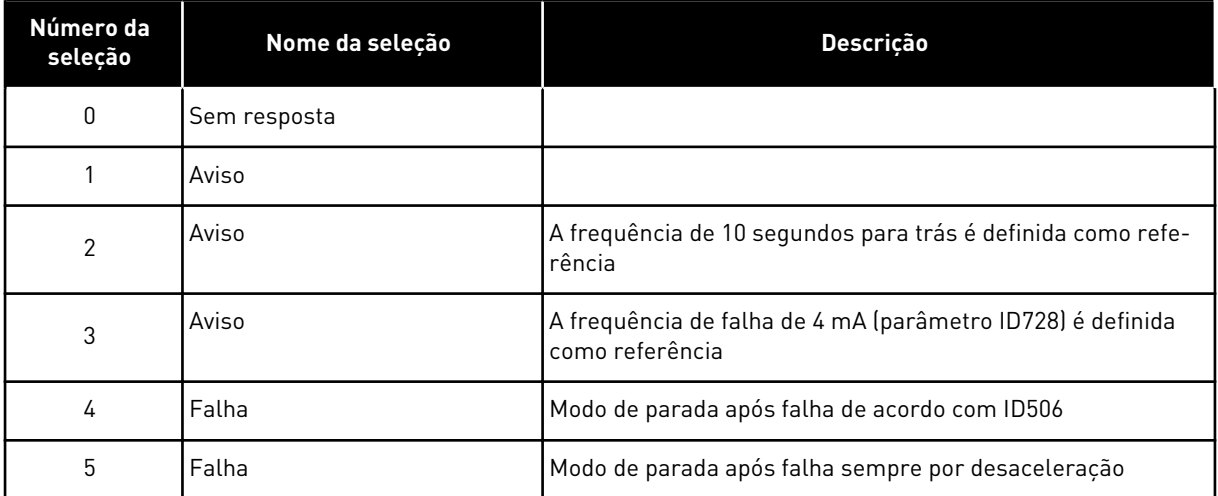

Uma ação e mensagem de aviso ou falha serão geradas se o sinal de referência de 4-20 mA for usado e o sinal cair abaixo de 3,0 mA por 5 segundos ou abaixo de 0,5 mA para 0,5 segundos. As informações também podem ser programadas na saída digital DO1 e saídas de relé RO1 e RO2.

### *701 RESPOSTA A FALHAS EXTERNAS 234567 (2.7.3)*

Use este parâmetro para selecionar "Falha externa" como resposta do conversor.

## *Tabela 167: Seleções para o parâmetro ID701*

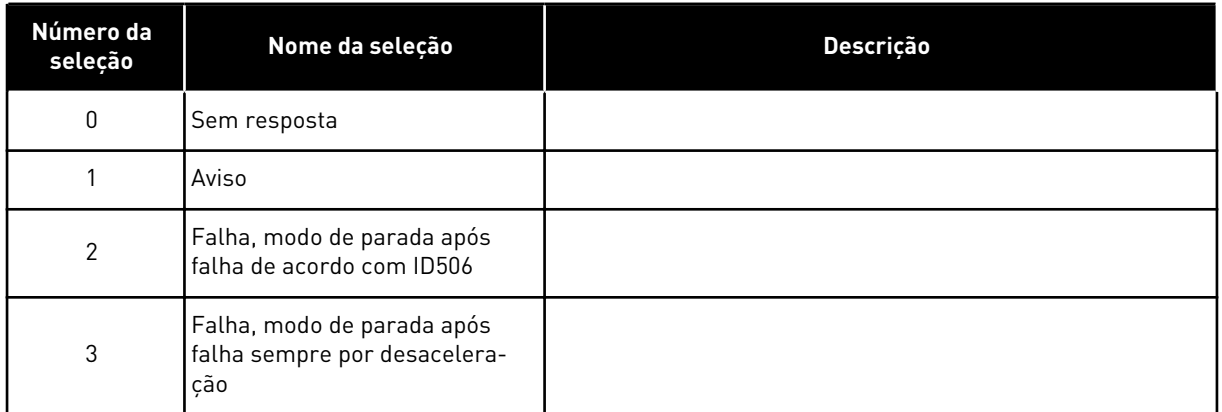

Uma ação e uma mensagem de aviso ou falha serão geradas do sinal de falha externa nas entradas digitais programáveis DIN3 ou com parâmetros ID405 e ID406. As informações também podem ser programadas na saída digital DO1 e saídas de relé RO1 e RO2.

# *702 SUPERVISÃO DE FASE DE SAÍDA 234567 (2.7.6)*

Use este parâmetro para selecionar a falha "Fase de saída" como resposta do conversor.

### *Tabela 168: Seleções para o parâmetro ID702*

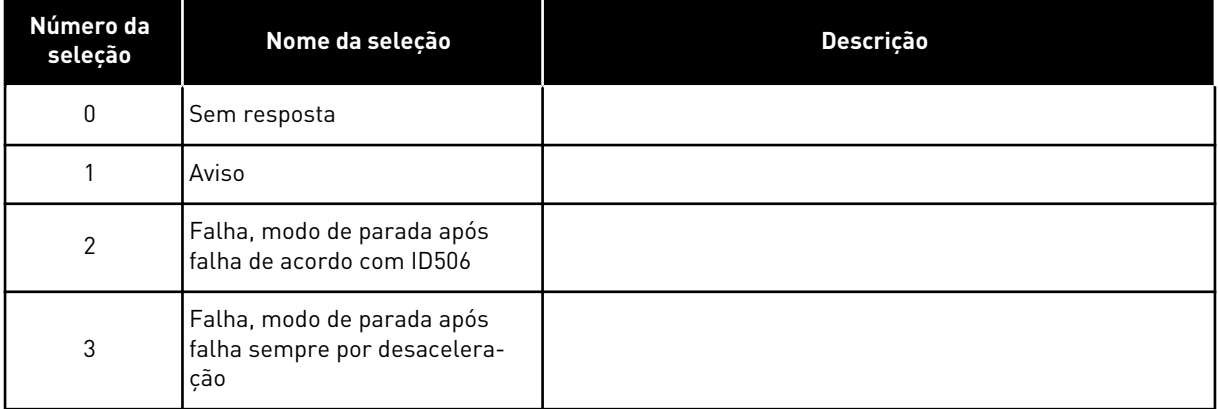

A supervisão de fase de saída do motor garante que as fases do motor tenham uma corrente aproximadamente igual.

### *703 PROTEÇÃO CONTRA FALHAS DE ATERRAMENTO 234567 (2.7.7)*

Use este parâmetro para selecionar "Falha de terra" como resposta do conversor.

### *Tabela 169: Seleções para o parâmetro ID703*

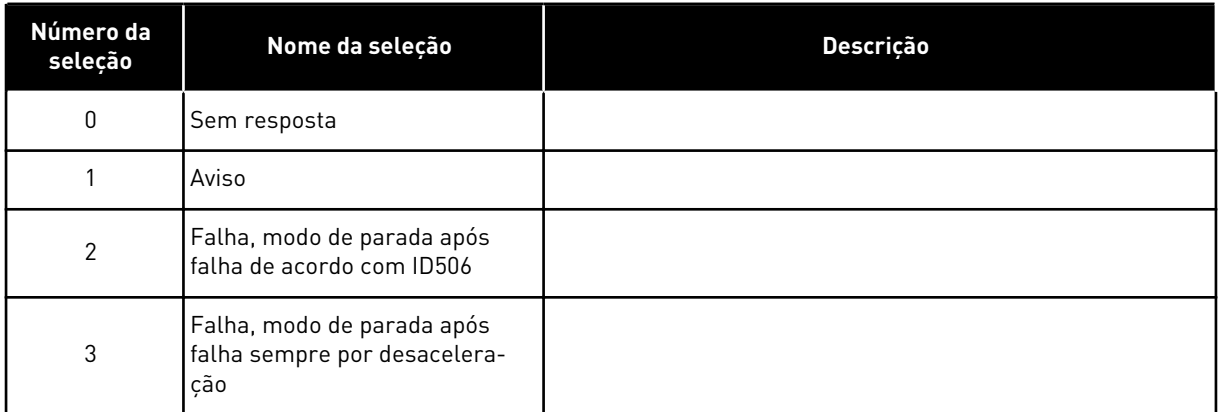

A proteção contra falhas de aterramento garante que a soma das correntes de fase do motor seja zero. A proteção contra sobrecorrente sempre funciona e protege o conversor de frequência contra falhas de aterramento com altas correntes.

### *704 PROTEÇÃO TÉRMICA DO MOTOR 234567 (2.7.8)*

Use este parâmetro para selecionar a falha "Superaquecimento do motor" como resposta do conversor.

#### *Tabela 170: Seleções para o parâmetro ID704*

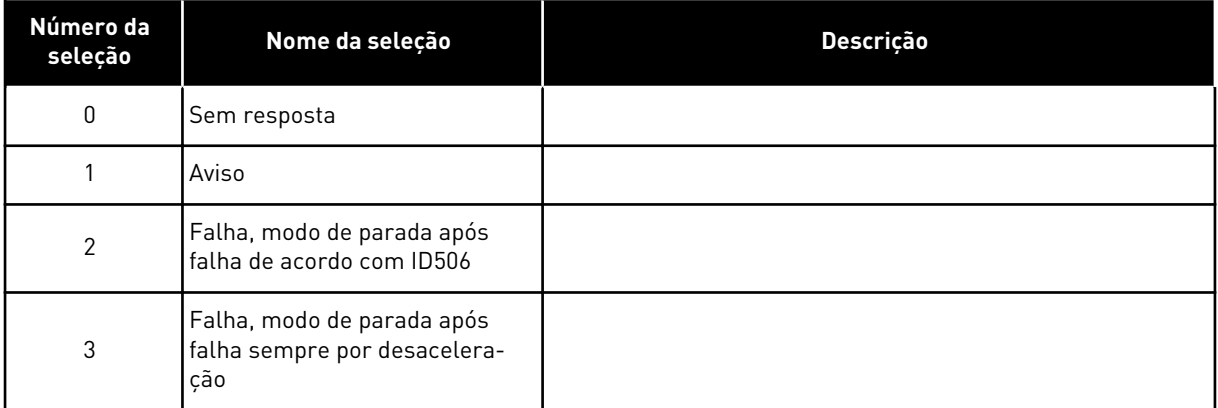

Desativar a proteção, isto é, definir o parâmetro como 0, resetará o estágio térmico do motor como 0%. Consulte o Capítulo *[9.4 Parâmetros da proteção térmica do motor \(IDs 704 a 708\)](#page-391-0)*.

Uma detecção de superaquecimento do motor será necessária se o parâmetro for definido como 0.

## *705 PROTEÇÃO TÉRMICA DO MOTOR: FATOR DE TEMPERATURA AMBIENTE DO MOTOR 234567 (2.7.9)*

Use este parâmetro para definir o fator de temperatura ambiente no qual você instala o motor.

O fator pode ser definido entre -100,0%...100,0% onde

 $-100.0\% = 0$  °C  $0.0 \% = 40 °C$  $100.0\% = 80$  °C

Consulte o Capítulo *[9.4 Parâmetros da proteção térmica do motor \(IDs 704 a 708\)](#page-391-0)*.

### *706 PROTEÇÃO TÉRMICA DO MOTOR: FATOR DE ARREFECIMENTO DO MOTOR EM DE VELOCIDADE ZERO 234567 (2.7.10)*

Use este parâmetro para definir o fator de arrefecimento em velocidade 0 em relação ao ponto onde o motor opera em velocidade nominal, sem refrigeração externa.

Consulte *Fig. 72 Curva IT da corrente térmica do motor*.

O valor padrão é definido para condições onde não haja ventilador externo. Se você usar um ventilador externo, você poderá definir o valor como mais alto do que sem o ventilador, como, por exemplo, a 90%.

Se você alterar o parâmetro Corrente nominal do motor, esse parâmetro será automaticamente definido com seu valor padrão.

Mesmo que você altere este parâmetro, ele não terá efeito sobre a corrente de saída máxima do conversor. Consulte o Capítulo *[9.4 Parâmetros da proteção térmica do motor \(IDs 704 a 708\)](#page-391-0)*.

A frequência de canto para a proteção térmica é 70% do valor do parâmetro Frequência nominal do motor (ID111).

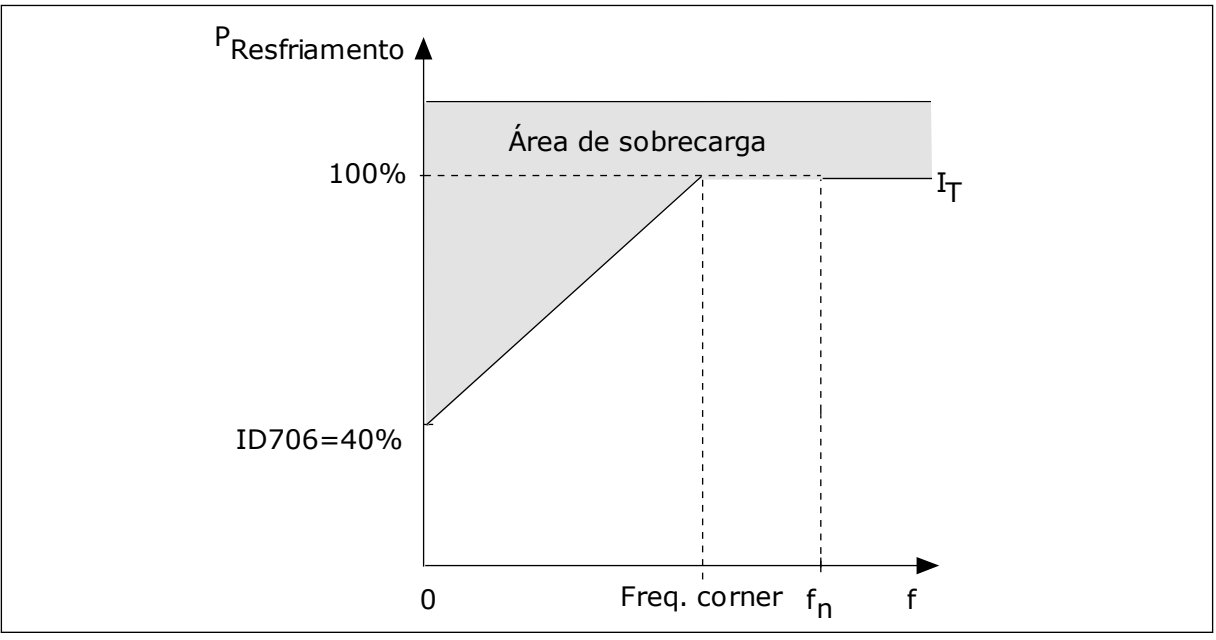

*Fig. 72: Curva I*T *da corrente térmica do motor*

### *707 PROTEÇÃO TÉRMICA DO MOTOR: CONSTANTE DE TEMPO 234567 (2.7.11)*

Use este parâmetro para definir a constante de tempo térmica do motor.

Esse tempo pode ser definido entre 1 e 200 minutos.

A constante de tempo é o tempo durante o qual a curva de aquecimento calculada atinge 63% de seu valor desejado. O comprimento da constante de tempo tem relação com as dimensões do motor. Quanto maior o motor, mais longa a constante de tempo.

Em motores diferentes, a constante de tempo térmica do motor é diferente. Ela também varia com os diferentes fabricantes de motores. O valor padrão do parâmetro varia de tamanho para tamanho.

O tempo t6 é o tempo, em segundos, no qual o motor pode operar com segurança em 6 vezes a corrente nominal. É possível que o fabricante do motor forneça os dados com o motor. Se você conhecer a t6 do motor, você poderá definir o parâmetro da constante de tempo com essa ajuda. Geralmente, a constante de tempo térmica do motor, em minutos, é de 2\*t6. Quando o conversor estiver no estado de parada, a constante de tempo será aumentada internamente para 3 vezes o valor definido do parâmetro, pois a refrigeração funciona baseada em convecção.

Consulte também *[Fig. 73 A constante de tempo térmica do motor](#page-337-0)*.

# *708 PROTEÇÃO TÉRMICA DO MOTOR: LOOP DE TRABALHO DO MOTOR 234567 (2.7.12)*

Use este parâmetro para definir o fator para a capacidade de carga térmica do motor.

O valor pode ser definido como 0%-150%. Consulte o Capítulo *[9.4 Parâmetros da proteção](#page-391-0)  [térmica do motor \(IDs 704 a 708\)](#page-391-0)*.

Por exemplo, se você definir o valor como 130%, o motor irá para a temperatura nominal com 130% da corrente nominal do motor.

<span id="page-337-0"></span>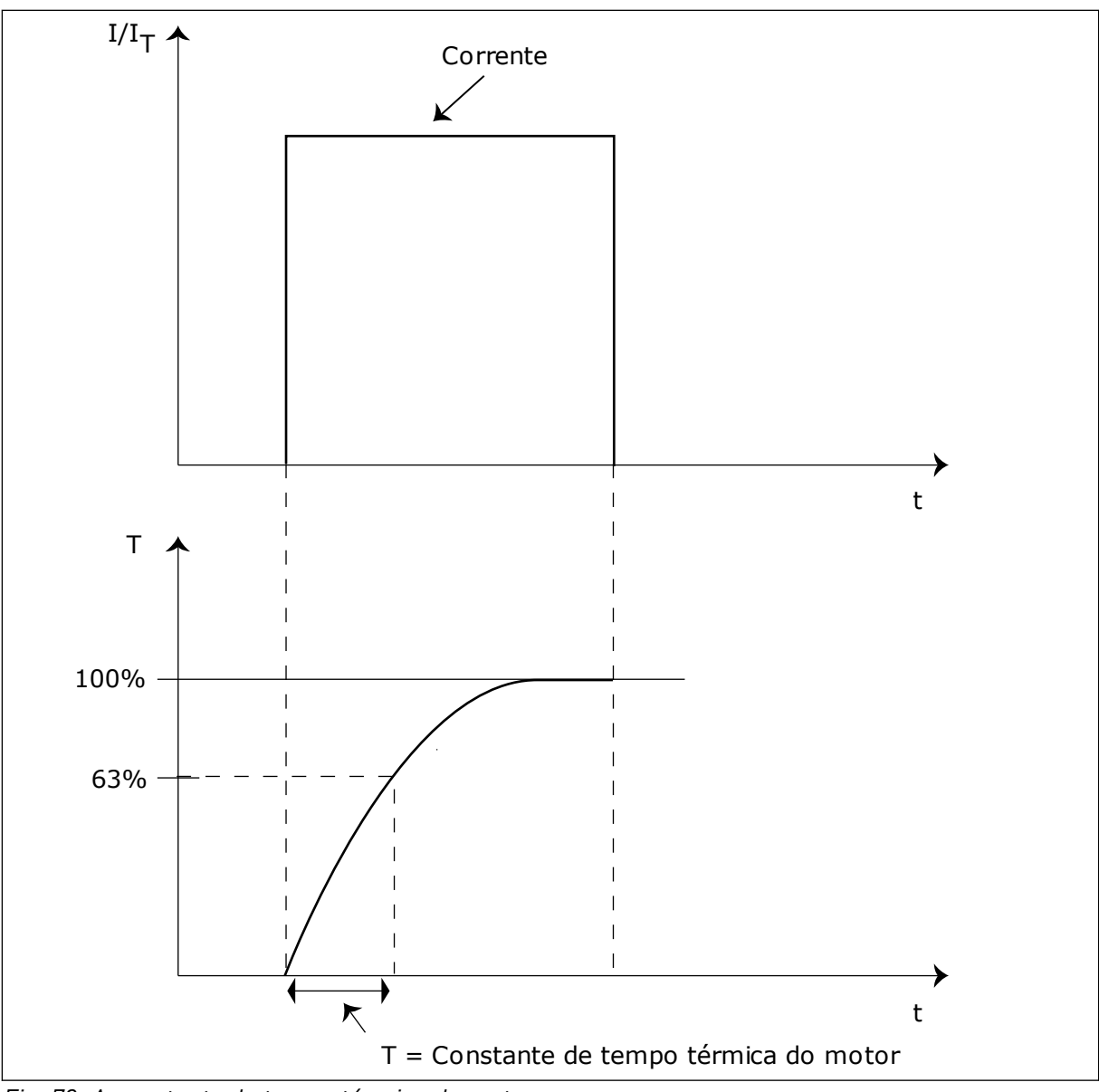

*Fig. 73: A constante de tempo térmica do motor*

# *709 PROTEÇÃO CONTRA ESTOLAGEM 234567 (2.7.13)*

Use este parâmetro para selecionar a falha "Estolagem do motor" como resposta do conversor.

*Tabela 171: Seleções para o parâmetro ID709*

| Número da<br>seleção | Nome da seleção                                                   | <b>Descrição</b> |
|----------------------|-------------------------------------------------------------------|------------------|
| 0                    | Sem resposta                                                      |                  |
|                      | Aviso                                                             |                  |
| 2                    | Falha, modo de parada após<br>falha de acordo com ID506           |                  |
| 3                    | Falha, modo de parada após<br>falha sempre por desacelera-<br>ção |                  |

Definir o parâmetro como 0 desativará a proteção e resetará o contador de tempo de estolagem. Consulte o Capítulo *[9.5 Parâmetros da proteção contra estolagem \(IDs 709 a 712\)](#page-392-0)*.

### *710 LIMITE DE CORRENTE DE ESTOLAGEM 234567 (2.7.14)*

Use este parâmetro para definir o limite acima do qual a corrente do motor deve ficar para que o estágio de bloqueio do rotor ocorra.

Você pode definir o valor deste parâmetro entre 0,0 e 2\*IH. Para que ocorra um estado de estolagem, a corrente deve estar acima desse limite. Se o parâmetro ID107 Limite de corrente nominal do motor for alterado, esse parâmetro será automaticamente calculado como sendo 90% do limite de corrente. Consulte o Capítulo *[9.5 Parâmetros da proteção](#page-392-0)  [contra estolagem \(IDs 709 a 712\)](#page-392-0)*.

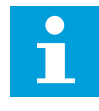

# **INDICAÇÃO!**

O valor do Limite de corrente de estolagem deve ser inferior ao limite de corrente do motor.

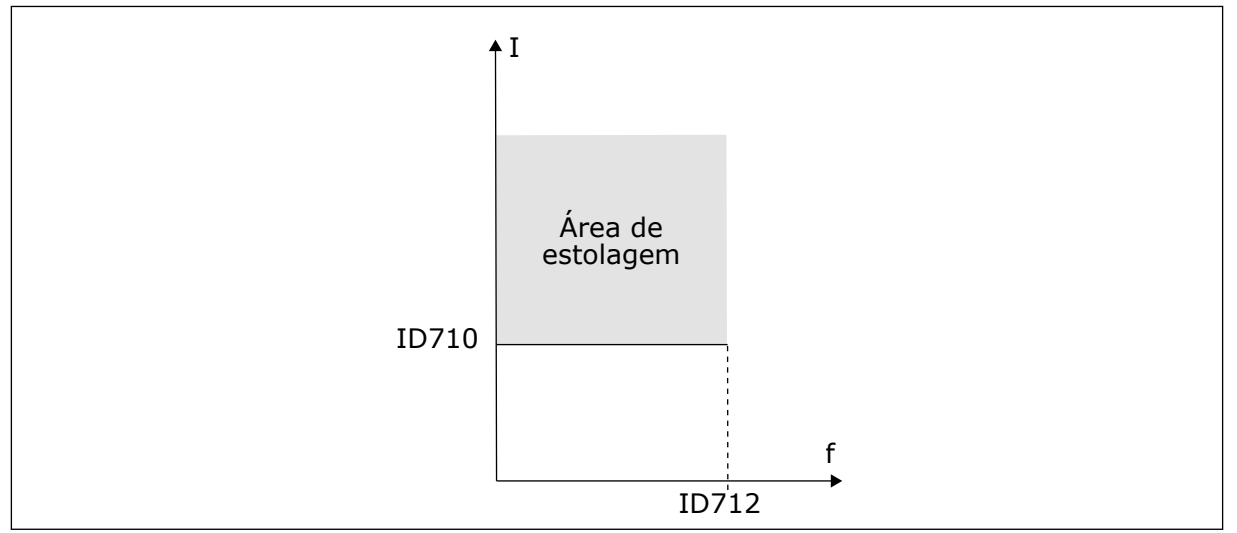

*Fig. 74: As configurações das características da bloqueio do rotor*

# *711 TEMPO DE ESTOLAGEM 234567 (2.7.15)*

Use este parâmetro para definir o tempo máximo para um estágio de bloqueio do rotor.

Você pode definir o limite de tempo entre 1,0 e 120,0 s.

Esse é o tempo máximo para um estágio de estolagem. Um contador interno contará o tempo de estolagem. Se o valor do contador ultrapassar esse limite, a proteção causará um acionamento no conversor (consulte ID709). Consulte o Capítulo *[9.5 Parâmetros da proteção](#page-392-0)  [contra estolagem \(IDs 709 a 712\)](#page-392-0)*.

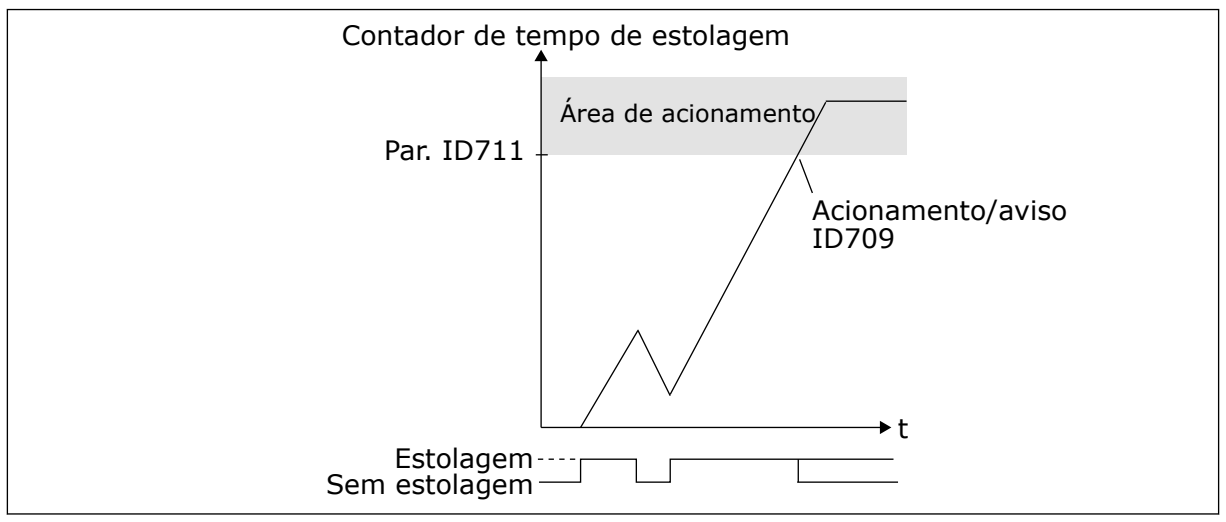

*Fig. 75: Contagem de tempo de estolagem*

#### *712 LIMITE DE FREQUÊNCIA DE ESTOLAGEM 234567 (2.7.16)*

Use este parâmetro para definir o limite abaixo do qual a frequência de saída do conversor deve ficar para que o estágio de bloqueio do rotor ocorra.

A frequência pode ser definida entre 1-fmáx (ID102).

Para que ocorra um estado de bloqueio do rotor, a frequência de saída deve permanecer abaixo deste limite por um certo tempo. Consulte o Capítulo *[9.5 Parâmetros da proteção](#page-392-0)  [contra estolagem \(IDs 709 a 712\)](#page-392-0)*.

### *713 PROTEÇÃO CONTRA SUBCARGA 234567 (2.7.17)*

Use este parâmetro para selecionar a falha "Subcarga" como resposta do conversor.

<span id="page-340-0"></span>*Tabela 172: Seleções para o parâmetro ID713*

| Número da<br>seleção | Nome da seleção                                                   | <b>Descrição</b> |
|----------------------|-------------------------------------------------------------------|------------------|
| 0                    | Sem resposta                                                      |                  |
|                      | Aviso                                                             |                  |
| 2                    | Falha, modo de parada após<br>falha de acordo com ID506           |                  |
| 3                    | Falha, modo de parada após<br>falha sempre por desacelera-<br>ção |                  |

Consulte o Capítulo *[9.6 Parâmetros da proteção contra subcarga \(IDs 713 a 716\)](#page-392-0)*.

# *714 PROTEÇÃO CONTRA SUBCARGA, CARGA DA ÁREA DE ENFRAQUECIMENTO DO CAMPO 234567 (2.7.18)*

Use este parâmetro para definir o torque mínimo necessário ao motor quando a frequência de saída do conversor é maior do que a frequência do ponto de enfraquecimento.

Você pode definir o valor deste parâmetro entre 10,0—150,0 % x TnMotor.

Se você alterar o parâmetro ID113 (Corrente nominal do motor), esse parâmetro será automaticamente restaurado para seu valor padrão. Consulte o Capítulo *[9.6 Parâmetros da](#page-392-0)  [proteção contra subcarga \(IDs 713 a 716\)](#page-392-0)*.

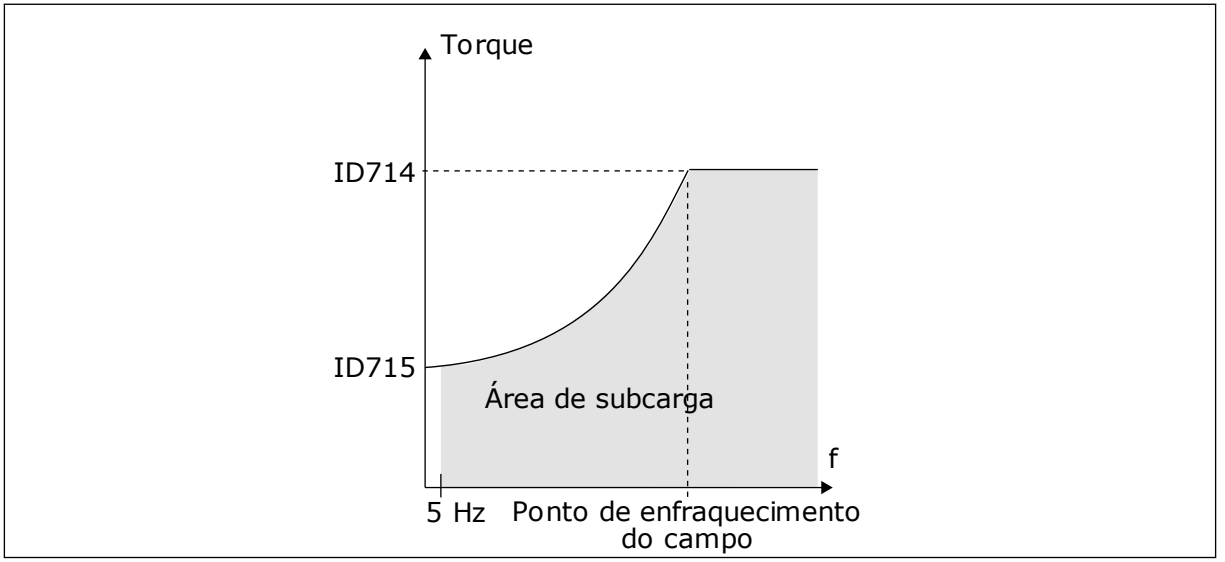

*Fig. 76: Configuração da carga mínima*

# *715 PROTEÇÃO CONTRA SUBCARGA, CARGA DE FREQUÊNCIA ZERO 234567 (2.7.19)*

Use este parâmetro para definir o toque mínimo necessário ao motor quando a frequência de saída do conversor é 0.

O limite de torque pode ser definido entre 5,0—150,0 % x TnMotor.

Consulte *[Fig. 76 Configuração da carga mínima](#page-340-0)*. Se você alterar o valor do parâmetro ID113 (Corrente nominal do motor), o valor padrão desse parâmetro será automaticamente restaurado. Consulte o capítulo *[9.6 Parâmetros da proteção contra subcarga \(IDs 713 a 716\)](#page-392-0)*.

# *716 TEMPO DE SUBCARGA 234567 (2.7.20)*

Use este parâmetro para definir o tempo máximo para um estado de subcarga.

Você pode definir o limite de tempo entre 2,0 e 600,0 s.

Um contador interno contará o tempo de subcarga. Se o valor do contador ultrapassar esse limite, a proteção causará um acionamento no conversor. O conversor será acionado conforme definido no parâmetro ID713. Se o conversor parar, o contador de subcarga voltará para 0. Consulte *Fig. 77 A função Contador de tempo de subcarga* e capítulo *[9.6 Parâmetros da](#page-392-0)  [proteção contra subcarga \(IDs 713 a 716\)](#page-392-0)*.

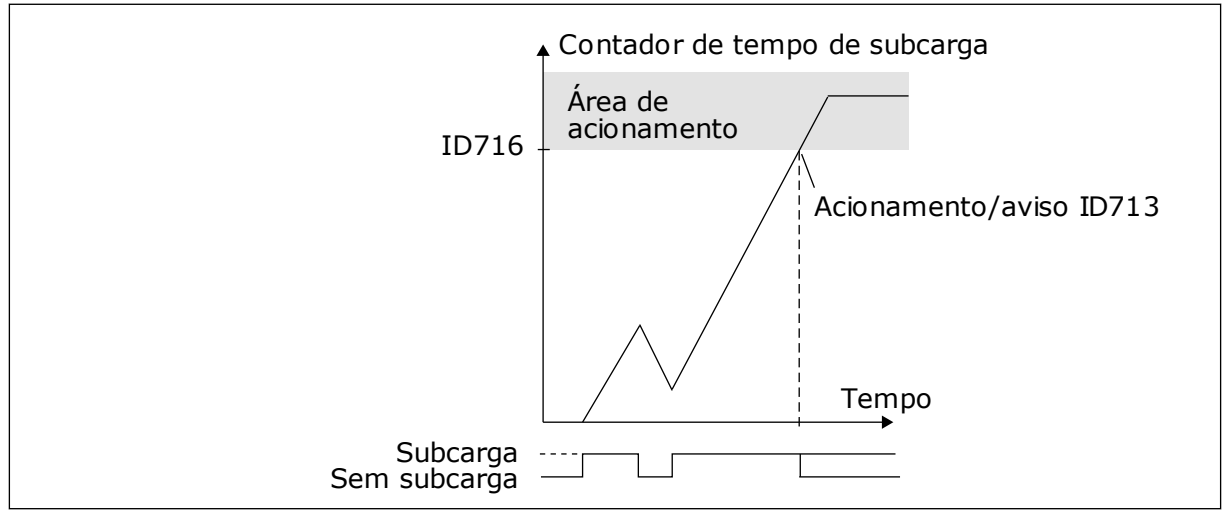

*Fig. 77: A função Contador de tempo de subcarga*

# *717 REINÍCIO AUTOMÁTICO: TEMPO DE ESPERA 234567 (2.8.1)*

Use este parâmetro para definir o tempo de espera antes do primeiro reset.

# *718 REINÍCIO AUTOMÁTICO: TEMPO DE AVALIAÇÃO 234567 (2.8.2)*

Use este parâmetro para definir o tempo de avaliação para a função de reset automático.

Durante o tempo de avaliação, a função de reset automático tentará resetar as falhas que ocorrerem. Se o número de falhas durante o tempo de avaliação exceder o valor do respectivo parâmetro definido com ID720 a ID725, uma falha permanente será gerada.

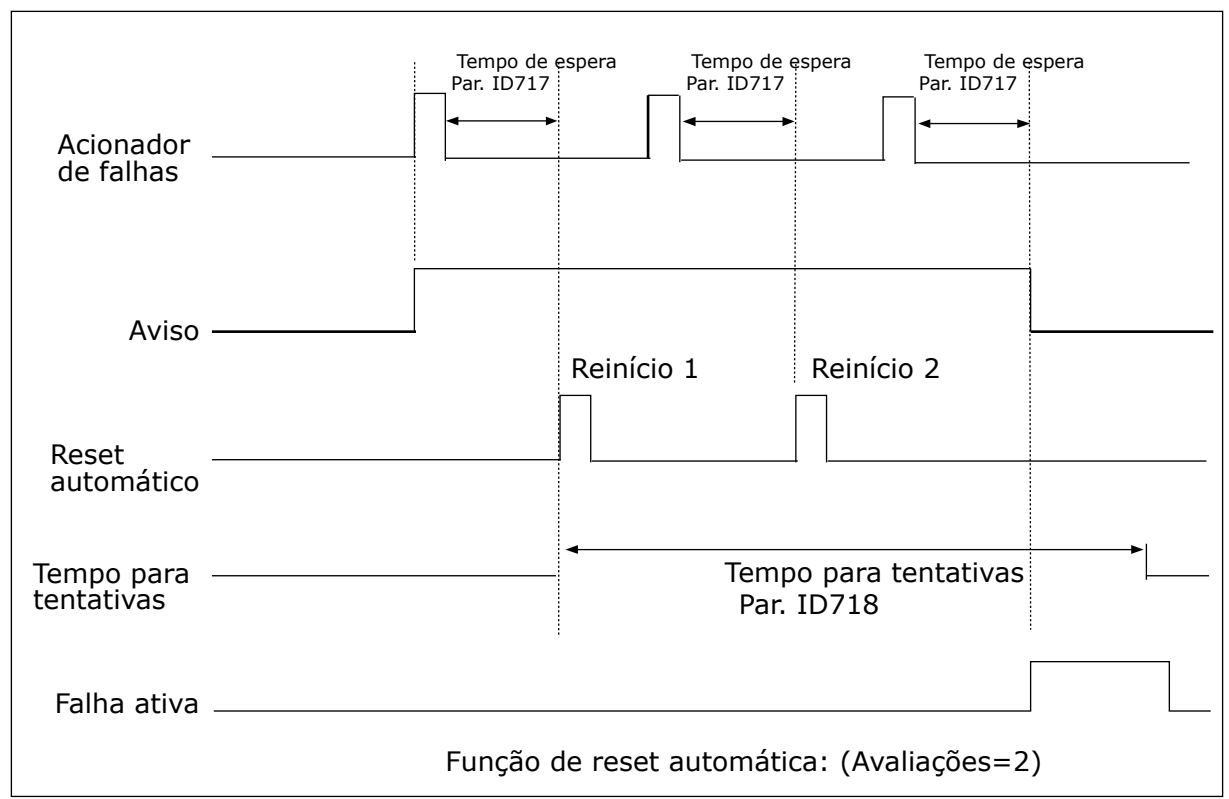

*Fig. 78: Exemplo de reinício automático com dois reinícios*

Os parâmetros ID720 a ID725 determinam o número máximo de reinícios automáticos durante o tempo de avaliação definido pelo parâmetro ID718. A contagem de tempo se inicia a partir do primeiro reset automático. Se o número de falhas que ocorrem durante o tempo de avaliação excederem os valores dos parâmetros ID720 a ID725, o estado de falha se tornará ativo. Caso contrário, a falha será resolvida após o tempo de avaliação decorrido e a próxima falha iniciará a contagem do tempo de avaliação novamente.

Se uma única falha permanece durante o tempo de tentativa, o estado de falha é verdadeiro.

# *719 REINÍCIO AUTOMÁTICO: FUNÇÃO DE PARTIDA 234567 (2.8.3)*

Use este parâmetro para selecionar o modo de início de uma função de reset automático.

### *Tabela 173: Seleções para o parâmetro ID719*

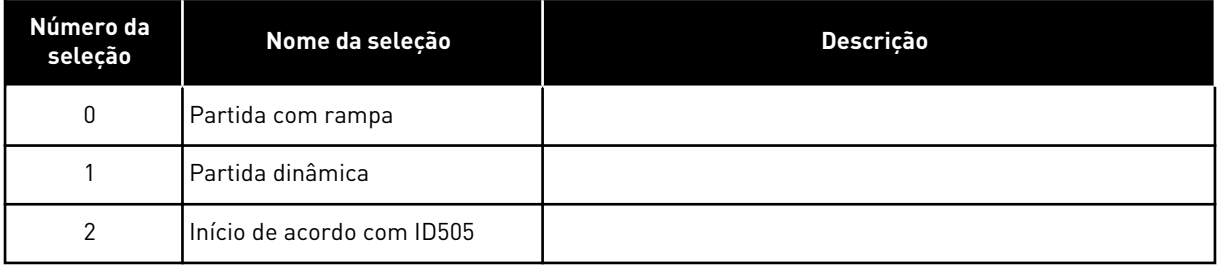

# *720 REINÍCIO AUTOMÁTICO: NÚMERO DE TENTATIVAS APÓS ACIONAMENTO DE FALHA DE SUBCARGA 234567 (2.8.4)*

Use este parâmetro para definir quantos reinícios automáticos o conversor de frequência pode fazer durante o tempo de avaliação definido após uma falha de subtensão.

# *Tabela 174: Seleções para o parâmetro ID720*

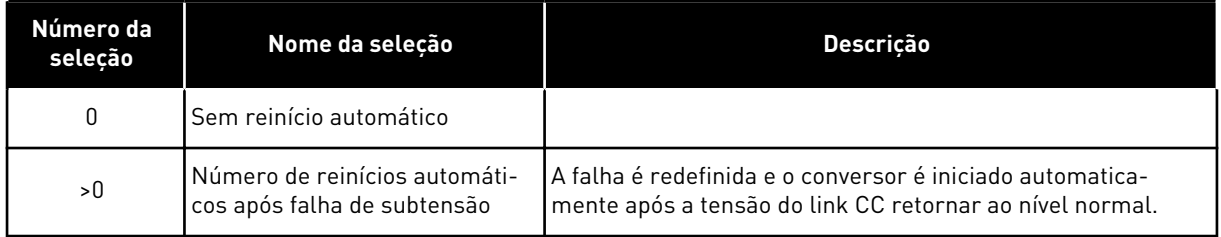

# *721 REINÍCIO AUTOMÁTICO: NÚMERO DE TENTATIVAS APÓS ACIONAMENTO DE SOBRETENSÃO 234567 (2.8.5)*

Use este parâmetro para definir quantos reinícios automáticos o conversor de frequência pode fazer durante o tempo de avaliação definido após uma falha de sobretensão.

# *Tabela 175: Seleções para o parâmetro ID721*

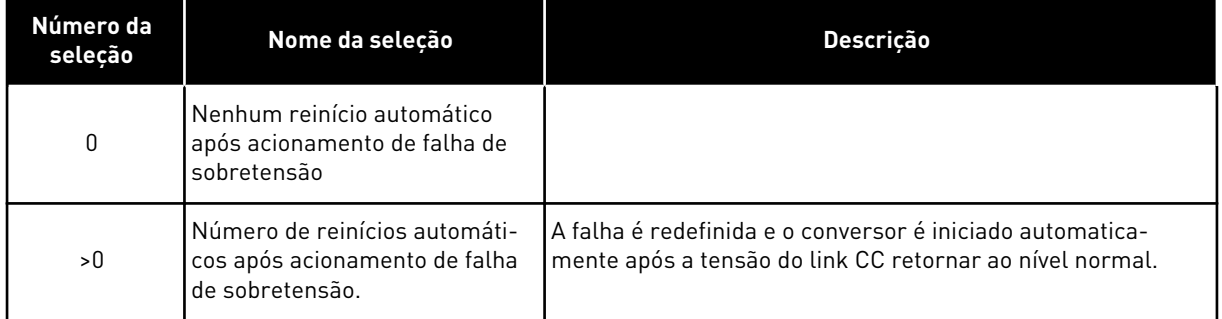

# *722 REINÍCIO AUTOMÁTICO: NÚMERO DE TENTATIVAS APÓS ACIONAMENTO DE SOBRETENSÃO 234567 (2.8.6)*

Use este parâmetro para definir quantos reinícios automáticos o conversor de frequência pode fazer durante o tempo de avaliação definido após uma falha de sobrecorrente.

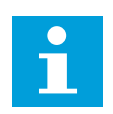

# **INDICAÇÃO!**

Falha de temperatura IGBT também incluída.

*Tabela 176: Seleções para o parâmetro ID722*

| Número da<br>seleção | Nome da selecão                                                                                            | Descricão |
|----------------------|----------------------------------------------------------------------------------------------------|-----------|
| 0                    | Nenhum reinício automático<br>após acionamento de falha de<br>sobretensão                                  |           |
| >0                   | Número de reinícios automáti-<br>cos após acionamento de<br>sobretensão e falhas de tempe-<br>ratura IGBT. |           |

# *723 REINÍCIO AUTOMÁTICO: NÚMERO DE TENTATIVAS APÓS ACIONAMENTO DE REFERÊNCIA DE 4 MA 234567 (2.8.7)*

Use este parâmetro para definir quantos reinícios automáticos o conversor de frequência pode fazer durante o tempo de avaliação definido após uma falha de 4 mA.

*Tabela 177: Seleções para o parâmetro ID 723*

| Número da<br>seleção | Nome da selecão                                                                                                    | <b>Descricão</b> |
|----------------------|----------------------------------------------------------------------------------------------------|------------------|
| 0                    | Nenhum reinício automático<br>após acionamento de falha de<br>referência                                                  |                  |
| >0                   | O número de reinícios automá-<br>ticos após o sinal de corrente<br>analógica (4-20 mA) retornou<br>ao nível normal (>4mA) |                  |

# *725 REINÍCIO AUTOMÁTICO: NÚMERO DE TENTATIVAS APÓS ACIONAMENTO DE FALHA EXTERNA 234567 (2.8.9)*

Use este parâmetro para definir quantos reinícios automáticos o conversor de frequência pode fazer durante o tempo de avaliação definido após uma falha externa.

*Tabela 178: Seleções para o parâmetro ID725*

| Número da<br>seleção | Nome da seleção                                                           | <b>Descricão</b> |
|----------------------|---------------------------------------------------------------------------|------------------|
| 0                    | Nenhum reinício automático<br>após acionamento de falha<br>externa        |                  |
| >0                   | Número de reinícios automáti-<br>cos após acionamento de falha<br>externa |                  |

# *726 REINÍCIO AUTOMÁTICO: NÚMERO DE TENTATIVAS APÓS ACIONAMENTO DE FALHA DE TEMPERATURA DO MOTOR 234567 (2.8.8)*

Use este parâmetro para definir quantos reinícios automáticos o conversor de frequência pode fazer durante o tempo de avaliação definido após uma falha de temperatura do motor.

## *Tabela 179: Seleções para o parâmetro ID726*

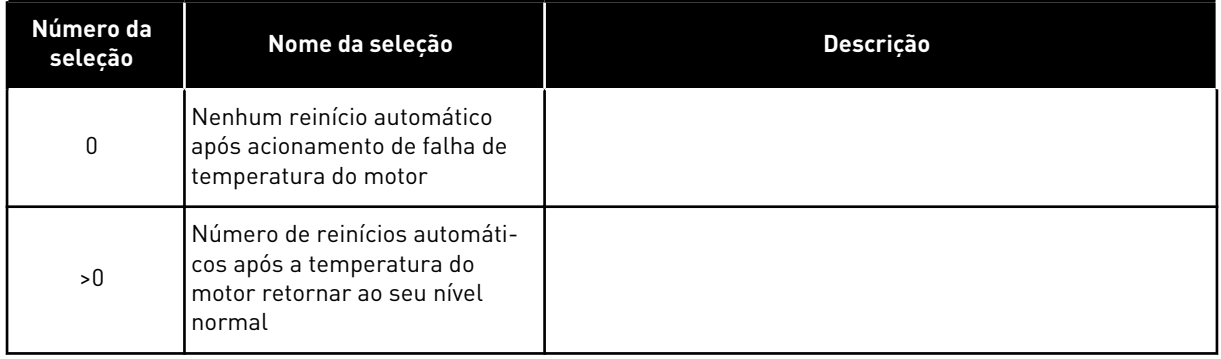

# *727 RESPOSTA À FALHA DE SUBTENSÃO 234567 (2.7.5)*

Use este parâmetro para ativar reset automático após falha de subtensão.

# *Tabela 180: Seleções para o parâmetro ID727*

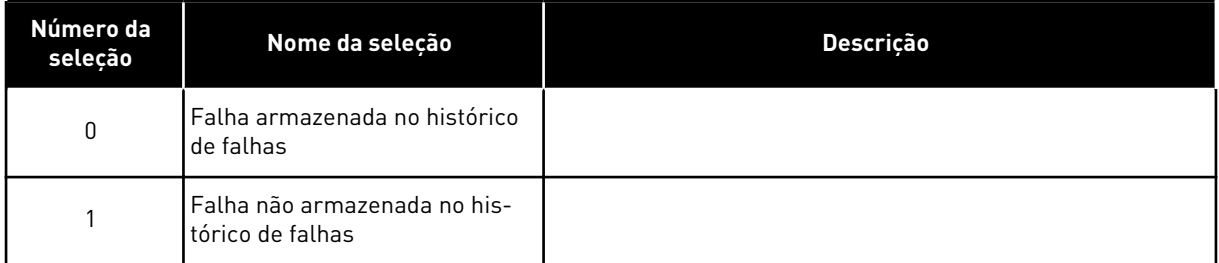

Para limites de subtensão, consulte o Manual do Usuário do produto.

# *728 REFERÊNCIA DE FREQUÊNCIA DE FALHA DE 4 MA 234567 (2.7.2)*

Use este parâmetro para definir a referência de frequência do motor após uma falha de 4 mA quando a resposta para essa falha for um aviso.

Se o valor do parâmetro ID700 for definido como 3 e a falha de 4 mA ocorrer, a referência de frequência para o motor será o valor desse parâmetro.

# *730 SUPERVISÃO DE FASES DE ENTRADA 234567 (2.7.4)*

Use este parâmetro para selecionar a configuração da fase de alimentação do conversor.

*Tabela 181: Seleções para o parâmetro ID730*

| Número da<br>seleção | Nome da seleção                                                   | <b>Descrição</b> |
|----------------------|-------------------------------------------------------------------|------------------|
| 0                    | Sem resposta                                                      |                  |
|                      | Aviso                                                             |                  |
| $\mathfrak{p}$       | Falha, modo de parada após<br>falha de acordo com ID506           |                  |
| 3                    | Falha, modo de parada após<br>falha sempre por desacelera-<br>ção |                  |

A supervisão de fase de entrada garante que as fases de entrada do conversor de frequência tenham uma corrente aproximadamente igual.

# *731 REINÍCIO AUTOMÁTICO 1 (2.20)*

Use esse parâmetro para ativar a função Reset automático.

# *Tabela 182: Seleções para o parâmetro ID731*

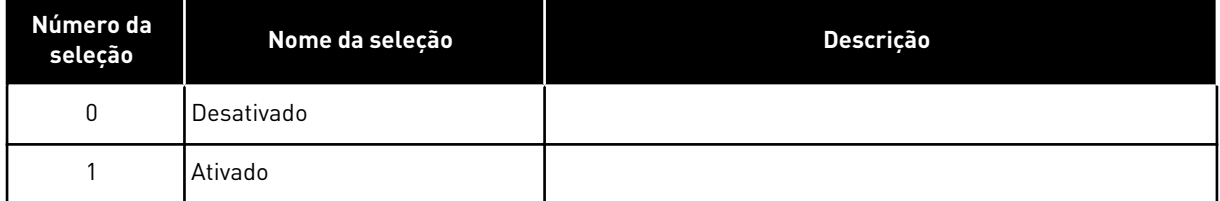

A função reseta as seguintes falhas (máximo de três vezes) (consulte o Manual do Usuário do produto:

- Sobrecorrente (F1)
- Sobretensão (F2)
- Subtensão (F9)
- Superaquecimento do conversor de frequência (F14)
- Superaquecimento do motor (F16)
- Falha de referência (F50)

# *732 RESPOSTA À FALHA DE TERMISTOR 234567 (2.7.21)*

Use este parâmetro para selecionar a falha "Termistor" como resposta do conversor.

# *Tabela 183: Seleções para o parâmetro ID732*

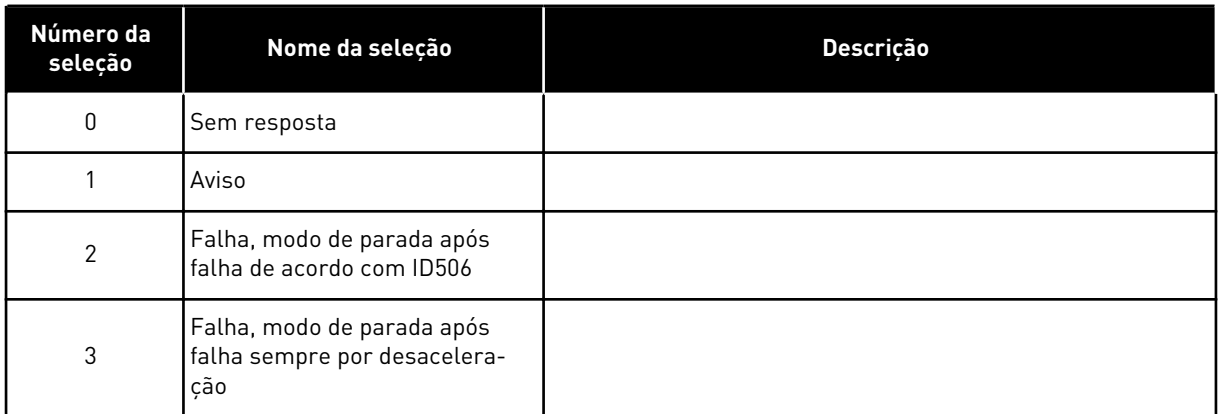

Definir o parâmetro como 0 desativará a proteção.

# *733 RESPOSTA À FALHA DE FIELDBUS 234567 (2.7.22)*

Use este parâmetro para selecionar a falha "Tempo limite do Fieldbus" como resposta do conversor.

Para obter mais informações, consulte o respectivo Manual da Placa de Fieldbus.

### *Tabela 184: Seleções para o parâmetro ID733*

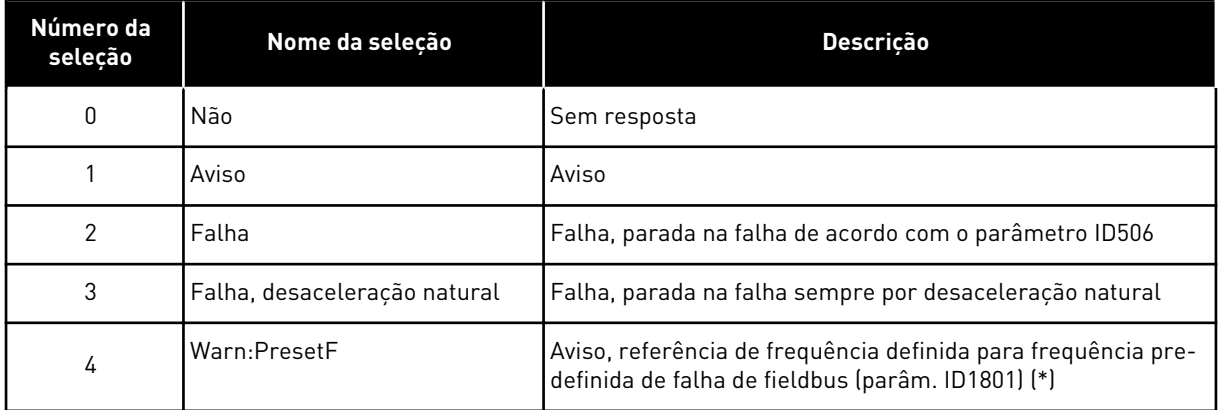

(\*) Conversores NXP, somente aplicativo multifinalidade.

# *734 RESPOSTA A FALHA DE SLOT 234567 (2.7.23)*

Use este parâmetro para selecionar a falha "Comunicação do slot" como resposta do conversor.

Defina aqui o modo de resposta para uma falha de slot de placa devido à placa ausente ou com defeito.

Consulte o parâmetro ID732.

# *738 REINÍCIO AUTOMÁTICO: NÚMERO DE TENTATIVAS APÓS ACIONAMENTO DE FALHA DE SUBCARGA (2.8.10)*

Use este parâmetro para ativar reset automático após falha de subcarga.

### *Tabela 185: Seleções para o parâmetro ID738*

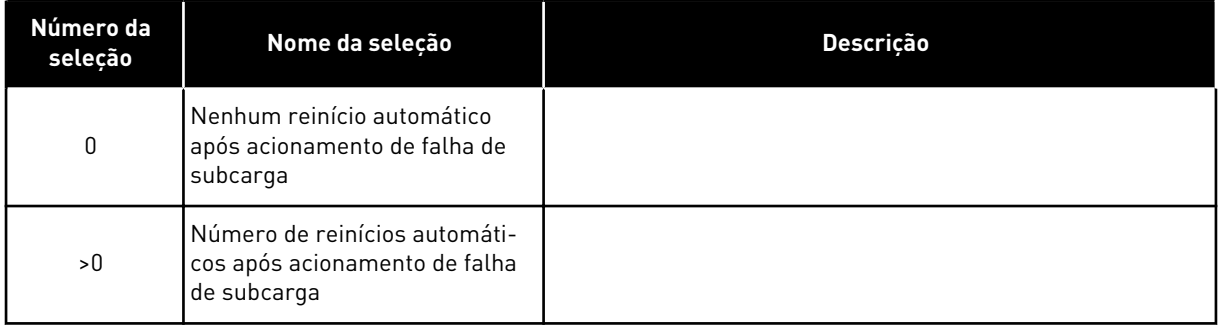

# *739 NÚMEROS DE TBOARD1 (NÚMERO DE ENTRADAS PT100 EM USO) 567 (2.7.24)*

Use este parâmetro para selecionar o número de sensores em uso quando uma placa de temperatura é instalada.

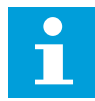

# **INDICAÇÃO!**

O nome de parâmetro Números de TBoard1 é usado no Aplicativo de controle multifinalidade. O nome antigo (Número de entradas PT100 em uso) ainda é usado no Aplicativo de controle de PID e Aplicativo de controle de bombas e ventiladores.

Se você tiver uma placa de temperatura instalada em seu conversor de frequência, será possível escolher aqui o número de sensores em uso. Consulte também o Manual do usuário de placas de E/S VACON® NX.

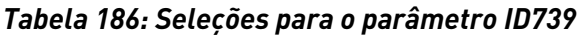

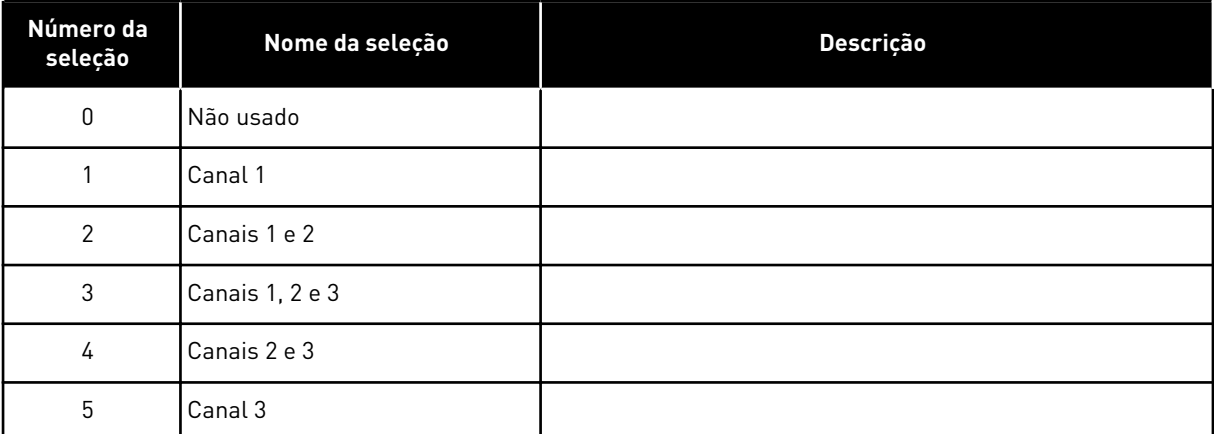

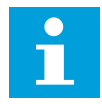

# **INDICAÇÃO!**

Se o valor selecionado for superior ao número real de sensores usados, o visor exibirá 200 ºC. Se a entrada estiver em curto circuito, o valor exibido será –30 ºC.

# *740 RESPOSTA A FALHA DE TBOARD (RESPOSTA A FALHA DE PT100) 567 (2.7.25)*

Use este parâmetro para selecionar a falha "Temperatura" como resposta do conversor.

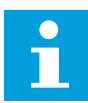

# **INDICAÇÃO!**

O nome de parâmetro Resposta a falha de TBoard é usado no Aplicativo de controle multifinalidade. O nome antigo (Resposta a falha de PT100) ainda é usado no Aplicativo de controle de PID e Aplicativo de controle de bombas e ventiladores.

### *Tabela 187: Seleções para o parâmetro ID740*

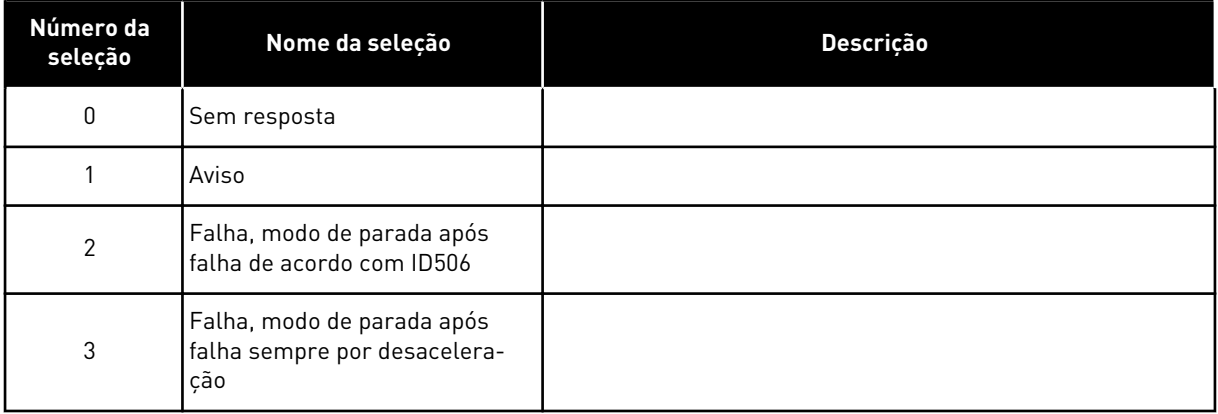

# *741 LIMITE DE AVISO DE TBOARD1 (LIMITE DE AVISO DE PT100) 567 (2.7.26)*

Use este parâmetro para definir o limite do aviso de temperatura.

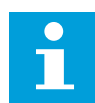

# **INDICAÇÃO!**

O nome de parâmetro Limite de aviso de TBoard1 é usado no Aplicativo de controle multifinalidade. O nome antigo (limite de aviso de PT100) ainda é usado no Aplicativo de controle de PID e Aplicativo de controle de bombas e ventiladores.

### *742 LIMITE DE FALHA DE TBOARD1 (LIMITE DE FALHA DE PT100) 567 (2.7.27)*

Use este parâmetro para definir o limite de falha de temperatura.

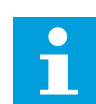

### **INDICAÇÃO!**

O nome de parâmetro Limite de falha de TBoard1 é usado no Aplicativo de controle multifinalidade. O nome antigo (Limite de falha de PT100) ainda é usado no Aplicativo de controle de PID e Aplicativo de controle de bombas e ventiladores.

# *743 NÚMEROS DE TBOARD2 6 (2.7.37)*

Use este parâmetro para selecionar o número de sensores em uso quando uma placa de temperatura é instalada.

Se você tiver uma placa de temperatura instalada em seu conversor de frequência, será possível escolher aqui o número de sensores em uso. Consulte também o Manual do usuário de placas de E/S VACON® NX.

### *Tabela 188: Seleções para o parâmetro ID743*

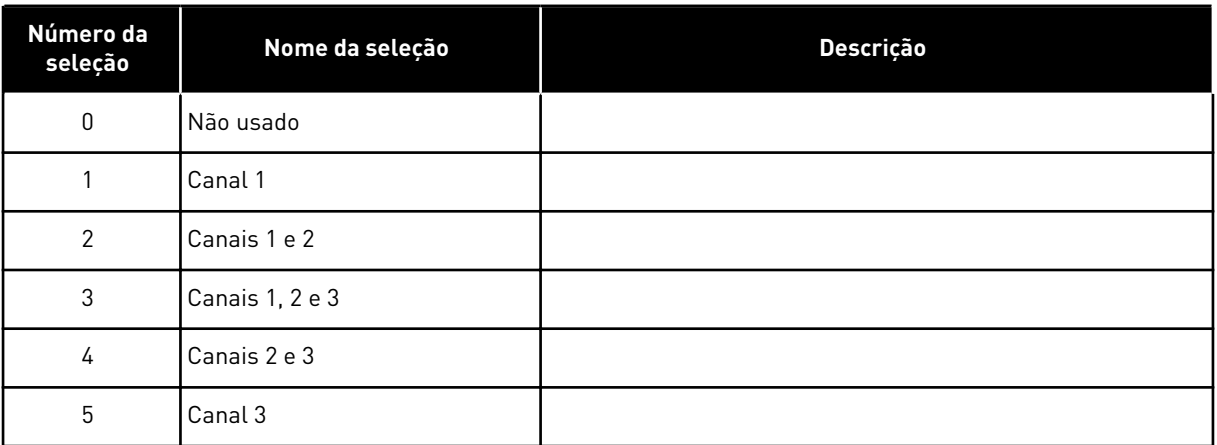

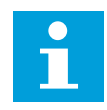

# **INDICAÇÃO!**

Se o valor selecionado for superior ao número real de sensores usados, o visor exibirá 200 ºC. Se a entrada estiver em curto circuito, o valor exibido será –30 ºC.

#### *745 LIMITE DE AVISO DE TBOARD2 6 (2.7.38)*

Use este parâmetro para definir o limite do aviso de temperatura.

#### *746 LIMITE DE FALHA DE TBOARD2 6 (2.7.39)*

Use este parâmetro para definir o limite de falha de temperatura.

#### *750 MONITOR DE RESFRIAMENTO 6 (2.2.7.23)*

Use este parâmetro para selecionar o sinal da entrada digital que mostre o estado da unidade de resfriamento usada. Este parâmetro é usado para conversores de frequência resfriados a líquido.

Uma falha será gerada se a entrada estiver baixa quando o conversor estiver em estado de FUNCIONAMENTO. Se o conversor estiver em estado PARADO, somente aviso será gerado. Consulte o Manual do usuário de conversores resfriados a líquido VACON® NX.

### *751 ATRASO DE FALHA DE RESFRIAMENTO 6 (2.7.32)*

Use este parâmetro para definir o atraso após o qual o conversor de frequência entrará no estado de FALHA quando não houver nenhum sinal de "Resfriamento OK".

### *752 FUNÇÃO DE FALHA DE ERRO DE VELOCIDADE 6 (2.7.33)*

Use este parâmetro para selecionar a resposta da falha quando a referência de velocidade e a velocidade do codificador excederem os limites definidos.

# *Tabela 189: Seleções para o parâmetro ID752*

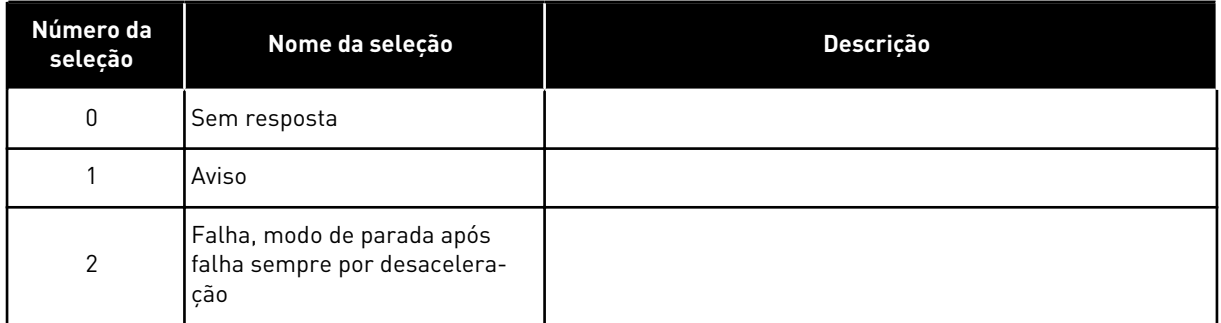

# *753 DIFERENÇA MÁXIMA DO ERRO DE VELOCIDADE 6 (2.7.34)*

Use este parâmetro para definir a diferença máxima entre a referência de velocidade e a velocidade do codificador. Quando a diferença sair desse limite, ocorrerá uma falha.

O erro de velocidade diz respeito à diferença entre a referência de velocidade e a velocidade do codificador. Este parâmetro define o limite quando uma falha é gerada.

# *754 ATRASO DO ERRO DE VELOCIDADE 6 (2.7.35)*

Use este parâmetro para definir o atraso após o qual o conversor de frequência entrará no estado de FALHA quando houver um erro de velocidade.

# *755 MODO DE DESATIVAÇÃO SEGURA 6 (2.7.36)*

Use este parâmetro para selecionar a resposta para o modo de desativação segura ativado.

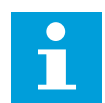

# **INDICAÇÃO!**

Consulte o Manual da placa VACON® NX OPTAF (STO) separado para obter informações detalhadas sobre a função Desativação segura. Esta função estará disponível somente se o conversor estiver equipado com a placa opcional da VACON® OPTAF.

Com este parâmetro, é possível selecionar se a função de desativação de segurança ativada será respondida como falha ou aviso. A entrada de desativação segura interromperá a modulação do conversor independente do valor deste parâmetro.

# *756 DESATIVAÇÃO SEGURA ATIVA 6 (2.3.3.30)*

Use este parâmetro para selecionar o sinal da saída digital que mostra o status da desativação segura.

# *776 RESPOSTA PARA FALHA DE FILTRO ATIVO 6 (2.7.41)*

Use este parâmetro para definir a resposta da falha de filtro ativo.

Este parâmetro define a resposta que será acionada quando a entrada de falha de filtro ativo (definida com o parâm. ID214) for fechada.

## *Tabela 190: Seleções para o parâmetro ID776*

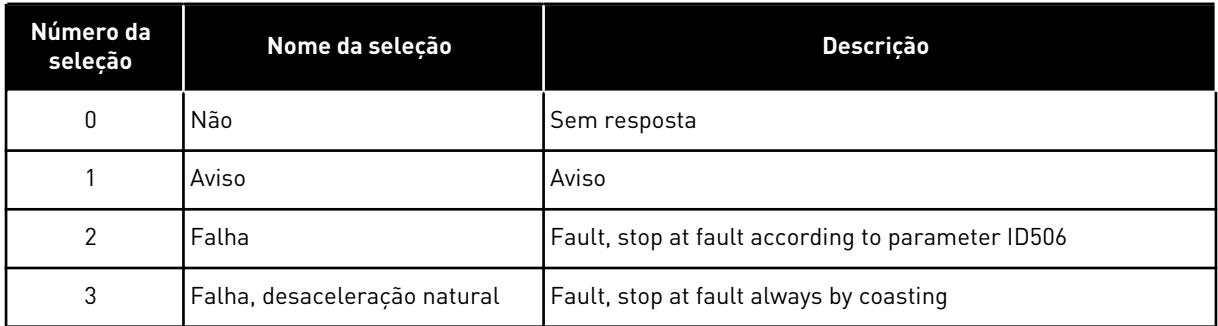

This parameter is present in NXP drives only.

# *850 ESCALA MÍNIMA DE REFERÊNCIA DE FIELDBUS 6 (2.9.1)*

Use este parâmetro para definir a escala para o sinal de referência de fieldbus.

# *851 ESCALA MÁXIMA DE REFERÊNCIA DE FIELDBUS 6 (2.9.2)*

Use este parâmetro para definir a escala para o sinal de referência de fieldbus.

Se ID850 = ID851, a escala personalizada não será usada e as frequências mínima e máxima serão usadas para escala.

A escala será implementada como apresentada em . Consulte também o Capítulo *[9.7](#page-393-0)  [Parâmetros de controle de fieldbus \(IDs 850 a 859\)](#page-393-0)*.

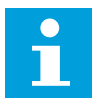

# **INDICAÇÃO!**

Usar esta função de escala personalizada também afeta a escala do valor real.

# *852 A 859 SELEÇÕES DE SAÍDA DE DADOS DE FIELDBUS 1 A 8 6 (2.9.3 A 2.9.10)*

Use este parâmetro para selecionar os dados que são enviados para o fieldbus com o número ID do parâmetro ou valor do monitor.

Insira o número de ID do item que deseja monitorar para o valor desses parâmetros. Consulte o Capítulo *[9.7 Parâmetros de controle de fieldbus \(IDs 850 a 859\)](#page-393-0)*.

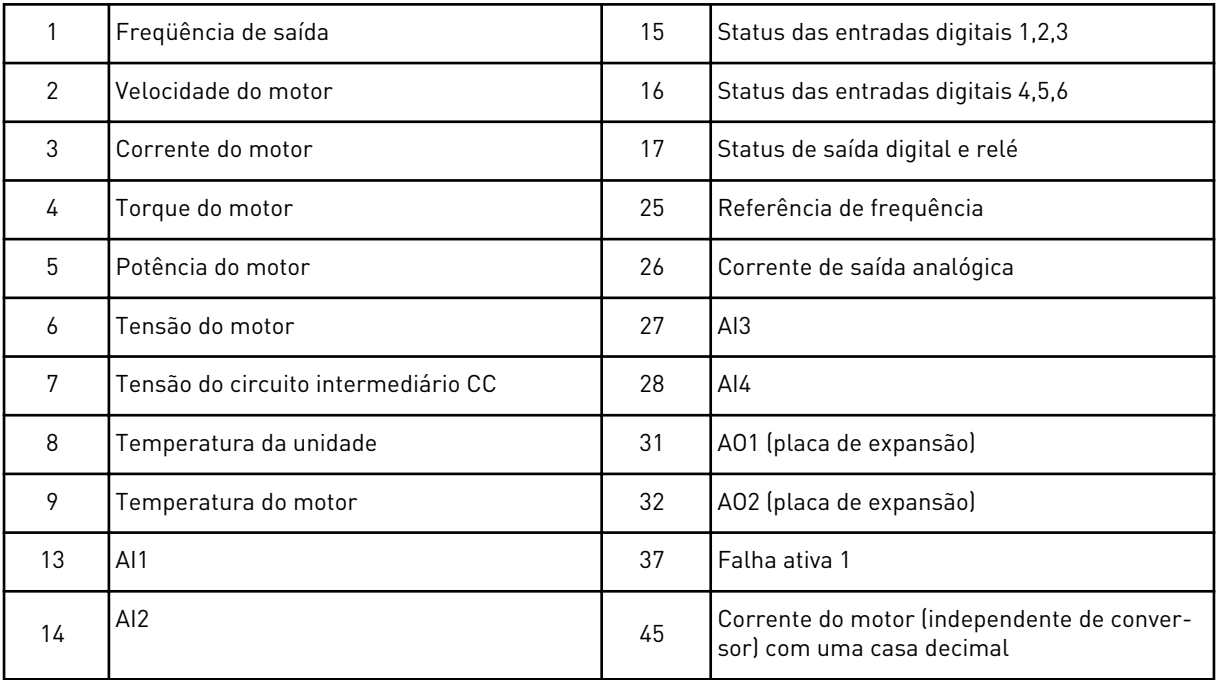

Consulte também o Capítulo *[6.4.1 Valores de monitoramento \(Teclado de controle: Menu M1\)](#page-121-0)* para obter mais valores de monitoramento.

### *876 A 883 DADOS DE FIELDBUS NAS SELEÇÕES 1 A 8*

Use este parâmetro para selecionar um parâmetro ou valor de monitoramento a ser controlado a partir do fieldbus.

Insira o número de ID do item que deseja controlar para o valor desses parâmetros. Consulte *[Tabela 45 Valores de monitoramento, conversores NXP](#page-124-0)*.

# *1001 NÚMERO DE CONVERSORES AUXILIARES 7 (2.9.1)*

Use este parâmetro para definir o número total de conversores auxiliares.

As funções que controlam os conversores auxiliares (parâmetros ID458 a ID462) podem ser programadas para saídas de relé ou saída digital. Por padrão, um conversor auxiliar está em uso e é programado para saída de relé RO1 em B.1.

# *1002 FREQUÊNCIA DE PARTIDA, CONVERSOR AUXILIAR 17 (2.9.2)*

Use este parâmetro para definir o limite de frequência do conversor de frequência que inicia o conversor auxiliar.

A frequência do conversor controlado pelo conversor de frequência deve exceder o limite definido com esses parâmetros em 1 Hz antes que o conversor auxiliar seja iniciado. O overdraft de 1 Hz faz uma histerese para evitar partidas e paradas desnecessárias. Consulte *[Fig. 79 Exemplo de configuração de parâmetro; conversor de velocidade variável e um conversor](#page-355-0)  [auxiliar](#page-355-0)*, ID101 e ID102.

# *1003 FREQUÊNCIA DE PARADA, CONVERSOR AUXILIAR 17 (2.9.3)*

Use este parâmetro para definir o limite de frequência do conversor de frequência que para o conversor auxiliar.

A frequência do conversor controlado pelo conversor de frequência deve cair com 1 Hz abaixo do limite definido com esses parâmetros antes que o conversor auxiliar seja parado. O limite da frequência de parada também define a frequência para a qual a frequência do conversor controlado pelo conversor de frequência cai após iniciar o conversor auxiliar. Consulte *[Fig. 79 Exemplo de configuração de parâmetro; conversor de velocidade variável e um](#page-355-0)  [conversor auxiliar](#page-355-0)*.

# *1004 FREQUÊNCIA DE PARTIDA, CONVERSOR AUXILIAR 27 (2.9.4)*

Use este parâmetro para definir o limite de frequência do conversor de frequência que inicia o conversor auxiliar.

# *1005 FREQUÊNCIA DE PARADA, CONVERSOR AUXILIAR 27 (2.9.5)*

Use este parâmetro para definir o limite de frequência do conversor de frequência que para o conversor auxiliar.

### *1006 FREQUÊNCIA DE PARTIDA, CONVERSOR AUXILIAR 37 (2.9.6)*

Use este parâmetro para definir o limite de frequência do conversor de frequência que inicia o conversor auxiliar.

### *1007 FREQUÊNCIA DE PARADA, CONVERSOR AUXILIAR 37 (2.9.7)*

Use este parâmetro para definir o limite de frequência do conversor de frequência que para o conversor auxiliar.

### *1008 FREQUÊNCIA DE PARTIDA, CONVERSOR AUXILIAR 47 (2.9.8)*

Use este parâmetro para definir o limite de frequência do conversor de frequência que inicia o conversor auxiliar.

### *1009 FREQUÊNCIA DE PARADA, CONVERSOR AUXILIAR 47 (2.9.9)*

Use este parâmetro para definir o limite de frequência do conversor de frequência que para o conversor auxiliar.

Consulte os parâmetros ID1002 e ID1003.

### *1010 ATRASO DE PARTIDA DE CONVERSORES AUXILIARES 7 (2.9.10)*

Use este parâmetro para definir o tempo de atraso para iniciar o conversor auxiliar.

A frequência do conversor controlado pelo conversor de frequência deve permanecer acima da frequência de partida do conversor auxiliar pelo tempo definido com esse parâmetro antes que o conversor auxiliar seja iniciado. O atraso definido se aplica a todos os conversores auxiliares. Isso evita partidas desnecessárias causadas por excessos de limite de partida momentâneos. Consulte *[Fig. 79 Exemplo de configuração de parâmetro; conversor](#page-355-0)  [de velocidade variável e um conversor auxiliar](#page-355-0)*.

### <span id="page-355-0"></span>*1011 ATRASO DE PARADA DE CONVERSORES AUXILIARES 7 (2.9.11)*

Use este parâmetro para definir o tempo de atraso para parar o conversor auxiliar.

A frequência do conversor controlado pelo conversor de frequência deve permanecer abaixo do limite de parada do conversor auxiliar pelo tempo definido com esse parâmetro antes que o conversor seja parado. O atraso definido se aplica a todos os conversores auxiliares. Isso evita paradas desnecessárias causadas por quedas momentâneas abaixo do limite de parada.

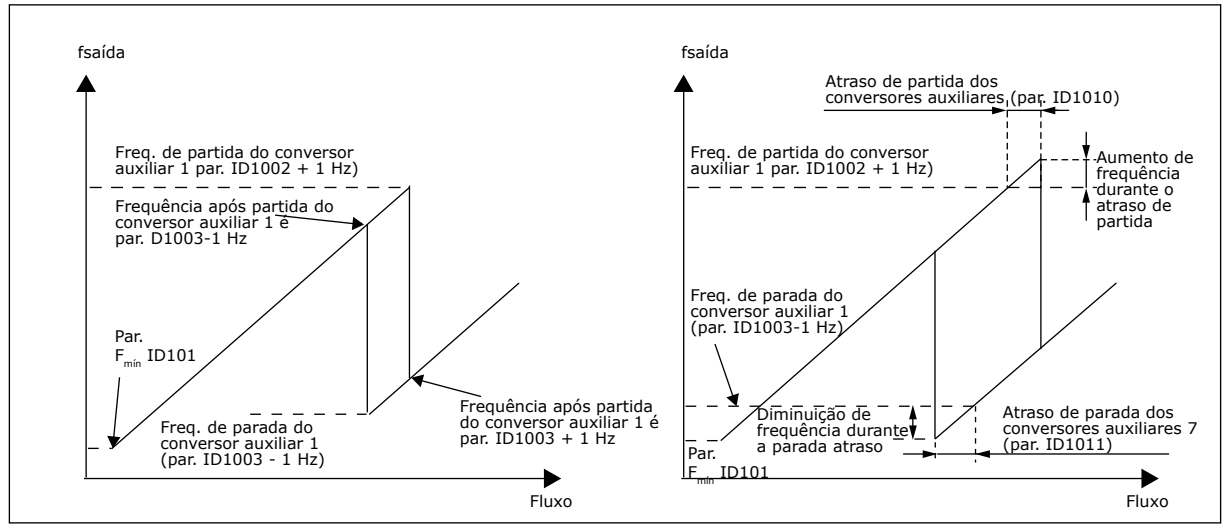

*Fig. 79: Exemplo de configuração de parâmetro; conversor de velocidade variável e um conversor auxiliar*

#### *1012 PASSO DE REFERÊNCIA APÓS PARTIDA DO CONVERSOR AUXILIAR 17 (2.9.12)*

Use este parâmetro para definir um passo de referência que é adicionado ao valor de referência quando o conversor auxiliar é iniciado.

#### *1013 PASSO DE REFERÊNCIA APÓS PARTIDA DO CONVERSOR AUXILIAR 27 (2.9.13)*

Use este parâmetro para definir um passo de referência que é adicionado ao valor de referência quando o conversor auxiliar é iniciado.

### *1014 PASSO DE REFERÊNCIA APÓS PARTIDA DO CONVERSOR AUXILIAR 37 (2.9.14)*

Use este parâmetro para definir um passo de referência que é adicionado ao valor de referência quando o conversor auxiliar é iniciado.

# *1015 PASSO DE REFERÊNCIA APÓS PARTIDA DO CONVERSOR AUXILIAR 47 (2.9.15)*

Use este parâmetro para definir um passo de referência que é adicionado ao valor de referência quando o conversor auxiliar é iniciado.

O passo de referência será automaticamente adicionado ao valor de referência sempre que o conversor auxiliar correspondente for iniciado. Com os passos de referência, por exemplo, a perda de pressão na tubulação causada pelo maior fluxo poderá ser compensada.

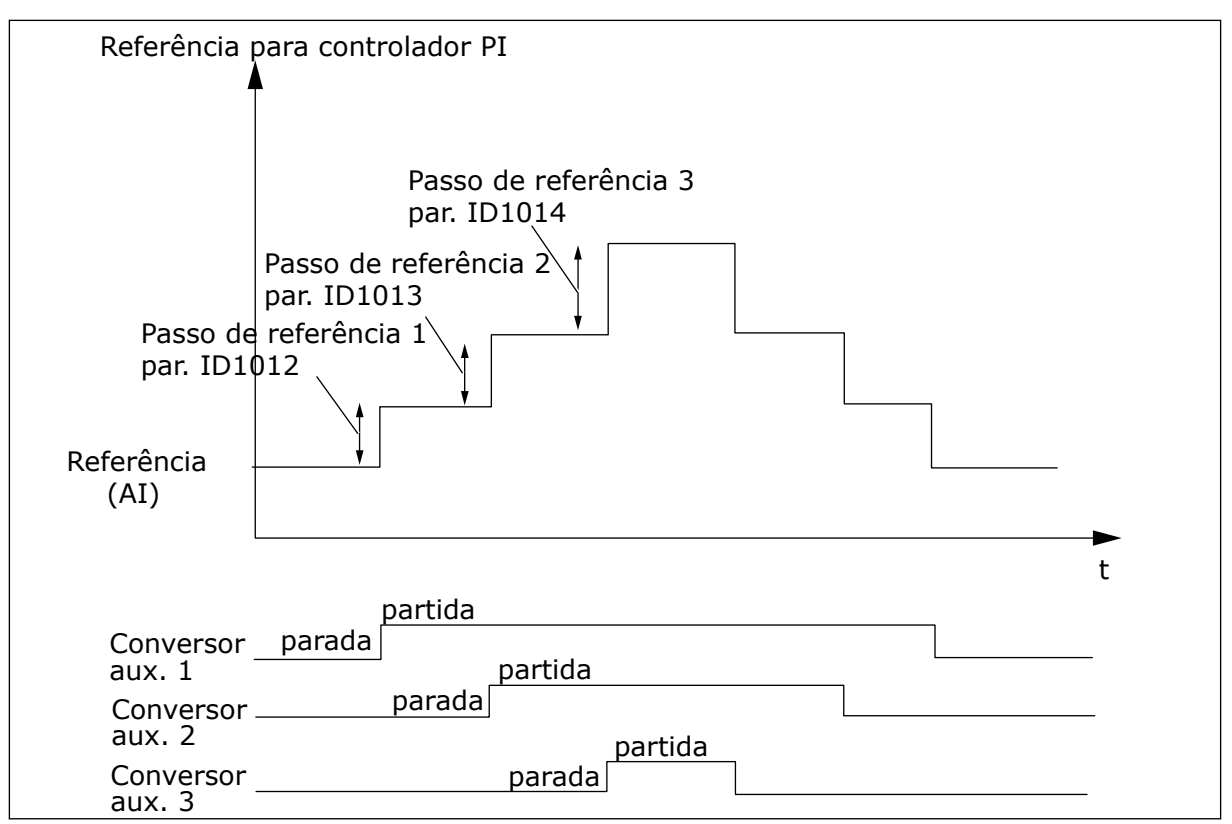

*Fig. 80: Passos de referência após conversores auxiliares de partida*

# *1016 FREQUÊNCIA DE SUSPENSÃO 57 (2.1.15)*

Use este parâmetro para definir o limite abaixo do qual a frequência de saída do conversor deve ficar por um tempo específico antes de o conversor ir para o estado de suspensão.

O conversor entrará no modo de suspensão (ou seja, o conversor irá parar) quando a frequência de saída do conversor for menor que o limite de frequência definido neste parâmetro por um tempo maior que o determinado pelo parâmetro ID1017. Durante o estado de parada, o controlador PID operará comutação do conversor de frequência para o estado de funcionamento quando o sinal do valor real cair abaixo ou exceder (consulte o parâmetro ID1019) o nível de despertar determinado pelo parâmetro ID1018. Consulte *[Fig. 81 Função de](#page-357-0)  [suspensão do conversor de frequência](#page-357-0)*.

### *1017 ATRASO DE SUSPENSÃO 57 (2.1.16)*

Use este parâmetro para definir a duração mínima pela qual a frequência de saída do conversor deve ficar abaixo do limite definido antes de o conversor ir para o estado de suspensão.

Consulte *[Fig. 81 Função de suspensão do conversor de frequência](#page-357-0)*.

# *1018 NÍVEL DE DESPERTAR 57 (2.1.17)*

Use este parâmetro para definir o nível no qual o conversos desperta do estado de suspensão.

<span id="page-357-0"></span>O nível de despertar define o nível abaixo do qual o valor real deve cair ou ser excedido antes que o estado de funcionamento do conversor de frequência seja restaurado.

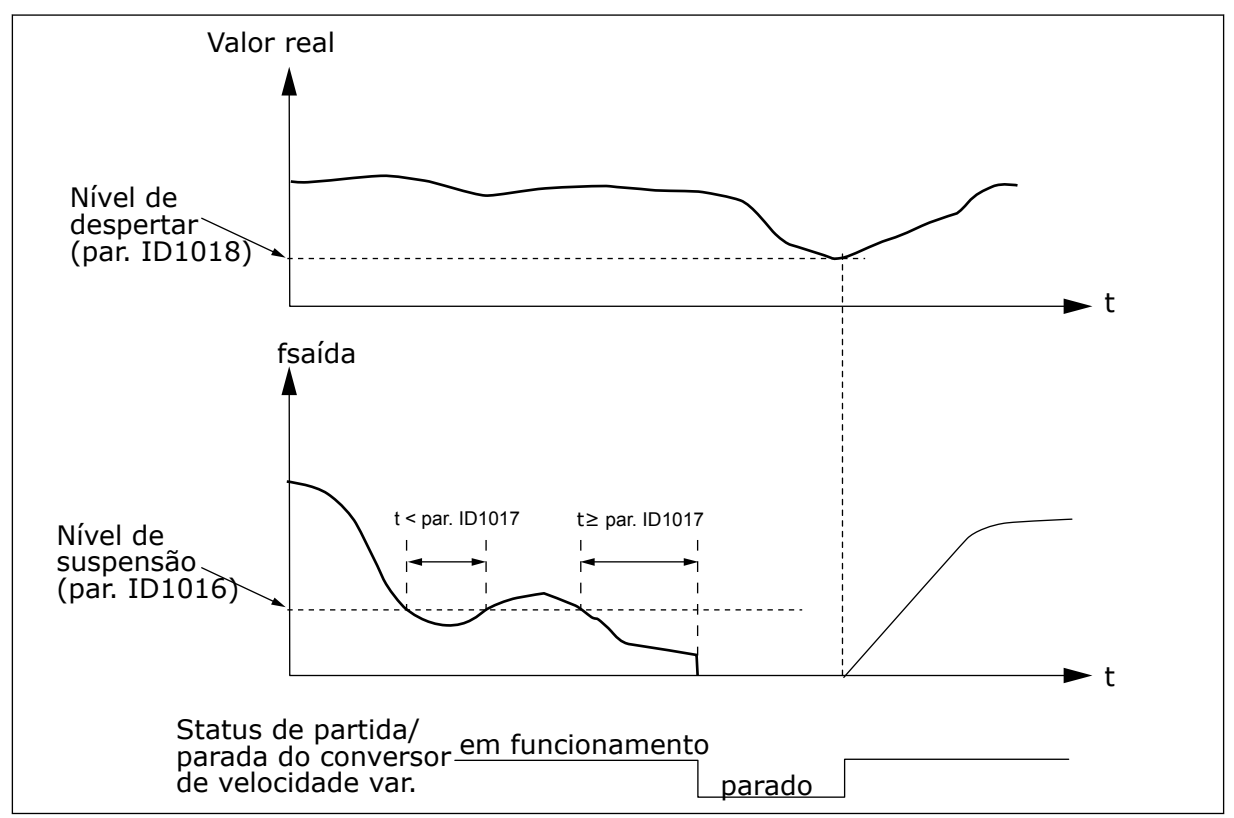

*Fig. 81: Função de suspensão do conversor de frequência*

### *1019 FUNÇÃO DE DESPERTAR 57 (2.1.18)*

Use este parâmetro para selecionar a operação do parâmetro de nível de despertar.

Este parâmetro define se a restauração do estado de funcionamento ocorrerá quando o sinal do valor real cair abaixo ou exceder o nível de despertar (parâmetro ID1018). Consulte o capítulo *1018 Nível de despertar 57 (2.1.17)* e *[Tabela 192](#page-358-0)*.

O aplicativo 5 possui seleções de 0 a 1 e o aplicativo 7 possui seleções de 0 a 3 disponíveis.

<span id="page-358-0"></span>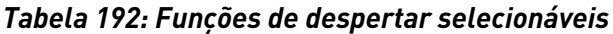

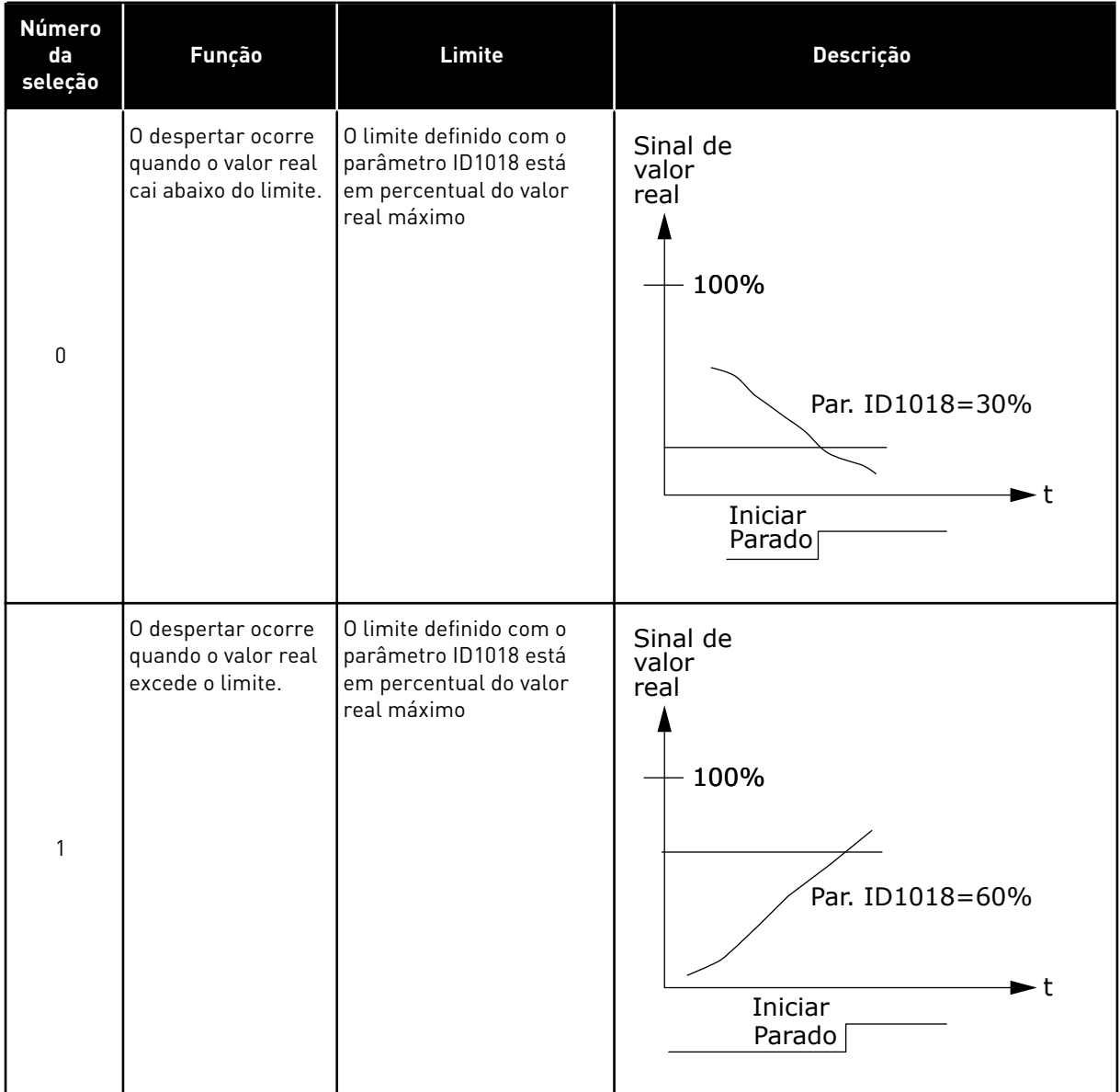

| Número<br>da<br>seleção | <b>Função</b>                                                      | Limite                                                                                                    | Descrição                                                                                                    |
|-------------------------|--------------------------------------------------------------------|----------------------------------------------------------------------------------------------------|----------------------------------------------------------------------------------------------------|
| $\overline{2}$          | O despertar ocorre<br>quando o valor real<br>cai abaixo do limite. | O limite definido com o<br>parâmetro ID1018 está<br>em percentual do valor<br>atual do sinal de referên-<br>cia | Sinal de<br>valor<br>real<br>100%<br>referência=50%<br>Par. ID1018=limite de 60%<br>=60%*referência=30%<br>- t<br>Iniciar<br>Parado |
| 3                       | O despertar ocorre<br>quando o valor real<br>excede o limite       | O limite definido com o<br>parâmetro ID1018 está<br>em percentual do valor<br>atual do sinal de referên-<br>cia | Sinal de<br>valor<br>real<br>100%<br>Par. ID1018=140%<br> limite=140%*referência=70%<br>referência=50%<br>- t<br>Iniciar<br>Parado  |

*Tabela 192: Funções de despertar selecionáveis*

### *1020 BYPASS DO CONTROLADOR PID 7 (2.9.16)*

Use este parâmetro para definir se o controlador PID é ignorado.

Em seguida, a frequência do conversor controlado e os pontos de partida dos conversores auxiliares são definidos de acordo com o sinal do valor real.
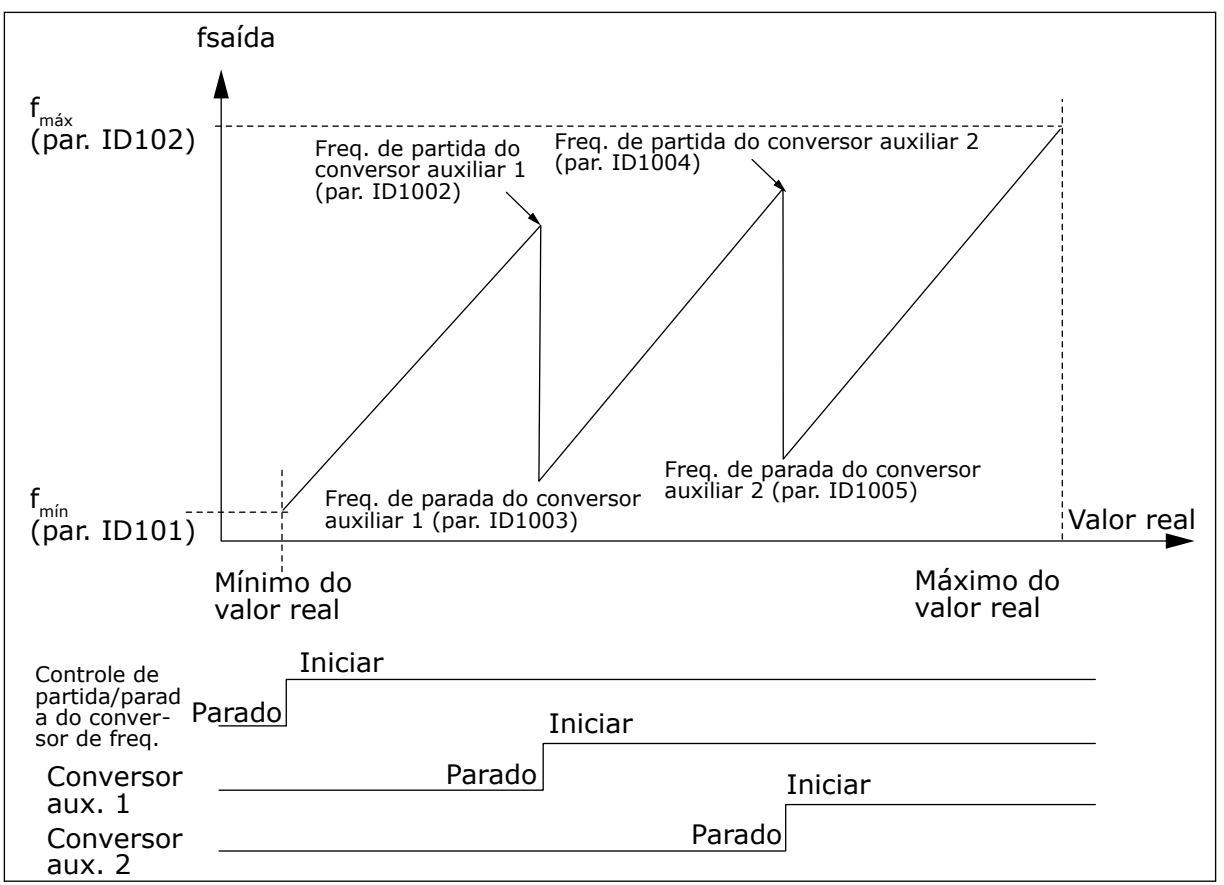

*Fig. 82: Exemplo do conversor de velocidade variável e dois conversores auxiliares com controlador PID ignorado*

#### *1021 SELEÇÃO DE ENTRADA ANALÓGICA PARA MEDIÇÃO DE PRESSÃO DE ENTRADA 7 (2.9.17)*

Use este parâmetro para selecionar o sinal da entrada analógica para o qual você deseja definir a medição de pressão de entrada.

#### *1022 LIMITE SUPERIOR DE PRESSÃO DE ENTRADA 7 (2.9.18)*

Use este parâmetro para definir o limite superior da entrada analógica selecionada para a medição de pressão de entrada.

#### *1023 LIMITE INFERIOR DE PRESSÃO DE ENTRADA 7 (2.9.19)*

Use este parâmetro para definir o limite inferior da entrada analógica selecionada para a medição de pressão de entrada.

#### *1024 VALOR DE QUEDA DE PRESSÃO DE SAÍDA 7 (2.9.20)*

Use este parâmetro para definir a diminuição da pressão de saída quando a pressão de entrada cair para um valor abaixo do limite inferior de pressão de entrada.

Em estações de aumento de pressão, talvez haja a necessidade de diminuir a pressão de saída se a pressão de entrada cair abaixo de um determinado limite. A medição de pressão de entrada necessária está conectada à entrada analógica selecionada com o parâmetro ID1021.

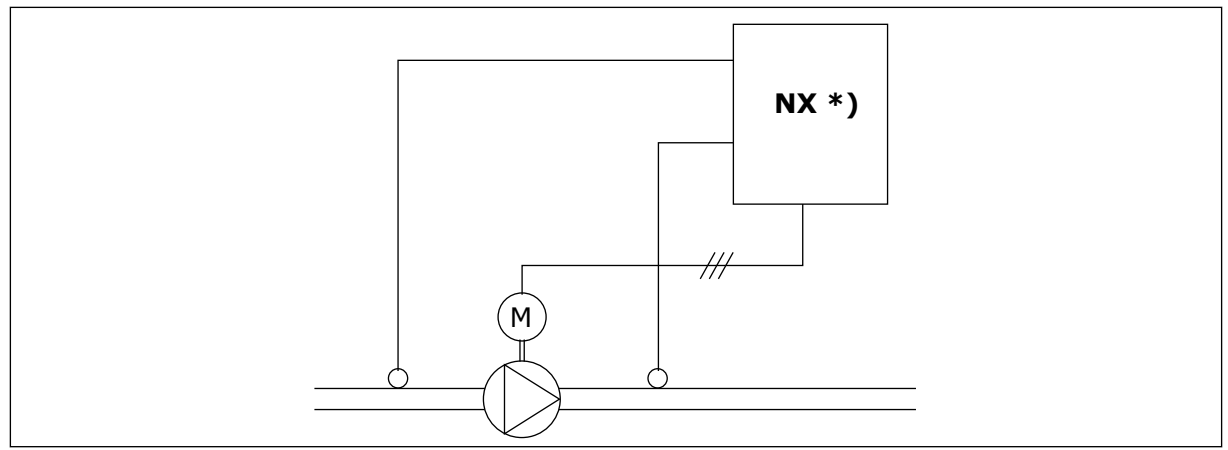

*Fig. 83: Medição de pressão de entrada e saída*

**\*)**

- Medição de pressão de entrada selecionada com o parâmetro ID1021
- Entrada do valor real do controlador PI, parâmetro ID333

Com os parâmetros ID1022 e ID1023, os limites para a área de pressão de entrada, onde a pressão de saída é diminuída, podem ser selecionados. Os valores estão em percentual do valor máximo de medição de pressão de entrada. Com o parâmetro ID1024, o valor para a diminuição de pressão de saída nessa área pode ser definido. O valor está em percentual do valor de referência máximo.

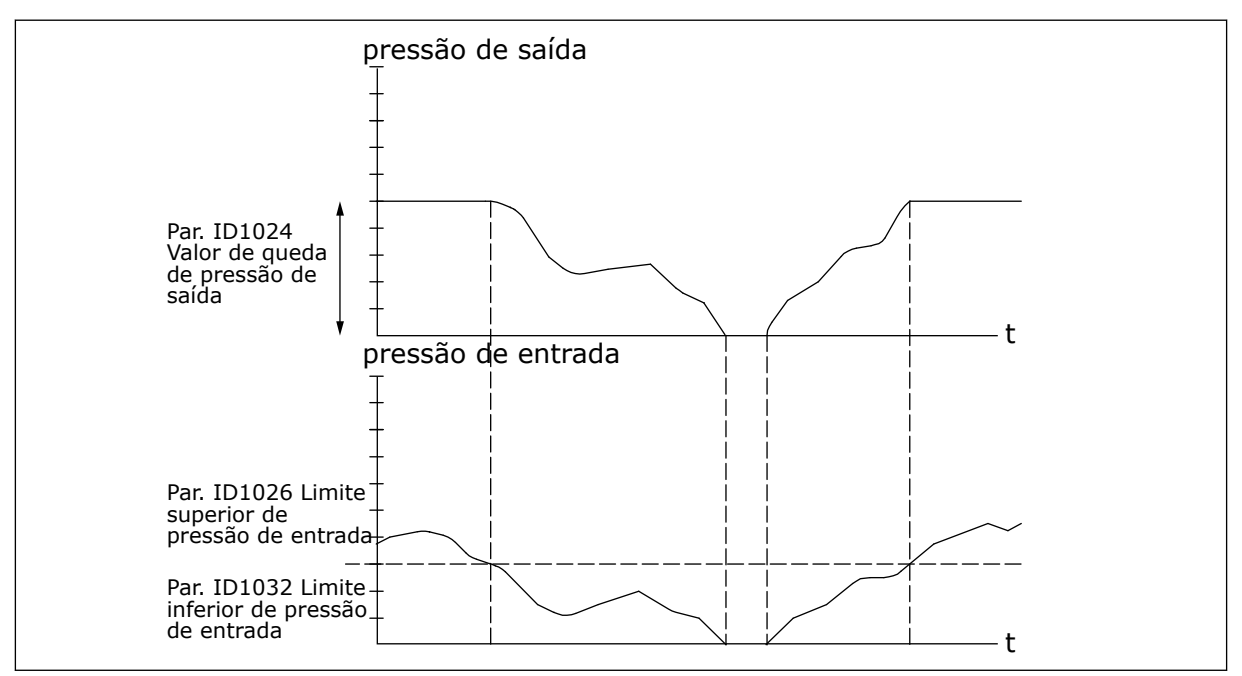

*Fig. 84: Comportamento da pressão de saída dependendo das configurações de parâmetros e pressão de entrada*

### *1025 ATRASO DE QUEDA DE FREQUÊNCIA APÓS CONVERSOR AUXILIAR DE PARTIDA 7 (2.9.21)*

Use este parâmetro para definir o tempo de atraso após o qual a frequência é reduzida depois da partida do conversor auxiliar.

### *1026 ATRASO DE AUMENTO DE FREQUÊNCIA APÓS CONVERSOR AUXILIAR DE PARADA 7 (2.9.22)*

Use este parâmetro para definir o tempo de atraso após o qual a frequência é aumentada depois da parada do conversor auxiliar.

Se a velocidade do conversor auxiliar aumentar lentamente (por exemplo, em controle de partida suave), um atraso entre o início do conversor auxiliar e a queda de frequência do conversor de velocidade variável tornará o controle mais suave. Esse atraso pode ser ajustado com o parâmetro ID1025.

Da mesma forma, se a velocidade dos conversores auxiliares diminuir lentamente, um atraso entre a parada do conversor auxiliar e o aumento de frequência do conversor de velocidade variável poderá ser programado com o parâmetro ID1026.

Se os valores dos parâmetros ID1025 e ID1026 for definido para o máximo (300,0 s), nenhuma queda ou aumento de frequência será implementado.

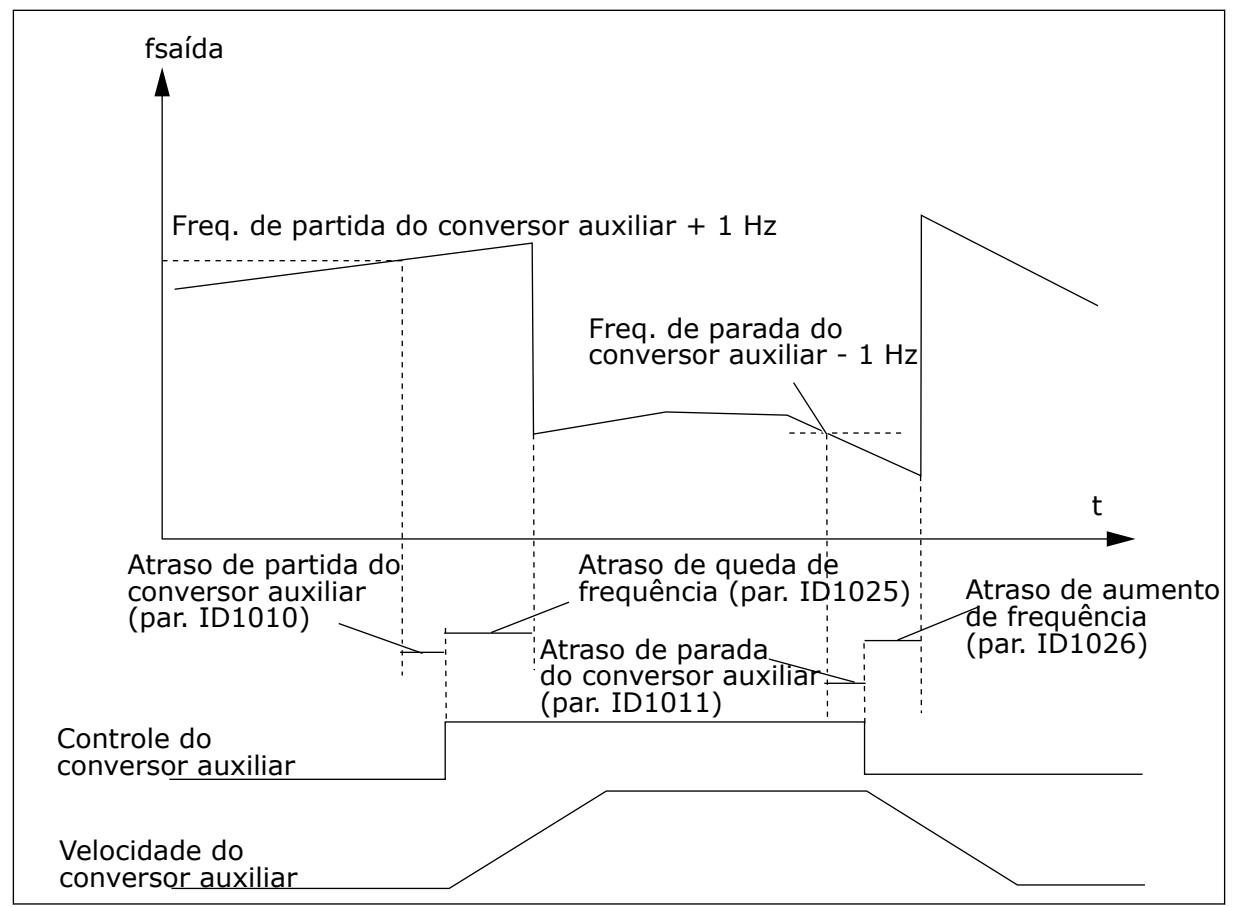

*Fig. 85: Atrasos de queda e aumento de frequência*

### *1027 TROCA AUTOMÁTICA 7 (2.9.24)*

Use este parâmetro para ativar ou desativar a rotação da sequência de partida e a prioridade dos motores.

# *Tabela 193: Seleções para o parâmetro ID1027*

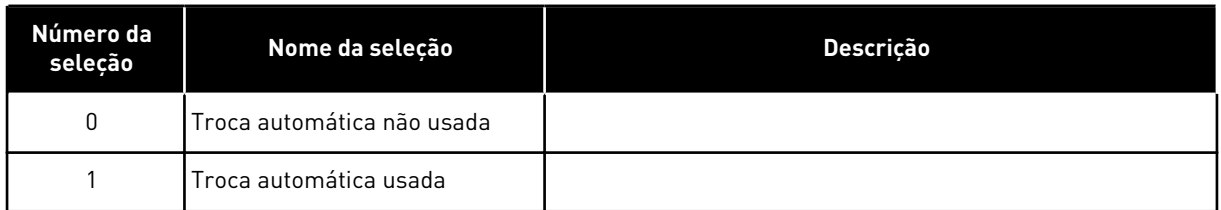

# *1028 SELEÇÃO DE TROCA AUTOMÁTICA/TRAVAS AUTOMÁTICAS 7 (2.9.25)*

Use este parâmetro para definir se a troca automática será aplicada aos conversores auxiliares ou a todos os conversores.

*Tabela 194: Seleções para o parâmetro ID1028*

| Número da<br>seleção | Nome da seleção                                                                       | <b>Descricão</b>                                                                                                    |  |
|----------------------|---------------------------------------------------------------------------------------|----------------------------------------------------------------------------------------------------|--|
| $\mathbf{0}$         | Automática (troca automática/<br>travas) aplicada somente a<br>conversores auxiliares | O conversor controlado pelo conversor de frequência perma-<br>nece igual. Somente o contator da rede elétrica é necessário<br>para cada conversor. Consulte Fig. 86 Troca automática apli-<br>cada somente a conversores auxiliares.                                            |  |
|                      | Todos os conversores incluídos<br>na sequência de troca automá-<br>tica/travamento    | O conversor controlado pelo conversor de frequência está<br>incluído na automática e dois contatos são necessários para<br>cada conversor de forma a conectá-lo à rede elétrica ou con-<br>versor de frequência. Consulte Fig. 87 Troca automática com<br>todos os conversores. |  |

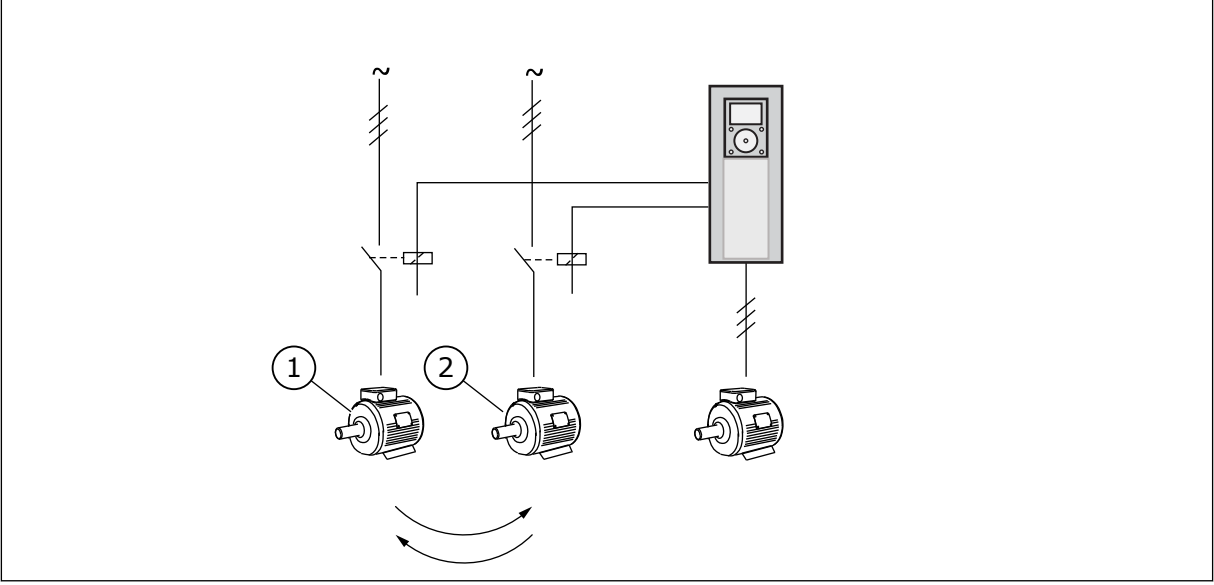

- *Fig. 86: Troca automática aplicada somente a conversores auxiliares*
- 1. Motor auxiliar 1 1 2. Motor auxiliar 2
- 

<span id="page-364-0"></span>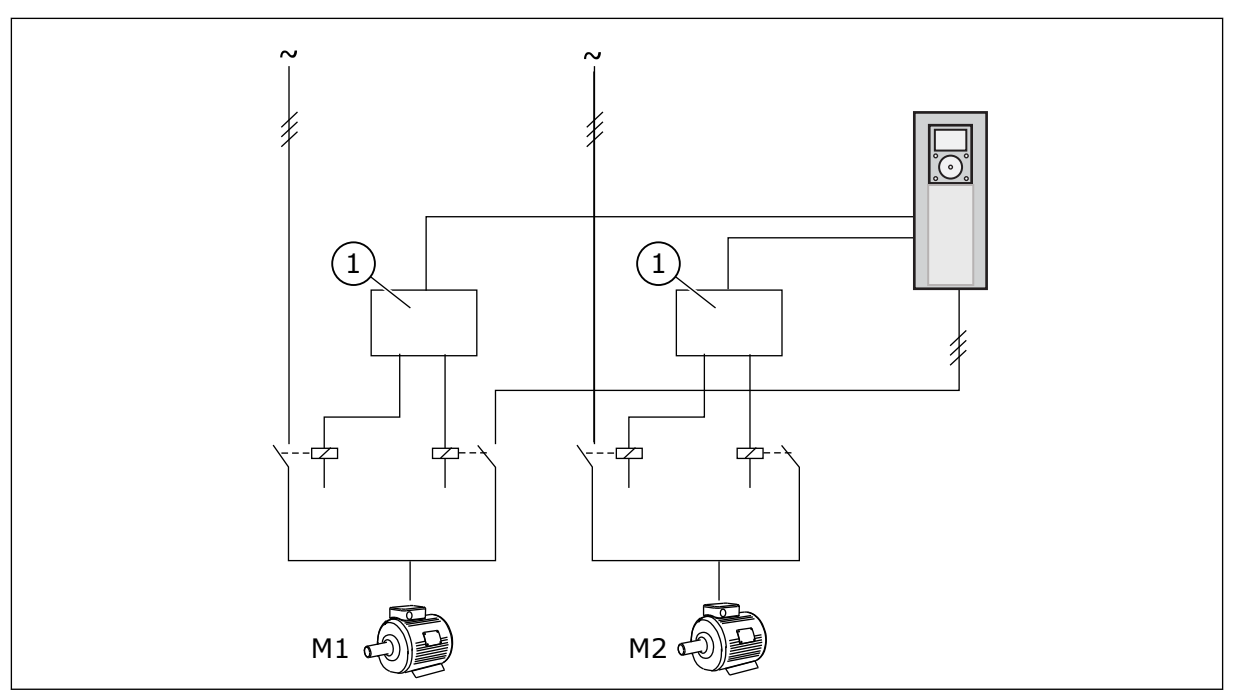

*Fig. 87: Troca automática com todos os conversores*

1. Conexão auxiliar

# *1029 INTERVALO DE TROCA AUTOMÁTICA 7 (2.9.26)*

Use este parâmetro para ajustar os intervalos de troca automática.

Quando este tempo acabar, a troca automática ocorrerá se a capacidade estiver abaixo do nível definido com os parâmetros ID1031 (limite de frequência de troca automática) e ID1030 (número máximo de conversores auxiliares). Se a capacidade exceder o valor de ID1031, a troca automática não ocorrerá antes que a capacidade caia abaixo desse limite.

A contagem de tempo será ativada somente se a solicitação de Partida/Parada estiver ativa.

A contagem de tempo será redefinida após a troca automática.

Consulte o Capítulo *1031 Limite de frequência de troca automática 7 (2.9.28)*.

### *1030 NÚMERO MÁXIMO DE CONVERSORES AUXILIARES 7 (2.9.27)*

Use este parâmetro para definir a quantidade de conversores auxiliares usados.

### *1031 LIMITE DE FREQUÊNCIA DE TROCA AUTOMÁTICA 7 (2.9.28)*

Use este parâmetro para definir o limite de frequência de troca automática.

Esses parâmetros definem o nível abaixo do qual a capacidade usada deve permanecer para que a troca automática ocorra.

Esse nível é definido da seguinte forma:

- Se o número de conversores auxiliares em funcionamento for menor que o valor do parâmetro ID1030, a função de troca automática será executada.
- Se o número de conversores auxiliares em funcionamento for igual ao valor do parâmetro ID1030 e a frequência do conversor controlado estiver abaixo do valor do parâmetro ID1031, a troca automática será executada.
- Se o valor do parâmetro ID1031 for 0,0 Hz, a troca automática será executada somente na posição de descanso (Parada e Suspensão), independente do valor do parâmetro ID1030.

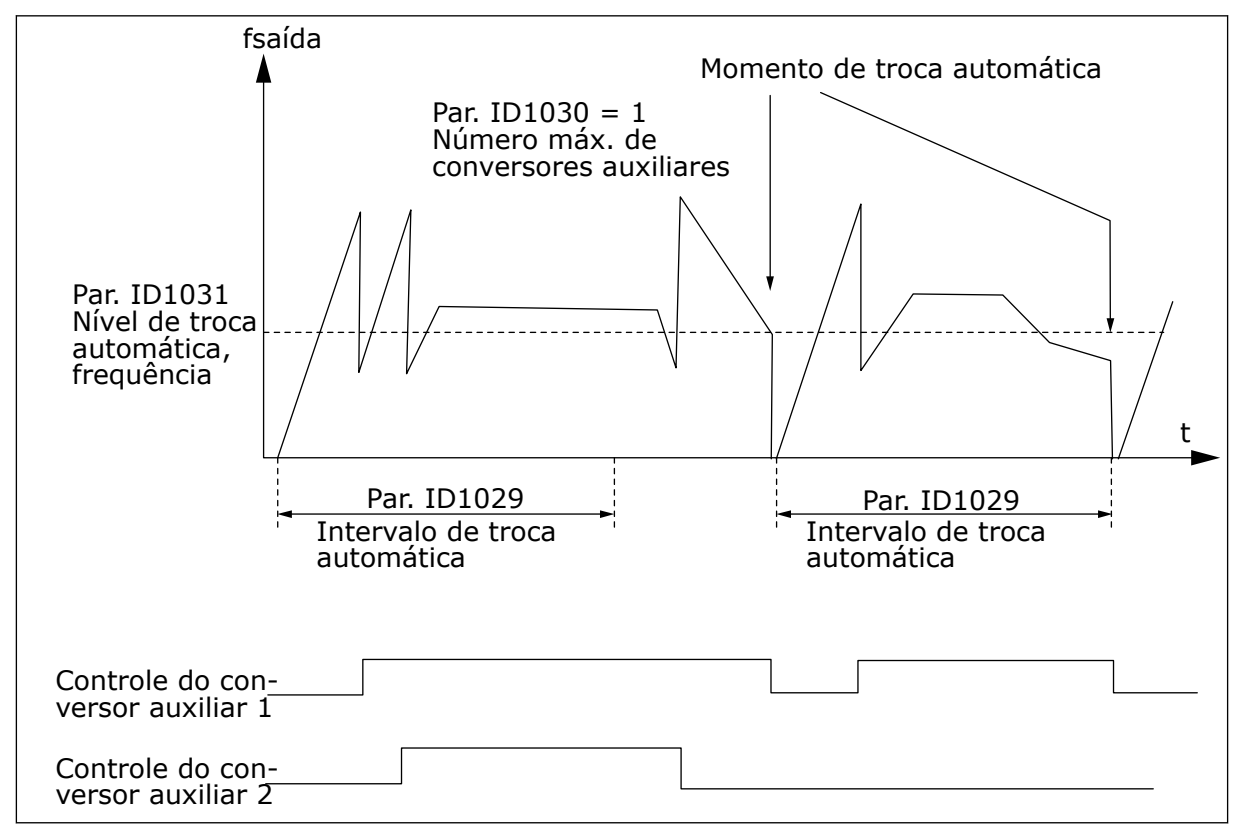

*Fig. 88: Intervalo e limites de troca automática*

#### *1032 SELEÇÃO DE TRAVA 7 (2.9.23)*

Use este parâmetro para ativar ou desativar as travas.

Os sinais de feedback de travamento vêm das chaves que conectam os motores ao controle automático (conversor de frequência), diretamente à rede elétrica ou os desativa. As funções de feedback de travamento são conectadas às entradas digitais do conversor de frequência. Programe os parâmetros ID426 a ID430 para conectar as funções de feedback às entradas digitais. Cada conversor deve ser conectado à sua própria entrada de travamento. O controle de bombas e ventiladores controla apenas os motores com entradas de travamento ativas.

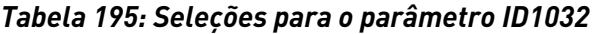

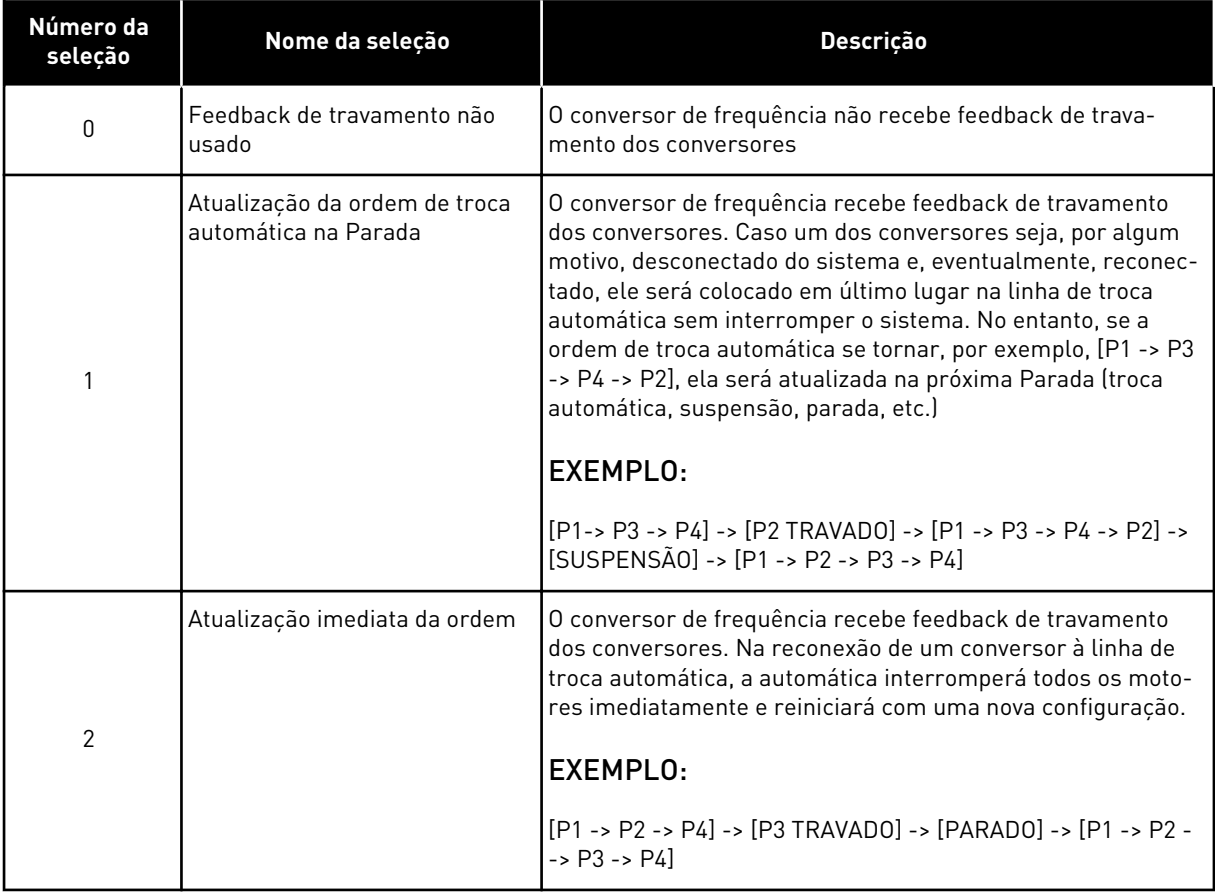

### *1033 EXIBIÇÃO ESPECIAL DO VALOR REAL MÍNIMO 57 (2.2.46, 2.9.29)*

Use este parâmetro para definir o valor mínimo da exibição especial.

#### *1034 EXIBIÇÃO ESPECIAL DO VALOR REAL MÁXIMO 57 (2.2.47, 2.9.30)*

Use este parâmetro para definir o valor máximo da exibição especial.

#### *1035 DECIMAIS DE EXIBIÇÃO ESPECIAL DO VALOR REAL 57 (2.2.48, 2.9.31)*

Use este parâmetro para definir as casas decimais da exibição especial.

### *1036 UNIDADE DE EXIBIÇÃO ESPECIAL DO VALOR REAL 57 (2.2.49, 2.9.32)*

Use este parâmetro para selecionar a unidade da exibição especial.

Os parâmetros de exibição especial de valor real são usados para converter e exibir o sinal de valor real de uma forma mais informativa para o usuário.

Os parâmetros de exibição especial de valor real estão disponíveis no Aplicativo de controle de PID e Aplicativo de controle de bombas e ventiladores.

### EXEMPLO:

O sinal de valor real enviado de um sensor (em mA) informa a você a quantidade de água descartada bombeada de um tanque por segundo. A Faixa de sinal é 0(4)-20 mA. Em vez de receber o nível do sinal de valor real (em mA) na exibição, você desejará receber a quantidade de água bombeada em m3/s. Em seguida, você definirá um valor para o parâmetro ID1033 para correspondência ao nível de sinal mínimo (0/4 mA) e outro valor para o parâmetro ID1034 para correspondência ao nível de sinal máximo (20 mA). O número de decimais necessários pode ser definido com o parâmetro ID1035 e a unidade (m3/s) com o parâmetro ID1036. O nível do sinal de valor real é, em seguida, dimensionado entre os valores mín. e máx definidos e exibido na unidade selecionada.

As seguintes unidades podem ser selecionadas (parâmetro ID1036):

# *Tabela 196: Valores selecionáveis para exibição especial de valor real*

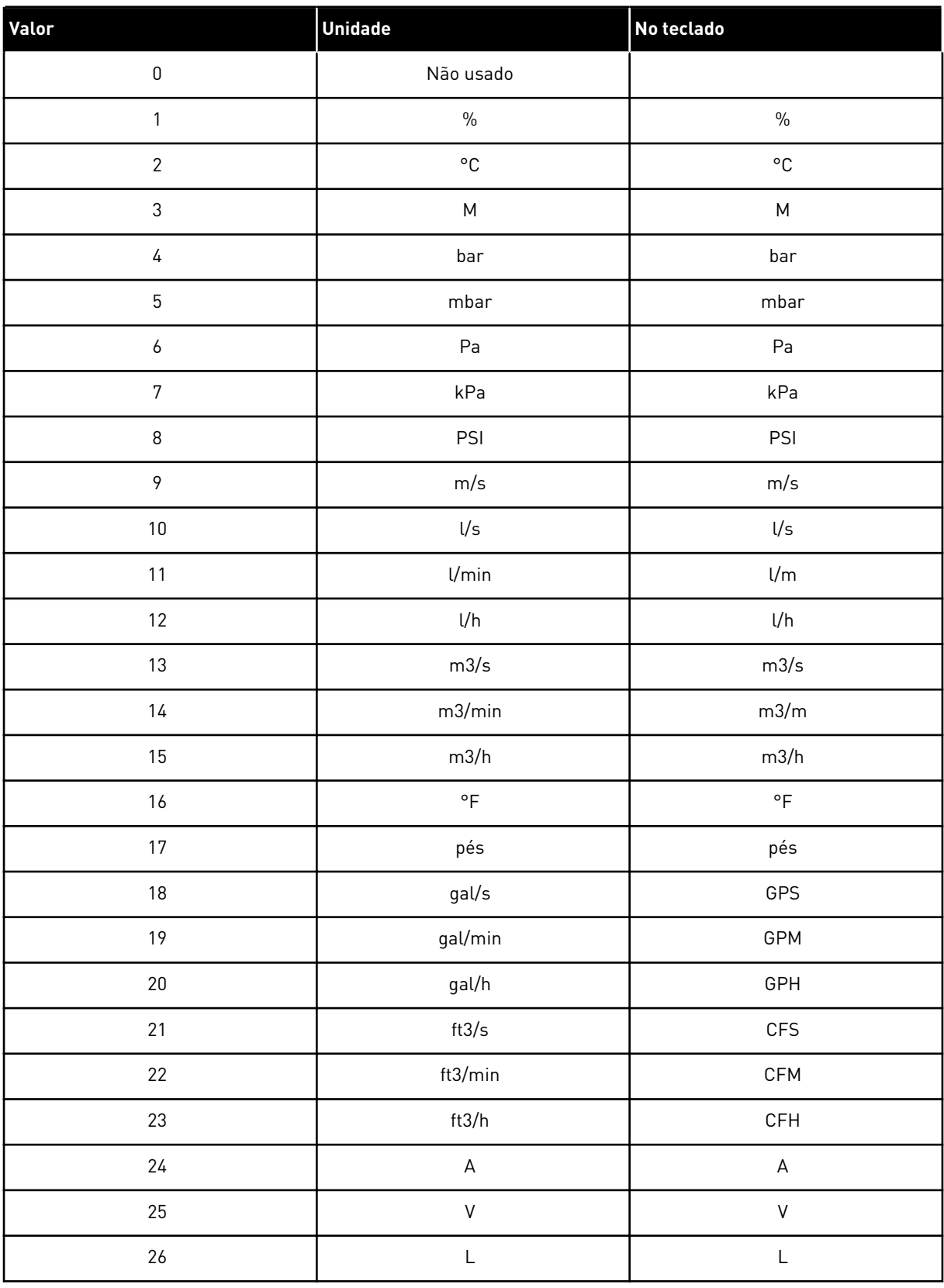

*Tabela 196: Valores selecionáveis para exibição especial de valor real*

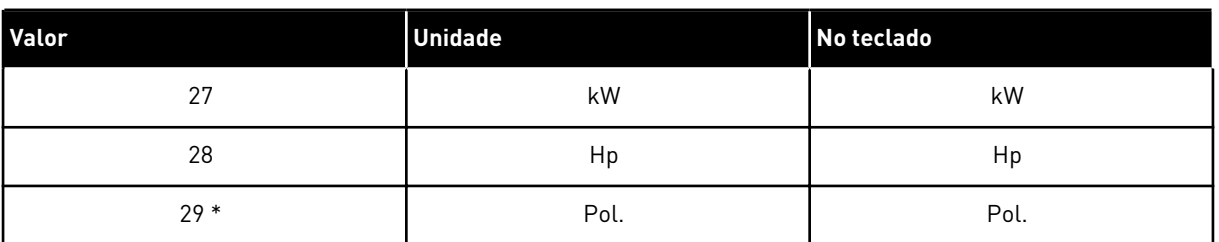

\* = Válido somente para o Aplicativo 5 (Aplicativo de controle de PID).

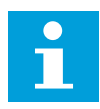

#### **INDICAÇÃO!**

O número máximo de caracteres que podem ser mostrados no teclado é 4. Isso significa que, em alguns casos, a exibição da unidade no teclado não está em conformidade com os padrões.

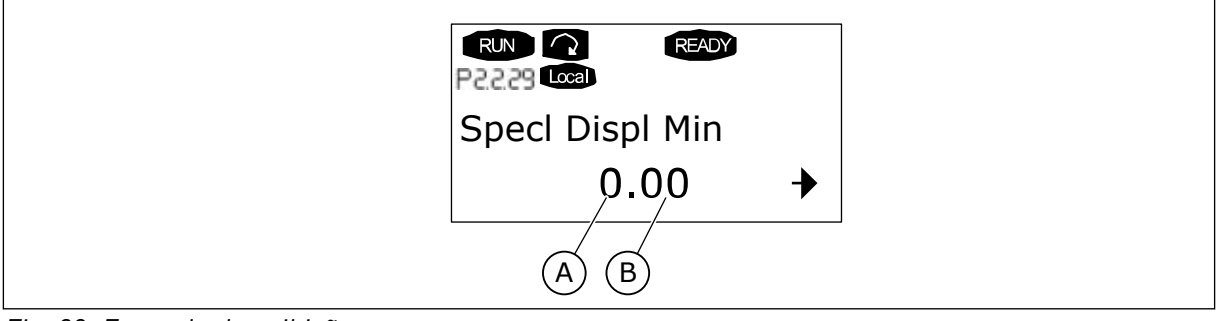

*Fig. 89: Exemplo de exibição*

A. Valor real mín. (máx.) B. Número de decimais

### *1080 CORRENTE DO FREIO DE CC NA PARADA 6 (2.4.14)*

Use este parâmetro para definir a corrente que alimenta o motor no estado de parada quando a frenagem CC está ativa.

No Aplicativo de controle multifinalidade, este parâmetro define a corrente injetada no motor em estado de parada quando o parâmetro ID416 está ativo. Em todos os outros aplicativos, este valor é fixado em um décimo da corrente do freio de CC.

O parâmetro está disponível apenas para conversores NXP.

### *1081 SELEÇÃO DE REFERÊNCIA DO SEGUIDOR 6 (2.11.3)*

Use este parâmetro para selecionar a referência de velocidade para o conversor seguidor.

*Tabela 197: Seleções para o parâmetro ID1081*

| Número da<br>seleção | Função                                                                                                    | Descrição      |
|----------------------|----------------------------------------------------------------------------------------------------|----------------|
| $\boldsymbol{0}$     | Entrada analógica 1 (Al1)                                                                                        | Consulte ID377 |
| 1                    | Entrada analógica 2 (Al2)                                                                                        | Consulte ID388 |
| $\overline{2}$       | $AI1+AI2$                                                                                                    |                |
| 3                    | $AI1 - AI2$                                                                                                    |                |
| 4                    | $AI2 - AI1$                                                                                                    |                |
| 5                    | $AI1*AI2$                                                                                                    |                |
| 6                    | Joystick Al1                                                                                                    |                |
| 7                    | Joystick AI2                                                                                                    |                |
| 8                    | Referência de teclado (R3.2)                                                                                     |                |
| 9                    | Referência de fieldbus                                                                                           |                |
| 10                   | Referência de potenciômetro;<br>controlado com ID418 (VERDA-<br>DEIRO=aumento) e ID417 (VER-<br>DADEIRO=redução) |                |
| 11                   | Al1 ou Al2, o que for menor                                                                                      |                |
| 12                   | Al1 ou Al2, o que for maior                                                                                      |                |
| 13                   | Frequência máxima ID102<br>(recomendada somente em<br>controle de torque)                                        |                |
| 14                   | Seleção de Al1/Al2                                                                                               | Consulte ID422 |
| 15                   | Codificador 1 (entrada Al C.1)                                                                                   |                |
| 16                   | Codificador 2 (com sincroniza-<br>ção de velocidade OPTA7,<br>somente NXP, entrada AI C.3)                       |                |
| 17                   | Referência mestre                                                                                                |                |
| 18                   | Saída de rampa mestre<br>(padrão)                                                                                |                |

# *1082 RESPOSTA A FALHAS DE COMUNICAÇÃO DE SYSTEMBUS 6 (2.7.30)*

Use este parâmetro para selecionar a resposta do conversor para "Comunicação de SystemBus".

### *Tabela 198: Seleções para o parâmetro ID1082*

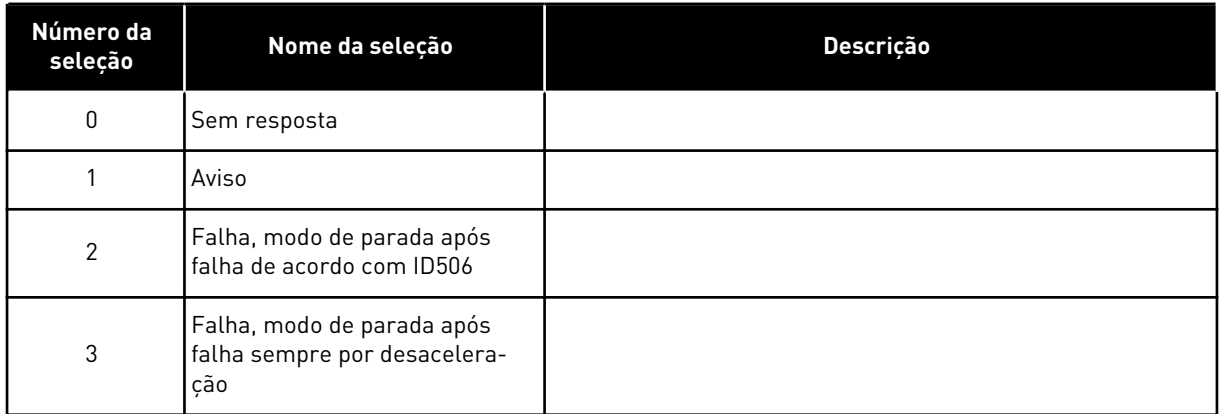

# *1083 SELEÇÃO DE REFERÊNCIA DE TORQUE DO SEGUIDOR 6 (2.11.4)*

Use este parâmetro para selecionar a referência de torque para o conversor seguidor.

# *1084 OPÇÕES DE CONTROLE 6 (2.4.19)*

Use este parâmetro para selecionar a opção de controle.

O parâmetro está disponível apenas para conversores NXP.

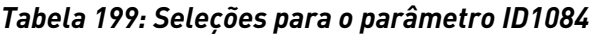

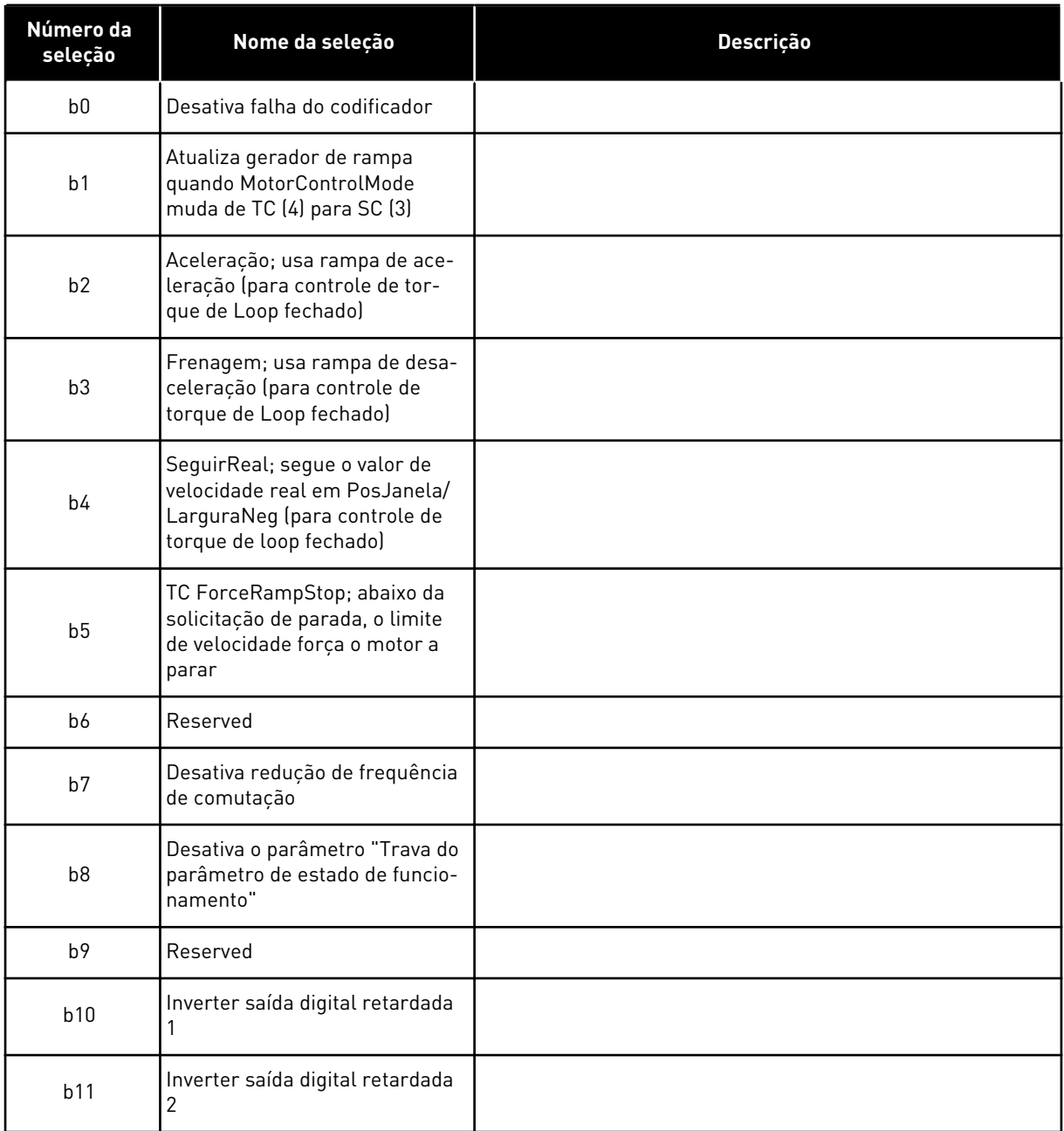

# *1085 LIMITE DE CORRENTE DE ATIVAÇÃO/DESATIVAÇÃO DO FREIO 6 (2.3.4.16)*

Use este parâmetro para definir o limite de corrente do freio.

O freio mecânico será fechado imediatamente se a corrente do motor estiver abaixo deste valor.

Este parâmetro está disponível apenas para conversores NXP.

# *1087 ESCALA DO LIMITE DE TORQUE DE GERAÇÃO 6 (2.2.6.6)*

Use este parâmetro para selecionar o sinal da entrada analógica que ajusta o torque máximo de geração do motor.

### *Tabela 200: Seleções para o parâmetro ID1087*

![](_page_373_Picture_122.jpeg)

Este sinal ajustará o torque de geração do motor máximo entre 0 e o limite máx. definido com o parâmetro ID1288. Nível de entrada analógica zero significa limite de torque de gerador zero. Este parâmetro está disponível apenas para conversores NXP.

# *1088 ESCALA DO LIMITE DE POTÊNCIA DE GERAÇÃO 6 (2.2.6.8)*

Use este parâmetro para selecionar o sinal da entrada analógica que ajusta a potência máxima de geração do motor.

![](_page_373_Picture_123.jpeg)

![](_page_373_Picture_124.jpeg)

Este sinal ajustará a potência de geração de motor máxima entre 0 e o limite máx. definido com o parâmetro ID1290. Este parâmetro está disponível somente no modo de controle de Loop fechado. Nível de entrada analógica zero significa limite de potência do gerador.

### *1089 FUNÇÃO DE PARADA DO SEGUIDOR 6 (2.11.2)*

Use este parâmetro para definir como é realizada a parada do conversor seguidor.

Define como o conversor seguidor para (quando a referência de seguidor selecionada não é rampa do mestre, parâmetro ID1081, seleção 18).

*Tabela 202: Seleções para o parâmetro ID1089*

| Número da<br>seleção | Nome da seleção                                                                                      | <b>Descricão</b> |
|----------------------|----------------------------------------------------------------------------------------------------|------------------|
| 0                    | Desaceleração, o seguidor per-<br>manecerá em controle mesmo<br>se o mestre tiver parado na<br>falha |                  |
|                      | Desaceleração, o seguidor per-<br>manecerá em controle mesmo<br>se o mestre tiver parado na<br>falha |                  |
| 2                    | Como mestre; o seguidor se<br>comporta como mestre                                                   |                  |

### *1090 RESETAR CONTADOR DO CODIFICADOR 6 (2.2.7.29)*

Use este parâmetro para selecionar o sinal da entrada digital que realiza reset dos valores de monitoramento Ângulo do eixo e Loops do eixo para zero.

Consulte *[Tabela 44 Valores de monitoramento, conversores NXS](#page-122-0)*.

O parâmetro está disponível apenas para conversores NXP.

### *1092 MODO DE SEGUIDOR DE MESTRE 26 (2.2.7.31)*

Use este parâmetro para selecionar o sinal da entrada digital que ativará o segundo modo Seguidor de mestre.

Selecione a entrada digital para ativar o segundo modo de Seguidor de mestre selecionado pelo parâmetro ID1093. O parâmetro está disponível apenas para conversores NXP.

#### *1093 SELEÇÃO DO MODO DE SEGUIDOR DE MESTRE 2 6 (2.11.7)*

Use este parâmetro para selecionar a função Seguidor de mestre.

Selecione o modo de Seguidor de mestre 2 usado quando a DI é ativada. Quando o Seguidor é selecionado, o comando Solicitação de funcionamento é monitorado do Mestre e todas as outras referências são selecionáveis pelos parâmetros.

### *Tabela 203: Seleções para o parâmetro ID1093*

![](_page_375_Picture_132.jpeg)

# *1209 CONFIRMAÇÃO DE OPÇÃO DE ENTRADA 6 (2.2.7.32)*

Use este parâmetro para selecionar o sinal da entrada digital que reconhece o status da chave de entrada.

A opção de entrada é normalmente uma unidade de fusão de opções ou contator principal com a qual a potência é alimentada para o conversor. Se a confirmação de opção de entrada estiver ausente, o conversor será desarmado na falha de abertura da opção de entrada (F64). O parâmetro está disponível apenas para conversores NXP.

### *1210 CONFIRMAÇÃO DE FREIO EXTERNO 6 (2.2.7.24)*

Use este parâmetro para selecionar o sinal da entrada digital que reconhece o status do freio externo.

Conecte este sinal de entrada digital a um contato auxiliar do freio mecânico. Se o comando de abertura do freio for dado, mas o contato do sinal de realimentação do freio não fechar em um tempo determinado, uma falha de freio mecânico será exibida (código de falha 58). O parâmetro está disponível apenas para conversores NXP.

### *1213 PARADA DE EMERGÊNCIA 6 (2.2.7.30)*

Use este parâmetro para selecionar o sinal da entrada digital que ativará a função de parada de emergência.

Indicação para o conversor de que a máquina foi parada pelo circuito de parada de emergência externo. Selecione a entrada digital para ativar a entrada de parada de emergência para o conversor. Quando a entrada digital for baixa, o conversor parará de acordo com a definição do parâmetro do modo de parada de emergência ID1276 e indicará o código de aviso A63.

O parâmetro está disponível apenas para conversores NXP.

### *1217 BIT DE ID LIVRE DO1 6 (P2.3.1.6)*

Use este parâmetro para selecionar o sinal que controla a saída digital.

O parâmetro deve ser definido no formato xxxx.yy onde xxxx é o número de ID de um sinal e yy é o número do bit. Por exemplo, o valor para o controle de DO é 43,06. 43 é o Número de ID da Palavra de status. Portanto, a saída digital estará ATIVADA quando o número de bit 06 da Palavra de status (ID no. 43), isto é, Ativar funcionamento, estiver ativo.

### *1218 PULSO DE CC PRONTO 6 (2.3.3.29)*

Use este parâmetro para selecionar o sinal da entrada digital que ativará a carga do conversor do inversor através de uma chave de entrada.

Carregar CC. Usado para carregar o conversor do inversor através de uma chave de entrada. Quando a tensão do link de CC estiver acima do nível de carregamento, um trem de pulsos de 2 segundos será gerado para fechar a chave de entrada. O trem de pulso estará DESATIVADO quando a confirmação da chave de entrada se elevar. O parâmetro está disponível apenas para conversores NXP.

### *1239 REFERÊNCIA DE AVANÇO INCREMENTAL 1 6 (2.4.15)*

Use este parâmetro para definir as referências de frequência para a função de avanço incremental.

#### *1240 REFERÊNCIA DE AVANÇO INCREMENTAL 2 6 (2.4.16)*

Use este parâmetro para definir as referências de frequência para a função de avanço incremental.

O parâmetro está disponível apenas para conversores NXP.

#### *1241 COMPARTILHAMENTO DE VELOCIDADE 6 (2.11.5)*

Use este parâmetro para definir uma escala adicional para a referência de frequência.

Define o percentual para referência de velocidade final da referência de velocidade recebida.

#### *1244 TEMPO DE FILTRAGEM DE REFERÊNCIA DE TORQUE 6 (2.10.10)*

Use este parâmetro para definir o tempo de filtragem da referência de torque.

#### *1248 COMPARTILHAMENTO DE CARGA 6 (2.11.6)*

Use este parâmetro para definir uma escala adicional para a referência de torque.

Define o percentual para a referência de torque final da referência de torque recebida.

### *1250 REFERÊNCIA DE FLUXO 6 (2.6.23.32)*

Use este parâmetro para definir a escala para a corrente de magnetização do motor.

#### *1252 PASSO DE VELOCIDADE 6 (2.6.15.1, 2.6.25.25)*

Use este parâmetro para ajustar o controlador de velocidade quando NCDrive é usado.

Consulte as Ferramentas de NCDrive mais próximas: resposta do passo. Com essa ferramenta, você poderá fornecer um valor de passo para referência de velocidade após controle de rampa.

#### *1253 PASSO DE TORQUE 6 (2.6.25.26)*

Use este parâmetro para ajustar o controlador de torque quando NCDrive é usado.

Consulte as Ferramentas de NCDrive mais próximas: resposta do passo. Com essa ferramenta, você pode fornecer passo à referência de torque.

#### *1257 RAMPA DE AVANÇO INCREMENTAL 6 (2.4.17)*

Use este parâmetro para definir o tempo de rampa com avanço incremental ativo.

O parâmetro está disponível apenas para conversores NXP.

#### *1276 MODO DE PARADA DE EMERGÊNCIA 6 (2.4.18)*

Use este parâmetro para selecionar como o conversor para quando o comando de parada de emergência é enviado a partir do DI ou Fieldbus.

Define a ação após a entrada de emergência de E/S ser reduzida. O parâmetro está disponível apenas para conversores NXP.

*Tabela 204: Seleções para o parâmetro ID1276*

| Número da<br>seleção | Nome da seleção         | Descrição |
|----------------------|-------------------------|-----------|
| 0                    | Parada de desaceleração |           |
|                      | Parada de rampa         |           |

#### *1278 LIMITE DE VELOCIDADE DE TORQUE, LOOP FECHADO 6 (2.10.6)*

Use este parâmetro para selecionar o modo de limite de frequência de saída para o controle de torque.

*Tabela 205: Seleções para o parâmetro ID1278*

| Número da<br>seleção | Nome da seleção                                                                | Descrição |
|----------------------|--------------------------------------------------------------------------------|-----------|
| 0                    | Controle de velocidade de loop<br>fechado                                      |           |
|                      | Limite de frequência positiva e<br>negativa                                    |           |
| $\overline{2}$       | Saída do gerador de rampa<br>$(-/+)$                                           |           |
| 3                    | Limite de frequência negativa -<br>Saída do gerador de rampa                   |           |
| 4                    | Saída do gerador de rampa -<br>Limite de frequência positivo                   |           |
| 5                    | Saída do gerador de rampa<br>com janela                                        |           |
| 6                    | 0 - Saída do gerador de rampa                                                  |           |
| 7                    | Saída do gerador de rampa<br>com janela e limites de ativa-<br>ção/desativação |           |

Para a seleção deste parâmetro em conversores NXS, consulte ID644.

#### *1285 LIMITE DE FREQUÊNCIA POSITIVA 6 (2.6.20)*

Use este parâmetro para definir o limite final de referência de frequência para a direção positiva.

Limite de frequência máximo para o conversor. O parâmetro está disponível apenas para conversores NXP.

#### *1286 LIMITE DE FREQUÊNCIA NEGATIVO 6 (2.6.19)*

Use este parâmetro para definir o limite final de referência de frequência para a direção negativa.

Limite de frequência mínimo para o conversor. O parâmetro está disponível apenas para conversores NXP.

### *1287 LIMITE DE TORQUE DO MOTOR 6 (2.6.22)*

Use este parâmetro para definir o limite máximo de torque do lado do motor.

O parâmetro está disponível apenas para conversores NXP.

#### *1288 LIMITE DE TORQUE DO GERADOR 6 (2.6.21)*

Use este parâmetro para definir o limite máximo de torque do lado gerador.

O parâmetro está disponível apenas para conversores NXP.

#### *1289 LIMITE DE POTÊNCIA DO MOTOR 6 (2.6.23.20)*

Use este parâmetro para definir o limite máximo de potência do lado do motor.

Somente para modo de controle de loop fechado.

### *1290 LIMITE DE POTÊNCIA DO GERADOR 6 (2.6.23.19)*

Use este parâmetro para definir o limite máximo de potência do lado gerador.

Somente para modo de controle de loop fechado.

#### *1316 RESPOSTA DE FALHA DE FREIO 6 (2.7.28)*

Use este parâmetro para definir o tipo de resposta a uma falha de freio.

#### *Tabela 206: Seleções para o parâmetro ID1316*

![](_page_379_Picture_115.jpeg)

#### *1317 ATRASOS DE FALHA DE FREIO 6 (2.7.29)*

Use este parâmetro para definir o atraso após o qual a falha de freio será ativada quando houver um atraso mecânico no freio.

Consulte o parâmetro ID1210.

#### *1324 SELEÇÃO DE MESTRE/SEGUIDOR 6 (2.11.1)*

Use este parâmetro para selecionar o modo Mestre/seguidor.

Quando o valor Seguidor é selecionado, o comando Solicitação de funcionamento é monitorado do Mestre. Todas as outras referências são selecionáveis pelos parâmetros.

#### *Tabela 207: Seleções para o parâmetro ID1324*

![](_page_380_Picture_122.jpeg)

### *1352 ATRASO DE FALHA DE SYSTEMBUS 6 (2.7.31)*

Use este parâmetro para definir o tempo máximo de ausência de pulsação antes de ocorrer uma falha de SystemBus.

#### *1355 A 1369 FLUXO 10-150% 6 (2.6.25.1 - 2.6.25.15)*

Use este parâmetro para definir o nível do fluxo como uma porcentagem da tensão do fluxo nominal.

Tensão do motor correspondente a 10%-150% do fluxo como um percentual da tensão do fluxo nominal.

#### *1385 BIT DE ID LIVRE DO2 6 (P2.3.2.6)*

Use este parâmetro para selecionar o sinal que controla a saída digital.

O parâmetro deve ser definido no formato xxxx.yy onde xxxx é o número de ID de um sinal e yy é o número do bit. Por exemplo, o valor para o controle de DO é 43,06. 43 é o Número de ID da Palavra de status. Portanto, a saída digital estará ATIVADA quando o número de bit 06 da Palavra de status (ID no. 43), isto é, Ativar funcionamento, estiver ativo.

#### *1401 FLUXO DO ESTADO DE PARADA 6 (2.6.23.24)*

Use este parâmetro para definir o fluxo mantido no motor após a parada do conversor de frequência.

O fluxo é mantido pelo tempo definido pelo parâmetro ID1402. Este parâmetro pode ser usado somente em modo de controle de motor de loop fechado.

### *1402 ATRASO DE DESATIVAÇÃO DO FLUXO 6 (2.6.23.23)*

Use este parâmetro para definir o período pelo qual o fluxo de estado de parada é mantido no motor após a parada do conversor de frequência.

O fluxo definido pelo parâmetro ID1401 é mantido no motor pelo tempo definido após o conversor ser parado. Essa função é usada para encurtar o tempo antes que o torque total do motor esteja disponível.

### *Tabela 208: Seleções para o parâmetro ID1402*

![](_page_381_Picture_142.jpeg)

# *1412 GANHO DO ESTABILIZADOR DE TORQUE 6 (2.6.26.1)*

Use este parâmetro para definir o ganho do estabilizador de torque em uma operação de controle de ciclo aberto.

Ganho adicional para o estabilizador de torque em frequência zero.

### *1413 AMORTECIMENTO DO ESTABILIZADOR DE TORQUE 6 (2.6.26.2)*

Use este parâmetro para definir a constante de tempo de amortecimento do estabilizador de torque.

Quanto maior o valor do parâmetro, menor será a constante de tempo.

Se um motor de PMS for usado no modo de controle de Loop aberto, é recomendável usar o valor 980 neste parâmetro em vez de 1000.

#### *1414GANHO DO ESTABILIZADOR DE TORQUE NO PONTO DE ENFRAQUECIMENTO DO CAMPO 6 (2.6.26.3)*

Use este parâmetro para definir o ganho do estabilizador de torque no ponto de enfraquecimento do campo em uma operação de controle de ciclo aberto.

### *1424 ATRASO DE REINÍCIO 6 (2.6.17)*

Use este parâmetro para definir o atraso durante o qual o conversor não poderá ser reiniciado após parada de desaceleração (partida dinâmica não está em uso).

O tempo pode ser configurado como 60.000 segundos. O modo de controle de Loop fechado usa um atraso diferente.

![](_page_381_Picture_16.jpeg)

### **INDICAÇÃO!**

Esta função não estará disponível quando partida dinâmica estiver selecionada para função de partida (ID505).

O parâmetro está disponível apenas para conversores NXP.

#### *1516 TIPO DE MODULADOR 6 (2.4.20)*

Use este parâmetro para selecionar o tipo de modulador.

Algumas operações exigem o uso de um modulador de software.

![](_page_382_Picture_140.jpeg)

#### *1536 FALHA DO SEGUIDOR 6 (2.11.8)*

Use este parâmetro para selecionar a resposta do conversor mestre para uma falha em qualquer um dos conversores seguidores.

Para fins de diagnóstico, quando um dos conversores acionar uma falha, o conversor mestre enviará um comando para acionar o Coletor de dados em todos os conversores.

*Tabela 209: Seleções para o parâmetro ID1536*

| Número da<br>seleção | Nome da seleção                                                       | <b>Descricão</b> |
|----------------------|-----------------------------------------------------------------------|------------------|
| 0                    | Sem resposta                                                          |                  |
|                      | Aviso                                                                 |                  |
| 2                    | Falha, modo de parada após<br>falha de acordo com função de<br>Parada |                  |

#### *1550 GANHO DO ESTABILIZADOR DO CÍRCULO DE FLUXO 6 (2.6.26.5)*

Use este parâmetro para definir o ganho do estabilizador do círculo de fluxo.

Ganho para o estabilizador do círculo de fluxo (0-32766)

### *1551 TC DO ESTABILIZADOR DE FLUXO 6 (2.6.26.6)*

Use este parâmetro para definir o coeficiente do filtro do estabilizador de corrente de identificação.

#### *1552 TC DO ESTABILIZADOR DE TENSÃO 6 (2.6.26.11)*

Use este parâmetro para definir a taxa de amortecimento do estabilizador de tensão.

Razão de amortecimento do estabilizador de tensão, (0-1000).

#### *1553 LIMITE DO ESTABILIZADOR DE TENSÃO 6 (2.6.26.11)*

Use este parâmetro para definir os limites para a saída do estabilizador de tensão.

Este parâmetro define os limites para a saída do estabilizador de tensão, isto é, os valores máx. e mín. para df de termo de correção em EscalaFreq.

#### *1566 CORRENTE DE PULSO DE POLARIDADE 6 (P2.6.24.5)*

Use este parâmetro para definir o nível de corrente para a verificação de direção de polaridade do eixo magnético durante a identificação do ângulo de partida.

O valor 0 significa que o nível de corrente interna é usado, o que geralmente é ligeiramente mais alto do que a corrente de identificação normal definida por P2.6.24.4. A verificação de direção de polaridade é raramente necessária, pois a identificação em si já fornece a direção correta. Portanto, na maioria dos casos, essa função pode ser desativada ao definir qualquer valor de parâmetro negativo, recomendado especialmente se falhas F1 ocorrerem durante a identificação.

#### *1587 DO1 RETARDADA DE INV 6 (P2.3.1.5)*

Use este parâmetro para inverter o sinal da saída digital retardado.

Inverte sinal de saída digital retardada 1.

#### *1588 DO2 RETARDADA DE INV 6 (P2.3.2.5)*

Use este parâmetro para inverter o sinal da saída digital retardado.

Inverte sinal de saída digital retardada 2.

### *1691 ID DO ÂNGULO DE PARTIDA MODIFICADO 6 (P2.6.24.3)*

Use este parâmetro para selecionar a identificação do ângulo de partida quando nenhum codificador absoluto ou codificador incremental com zpulse for usado.

Uma identificação para o ângulo de partida, isto é, a posição do eixo magnético do rotor em relação ao eixo magnético da fase U do estator, será necessária se nenhum codificador absoluto ou codificador incremental com zpulse for usado. Esta função define como a identificação do ângulo de partida é efetuada nesses casos. O tempo de identificação depende das características elétricas do motor, mas geralmente leva de 50 ms a 200 ms.

No caso de codificadores absolutos, o ângulo de partida lê o valor do ângulo diretamente do codificador. Por outro lado, o pulso z do codificador incremental será usado

automaticamente para sincronização se sua posição estiver definida como diferente de zero em P2.6.24.2. Além disso, para codificadores absolutos, P2.6.24.2 deverá ser diferente de zero. Caso contrário, será interpretado que a rodada de identificação do codificador não foi concluída e a execução será proibida exceto se o canal absoluto for ignorado pela identificação de ângulo de partida.

![](_page_384_Picture_3.jpeg)

### **INDICAÇÃO!**

ModulatorType (P2.4.20) precisa ser > 0 para usar esta função.

![](_page_384_Picture_122.jpeg)

### *Tabela 210: Seleções para o parâmetro ID1691*

### *1693 CORRENTE DE I/F 6 (P2.6.24.6)*

Use este parâmetro para definir o nível de corrente que será usado quando o controle I/f para motores PMS for ativado.

O parâmetro de Corrente de I/f é usado para várias finalidades diferentes.

#### CONTROLE DE I/F

Este parâmetro define o nível de corrente durante controle de I/f, em percentual da corrente nominal do motor

#### POSIÇÃO ZERO COM CODIFICADOR INCREMENTAL E PULSO Z

Em controle de ciclo fechado que utilize o pulso z do codificador, este parâmetro também definirá o nível de corrente usado ao iniciar antes que o pulso z seja recebido para sincronização.

#### IDENTIFICAÇÃO DE ÂNGULO DE PARTIDA DE CC

Este parâmetro definirá o nível de corrente CC quando o Tempo de Identificação do Ângulo de Partida for definido como maior que zero. Consulte Tempo de Identificação do Ângulo de Partida P2.8.5.5.

#### *1720 RAZÃO DO LIMITE DO ESTABILIZADOR DE TORQUE 6 (2.6.26.4)*

Use este parâmetro para definir um limite para a saída do estabilizador de torque.

ID111 \* ID1720 = Limite do estabilizador de torque

#### *1738 GANHO DO ESTABILIZADOR DE TENSÃO 6 (2.6.26.9)*

Use este parâmetro para definir o ganho do estabilizador de tensão.

#### *1756 CORRENTE DE ID DO ÂNGULO DE PARTIDA 6 (P2.6.24.4)*

Use este parâmetro para definir o nível de corrente usado na identificação de ângulo de partida.

O nível correto depende do tipo de motor usado. Em geral, 50% da corrente nominal do motor parece ser suficiente, mas dependendo, por exemplo, do nível de saturação do motor, uma corrente mais alta poderá ser necessária.

#### *1790 LIMITE DE CONTROLE DE I/F 6 (P2.6.24.7)*

Use este parâmetro para definir o limite de frequência para o controle I/f.

Este parâmetro define o limite de frequência para controle de I/f em percentual da frequência nominal do motor. O controle de I/f será usado se a frequência estiver abaixo desse limite. A operação voltará ao normal quando a frequência estiver acima deste limite com histerese de 1 Hz.

#### *1796 COEFICIENTE DO ESTABILIZADOR DE FLUXO 6 (2.6.26.8)*

Use este parâmetro para definir o coeficiente do estabilizador de fluxo dos motores de indução.

#### *1797 GANHO DO ESTABILIZADOR DE FLUXO 6 (2.6.26.7)*

Use este parâmetro para definir o ganho do estabilizador de fluxo dos motores de indução.

# *1801 FREQUÊNCIA PREDEFINIDA DE FALHA DE FB 6 (P2.7.40)*

Use este parâmetro para definir a referência de frequência para o aviso de comunicação fieldbus.

Este parâmetro representa o valor de referência de frequência que será usado quando fieldbus for o local de controle ativo, se a falha de fieldbus estiver ativa e se a resposta à falha (parâm. ID733) for definida como 4/Alerta:FPredef.

This parameter is present in NXP drives only.

#### *1900 RAMPA; IGNORAR S2 6 (P2.4.21)*

Use este parâmetro para ignorar a segunda rampa S de canto.

Esta função é usada para ignorar a segunda rampa S de canto (isto é, evitar aumento de velocidade desnecessário, mostrado na linha sólida em *Fig. 90 Rampa; ignorar S2*) quando a referência é alterada antes que a velocidade final seja atingida. S4 também é ignorado quando a referência é aumentada enquanto a velocidade está sendo reduzida.

![](_page_386_Figure_9.jpeg)

*Fig. 90: Rampa; ignorar S2*

A segunda curva S é ignorada quando referência é alterada em 25 Hz.

# **9.1 PARÂMETROS DE CONTROLE DO TECLADO**

Diferentemente dos parâmetros listados acima, esses parâmetros estão localizados no menu M3 do teclado de controle. Os parâmetros de referência de frequência e torque não possuem um número de ID.

### *114 BOTÃO DE PARADA ATIVADO (3.4, 3.6)*

Use este parâmetro para ativar o botão de parada do teclado.

Se você desejar tornar o botão de Parada um "hotspot" que sempre para o conversor independente do local de controle selecionado, atribua o valor 1 a esse parâmetro. Consulte também o parâmetro ID125.

### *125 LOCAL DE CONTROLE (3.1)*

Use este parâmetro para selecionar o local de controle.

O local de controle ativo pode ser alterado com este parâmetro. Para obter mais informações, consulte o Manual do Usuário do produto.

Pressionar o botão Iniciar por 3 segundos selecionará o teclado de controle como o local de controle ativo e copiará as informações de status da execução (Executar/Parar, direção e referência).

### *Tabela 211: Seleções para o parâmetro ID125*

![](_page_387_Picture_138.jpeg)

### *123 DIREÇÃO DO TECLADO (3.3)*

Use este parâmetro para definir a direção de rotação do motor quando o local de controle é o teclado.

### *Tabela 212: Seleções para o parâmetro ID123*

![](_page_387_Picture_139.jpeg)

Para obter mais informações, consulte o Manual do Usuário do produto.

### *R3.2 REFERÊNCIA DO TECLADO (3.2)*

A referência de frequência pode ser ajustada do teclado com este parâmetro.

A frequência de saída pode ser copiada como a referência do teclado ao pressionar o botão Parar por 3 segundos quando você estiver em qualquer uma das páginas do menu M3. Para obter mais informações, consulte o Manual do Usuário do produto.

### *167 REFERÊNCIA DE PID 1 57 (3.4)*

Use este parâmetro para definir o valor de referência do controlador PID.

A referência de teclado do controlador PID pode ser definida entre 0% e 100%. Este valor de referência será a referência de PID ativa se o parâmetro ID332 for igual a 2.

### *168 REFERÊNCIA DE PID 2 57 (3.5)*

Use este parâmetro para definir o valor de referência do controlador PID.

A referência de teclado do controlador PID 2 pode ser definida entre 0% e 100%. Esta referência estará ativa se a função DIN5 = 13 e o contato DIN5 estiver fechado.

# *R3.5 REFERÊNCIA DE TORQUE 6 (3.5)*

Define aqui a referência de torque em -300,0…300,0%.

# **9.2 FUNÇÃO DE MESTRE/SEGUIDOR (SOMENTE NXP)**

A função Mestre/Seguidor foi projetada para aplicativos nos quais o sistema é executado por vários conversores NXP e os eixos do motor são acoplados uns aos outros através de equipamentos, corrente, correia etc. Recomenda-se que o modo de controle de Loop fechado seja usado.

Os sinais de controle de Partida/Parada externos estão conectados somente ao conversor Mestre. Referências de velocidade e torque e modos de controle são selecionados para cada conversor separadamente. O Mestre controla os Seguidores via SystemBus. Geralmente, a velocidade da estação Mestre é controlada e outros conversores seguem sua referência de torque ou velocidade.

O controle de torque do Seguidor deverá ser usado quando os eixos do motor dos conversores Mestre e Seguidor forem acoplados solidamente entre si com equipamentos, uma corrente etc. Portanto, nenhuma diferença de velocidade entre os conversores é possível. Controle de janela é recomendado para manter a velocidade do seguidor próxima a do mestre.

O controle de velocidade do Seguidor deverá ser usado quando a demanda de precisão de velocidade for inferior. Em tais casos, o uso da queda de carga é recomendado em todos os conversores para equilibrar a carga.

### 9.2.1 CONEXÕES FÍSICAS DO LINK DO MESTRE/SEGUIDOR

Nas figuras abaixo, o conversor mestre está localizado no lado esquerdo e todos os outros são seguidores. O link físico do mestre/seguidor pode ser criado com a placa opcional OPTD2. Consulte o Manual do usuário das placas de E/S VACON® NX para obter mais informações.

#### 9.2.2 CONEXÃO DE FIBRA ÓPTICA ENTRE OS CONVERSORES DE FREQUÊNCIA COM OPTD2

A placa OPTD2 no Mestre possui as seleções padrão de jumpers, ou seja, X6:1-2, X5:1-2. Para os seguidores, as posições dos jumpers devem ser alteradas: X6:1-2, X5:2-3. Esta placa também tem uma opção de comunicação CAN útil para monitoramento de vários conversores com software de PC NCDrive, ao comissionar funções de Seguidor de mestre e sistemas de linha.

![](_page_389_Figure_2.jpeg)

*Fig. 91: Conexões físicas de barramento do sistema com a placa OPTD2*

Para obter informações sobre os parâmetros da placa de expansão OPTD2, consulte o Manual do usuário das placas de E/S VACON® NX.

# **9.3 CONTROLE DE FREIO EXTERNO COM LIMITES ADICIONAIS (IDS 315, 316, 346 A 349, 352, 353)**

O freio externo usado para frenagem adicional pode ser controlado através dos parâmetros ID315, ID316, ID346 a ID349 e ID352/ID353. Selecionar Ativar/Desativar controle do freio, definir os limites de torque ou frequência aos quais o freio deve reagir e definir os atrasos de ativação/desativação de freio permitirão um controle eficaz do freio.

![](_page_389_Picture_7.jpeg)

# **INDICAÇÃO!**

Durante a Rodada de identificação (consulte o parâmetro ID631), o controle de freio será desativado.

![](_page_390_Figure_2.jpeg)

*Fig. 92: Controle de freio com limites adicionais*

Em 21 acima, o controle de freio é definido para reagir ao limite de supervisão de torque (parâmetro ID349) e limite de supervisão de frequência (ID347). Além disso, o mesmo limite de frequência é usado para controle de ativação/desativação de freio ao atribuir o valor 4 ao parâmetro ID346. O uso de dois limites de frequência diferentes também é possível. Em seguida, os parâmetros ID315 e ID346 devem receber o valor 3.

Freio desativado: para que o freio seja liberado, três condições deverão ser atendidas: 1) o conversor deverá estar em estado de funcionamento, 2) o torque deverá estar acima do limite definido (se usado) e 3) a frequência de saída deverá estar acima do limite definido (se usada).

Freio ativado: O comando Parar ativa a contagem de atraso do freio e o freio é fechado quando a frequência de saída cai abaixo do limite definido (ID315 ou ID346). Como precaução, o freio fecha quando o atraso do freio expira, por fim.

![](_page_390_Picture_7.jpeg)

#### **INDICAÇÃO!**

Uma falha ou estado de Parada fechará o freio imediatamente sem um atraso.

É altamente recomendável que o atraso de ativação do freio seja mais longo que o tempo de rampa para evitar danificar o freio.

![](_page_391_Figure_2.jpeg)

*Fig. 93: Lógica de controle do freio*

Ao usar a função Seguidor de mestre, o conversor seguidor abrirá o freio ao mesmo tempo que o Mestre mesmo se as condições do Seguidor para abertura do freio não tiverem sido atendidas.

### **9.4 PARÂMETROS DA PROTEÇÃO TÉRMICA DO MOTOR (IDS 704 A 708)**

A proteção térmica do motor evita que o motor aqueça demais.

O conversor de frequência pode fornecer uma corrente mais alta que a corrente nominal. A alta corrente pode ser necessária para a carga e isso deve ser usado. Nessas condições, há um risco de sobrecarga térmica. Baixas frequências apresentam um risco maior. Em baixas frequências, o efeito de arrefecimento e a capacidade do motor são reduzidos. Se o motor possuir um ventilador externo, a redução de carga em baixas frequências será menor.

A proteção térmica do motor é baseada em cálculos. A função de proteção usa a corrente de saída do conversor para saber qual é a carga do motor. Se a placa de controle não estiver energizada, os cálculos serão redefinidos.

A proteção termal do motor pode ser ajustada com parâmetros. A corrente termal IT especifica que a corrente de carga acima, que sobrecarrega o motor. Esse limite de corrente é uma função da frequência de saída.

O estágio térmico do motor pode ser monitorado na exibição do teclado de controle. Consulte o Manual do Usuário do produto.

![](_page_392_Picture_4.jpeg)

### **INDICAÇÃO!**

Se você usar cabos de motor longos (máx. de 100 m) junto com conversores pequenos (≤1,5 kW), a corrente do motor medida pelo conversor pode ser muito maior do que a corrente real do motor. Isso ocorre porque há correntes capacitivas no cabo do motor.

![](_page_392_Picture_7.jpeg)

# **CUIDADO!**

Certifique-se de que o fluxo de ar até o motor não esteja bloqueado. Se o fluxo de ar estiver bloqueado, a função não protegerá o motor, e ele pode ficar quente demais. Isso pode causar danos ao motor.

# **9.5 PARÂMETROS DA PROTEÇÃO CONTRA ESTOLAGEM (IDS 709 A 712)**

A função de proteção contra estolagem do motor oferece proteção ao motor contra sobrecargas breves. Uma sobrecarga pode ser causada, por exemplo, por um eixo estolado. É possível definir o tempo de reação da proteção contra estolagem como menor do que aquele da proteção térmica do motor.

O status de estolagem do motor é especificado com os parâmetros ID710 (Corrente de estolagem) e ID712 (Limite de frequência de estolagem). Se a corrente for maior do que o limite definido, e a frequência de saída for menor do que o limite, o motor estará em um estado de estolagem.

A proteção contra estolagem é um tipo de proteção contra sobrecorrente.

![](_page_392_Picture_14.jpeg)

### **INDICAÇÃO!**

Se você usar cabos de motor longos (máx. de 100 m) junto com conversores pequenos (≤1,5 kW), a corrente do motor medida pelo conversor pode ser muito maior do que a corrente real do motor. Isso ocorre porque há correntes capacitivas no cabo do motor.

# **9.6 PARÂMETROS DA PROTEÇÃO CONTRA SUBCARGA (IDS 713 A 716)**

O propósito da proteção contra subcarga do motor é o de garantir de que haja uma carga no motor quando o conversor estiver operando. Se o motor perder a carga, pode ocorrer um problema no processo. Por exemplo, uma correia pode arrebentar, ou uma bomba pode secar.

Você pode ajustar a proteção contra subcarga do motor com os parâmetros ID714 (Carga da área de enfraquecimento de campo) e ID715 (Carga de frequência zero). A curva de subcarga é uma curva quadrática entre a frequência zero e o ponto de enfraquecimento do campo. A proteção não estará ativa abaixo de 5 Hz. O contador de tempo de subcarga não opera abaixo de 5 Hz.

Os valores dos parâmetros de proteção contra subcarga são definidos em percentual do torque nominal do motor. Para encontrar a razão de escala para o valor de torque interno, use os dados da plada de identificação do motor, a corrente nominal do motor e a corrente nominal do IH do conversor. Se você usar uma corrente diferente da corrente nominal do motor, a precisão do cálculo será reduzida.

![](_page_393_Picture_3.jpeg)

# **INDICAÇÃO!**

Se você usar cabos de motor longos (máx. de 100 m) junto com conversores pequenos (≤1,5 kW), a corrente do motor medida pelo conversor pode ser muito maior do que a corrente real do motor. Isso ocorre porque há correntes capacitivas no cabo do motor.

# **9.7 PARÂMETROS DE CONTROLE DE FIELDBUS (IDS 850 A 859)**

Os parâmetros de controle de fieldbus são usados quando a frequência ou a referência de velocidade vem do fieldbus (Modbus, Profibus, DeviceNet etc.). Com a seleção de saída de dados de fieldbus 1-8, você pode monitorar os valores do fieldbus.

# 9.7.1 SAÍDA DE DADOS DE PROCESSO (ESCRAVO -> MESTRE)

O mestre de fieldbus pode ler os valores reais do conversor de frequência usando variáveis de dados de processos. As aplicações Básica, Padrão, Local/Remota, Multipasso, Controle de PID e Controle de bombas e ventiladores usam dados de processos da seguinte forma:

![](_page_393_Picture_144.jpeg)

### *Tabela 213: Os valores padrão para Saída de dados do processo no fieldbus*

O aplicativo multifinalidade possui um parâmetro seletor para cada dado do processo. Os valores de monitoramento e os parâmetros de conversores podem ser selecionados usando o número de ID. As seleções padrão estão descritas na tabela acima.

### 9.7.2 ESCALA DE CORRENTE EM DIFERENTES TAMANHOS DE UNIDADES

![](_page_394_Picture_4.jpeg)

#### **INDICAÇÃO!**

O valor de monitoramento ID45 (geralmente em dados de processo OUT3) é fornecido apenas com uma casa decimal.

#### *Tabela 214: Escala de corrente em diferentes tamanhos de unidades*

![](_page_394_Picture_115.jpeg)

### 9.7.3 DADOS DE PROCESSO EM (MESTRE -> ESCRAVO)

Palavra de controle, Referência e Dados de processo são usados em aplicativos Tudo em um da seguinte forma:

#### *Tabela 215: Aplicativos Básico, Padrão, Local/Remoto, Multipasso*

![](_page_394_Picture_116.jpeg)

![](_page_394_Picture_13.jpeg)

# **INDICAÇÃO!**

As configurações na tabela abaixo são padrões de fábrica. Consulte também o grupo de parâmetros G2.9.

![](_page_395_Picture_111.jpeg)

| <b>Dados</b>          | Valor                                              | <b>Unidade</b> | <b>Escala</b> |
|-----------------------|----------------------------------------------------|----------------|---------------|
| Referência            | Referência de velocidade                           | $\frac{0}{0}$  | 0.01%         |
| Palavra de controle   | Comando Iniciar/Parar<br>Comando de reset de falha |                |               |
| Dados de processo IN1 | Referência de torque                               | $\%$           | 0.1%          |
| Dados de processo IN2 | Entrada analógica livre                            | $\frac{0}{0}$  | 0.01%         |
| Dados de processo IN3 | Ajustar entrada                                    | $\%$           | 0.01%         |
| $PD3 - PD8$           | Não usado                                          |                |               |

*Tabela 217: Aplicativos de controle de PID e controle de bombas e ventiladores*

![](_page_395_Picture_112.jpeg)

# **9.8 PARÂMETROS DE LOOP FECHADO (IDS 612 A 621)**

Selecione o modo de controle de loop fechado ao definir o valor 3 ou 4 para parâmetro ID600.

O modo de controle de loop fechado (consulte Capítulo *600 Modo de controle do motor 234567 (2.6.1)*) é usado quando desempenho aprimorado próximo à velocidade zero e melhor precisão de velocidade estática com maiores velocidades são necessários. O modo de controle de loop de fechado é baseado no "controle de vetor e corrente orientado pelo fluxo do rotor". Com esse princípio de controle, as correntes de fase são divididas em corrente de produção de torque e corrente de magnetização. Portanto, a máquina de indução de gaiola pode ser controlada na forma de um motor CC estimulado separadamente.
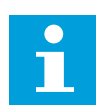

#### **INDICAÇÃO!**

Esses parâmetros podem ser usados somente com o conversor VACON® NXP.

#### EXEMPLO:

Modo de controle do motor = 3 (controle de velocidade de loop fechado)

Esse é o modo de operação usual quando tempos de resposta rápidos, alta precisão ou execução controlada em frequências zero são necessários. A placa do codificador deve ser conectado ao slot C da unidade de controle. Defina o parâmetro P/R do codificador (P7.3.1.1). Execute em loop aberto e verifique a velocidade e a direção do codificador (V7.3.2.2). Alterne a fiação do codificador ou as fases dos cabos do motor se necessário. Não execute se a velocidade do codificador estiver incorreta. Programe a corrente sem carga para o parâmetro ID612 ou execute a rodada de identificação sem carga no eixo do motor e defina o parâmetro ID619 (Ajuste de escorregamento) para obter a tensão ligeiramente acima da curva de U/f linear com a frequência do motor em cerca de 66% da frequência nominal do motor. O parâmetro de velocidade nominal do motor (ID112) é crítico. O parâmetro Limite de corrente (ID107) controla o torque disponível linearmente em relação à corrente nominal do motor.

# **9.9 PRINCÍPIO DA PROGRAMAÇÃO "TERMINAL TO FUNCTION" (TTF)**

O princípio de programação dos sinais de entrada e saída no Aplicativo de controle multifinalidade, bem como no Aplicativo de controle de bombas e ventiladores (e parcialmente nos outros aplicativos), é diferente do método convencional usado em outros aplicativos do VACON® NX.

No método de programação convencional, método Function to Terminal Programming (FTT), você deve possuir uma entrada ou saída fixa para a qual uma determinada função é definida. Os aplicativos mencionados acima, no entanto, usam o método Terminal to Function Programming (TTF) no qual o processo de programação é executado inversamente: Funções são exibidas como parâmetros para os quais o operador define uma determinada entrada/ saída. Consulte Aviso no Capítulo *[9.9.2 Definindo um terminal para uma determinada função](#page-397-0)  [com a ferramenta de programação NCDrive](#page-397-0)*.

#### 9.9.1 DEFININDO UMA ENTRADA/SAÍDA PARA UMA DETERMINADA FUNÇÃO NO TECLADO

A conexão de uma determinada entrada ou saída a uma determinada função (parâmetro) é feita ao atribuir um valor apropriado ao parâmetro. O valor é formado pelo slot de placa da placa de controle do VACON® NX (consulte o Manual do usuário do produto) e respectivo número de sinal; consulte abaixo.

<span id="page-397-0"></span>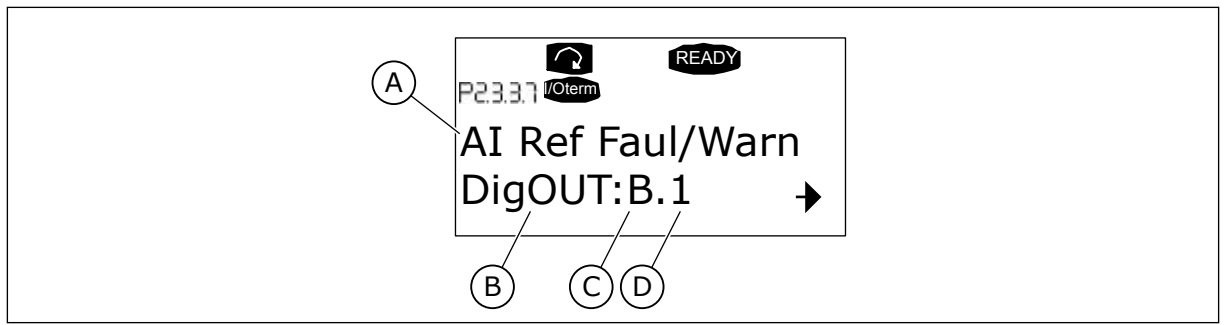

- *Fig. 94: Definindo uma entrada/saída para uma determinada função no teclado*
- A. Nome da função
- B. Tipo de terminal
- C. Slot
- D. Número do terminal

# EXEMPLO

Você deseja conectar o aviso/a falha de referência da função de saída digital (parâmetro 2.3.3.7) à saída digital DO1 na placa básica OPTA1 (consulte o Manual do Usuário do produto).

1 Localize o parâmetro 2.3.3.7 no teclado. Pressione o botão Menu uma vez para entrar no modo de edição. Na linha de valor, você verá o tipo de terminal à esquerda (DigIN, DigOUT, An.IN, An.OUT) e à direita, a entrada/saída presente à qual a função está conectada (B.3, A.2 etc.), ou se não conectada, um valor (0,#).

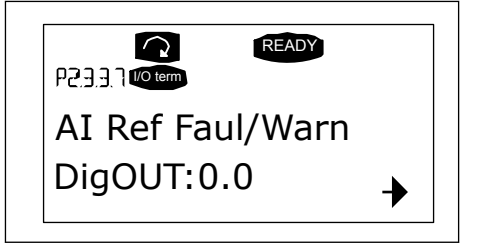

READY

- 2 Quando o valor estiver piscando, segure o botão Procurar para cima ou para baixo para encontrar o slot de placa desejado e o número de sinal. O programa rolará os slots da placa, começando em 0 e prosseguindo de A a E e a seleção de E/S de 1 a 10.
- 3 Após definir o valor desejado, pressione o botão Enter uma vez para confirmar a alteração.

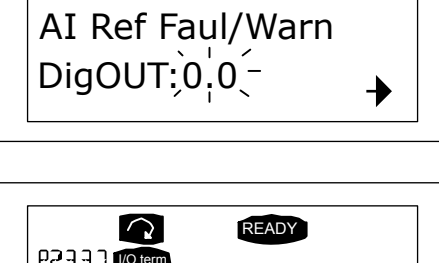

P2331 Wo term

 $\Omega$ 

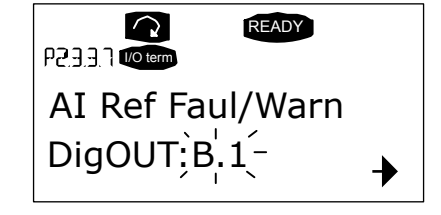

#### 9.9.2 DEFININDO UM TERMINAL PARA UMA DETERMINADA FUNÇÃO COM A FERRAMENTA DE PROGRAMAÇÃO NCDRIVE

Se você usar a ferramenta de programação NCDrive para parametrizar, será necessário estabelecer a conexão entre a função e entrada/saída da mesma forma que com o painel de controle. Apenas capture o código de endereço do menu suspenso na coluna Valor.

| Parameter Window                                                                                                    |                                                                        |                                                                                            |                                                                                                    |         |      |     | $ \Box$ $\times$                                                                                                    |
|----------------------------------------------------------------------------------------------------|------------------------------------------------------------------------|--------------------------------------------------------------------------------------------|----------------------------------------------------------------------------------------------------|---------|------|-----|----------------------------------------------------------------------------------------------------|
| <b>LOADED</b>                                                                                                    |                                                                        |                                                                                            |                                                                                                    | Compare |      |     |                                                                                                    |
| G 2.25 ANALOG INPUT 4<br>$\left  + \right $<br>G 2.2.6 DIGITAL INPUTS<br>$+$<br>G 2.3 OUTPUT SIGNALS<br>E.<br>G 2.3.1 DIG OUT SIGNALS<br>P 2.3.1.1 Ready<br>P 2.3.1.2 Run<br>P2.3.1.3 Fault<br>P 231.4 Fault, Inverted<br>P 2.3.1.5 Warning<br>P 2.3.1.6 External Fault<br>P 2.3.1.7 Al Ref Faul/Warn<br>P 2.3.1.8 OverTemp Warn.<br>P2319Reserved<br>P 2.3.1.10 Direct Difference<br>P 2.3.1.11 At Ref. Speed<br>P 2.3.1.12 Jogging Speed<br>P 231.13 ExtControl Place<br>P 2.31.14 Fxt Brake Contri<br>P 2.3.1.15 ExtBrakeCtrl.Inv<br>P 2.3.1.16 FreqDut SupvLim1<br>P 2.3.1.17 FreqUut SupvLim2<br>P 2.3.1.18 Ref Lim Superv. | Index<br>P 2.3.1.3<br>P 2.3.1.4<br>P 2.3.1.5<br>P 2.3.1.6<br>P 2.3.1.7 | Variable Text<br>Fault<br>Fault, Inverted<br>Warning<br>External Fault<br>Al Ref Faul/Warn | Value<br>Dig0UT:A.1<br>DigOUT:0.1<br>DigOUT:0.1<br>DigOUT:0.1<br>$\overline{ }$<br>DigOUT:B.1<br>DigOUT:A.4<br>Dig0UT:A.5<br>Dig0UT:A.6<br>DigOUT:A.7<br>DigOUT:A.8<br>Dig0UT:A.9<br>DigOUT:A.10<br>DigOUT:B.1<br>DigOUT:B.2<br>DigOUT:B.3 | Default | Unit | Min | Max<br>DigOUT:0.1 DigOUT:E.10<br>DigOUT:0.1 DigOUT:E.10<br>DigOUT:0.1 DigOUT:E.10<br>DigOUT:0.1 )igOUT:E.10<br>Dig0UT:0.1 Dig0UT:E.10 |

*Fig. 95: Tela da ferramenta de programação NCDrive; inserindo o código do endereço*

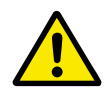

#### **CUIDADO!**

CERTIFIQUE-SE de não conectar duas funções em uma e a mesma saída para evitar saturações de funções e garantir uma operação sem falhas.

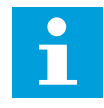

#### **INDICAÇÃO!**

As entradas, diferentemente das saídas, não podem ser alteradas no estado de FUNCIONAMENTO.

#### 9.9.3 DEFININDO ENTRADAS/SAÍDAS NÃO USADAS

Todas as entradas e saídas não usadas devem receber o valor 0 e o valor 1 do slot de placa também para o número de terminal. O valor 0,1 também é o valor padrão para a maioria das funções. No entanto, se você desejar usar os valores de um sinal de entrada digital para, por exemplo, apenas fins de teste, será possível definir o valor do slot da placa como 0 e o número do terminal como qualquer outro número entre 2 e 10 para atribuir um estado VERDADEIRO à entrada. Em outras palavras, o valor 1 corresponde ao 'contato aberto' e os valores 2 a 10 ao 'contato fechado'.

No caso de entradas analógicas, atribuir o valor 1 ao número de terminal corresponde ao 0% do nível de sinal, o valor 2 corresponde a 20%, o valor 3 a 30% e assim por diante. Atribuir um valor 10 ao número de terminal corresponde a 100% do nível de sinal.

# **9.10 PARÂMETROS DE CONTROLE DE VELOCIDADE (SOMENTE APLICATIVO 6)**

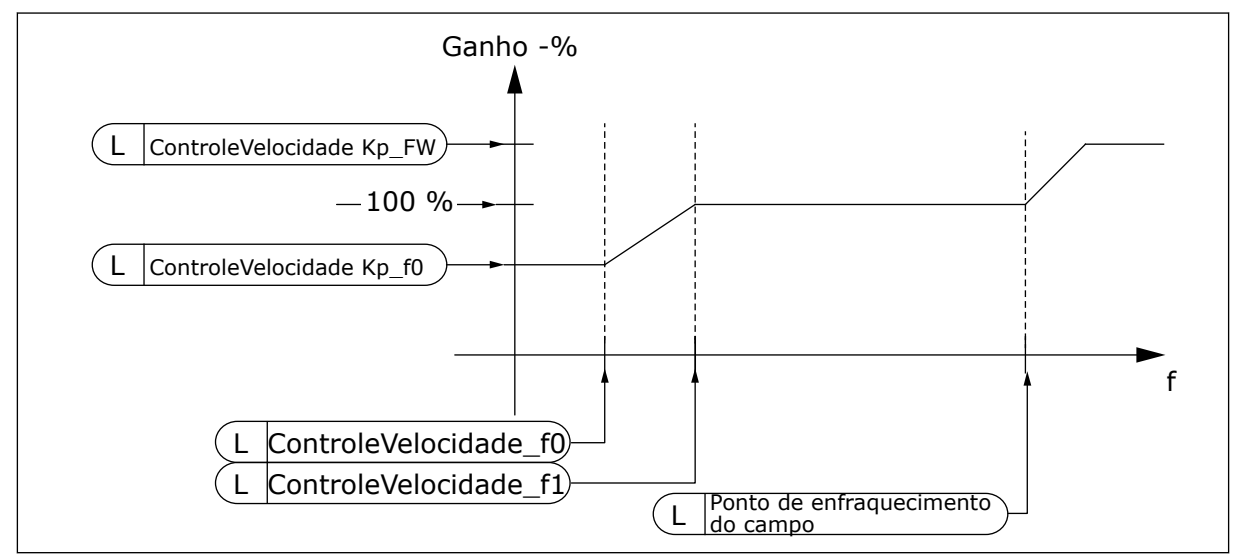

*Fig. 96: Ganho adaptativo do controlador de velocidade*

## *1295 GANHO MÍNIMO DO TORQUE DO CONTROLADOR DE VELOCIDADE 6 (2.6.23.30)*

Use este parâmetro para definir a porcentagem de ganho relativo quando o torque está abaixo do torque de SPC mínimo.

O ganho relativo como um percentual de ID613 do controlador de velocidade quando a referência do torque ou a saída do controle de velocidade é inferior ao valor do parâmetro ID1296. Este parâmetro é normalmente usado para estabilizar o controlador de velocidade para um sistema de conversor com reação de equipamento.

#### *1296 TORQUE DO CONTROLADOR DE VELOCIDADE MÍNIMO 6 (2.6.23.29)*

Use este parâmetro para definir o limite de ganho do controlador de velocidade reduzida.

O nível de referência de torque abaixo do qual o ganho do controlador de velocidade é alterado de ID613 a ID1295. Isso está em percentual do torque nominal do motor. A alteração é filtrada de acordo com o parâmetro ID1297.

#### *1297 TEMPO DE FILTRAGEM MÍNIMO DE TORQUE DO CONTROLADOR DE VELOCIDADE 6 (2.6.23.31)*

Use este parâmetro para definir o tempo de filtragem para o ganho do controlador de velocidade.

Tempo de filtragem para torque quando o ganho do controlador de velocidade é alterado entre ID613 e ID1295 dependendo de ID1296.

#### *1298 GANHO DO CONTROLADOR DE VELOCIDADE NA ÁREA DE ENFRAQUECIMENTO DE CAMPO 6 (2.6.23.28)*

Use este parâmetro para definir o ganho final para o ganho do controlador de velocidade no ponto de enfraquecimento de campo.

O ganho relativo do controlador de velocidade na área de enfraquecimento de campo como um percentual do parâmetro ID613.

#### *1299 GANHO DO CONTROLADOR DE VELOCIDADE F0 6 (2.6.23.27)*

Use este parâmetro para definir a porcentagem de ganho relativo abaixo do ponto F0 do controlador de velocidade.

O ganho relativo do controlador de velocidade como um percentual do parâmetro ID613 quando a velocidade está abaixo do nível definido por ID1300.

#### *1300 PONTO F0 DO CONTROLADOR DE VELOCIDADE 6 (2.6.23.26)*

Use este parâmetro para definir o nível de velocidade abaixo do qual o ganho do controlador de velocidade é igual ao ganho F0 do controlador de velocidade.

O nível de velocidade em Hz abaixo do qual o ganho do controlador de velocidade é igual ao parâmetro ID1299.

#### *1301 PONTO F1 DO CONTROLADOR DE VELOCIDADE 6 (2.6.23.25)*

Use este parâmetro para definir o nível de velocidade acima do qual o ganho do controlador de velocidade é igual ao ganho P do controle de velocidade.

O nível de velocidade em Hz acima do qual o ganho do controlador de velocidade é igual ao parâmetro ID613. Da velocidade definida pelo parâmetro ID1300 até a velocidade definida pelo parâmetro ID1301, o ganho do controlador de velocidade muda linearmente dos parâmetros ID1299 a ID613 e vice-versa.

#### *1304 JANELA POSITIVA 6 (2.10.12)*

Use este parâmetro para definir o tamanho da janela na direção positiva da referência de velocidade final.

#### *1305 JANELA NEGATIVA 6 (2.10.11)*

Use este parâmetro para definir o tamanho da janela na direção negativa da referência de velocidade final.

#### *1306 LIMITE DE DESATIVAÇÃO DA JANELA POSITIVA 6 (2.10.14)*

Use este parâmetro para definir o limite de desativação positivo para o controlador de velocidade quando a velocidade volta para a janela.

#### *1307 LIMITE DE DESATIVAÇÃO DA JANELA NEGATIVA 6 (2.10.13)*

Use este parâmetro para definir o limite de desativação negativo para o controlador de velocidade quando a velocidade volta para a janela.

#### *1311 TC DO FILTRO DE ERRO DE VELOCIDADE 6 (2.6.23.33)*

Use este parâmetro para definir o tempo de filtragem para a referência de velocidade e o erro de velocidade real.

Pode ser usado para remover pequenos distúrbios no sinal do codificador.

# *1382 LIMITE DE SAÍDA DE CONTROLE DE VELOCIDADE 6 (2.10.15)*

Use este parâmetro para definir um limite de torque máximo para a saída do controlador de velocidade como uma porcentagem do torque nominal do motor.

# **9.11 ALTERAÇÃO AUTOMÁTICA ENTRE CONVERSORES (SOMENTE APLICATIVO 7)**

A função Troca automática permite iniciar e interromper a ordem dos conversores controlada pela automática de bombas e ventiladores a ser alterada em intervalos desejados. O conversor controlado pelo conversor de frequência também pode ser incluído na sequência de travamento e troca automática (P2.9.25). A função Troca automática possibilita equalizar os tempos de execução dos motores e evitar, por exemplo, estolagens de bomba devido a interrupções de execução muito longas.

- Aplique a função Troca automática com o parâmetro 2.9.24, Troca automática.
- A troca automática ocorre quando o tempo definido com o parâmetro 2.9.26, intervalo de Troca automática, expira e a capacidade usada está abaixo do nível definido com o parâmetro 2.9.28, limite de frequência de Troca automática.
- Os conversores em funcionamento são parados e reiniciados de acordo com a nova ordem.
- Os contatores externos controlados através de saídas de relés do conversor de frequência conectam os conversores ao conversor de frequência ou rede elétrica. Se o motor controlado pelo conversor de frequência estiver incluído na sequência de troca automática, ele sempre será controlado através da saída de relé ativada primeiro. Os outros relés ativados controlam posteriormente os conversores auxiliares (consulte *[Fig.](#page-406-0)  [98 Exemplo de troca automática com 2 bombas, diagrama principal](#page-406-0)* e *[Fig. 99 Exemplo de](#page-406-0)  [troca automática com 3 bombas, diagrama principal](#page-406-0)*).

# *1027 TROCA AUTOMÁTICA 7 (2.9.24)*

Use este parâmetro para ativar ou desativar a rotação da sequência de partida e a prioridade dos motores.

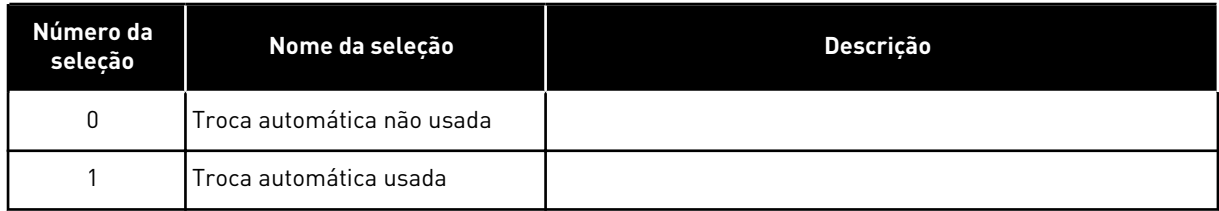

#### *Tabela 218: Seleções para o parâmetro ID1027*

A troca automática da ordem de partida e parada será ativada e aplicada somente aos conversores auxiliares ou aos conversores auxiliares e conversor controlado pelo conversor de frequência, dependendo da configuração do parâmetro 2.9.25, seleção Automática. Por padrão, a Troca automática é ativada para 2 conversores. Consulte *[Fig. 19 Exemplo de](#page-184-0)  [conexão e configuração de E/S padrão do aplicativo de controle de bombas e ventiladores \(com](#page-184-0)  [transmissor de 2 fios\)](#page-184-0)* e *[Fig. 98 Exemplo de troca automática com 2 bombas, diagrama principal](#page-406-0)*.

#### *1028 SELEÇÃO DE AUTOMÁTICA DE TRAVAMENTOS/TROCA AUTOMÁTICA 7 (2.9.25)*

Use este parâmetro para definir se a troca automática será aplicada aos conversores auxiliares ou a todos os conversores.

*Tabela 219: Seleções para o parâmetro ID1028*

| Número da<br>selecão | Nome da seleção                                                                       | <b>Descricão</b>                                                                                                    |  |  |  |  |
|----------------------|---------------------------------------------------------------------------------------|----------------------------------------------------------------------------------------------------|--|--|--|--|
| 0                    | Automática (troca automática/<br>travas) aplicada somente a<br>conversores auxiliares | O conversor controlado pelo conversor de frequência perma-<br>nece igual. Portanto, o contator da rede elétrica é necessário<br>somente para um conversor auxiliar.                                            |  |  |  |  |
|                      | Todos os conversores incluídos<br>na sequência de troca automá-<br>tica/travamento    | O conversor controlado pelo conversor de frequência está<br>incluído na automática e um contator é necessário para cada<br>conversor de forma a conectá-lo à rede elétrica ou ao con-<br>versor de frequência. |  |  |  |  |

#### *1029 INTERVALO DE TROCA AUTOMÁTICA 7 (2.9.26)*

Use este parâmetro para ajustar os intervalos de troca automática.

Após a expiração do tempo definido por este parâmetro, a função de troca automática ocorrerá se a capacidade usada estiver abaixo do nível definido pelos parâmetros 2.9.28 (Limite de frequência de troca automática) e 2.9.27 (Número máximo de conversores auxiliares). Se a capacidade exceder o valor de P2.9.28, a troca automática não ocorrerá antes que a capacidade caia abaixo desse limite.

- A contagem de tempo será ativada somente se a solicitação de Partida/Parada estiver ativa no local de controle A.
- A contagem de tempo será redefinida após a troca automática ocorrer ou na remoção da solicitação de Partida no local de controle A.

#### *1030 E 1031 NÚMERO MÁXIMO DE CONVERSORES AUXILIARES E LIMITE DE FREQUÊNCIA DE TROCA AUTOMÁTICA (2.9.27 E 2.9.28)*

1030: Use este parâmetro para definir a quantidade de conversores auxiliares usados.

1031: Use este parâmetro para definir o limite de frequência de troca automática.

Esses parâmetros definem o nível abaixo do qual a capacidade usada deve permanecer para que a troca automática ocorra.

Esse nível é definido da seguinte forma:

- Se o número de conversores auxiliares em funcionamento for menor que o valor do parâmetro 2.9.27, a função de troca automática será executada.
- Se o número de conversores auxiliares em funcionamento for igual ao valor do parâmetro 2.9.27 e a frequência do conversor controlado estiver abaixo do valor do parâmetro 2.9.28, a troca automática será executada.
- Se o valor do parâmetro 2.9.28 for 0,0 Hz, a troca automática será executada somente na posição de descanso (Parada e Suspensão), independente do valor do parâmetro 2.9.27.

# **9.12 SELEÇÃO DE TRAVA (P2.9.23)**

Este parâmetro é usado para ativar as entradas de travas. Os sinais de travamento vêm das chaves do motor. Os sinais (funções) são conectados a entradas digitais programadas como entradas de travas usando os parâmetros correspondentes. A automática de controle de bombas e ventiladores controla apenas os motores com dados de travas ativas.

- Os dados de travas poderão ser usados mesmo quando a função de troca automática não estiver ativada
- Se a trava de um conversor auxiliar estiver inativa e outro conversor auxiliar não usado estiver disponível, o último será colocado em uso sem parar o conversor de frequência.
- Se a trava do conversor controlado estiver inativa, todos os motores serão parados e reiniciados com a nova configuração.
- Se a trava for reativada no status de funcionamento, a automática funcionará de acordo com o parâmetro 2.9.23, seleção de trava:

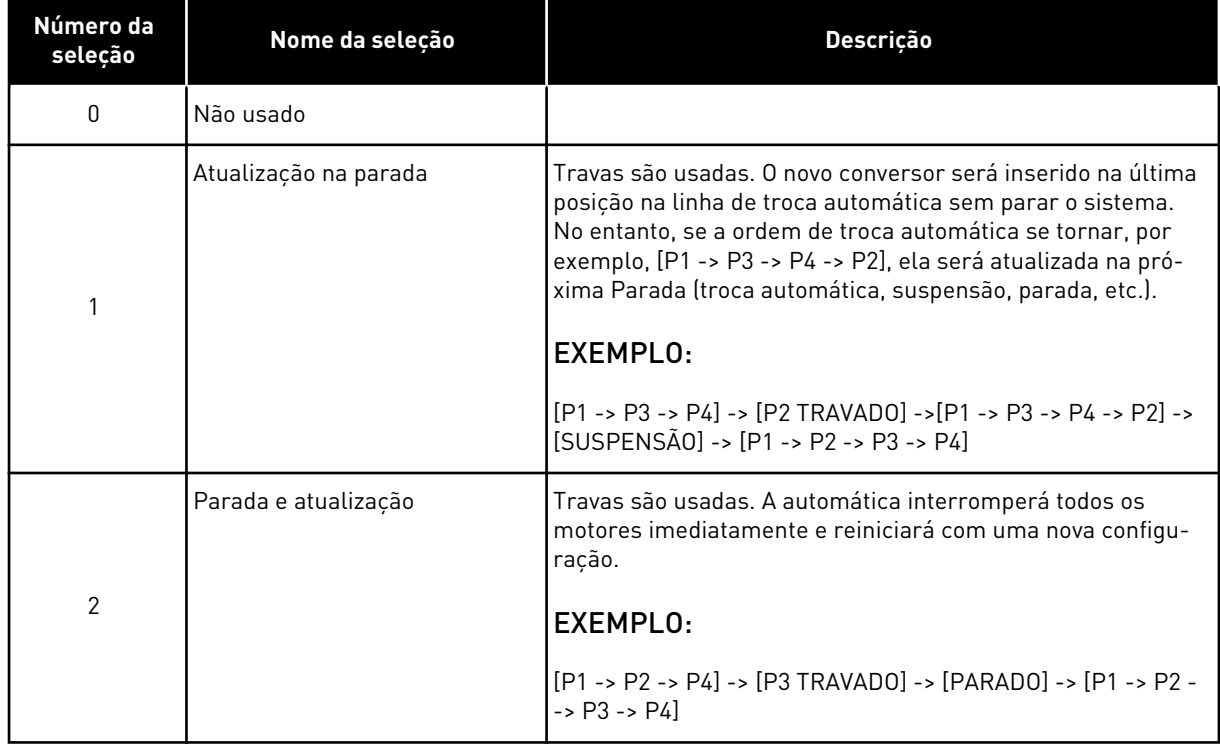

#### *Tabela 220: Seleções para seleção de trava*

Consulte o Capítulo *[9.13 Exemplos de seleção de troca automática e trava](#page-404-0)*.

## <span id="page-404-0"></span>**9.13 EXEMPLOS DE SELEÇÃO DE TROCA AUTOMÁTICA E TRAVA**

#### 9.13.1 AUTOMÁTICA DE BOMBAS E VENTILADORES COM TRAVAS E SEM TROCA AUTOMÁTICA

#### **Situação:**

- Um conversor controlador e três conversores auxiliares.
- Configurações de parâmetros: 2.9.1=3, 2.9.25=0
- Sinais de feedback de travas usados, troca automática não usada.
- Configurações de parâmetros: 2.9.23=1, 2.9.24=0
- Os sinais de feedback de travas vem de entradas digitais selecionadas com os parâmetros 2.2.6.18 a 2.2.6.21.
- O controle do Conversor auxiliar 1 (P2.3.1.27) é ativado através da Trava 1 (P2.2.6.18), o controle do Conversor auxiliar 2 (P2.3.1.28) através da Trava 2 (P2.2.6.19) etc.

#### **Fases:**

- 1. O sistema e o motor controlados pelo conversor de frequência são iniciados.
- 2. O Conversor auxiliar 1 será iniciado quando o conversor principal atingir a frequência de partida definida (P2.9.2).
- 3. O conversor principal diminuirá a velocidade até a frequência de parada do Conversor auxiliar 1 (P2.9.3) e começará a aumentar em direção à frequência de partida do Conversor auxiliar 2, se necessário.
- 4. O Conversor auxiliar 2 será iniciado quando o conversor principal tiver atingido a frequência de partida definida (P2.9.4).
- 5. O feedback de trava é removido do Conversor auxiliar 2. Como o Conversor auxiliar 3 não está em uso, ele será iniciado para substituir o Conversor auxiliar 2 removido.
- 6. O conversor principal aumenta a velocidade até o máximo, pois não há mais conversores auxiliares disponíveis.
- 7. O Conversor auxiliar 2 removido é reconectado e inserido na última posição da ordem de partida de conversores auxiliares que é agora 1-3-2. O conversor principal diminui a velocidade para a frequência de parada definida. A ordem de partida do conversor auxiliar será atualizada imediatamente ou na próxima Parada (troca automática, suspensão, parada etc.) de acordo com P2.9.23.
- 8. Se ainda mais potência for necessária, a velocidade principal aumentará até a frequência máxima, atribuindo 100% da potência de saída ao descarte do sistema.

Quando a necessidade de potência diminuir, os conversores auxiliares serão desligados na ordem oposta (2-3-1; após a atualização 3-2-1).

#### 9.13.2 AUTOMÁTICA DE BOMBAS E VENTILADORES COM TRAVAS E TROCA AUTOMÁTICA

Acima também será aplicável se a função de troca automática for usada. Além da ordem de partida alterada e atualizada, a ordem de troca dos conversores principais também depende do parâmetro 2.9.23.

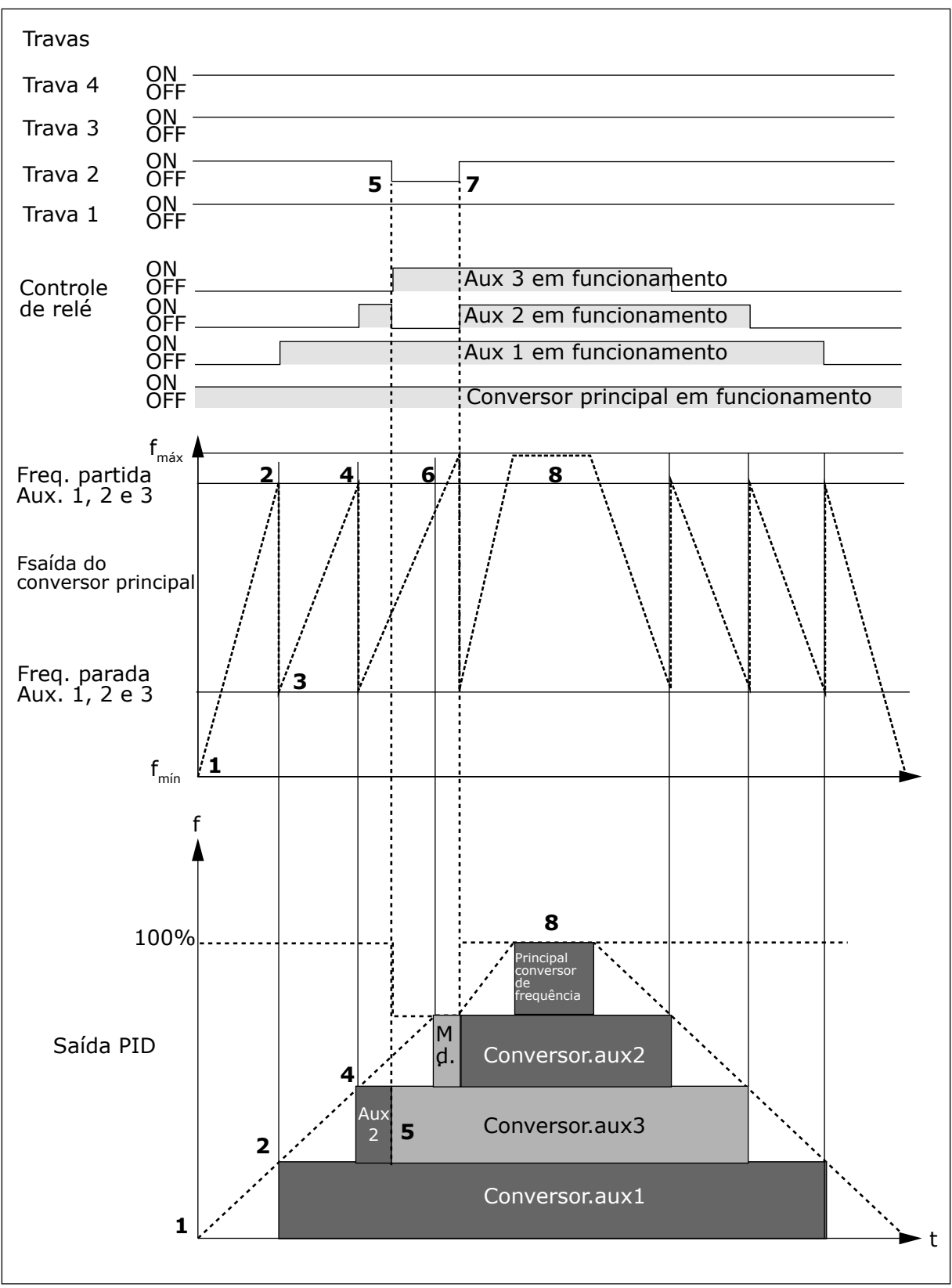

*Fig. 97: Exemplo da função do aplicativo PFC com três unidades auxiliares*

<span id="page-406-0"></span>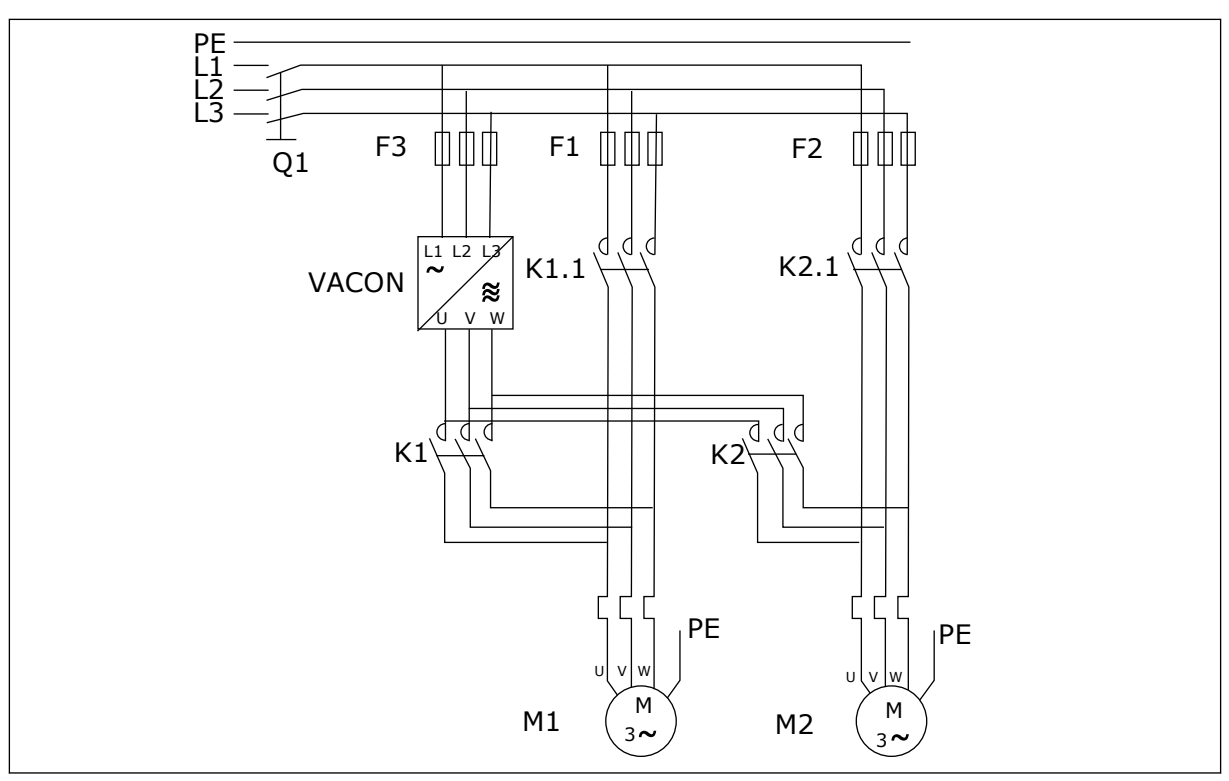

*Fig. 98: Exemplo de troca automática com 2 bombas, diagrama principal*

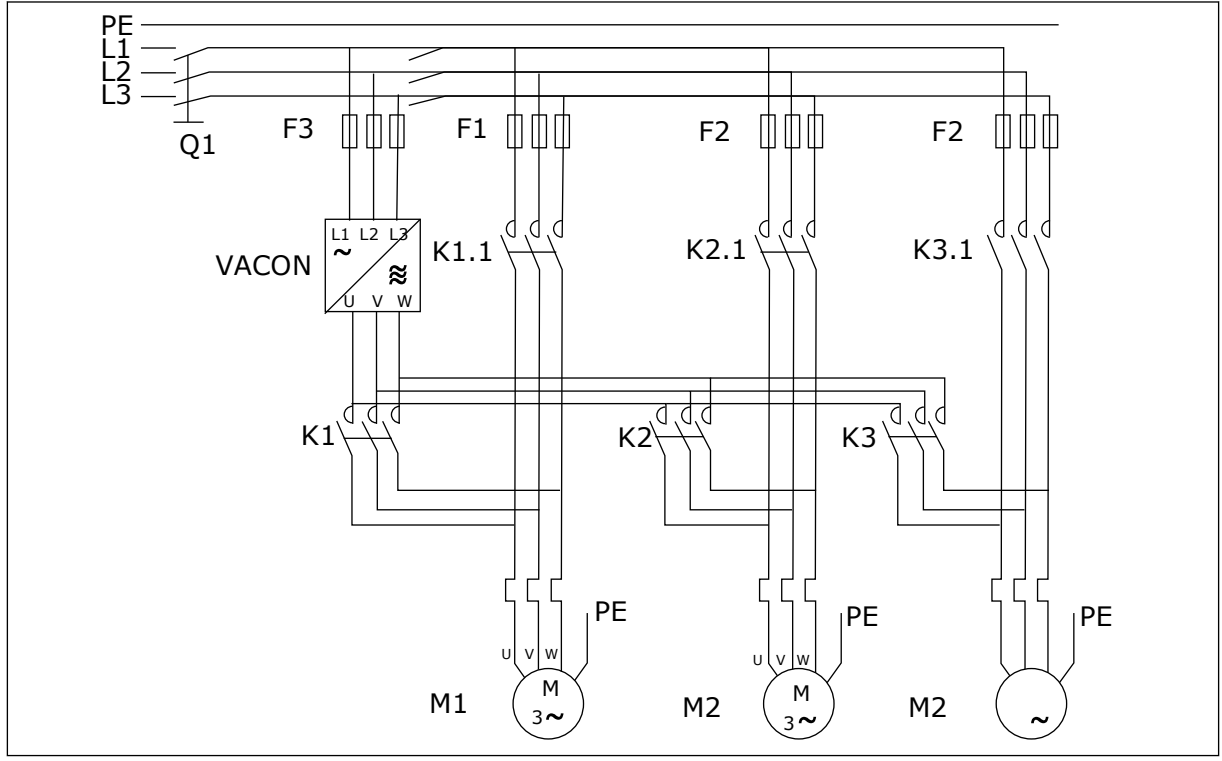

*Fig. 99: Exemplo de troca automática com 3 bombas, diagrama principal*

# **10 RASTREAMENTO DE FALHAS**

# **10.1 CÓDIGOS DE FALHA**

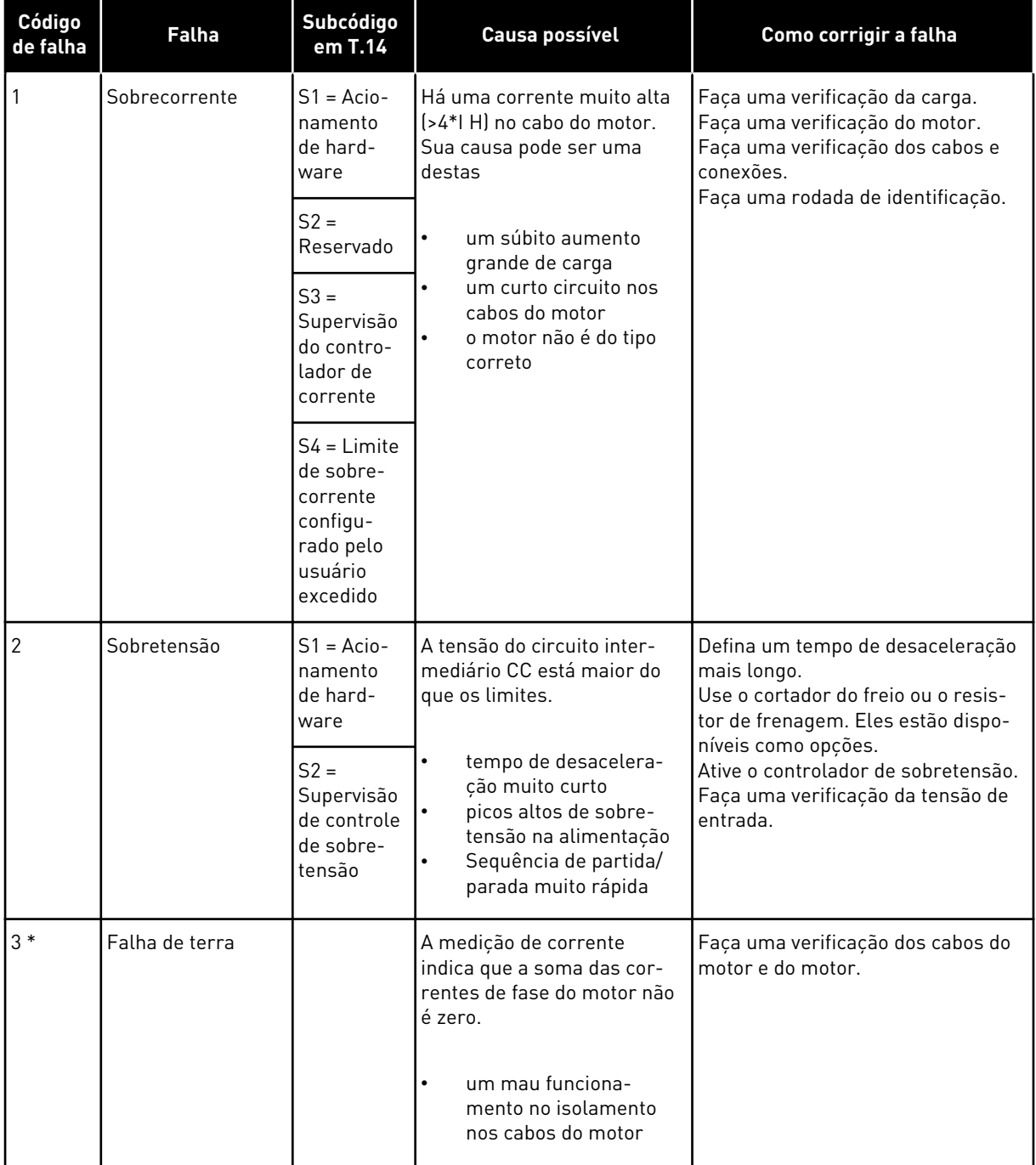

a dhe ann an 1970.<br>Bhuailtean

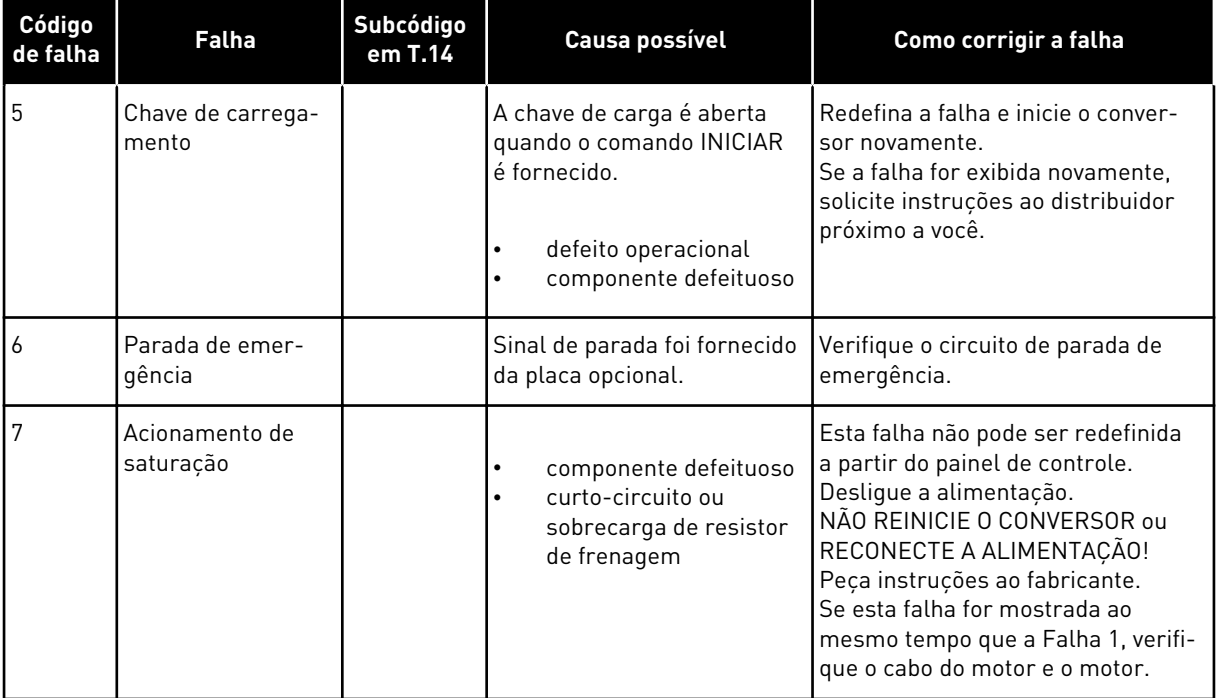

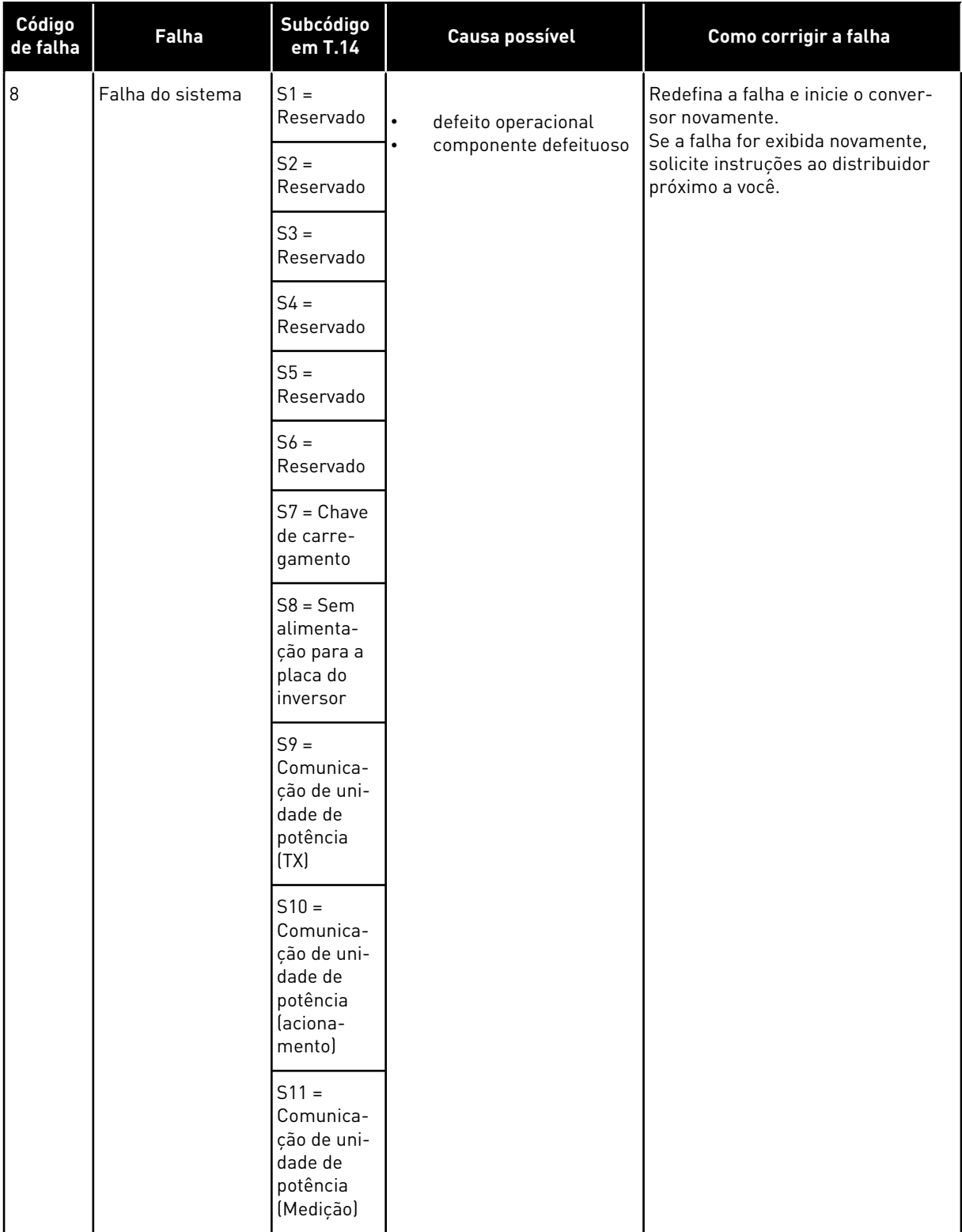

a dhe ann an 1970.<br>Chuirtean

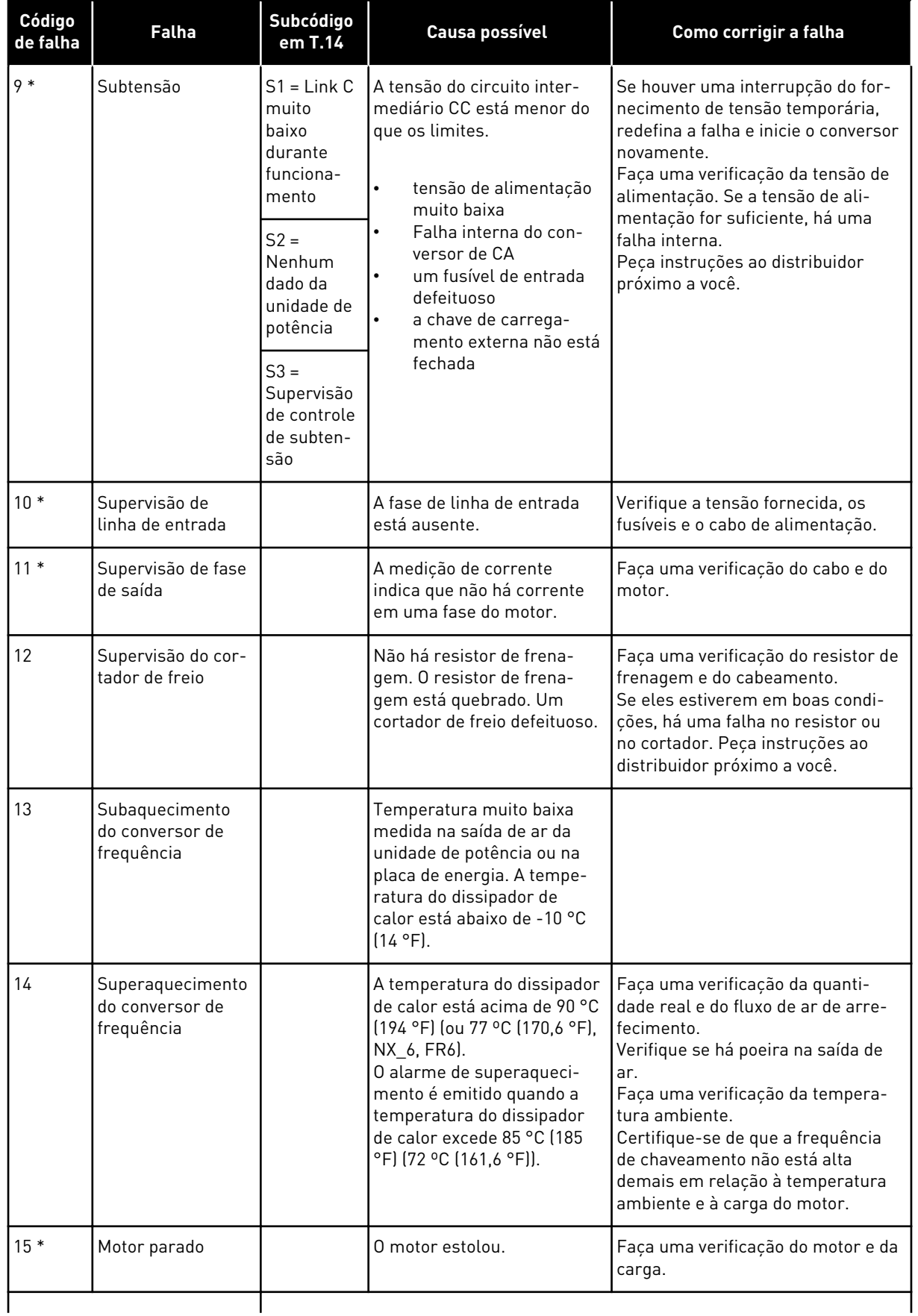

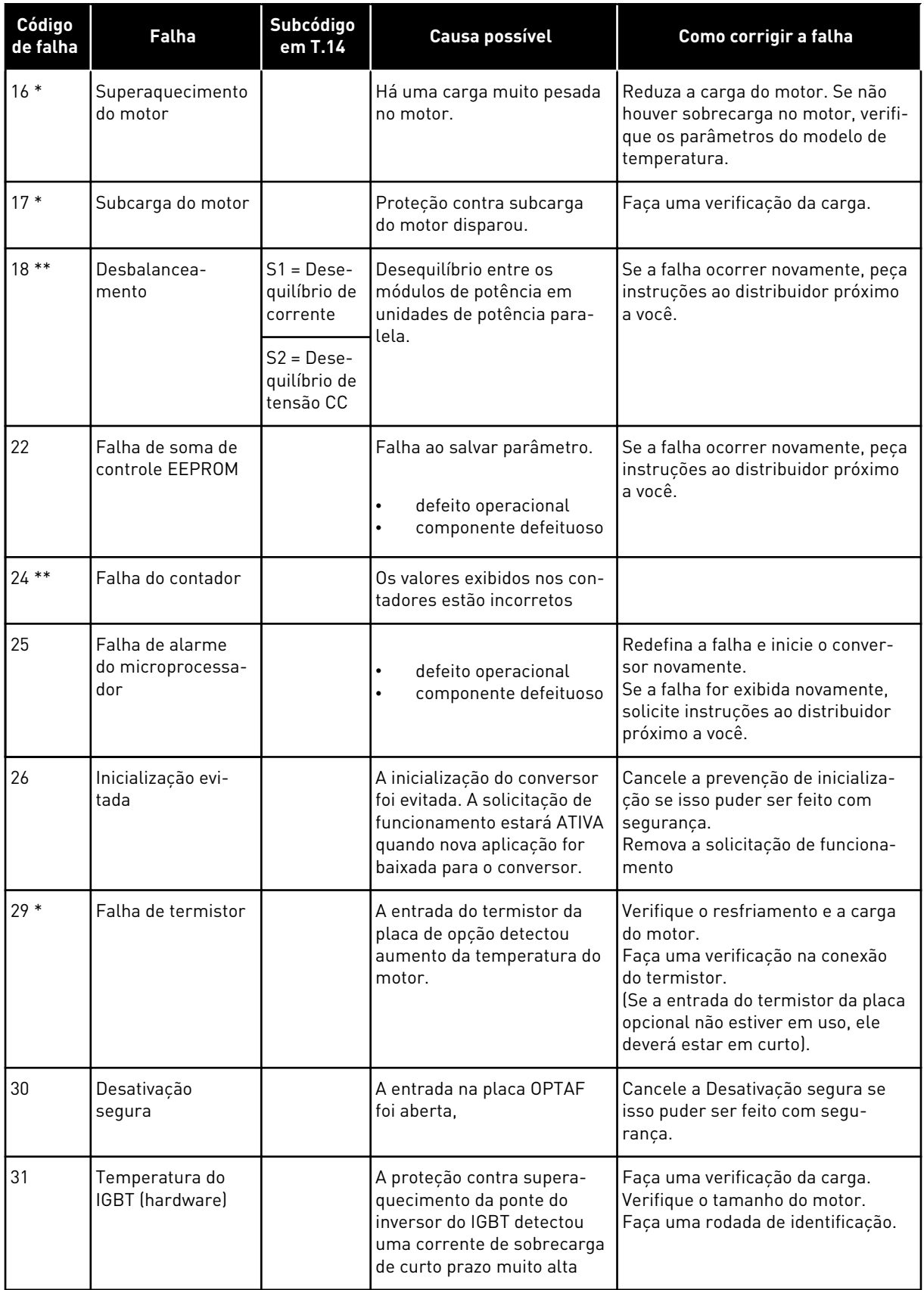

a dhe ann an 1970.<br>Bhuailtean

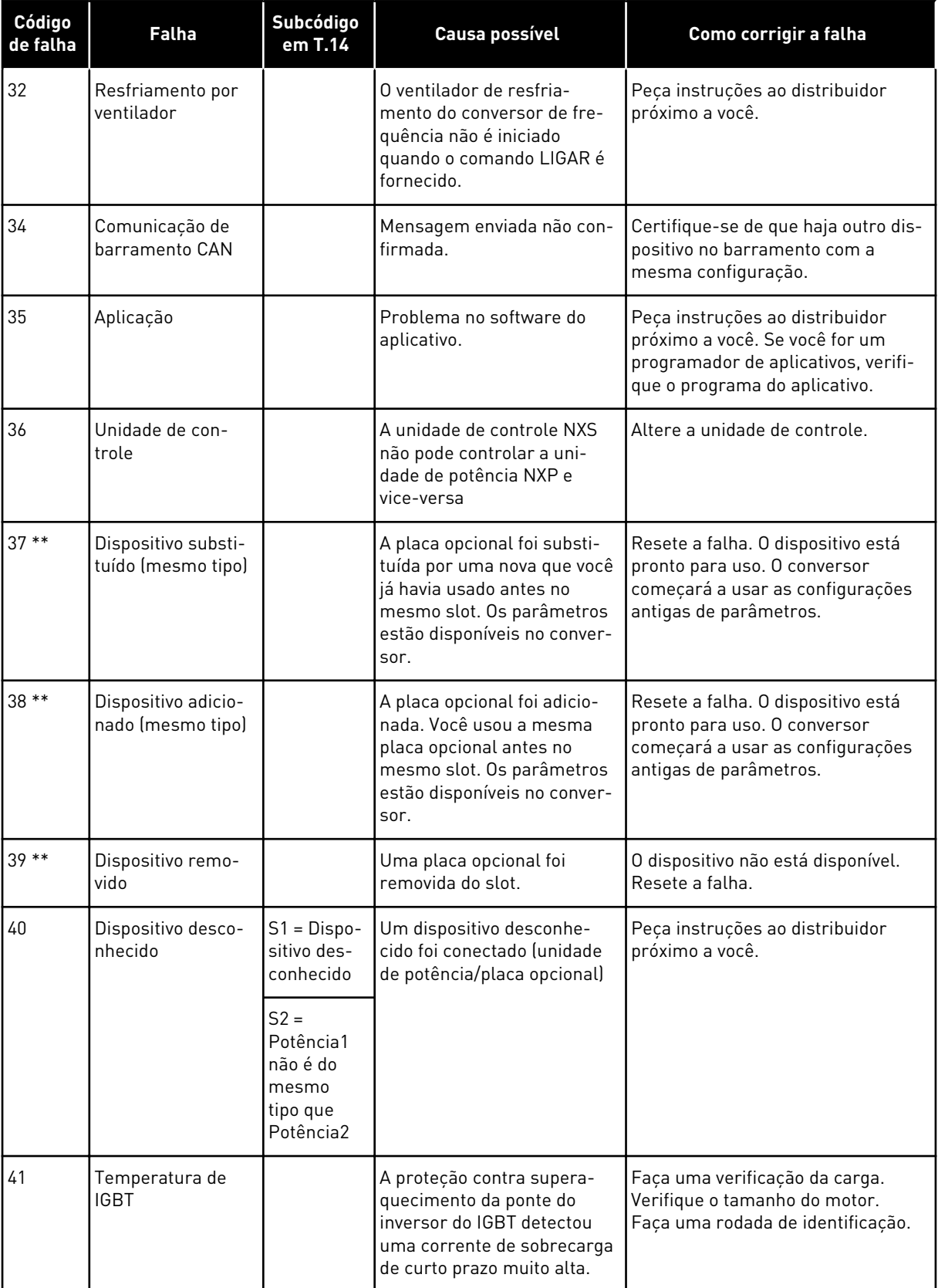

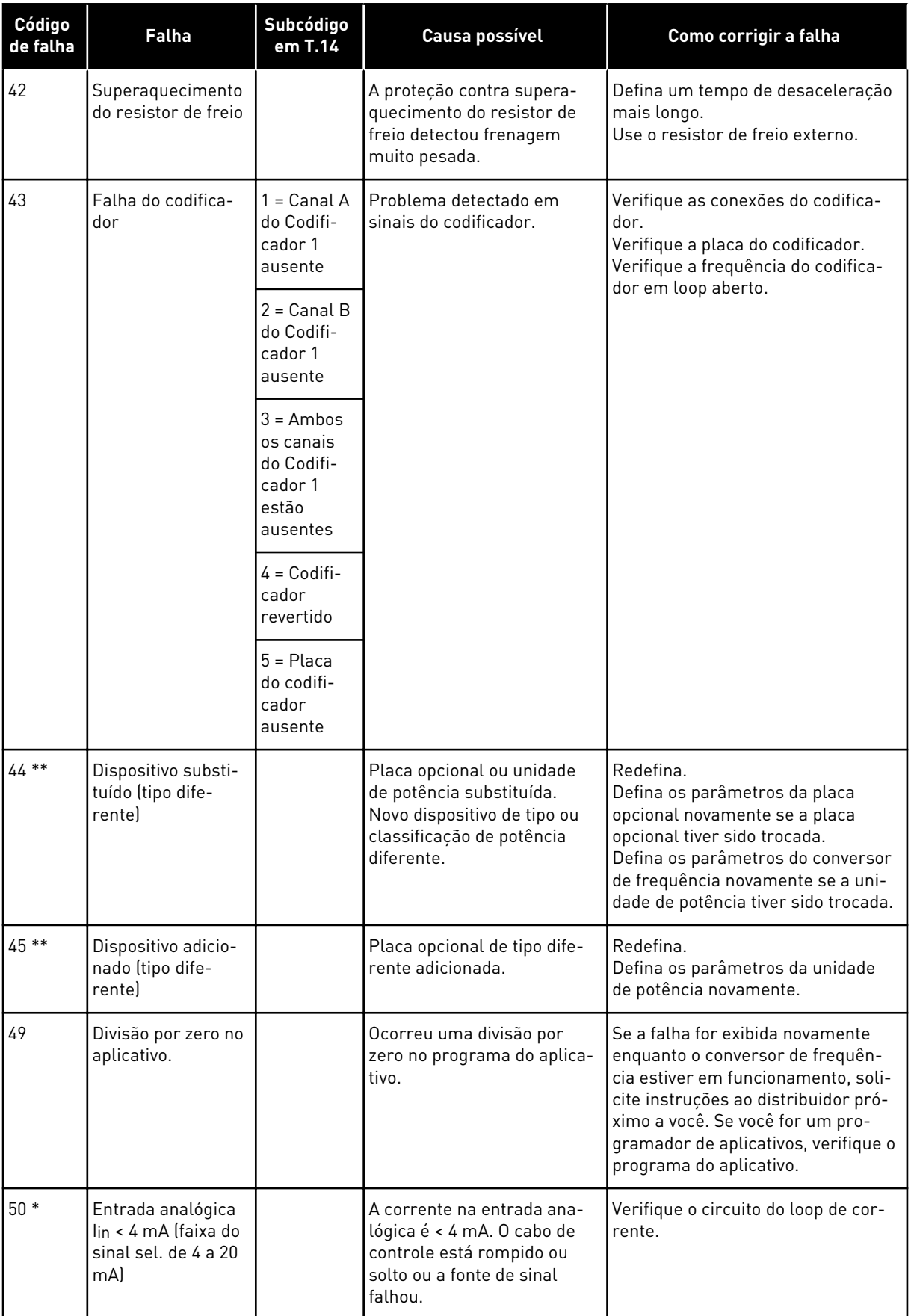

a dhe ann an 1970.<br>Chuir ann an 1970, ann an 1970, ann an 1970.

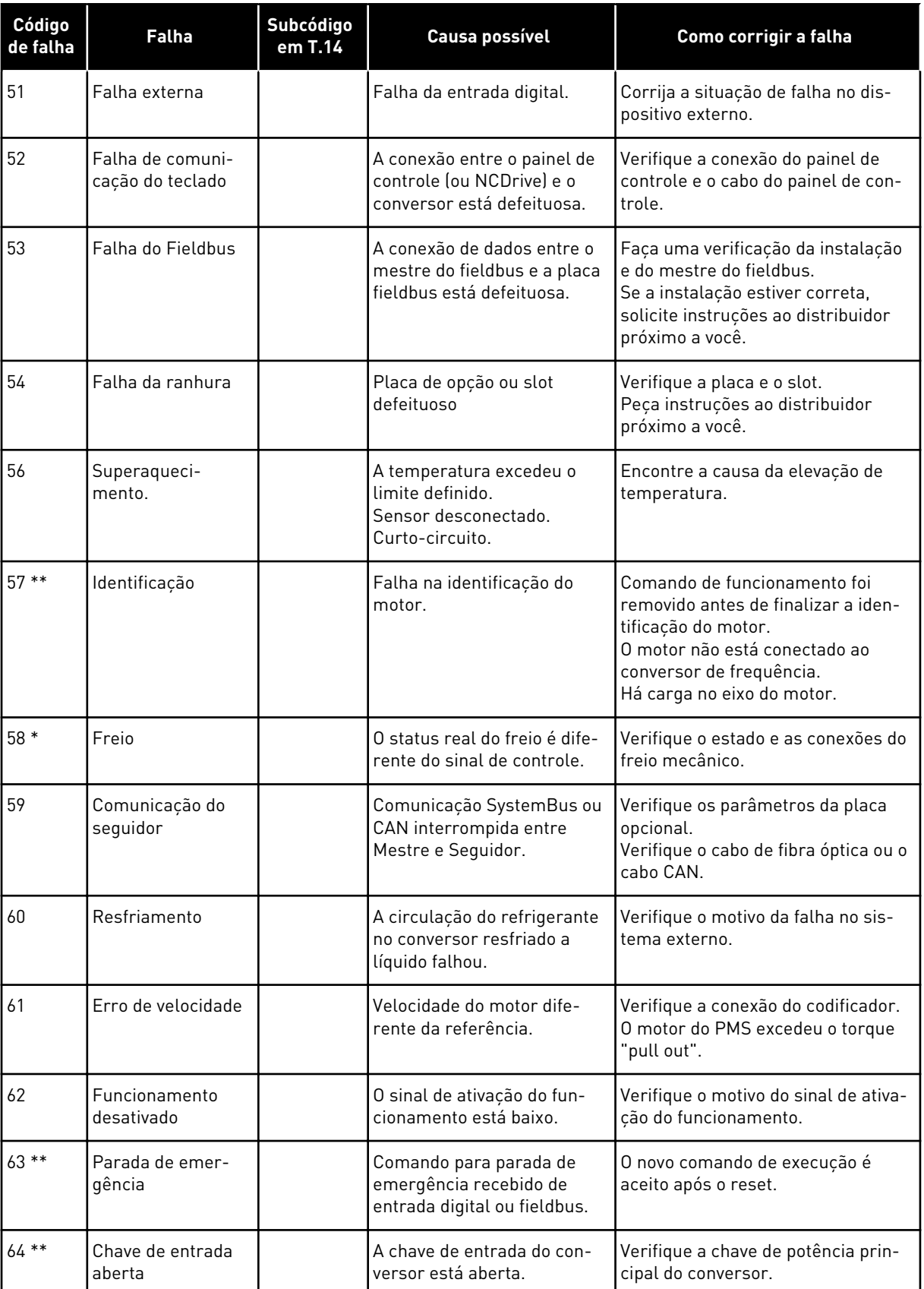

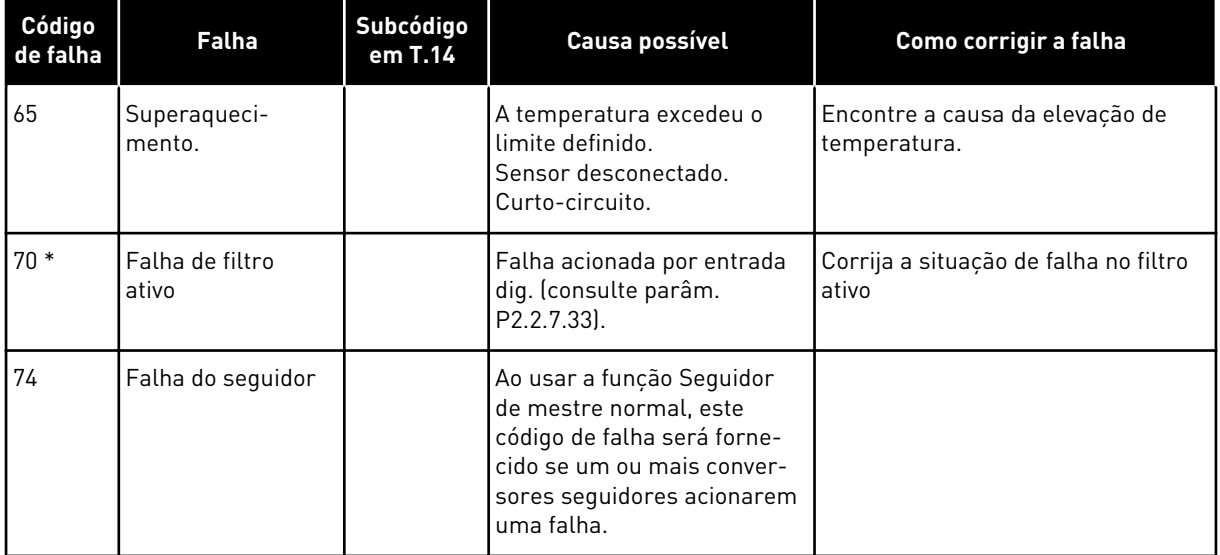

\* = Você pode definir respostas diferentes na aplicação para essas falhas. Veja o grupo de parâmetros Proteções.

\*\* = Somente falhas (alarmes).

# VAGON®

www.danfoss.com

Document ID:

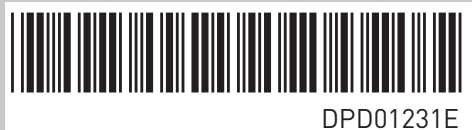

Rev. E

Vacon Ltd Member of the Danfoss Group Runsorintie 7 65380 Vaasa Finland

Sales code: DOC-APPNXALL+DLBR